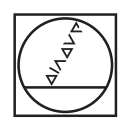

# **HEIDENHAIN**

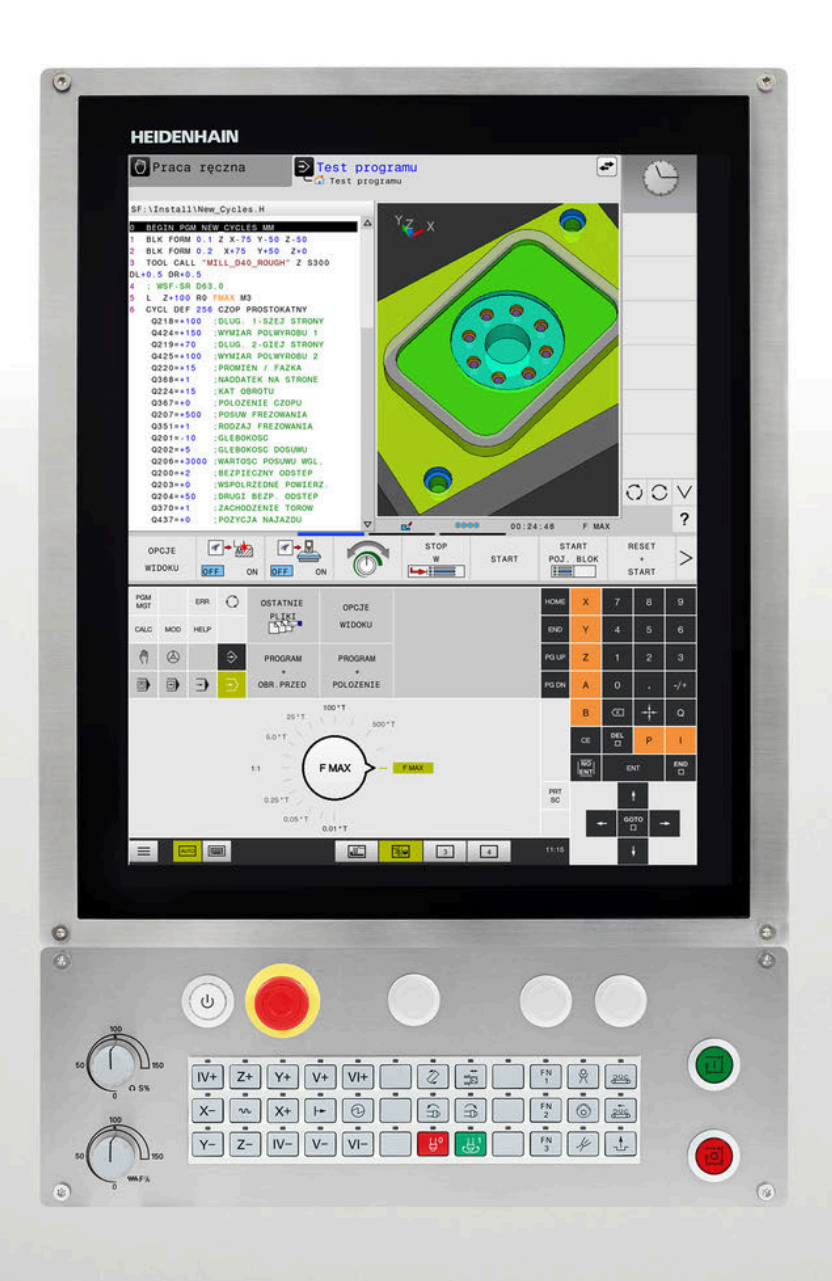

## **TNC 620**

Instrukcja obsługi dla użytkownika Programowanie cykli obróbki

**Oprogramowanie NC 81760x-17**

**Język polski (pl) 10/2022**

**Spis treści**

### Spis treści

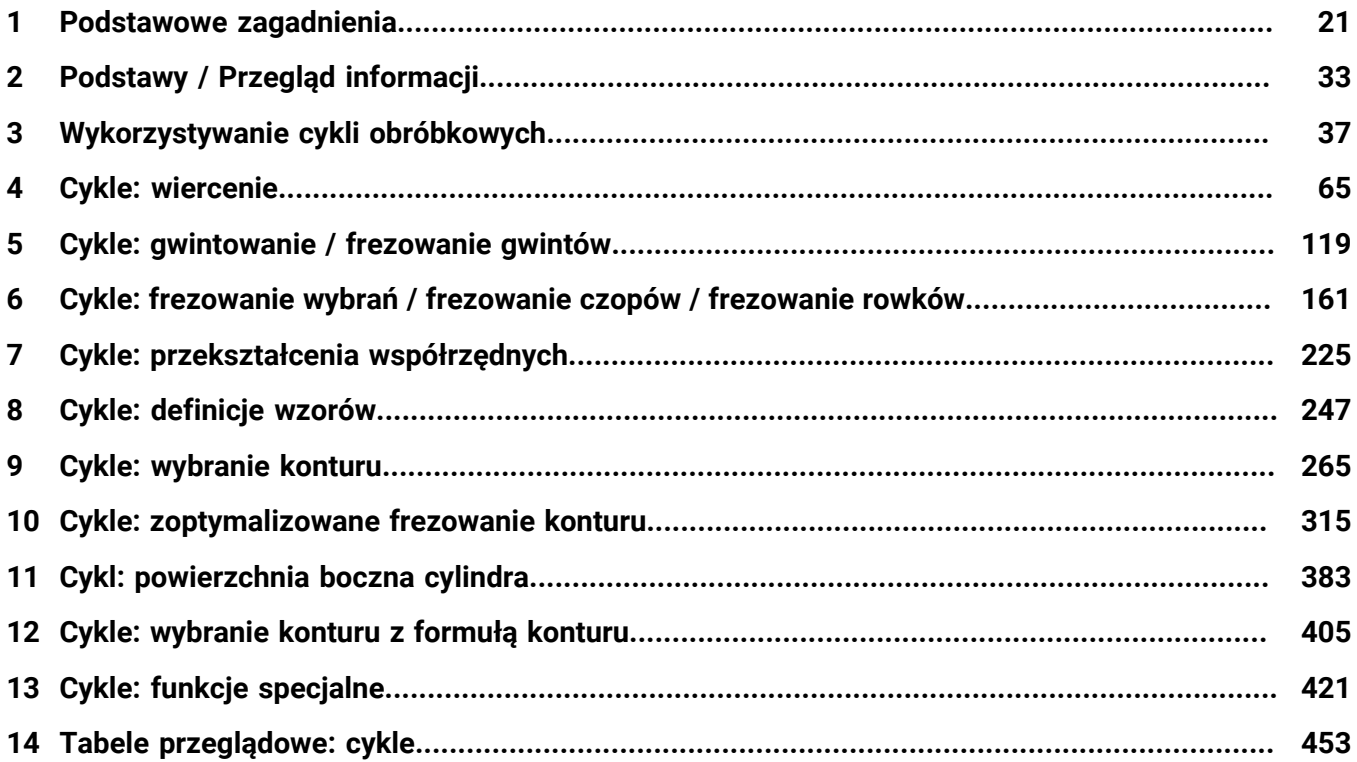

**Spis treści**

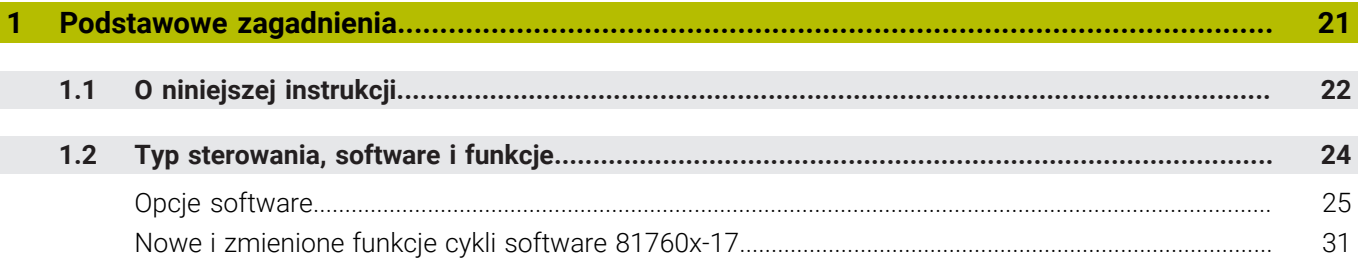

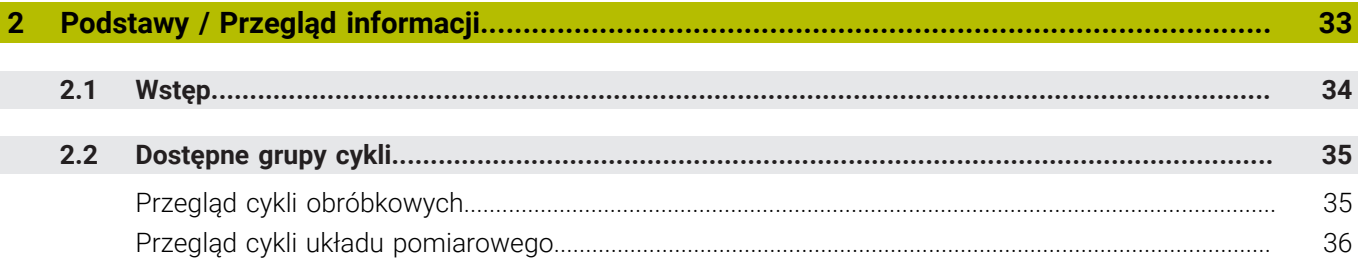

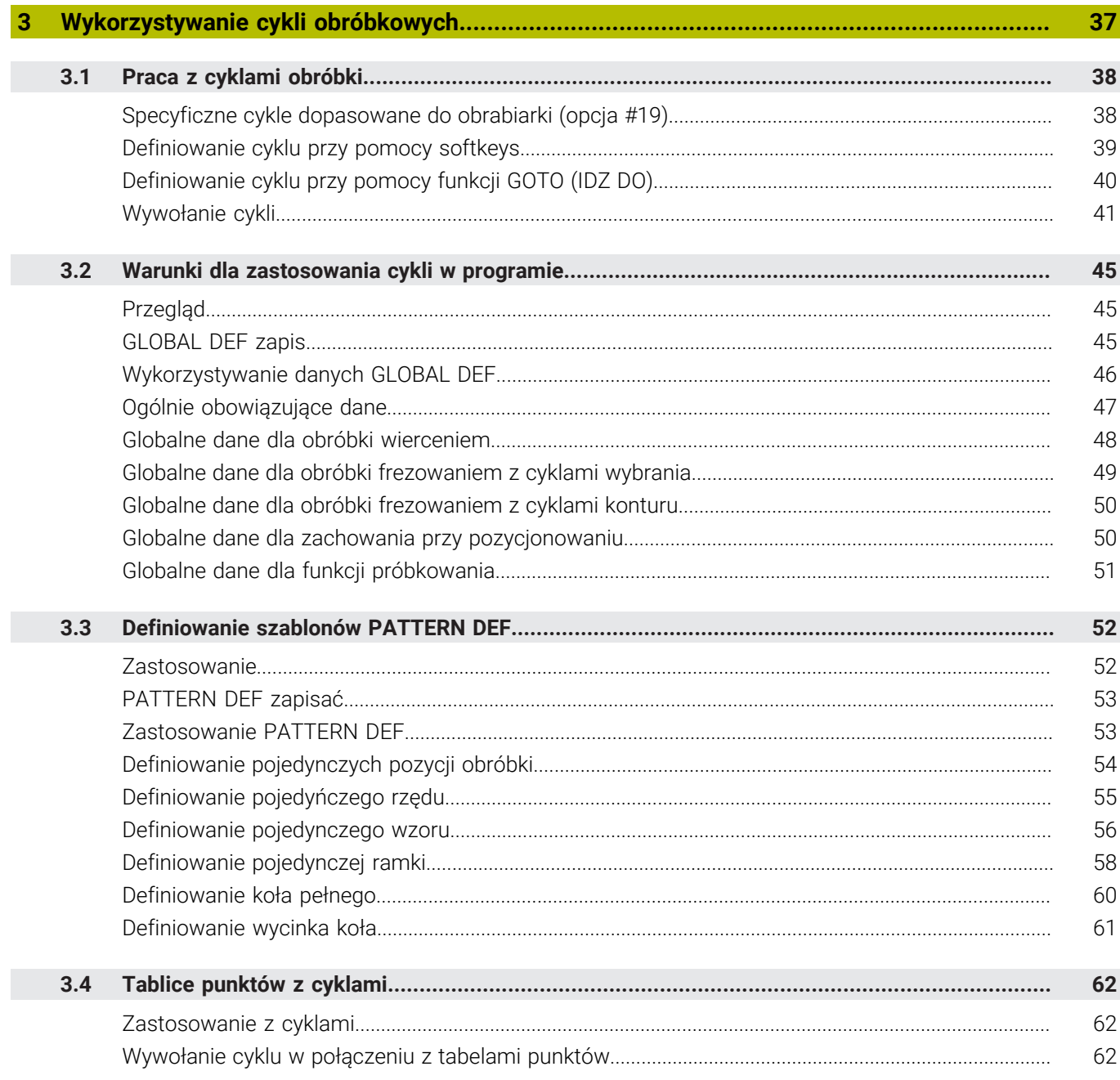

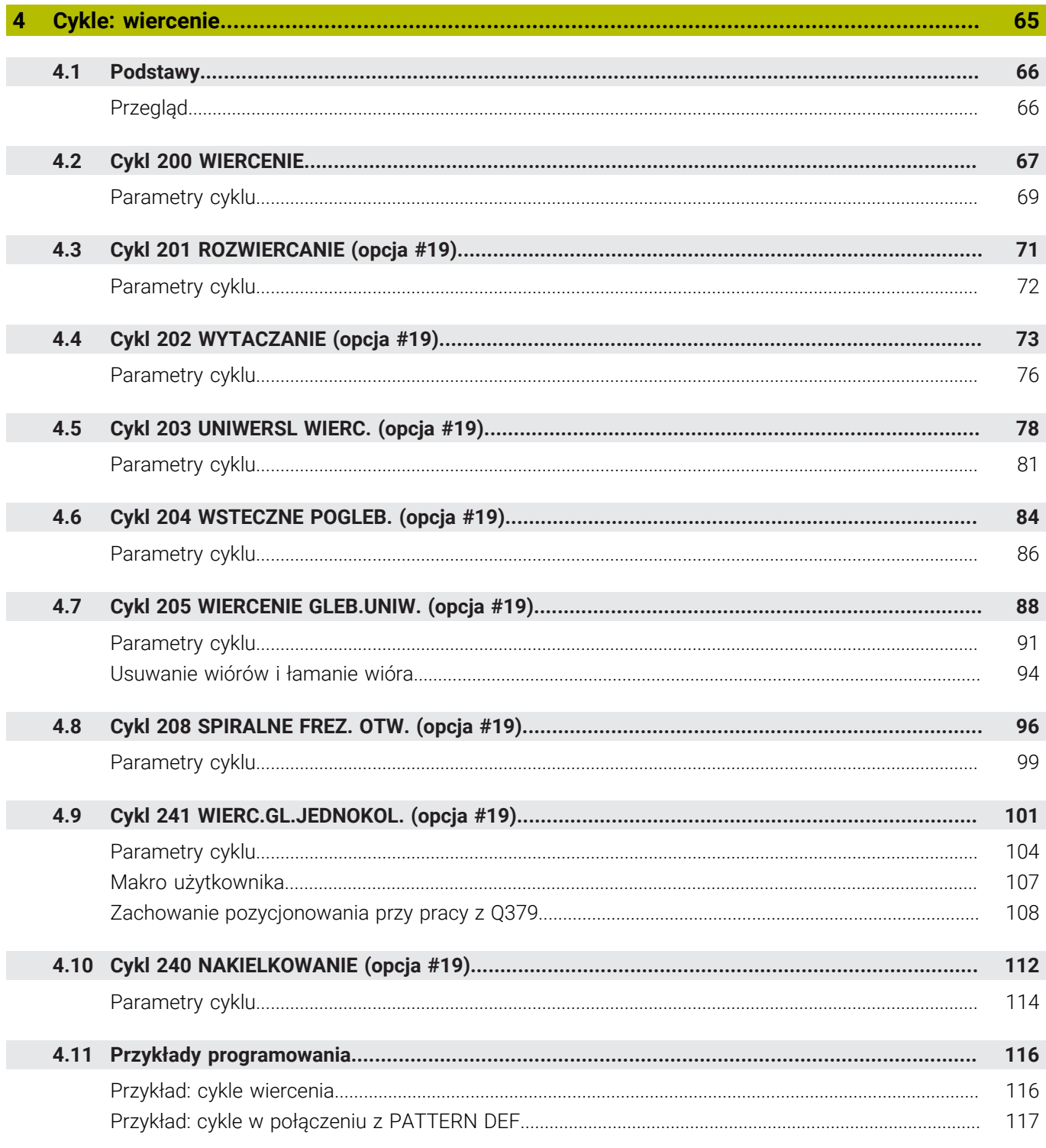

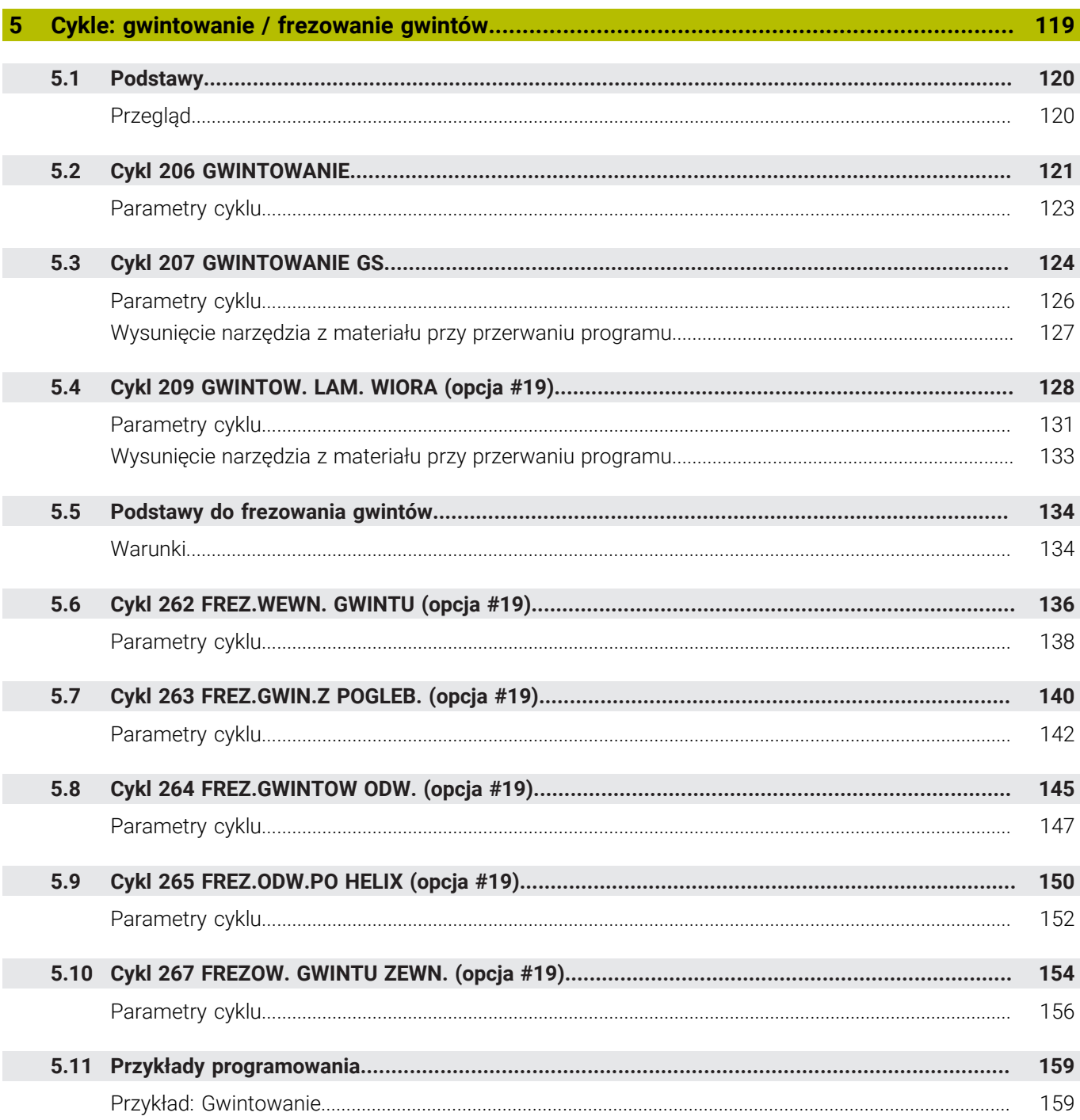

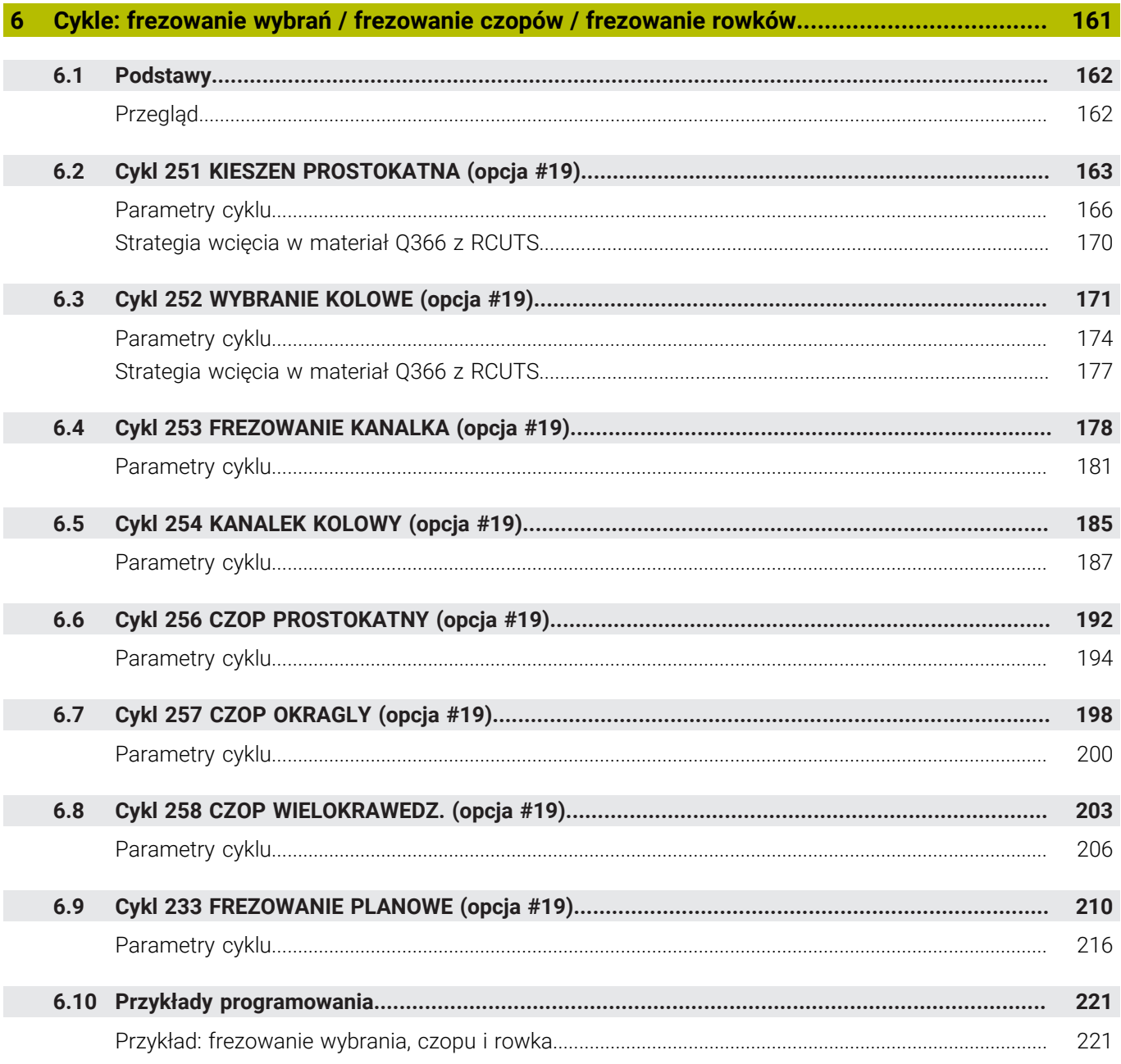

I

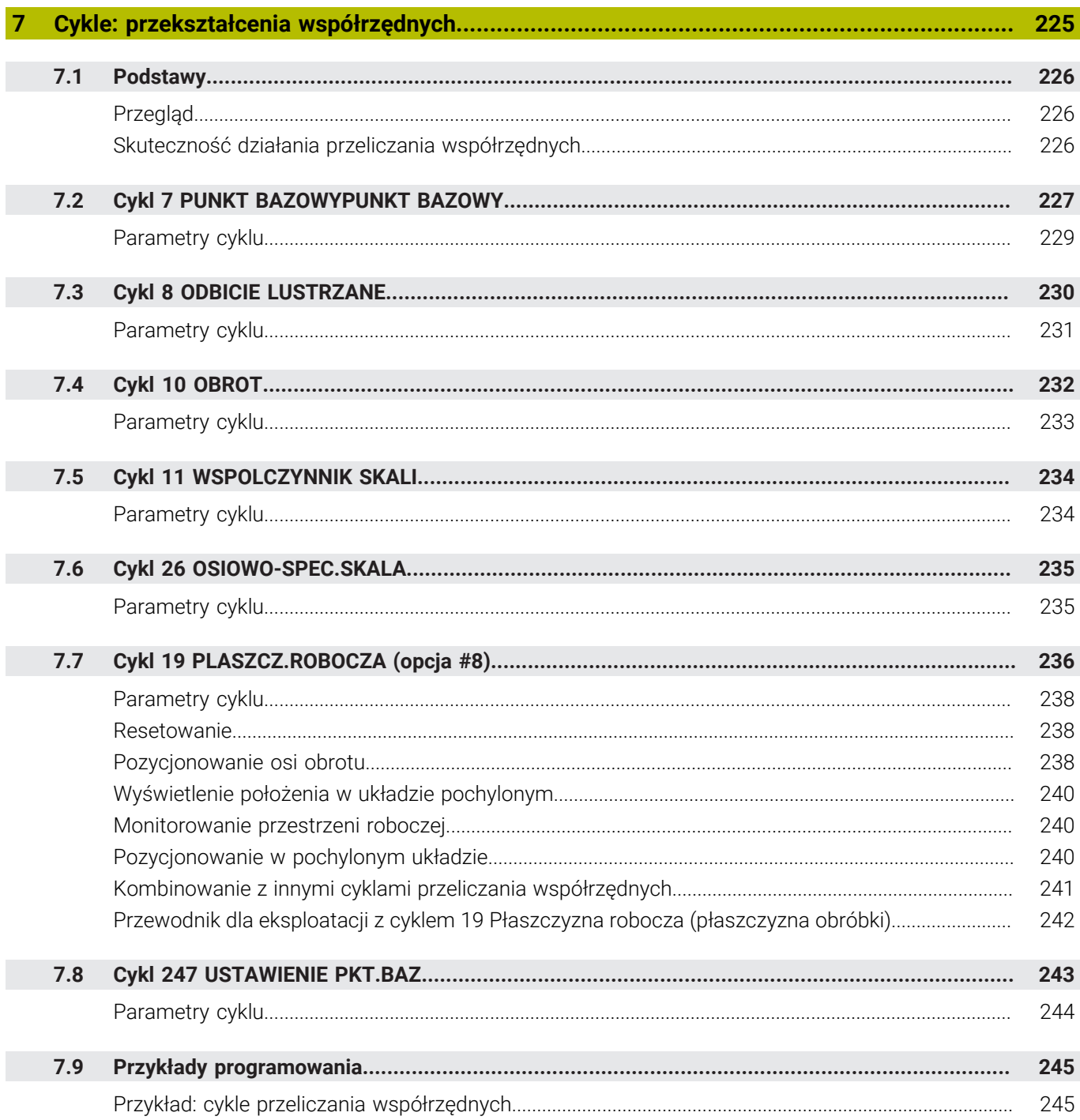

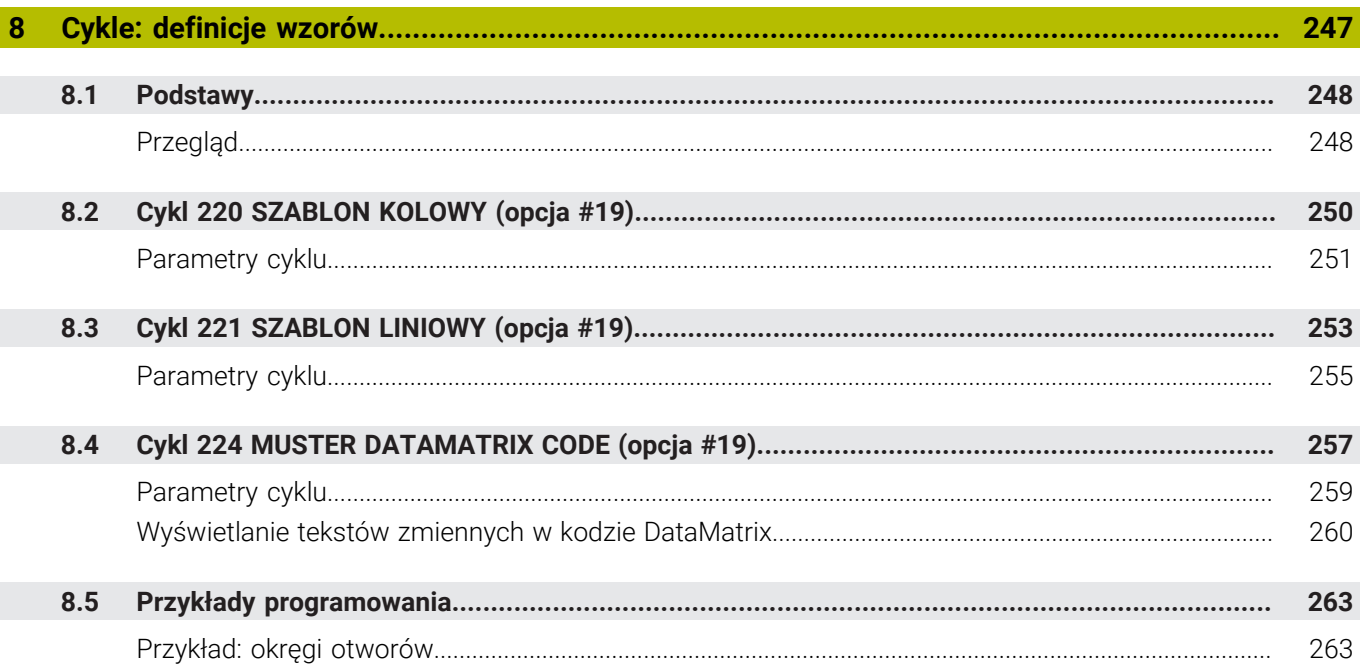

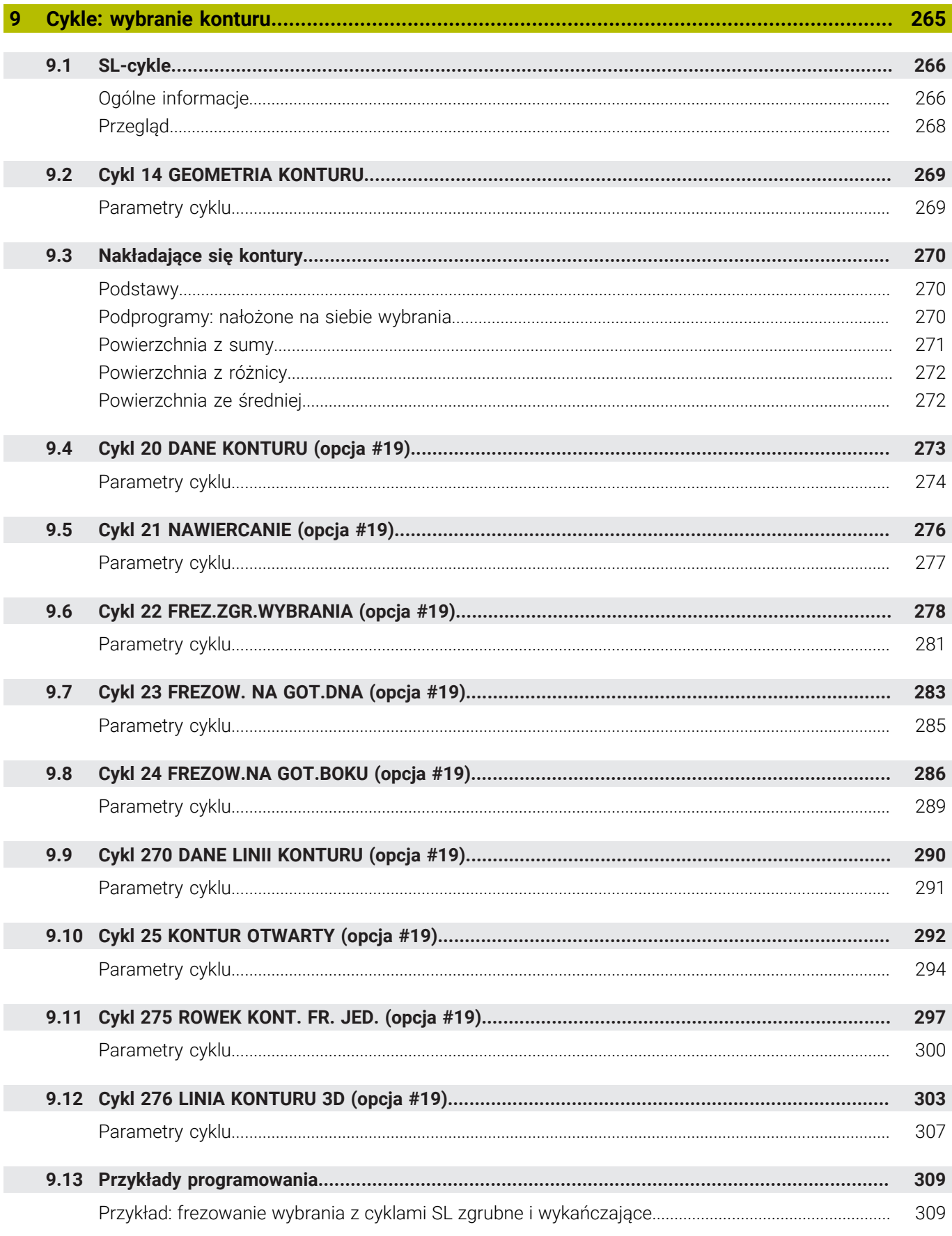

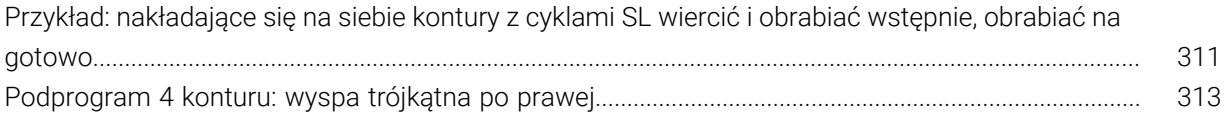

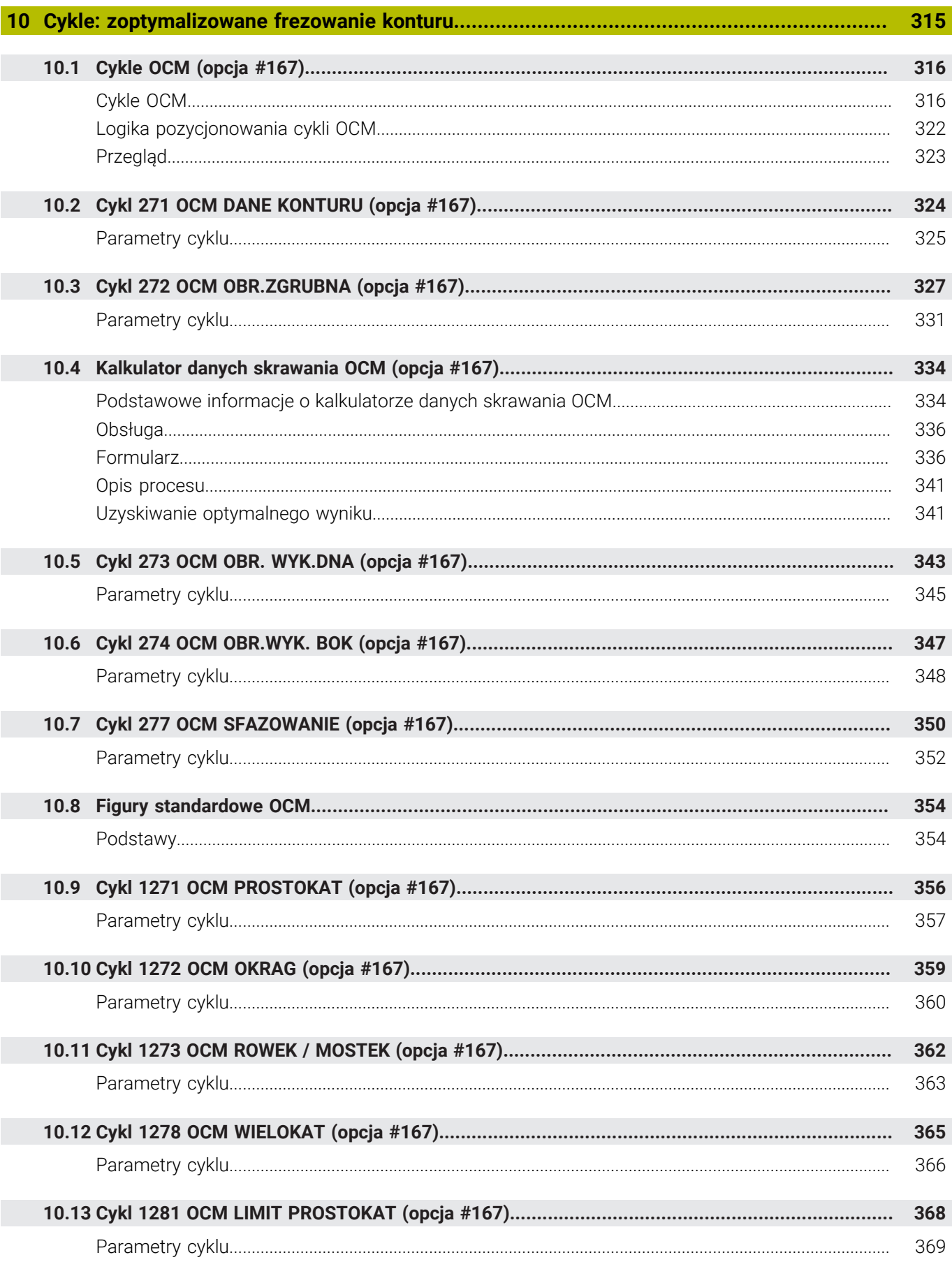

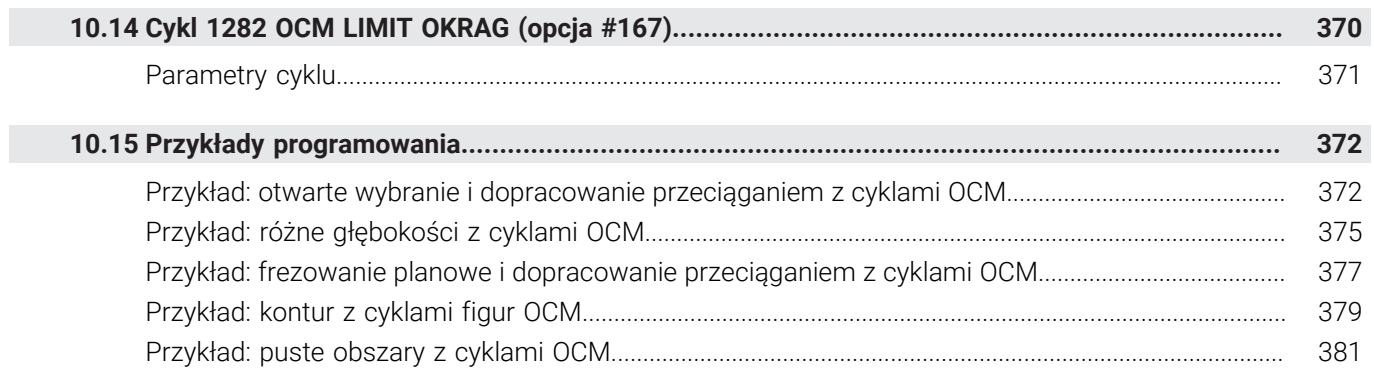

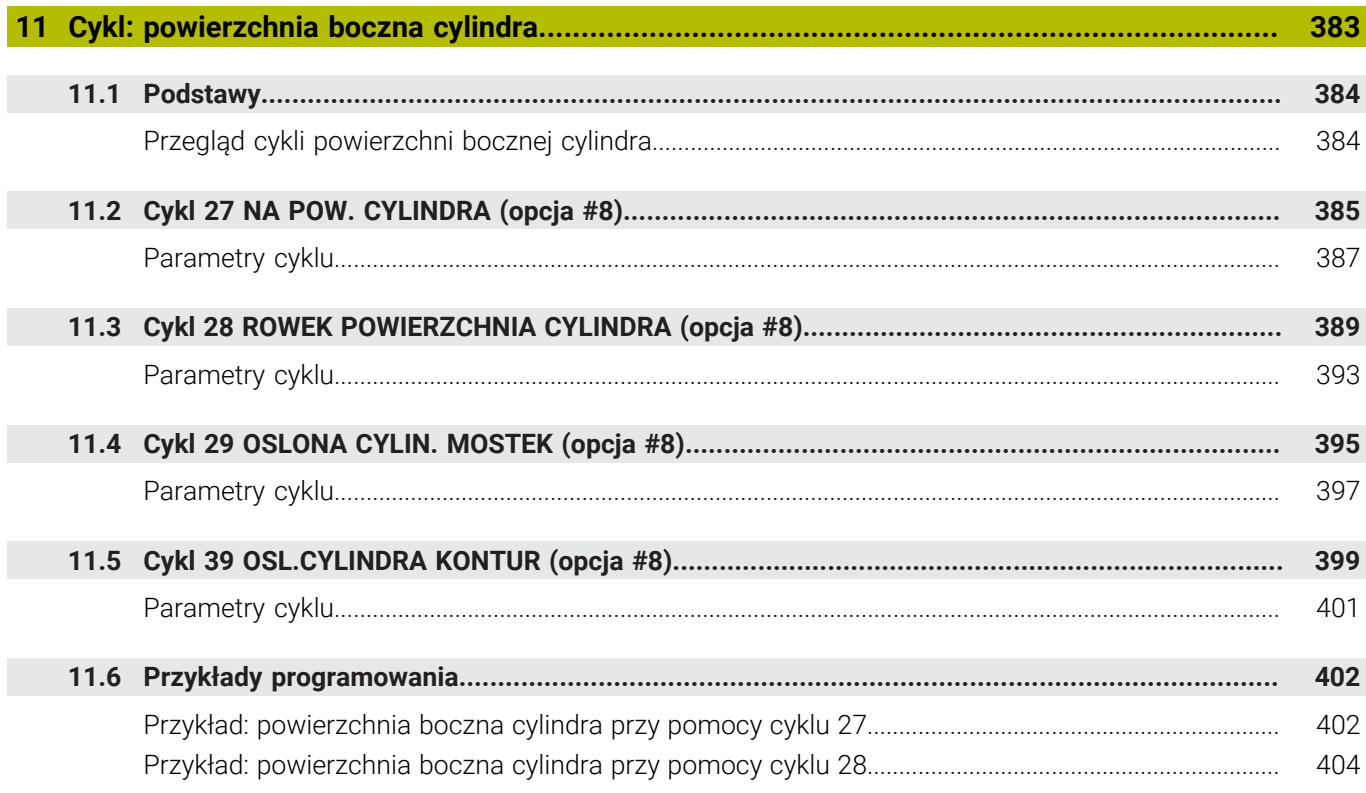

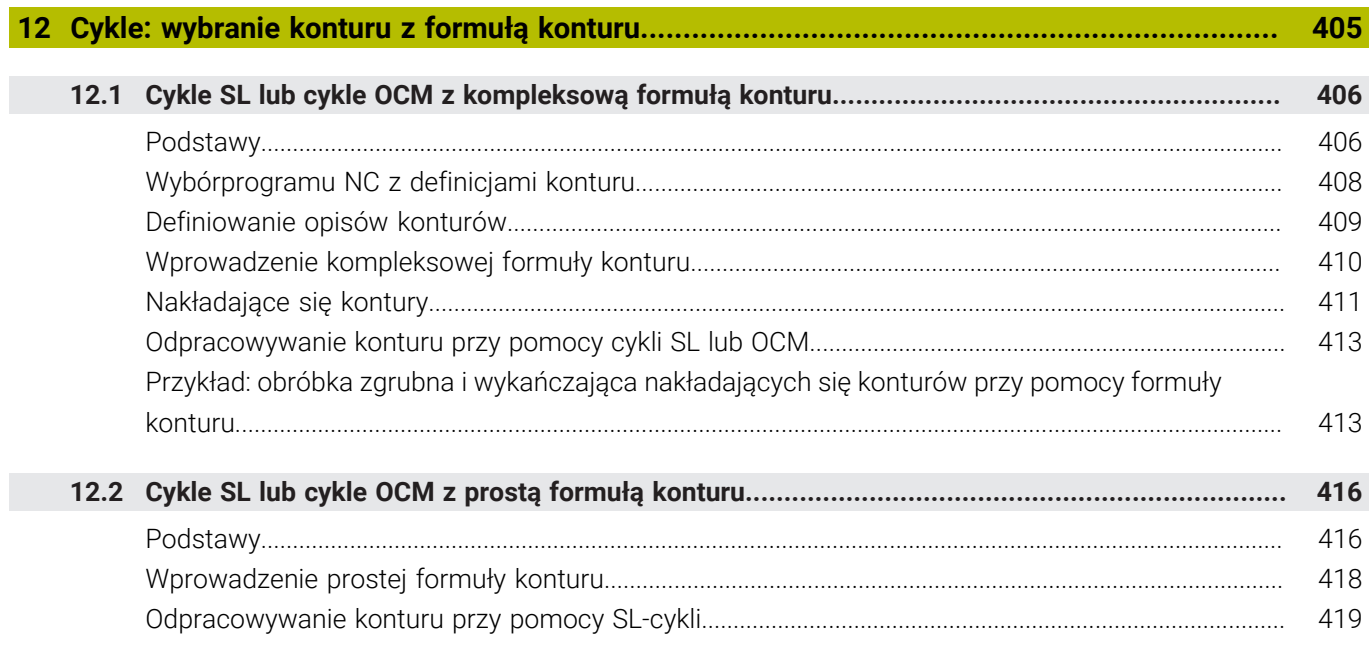

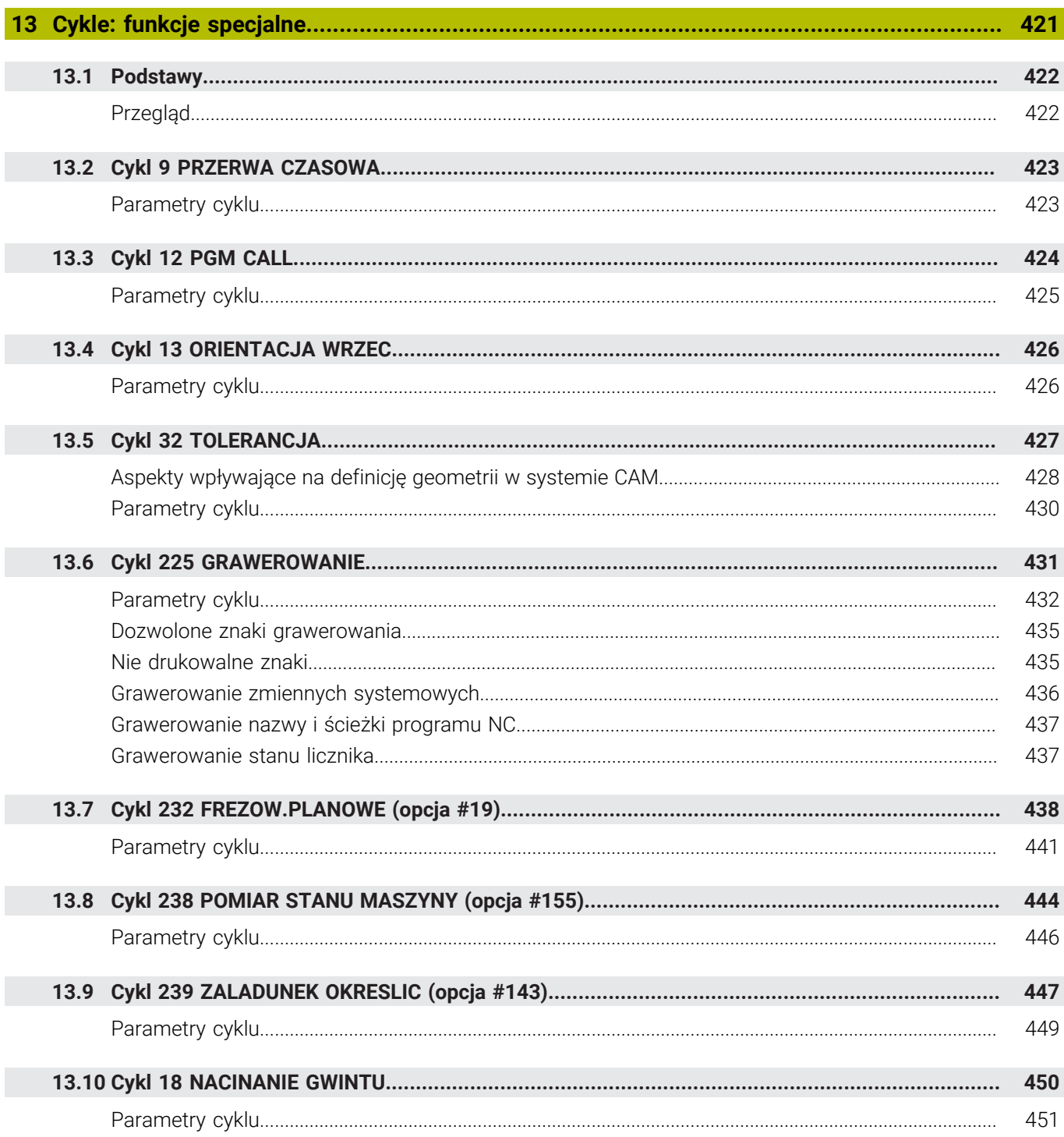

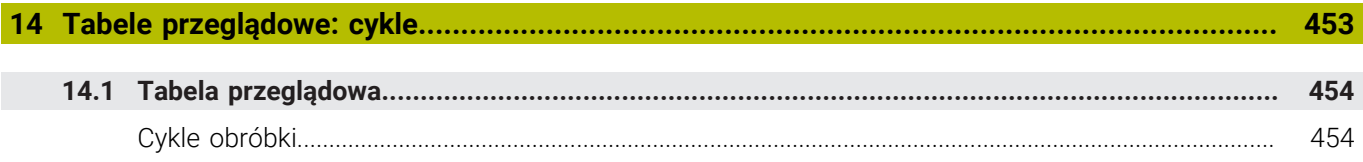

<span id="page-20-0"></span>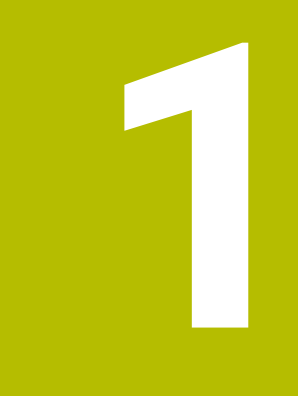

**Podstawowe zagadnienia**

### <span id="page-21-0"></span>**1.1 O niniejszej instrukcji**

#### **Wskazówki dotyczące bezpieczeństwa**

Proszę uwzględniać wszystkie wskazówki bezpieczeństwa w niniejszym skrypcie oraz w dokumentacji producenta obrabiarki! Wskazówki bezpieczeństwa ostrzegają przed zagrożeniami mogącymi wystąpić w trakcie pracy z oprogramowaniem na obrabiarkach a także pomagają ich unikać. Są one klasyfikowane według stopnia zagrożenia i podzielone są na następujące grupy:

### **NIEBEZPIECZEŃSTWO**

**Niebezpieczeństwo** sygnalizuje zagrożenia dla osób. Jeśli instrukcja unikania zagrożeń nie jest uwzględniana, to zagrożenie prowadzi **pewnie do wypadków śmiertelnych lub ciężkich obrażeń ciała**.

### **OSTRZEŻENIE**

**Ostrzeżenie** sygnalizuje zagrożenia dla osób. Jeśli instrukcja unikania zagrożeń nie jest uwzględniana, to zagrożenie prowadzi **przypuszczalnie do wypadków śmiertelnych lub ciężkich obrażeń ciała**.

### **UWAGA**

**Uwaga** sygnalizuje zagrożenia dla osób. Jeśli instrukcja unikania zagrożeń nie jest uwzględniana, to zagrożenie prowadzi **przypuszczalnie do lekkich obrażeń ciała**.

### *WSKAZÓWKA*

**Wskazówka** sygnalizuje zagrożenia dla przedmiotów lub danych. Jeśli instrukcja unikania zagrożeń nie jest uwzględniana, to zagrożenie prowadzi **przypuszczalnie do powstania szkody materialnej**.

#### **Priorytet informacji w obrębie wskazówek bezpieczeństwa**

Wszystkie wskazówki dotyczące bezpieczeństwa zawierają następujące cztery segmenty:

- Słowo sygnałowe pokazuje poziom zagrożenia  $\mathcal{L}_{\mathcal{A}}$
- Rodzaj i źródło zagrożenia  $\overline{\phantom{a}}$
- $\blacksquare$ Następstwa lekceważenia zagrożenia, np. "W następnych zabiegach obróbkowych istnieje zagrożenie kolizji"
- Zapobieganie środki zażegnania niebezpieczeństwa

#### **Wskazówki informacyjne**

Proszę zapoznać się z wskazówkami informacyjnymi w niniejszej instrukcji, aby w pełni wykorzystać oprogramowanie. W niniejszej instrukcji znajdują się następujące wskazówki informacyjne:

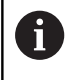

Symbol informacji oznacza **podpowiedź**.

Podpowiedź podaje ważne dodatkowe lub uzupełniające informacje.

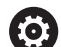

Ten symbol wskazuje na konieczność przestrzegania wskazówek bezpieczeństwa producenta obrabiarki. Ten symbol wskazuje także na funkcje zależne od maszyny. Możliwe zagrożenia dla obsługującego i obrabiarki opisane są w instrukcji obsługi obrabiarki.

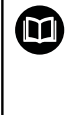

#### Symbol książki oznacza **odsyłacz**.

Odsyłacz wskazuje na link do zewnętrznych dokumentacji, np. dokumentacji producenta obrabiarki lub innego dostawcy.

#### **Wymagane są zmiany lub stwierdzono błąd?**

Nieprzerwanie staramy się ulepszać naszą dokumentację. Proszę pomóc nam przy tym i komunikować sugestie dotyczące zmian pod następującym adresem mailowym:

#### **[tnc-userdoc@heidenhain.de](mailto:tnc-userdoc@heidenhain.de)**

### <span id="page-23-0"></span>**1.2 Typ sterowania, software i funkcje**

Niniejsza instrukcja obsługi opisuje funkcje programowania, które dostępne są w sterowaniach, poczynając od następujących numerów software NC.

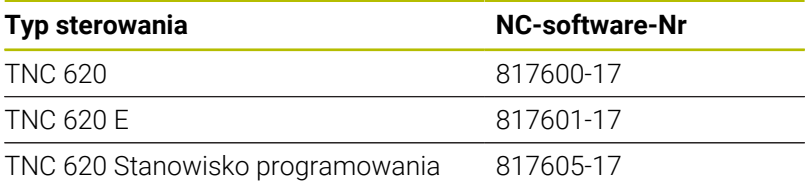

Litera E odznacza wersję eksportową sterowania. Poniższe opcje software nie są dostępne lub dostępne tylko w ograniczonym zakresie w wersji eksportowej:

- Advanced Function Set 2 (opcja #9) ograniczona do interpolacji 4-osiowej
- KinematicsComp (opcja #52)

Producent maszyn dopasowuje zakres eksploatacyjnej wydajności sterowania przy pomocy parametrów technicznych do danej maszyny. Dlatego też opisane są w tej instrukcji obsługi funkcje, niedostępne niekiedy na każdym sterowaniu.

Funkcje sterowania, które nie znajdują się w dyspozycji na wszystkich obrabiarkach to na przykład:

**Pomiar narzędzia przy pomocy TT** 

Aby zapoznać się z rzeczywistym zakresem funkcji maszyny, proszę skontaktować się z producentem maszyn.

Wielu producentów maszyn i firma HEIDENHAIN oferują kursy programowania dla sterowań HEIDENHAIN. Aby intensywnie zapoznać się z funkcjami sterowania, zalecane jest wzięcie udziału w takich kursach.

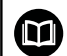

#### **Instrukcja obsługi dla użytkownika:**

Wszystkie funkcje cykli, nie związane z cyklami obróbki , są opisane w instrukcji **Programowanie cykli pomiarowych dla detalu i narzędzia** . Jeśli konieczna jest ta instrukcja obsługi, to proszę zwrócić się do firmy HEIDENHAIN.

ID instrukcji obsługi dla użytkownika Programowanie cykli pomiarowych dla detalu i narzędzia: 1303431-xx

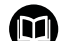

#### **Instrukcja obsługi dla użytkownika:**

Wszystkie funkcje sterowania, nie związane z cyklami, opisane są w instrukcji obsługi dla użytkownika TNC 620 . Jeśli konieczna jest ta instrukcja obsługi, to proszę zwrócić się do firmy HEIDENHAIN.

ID instrukcji obsługi dla użytkownika Programowanie dialogowe: 1096883-xx

ID instrukcja obsługi dla użytkownika Programowanie DIN/ ISO: 1096887-xx

ID instrukcji obsługi Konfigurowanie, testowanie i odpracowywanie programów NC: 1263172-xx.

#### <span id="page-24-0"></span>**Opcje software**

TNC 620 dysponuje rozmaitymi opcjami software, które mogą być aktywowane pojedynczo przez producenta obrabiarek. Opcje zawierają przestawione poniżej funkcje:

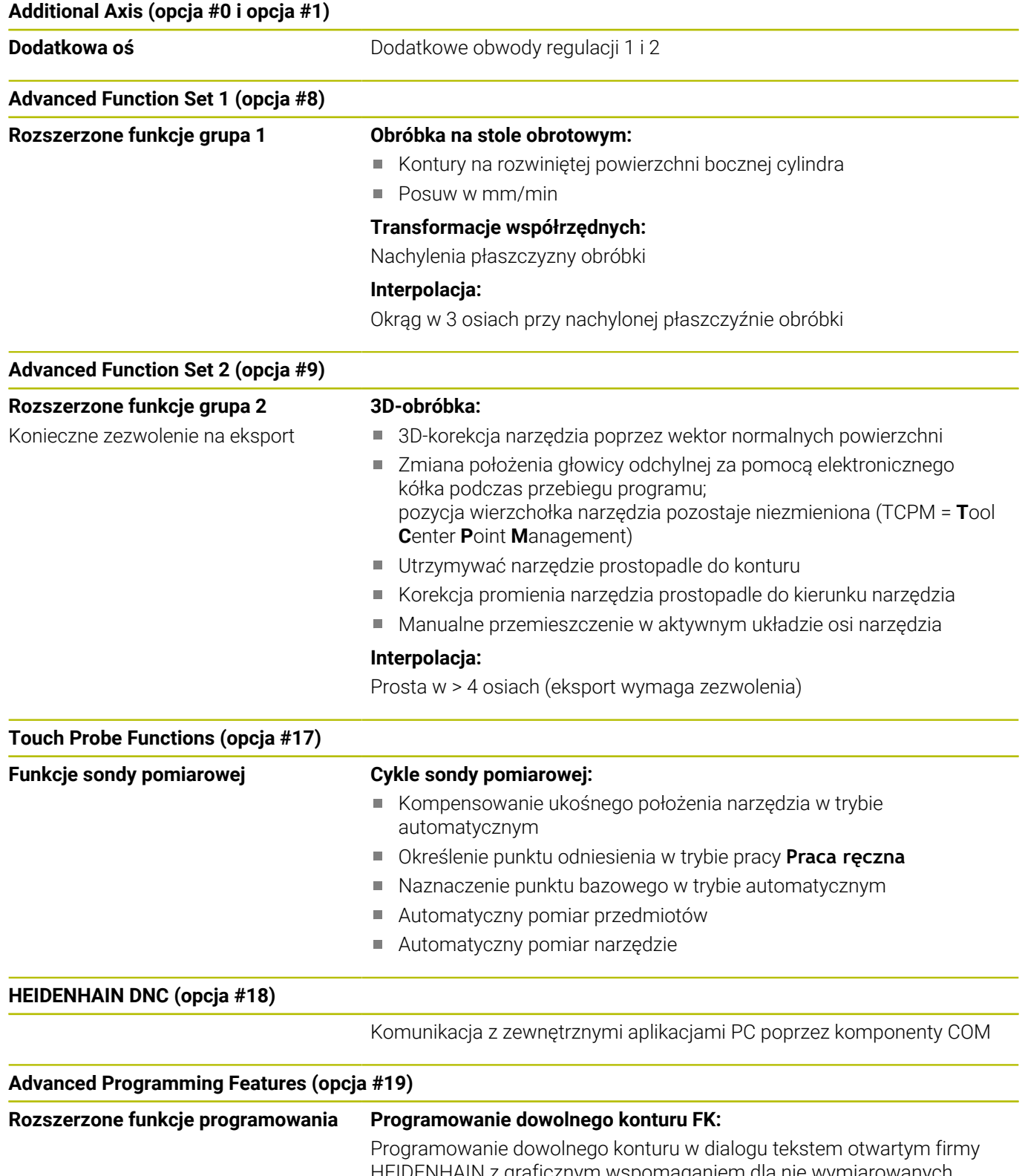

HEIDENHAIN z graficznym wspomaganiem dla nie wymiarowanych zgodnie z wymogami NC przedmiotów

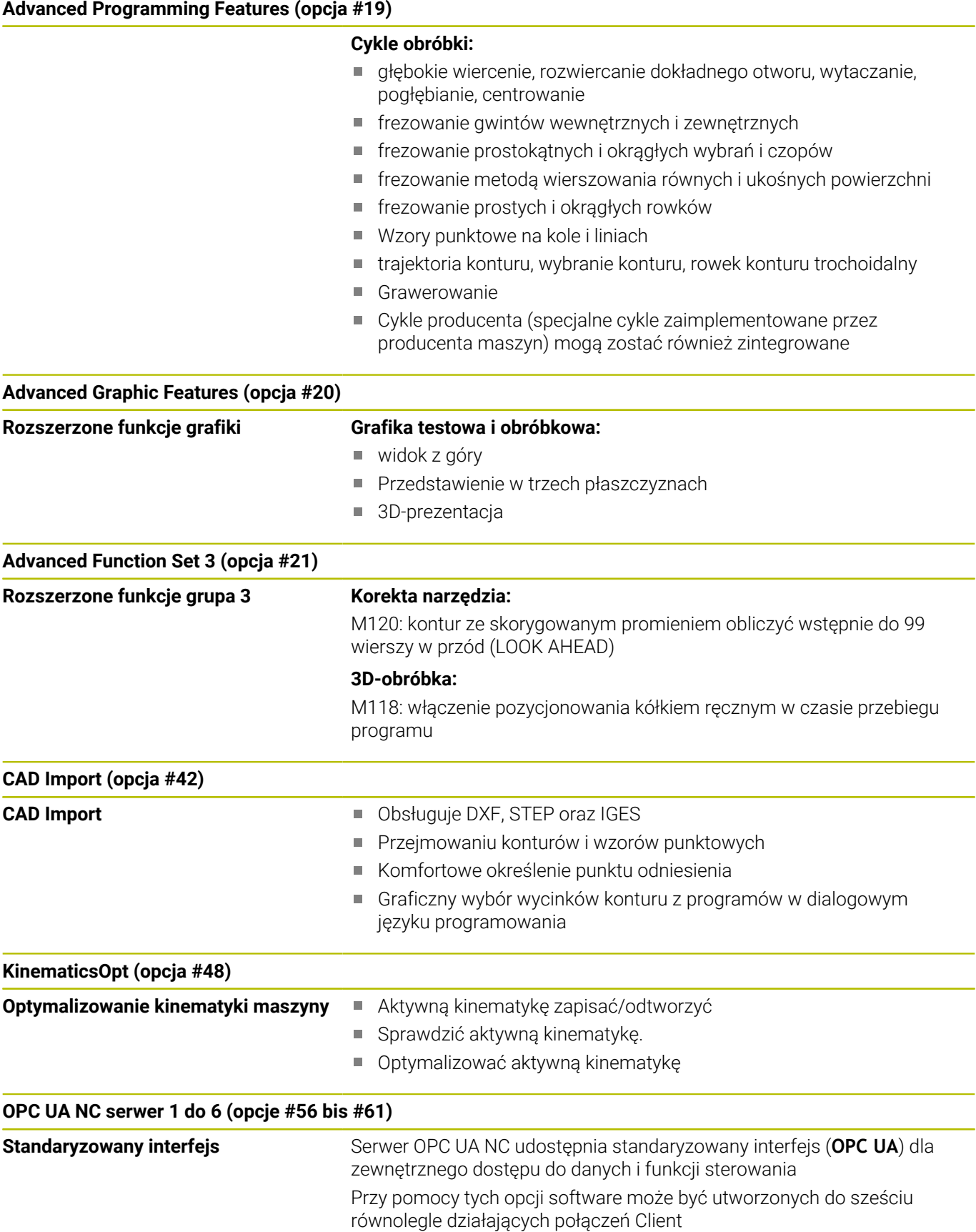

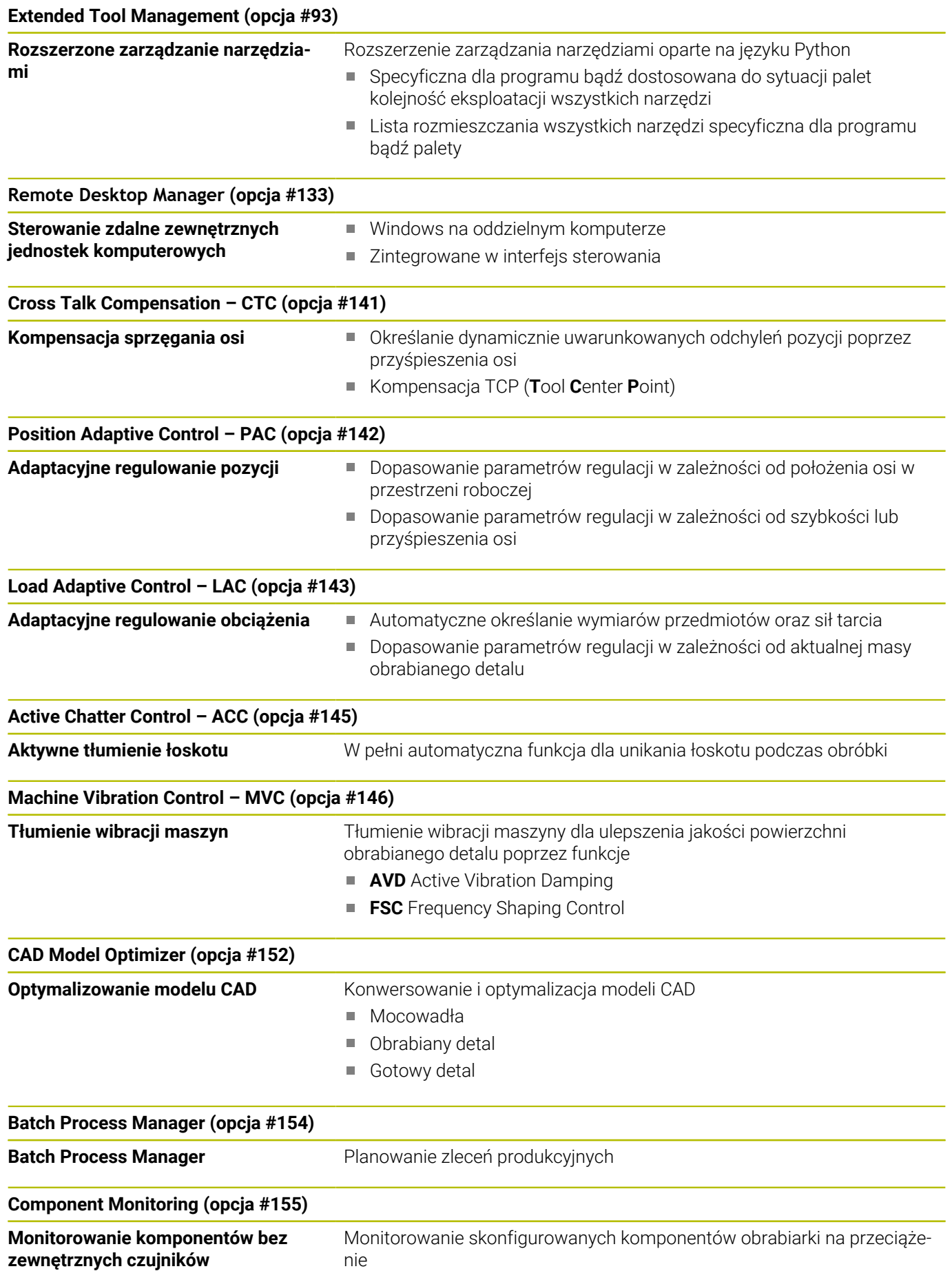

#### **Opc. Contour Milling (opcja #167)**

**Zoptymalizowane cykle konturu** Cykle do wytwarzania dowolnych wybrać i wysepek metodą frezowania przecinkowego

#### **Dalsze dostępne opcje**

HEIDENHAIN oferuje dalsze rozmaite rozszerzenia 何 hardware i opcje software, które mogą być konfigurowane i implementowane wyłącznie przez producenta obrabiarek. Do nich zalicza się np. Funkcjonalne Zabezpieczenie FS Dalsze informacje dostępne są w dokumentacji producenta obrabiarek lub w prospekcie **Opcje i akcesoria**. ID: 827222-xx **Instrukcja obsługi dla użytkownika VTC** 而

Wszystkie funkcje oprogramowania dla systemu kamery VT 121 są opisane w **Instrukcja obsługi dla użytkownika VTC** . Jeśli konieczna jest ta instrukcja obsługi dla użytkownika, to proszę zwrócić się do firmy HEIDENHAIN. ID: 1322445-xx

#### **Stopień modyfikacji (funkcje upgrade)**

Oprócz opcji software znaczące modyfikacje oprogramowania sterowania są administrowane poprzez funkcje upgrade, czyli tak zwany **F**eature **C**ontent **L**evel (angl. pojęcie dla stopnia rozwoju funkcjonalności). Funkcje, podlegające FCL, nie znajdują się do dyspozycji obsługującego, jeżeli dokonuje się aktualizacji software.

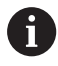

Jeżeli zostaje wprowadzana do eksploatacji nowa maszyna, to do dyspozycji operatora znajdują się wówczas wszystkie funkcje upgrade bez dodatkowych kosztów zakupu tych funkcji.

Funkcje upgrade oznaczone są w instrukcji poprzez **FCL n** , przy czym **n** oznacza aktualny numer wersji modyfikacji.

Można przy pomocy zakupowanego kodu na stałe aktywować funkcje FCL. W tym celu proszę nawiązać kontakt z producentem maszyn lub z firmą HEIDENHAIN.

#### **Przewidziane miejsce eksploatacji**

Sterowanie odpowiada klasie A zgodnie z europejską normą EN 55022 i jest przewidziane do eksploatacji szczególnie w centrach przemysłowych.

#### **Wskazówka dotycząca przepisów prawnych**

#### **Wskazówka dotycząca przepisów prawnych**

Software sterowania zawiera oprogramowanie Open Source, którego wykorzystywanie podlega specjalnym warunkom użytkowania. Niniejsze warunki użytkowania obowiązują priorytetowo.

Dalsze informacje znajdują się w sterowaniu pod:

- nacisnąć klawisz **MOD** aby otworzyć dialog **Ustawienia i informacja** .
- W dialogu wybrać **Zapis liczby klucza** .  $\blacktriangleright$
- Softkey **WSKAZÓWKI LICENCYJNE** nacisnąć lub alternatywnie bezpośrednio w dialogu **Ustawienia i informacja**, **Ogólna informacja** → **Informacja o licencji** wybrać

Software sterowania zawiera dodatkowo binarne biblioteki **OPC UA** software firmy Softing Industrial Automation GmbH. Dla nich obowiązują dodatkowo i priorytetowo warunki użytkowania uzgodnione między HEIDENHAIN i firmą Softing Industrial Automation GmbH.

Przy użytkowaniu serwera OPC UA NC lub serwera DNC, można wpływać na sposób działania sterowania. Należy upewnić się przed produktywnym użytkowaniem tych interfejsów, czy sterowanie może być w dalszym ciągu eksploatowane bez zakłóceń funkcjonalności bądź spadku wydajności. Przeprowadzenie testu systemowego leży w sferze odpowiedzialności producenta oprogramowania, wykorzystującego te interfejsy komunikacyjne.

#### <span id="page-29-0"></span>**Opcjonalne parametry**

HEIDENHAIN pracuje nieprzerwanie nad ulepszaniem pakietu cykli, dlatego też z każdym nowym oprogramowaniem udostępniane są także nowe parametry Q dla cykli. Te nowe parametry Q są parametrami opcjonalnymi, częściowo były one jeszcze niedostępne w starszych wersjach oprogramowania. W cyklu znajdują się one zawsze przy końcu definicji cyklu. Jakie opcjonalne parametry Q zostały dodane w tej wersji oprogramowania, można znaleźć w przeglądzie ["Nowe i zmienione funkcje cykli software](#page-30-0) [81760x-17 "](#page-30-0). Technolog sam może zadecydować, czy zdefiniuje opcjonalne parametry Q czy też skasuje klawiszem NO ENT. Można przejąć także określoną wartość standardową. Jeśli jeden z parametrów Q został omyłkowo usunięty, albo chcemy po aktualizacji oprogramowania rozszerzyć cykle istniejących programów NC , to można również w późniejszym czasie dołączyć opcjonalne parametry Q do cykli. Sposób postępowania w tym przypadku opisany jest poniżej.

Proszę postąpić następująco:

- Wywołanie definicji cyklu
- Nacisnąć klawisz ze strzałką w prawo, aż nowe parametry Q zostaną wyświetlone
- Przejęcie wpisanej wartości standardowej  $\blacktriangleright$ lub
- ь Zapisać wartość
- Jeśli ma być przejęty nowy parametr Q, to należy wyjść z menu  $\mathbf{r}$ kliknięciem na klawisz ze strzałką w prawo lub **END**
- Jeśli nowy parametr Q nie ma być przejęty, to należy nacisnąć ь klawisz **NO ENT**

#### **Kompatybilność**

Programy NC, utworzone na starszych modelach sterowań kształtowych HEIDENHAIN (od TNC 150 B), można odpracowywać w większości przypadków począwszy od nowego pokolenia oprogramowania TNC 620 . Nawet jeżeli nowe, opcjonalne parametry [\("Opcjonalne parametry"](#page-29-0)) zostały dołączone do dostępnych cykli, to z reguły można odpracowywać bez przeszkód istniejące programy NC . Jest to możliwe poprzez zdeponowaną wartość domyślną (default). Jeśli program NC ma być odpracowany na starszym modelu sterowania w odwrotnej kolejności, zapisany na nowej wersji oprogramowania, to można odpowiedni opcjonalny parametr Q klawisz NO ENT usunąć z definicji cyklu. W ten sposób otrzymujemy odpowiednio odwrotnie kompatybilny program NC. Jeśli bloki NC zawierają nieodpowiednie elementy, to zostają one oznaczone przez sterowanie przy otwarciu pliku jako bloki ERROR.

#### <span id="page-30-0"></span>**Nowe i zmienione funkcje cykli software 81760x-17**

M

### **Przegląd nowych i zmienionych funkcji software**

Dalsze informacje do poprzednich wersji software są opisane w dodatkowej dokumentacji **Przegląd nowych i zmienionych funkcji software** . Jeśli konieczna jest ta dokumentacja, to proszę zwrócić się do firmy HEIDENHAIN.

ID: 1322094-xx

#### **Nowe funkcje cykli 81762x-17**

- Cykl **1416 PRÓBKOWANIE PUNKT PRZECIĘCIA** (ISO: **G1416**) Przy pomocy tego cyklu określasz punkt przecięcia dwóch krawędzi. Cykl ten wymaga czterech punktów próbkowania, po dwie pozycje na każdej krawędzi. Możesz używać tego cyklu na trzech płaszczyznach obiektów **XY**, **XZ** i **YZ** .
- Cykl **1404 PROBE SLOT/RIDGE** (ISO: **G1404**) Przy pomocy tego cyklu określasz środek i szerokość rowka bądź mostka. Sterowanie dokonuje próbkowania na dwóch przeciwległych punktach pomiaru. Zarówno dla rowka jak i dla mostka możesz określić także rotację.
- Cykl **1430 PROBE POSITION OF UNDERCUT** (ISO: **G1430**) Przy pomocy tego cyklu określasz pojedynczą pozycję przy użyciu trzpienia w kształcie L. Dzięki takiej formie trzpienia sterowanie może wykonywać próbkowanie ścinek.
- Cykl **1434 PROBE SLOT/RIDGE UNDERCUT** (ISO: **G1434**) Przy pomocy tego cyklu określasz środek i szerokość rowka bądź mostka przy użyciu trzpienia w kształcie L. Dzięki takiej formie trzpienia sterowanie może wykonywać próbkowanie ścinek. Sterowanie dokonuje próbkowania na dwóch przeciwległych punktach pomiaru.

**Dalsze informacje:** instrukcja obsługi dla użytkownika **Programowanie cykli pomiarowych dla detalu i narzędzia**

#### **Zmienione funkcje cykli 81762x-17**

Cykl **277 OCM SFAZOWANIE** (ISO: **G277**, opcja #167) monitoruje m. uszkodzenia konturu na dnie spowodowane czubkiem narzędzia. Ten czubek narzędzia wynika z promienia **R**, promienia na wierzchołku narzędzia **R\_TIP** i kąta wierzchołkowego **T-ANGLE**.

**Dalsze informacje:** ["Cykl 277 OCM SFAZOWANIE \(opcja #167\) ",](#page-349-0) [Strona 350](#page-349-0)

- Następujące cykle uwzględniają funkcje dodatkowe **M109** i **M110**:
	- Cykl **22 FREZ.ZGR.WYBRANIA** (ISO: G122, opcja #19)
	- Cykl **23 FREZOW. NA GOT.DNA** (ISO: G123, opcja #19)
	- Cykl **24 FREZOW.NA GOT.BOKU** (ISO: G124, opcja #19)
	- Cykl **25 KONTUR OTWARTY** (ISO: G125, opcja #19)
	- Cykl **275 ROWEK KONT. FR. JED.** (ISO: G275, opcja #19)
	- Cykl **276 LINIA KONTURU 3D** (ISO: G276, opcja #19)
	- Cykl **274 OCM OBR.WYK. BOK** (ISO: G274, opcja #167)
	- Cykl **277 OCM SFAZOWANIE** (ISO: G277, opcja #167)

**Dalsze informacje:** ["Cykle: wybranie konturu", Strona 265](#page-264-0)

**Dalsze informacje:** ["Cykle: zoptymalizowane frezowanie konturu",](#page-314-0) [Strona 315](#page-314-0)

- Protokół cykli **451 POMIAR KINEMATYKI** (ISO: **G451**) i **452 KOMPENSACJA PRESET** (ISO: **G452**, opcja #48) zawiera diagramy ze zmierzonymi i zoptymalizowanymi błędami pojedynczych pozycji pomiarowych.
- W cyklu **453 KINEMATYKA SIATKA** (ISO: **G453**, opcja #48) możesz używać trybu **Q406=0** również bez opcji software #52 KinematicsComp.
- Cykl **460 TS KALIBROWANIE NA KULI** (ISO: **G460**) określa promień, w razie potrzeby długość, przesunięcie środka i kąt wrzeciona trzpienia pomiarowego w kształcie litery L
- Cykle **444 PROBKOWANIE 3D** (ISO: **G444**) i **14xx** obsługują próbkowanie przy użyciu trzpienia pomiarowego w kształcie L.

<span id="page-32-0"></span>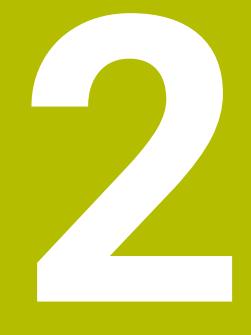

### **Podstawy / Przegląd informacji**

### <span id="page-33-0"></span>**2.1 Wstęp**

6

Pełny zakres funkcji sterowania jest dostępny wyłącznie przy użyciu osi narzędzia **Z**, np. definiowanie szablonów wzorcowych **PATTERN DEF**.

Możliwe jest także stosowanie osi narzędzi narzędzi **X** i **Y** jednakże z ograniczeniami i po uprzednim przygotowaniu oraz ich konfiguracji przez producenta obrabiarki.

Powtarzające się często rodzaje obróbki, które obejmują kilka etapów obróbki, są wprowadzone do pamięci sterowania w postaci cykli. Także przeliczenia współrzędnych i niektóre funkcje specjalne są oddane do dyspozycji w postaci cykli. Większość cykli obróbki wykorzystuje parametry Q jako parametry przejściowe.

### *WSKAZÓWKA*

#### **Uwaga niebezpieczeństwo kolizji!**

Cykle przeprowadzają bardzo kompleksowe zabiegi obróbkowe. Niebezpieczeństwo kolizji!

- Przed wykonaniem należy przeprowadzić test programu .
- A

Jeżeli w przypadku cykli z numerami większymi niż **200** używamy pośredniego przypisania parametrów (np. **Q210 = Q1**), to zmiana przypisanego parametru (np. **Q1**) nie działa po definicji cyklu. Należy w takich przypadkach zdefiniować parametr cyklu (np. **Q210**) bezpośrednio. Jeśli w cyklach obróbki z numerami większymi od **200** definiujemy parametr posuwu, to można poprzez softkey zamiast wartości liczbowej również przyporządkować w **TOOL CALL**-bloku zdefiniowany posuw (softkey **FAUTO**). W zależności od danego cyklu i od funkcji parametru posuwu, do dyspozycji znajdują się alternatywnie posuwy **FMAX** (posuw szybki), **FZ** (posuw na ząb) i **FU** (posuw na obrót).

Należy uwzględnić, iż zmiana posuwu **FAUTO** po definicji cyklu nie posiada żadnego oddziaływania, ponieważ sterowanie przy przetwarzaniu definicji cyklu przypisuje wewnętrznie posuw z bloku **TOOL CALL**.

Jeżeli ma być skasowany cykl z kilkami subblokami, to sterowanie wydaje wskazówkę, czy ma zostać usunięty cały cykl.

### <span id="page-34-0"></span>**2.2 Dostępne grupy cykli**

### <span id="page-34-1"></span>**Przegląd cykli obróbkowych**

 $CYCL$ 

Nacisnąć klawisz **CYCL DEF**

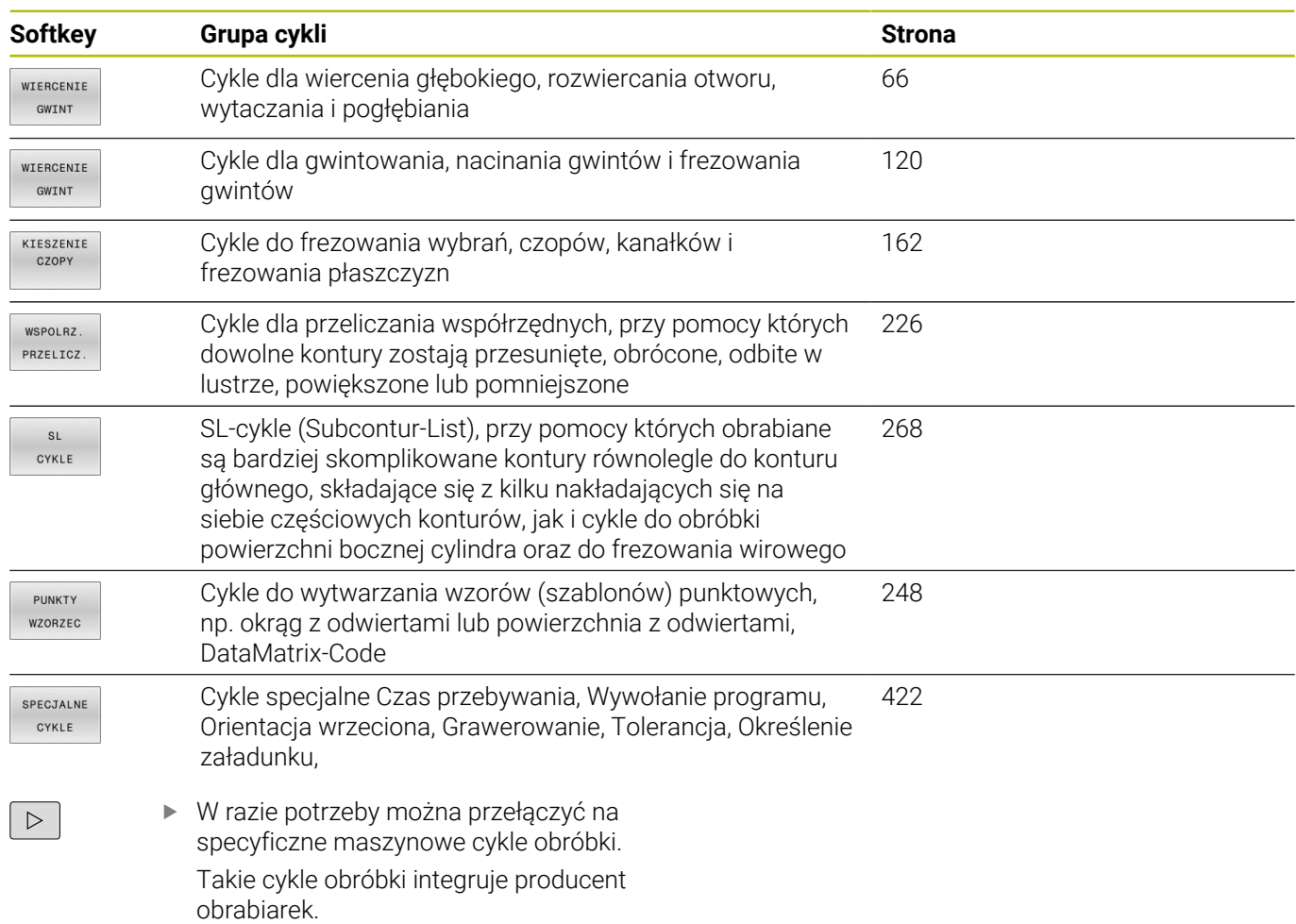

#### <span id="page-35-0"></span>**Przegląd cykli układu pomiarowego**

TOUCH<br>PROBE

Klawisz **TOUCH PROBE** nacisnąć

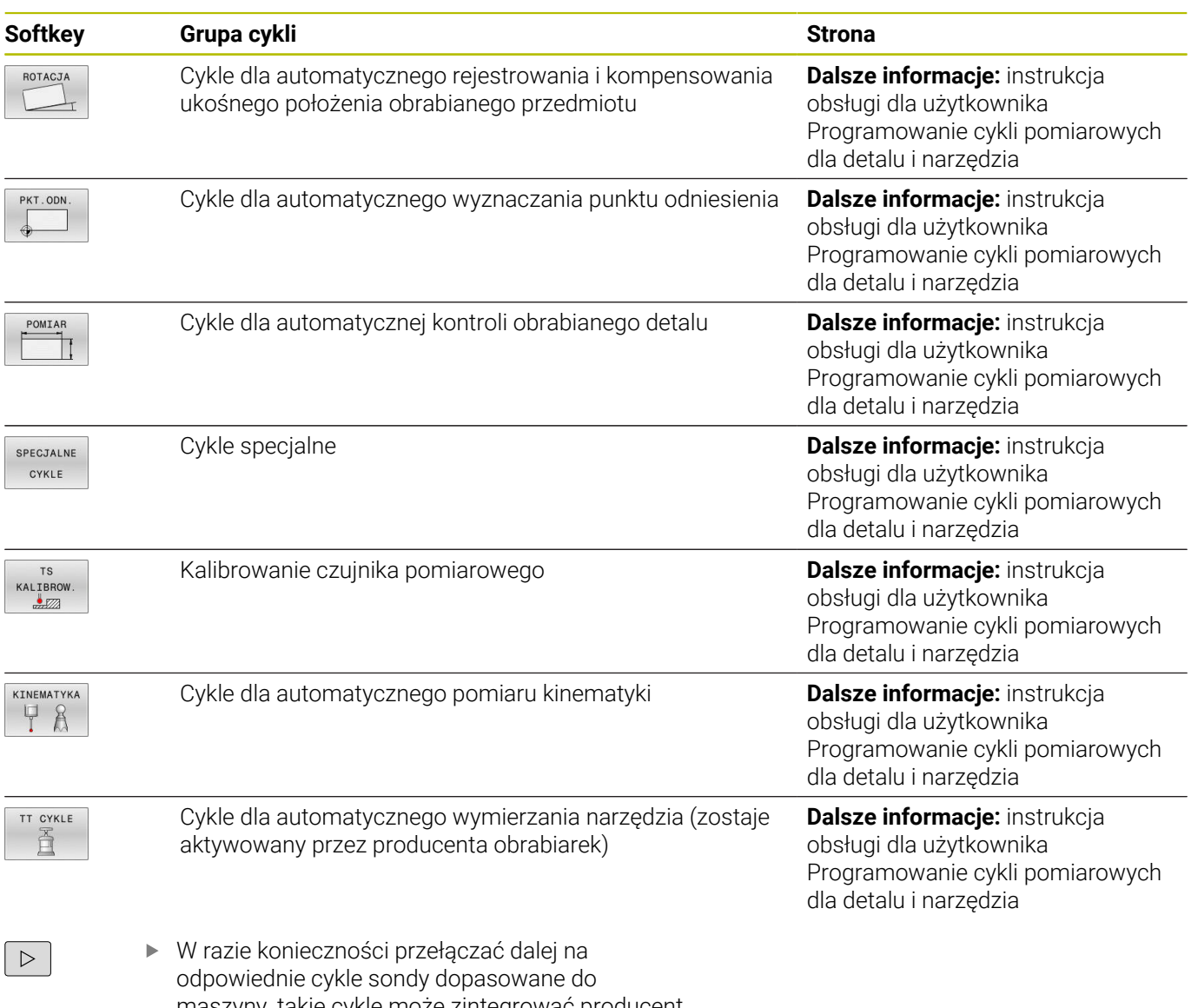

maszyny, takie cykle może zintegrować producent obrabiarek
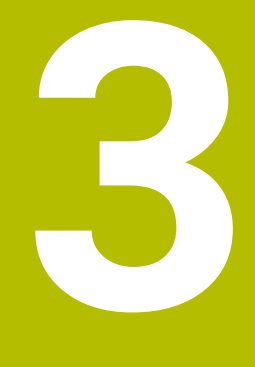

# **Wykorzystywanie cykli obróbkowych**

# **3.1 Praca z cyklami obróbki**

# **Specyficzne cykle dopasowane do obrabiarki (opcja #19)**

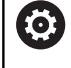

Proszę uwzględnić odpowiedni opis funkcji w instrukcji obsługi maszyny.

Na wielu obrabiarkach dostępne są cykle. Te cykle są zaimplementowane przez producenta obrabiarki dodatkowo do cykli zainstalowanych przez firmę HEIDENHAIN na sterowaniu. Dla nich dostępna jest oddzielna grupa numerów cykli:

- Cykle **300** do **399** adaptowane do obrabiarki cykle, które należy definiować za pomocą klawisza **CYCL DEF** .
- Cykle **500** do **599**

adaptowane do obrabiarki cykle sondy dotykowej, które należy definiować za pomocą klawisza **TOUCH PROBE** .

# *WSKAZÓWKA*

## **Uwaga niebezpieczeństwo kolizji!**

Cykle HEIDENHAIN, cykle producenta obrabiarek i funkcje innych dostawców wykorzystują zmienne. Dodatkowo możesz programować zmienne w programach NC . W przypadku odchylenia od zalecanych zakresów zmiennych może dojść do nakładania się na siebie i tym samym do niepożądanego zachowania. Podczas obróbki istnieje niebezpieczeństwo kolizji!

- ▶ Należy stosować tylko zalecane przez HEIDENHAIN zakresy zmiennych
- ▶ Nie używać zajętych z góry zmiennych
- Uwzględnić dokumentacje firmy HEIDENHAIN, producenta obrabiarek i dostawców trzecich
- $\mathbf{b}$ Sprawdzenie przebiegu i wykonania programu przy pomocy symulacji

**Dalsze informacje:** ["Wywołanie cykli", Strona 41](#page-40-0) **Dalsze informacje:** instrukcja obsługi dla użytkownika **Programowanie dialogowe Klartext**

# **Definiowanie cyklu przy pomocy softkeys**

#### Proszę postąpić następująco:

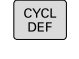

- Nacisnąć klawisz **CYCL DEF**
- Pasek softkey pokazuje różne grupy cykli.
- Wybrać pożądaną grupę cykli, np. cykle wiercenia

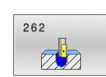

WTERCENTE

GWINT

- Wybrać cykl, np. cykl **262 FREZOWANIE GWINTU**
- > Sterowanie otwiera dialog i odpytuje wszystkie konieczne wartości. Jednocześnie sterowanie wyświetla na prawej połowie ekranu grafikę. Przewidziane do zapisu parametry są podświetlone jasnym tłem.
- Podać wymagane parametry
- Każdy zapis należy potwierdzić klawiszem **ENT**
- > Sterowanie zamyka dialog po wprowadzeniu wszystkich koniecznych danych.

# *WSKAZÓWKA*

# **Uwaga niebezpieczeństwo kolizji**

W cyklach HEIDENHAIN możesz programować zmienne jako wartości wejściowe. Jeśli przy zastosowaniu zmiennych są wykorzystywane nie wyłącznie zalecane zakresy wartości cyklu , to może to prowadzić do kolizji.

- Należy stosować wyłącznie zalecane przez HEIDENHAIN zakresy wprowadzenia
- Uwzględnić dokumentację HEIDENHAIN
- Sprawdzić przebieg programu przy pomocy symulacji

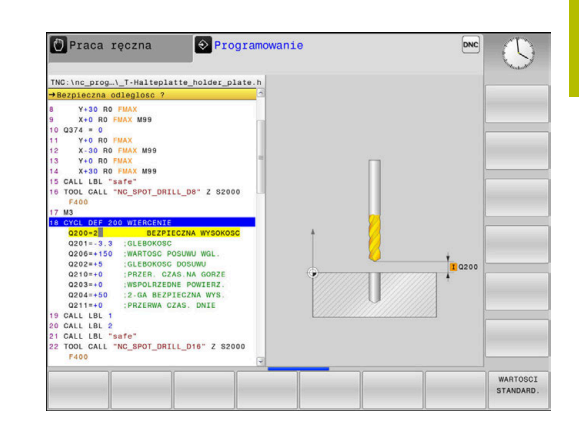

# **Definiowanie cyklu przy pomocy funkcji GOTO (IDZ DO)**

### Proszę postąpić następująco:

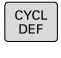

GOTO<br>ロ

- Nacisnąć klawisz **CYCL DEF**
- Pasek softkey pokazuje różne grupy cykli.
- Nacisnąć klawisz **GOTO**
- > Sterowanie pokazuje w oknie wyskakującym przegląd cykli.
- Należy wybrać przy pomocy klawiszy ze strzałką pożądany cykl l

lub

- podać numer cyklu
- Za każdym razem klawiszem **ENT** potwierdzić
- > Sterowanie otwiera dialog cyklu jak uprzednio opisano.

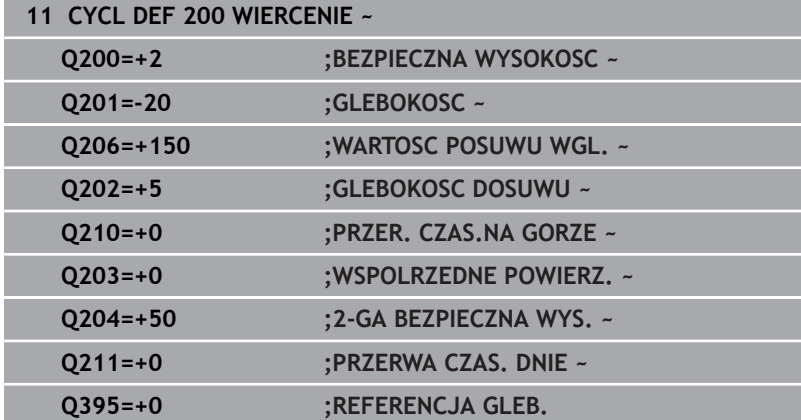

# <span id="page-40-0"></span>**Wywołanie cykli**

#### **Warunki**

Przed wywołaniem cyklu należy programować w każdym przypadku:

- **BLK FORM** dla prezentacji graficznej (konieczna tylko dla grafiki  $\Box$ testowej)
- Wywołanie narzędzia
- Kierunek obrotu wrzeciona (funkcja dodatkowa **M3**/**M4**)
- Definicja cyklu (**CYCL DEF**)  $\overline{\phantom{a}}$

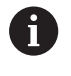

Proszę zwrócić uwagę na dalsze warunki, które zostały przeglądowa przedstawione w poniższych opisach cykli i tablicach przeglądowych.

Następujące cykle działają od ich zdefiniowania w programie NC. Te cykle nie mogą i nie powinny być wywoływane:

- Cykl **9 PRZERWA CZASOWA**
- Cykl **12 PGM CALL**
- $\blacksquare$ Cykl **13 ORIENTACJA WRZEC.**
- Cykl **14 GEOMETRIA KONTURU**  $\overline{\phantom{a}}$
- Cykl **20 DANE KONTURU**
- Ī. Cykl **32 TOLERANCJA**
- $\blacksquare$ Cykl **220 SZABLON KOLOWY**
- Cykl **221 SZABLON LINIOWY**
- $\blacksquare$ Cykl **224 MUSTER DATAMATRIX CODE**
- Cykl **238 POMIAR STANU MASZYNY**  $\Box$
- Cykl **239 ZALADUNEK OKRESLIC**
- Cykl **271 OCM DANE KONTURU**
- Cykl **1271 OCM PROSTOKAT** п
- Cykl **1272 OCM OKRAG**
- Cykl **1273 OCM ROWEK / MOSTEK**
- Cykl **1278 OCM WIELOKAT**
- i. Cykl **1281 OCM LIMIT PROSTOKAT**
- Cykl **1282 OCM LIMIT OKRAG** ш
- $\blacksquare$ Cykle dla przeliczania współrzędnych
- Cykle sondy pomiarowej

Wszystkie pozostałe cykle można wywołać przy pomocy opisanych poniżej funkcji.

#### **Wywołanie cyklu z CYCL CALL**

Funkcja **CYCL CALL** wywołuje ostatnio zdefiniowany cykl obróbki jeden raz. Punktem startu cyklu jest ostatnia pozycja zaprogramowana przed wierszem **CYCL CALL**.

Proszę postąpić następująco:

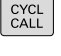

- Klawisz **CYCL CALL** nacisnąć
- CYCLE CALL
- Softkey **CYCL CALL M** nacisnąć
- W razie konieczności podać funkcję dodatkową M  $\mathbf{r}$ (np. **M3**, aby włączyć wrzeciono)
- ► Klawiszem **END** zakończyć dialog

#### **Wywołanie cyklu z CYCL CALL PAT**

Funkcja **CYCL CALL PAT** wywołuje ostatnio zdefiniowany cykl obróbki na wszystkich pozycjach, które zostały zdefiniowane w definicji wzorca PATTERN DEF lub w tabeli punktów .

**Dalsze informacje:** ["Definiowanie szablonów PATTERN DEF",](#page-51-0) [Strona 52](#page-51-0)

**Dalsze informacje:** instrukcja obsługi dla użytkownika **Programowanie dialogowe** lub **Programowanie DIN/ISO.**

#### **Wywołanie cyklu z CYCL CALL POS**

Funkcja **CYCL CALL POS** wywołuje ostatnio zdefiniowany cykl obróbki jeden raz. Punktem startu cyklu jest pozycja, zdefiniowana w **CYCL CALL POS**-wierszu.

Sterowanie najeżdża podaną w bloku **CYCL CALL POS** pozycję z logiką pozycjonowania:

- Jeśli aktualna pozycja narzędzia na osi narzędzi jest większa niż górna krawędź obrabianego przedmiotu (**Q203**), to sterowanie pozycjonuje najpierw na płaszczyźnie obróbki na zaprogramowaną pozycję i następnie na osi narzędzia
- Jeżeli aktualna pozycja narzędzia na osi narzędzi znajduje się poniżej górnej krawędzi obrabianego przedmiotu (**Q203**), to sterowanie pozycjonuje najpierw na osi narzędzia na bezpieczną wysokość a następnie na płaszczyźnie obróbki na zaprogramowaną pozycję

Wskazówka dotyczące programowania i obsługi

- W bloku **CYCL CALL POS** należy programować zawsze trzy osie współrzędnych. Poprzez współrzędną na osi narzędzia można w łatwy sposób zmienić pozycję startu. Działa ona jak dodatkowe przesunięcie punktu zerowego.
- Zdefiniowany w bloku **CYCL CALL POS** posuw obowiązuje tylko dla najazdu na zaprogramowaną w tym bloku pozycję startu.
- Sterowanie najeżdża na pozycję, zdefiniowaną w bloku **CYCL CALL POS** zasadniczo z nieaktywną korekcją promienia (R0).
- Jeżeli przy pomocy **CYCL CALL POS** wywołujemy cykl, w którym zdefiniowana jest pozycja startu (np. cykl **212**), to wówczas działa zdefiniowana w cyklu pozycja jako dodatkowe przesunięcie do pozycji zdefiniowanej w bloku **CYCL CALL POS**. Obsługujący powinien dlatego też określaną w cyklu pozycję startu definiować zawsze z 0.

#### **Wywołanie cyklu z M99/M89**

Działająca blokami funkcja **M99** wywołuje ostatnio zdefiniowany cykl obróbki jeden raz. **M99** można zaprogramować na końcu bloku pozycjonowania, sterowanie przemieszcza wówczas na tę pozycję, wywołuje następnie ostatnio zdefiniowany cykl obróbki.

Jeżeli sterowanie ma wykonywać cykl po każdym bloku pozycjonowania automatycznie, to proszę zaprogramować pierwsze wywołanie cyklu z **M89**.

Aby anulować działanie **M89** , należy:

- **Programowanie M99** w bloku pozycjonowania
- Sterowanie najeżdża ostatni punkt startu. lub
- Definiowanie nowego cyklu obróbki z **CYCL DEF** .  $\blacktriangleright$

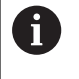

Sterowanie nie obsługuje **M89** w kombinacji z programowaniem FK!

#### **Wywołanie cyklu z SEL CYCLE**

Z **SEL CYCLE** można wykorzystywać dowolny program NC jako cykl obróbki.

Proszę postąpić następująco:

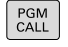

Klawisz **PGM CALL**nacisnąć

CYKL WYBRAC PITK

WYBRAC

▶ Softkey **WYBÓR CYKLU** nacisnąć

- Softkey **PLIK WYBRAC** nacisnąć
- ► Wybrać program NC

Wywołać program NC jako cykl

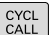

Ħ

Klawisz **CYCL CALL** nacisnąć

- Softkey wywołania cyklu nacisnąć lub
- programować **M99**

Wskazówka dotyczące programowania i obsługi

- $\mathbf{r}$ Jeśli wywoływany plik znajduje się w tym samym folderze jak plik wywołujący, to można dodać tylko nazwę pliku bez ścieżki. W tym celu dostępny jest w oknie wyboru softkey **PLIK WYBRAC** klawisz **NAZ.PLIKU PRZEJMIJ** .
- Jeśli z **SEL CYCLE** wybrany program NC jest odpracowywany, to wykonanie programu w trybie pojedynczymi blokami następuje bez stop po każdym bloku NC . Również w trybie przebiegu programu automatycznie jest widoczny tylko jako jeden blok NC .
- **CYCL CALL PAT** i **CYCL CALL POS** wykorzystują logikę wypozycjonowania zanim cykl zostanie wykonany. Odnośnie logiki wypozycjonowania **SEL CYCLE** i cykl **12 PGM CALL** zachowują się tak samo: w przypadku wzoru punktów następuje obliczenie najeżdżanej bezpiecznej wysokości przez maksimum z pozycji Z przy starcie szablonu i wszystkich pozycji Z we wzorze punktów. Dla **CYCL CALL POS** nie następuje pozycjonowanie wstępne w kierunku osi narzędzia. Pozycjonowanie wstępne w obrębie wywoływanego pliku należy programować samodzielnie.

# **3.2 Warunki dla zastosowania cykli w programie**

# **Przegląd**

Niektóre cykle wykorzystują zawsze regularnie identyczne parametry cyklu, np. bezpieczną wysokość **Q200**, które to należy podawać przy każdym definiowaniu cyklu. Poprzez funkcję **GLOBAL DEF** dostępna jest możliwość centralnego definiowania tych parametrów cyklu na początku programu, tak iż działają one globalnie dla wszystkich używanych w programie NC cykli obróbki. W odpowiednim cyklu obróbki robi się tylko odnośnik do wartości, zdefiniowanej na początku programu.

Następujące funkcje **GLOBAL DEF** są dostępne:

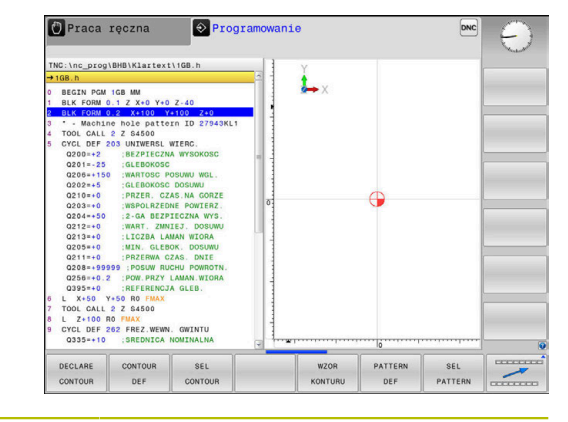

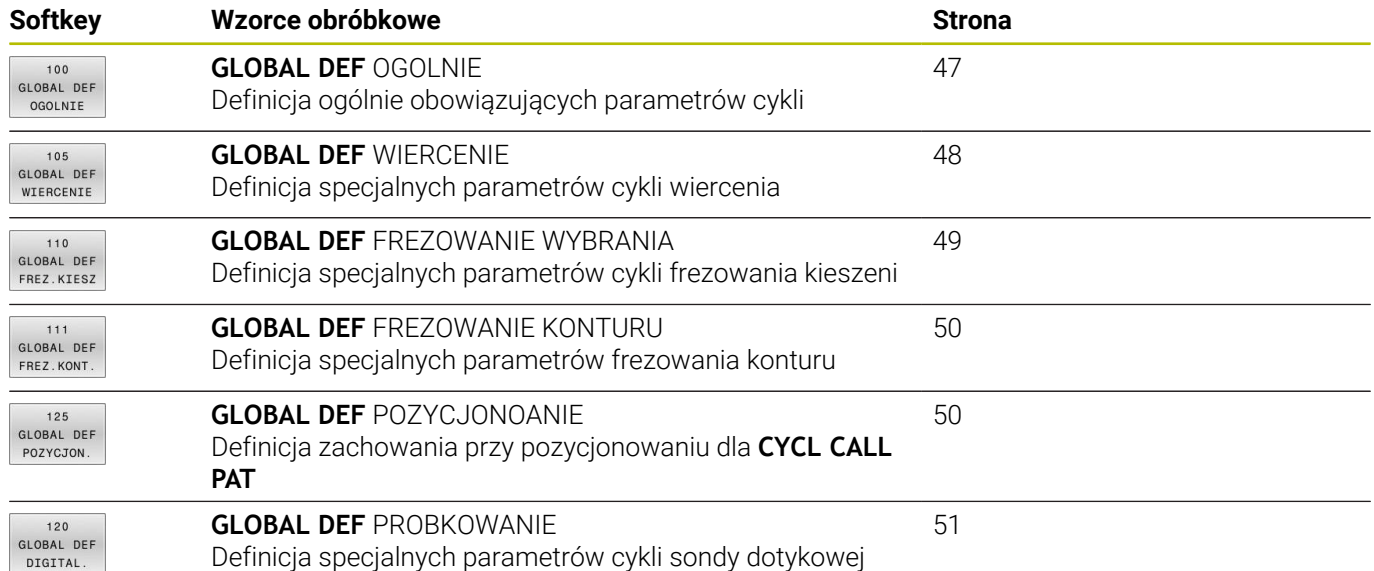

### **GLOBAL DEF zapis**

Proszę postąpić następująco:

 $\frac{1}{2}$ 

 $\blacktriangleright$ 

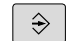

Klawisz **Programowanie** nacisnąć

SPEC<br>FCT

Nacisnąć klawisz **SPEC FCT**  $\blacktriangleright$ 

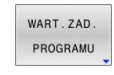

GLOBAL DEF

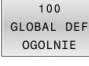

naciśnij softkey **GLOBAL DEF OGOLNIE** Wpisać konieczne definicje  $\mathbf{b}$ 

Softkey **GLOBAL DEF** nacisnąć

Za każdym razem potwierdzić klawiszem **ENT**

Wybierz pożądaną funkcję **GLOBAL DEF**, np.

Softkey **WART.ZAD. PROGRAMU** nacisnąć

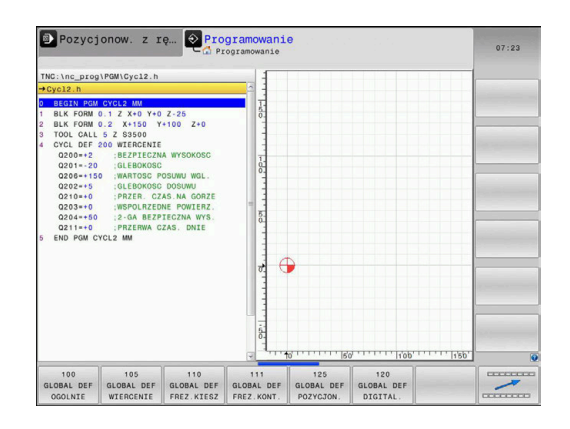

# **Wykorzystywanie danych GLOBAL DEF**

Jeśli na początku programu zapisano odpowiednie funkcje **GLOBAL DEF**, to można przy definiowaniu dowolnego cyklu obróbki odwoływać się to tych globalnie obowiązujących wartości.

Proszę postąpić przy tym w następujący sposób:

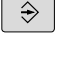

- Nacisnąć klawisz **PROGRAMOWAĆ**
- CYCL<br>DEF
- Nacisnąć klawisz **CYCL DEF**  $\blacktriangleright$

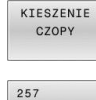

**FEDER** C

WARTOSCI **STANDARD** 

- Wybrać pożądaną grupę cykli, np. wybrania / czopy / cykle rowków (kanałków)
- Wybrać pożądany cykl, np. **CZOP PROSTOKATNY**
- Jeśli dostępne są do niego globalne parametry, to sterowanie wyświetla softkey **WARTOSCI** .
- Nacisnąć softkey **WARTOSCI**
- > Sterowanie zapisuje słowo **PREDEF** (w j.angielskim: zdefiniowany wstępnie) do definicji cyklu. W ten sposób przeprowadzono powiązanie z odpowiednim **GLOBAL DEF**-parametrem, który zdefiniowano na początku programu.

# *WSKAZÓWKA*

### **Uwaga niebezpieczeństwo kolizji!**

 $\blacktriangleright$ 

Jeśli zmienia się później ustawienia programowe z **GLOBAL DEF**, to te zmiany oddziaływują na cały program NC. Tym samym może zmienić się całkowicie przebieg obróbki. Uwaga niebezpieczeństwo kolizji!

- **GLOBAL DEF** stosować docelowo. Przed wykonaniem należy przeprowadzić test programu.
- W cyklach obróbki należy podać stałą wartość, wówczas  $\blacktriangleright$ **GLOBAL DEF** nie zmienia wartości

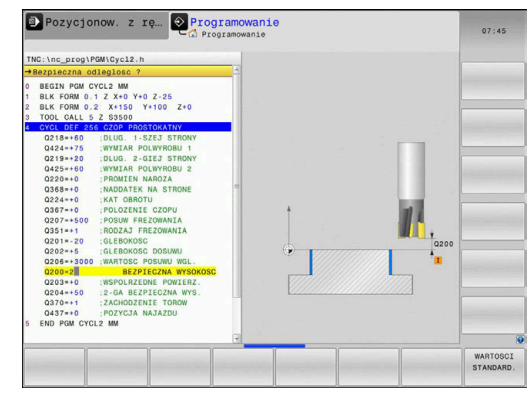

# <span id="page-46-0"></span>**Ogólnie obowiązujące dane**

Parametry obowiązują dla wszystkich cykli obróbki **2xx** oraz cykli sondy **451**, **452**

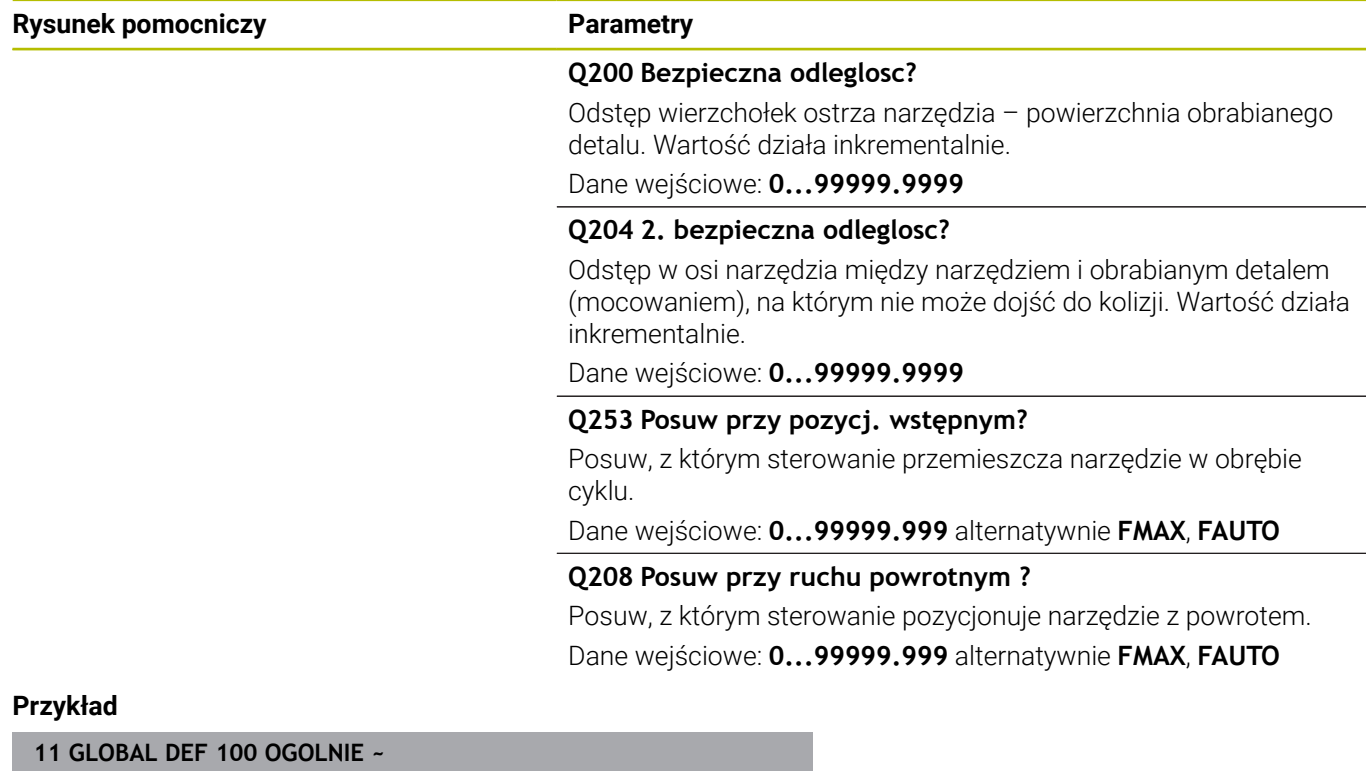

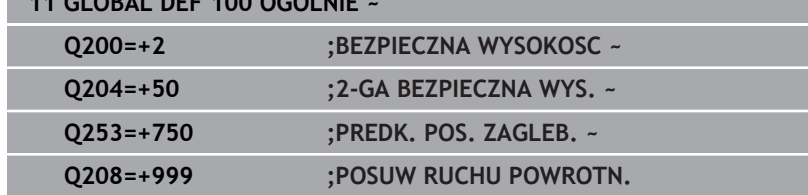

# <span id="page-47-0"></span>**Globalne dane dla obróbki wierceniem**

Parametry obowiązują dla cykli wiercenia, gwintowania i frezowania gwintów **200** do **209**, **240**, **241** i **262** do **267**.

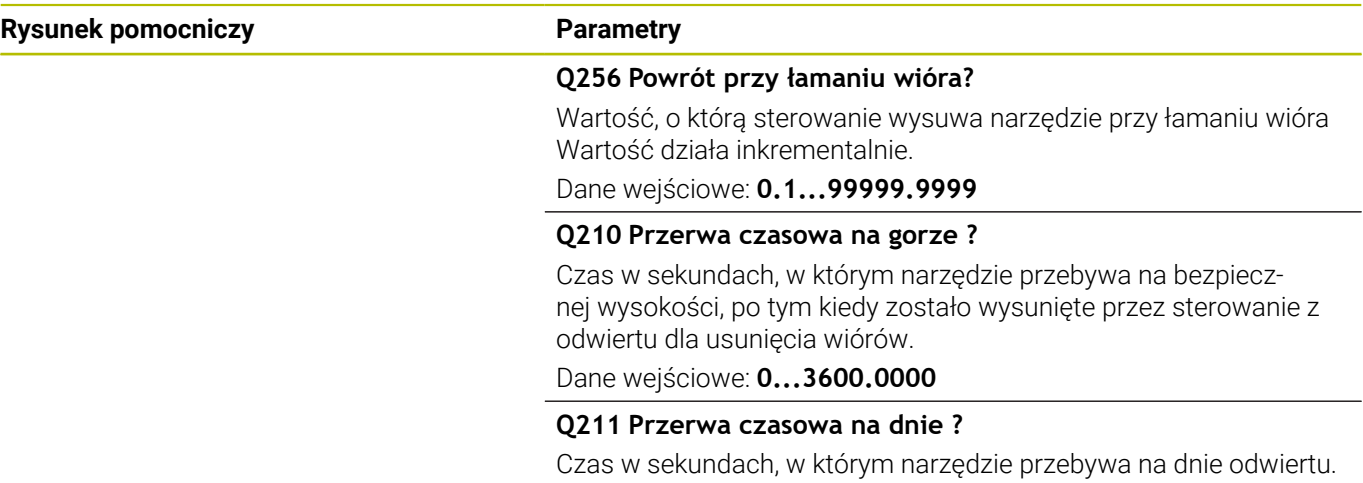

Dane wejściowe: **0...3600.0000**

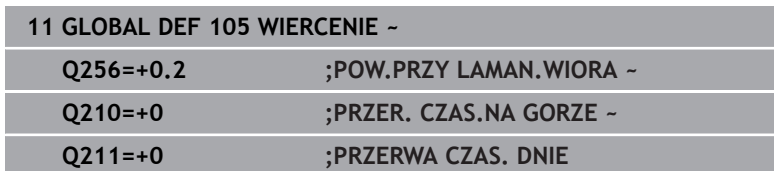

# <span id="page-48-0"></span>**Globalne dane dla obróbki frezowaniem z cyklami wybrania**

Parametry obowiązują dla cykli **208**, **232**, **233**, **251** do **258**, **262** do **264**, **267**, **272**, **273**, **275**, **277**

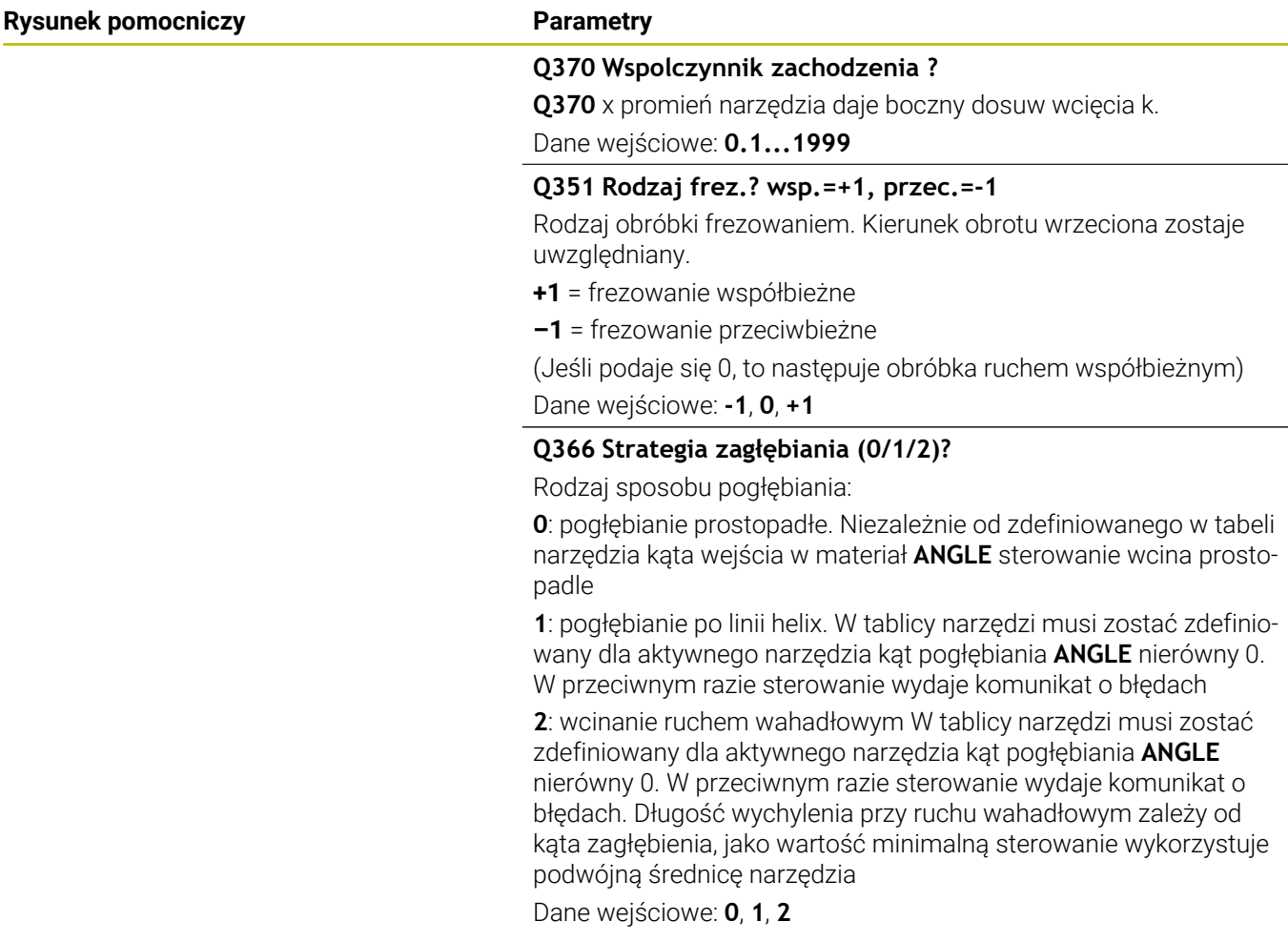

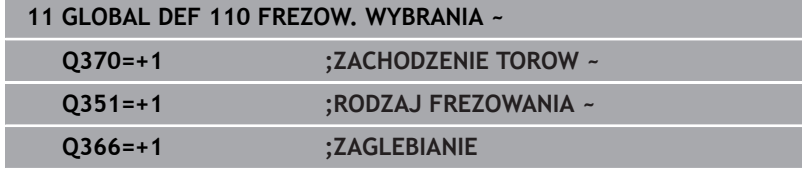

## <span id="page-49-0"></span>**Globalne dane dla obróbki frezowaniem z cyklami konturu**

Parametry obowiązują dla cykli **20**, **24**, **25**, **27** do **29**, **39**, **276**

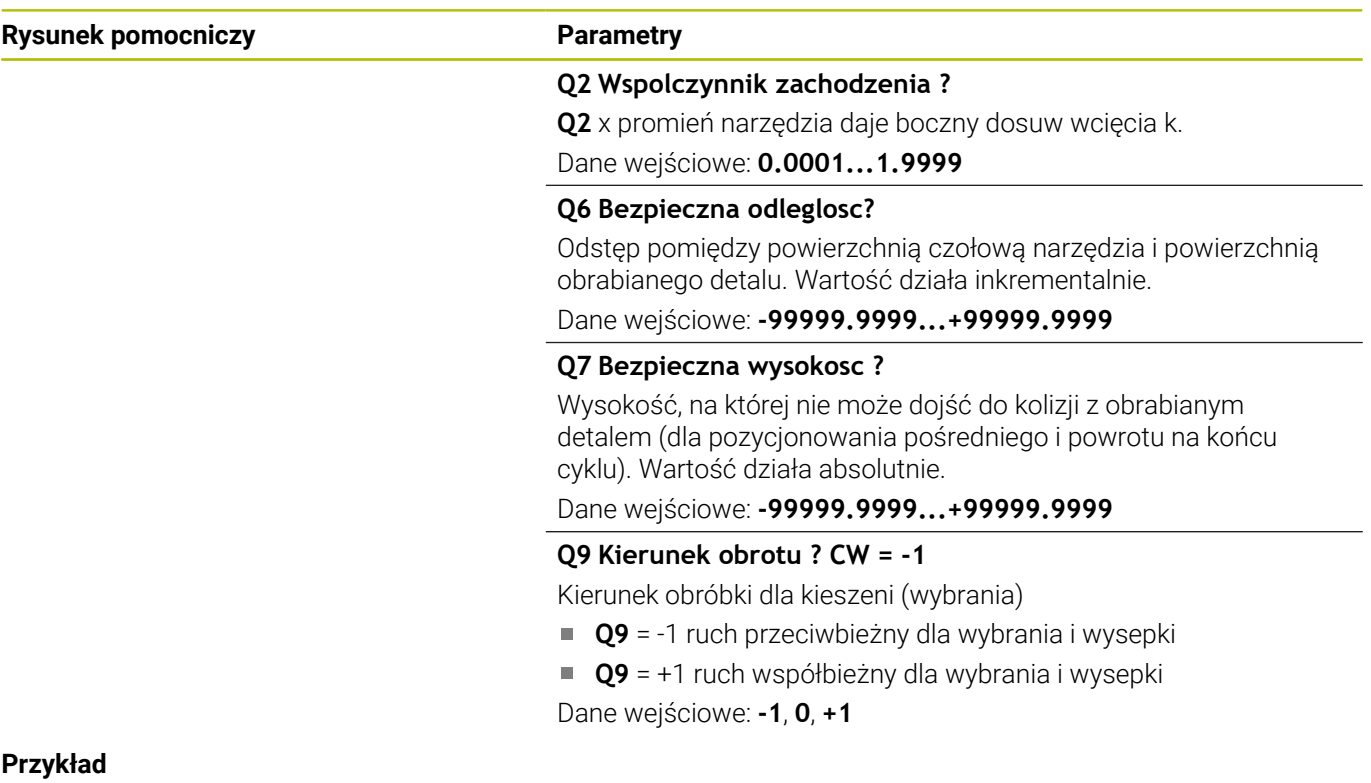

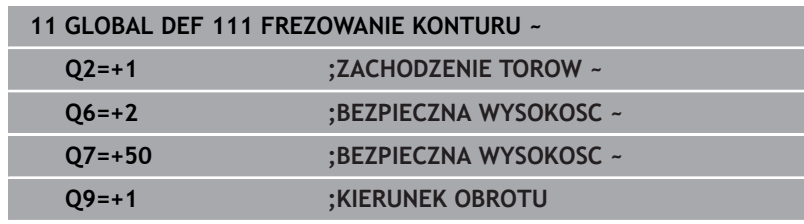

# <span id="page-49-1"></span>**Globalne dane dla zachowania przy pozycjonowaniu**

Parametry obowiązują dla wszystkich cykli obróbki, jeśli wywołuje się dany cykl przy pomocy funkcji **CYCL CALL PAT** .

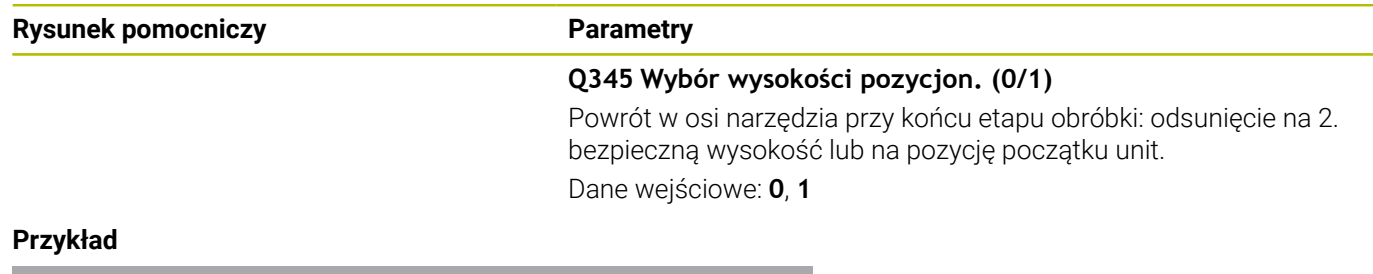

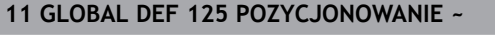

# <span id="page-50-0"></span>**Globalne dane dla funkcji próbkowania**

Parametry obowiązują dla wszystkich cykli sondy **4xx** i **14xx** jak i dla cykli **271**, **1271**, **1272**, **1273**, **1278**

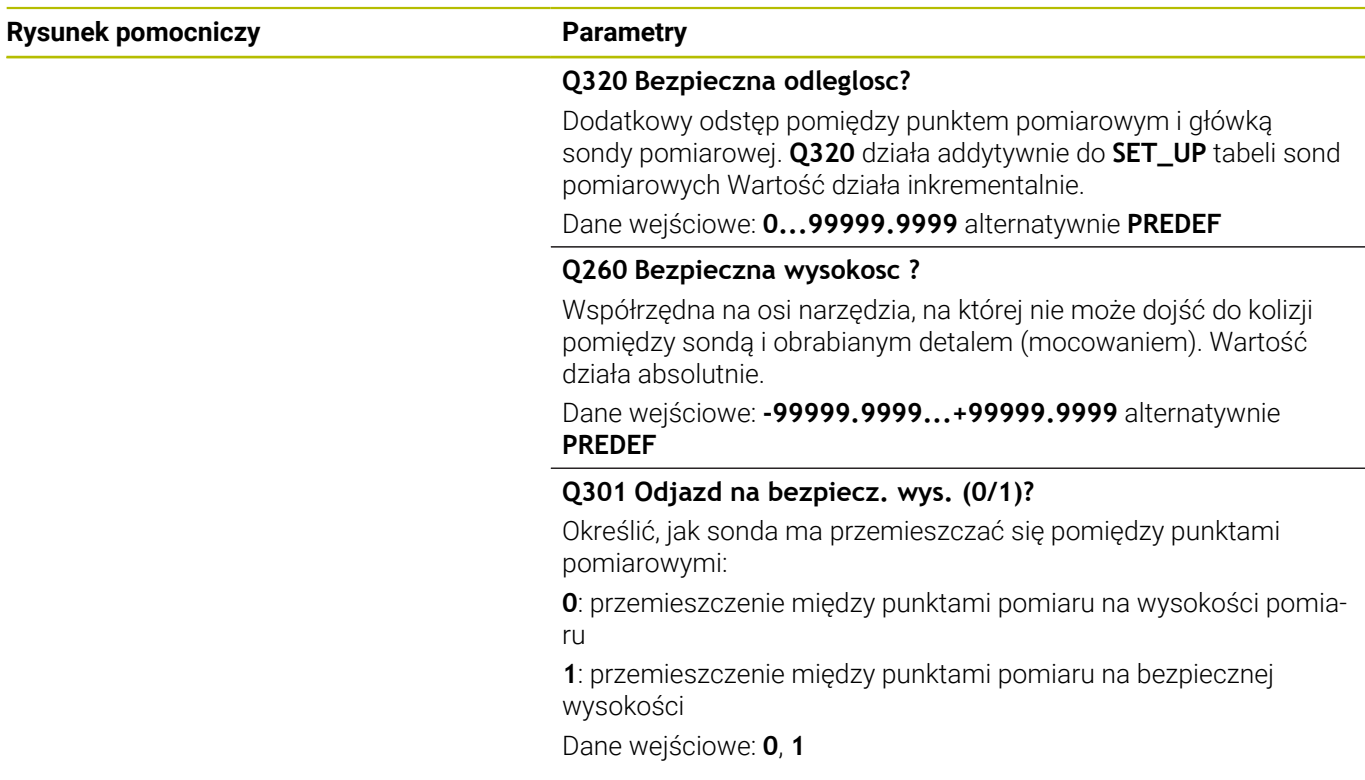

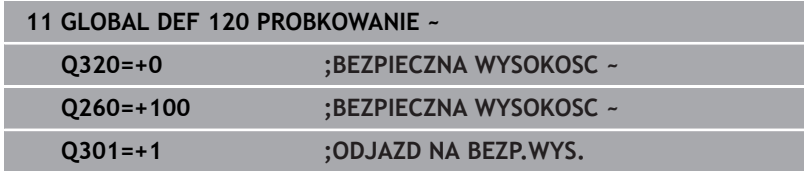

# <span id="page-51-0"></span>**3.3 Definiowanie szablonów PATTERN DEF**

# **Zastosowanie**

Przy pomocy funkcji **PATTERN DEF** definiujemy w prosty sposób regularne wzorce obróbki, które można wywołać przy pomocy funkcji **CYCL CALL PAT** . Jak i w definicjach cykli, dostępne są także dla definicji wzorców grafiki pomocnicze, uwydatniające odpowiednie parametry zapisu.

# *WSKAZÓWKA*

**Uwaga niebezpieczeństwo kolizji!**

Funkcja **PATTERN DEF** oblicza współrzędne obróbki w osiach **X** i **Y**. Dla wszystkich osi narzędzia poza **Z** istnieje niebezpieczeństwo kolizji podczas następnych zabiegów obróbkowych!

**PATTERN DEF** stosować wyłącznie z osią narzędzia **Z** .

Następujące wzorce obróbkowe znajdują się do dyspozycji:

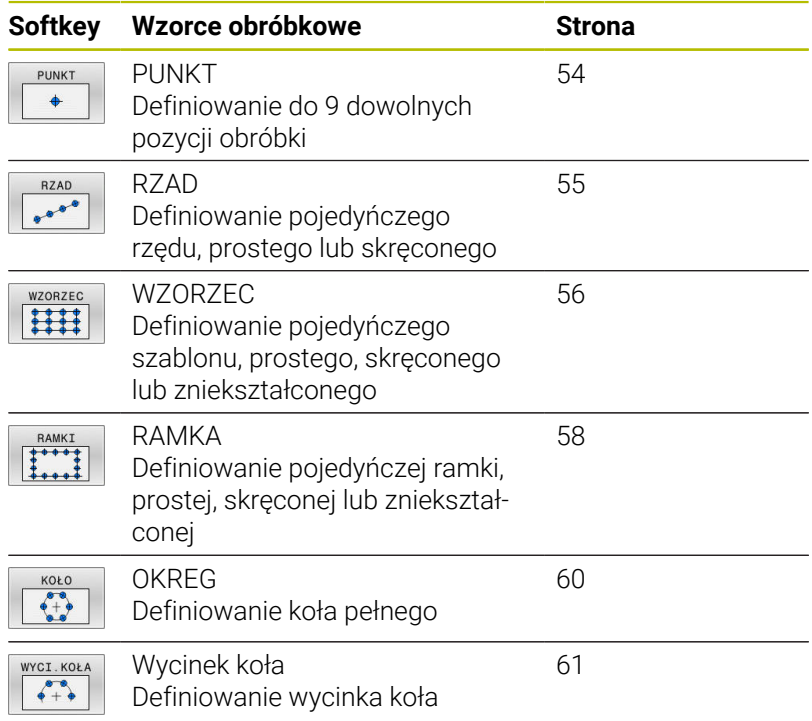

# **PATTERN DEF zapisać**

Proszę postąpić następująco:

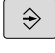

Nacisnąć klawisz **PROGRAMOWAĆ**

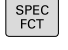

Nacisnąć klawisz **SPEC FCT**  $\blacktriangleright$  .

KONTHR/ **PUNKT** OBR

- Softkey **KONTUR/- PUNKT OBR.** nacisnąć
- PATTERN DEF
- Softkey **PATTERN DEF** nacisnąć  $\blacktriangleright$
- RZAD  $0000$
- $\mathbf{b}$  . Wybrać wymagany szablon obróbki, np. softkey pojedynczego rzędu nacisnąć
- Wpisać konieczne definicje
- Za każdym razem potwierdzić klawiszem **ENT**

# **Zastosowanie PATTERN DEF**

Kiedy tylko zostanie wprowadzona definicja szablonu, można ją wywołać poprzez funkcję **CYCL CALL PAT** .

**Dalsze informacje:** ["Wywołanie cykli", Strona 41](#page-40-0)

Sterowanie wykonuje ostatnio zdefiniowany cykl obróbki na zdefiniowanych przez obsługującego szablonach obróbki.

 $\mathbf i$ 

Ħ.

Wskazówka dotyczące programowania i obsługi

- Wzorzec obróbki pozostaje tak długo aktywny, aż zostanie zdefiniowany nowy albo zostanie wybrana poprzez funkcję **SEL PATTERN** tablica punktów.
- Sterowanie odsuwa narzędzie pomiędzy punktami startu z powrotem na bezpieczną wysokość. Jako bezpieczną wysokość sterowanie wykorzystuje albo pozycję osi narzędzia przy wywołaniu cyklu albo wartość z parametru cyklu **Q204**, w zależności od tego, która wartość jest większa.
- Jeśli powierzchnia współrzędnych w PATTERN DEF jest większa niż w cyklu, to odstęp bezpieczny i 2. bezpieczny odstęp jest obliczany na powierzchnię współrzędnych PATTERN DEF.
- Przed **CYCL CALL PAT** można zastosować funkcje **GLOBAL DEF 125** (znajduje się pod **SPEC FCT**/wymogi programu) z **Q352**=1. Wówczas sterowanie pozycjonuje między odwiertami zawsze na 2. bezpieczny odstęp, zdefiniowany w cyklu.

Wskazówka dotyczące obsługi

Przy pomocy funkcji szukania bloku można wybrać punkt, z którego można rozpoczynać lub kontynuować obróbkę

**Dalsze informacje**: instrukcja obsługi dla użytkownika Konfigurowanie, Testowanie i odpracowanie programu NC

# <span id="page-53-0"></span>**Definiowanie pojedynczych pozycji obróbki**

A

- Wskazówki dotyczące programowania i obsługi:
- Można zapisać maksymalnie 9 pozycji obróbkowych, zapis potwierdzić każdorazowo klawiszem **ENT** .
- **POS1** musi być programowana ze współrzędnymi bezwzględnymi. **POS2** do **POS9** może być programowana bezwzględnie bądź przyrostowo.
- Jeśli **Powierzchnia przedmiotu w Z** zostanie zdefiniowana nierówna 0, to ta wartość działa dodatkowo do wartości powierzchni obrabianego detalu **Q203**, zdefiniowanej w cyklu obróbki.

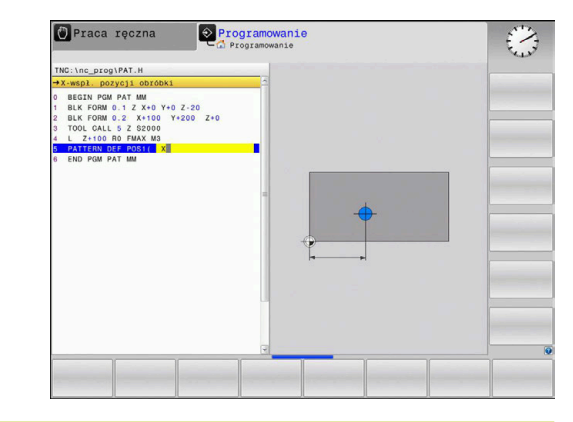

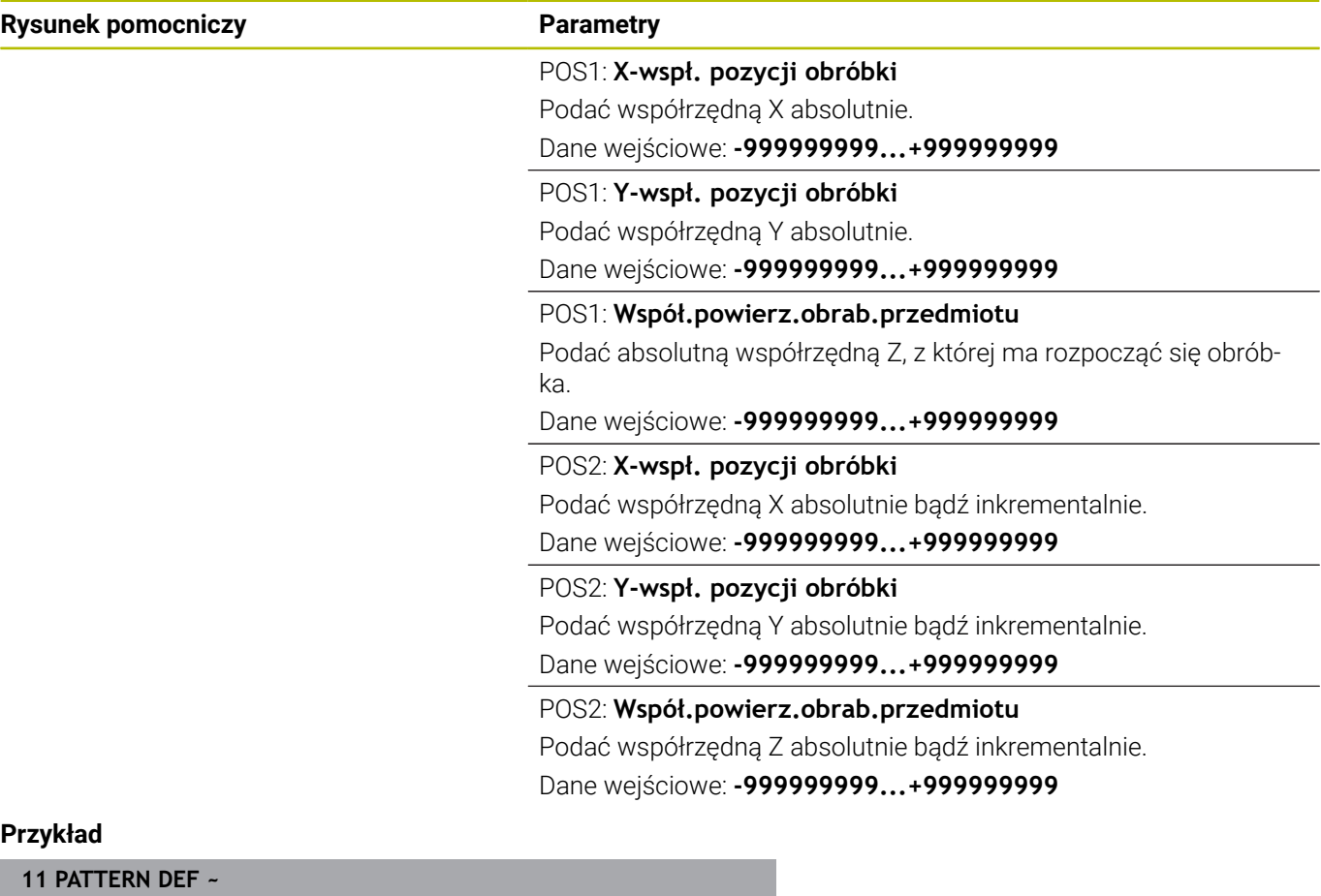

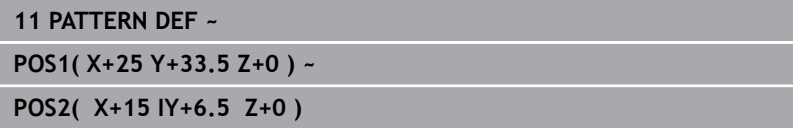

#### <span id="page-54-0"></span>**Definiowanie pojedyńczego rzędu**

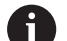

Wskazówka dotyczące programowania i obsługi

Jeśli **Powierzchnia przedmiotu w Z** zostanie  $\blacksquare$ zdefiniowana nierówna 0, to ta wartość działa dodatkowo do wartości powierzchni obrabianego detalu **Q203**, zdefiniowanej w cyklu obróbki.

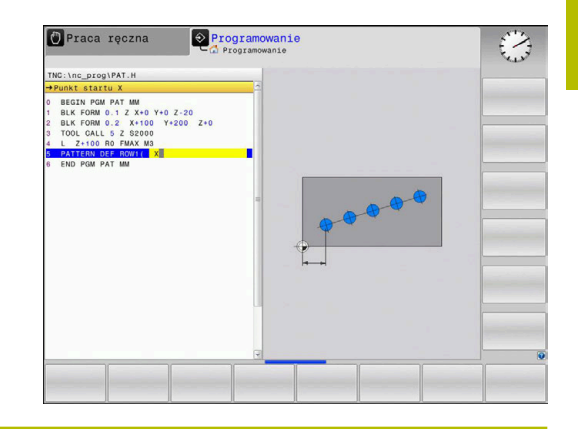

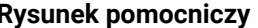

#### **Parametry**

#### **Punkt startu X**

Współrzędna punktu startu rzędu w osi X. Wartość działa absolutnie.

Dane wejściowe: **-99999.9999999...+99999.9999999**

#### **Punkt startu Y**

Współrzędna punktu startu rzędu w osi Y. Wartość działa absolutnie.

Dane wejściowe: **-99999.9999999...+99999.9999999**

#### **Odległość pozycji obróbki**

Odległość (inkrementalnie) pomiędzy pozycjami obróbki. Podać wartość pozytywną lub negatywną

Dane wejściowe: **-999999999...+999999999**

#### **Liczba zabiegów obróbkowych**

Ogólna liczba pozycji obróbki

Dane wejściowe: **0...999**

#### **Położ.po obrocie całego wzorca**

Kąt obrotu wokół wprowadzonego punktu startu. Oś odniesienia: oś główna aktywnej płaszczyzny obróbki (np. X dla osi narzędzia Z). Podać wartość absolutną i pozytywną lub negatywną Dane wejściowe: **–360.000...+360.000**

**Współ.powierz.obrab.przedmiotu**

Podać absolutną współrzędną Z, z której ma rozpocząć się obróbka Dane wejściowe: **-999999999...+999999999**

#### **Przykład**

**11 PATTERN DEF ~**

**ROW1( X+25 Y+33.5 D+8 NUM5 ROT+0 Z+0 )**

#### **Spokrewnione tematy**

Cykl **221 SZABLON LINIOWY** (DIN/ISO **G221**)

**Dalsze informacje:** ["Cykl 221 SZABLON LINIOWY \(opcja #19\)",](#page-252-0) [Strona 253](#page-252-0)

## <span id="page-55-0"></span>**Definiowanie pojedynczego wzoru**

Wskazówki dotyczące programowania i obsługi:

- $\blacksquare$ Parametry **Położenie po obrocie osi głównej** oraz **Poł.po obrocie osi pomocniczej** działają addytywnie do wykonanego uprzednio **Położ.po obrocie całego wzorca**.
- Jeśli **Powierzchnia przedmiotu w Z** zostanie zdefiniowana nierówna 0, to ta wartość działa dodatkowo do wartości powierzchni obrabianego detalu **Q203**, zdefiniowanej w cyklu obróbki.

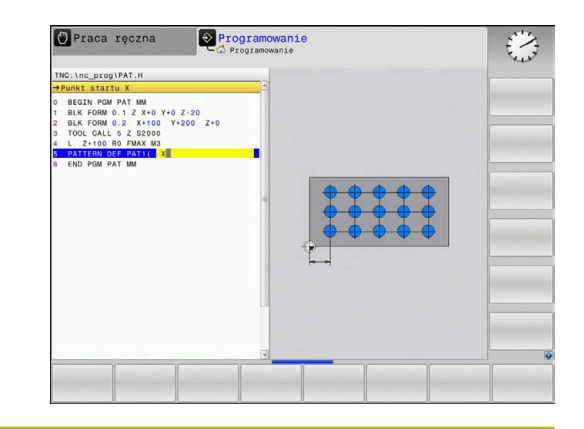

#### **Rysunek pomocniczy Parametry**

#### **Punkt startu X**

Absolutny współrzędna punktu startu wzoru na osi X

Dane wejściowe: **-999999999...+999999999**

#### **Punkt startu Y**

Absolutna współrzędna punktu startu wzoru na osi Y

Dane wejściowe: **-999999999...+999999999**

#### **Odległość pozycji obróbki X**

Odległość (przyrostowo) pomiędzy pozycjami obróbki w kierunku X. Możliwa do wprowadzenia wartość pozytywna lub negatywna

Dane wejściowe: **-999999999...+999999999**

#### **Odległość pozycji obróbki Y**

Odległość (przyrostowo) pomiędzy pozycjami obróbki w kierunku Y. Możliwa do wprowadzenia wartość pozytywna lub negatywna

Dane wejściowe: **-999999999...+999999999**

### **Liczba kolumn**

Ogólna liczba kolumn szablonu

Dane wejściowe: **0...999**

#### **Liczba wierszy**

Ogólna liczba wierszy szablonu

Dane wejściowe: **0...999**

#### **Położ.po obrocie całego wzorca**

Kąt obrotu, o który zostaje obrócony cały szablon w zapisanym punkcie startu. Oś odniesienia: oś główna aktywnej płaszczyzny obróbki (np. X dla osi narzędzia Z). Podać wartość absolutną i pozytywną lub negatywną

Dane wejściowe: **–360.000...+360.000**

#### **Położenie po obrocie osi głównej**

Kąt obrotu, o który zostaje przemieszczona wyłącznie oś główna płaszczyzny obróbki w odniesieniu do zapisanego punktu startu. Możliwa do wprowadzenia wartość pozytywna lub negatywna

Dane wejściowe: **–360.000...+360.000**

 $\mathbf i$ 

#### **Rysunek pomocniczy Parametry**

**Poł.po obrocie osi pomocniczej**

Kąt obrotu, o który zostaje przemieszczona wyłącznie oś pomocnicza płaszczyzny obróbki w odniesieniu do zapisanego punktu startu. Możliwa do wprowadzenia wartość pozytywna lub negatywna

Dane wejściowe: **–360.000...+360.000**

#### **Współ.powierz.obrab.przedmiotu**

Podać absolutną współrzędną Z, z której ma rozpocząć się obróbka.

Dane wejściowe: **-999999999...+999999999**

#### **Przykład**

**11 PATTERN DEF ~**

**PAT1( X+25 Y+33.5 DX+8 DY+10 NUMX5 NUMY4 ROT+0 ROTX+0 ROTY+0 Z+0 )**

#### **Spokrewnione tematy**

Cykl **221 SZABLON LINIOWY** (DIN/ISO **G221**) **Dalsze informacje:** ["Cykl 221 SZABLON LINIOWY \(opcja #19\)",](#page-252-0) [Strona 253](#page-252-0)

# <span id="page-57-0"></span>**Definiowanie pojedynczej ramki**

Wskazówki dotyczące programowania i obsługi:

- Parametry **Położenie po obrocie osi głównej** oraz  $\blacksquare$ **Poł.po obrocie osi pomocniczej** działają addytywnie do wykonanego uprzednio **Położ.po obrocie całego wzorca**.
- Jeśli **Powierzchnia przedmiotu w Z** zostanie zdefiniowana nierówna 0, to ta wartość działa dodatkowo do wartości powierzchni obrabianego detalu **Q203**, zdefiniowanej w cyklu obróbki.

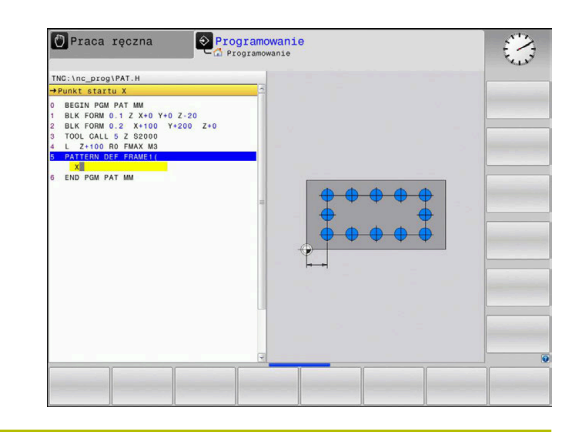

#### **Rysunek pomocniczy Parametry**

#### **Punkt startu X**

Współrzędna bezwzględna punktu początkowego ramki na osi X Dane wejściowe: **-999999999...+999999999**

#### **Punkt startu Y**

Współrzędna bezwzględna punktu początkowego ramki na osi Y Dane wejściowe: **-999999999...+999999999**

#### **Odległość pozycji obróbki X**

Odległość (przyrostowo) pomiędzy pozycjami obróbki w kierunku X. Możliwa do wprowadzenia wartość pozytywna lub negatywna

Dane wejściowe: **-999999999...+999999999**

#### **Odległość pozycji obróbki Y**

Odległość (przyrostowo) pomiędzy pozycjami obróbki w kierunku Y. Możliwa do wprowadzenia wartość pozytywna lub negatywna

Dane wejściowe: **-999999999...+999999999**

#### **Liczba kolumn**

Ogólna liczba kolumn szablonu

Dane wejściowe: **0...999**

#### **Liczba wierszy**

Ogólna liczba wierszy szablonu

Dane wejściowe: **0...999**

#### **Położ.po obrocie całego wzorca**

Kąt obrotu, o który zostaje obrócony cały szablon w zapisanym punkcie startu. Oś odniesienia: oś główna aktywnej płaszczyzny obróbki (np. X dla osi narzędzia Z). Podać wartość absolutną i pozytywną lub negatywną

Dane wejściowe: **–360.000...+360.000**

#### **Położenie po obrocie osi głównej**

Kąt obrotu, o który zostaje przemieszczona wyłącznie oś główna płaszczyzny obróbki w odniesieniu do zapisanego punktu startu. Możliwa do wprowadzenia wartość pozytywna lub negatywna.

Dane wejściowe: **–360.000...+360.000**

 $\mathbf i$ 

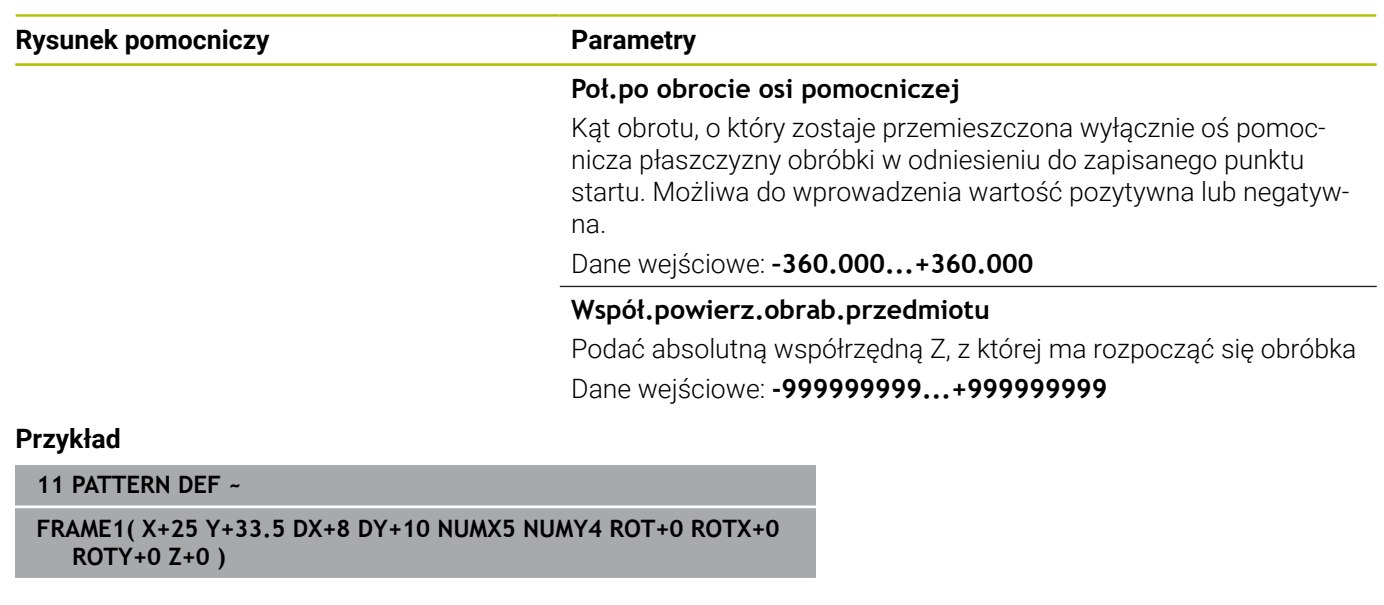

# <span id="page-59-0"></span>**Definiowanie koła pełnego**

Wskazówki dotyczące programowania i obsługi:

Jeśli **Powierzchnia przedmiotu w Z** zostanie zdefiniowana nierówna 0, to ta wartość działa dodatkowo do wartości powierzchni obrabianego detalu **Q203**, zdefiniowanej w cyklu obróbki.

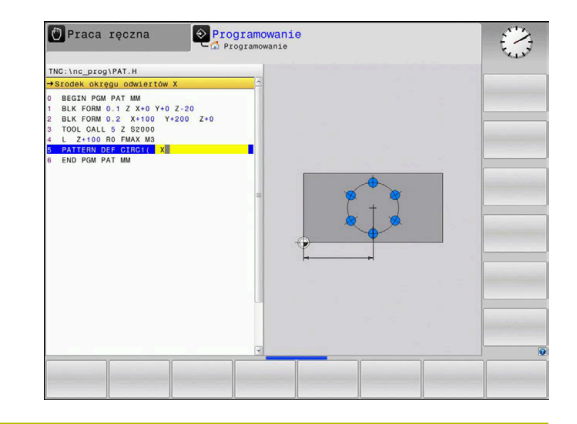

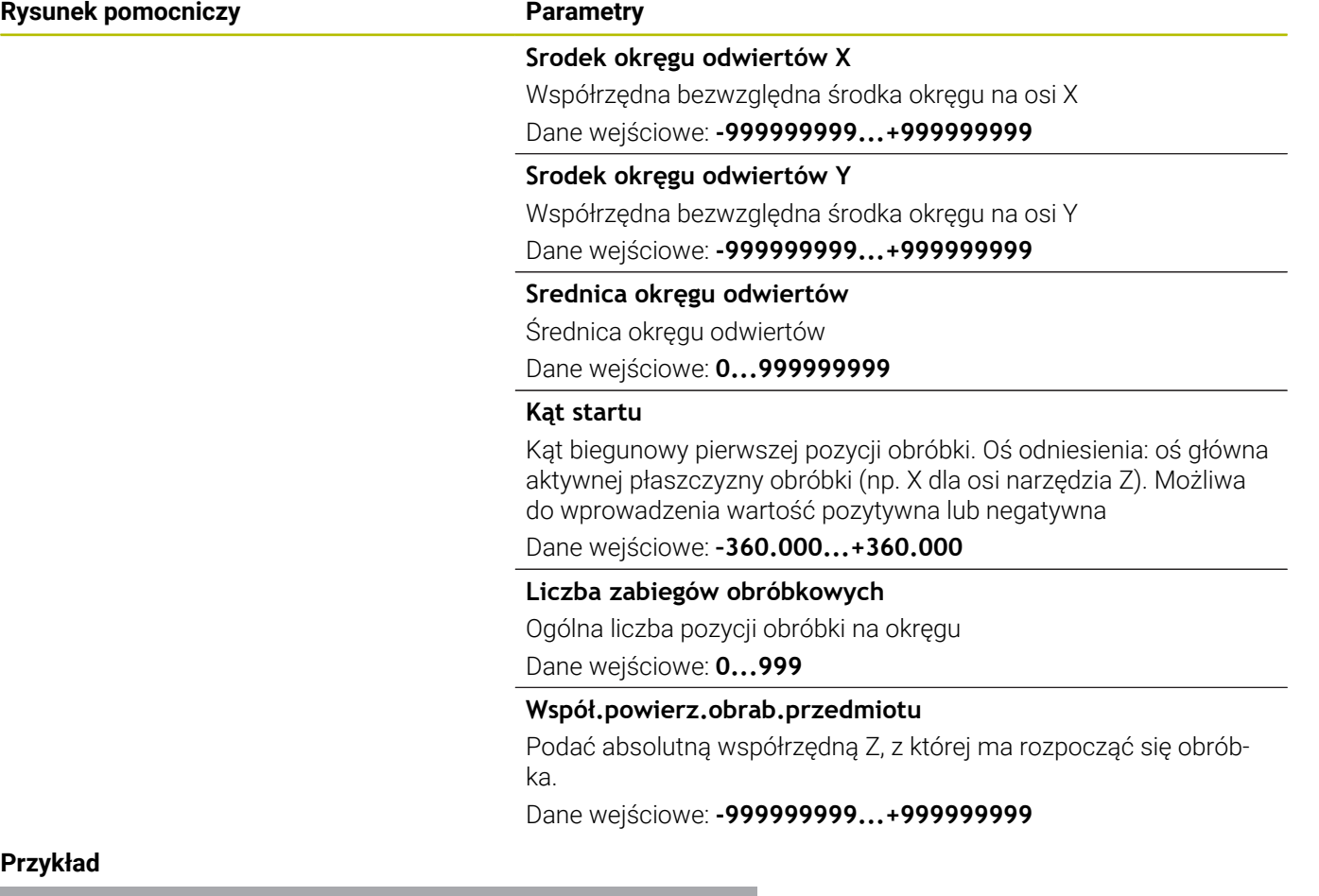

# **11 PATTERN DEF ~**

**CIRC1( X+25 Y+33 D80 START+45 NUM8 Z+0 )**

### **Spokrewnione tematy**

### Cykl **220 SZABLON KOLOWY** (DIN/ISO **G220**)

**Dalsze informacje:** ["Cykl 220 SZABLON KOLOWY \(opcja #19\)",](#page-249-0) [Strona 250](#page-249-0)

ĥ

#### <span id="page-60-0"></span>**Definiowanie wycinka koła**

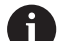

Wskazówki dotyczące programowania i obsługi:

Jeśli **Powierzchnia przedmiotu w Z** zostanie  $\blacksquare$ zdefiniowana nierówna 0, to ta wartość działa dodatkowo do wartości powierzchni obrabianego detalu **Q203**, zdefiniowanej w cyklu obróbki.

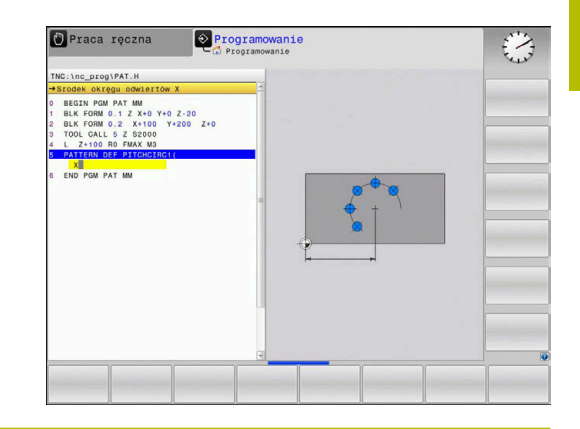

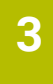

#### **Rysunek pomocniczy Parametry**

#### **Srodek okręgu odwiertów X**

Współrzędna bezwzględna środka okręgu na osi X

Dane wejściowe: **-999999999...+999999999**

#### **Srodek okręgu odwiertów Y**

Współrzędna bezwzględna środka okręgu na osi Y

Dane wejściowe: **-999999999...+999999999**

#### **Srednica okręgu odwiertów**

Średnica okręgu odwiertów

Dane wejściowe: **0...999999999**

#### **Kąt startu**

Kąt biegunowy pierwszej pozycji obróbki. Oś odniesienia: oś główna aktywnej płaszczyzny obróbki (np. X dla osi narzędzia Z). Możliwa do wprowadzenia wartość pozytywna lub negatywna

Dane wejściowe: **–360.000...+360.000**

#### **Krok kąta/Kąt końcowy**

Inkrementalny kąt biegunowy pomiędzy dwoma pozycjami obróbki. Możliwa do wprowadzenia wartość pozytywna lub negatywna. Alternatywnie może być podawany kąt końcowy (przełączyć z softkey )

Dane wejściowe: **–360.000...+360.000**

#### **Liczba zabiegów obróbkowych**

Ogólna liczba pozycji obróbki na okręgu

Dane wejściowe: **0...999**

#### **Współ.powierz.obrab.przedmiotu**

Podać współrzędną Z, z której ma rozpocząć się obróbka. Dane wejściowe: **-999999999...+999999999**

#### **Przykład**

**11 PATTERN DEF ~**

**PITCHCIRC1( X+25 Y+33 D80 START+45 STEP+30 NUM8 Z+0 )**

#### **Spokrewnione tematy**

#### Cykl **220 SZABLON KOLOWY** (DIN/ISO **G220**)

**Dalsze informacje:** ["Cykl 220 SZABLON KOLOWY \(opcja #19\)",](#page-249-0) [Strona 250](#page-249-0)

# **3.4 Tablice punktów z cyklami**

# **Zastosowanie z cyklami**

Używając tablicy punktów można wykonać jeden lub kilka cykli po kolei na nieregularnym szablonie punktów.

Jeżeli używa się cykli wiercenia, to współrzędne płaszczyzny obróbki w tabeli punktów odpowiadają współrzędnym punktu środkowego odwiertu. Jeżeli używane są cykle frezowania, to współrzędne płaszczyzny obróbki w tabeli punktów odpowiadają współrzędnym punktu startu odpowiedniego cyklu (np. współrzędne punktu środkowego okrągłego wybrania). Współrzędne w osi wrzeciona odpowiadają współrzędnej powierzchni obrabianego detalu.

## **Spokrewnione tematy**

Zawartość tabeli punktów, skrywanie pojedynczych punktów

**Dalsze informacje:** instrukcja obsługi dla użytkownika **Programowanie dialogowe Klartext**

# **Wywołanie cyklu w połączeniu z tabelami punktów**

Jeżeli sterowanie wywoła ostatnio zdefiniowany cykl obróbki w punktach, które zdefiniowane są w tabeli punktów, to proszę zaprogramować wywołanie cyklu przy pomocy **CYCL CALL PAT**:

Proszę postąpić następująco:

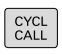

- Klawisz **CYCL CALL** nacisnąć
- CALL PAT
- Softkey **CYCL CALL PAT** nacisnąć
- Wpisać posuw lub
- softkey **F MAX** nacisnąć
- Z tym posuwem sterowanie przejeżdża między punktami.
- Bez wpisu: przemieszczenie z ostatnio zaprogramowanym posuwem.
- W razie potrzeby wprowadzić funkcję dodatkową M
- Klawiszem **END** potwierdzić

Sterowanie odsuwa narzędzie pomiędzy punktami startu z powrotem na bezpieczną wysokość. Jako bezpieczną wysokość sterowanie wykorzystuje albo współrzędną osi wrzeciona przy wywołaniu cyklu albo wartość z parametru cyklu **Q204**, w zależności od tego, która wartość jest większa.

Przed **CYCL CALL PAT** można zastosować funkcję **GLOBAL DEF 125** (znajduje się pod **SPEC FCT**/wymogi programu) z **Q352**=1. Wówczas sterowanie pozycjonuje między odwiertami zawsze na 2. bezpieczny odstęp, zdefiniowany w cyklu.

Jeżeli przy pozycjonowaniu wstępnym w osi wrzeciona chcemy dokonać przemieszczenia ze zredukowanym posuwem, to proszę korzystać z funkcji dodatkowej **M103**.

#### **Sposób działania tabeli punktów z SL-cyklami i cyklem 12**

Sterowanie interpretuje punkty jako dodatkowe przesunięcie punktu zerowego.

#### **Sposób działania tabeli punktów z cyklami 200 do 208 i 262 do 267**

Sterowanie interpretuje punkty płaszczyzny obróbki jako współrzędne punktu środkowego odwiertu. Jeśli chcemy wykorzystać zdefiniowaną w tabeli punktów współrzędną w osi wrzeciona jako współrzędną punktu startu, należy krawędź górną obrabianego detalu (**Q203**) zdefiniować z wartością 0.

#### **Sposób działania tabeli punktów z cyklami 251 do 254**

Sterowanie interpretuje punkty płaszczyzny obróbki jako współrzędne punktu startu cyklu. Jeśli chcemy wykorzystać zdefiniowaną w tabeli punktów współrzędną w osi wrzeciona jako współrzędną punktu startu, należy krawędź górną obrabianego detalu (**Q203**) zdefiniować z wartością 0.

# *WSKAZÓWKA*

#### **Uwaga niebezpieczeństwo kolizji!**

Jeśli w tabeli punktów programowana jest bezpieczna wysokość dla dowolnych punktów, to sterowanie ignoruje dla **wszystkich** punktów 2. bezpieczny odstęp cyklu obróbki! Uwaga niebezpieczeństwo kolizji!

▶ Należy programować uprzednio **GLOBAL DEF 125 POZYCJONOWANIE** i sterowanie uwzględnia tylko przy odpowiednim punkcie bezpieczną wysokość z tabeli punktów.

 $\mathbf{f}$ 

Wskazówki dotyczące programowania i obsługi:

Sterowanie odpracowuje z **CYCL CALL PAT** tabelę punktów, która była ostatnio zdefiniowana. Nawet jeśli tabela punktów była definiowana w pakietowanym z **CALL PGM** programie NC .

**4**

# **Cykle: wiercenie**

# **4.1 Podstawy**

# **Przegląd**

Sterowanie udostępnia następujące cykle dla najróżniejszych zabiegów obróbki wierceniem :

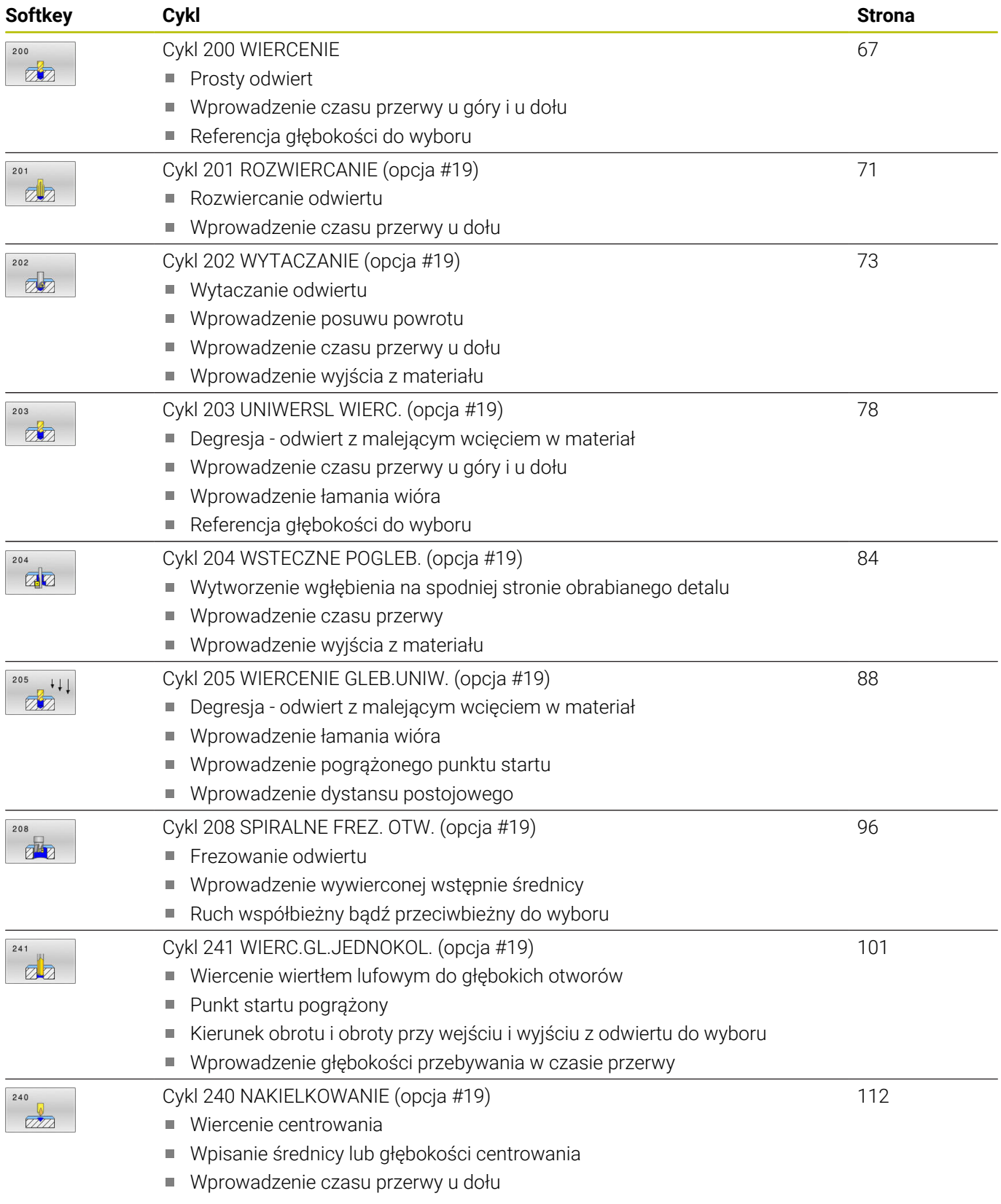

# <span id="page-66-0"></span>**4.2 Cykl 200 WIERCENIE**

#### **Programowanie ISO**

**G200**

# **Zastosowanie**

Przy pomocy cyklu można wytwarzać proste odwierty. W tym cyklu może być wybierana referencja głębokości.

### **Przebieg cyklu**

- 1 Sterowanie pozycjonuje narzędzie w osi wrzeciona na posuwie szybkim **FMAX** na bezpieczny odstęp nad powierzchnią obrabianego detalu
- 2 Narzędzie wierci z zaprogramowanym posuwem **F** do pierwszej głębokości wcięcia
- 3 Sterowanie przemieszcza narzędzie z **FMAX** z powrotem na bezpieczny odstęp, przebywa tam - jeśli wprowadzono - i przejeżdża następnie ponownie z **FMAX** na bezpieczną wysokość nad pierwszą głębokość wcięcia w materiał
- 4 Następnie narzędzie wierci z wprowadzonym posuwem F o dalszą głębokość wejścia w materiał
- 5 Sterowanie powtarza tę operację (2 do 4), aż zostanie osiągnięta podana głębokość wiercenia (czas przebywania z **Q211** działa przy każdym wcięciu)
- 6 Następnie narzędzie przemieszcza się od dna odwiertu z **FMAX** na bezpieczny odstęp lub na 2. odstęp bezpieczny. 2. bezpieczny odstęp **Q204** działa dopiero, kiedy jest on programowany o wartości większej niż bezpieczny odstęp **Q200**

# **Wskazówki**

# *WSKAZÓWKA*

### **Uwaga niebezpieczeństwo kolizji!**

Jeśli podaje się w cyklu głębokość o wartości dodatniej, to sterowanie odwraca znak liczby obliczenia pozycjonowania wstępnego. Narzędzie przemieszcza się na osi narzędzia na posuwie szybkim na odstęp bezpieczeństwa **poniżej** powierzchni obrabianego przedmiotu! Uwaga niebezpieczeństwo kolizji!

- Wprowadzić głębokość ze znakiem ujemnym
- Przy pomocy parametru maszynowego **displayDepthErr** (nr 201003) nastawić, czy sterowanie ma wydawać komunikat o błędach przy podaniu dodatniej głębokości (on) czy też nie (off)
- Cykl ten monitoruje zdefiniowaną użyteczną długość **LU** narzędzia. Jeśli wartość **LU** jest mniejsza niż **GLEBOKOSC Q201**, to sterowanie wydaje komunikat o błędach.

#### **Wskazówki odnośnie programowania**

- Zaprogramować wiersz pozycjonowania w punkcie startu  $\overline{\phantom{a}}$ (środek odwiertu) płaszczyzny obróbki z korekcją promienia **R0** .
- Znak liczby parametru cyklu Głębokość określa kierunek pracy (obróbki). Jeśli zaprogramujemy głębokość = 0, to sterowanie nie wykonuje tego cyklu.
- Cykl ten monitoruje zdefiniowaną użyteczną długość **LU** narzędzia. Jeśli wartość **LU** jest mniejsza niż **GLEBOKOSC Q201**, to sterowanie wydaje komunikat o błędach.

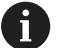

Jeśli wiercenie być wykonywane bez łamania wióra, to należy zdefiniować w parametrze **Q202** większą wartość niż głębokość **Q201** plus obliczona głębokość z kąta wierzchołkowego. Przy tym można podać także znacznie większą wartość.

#### **Parametry cyklu**

#### **Rysunek pomocniczy Parametry**

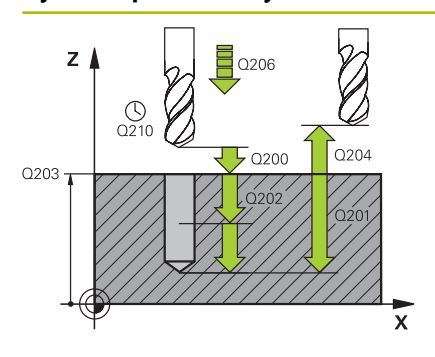

#### **Q200 Bezpieczna odleglosc?**

Odstęp wierzchołek ostrza narzędzia – powierzchnia obrabianego detalu. Wartość działa inkrementalnie.

#### Dane wejściowe: **0...99999.9999** alternatywnie **PREDEF**

#### **Q201 Glebokosc ?**

Odstęp powierzchnia obrabianego detalu – dno odwiertu. Wartość działa inkrementalnie.

#### Dane wejściowe: **-99999.9999...+99999.9999**

#### **Q206 Wart.posuwu wglebnego ?**

Prędkość przemieszczenia narzędzia przy wierceniu w mm/min Dane wejściowe: **0...99999.999** alternatywnie **FAUTO**, **FU**

#### **Q202 Glebokosc dosuwu ?**

Wymiar, o jaki narzędzie zostaje każdorazowo dosunięte. Wartość działa inkrementalnie.

Głębokość nie musi być wielokrotnością głębokości wcięcia. Sterowanie dojeżdża jednym chodem roboczym na głębokość jeżeli:

- głębokość wcięcia i głębokość są sobie równe
- głębokość wcięcia jest większa niż głębokość

Dane wejściowe: **0...99999.9999**

#### **Q210 Przerwa czasowa na gorze ?**

Czas w sekundach, w którym narzędzie przebywa na bezpiecznej wysokości, po tym kiedy zostało wysunięte przez sterowanie z odwiertu dla usunięcia wiórów.

#### Dane wejściowe: **0...3600.0000** alternatywnie **PREDEF**

#### **Q203 Wspolrzedne powierzchni detalu ?**

Współrzędna powierzchnia obrabianego detalu odnośnie aktywnego punktu odniesienia. Wartość działa absolutnie.

Dane wejściowe: **-99999.9999...+99999.9999**

#### **Q204 2. bezpieczna odleglosc?**

Odstęp w osi narzędzia między narzędziem i obrabianym detalem (mocowaniem), na którym nie może dojść do kolizji. Wartość działa inkrementalnie.

#### Dane wejściowe: **0...99999.9999** alternatywnie **PREDEF**

#### **Q211 Przerwa czasowa na dnie ?**

Czas w sekundach, w którym narzędzie przebywa na dnie odwiertu.

Dane wejściowe: **0...3600.0000** alternatywnie **PREDEF**

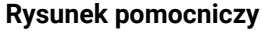

#### **Parametry**

**Q395 Referencja średnicy (0/1)?**

Opcje wyboru, czy zapisana głębokość ma odnosić się do wierzchołka narzędzia czy też do cylindrycznej części narzędzia. Jeżeli sterowanie ma odnosić głębokość do cylindrycznej części narzędzia, to należy zdefiniować kąt wierzchołkowy narzędzia w kolumnie **T- ANGLE** tabeli narzędzi TOOL.T.

**0** = głębokość w odniesieniu do wierzchołka narzędzia

**1** = głębokość w odniesieniu do cylindrycznej części narzędzia

Dane wejściowe: **0**, **1**

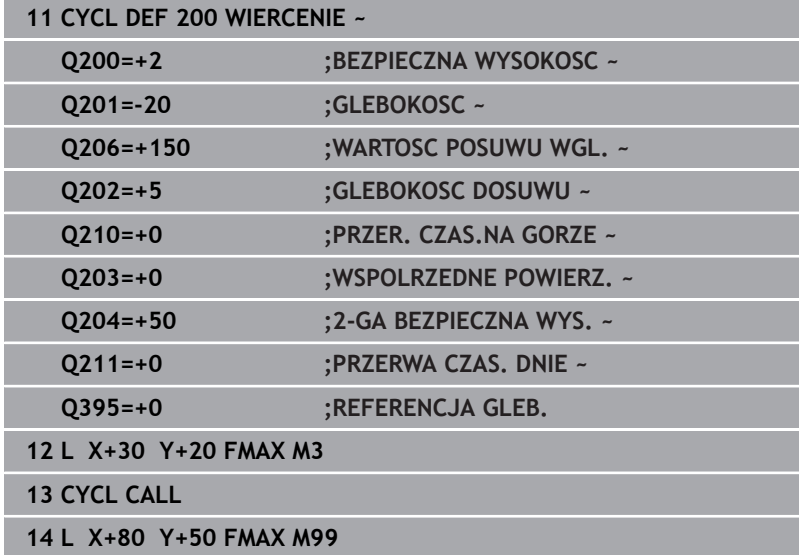

# <span id="page-70-0"></span>**4.3 Cykl 201 ROZWIERCANIE (opcja #19)**

#### **Programowanie ISO**

**G201**

## **Zastosowanie**

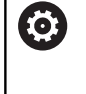

Należy zapoznać się z instrukcją obsługi obrabiarki! Ta funkcja musi zostać aktywowana przez producenta maszyn i przez niego dopasowana.

Przy pomocy cyklu można wytwarzać pasowania w prosty sposób. W cyklu może być określony opcjonalnie czas przerwy u dołu.

#### **Przebieg cyklu**

- 1 Sterowanie pozycjonuje narzędzie w osi wrzeciona na posuwie szybkim **FMAX** na podany bezpieczny odstęp nad powierzchnią obrabianego detalu
- 2 Narzędzie rozwierca z wprowadzonym posuwem **F** do zaprogramowanej głębokości
- 3 Narzędzie przebywa na dnie odwiertu, jeśli to zostało wprowadzone
- 4 Następnie sterowanie przemieszcza narzędzie z posuwem **F** z powrotem na bezpieczny odstęp lub na 2. odstęp bezpieczny. 2. bezpieczny odstęp **Q204** działa dopiero, kiedy jest on programowany o wartości większej niż bezpieczny odstęp **Q200**

# **Wskazówki**

### *WSKAZÓWKA*

#### **Uwaga niebezpieczeństwo kolizji!**

Jeśli podaje się w cyklu głębokość o wartości dodatniej, to sterowanie odwraca znak liczby obliczenia pozycjonowania wstępnego. Narzędzie przemieszcza się na osi narzędzia na posuwie szybkim na odstęp bezpieczeństwa **poniżej** powierzchni obrabianego przedmiotu! Uwaga niebezpieczeństwo kolizji!

- Wprowadzić głębokość ze znakiem ujemnym
- Przy pomocy parametru maszynowego **displayDepthErr** (nr 201003) nastawić, czy sterowanie ma wydawać komunikat o błędach przy podaniu dodatniej głębokości (on) czy też nie (off)
- Cykl ten monitoruje zdefiniowaną użyteczną długość **LU** narzędzia. Jeśli wartość **LU** jest mniejsza niż **GLEBOKOSC Q201**, to sterowanie wydaje komunikat o błędach.

#### **Wskazówki odnośnie programowania**

- Zaprogramować wiersz pozycjonowania w punkcie startu (środek odwiertu) płaszczyzny obróbki z korekcją promienia **R0** .
- Znak liczby parametru cyklu Głębokość określa kierunek pracy (obróbki). Jeśli zaprogramujemy głębokość = 0, to sterowanie nie wykonuje tego cyklu.

# **Parametry cyklu**

#### **Rysunek pomocniczy Parametry**

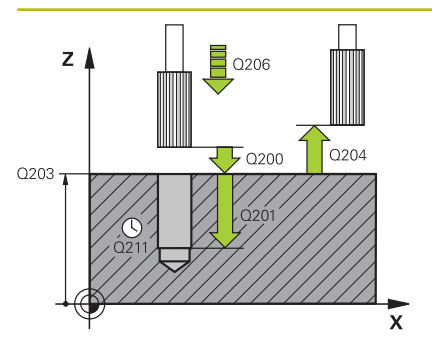

#### **Q200 Bezpieczna odleglosc?**

Odstęp pomiędzy wierzchołkiem ostrza narzędzia i powierzchnią obrabianego detalu. Wartość działa inkrementalnie.

#### Dane wejściowe: **0...99999.9999** alternatywnie **PREDEF**

#### **Q201 Glebokosc ?**

Odstęp powierzchnia obrabianego detalu – dno odwiertu. Wartość działa inkrementalnie.

Dane wejściowe: **-99999.9999...+99999.9999**

#### **Q206 Wart.posuwu wglebnego ?**

Prędkość przemieszczenia narzędzia przy rozwiercaniu w mm/min Dane wejściowe: **0...99999.999** alternatywnie **FAUTO**, **FU**

#### **Q211 Przerwa czasowa na dnie ?**

Czas w sekundach, w którym narzędzie przebywa na dnie odwiertu. Dane wejściowe: **0...3600.0000** alternatywnie **PREDEF**

#### **Q208 Posuw przy ruchu powrotnym ?**

Przemieszczenia narzędzia przy wyjściu z odwiertu w mm/min. Jeśli podawane jest **Q208** = 0 , to obowiązuje posuw rozwiercania.

Dane wejściowe: **0...99999.9999** alternatywnie **FMAX**, **FAUTO**, **PREDEF**

#### **Q203 Wspolrzedne powierzchni detalu ?**

Współrzędna powierzchnia obrabianego detalu odnośnie aktywnego punktu odniesienia. Wartość działa absolutnie.

Dane wejściowe: **-99999.9999...+99999.9999**

#### **Q204 2. bezpieczna odleglosc?**

Odstęp w osi narzędzia między narzędziem i obrabianym detalem (mocowaniem), na którym nie może dojść do kolizji. Wartość działa inkrementalnie.

Dane wejściowe: **0...99999.9999** alternatywnie **PREDEF**

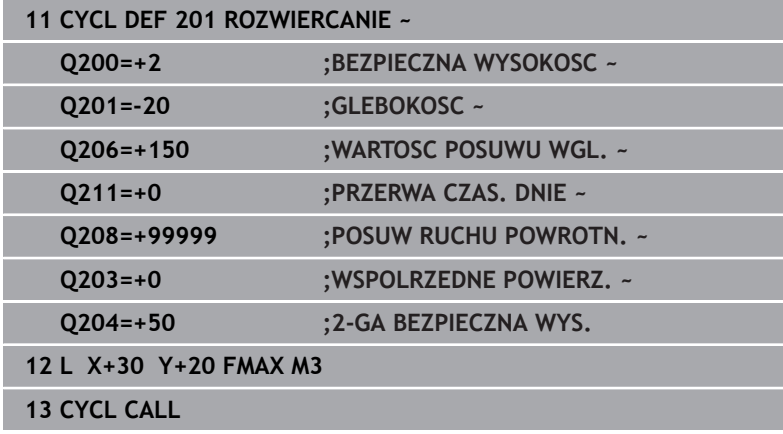
# **4.4 Cykl 202 WYTACZANIE (opcja #19)**

## **Programowanie ISO**

**G202**

 $\bullet$ 

## **Zastosowanie**

Należy zapoznać się z instrukcją obsługi obrabiarki! Ta funkcja musi zostać aktywowana przez producenta maszyn i przez niego dopasowana.

Cykl można wykorzystywać na maszynach z wyregulowanym wrzecionem.

Przy pomocy cyklu można wytaczać odwierty. W cyklu może być określony opcjonalnie czas przerwy u dołu.

## **Przebieg cyklu**

- 1 Sterowanie pozycjonuje narzędzie na osi wrzeciona z posuwem szybkim **FMAX** na bezpieczny odstęp **Q200** nad **Q203 WSPOLRZEDNE POWIERZ.**
- 2 Narzędzie wykonuje wiercenie z posuwem wiercenia na głębokość **Q201**
- 3 Na dnie wiercenia narzędzie przebywa jeśli to wprowadzono z obracającym się wrzecionem do wyjścia z materiału
- 4 Następnie sterowanie przeprowadza orientację wrzeciona na tę pozycję, która zdefiniowana jest w parametrze **Q336** .
- 5 Jeśli **Q214 KIER. ODJ. OD MATER.** jest określony, to sterowanie odsuwa narzędzie w podanym kierunku o **ODST. BEZP. Z BOKU Q357**
- 6 Następnie sterowanie przemieszcza narzędzie z posuwem powrotu **Q208** na bezpieczny odstęp **Q200**
- 7 Sterowanie pozycjonuje narzędzie ponownie na środek odwiertu
- 8 Sterowanie odtwarza ponownie status wrzeciona z początku cyklu
- 9 Jeśli wskazane sterowanie przemieszcza narzędzie z **FMAX** z powrotem na 2. bezpieczny odstęp 2. bezpieczny odstęp **Q204** działa dopiero, kiedy jest on programowany o wartości większej niż bezpieczny odstęp **Q200**. Jeśli **Q214**=0 to następuje odsunięcie przy ściance odwiertu

## **Wskazówki**

## *WSKAZÓWKA*

## **Uwaga niebezpieczeństwo kolizji!**

Jeśli podaje się w cyklu głębokość o wartości dodatniej, to sterowanie odwraca znak liczby obliczenia pozycjonowania wstępnego. Narzędzie przemieszcza się na osi narzędzia na posuwie szybkim na odstęp bezpieczeństwa **poniżej** powierzchni obrabianego przedmiotu! Uwaga niebezpieczeństwo kolizji!

- Wprowadzić głębokość ze znakiem ujemnym
- Przy pomocy parametru maszynowego **displayDepthErr** (nr 201003) nastawić, czy sterowanie ma wydawać komunikat o błędach przy podaniu dodatniej głębokości (on) czy też nie (off)

# *WSKAZÓWKA*

## **Uwaga niebezpieczeństwo kolizji!**

Jeśli wybierany jest niewłaściwy kierunek wyjścia z materiału, to istnieje zagrożenie kolizji. Ewentualne odbicie lustrzane na płaszczyźnie roboczej nie jest uwzględniane dla wyjścia z materiału. Jakkolwiek aktywne transformacje są uwzględniane przy wyjściu z materiału.

- ▶ Należy sprawdzić pozycję wierzchołka ostrza narzędzia, jeśli programowana jest orientacja wrzeciona pod kątem, podawanym w **Q336** (np. w trybie pracy **Pozycjonow. z ręcznym wprowadz.**). Przy tym żadna transformacja nie może być aktywna.
- Tak wybrać kąt, aby wierzchołek ostrza narzędzia leżał równolegle do kierunku wyjścia z materiału
- Tak wybrać kierunek wyjścia z materiału **Q214** , aby narzędzie odsunęło się od brzegu odwiertu

# *WSKAZÓWKA*

## **Uwaga niebezpieczeństwo kolizji!**

Jeżeli zostanie aktywowana **M136** , to narzędzie nie przemieszcza się po obróbce na zaprogramowany bezpieczny odstęp. Obrót wrzeciona zatrzymuje się na dnie odwiertu i tym samym zatrzymuje się posuw. Uwaga niebezpieczeństwo kolizji, ponieważ nie następuje ruch powrotny!

- Funkcję **M136** należy dezaktywować przed cyklem z **M137** .
- Ten cykl można wykonać wyłącznie w trybie obróbki **FUNCTION MODE MILL**.
- Po wykonaniu obróbki sterowanie pozycjonuje narzędzie ponownie na punkt startu na płaszczyźnie obróbki. Tym samym można następnie przyrostowo dalej pozycjonować.
- Jeśli przed wywołaniem cyklu funkcje M7 i M8 były aktywne, to sterowanie odtwarza ten stan ponownie przy końcu cyklu.
- Cykl ten monitoruje zdefiniowaną użyteczną długość **LU** narzędzia. Jeśli wartość **LU** jest mniejsza niż **GLEBOKOSC Q201**, to sterowanie wydaje komunikat o błędach.
- Jeśli **Q214 KIER. ODJ. OD MATER.** nie jest równy 0, to działa **Q357 ODST. BEZP. Z BOKU**.

## **Wskazówki odnośnie programowania**

- Zaprogramować wiersz pozycjonowania w punkcie startu (środek odwiertu) płaszczyzny obróbki z korekcją promienia **R0** .
- Znak liczby parametru cyklu Głębokość określa kierunek pracy (obróbki). Jeśli zaprogramujemy głębokość = 0, to sterowanie nie wykonuje tego cyklu.

## **Parametry cyklu**

#### **Rysunek pomocniczy Parametry**

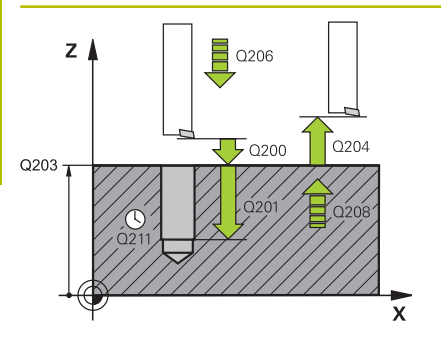

## **Q200 Bezpieczna odleglosc?**

Odstęp pomiędzy wierzchołkiem ostrza narzędzia i powierzchnią obrabianego detalu. Wartość działa inkrementalnie.

#### Dane wejściowe: **0...99999.9999** alternatywnie **PREDEF**

### **Q201 Glebokosc ?**

Odstęp powierzchnia obrabianego detalu – dno odwiertu. Wartość działa inkrementalnie.

Dane wejściowe: **-99999.9999...+99999.9999**

## **Q206 Wart.posuwu wglebnego ?**

Prędkość przemieszczenia narzędzia przy wytaczaniu w mm/min Dane wejściowe: **0...99999.999** alternatywnie **FAUTO**, **FU**

## **Q211 Przerwa czasowa na dnie ?**

Czas w sekundach, w którym narzędzie przebywa na dnie odwiertu. Dane wejściowe: **0...3600.0000** alternatywnie **PREDEF**

## **Q208 Posuw przy ruchu powrotnym ?**

Przemieszczenia narzędzia przy wyjściu z odwiertu w mm/min. Jeśli podajemy **Q208**=0, to obowiązuje posuw wcięcia na głębokość.

Dane wejściowe: **0...99999.9999** alternatywnie **FMAX**, **FAUTO**, **PREDEF**

## **Q203 Wspolrzedne powierzchni detalu ?**

Współrzędna powierzchnia obrabianego detalu odnośnie aktywnego punktu zerowego. Wartość działa absolutnie.

## Dane wejściowe: **-99999.9999...+99999.9999**

## **Q204 2. bezpieczna odleglosc?**

Odstęp w osi narzędzia między narzędziem i obrabianym detalem (mocowaniem), na którym nie może dojść do kolizji. Wartość działa inkrementalnie.

### Dane wejściowe: **0...99999.9999** alternatywnie **PREDEF**

## **Q214 Kier.odjazdu od mat.(0/1/2/3/4)?**

Określić kierunek, w którym sterowanie wysuwa narzędzie z materiału na dnie odwiertu (po orientacji wrzeciona)

**0**: nie wysuwać narzędzia z materiału

- **1**: wysunąć narzędzie w kierunku ujemnym osi głównej
- **2**: wysunąć narzędzie w kierunku ujemnym osi pomocniczej
- **3**: wysunąć narzędzie w kierunku dodatnim osi głównej

**4**: wysunąć narzędzie w kierunku dodatnim osi pomocniczej

Dane wejściowe: **0**, **1**, **2**, **3**, **4**

## **Q336 Kąt dla orientacji wrzeciona?**

Kąt, pod którym sterowanie pozycjonuje narzędzie przed wyjściem z materiału. Wartość działa absolutnie.

Dane wejściowe: **0...360**

**Q357 Odstęp bezpieczeństwa z boku?**

Odstęp pomiędzy ostrzem narzędzia i ścianką odwiertu. Wartość działa inkrementalnie.

Działa tylko, jeśli **Q214 KIER. ODJ. OD MATER.** nie jest równy 0. Dane wejściowe: **0...99999.9999**

## **Przykład**

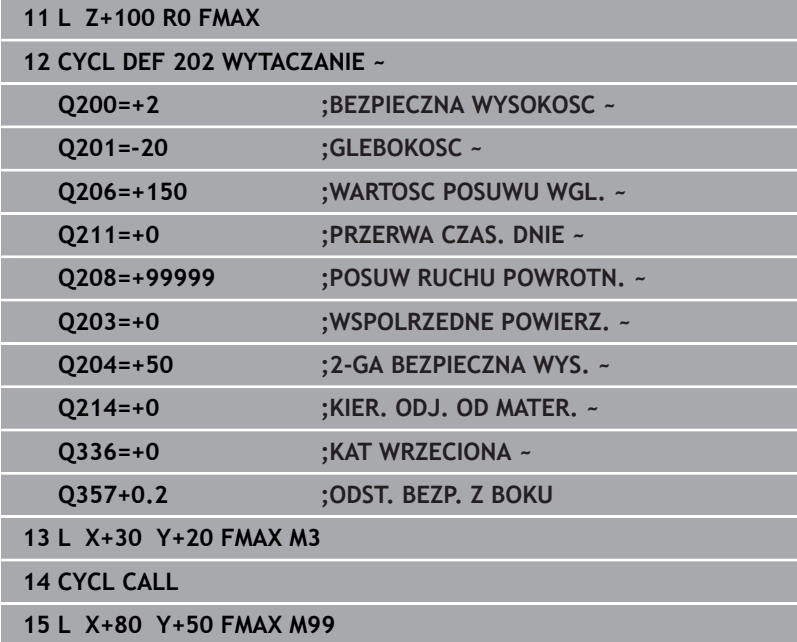

# **4.5 Cykl 203 UNIWERSL WIERC. (opcja #19)**

## **Programowanie ISO**

**G203**

## **Zastosowanie**

Ö

Należy zapoznać się z instrukcją obsługi obrabiarki!

Ta funkcja musi zostać aktywowana przez producenta maszyn i przez niego dopasowana.

Przy pomocy tego cyklu można wytwarzać odwierty z malejącym odcinkiem wejścia w materiał. W cyklu może być określony opcjonalnie czas przerwy u dołu. Ten cykl może być wykonywany z łamaniem lub bez łamania wióra.

## **Przebieg cyklu**

## **Zachowanie bez łamania wióra, bez zdejmowania materiału:**

- 1 Sterowanie pozycjonuje narzędzie na osi wrzeciona na biegu szybkim **FMAX** na podaną **BEZPIECZNA WYSOKOSC Q200** nad powierzchnią detalu
- 2 Narzędzie wykonuje wiercenie z podanym **WARTOSC POSUWU WGL. Q206** na pierwszą **GLEBOKOSC DOSUWU Q202**
- 3 Następnie sterowanie wysuwa narzędzie z odwiertu, na **BEZPIECZNA WYSOKOSCQ200**
- 4 Teraz sterowanie wchodzi na posuwie szybkim ponownie w odwiert i wierci ponownie o wartość **GLEBOKOSC DOSUWU Q202** w **WARTOSC POSUWU WGL. Q206**
- 5 Przy pracy bez łamania wióra TNC odsuwa narzędzie po każdym wcięciu z **POSUW RUCHU POWROTN. Q208** z odwiertu na **BEZPIECZNA WYSOKOSCQ200** i odczekuje tam w razie konieczności **PRZER. CZAS.NA GORZE Q210** .
- 6 Ta operacja jest tak często powtarzana, aż zostanie osiągnięta **GLEBOKOSC Q201** .
- 7 Kiedy **GLEBOKOSC Q201** zostanie osiągnięta, sterowanie wysuwa narzędzie z **FMAX** z odwiertu na **BEZPIECZNA WYSOKOSC Q200** lub na **2-GA BEZPIECZNA WYS.**. **2-GA BEZPIECZNA WYS. Q204** działa dopiero, kiedy zostanie on zaprogramowany o wartości większej niż **BEZPIECZNA WYSOKOSC Q200**

## **Zachowanie z łamaniem wióra, bez zdejmowania materiału:**

- 1 Sterowanie pozycjonuje narzędzie na osi wrzeciona na biegu szybkim **FMAX** na podaną **BEZPIECZNA WYSOKOSCQ200** nad powierzchnią detalu
- 2 Narzędzie wykonuje wiercenie z podanym **WARTOSC POSUWU WGL. Q206** na pierwszą **GLEBOKOSC DOSUWU Q202**
- 3 Następnie sterowanie odsuwa narzędzie o wartość **POW.PRZY LAMAN.WIORA Q256** .
- 4 Teraz następuje ponownie wcięcie o wartość **GLEBOKOSC DOSUWU Q202** z **WARTOSC POSUWU WGL. Q206**
- 5 Sterowanie wcina w materiał ponownie tak długo, aż zostanie osiągnięta **LICZBA LAMAN WIORA Q213** , lub odwiert osiągnie pożądaną **GLEBOKOSC Q201** . Jeśli zdefiniowana liczba łamań wióra zostanie osiągnięta, ale odwiert nie ma jeszcze pożądanej wartości **GLEBOKOSC Q201** , to sterowanie wysuwa narzędzie z **POSUW RUCHU POWROTN. Q208** z odwiertu na **BEZPIECZNA WYSOKOSC Q200**
- 6 Jeśli podano sterowanie czeka **PRZER. CZAS.NA GORZE Q210** .
- 7 Następnie sterowanie wchodzi w materiał na posuwie szybkim, aż do wartości **POW.PRZY LAMAN.WIORA Q256** nad ostatnią głębokością wcięcia w materiał
- 8 Operacje 2 do 7 są tak długo powtarzane, aż zostanie osiągnięta **GLEBOKOSC Q201**
- 9 Kiedy **GLEBOKOSC Q201** zostanie osiągnięta, sterowanie wysuwa narzędzie z **FMAX** z odwiertu na **BEZPIECZNA WYSOKOSC Q200** lub na **2-GA BEZPIECZNA WYS.**. **2-GA BEZPIECZNA WYS. Q204** działa dopiero, kiedy zostanie on zaprogramowany o wartości większej niż **BEZPIECZNA WYSOKOSC Q200**

#### **Zachowanie z łamaniem wióra, ze zdejmowaniem materiału:**

- 1 Sterowanie pozycjonuje narzędzie na osi wrzeciona na biegu szybkim **FMAX** na podaną **BEZPIECZNA WYSOKOSCQ200** nad powierzchnią detalu
- 2 Narzędzie wykonuje wiercenie z podanym **WARTOSC POSUWU WGL. Q206** na pierwszą **GLEBOKOSC DOSUWU Q202**
- 3 Następnie sterowanie odsuwa narzędzie o wartość **POW.PRZY LAMAN.WIORA Q256** .
- 4 Teraz następuje ponownie wcięcie o wartość **GLEBOKOSC DOSUWU Q202** minus **WART. ZMNIEJ. DOSUWU Q212** w **WARTOSC POSUWU WGL. Q206**. Stale malejąca różnica z aktualizowanej wartości **GLEBOKOSC DOSUWU Q202** minus **WART. ZMNIEJ. DOSUWU Q212**, nie może być mniejsza niż **MIN. GLEBOK. DOSUWU Q205** (przykład: **Q202**=5, **Q212**=1, **Q213**=4, **Q205**= 3: pierwsza głębokość wcięcia w materiał wynosi 5 mm, druga głębokość wcięcia wynosi 5 - 1 = 4 mm, trzecia głębokość wcięcia wynosi 4 - 1 = 3 mm, czwarta głębokość wcięcia wynosi także 3 mm)
- 5 Sterowanie wcina w materiał ponownie tak długo, aż zostanie osiągnięta **LICZBA LAMAN WIORA Q213** , lub odwiert osiągnie pożądaną **GLEBOKOSC Q201** . Jeśli zdefiniowana liczba łamań wióra zostanie osiągnięta, ale odwiert nie ma jeszcze pożądanej wartości **GLEBOKOSC Q201** , to sterowanie wysuwa narzędzie z **POSUW RUCHU POWROTN. Q208** z odwiertu na **BEZPIECZNA WYSOKOSC Q200**
- 6 Jeśli podano sterowanie czeka **PRZER. CZAS.NA GORZE Q210** .
- 7 Następnie sterowanie wchodzi w materiał na posuwie szybkim, aż do wartości **POW.PRZY LAMAN.WIORA Q256** nad ostatnią głębokością wcięcia w materiał
- 8 Operacje 2 do 7 są tak długo powtarzane, aż zostanie osiągnięta **GLEBOKOSC Q201**
- 9 Jeśli podano sterowanie czeka **PRZERWA CZAS. DNIE Q211**
- 10 Kiedy **GLEBOKOSC Q201** zostanie osiągnięta, sterowanie wysuwa narzędzie z **FMAX** z odwiertu na **BEZPIECZNA WYSOKOSC Q200** lub na **2-GA BEZPIECZNA WYS.**. **2-GA BEZPIECZNA WYS. Q204** działa dopiero, kiedy zostanie on zaprogramowany o wartości większej niż **BEZPIECZNA WYSOKOSC Q200**

## **Wskazówki**

## *WSKAZÓWKA*

## **Uwaga niebezpieczeństwo kolizji!**

Jeśli podaje się w cyklu głębokość o wartości dodatniej, to sterowanie odwraca znak liczby obliczenia pozycjonowania wstępnego. Narzędzie przemieszcza się na osi narzędzia na posuwie szybkim na odstęp bezpieczeństwa **poniżej** powierzchni obrabianego przedmiotu! Uwaga niebezpieczeństwo kolizji!

- Wprowadzić głębokość ze znakiem ujemnym
- Przy pomocy parametru maszynowego **displayDepthErr** (nr 201003) nastawić, czy sterowanie ma wydawać komunikat o błędach przy podaniu dodatniej głębokości (on) czy też nie (off)
- Cykl ten monitoruje zdefiniowaną użyteczną długość **LU** narzędzia. Jeśli wartość **LU** jest mniejsza niż **GLEBOKOSC Q201**, to sterowanie wydaje komunikat o błędach.

## **Wskazówki odnośnie programowania**

- Zaprogramować wiersz pozycjonowania w punkcie startu (środek odwiertu) płaszczyzny obróbki z korekcją promienia **R0** .
- × Znak liczby parametru cyklu Głębokość określa kierunek pracy (obróbki). Jeśli zaprogramujemy głębokość = 0, to sterowanie nie wykonuje tego cyklu.

## **Parametry cyklu**

#### **Rysunek pomocniczy Parametry**

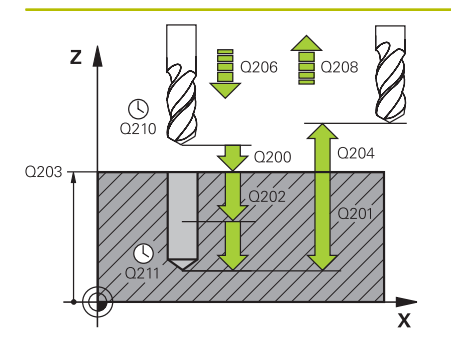

## **Q200 Bezpieczna odleglosc?**

Odstęp pomiędzy wierzchołkiem ostrza narzędzia i powierzchnią obrabianego detalu. Wartość działa inkrementalnie.

#### Dane wejściowe: **0...99999.9999** alternatywnie **PREDEF**

### **Q201 Glebokosc ?**

Odstęp powierzchnia obrabianego detalu – dno odwiertu. Wartość działa inkrementalnie.

## Dane wejściowe: **-99999.9999...+99999.9999**

## **Q206 Wart.posuwu wglebnego ?**

Prędkość przemieszczenia narzędzia przy wierceniu w mm/min Dane wejściowe: **0...99999.999** alternatywnie **FAUTO**, **FU**

### **Q202 Glebokosc dosuwu ?**

Wymiar, o jaki narzędzie zostaje każdorazowo dosunięte. Wartość działa inkrementalnie.

Głębokość nie musi być wielokrotnością głębokości wcięcia. Sterowanie dojeżdża jednym chodem roboczym na głębokość jeżeli:

- głębokość wcięcia i głębokość są sobie równe
- głębokość wcięcia jest większa niż głębokość

Dane wejściowe: **0...99999.9999**

## **Q210 Przerwa czasowa na gorze ?**

Czas w sekundach, w którym narzędzie przebywa na bezpiecznej wysokości, po tym kiedy zostało wysunięte przez sterowanie z odwiertu dla usunięcia wiórów.

## Dane wejściowe: **0...3600.0000** alternatywnie **PREDEF**

#### **Q203 Wspolrzedne powierzchni detalu ?**

Współrzędna powierzchnia obrabianego detalu odnośnie aktywnego punktu zerowego. Wartość działa absolutnie.

#### Dane wejściowe: **-99999.9999...+99999.9999**

#### **Q204 2. bezpieczna odleglosc?**

Odstęp w osi narzędzia między narzędziem i obrabianym detalem (mocowaniem), na którym nie może dojść do kolizji. Wartość działa inkrementalnie.

## Dane wejściowe: **0...99999.9999** alternatywnie **PREDEF**

## **Q212 Wartosc zmniejszenia dosuwu ?**

Wartość, o którą sterowanie redukuje **Q202 GLEBOKOSC DOSUWU** po każdym wcięciu w materiał. Wartość działa inkrementalnie.

## Dane wejściowe: **0...99999.9999**

#### **Q213 Liczba laman wiora przed wycof.?**

Liczba łamań wióra zanim sterowanie ma wysunąć narzędzie z odwiertu dla usunięcia wiórów. Dla łamania wióra sterowanie odsuwa każdorazowo narzędzie o wartość odcinka powrotnego **Q256** .

Dane wejściowe: **0...99999**

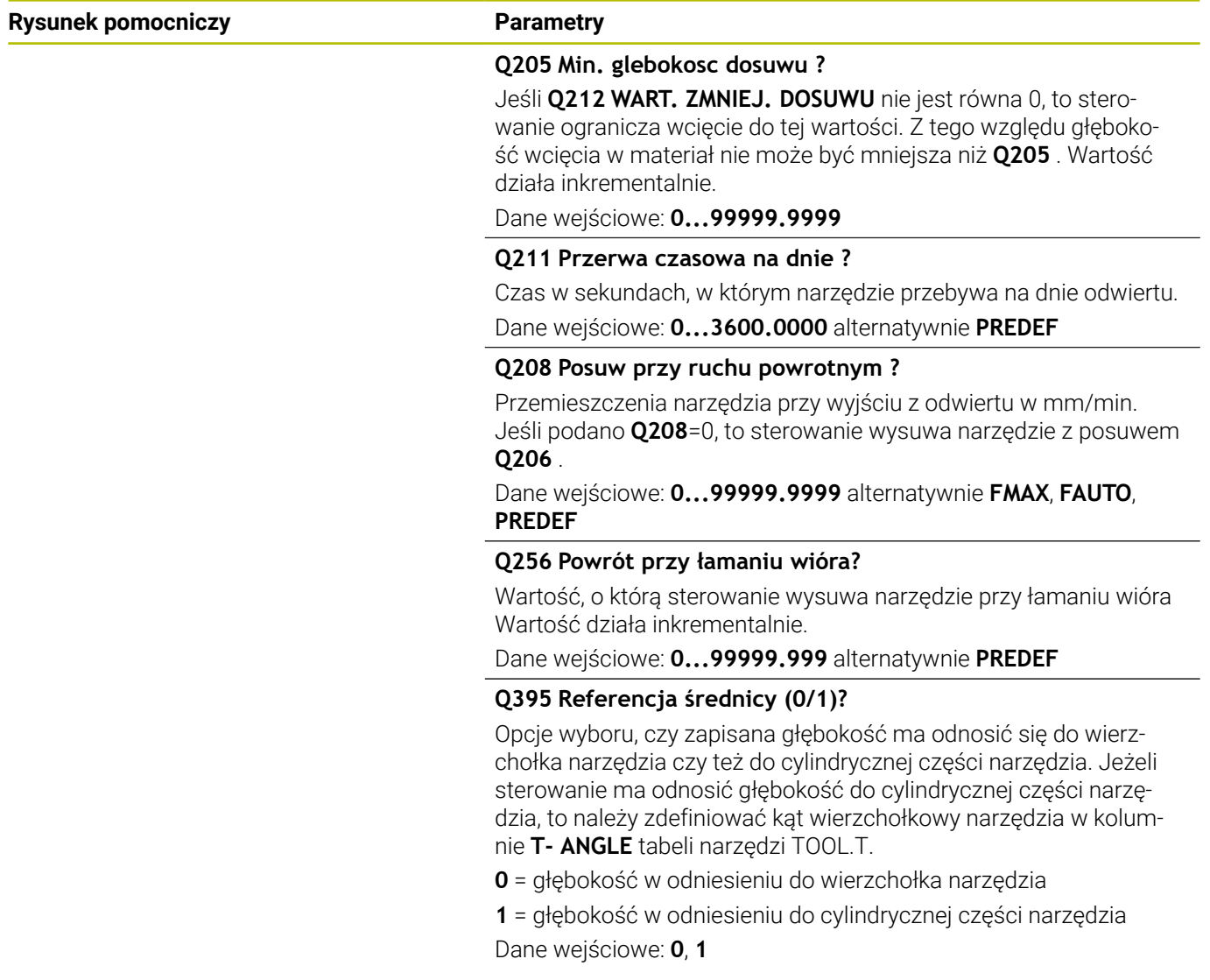

## **Przykład**

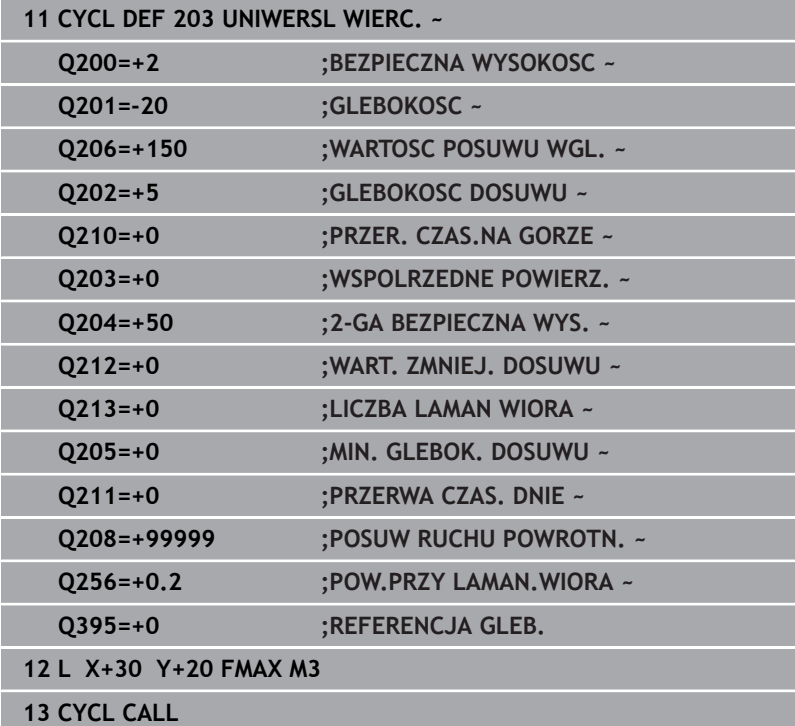

# **4.6 Cykl 204 WSTECZNE POGLEB. (opcja #19)**

## **Programowanie ISO**

**G204**

## **Zastosowanie**

Należy zapoznać się z instrukcją obsługi obrabiarki! O Ta funkcja musi zostać aktywowana przez producenta maszyn i przez niego dopasowana. Cykl można wykorzystywać na maszynach z wyregulowanym wrzecionem.

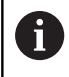

Ten cykl pracuje tylko z tak zwanymi wytaczadłami wstecznymi.

Przy pomocy tego cyklu wytwarza się pogłębienia, które znajdują się na dolnej stronie obrabianego detalu.

## **Przebieg cyklu**

- 1 Sterowanie pozycjonuje narzędzie w osi wrzeciona na posuwie szybkim **FMAX** na bezpieczny odstęp nad powierzchnią obrabianego detalu
- 2 Tam sterowanie przeprowadza orientację wrzeciona na 0° pozycję i przesuwa narzędzie o wymiar mimośrodu
- 3 Następnie narzędzie wcina się z posuwem pozycjonowania wstępnego w rozwiercony odwiert, aż ostrze znajdzie się na bezpiecznej wysokości poniżej dolnej krawędzi obrabianego detalu
- 4 Sterowanie przemieszcza teraz narzędzie ponownie na środek odwiertu. Sterowanie włącza wrzeciono i jeśli zachodzi potrzeba chłodziwo oraz przemieszcza narzędzie z posuwem pogłębiania na zadaną głębokość pogłębiania
- 5 Jeżeli podano, narzędzie przebywa pewien czas na dnie nakiełkowania Następnie narzędzie ponownie wysuwa się z odwiertu, wykonuje ruch ukierunkowania wrzeciona i ponownie przesuwa się o wymiar mimośrodu
- 6 Następnie narzędzie przemieszcza się z **FMAX** na bezpieczny odstęp
- 7 Sterowanie pozycjonuje narzędzie ponownie na środek odwiertu
- 8 Sterowanie odtwarza ponownie status wrzeciona z początku cyklu
- 9 Jeśli wskazane sterowanie przemieszcza narzędzie na 2. bezpieczny odstęp 2. bezpieczny odstęp **Q204** działa dopiero, kiedy jest on programowany o wartości większej niż bezpieczny odstęp **Q200**

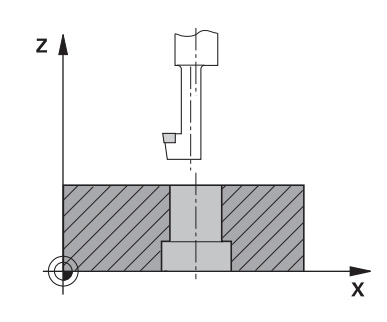

## **Wskazówki**

## *WSKAZÓWKA*

## **Uwaga niebezpieczeństwo kolizji!**

Jeśli wybierany jest niewłaściwy kierunek wyjścia z materiału, to istnieje zagrożenie kolizji. Ewentualne odbicie lustrzane na płaszczyźnie roboczej nie jest uwzględniane dla wyjścia z materiału. Jakkolwiek aktywne transformacje są uwzględniane przy wyjściu z materiału.

- Należy sprawdzić pozycję wierzchołka ostrza narzędzia, jeśli programowana jest orientacja wrzeciona pod kątem, podawanym w **Q336** (np. w trybie pracy **Pozycjonow. z ręcznym wprowadz.**). Przy tym żadna transformacja nie może być aktywna.
- Tak wybrać kąt, aby wierzchołek ostrza narzędzia leżał równolegle do kierunku wyjścia z materiału
- Tak wybrać kierunek wyjścia z materiału **Q214** , aby narzędzie odsunęło się od brzegu odwiertu
- Ten cykl można wykonać wyłącznie w trybie obróbki **FUNCTION MODE MILL**.
- Po wykonaniu obróbki sterowanie pozycjonuje narzędzie ponownie na punkt startu na płaszczyźnie obróbki. Tym samym można następnie przyrostowo dalej pozycjonować.
- Sterowanie uwzględnia przy obliczaniu punktu startu pogłębienia długość krawędzi ostrza wytaczadła i grubość materiału.
- Jeśli przed wywołaniem cyklu funkcje M7 i M8 były aktywne, to sterowanie odtwarza ten stan ponownie przy końcu cyklu.
- $\blacksquare$ Cykl ten monitoruje zdefiniowaną użyteczną długość **LU** narzędzia. Jeśli jest ona mniejsza niż **GLEBOK. POGLEBIANIA Q249** , to sterowanie wydaje komunikat o błędach.

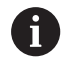

Podać tak długość narzędzia, aby dolna krawędź wytaczadła była wymiarowana, a nie ostrze.

## **Wskazówki odnośnie programowania**

- Zaprogramować wiersz pozycjonowania w punkcie startu (środek odwiertu) płaszczyzny obróbki z korekcją promienia **R0** .
- Znak liczby parametru cyklu Głębokość określa kierunek pracy przy pogłębianiu. Uwaga: dodatni znak liczby pogłębia w kierunku dodatniej osi wrzeciona.

## **Parametry cyklu**

## **Rysunek pomocniczy Parametry**

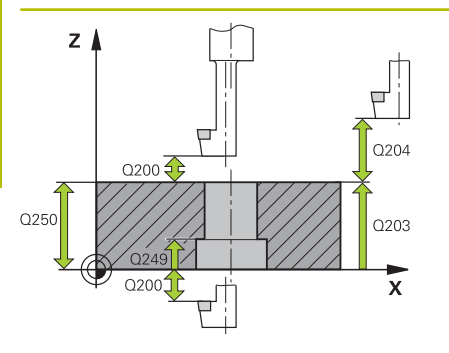

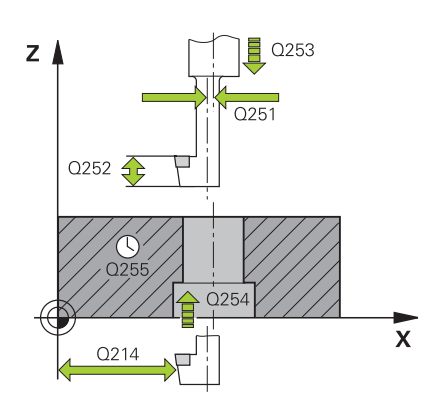

## **Q200 Bezpieczna odleglosc?**

Odstęp pomiędzy wierzchołkiem ostrza narzędzia i powierzchnią obrabianego detalu. Wartość działa inkrementalnie.

Dane wejściowe: **0...99999.9999** alternatywnie **PREDEF**

## **Q249 Glebokosc poglebiania?**

Odstęp dolna krawędź obrabianego detalu – dno pogłębienia. Dodatni znak liczby wytwarza pogłębienie w dodatnim kierunku osi wrzeciona. Wartość działa inkrementalnie.

Dane wejściowe: **-99999.9999...+99999.9999**

## **Q250 Grubosc materialu?**

Wysokość obrabianego detalu. Wprowadzić wartość przyrostowo.

Dane wejściowe: **0.0001...99999.9999**

## **Q251 Rozmiar mimosrodu?**

Wymiar mimośrodu wytaczadła. Zaczerpnąć z karty danych narzędzia. Wartość działa inkrementalnie.

Dane wejściowe: **0.0001...99999.9999**

## **Q252 Wys.ustawienia krawedzi skraw.?**

Odstęp dolna krawędź wytaczadła – główne ostrze. Zaczerpnąć z karty danych narzędzia. Wartość działa inkrementalnie.

## **Q253 Posuw przy pozycj. wstępnym?**

Prędkość przemieszczenia narzędzia przy wcięciu w materiał obrabianego detalu lub przy wysuwaniu narzędzia z materiału w mm/ min.

Dane wejściowe: **0...99999.9999** alternatywnie **FMAX**, **FAUTO**, **PREDEF**

## **Q254 Predkosc posuwu poglebiania?**

Prędkość przemieszczenia narzędzia przy pogłębianiu w mm/min

Dane wejściowe: **0...99999.999** alternatywnie **FAUTO**, **FU**

## **Q255 Przerwa czasowa w sekundach ?**

Czas przebywania w sekundach na dnie pogłębienia Dane wejściowe: **0...99999**

## **Q203 Wspolrzedne powierzchni detalu ?**

Współrzędna powierzchnia obrabianego detalu odnośnie aktywnego punktu zerowego. Wartość działa absolutnie.

Dane wejściowe: **-99999.9999...+99999.9999**

## **Q204 2. bezpieczna odleglosc?**

Odstęp w osi narzędzia między narzędziem i obrabianym detalem (mocowaniem), na którym nie może dojść do kolizji. Wartość działa inkrementalnie.

Dane wejściowe: **0...99999.9999** alternatywnie **PREDEF**

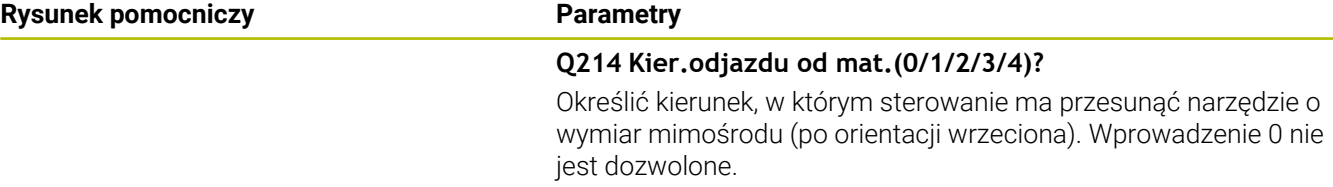

- **1**: wysunąć narzędzie w kierunku ujemnym osi głównej
- **2**: wysunąć narzędzie w kierunku ujemnym osi pomocniczej
- **3**: wysunąć narzędzie w kierunku dodatnim osi głównej
- **4**: wysunąć narzędzie w kierunku dodatnim osi pomocniczej

Dane wejściowe: **1**, **2**, **3**, **4**

## **Q336 Kąt dla orientacji wrzeciona?**

Kąt, pod którym sterowanie pozycjonuje narzędzie przed wcięciem w materiał i przed wyjściem z odwiertu. Wartość działa absolutnie. Dane wejściowe: **0...360**

## **Przykład**

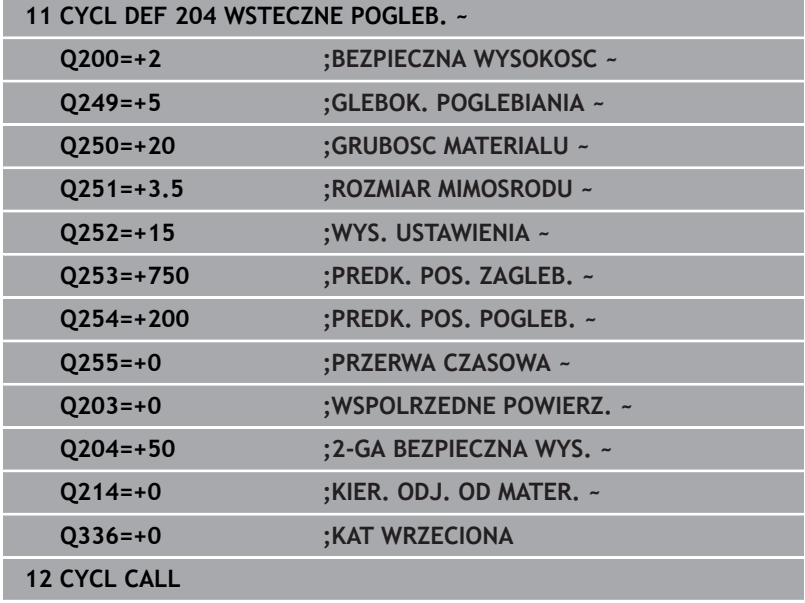

# **4.7 Cykl 205 WIERCENIE GLEB.UNIW. (opcja #19)**

## **Programowanie ISO G205**

## **Zastosowanie**

6

Należy zapoznać się z instrukcją obsługi obrabiarki! Ta funkcja musi zostać aktywowana przez producenta maszyn i przez niego dopasowana.

Przy pomocy tego cyklu można wytwarzać odwierty z malejącym odcinkiem wejścia w materiał. Ten cykl może być wykonywany z łamaniem lub bez łamania wióra. Po osiągnięciu wartości głębokości wcięcia wykonywane jest usuwanie wiórów. Jeśli wykonano uprzednio wiercenie wstępne, to można podać pogrążony punkt startu. W cyklu może być określony opcjonalnie czas przebywania (przerwy) na dnie odwiertu. Ten czas przebywania służy do optymalnego odsuwania narzędzia na dnie odwiertu.

**Dalsze informacje:** ["Usuwanie wiórów i łamanie wióra", Strona 94](#page-93-0)

## **Przebieg cyklu**

- 1 Sterowanie pozycjonuje narzędzie w osi narzędzia z **FMAX** na podaną wartość **BEZPIECZNA WYSOKOSC Q200** nad **WSPOLRZEDNE POWIERZ. Q203**.
- 2 Jeśli w **Q379** zostanie zaprogramowany pogrążony punkt startu, to sterowanie przemieszcza z **Q253 PREDK. POS. ZAGLEB.** na odstęp bezpieczny nad pogrążonym punktem startu.
- 3 Narzędzie wierci z posuwem **Q206 WARTOSC POSUWU WGL.** do osiągnięcia głębokości wcięcia.
- 4 Jeśli zdefiniowano łamanie wióra, to sterowanie odsuwa narzędzia o wartość powrotu **Q256** .
- 5 Po osiągnięciu głębokości wcięcia sterowanie odsuwa narzędzia w osi narzędzia z posuwem powrotu **Q208** na bezpieczny odstęp. Bezpieczny odstęp jest nad **WSPOLRZEDNE POWIERZ. Q203**.
- 6 Następnie narzędzie przemieszcza się z **Q373 POSUW PO USUWANIU** na podany dystans zatrzymania nad ostatnio osiągniętą głębokość wcięcia.
- 7 Narzędzie wierci z posuwem **Q206** do osiągnięcia następnej głębokości wcięcia. Jeśli zdefiniowany jest zdejmowany materiał Q212, to głębokość wcięcia zmniejsza się z każdym wejściem w materiał o ilość zdejmowanego materiału.
- 8 Sterowanie powtarza te operacje (2 do 7), aż zostanie osiągnięta głębokość odwiertu.
- 9 Jeśli został podany czas przebywania, to narzędzie pozostaje na dnie odwiertu do wyjścia z materiału. Następnie sterowanie przemieszcza narzędzie z posuwem powrotu na odstęp bezpieczny bądź na 2. bezpieczny odstęp. 2. bezpieczny odstęp **Q204** działa dopiero, kiedy jest on programowany o wartości większej niż bezpieczny odstęp **Q200**.

i

Po usunięciu wióra głębokość następnego łamania wióra odnosi się do ostatniej głębokości wcięcia w materiał. **Przykład:**

- **Q202 GLEBOKOSC DOSUWU** = 10 mm
- **Q257 GLEB. LAMANIA WIORA** = 4 mm Sterowanie wykonuje łamanie wiórów przy 4 mm i 8 mm. Przy 10 mm przeprowadza usuwanie wiórów.

Następne łamanie wiórów jest przy 14 mm i 18 mm itd.

## **Wskazówki**

## *WSKAZÓWKA*

## **Uwaga niebezpieczeństwo kolizji!**

Jeśli podaje się w cyklu głębokość o wartości dodatniej, to sterowanie odwraca znak liczby obliczenia pozycjonowania wstępnego. Narzędzie przemieszcza się na osi narzędzia na posuwie szybkim na odstęp bezpieczeństwa **poniżej** powierzchni obrabianego przedmiotu! Uwaga niebezpieczeństwo kolizji!

- Wprowadzić głębokość ze znakiem ujemnym
- Przy pomocy parametru maszynowego **displayDepthErr** (nr 201003) nastawić, czy sterowanie ma wydawać komunikat o błędach przy podaniu dodatniej głębokości (on) czy też nie (off)
- Cykl ten monitoruje zdefiniowaną użyteczną długość **LU** narzędzia. Jeśli wartość **LU** jest mniejsza niż **GLEBOKOSC Q201**, to sterowanie wydaje komunikat o błędach.

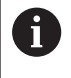

Ten cykl nie jest odpowiedni dla bardzo długich wierteł. Dla szczególnie długich wierteł należy stosować cykl **241 WIERC.GL.JEDNOKOL.**.

## **Wskazówki odnośnie programowania**

- Zaprogramować wiersz pozycjonowania w punkcie startu (środek odwiertu) płaszczyzny obróbki z korekcją promienia **R0** .
- Znak liczby parametru cyklu Głębokość określa kierunek pracy (obróbki). Jeśli zaprogramujemy głębokość = 0, to sterowanie nie wykonuje tego cyklu.
- Jeśli wprowadzimy te dystanse postoju Q258 nierówne Q259, to sterowanie zmienia równomiernie dystans postoju pomiędzy pierwszym i ostatnim wcięciem.
- Jeśli poprzez Q379 wprowadzono pogrążony punkt startu, to sterowanie zmienia tylko punkt startu ruchu wejścia w materiał. Przemieszczenia powrotu nie zostają zmienione przez sterowanie, odnoszą się one do współrzędnej powierzchni obrabianego detalu.
- Jeśli **Q257 GLEB. LAMANIA WIORA** jest większy niż **Q202** п **GLEBOKOSC DOSUWU** , to łamanie wióra nie jest wykonywane.

## **Parametry cyklu**

#### **Rysunek pomocniczy Parametry**

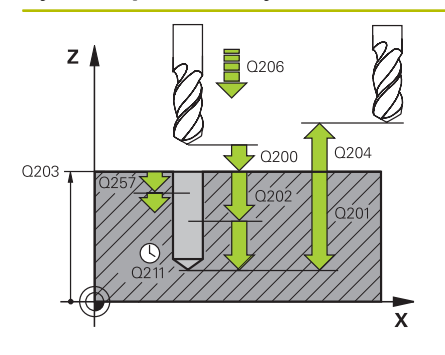

## **Q200 Bezpieczna odleglosc?**

Odstęp pomiędzy wierzchołkiem ostrza narzędzia i powierzchnią obrabianego detalu. Wartość działa inkrementalnie.

Dane wejściowe: **0...99999.9999** alternatywnie **PREDEF**

## **Q201 Glebokosc ?**

Odstęp powierzchnia detalu – dno odwiertu (zależnie od parametru **Q395 REFERENCJA GLEB.**). Wartość działa inkrementalnie.

Dane wejściowe: **-99999.9999...+99999.9999**

## **Q206 Wart.posuwu wglebnego ?**

Prędkość przemieszczenia narzędzia przy wierceniu w mm/min Dane wejściowe: **0...99999.999** alternatywnie **FAUTO**, **FU**

## **Q202 Glebokosc dosuwu ?**

Wymiar, o jaki narzędzie zostaje każdorazowo dosunięte. Wartość działa inkrementalnie.

Głębokość nie musi być wielokrotnością głębokości wcięcia. Sterowanie dojeżdża jednym chodem roboczym na głębokość jeżeli:

- głębokość wcięcia i głębokość są sobie równe
- głębokość wcięcia jest większa niż głębokość

Dane wejściowe: **0...99999.9999**

## **Q203 Wspolrzedne powierzchni detalu ?**

Współrzędna powierzchnia obrabianego detalu odnośnie aktywnego punktu zerowego. Wartość działa absolutnie.

#### Dane wejściowe: **-99999.9999...+99999.9999**

## **Q204 2. bezpieczna odleglosc?**

Odstęp w osi narzędzia między narzędziem i obrabianym detalem (mocowaniem), na którym nie może dojść do kolizji. Wartość działa inkrementalnie.

Dane wejściowe: **0...99999.9999** alternatywnie **PREDEF**

#### **Q212 Wartosc zmniejszenia dosuwu ?**

Wartość, o którą sterowanie zmniejsza głębokość wcięcia **Q202** . Wartość działa inkrementalnie.

Dane wejściowe: **0...99999.9999**

#### **Q205 Min. glebokosc dosuwu ?**

Jeśli **Q212 WART. ZMNIEJ. DOSUWU** nie jest równa 0, to sterowanie ogranicza wcięcie do tej wartości. Z tego względu głębokość wcięcia w materiał nie może być mniejsza niż **Q205** . Wartość działa inkrementalnie.

Dane wejściowe: **0...99999.9999**

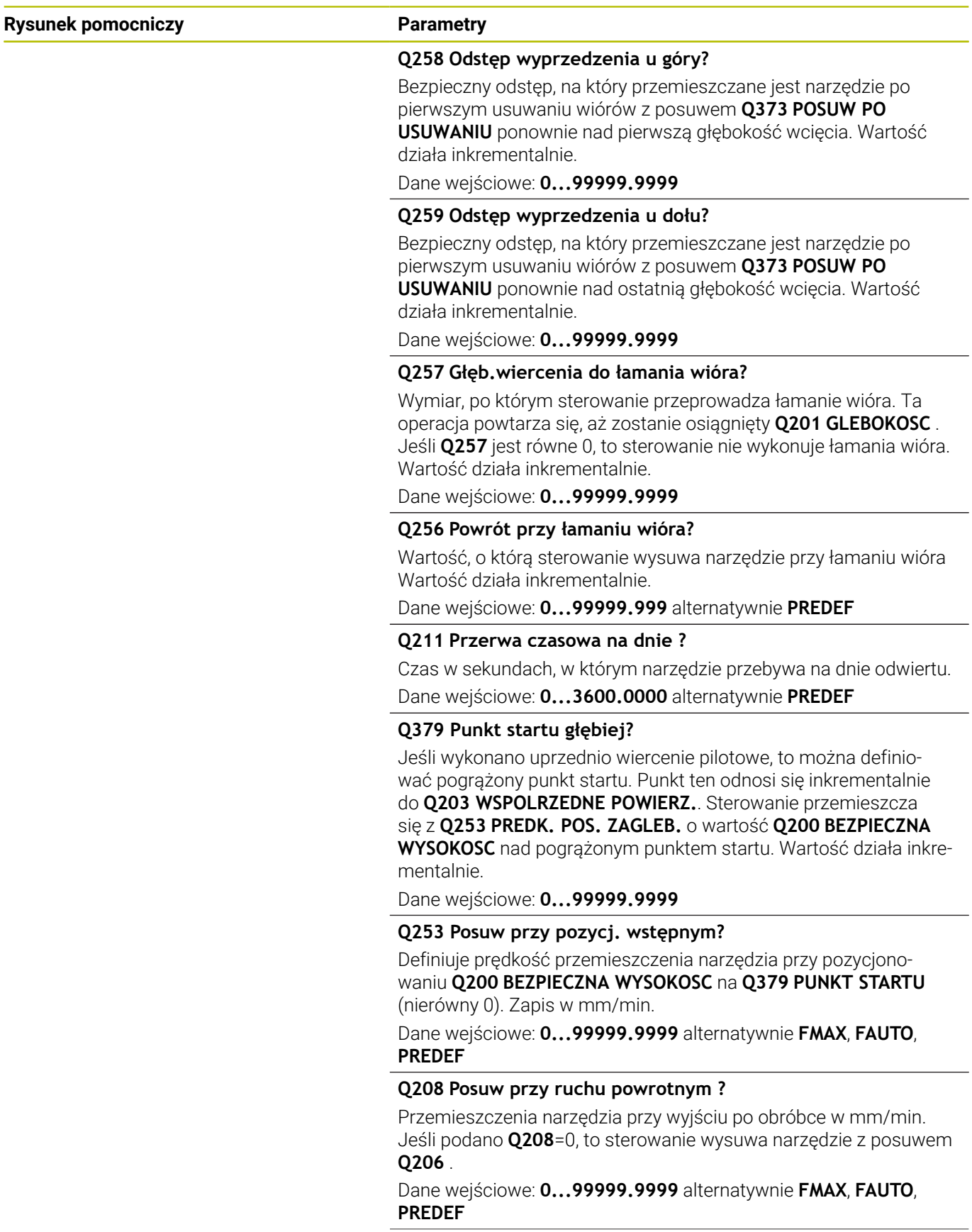

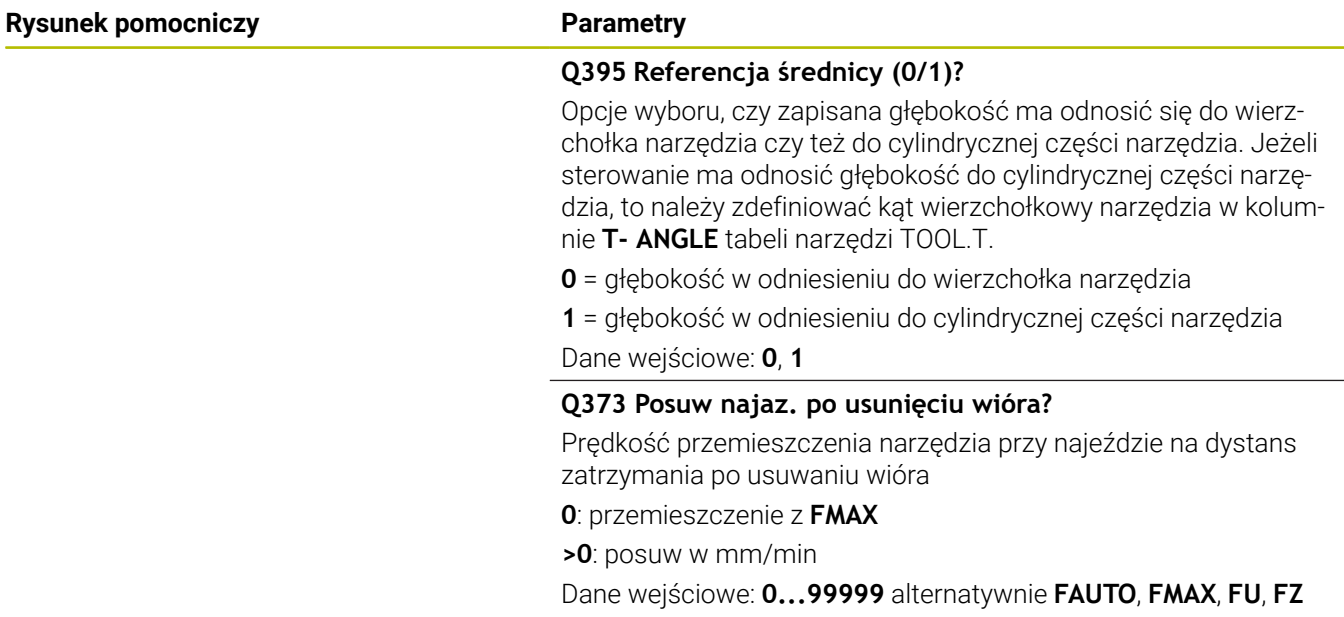

## **Przykład**

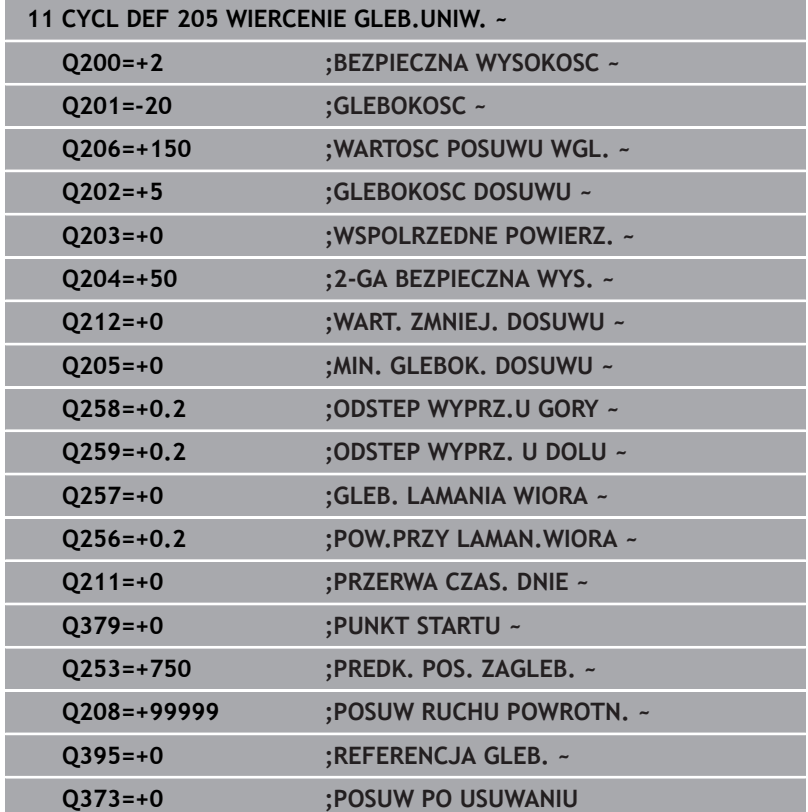

## <span id="page-93-0"></span>**Usuwanie wiórów i łamanie wióra**

## **Usuwanie wiórów**

## Usuwanie wiórów jest zależne od parametru cyklu **Q202 GLEBOKOSC DOSUWU**.

Sterowanie przeprowadza usuwanie wióra po osiągnięciu wartości podanej w parametrze cyklu **Q202**. To oznacza, sterowanie przemieszcza narzędzie zawsze, niezależnie od pogrążonego punktu startu **Q379** na wysokość powrotu. Wynika ona z **Q200 BEZPIECZNA WYSOKOSC** + **Q203 WSPOLRZEDNE POWIERZ.**

## **Przykład:**

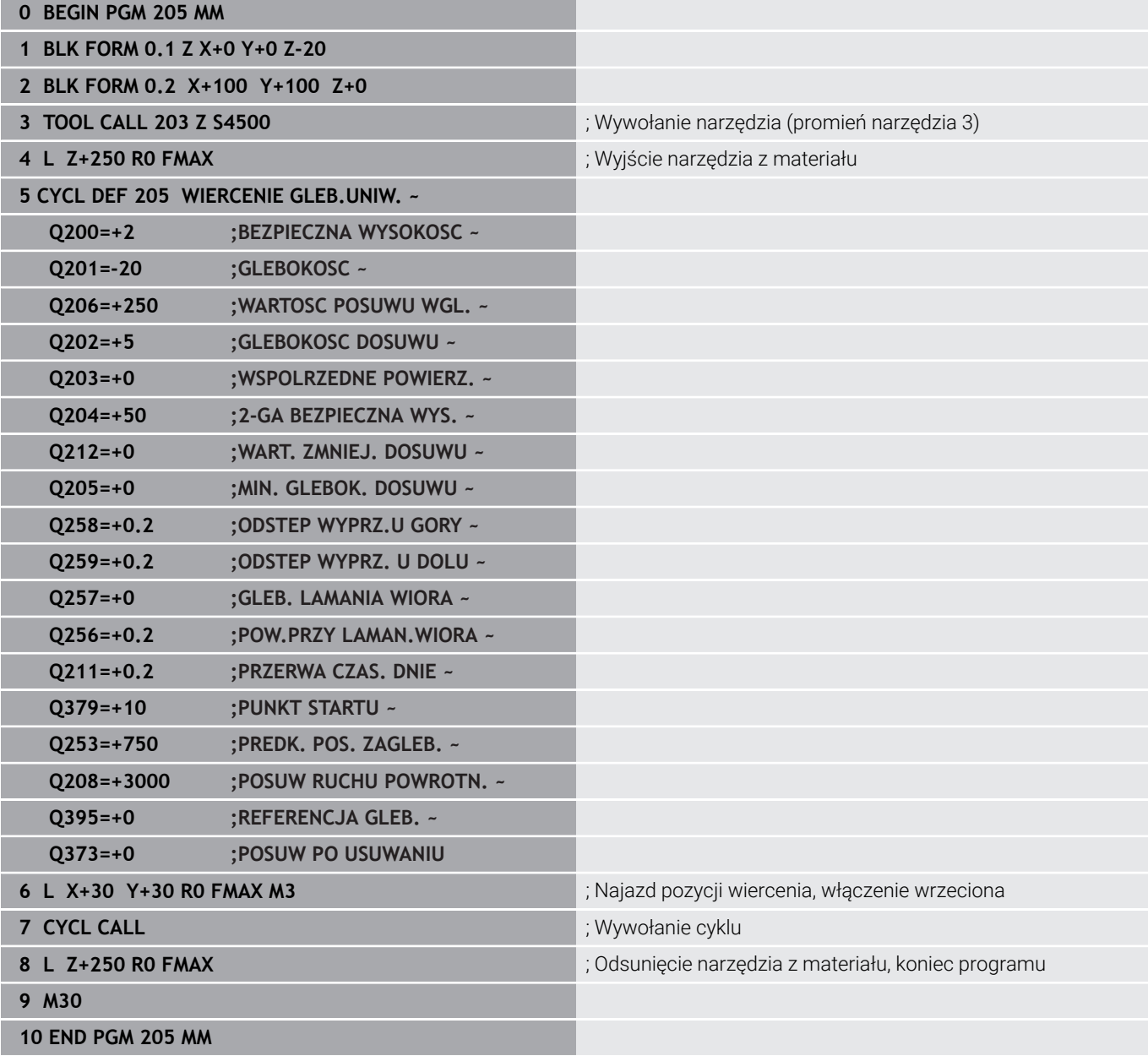

## **Łamanie wióra**

Łamanie wiórów jest zależne od parametru cyklu **Q257** GLEB. LAMANIA WIORA.

Sterowanie przeprowadza usuwanie łamania po osiągnięciu wartości podanej w parametrze **Q257**. To oznacza sterowanie odsuwa narzędzie o zdefiniowaną wartość parametru **Q256 POW.PRZY LAMAN.WIORA**. Po osiągnięciu wartości **GLEBOKOSC DOSUWU** wykonywane jest usuwanie wiórów. Ta kompletna operacja powtarza się tak długo, aż zostanie osiągnięta wartość **Q201 GLEBOKOSC**.

## **Przykład:**

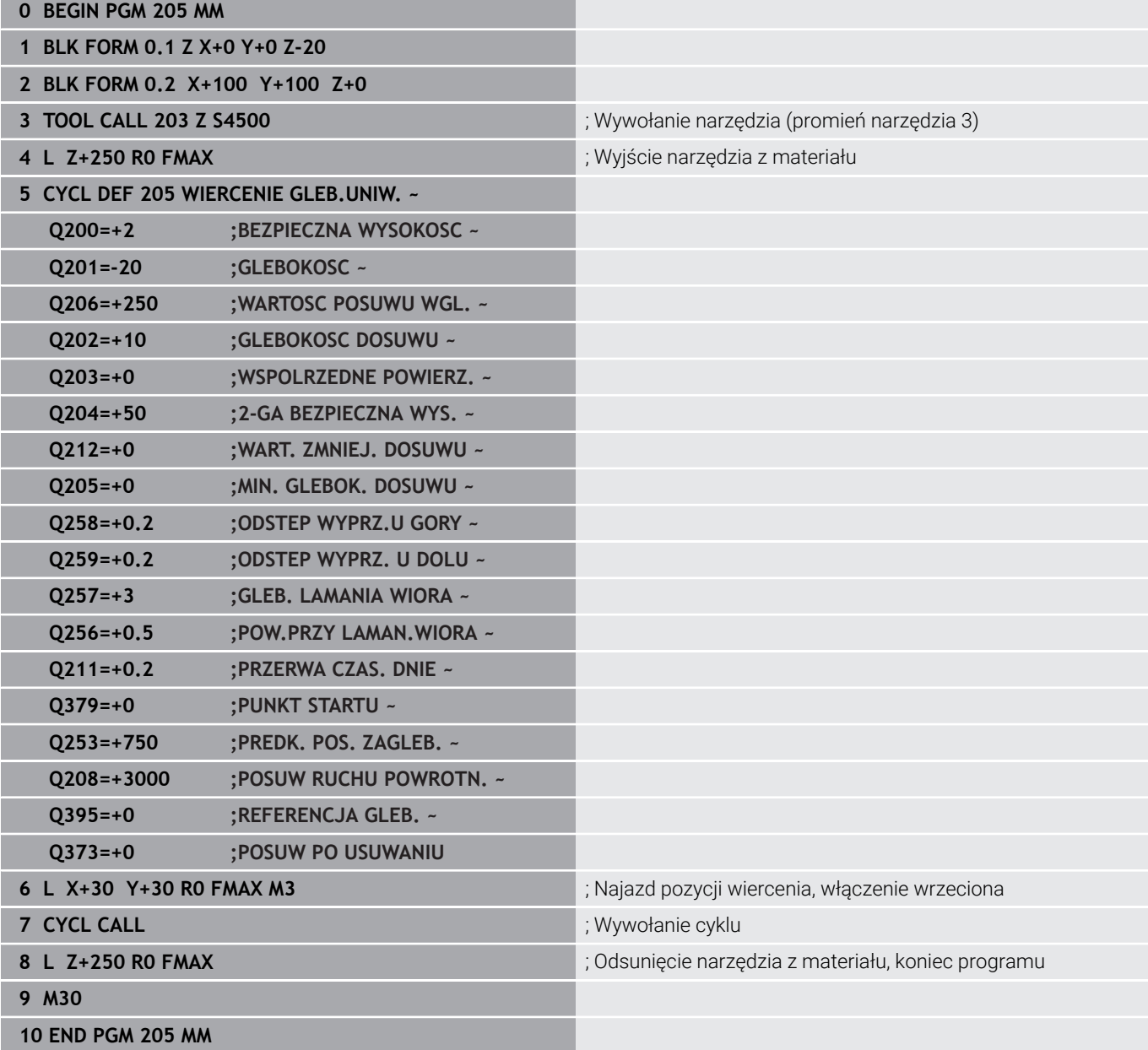

# **4.8 Cykl 208 SPIRALNE FREZ. OTW. (opcja #19)**

## **Programowanie ISO G208**

## **Zastosowanie**

6

Należy zapoznać się z instrukcją obsługi obrabiarki! Ta funkcja musi zostać aktywowana przez producenta maszyn i przez niego dopasowana.

Przy pomocy tego cyklu mogą być frezowane odwierty. W cyklu może być określona opcjonalnie wywiercona wstępnie średnica. Poza tym możesz programować tolerancje dla średnicy zadanej.

## **Przebieg cyklu**

- 1 Sterowanie pozycjonuje narzędzie w osi wrzeciona na posuwie szybkim **FMAX** na podany bezpieczny odstęp **Q200** nad powierzchnią obrabianego detalu
- 2 Sterowanie przejeżdża na pierwszym torze helix przy uwzględnieniu zachodzenia torów **Q370** po półokręgu. Półokrąg rozpoczyna się od środka odwiertu.
- 3 Narzędzie frezuje z zapisanym posuwem **F** po linii śrubowej do zapisanej głębokości wiercenia
- 4 Kiedy zostanie osiągnięta głębokość wiercenia, to sterowanie wykonuje jeszcze raz koło pełne, aby usunąć pozostawiony przy zagłębianiu materiał
- 5 Następnie sterowanie pozycjonuje narzędzie ponownie na środek odwiertu i na bezpieczny odstęp **Q200**
- 6 Ta operacja powtarza się tak długo, aż zostanie osiągnięta zadana średnica (boczne wcięcie oblicza sterowanie)
- 7 Następnie narzędzie przemieszcza się z **FMAX** na bezpieczny odstęp lub na 2. odstęp bezpieczny **Q204**. 2. bezpieczny odstęp **Q204** działa dopiero, kiedy jest on programowany o wartości większej niż bezpieczny odstęp **Q200**

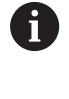

Jeśli programujesz zachodzenie torów z **Q370=0** , to sterowanie stosuje przy pierwszym torze helix możliwe duże zachodzenie torów. W ten sposób sterowanie stara się zapobiec siadaniu narzędzia na powierzchni. Wszystkie dalsze tory są rozmieszczone równomiernie.

## <span id="page-96-0"></span>**Tolerancje**

A

Sterowanie udostępnia możliwość określenia w parametrze **Q335 SREDNICA NOMINALNA** wartości tolerancji.

Można definiować następujące tolerancje:

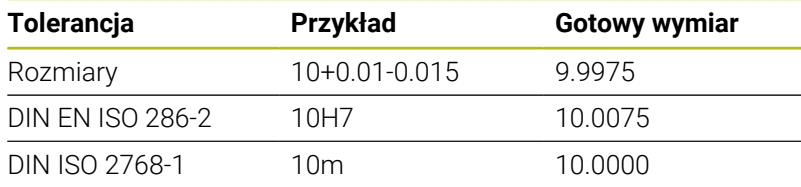

Proszę postąpić następująco:

- Uruchomić definiowanie cyklu
- $\blacktriangleright$  Zdefiniować parametry cyklu
- Softkey **ZAPISAC TEKST** wybrać
- Podać wymiar zadany łącznie z tolerancją

Wykonywanie obróbki następuje po środku tolerancji.  $\Box$ 

- $\Box$ Jeśli zostanie zaprogramowana niewłaściwa tolerancja, to sterowanie zakończy odpracowywanie z komunikatem o błędach.
- Należy uwzględnić pisownię małą i dużą literą przy podawaniu tolerancji.

## **Wskazówki**

## *WSKAZÓWKA*

## **Uwaga niebezpieczeństwo kolizji!**

Jeśli podaje się w cyklu głębokość o wartości dodatniej, to sterowanie odwraca znak liczby obliczenia pozycjonowania wstępnego. Narzędzie przemieszcza się na osi narzędzia na posuwie szybkim na odstęp bezpieczeństwa **poniżej** powierzchni obrabianego przedmiotu! Uwaga niebezpieczeństwo kolizji!

- Wprowadzić głębokość ze znakiem ujemnym
- Przy pomocy parametru maszynowego **displayDepthErr** (nr 201003) nastawić, czy sterowanie ma wydawać komunikat o błędach przy podaniu dodatniej głębokości (on) czy też nie (off)

# *WSKAZÓWKA*

## **Uwaga, niebezpieczeństwo dla narzędzia i obrabianego detalu**

Jeśli zostanie wybrane zbyt duże wcięcie, to istnieje zagrożenie złamania narzędzia i uszkodzenia detalu!

- Należy podać w tablicy narzędzi **TOOL.T** w kolumnie **ANGLE** maksymalnie możliwy kąt wcięcia i promień narożny **DR2** narzędzia.
- Sterowanie oblicza wówczas automatycznie maksymalnie dozwolone wcięcie i w razie potrzeby zmienia wprowadzoną wartość.
- Ten cykl można wykonać wyłącznie w trybie obróbki **FUNCTION MODE MILL**.
- Jeśli została wprowadzona średnica odwiertu równa średnicy П narzędzia, to sterowanie wierci bez interpolacji linii śrubowej, bezpośrednio na zadaną głębokość.
- Aktywne odbicie lustrzane **nie** ma wpływu na zdefiniowany w cyklu rodzaj frezowania.
- Przy obliczeniu współczynnika nałożenia torów uwzględniany jest także promień naroża **DR2** aktualnego narzędzia.
- Cykl ten monitoruje zdefiniowaną użyteczną długość **LU** narzędzia. Jeśli wartość **LU** jest mniejsza niż **GLEBOKOSC Q201**, to sterowanie wydaje komunikat o błędach.
- Za pomocą wartości **RCUTS** cykl monitoruje nie tnące przez środek narzędzia i zapobiega m.in. czołowemu nasadzaniu się narzędzia. Sterowanie przerywa w razie konieczności obróbkę komunikatem o błędach.

## **Wskazówki odnośnie programowania**

- Zaprogramować wiersz pozycjonowania w punkcie startu (środek odwiertu) płaszczyzny obróbki z korekcją promienia **R0** .
- Znak liczby parametru cyklu Głębokość określa kierunek pracy (obróbki). Jeśli zaprogramujemy głębokość = 0, to sterowanie nie wykonuje tego cyklu.

## **Parametry cyklu**

#### **Rysunek pomocniczy Parametry**

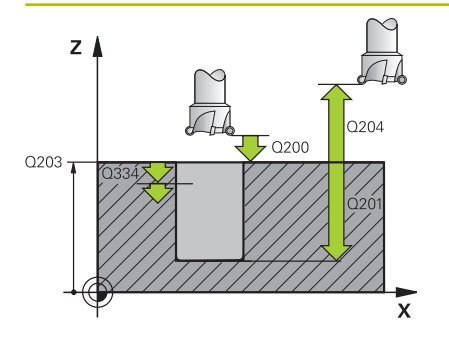

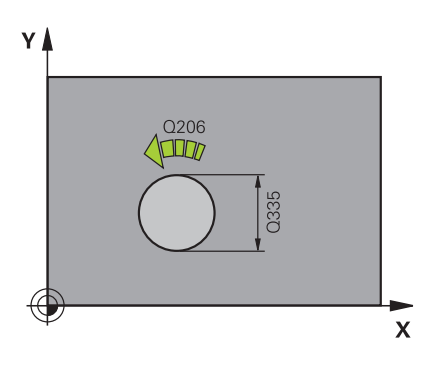

## **Q200 Bezpieczna odleglosc?**

Odstęp dolna krawędź narzędzia – powierzchnia obrabianego detalu. Wartość działa inkrementalnie.

Dane wejściowe: **0...99999.9999** alternatywnie **PREDEF**

## **Q201 Glebokosc ?**

Odstęp powierzchnia obrabianego detalu – dno odwiertu. Wartość działa inkrementalnie.

## Dane wejściowe: **-99999.9999...+99999.9999**

## **Q206 Wart.posuwu wglebnego ?**

Prędkość przemieszczenia narzędzia przy wierceniu po linii śrubowej w mm/min

Dane wejściowe: **0...99999.999** alternatywnie **FAUTO**, **FU**, **FZ**

## **Q334 Dosuw na linię śrubową ?**

Wymiar, o jaki narzędzie zostaje każdorazowo dosunięte po linii śrubowej (= 360°). Wartość działa inkrementalnie.

Dane wejściowe: **0...99999.9999**

#### **Q203 Wspolrzedne powierzchni detalu ?**

Współrzędna powierzchnia obrabianego detalu odnośnie aktywnego punktu zerowego. Wartość działa absolutnie.

Dane wejściowe: **-99999.9999...+99999.9999**

#### **Q204 2. bezpieczna odleglosc?**

Odstęp w osi narzędzia między narzędziem i obrabianym detalem (mocowaniem), na którym nie może dojść do kolizji. Wartość działa inkrementalnie.

Dane wejściowe: **0...99999.9999** alternatywnie **PREDEF**

## **Q335 Srednica nominalna?**

Średnica odwiertu. Jeśli została wprowadzona zadana średnica odwiertu równa średnicy narzędzia, to sterowanie wierci bez interpolacji linii śrubowej, bezpośrednio na zadaną głębokość. Wartość działa absolutnie. W razie konieczności można zaprogramować tolerancję.

**Dalsze informacje:** ["Tolerancje", Strona 97](#page-96-0)

Dane wejściowe: **0...99999.9999**

## **Q342 Wywiercona wstępnie średnica?**

Podać wymiar wywierconej wstępnie średnicy. Wartość działa absolutnie.

Dane wejściowe: **0...99999.9999**

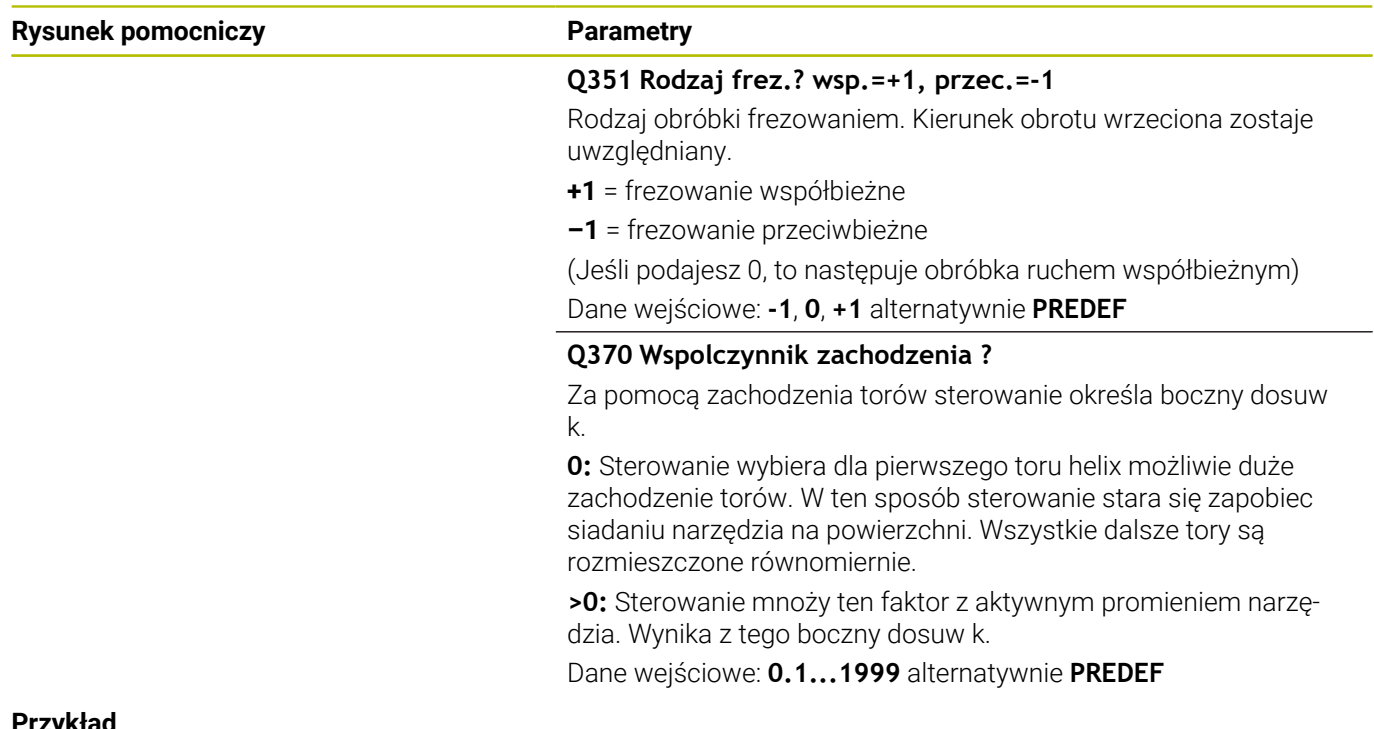

## **Przykład**

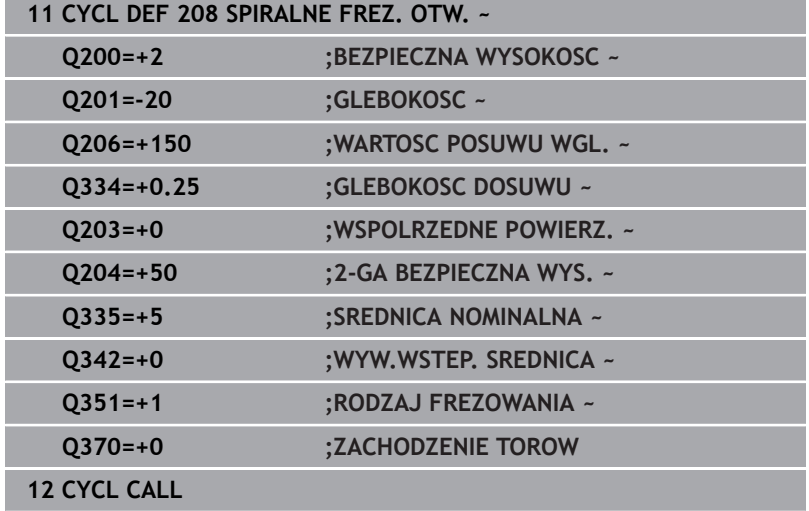

# **4.9 Cykl 241 WIERC.GL.JEDNOKOL. (opcja #19)**

**Programowanie ISO G241**

## **Zastosowanie**

6

Należy zapoznać się z instrukcją obsługi obrabiarki! Ta funkcja musi zostać aktywowana przez producenta maszyn i przez niego dopasowana.

Przy pomocy cyklu **241 WIERC.GL.JEDNOKOL.** mogą być wytwarzane odwierty wiertłem lufowym do głębokich otworów. Podanie pogrążonego punktu startu jest możliwe. Sterowanie wykonuje przejazd na głębokość wiercenia z **M3** . Możesz definiować kierunek rotacji a także obroty przy wejściu i wyjściu z odwiertu.

## **Przebieg cyklu**

- 1 Sterowanie pozycjonuje narzędzie na osi wrzeciona na posuwie szybkim **FMAX** na podaną **BEZPIECZNA WYSOKOSC Q200** nad **WSPOLRZEDNE POWIERZ. Q203**
- 2 W zależności od sytuacji pozycjonowania sterowania włącza obroty wrzeciona albo na wartości **BEZPIECZNA WYSOKOSC Q200** albo na określonej wartości na powierzchnią współrzędnych

**Dalsze informacje:** ["Zachowanie pozycjonowania przy pracy z](#page-107-0) [Q379", Strona 108](#page-107-0)

- 3 Sterowanie wykonuje ruch dosuwowy w zależności od definicji **Q426 KIER.OBR. WRZEC.** z prawoskrętnym, lewoskrętnym bądź nieruchomym wrzecionem
- 4 Narzędzie wierci z **M3** i **Q206 WARTOSC POSUWU WGL.** na głębokość wiercenia **Q201** bądź głębokość przerywania **Q435** albo na głębokość wcięcia w materiał **Q202**:
	- Jeśli określono **Q435 GLEBOKOSC PRZEBYW.** , to sterowanie redukuje posuw po osiągnięciu tej głębokości przerywania o **Q401 WSPOLCZYNNIK POSUWU** i przebywa tam o czas przerwy **Q211 PRZERWA CZAS. DNIE**
	- Jeśli wprowadzono niewielką wartość głębokości wcięcia w materiał, to sterowanie wierci do tej głębokości. Głębokość wcięcia zmniejsza się z każdym wejściem w materiał o **Q212 WART. ZMNIEJ. DOSUWU**
- 5 Na dnie wierconego otworu narzędzie z pracującym wrzecionem przebywa - jeśli wprowadzono - do momentu wycofania narzędzia
- 6 Po osiągnięciu tej pozycji przez sterowanie, wyłącza się chłodziwo. Po czym zmieniają się obroty na wartość, zdefiniowaną w **Q427 OBROTY WEJ/WYJ.** a także zmienia się niekiedy kierunek rotacji z **Q426** .
- 7 Sterowanie pozycjonuje narzędzie z **Q208 POSUW RUCHU POWROTN.** na pozycję powrotu.

**Dalsze informacie:** "Zachowanie pozycionowania przy pracy z [Q379", Strona 108](#page-107-0)

8 Jeśli wprowadzono 2-gą bezpieczną wysokość, sterowanie przemieszcza narzędzie z **FMAX** na tę wysokość

## **Wskazówki**

## *WSKAZÓWKA*

## **Uwaga niebezpieczeństwo kolizji!**

Jeśli podaje się w cyklu głębokość o wartości dodatniej, to sterowanie odwraca znak liczby obliczenia pozycjonowania wstępnego. Narzędzie przemieszcza się na osi narzędzia na posuwie szybkim na odstęp bezpieczeństwa **poniżej** powierzchni obrabianego przedmiotu! Uwaga niebezpieczeństwo kolizji!

- Wprowadzić głębokość ze znakiem ujemnym
- Przy pomocy parametru maszynowego **displayDepthErr** (nr 201003) nastawić, czy sterowanie ma wydawać komunikat o błędach przy podaniu dodatniej głębokości (on) czy też nie (off)
- $\blacksquare$ Ten cykl można wykonać wyłącznie w trybie obróbki **FUNCTION MODE MILL**.
- Cykl ten monitoruje zdefiniowaną użyteczną długość **LU** narzędzia. Jeśli wartość **LU** jest mniejsza niż **GLEBOKOSC Q201**, to sterowanie wydaje komunikat o błędach.

## **Wskazówki odnośnie programowania**

- Zaprogramować wiersz pozycjonowania w punkcie startu (środek odwiertu) płaszczyzny obróbki z korekcją promienia **R0** .
- Znak liczby parametru cyklu Głębokość określa kierunek pracy × (obróbki). Jeśli zaprogramujemy głębokość = 0, to sterowanie nie wykonuje tego cyklu.

## **Parametry cyklu**

#### **Rysunek pomocniczy Parametry**

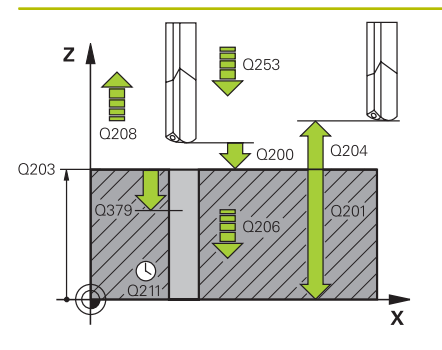

## **Q200 Bezpieczna odleglosc?**

Odstęp wierzchołek ostrza narzędzia – **Q203 WSPOLRZEDNE POWIERZ.**. Wartość działa inkrementalnie.

Dane wejściowe: **0...99999.9999** alternatywnie **PREDEF**

## **Q201 Glebokosc ?**

Odstęp **Q203 WSPOLRZEDNE POWIERZ.** – dno odwiertu. Wartość działa inkrementalnie.

Dane wejściowe: **-99999.9999...+99999.9999**

## **Q206 Wart.posuwu wglebnego ?**

Prędkość przemieszczenia narzędzia przy wierceniu w mm/min Dane wejściowe: **0...99999.999** alternatywnie **FAUTO**, **FU**

## **Q211 Przerwa czasowa na dnie ?**

Czas w sekundach, w którym narzędzie przebywa na dnie odwiertu.

Dane wejściowe: **0...3600.0000** alternatywnie **PREDEF**

### **Q203 Wspolrzedne powierzchni detalu ?**

Współrzędna powierzchni obrabianego detalu odnośnie aktywnego punktu odniesienia. Wartość działa absolutnie.

Dane wejściowe: **-99999.9999...+99999.9999**

## **Q204 2. bezpieczna odleglosc?**

Odstęp w osi narzędzia między narzędziem i obrabianym detalem (mocowaniem), na którym nie może dojść do kolizji. Wartość działa inkrementalnie.

Dane wejściowe: **0...99999.9999** alternatywnie **PREDEF**

## **Q379 Punkt startu głębiej?**

Jeśli wykonano uprzednio wiercenie pilotowe, to można definiować pogrążony punkt startu. Punkt ten odnosi się inkrementalnie do **Q203 WSPOLRZEDNE POWIERZ.**. Sterowanie przemieszcza się z **Q253 PREDK. POS. ZAGLEB.** o wartość **Q200 BEZPIECZNA WYSOKOSC** nad pogrążonym punktem startu. Wartość działa inkrementalnie.

Dane wejściowe: **0...99999.9999**

#### **Q253 Posuw przy pozycj. wstępnym?**

Definiuje prędkość przemieszczenia narzędzia przy ponownym najeździe na **Q201 GLEBOKOSC** po **Q256 POW.PRZY LAMAN.WIO-RA**. Poza tym posuw ten działa, jeśli narzędzie jest pozycjonowane na **Q379 PUNKT STARTU** (nierówny 0). Zapis w mm/min.

Dane wejściowe: **0...99999.9999** alternatywnie **FMAX**, **FAUTO**, **PREDEF**

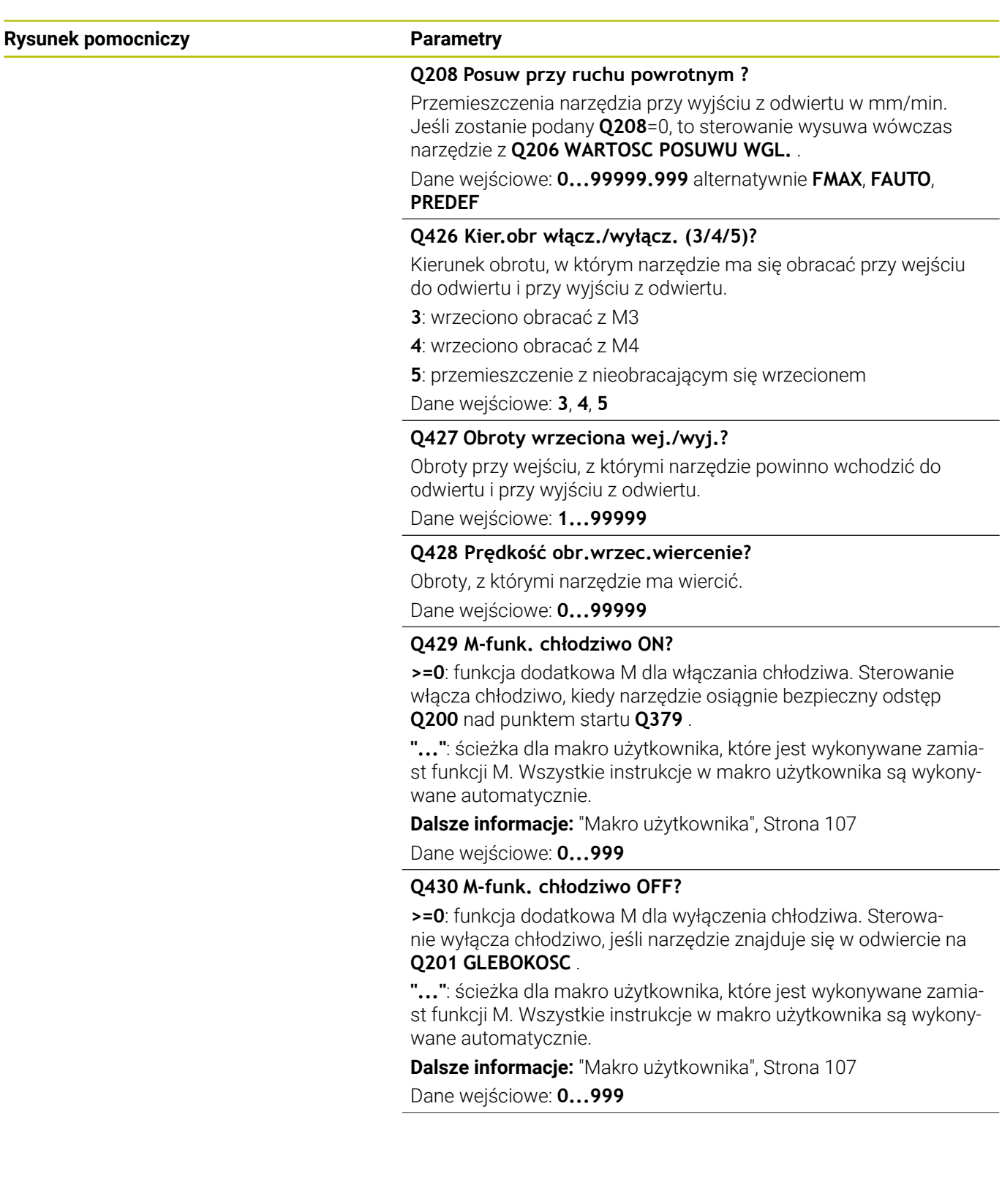

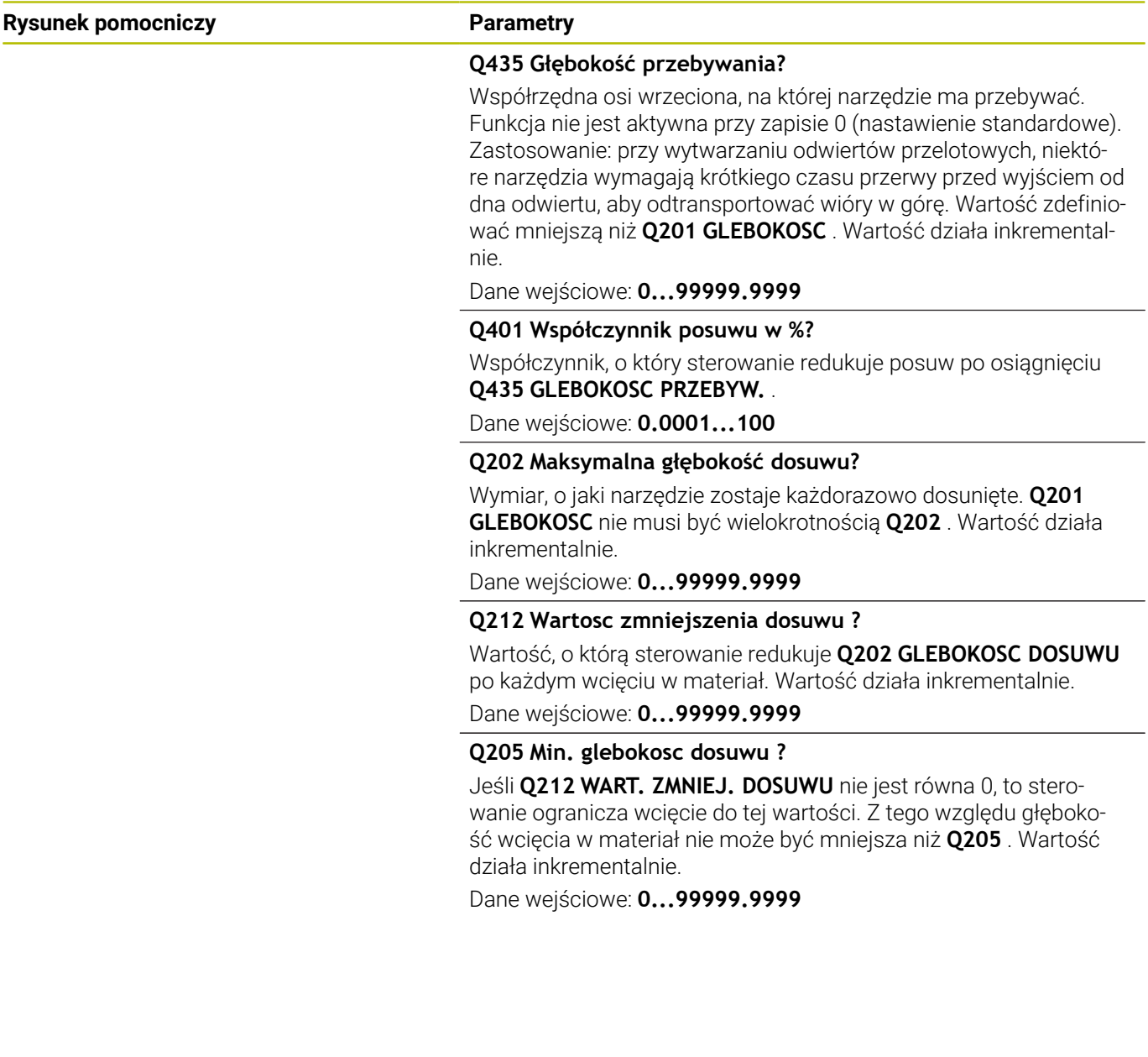

### **Przykład**

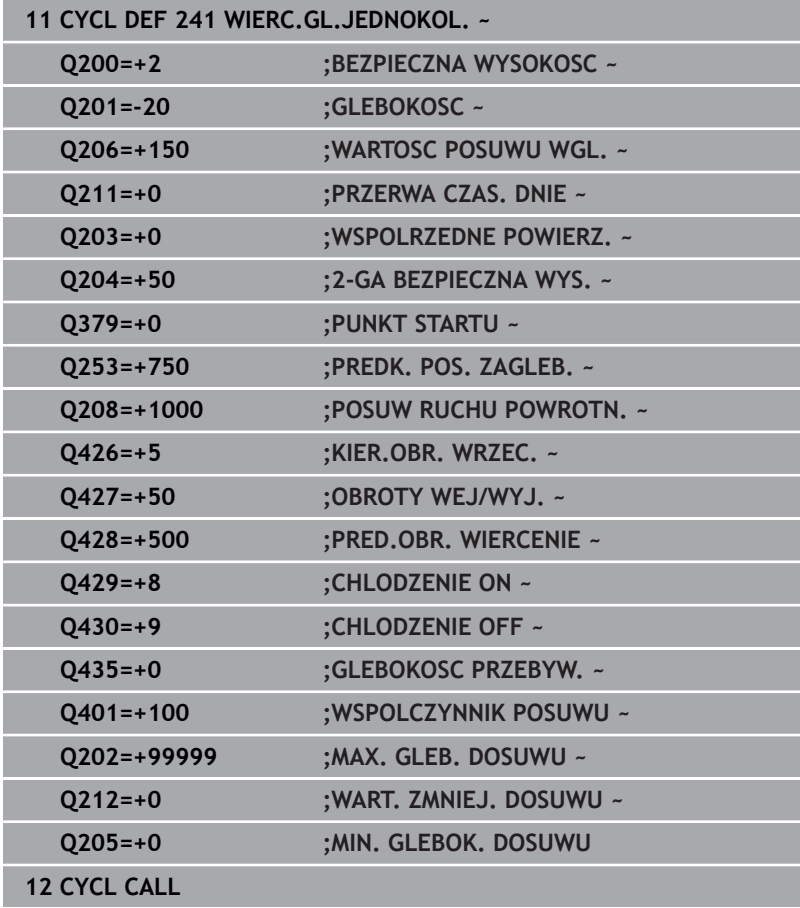

## <span id="page-106-0"></span>**Makro użytkownika**

Makro użytkownika to kolejny program NC.

Makro użytkownika zawiera sekwencję kilku instrukcji. Za pomocą makro możesz definiować kilka funkcji NC, wykonywanych przez sterowanie. Jako użytkownik generujesz makra w postaci programu NC.

Sposób funkcjonowania makro odpowiada działaniu wywołanego programu NC, np. z funkcją **PGM CALL**. Definiujesz makro jako program NC z typem pliku \*.h bądź \*.i .

- HEIDENHAIN zaleca stosowanie parametrów QL w makro. Parametry QL działają wyłącznie lokalnie w programie NC. Jeśli używasz w makro innych rodzajów zmiennych, to dokonywane zmiany oddziaływują ewentualnie na wywołujący program NC. Aby dokonać wyraźnych zmian w wywołującym programie NC, należy użyć parametrów Q bądź QS o numerach 1200 do 1399.
- W obrębie makro możesz odczytywać wartości parametrów cyklu.

**Dalsze informacje:** instrukcja obsługi dla użytkownika Programowanie dialogowe Klartext

## **Przykład makro użytkownika chłodziwo**

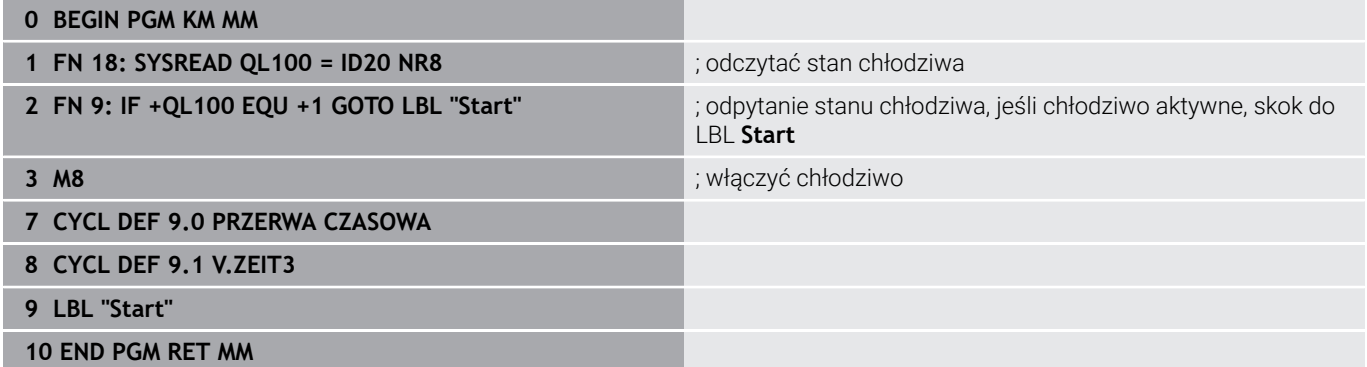

## <span id="page-107-0"></span>**Zachowanie pozycjonowania przy pracy z Q379**

Przede wszystkim przy pracy z bardzo długimi wiertłami jak np. wiertłami lufowymi lub wydłużonymi wiertłami spiralnymi należy uwzględniać wiele aspektów. W znacznej mierze decydującą jest pozycja, na której włączane jest wrzeciono. Jeśli brak koniecznego prowadzenia narzędzia, to w przypadku bardzo długich wierteł może dojść do złamania narzędzia.

Dlatego też zalecana jest praca z parametrem **PUNKT STARTU Q379**. Przy pomocy tego parametru można wpływać na pozycję, na której sterowanie włącza wrzeciono.

## **Początek wiercenia**

Parametr **PUNKT STARTU Q379** uwzględnia przy tym **WSPOLRZEDNE POWIERZ. Q203** i parametr **BEZPIECZNA WYSOKOSC Q200** Jaka zależność istnieje między tymi parametrami i jak obliczana jest pozycja startu, uwidacznia następujący przykład:

## **PUNKT STARTU Q379=0**

Sterowanie włącza wrzeciono na **BEZPIECZNA WYSOKOSC Q200** nad **WSPOLRZEDNE POWIERZ. Q203** .

## **PUNKT STARTU Q379>0**

Początek wiercenia znajduje się na określonej wartości nad zagłębionym punktem startu **Q379**. Ta wartość obliczana jest w następujący sposób: 0,2 x **Q379** jeśli wynik obliczenia jest większy od **Q200**, to ta wartość pozostaje zawsze równa **Q200**. Przykład:

- **WSPOLRZEDNE POWIERZ. Q203** =0
- **BEZPIECZNA WYSOKOSC Q200** =2
- **PUNKT STARTU Q379** =2

Początek wiercenia obliczany jest następująco: 0,2 x **Q379**=0,2\*2=0,4; początek wiercenia leży 0,4 mm lub cala nad pogrążonym punktem startu. Czyli jeśli pogrążony punkt startu leży na -2, to sterowanie rozpoczyna operację wiercenia przy -1,6 mm.

W poniższej tabeli przedstawione są różne przykłady, jak obliczany jest początek wiercenia:
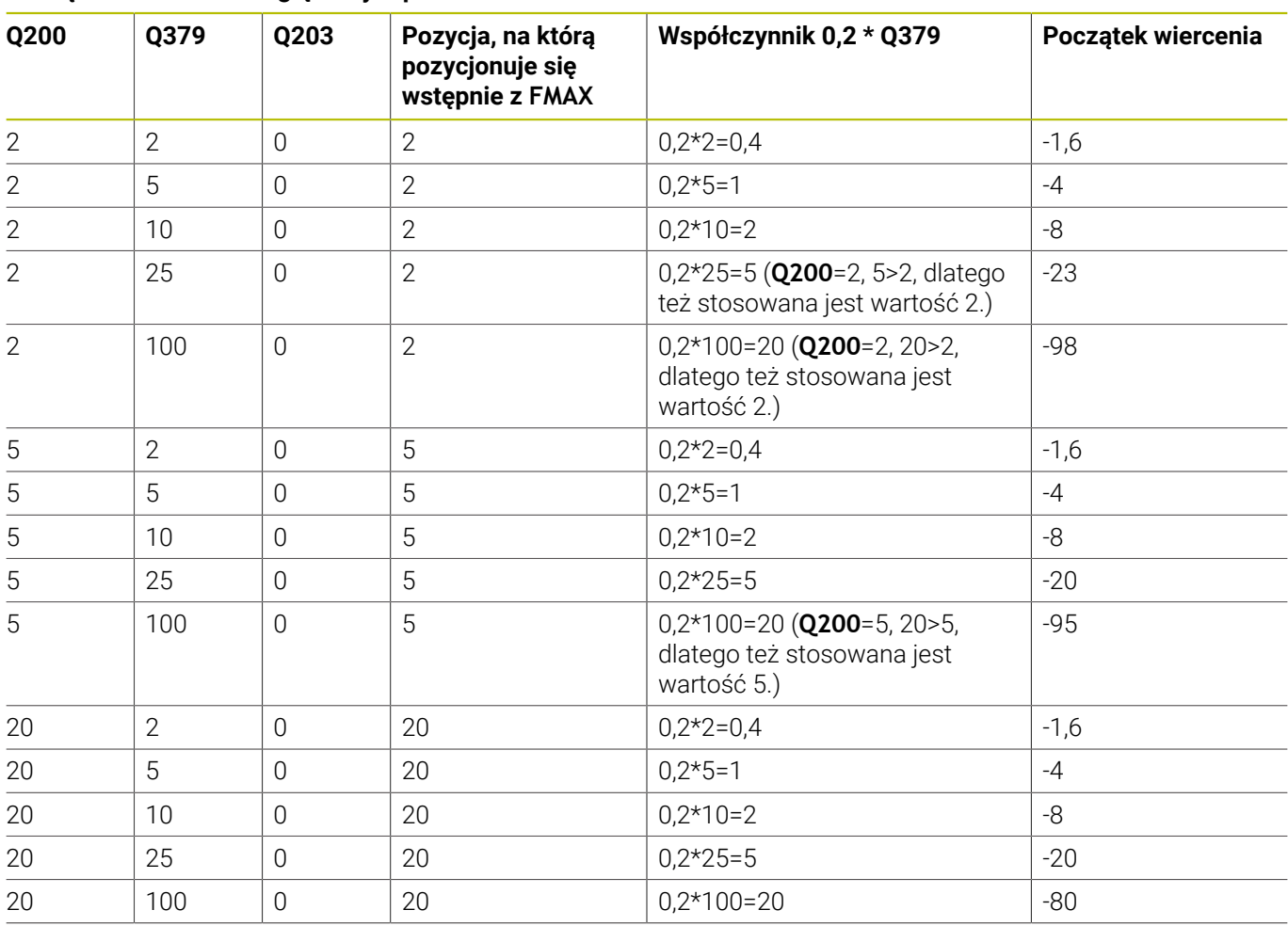

### **Początek wiercenia z zagłębionym punktem startu**

#### **Usuwanie wiórów**

Także ten punkt, w którym sterowanie przeprowadza usuwanie wióra odgrywa decydującą rolę przy pracy z wydłużonymi narzędziami. Pozycja powrotu przy usuwaniu wióra nie musi leżeć na pozycji początku wiercenia. Zdefiniowana pozycja dla usuwania wióra może zapewnić, iż wiertło pozostaje w prowadzeniu.

## **PUNKT STARTU Q379=0**

Usuwanie wióra następuje na **BEZPIECZNA WYSOKOSC Q200** Ľ, nad **WSPOLRZEDNE POWIERZ. Q203** .

### **PUNKT STARTU Q379>0**

Usuwanie wióra odbywa się na określonej wartości nad zagłębionym punktem startu **Q379**. Ta wartość obliczana jest następująco: **0,8 x Q379** jeśli wynik tego obliczenia miałby być większym niż **Q200**, to ta wartość pozostaje zawsze równa **Q200**.

Przykład:

- **WSPOLRZEDNE POWIERZ. Q203** =0
- **BEZPIECZNA WYSOKOSCQ200** =2
- **PUNKT STARTU Q379** =2

Pozycja usuwania wióra obliczana jest w następujący sposób: 0,8 x **Q379**=0,8\*2=1,6; pozycja usuwania wióra leży 1,6 mm lub nad pogrążonym punktem startu. Czyli jeśli zagłębiony punkt startu leży na -2, to sterowanie przemieszcza dla usuwania wióra na -0,4 mm..

W poniższej tabeli przedstawione są różne przykłady, jak obliczana jest pozycja dla usuwania wióra (pozycja wycofania):

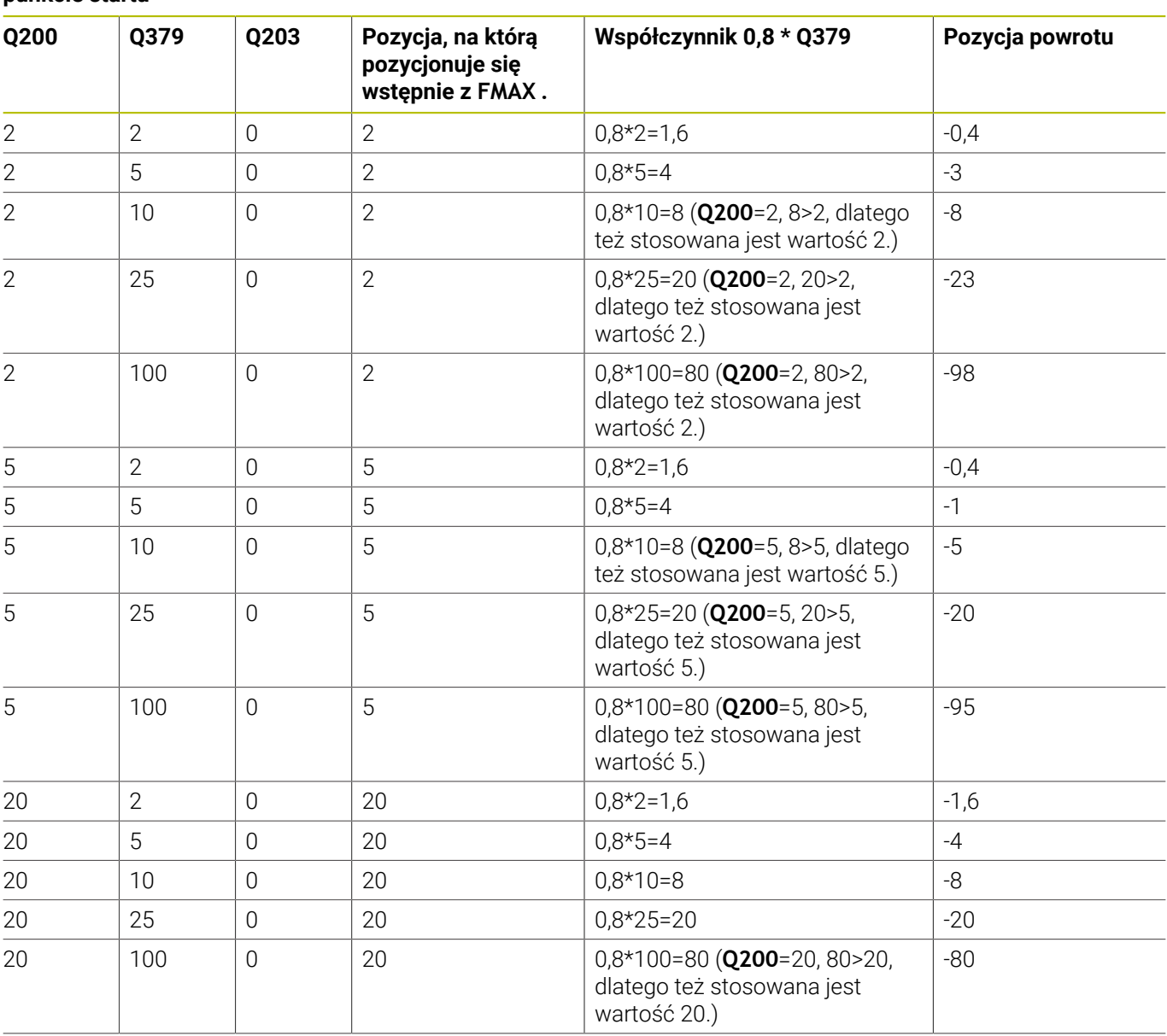

#### **Pozycja dla usuwania wióra (pozycja wycofania) przy zagłębionym punkcie startu**

# **4.10 Cykl 240 NAKIELKOWANIE (opcja #19)**

## **Programowanie ISO**

**G240**

## **Zastosowanie**

G

Należy zapoznać się z instrukcją obsługi obrabiarki! Ta funkcja musi zostać aktywowana przez producenta maszyn i przez niego dopasowana.

Przy pomocy cyklu **240 NAKIELKOWANIE** mogą być wytwarzane nakiełkowania dla odwiertów. Dostępna jest możliwość podania średnicy nakiełkowania bądź głębokości nakiełkowania. Do wyboru może być określony opcjonalnie czas przerwy u dołu. Ten czas przebywania służy do optymalnego odsuwania narzędzia na dnie odwiertu. Jeśli wykonano uprzednio wiercenie pilotowe, to można podać pogrążony punkt startu.

## **Przebieg cyklu**

- 1 Sterowanie pozycjonuje narzędzie na posuwie szybkim **FMAX** od aktualnej pozycji na płaszczyźnie obróbki na punkt startu.
- 2 Sterowanie pozycjonuje narzędzie na posuwie szybkim **FMAX** na osi narzędzia na bezpieczny odstęp **Q200** nad powierzchnią obrabianego detalu **Q203**.
- 3 Jeśli definiujesz **Q342 WYW.WSTEP. SREDNICA** nierówny 0, to sterowanie oblicza z tej wartości a także z kąta wierzchołkowego narzędzia **T-ANGLE** pogrążony punkt startu. Sterowanie pozycjonuje narzędzie z **PREDK. POS. ZAGLEB. Q253** na pogrążony punkt startu.
- 4 Narzędzie centruje z zaprogramowanym posuwem dosuwu na głębokość **Q206** do podanej średnicy centrowania, bądź na podaną głębokość centrowania.
- 5 Jeśli czas przebywania **Q211** jest zdefiniowany, to narzędzie pozostaje na dnie centrowania.
- 6 Następnie narzędzie przemieszcza z **FMAX** na bezpieczny odstęp lub na 2. odstęp bezpieczny. 2. bezpieczny odstęp **Q204** działa dopiero, kiedy jest on programowany o wartości większej niż bezpieczny odstęp **Q200**.

## **Wskazówki**

## *WSKAZÓWKA*

#### **Uwaga niebezpieczeństwo kolizji!**

Jeśli podaje się w cyklu głębokość o wartości dodatniej, to sterowanie odwraca znak liczby obliczenia pozycjonowania wstępnego. Narzędzie przemieszcza się na osi narzędzia na posuwie szybkim na odstęp bezpieczeństwa **poniżej** powierzchni obrabianego przedmiotu! Uwaga niebezpieczeństwo kolizji!

- Wprowadzić głębokość ze znakiem ujemnym
- Przy pomocy parametru maszynowego **displayDepthErr** (nr 201003) nastawić, czy sterowanie ma wydawać komunikat o błędach przy podaniu dodatniej głębokości (on) czy też nie (off)
- Cykl ten monitoruje zdefiniowaną użyteczną długość **LU** narzędzia. Jeśli jest ona mniejsza niż głębokość obróbki, to sterowanie wydaje komunikat o błędach.

#### **Wskazówki odnośnie programowania**

- Zaprogramować wiersz pozycjonowania w punkcie startu (środek odwiertu) płaszczyzny obróbki z korekcją promienia **R0** .
- Znak liczby parametru cyklu **Q344** (średnica), lub **Q201** (głębokość) określa kierunek pracy. Jeśli zaprogramowana jest średnica lub głębokość = 0, to sterowanie nie wykonuje tego cyklu.

## **Parametry cyklu**

#### **Rysunek pomocniczy Parametry**

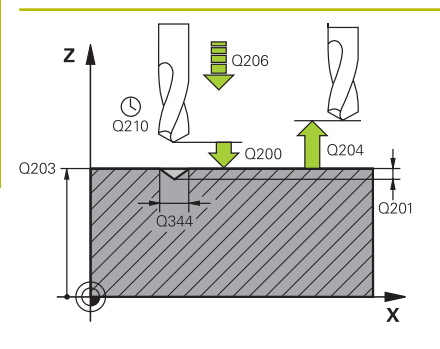

#### **Q200 Bezpieczna odleglosc?**

Odstęp wierzchołek ostrza narzędzia – powierzchnia obrabianego detalu. Wartość działa inkrementalnie.

Dane wejściowe: **0...99999.9999** alternatywnie **PREDEF**

#### **Q343 Wybór średnica/głębokość (1/0)**

Wybór, czy należy nakiełkować na wprowadzoną głębokość czy też na średnicę. Jeżeli sterowanie ma centrować na wprowadzoną średnicę, to należy zdefiniować kąt wierzchołkowy narzędzia w kolumnie **T-ANGLE** tablicy narzędzi TOOL.T.

**0**: centrowanie na podaną głębokość

**1**: centrowanie na podaną średnicę

Dane wejściowe: **0**, **1**

#### **Q201 Glebokosc ?**

Odstęp powierzchnia obrabianego przedmiotu – dno nakiełkowania (wierzchołek stożka nakiełkowania) Działa tylko, jeśli zdefiniowano **Q343**=0. Wartość działa inkrementalnie.

Dane wejściowe: **-99999.9999...+99999.9999**

#### **Q344 Srednica pogłębiania**

Średnica nakiełkowania. Działa tylko, jeśli zdefiniowano **Q343**=1.

Dane wejściowe: **-99999.9999...+99999.9999**

#### **Q206 Wart.posuwu wglebnego ?**

Prędkość przemieszczenia narzędzia przy nakiełkowaniu w mm/ min

Dane wejściowe: **0...99999.999** alternatywnie **FAUTO**, **FU**

#### **Q211 Przerwa czasowa na dnie ?**

Czas w sekundach, w którym narzędzie przebywa na dnie odwiertu.

Dane wejściowe: **0...3600.0000** alternatywnie **PREDEF**

#### **Q203 Wspolrzedne powierzchni detalu ?**

Współrzędna powierzchnia obrabianego detalu odnośnie aktywnego punktu zerowego. Wartość działa absolutnie.

Dane wejściowe: **-99999.9999...+99999.9999**

#### **Q204 2. bezpieczna odleglosc?**

Odstęp w osi narzędzia między narzędziem i obrabianym detalem (mocowaniem), na którym nie może dojść do kolizji. Wartość działa inkrementalnie.

Dane wejściowe: **0...99999.9999** alternatywnie **PREDEF**

#### **Q342 Wywiercona wstępnie średnica?**

#### **0**: brak odwiertu

**>0**: średnica wywierconego wstępnie odwiertu

Dane wejściowe: **0...99999.9999**

#### **Rysunek pomocniczy Parametry**

**Q253 Posuw przy pozycj. wstępnym?** Prędkość przemieszczenia narzędzia przy najeździe pogrążonego punktu startu. Prędkość przemieszczenia w mm/min. Działa tylko, jeśli **Q342 WYW.WSTEP. SREDNICA** nie jest równy 0. Dane wejściowe: **0...99999.9999** alternatywnie **FMAX**, **FAUTO**,

**PREDEF**

#### **Przykład**

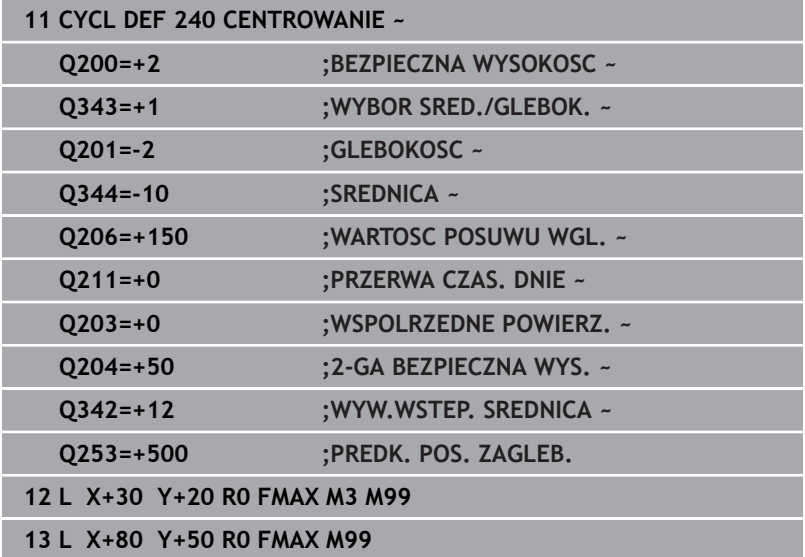

# **4.11 Przykłady programowania**

# **Przykład: cykle wiercenia**

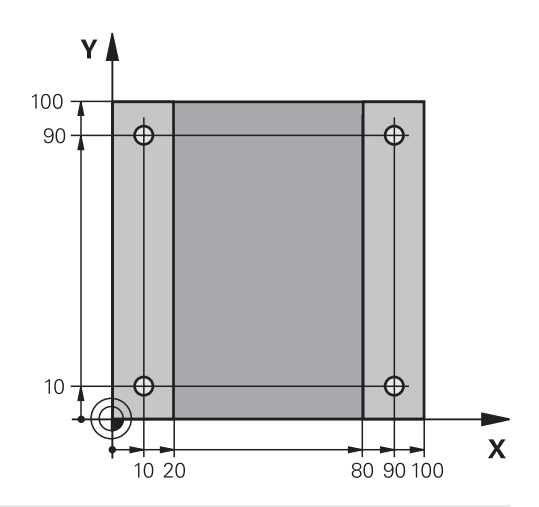

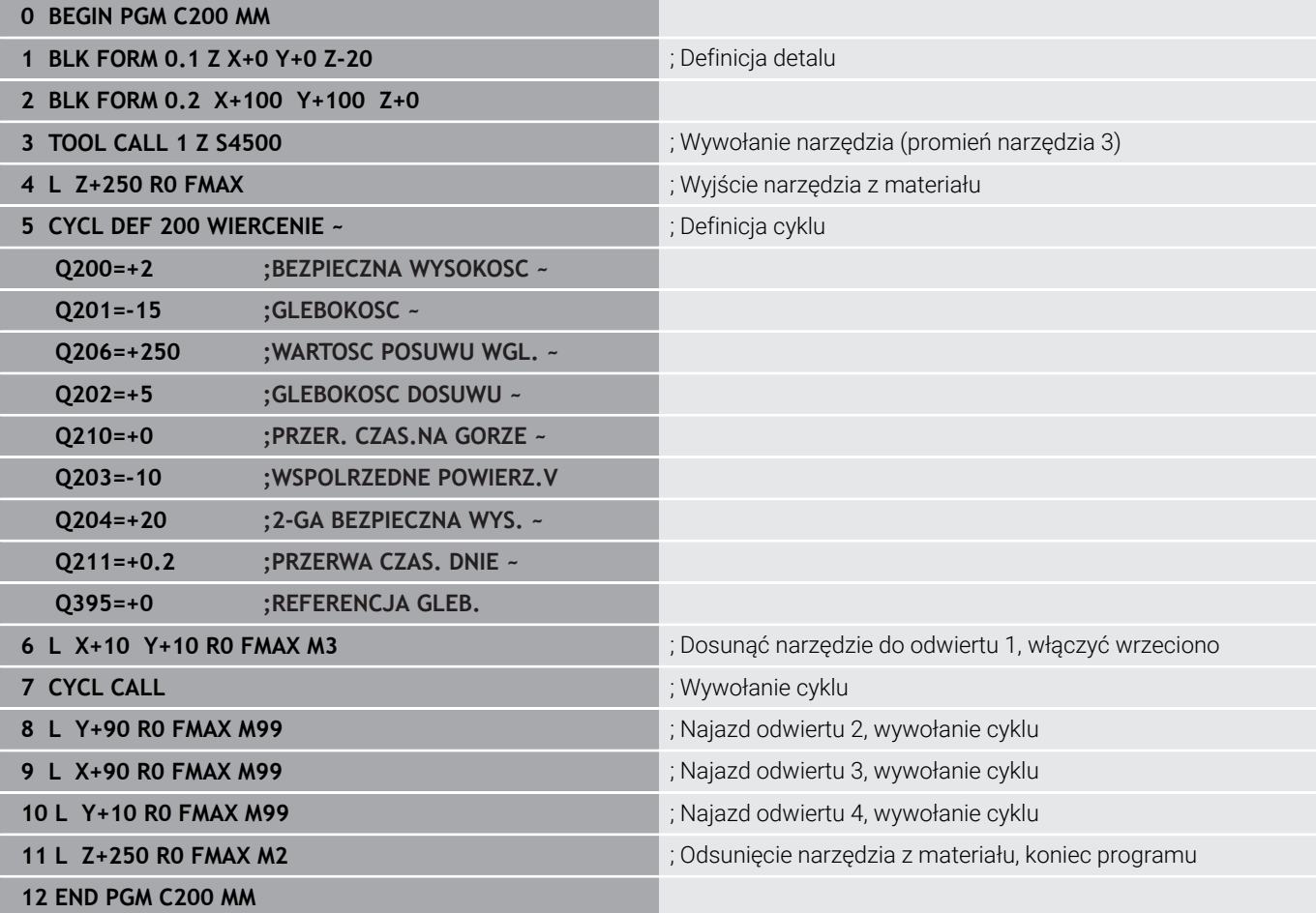

## **Przykład: cykle w połączeniu z PATTERN DEF**

Współrzędne odwiertu zachowane są w definicji wzoru PATTERN DEF POS. Współrzędne odwiertu są wywoływane przez sterowanie z CYCL CALL PAT.

Promienie narzędzi są tak wybrane, iż wszystkie kroki robocze można zobaczyć w grafice testowej.

### **Przebieg programu**

- Centrowanie (promień narzędzia 4)
- **GLOBAL DEF 125 POZYCJONOWANIE**: przy pomocy tej funkcji sterowanie pozycjonuje przy CYCL CALL PAT między punktami na 2. bezpieczną wysokość. Funkcja ta działa do M30.
- Wiercenie (promień narzędzia 2,4)
- Gwintowanie (promień narzędzia 3)

**Dalsze informacje:** ["Cykle: gwintowanie / frezowanie gwintów",](#page-118-0) [Strona 119](#page-118-0)

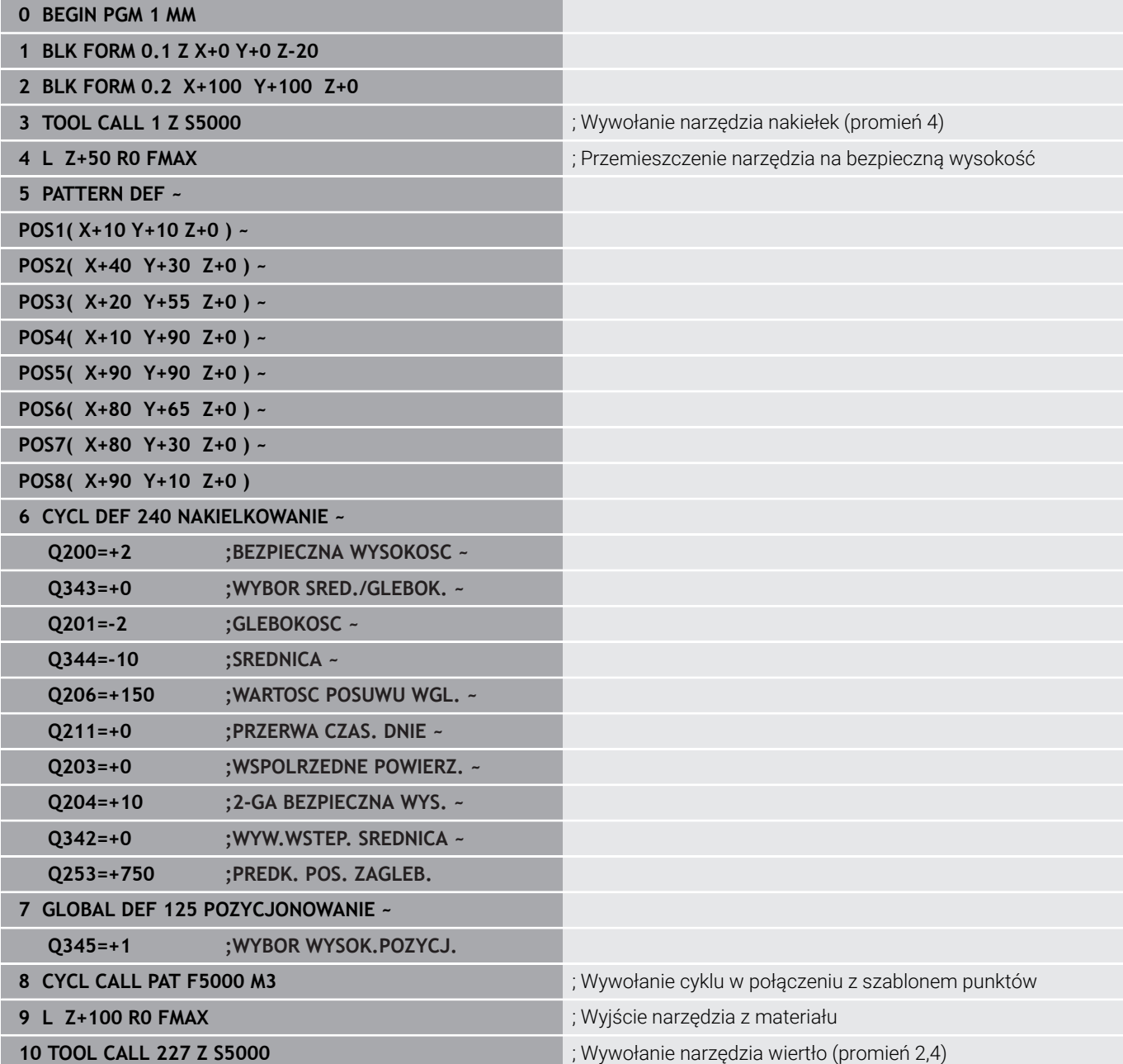

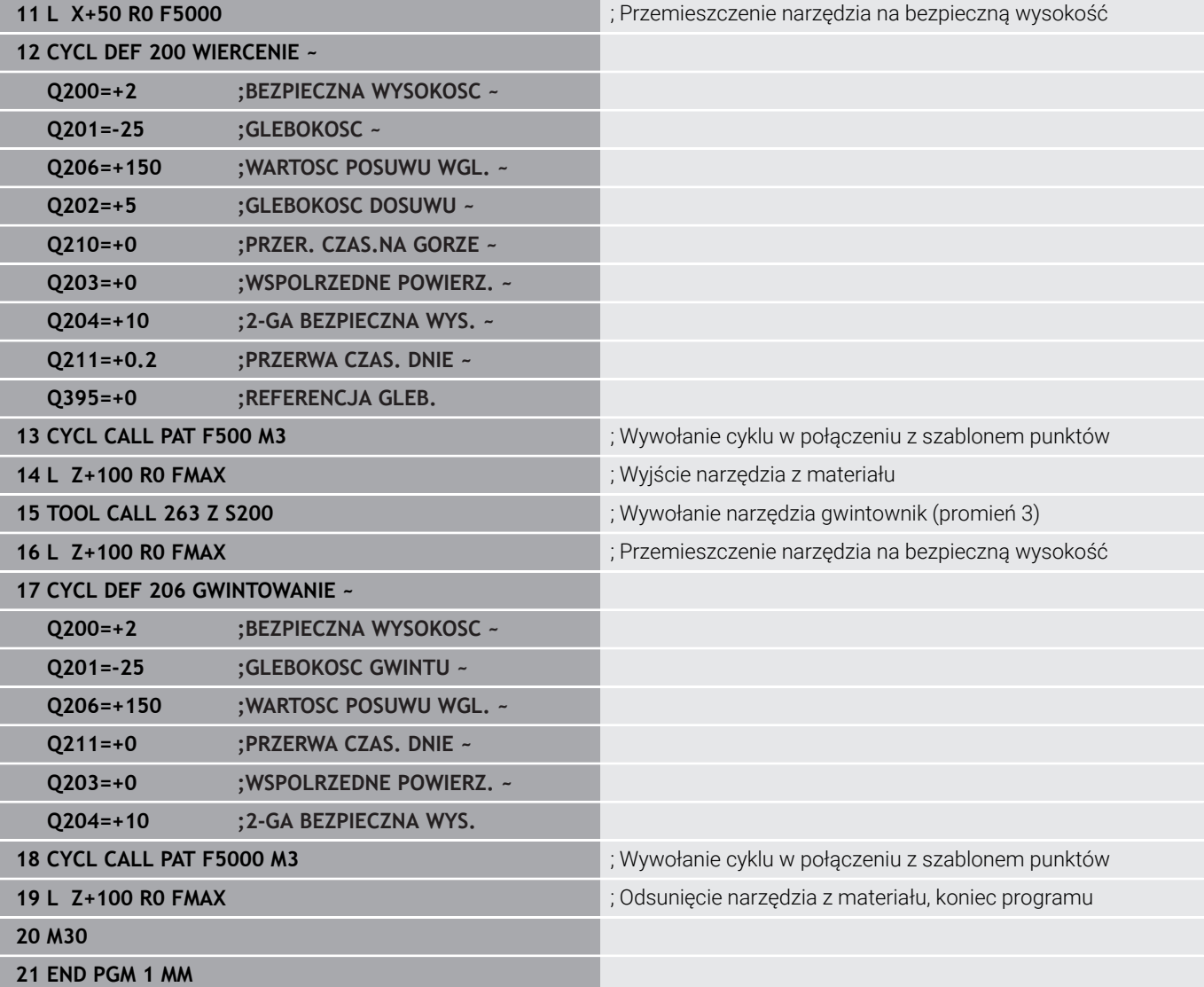

<span id="page-118-0"></span>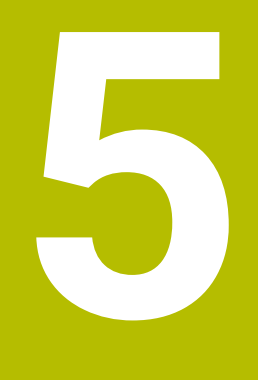

**Cykle: gwintowanie / frezowanie gwintów**

# **5.1 Podstawy**

## **Przegląd**

Sterowanie oddaje do dyspozycji następujące cykle dla najróżniejszych rodzajów obróbki gwintowaniem:

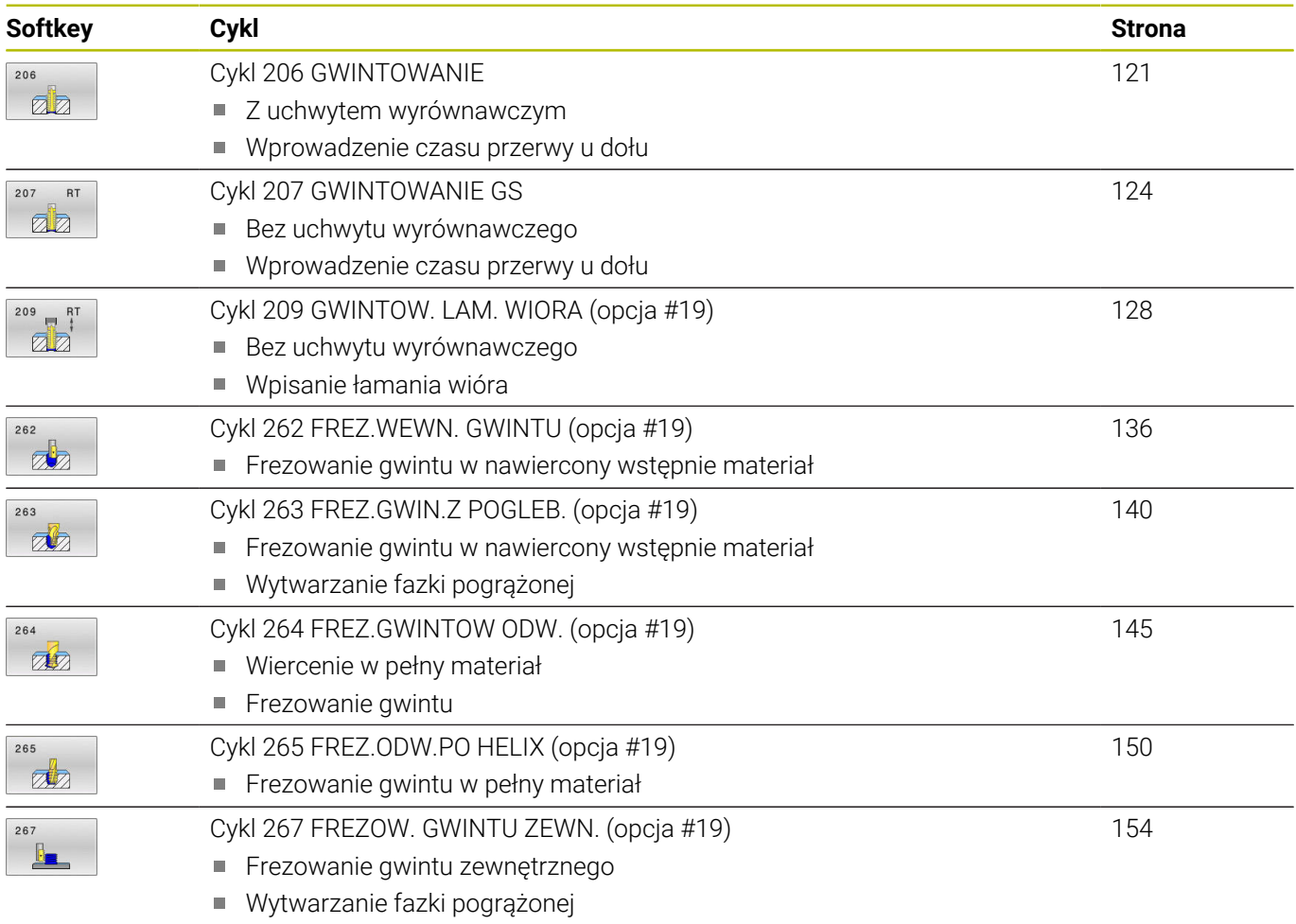

## <span id="page-120-0"></span>**5.2 Cykl 206 GWINTOWANIE**

#### **Programowanie ISO**

**G206**

## **Zastosowanie**

Sterowanie nacina gwint albo jednym albo kilkoma chodami roboczymi z uchwytem wyrównawczym długości.

#### **Przebieg cyklu**

- 1 Sterowanie pozycjonuje narzędzie w osi wrzeciona na posuwie szybkim **FMAX** na podany bezpieczny odstęp nad powierzchnią obrabianego detalu
- 2 Narzędzie dojeżdża jednym chodem roboczym na głębokość wiercenia
- 3 Następnie zostaje odwrócony kierunek obrotu wrzeciona i narzędzie po przerwie czasowej odsunięte na bezpieczną wysokość. Jeśli wprowadzono 2-gą bezpieczną wysokość, sterowanie przemieszcza narzędzie z **FMAX** na tę wysokość
- 4 Na bezpiecznej wysokości kierunek obrotu wrzeciona zostaje ponownie odwrócony

i

Narzędzie musi być zamocowane w uchwycie wyrównawczym długości. Uchwyt wyrównawczy długości kompensuje wartości tolerancji posuwu i liczby obrotów w czasie obróbki.

## **Wskazówki**

# *WSKAZÓWKA*

#### **Uwaga niebezpieczeństwo kolizji!**

Jeśli podaje się w cyklu głębokość o wartości dodatniej, to sterowanie odwraca znak liczby obliczenia pozycjonowania wstępnego. Narzędzie przemieszcza się na osi narzędzia na posuwie szybkim na odstęp bezpieczeństwa **poniżej** powierzchni obrabianego przedmiotu! Uwaga niebezpieczeństwo kolizji!

- Wprowadzić głębokość ze znakiem ujemnym
- Przy pomocy parametru maszynowego **displayDepthErr** (nr 201003) nastawić, czy sterowanie ma wydawać komunikat o błędach przy podaniu dodatniej głębokości (on) czy też nie (off)
- Ten cykl można wykonać wyłącznie w trybie obróbki **FUNCTION** п **MODE MILL**.
- Dla prawoskrętnych gwintów uaktywnić wrzeciono przy pomocy  $\blacksquare$ **M3**, dla lewoskrętnych gwintów przy pomocy **M4**.
- W cyklu **206** sterowanie oblicza skok gwintu na podstawie programowanych obrotów i zdefiniowanego w cyklu posuwu.
- Cykl ten monitoruje zdefiniowaną użyteczną długość **LU** × narzędzia. Jeśli jest ona mniejsza niż **GLEBOKOSC GWINTU Q201** , to sterowanie wydaje komunikat o błędach.

#### **Wskazówki odnośnie programowania**

- Zaprogramować wiersz pozycjonowania w punkcie startu  $\blacksquare$ (środek odwiertu) płaszczyzny obróbki z korekcją promienia **R0** .
- Znak liczby parametru cyklu Głębokość określa kierunek pracy (obróbki). Jeśli zaprogramujemy głębokość = 0, to sterowanie nie wykonuje tego cyklu.

#### **Wskazówka w połączeniu z parametrami maszynowymi**

- Używając parametru maszynowego **CfgThreadSpindle** (nr 113600) definiujesz następujące wartości:
	- **sourceOverride** (nr 113603): **FeedPotentiometer** (**Default**) (regulacja obrotów nie jest aktywna), sterowanie dopasowuje obroty następnie odpowiednio do **SpindlePotentiometer** (regulowanie posuwu nie jest aktywne)
	- **thrdWaitingTime** (nr 113601): ten czas jest odczekiwany na dnie gwintu po zatrzymaniu wrzeciona
	- **thrdPreSwitch** (nr 113602): wrzeciono jest zatrzymywane w tym czasie przed osiągnięciem dna gwintu

### **Parametry cyklu**

#### **Rysunek pomocniczy Parametry**

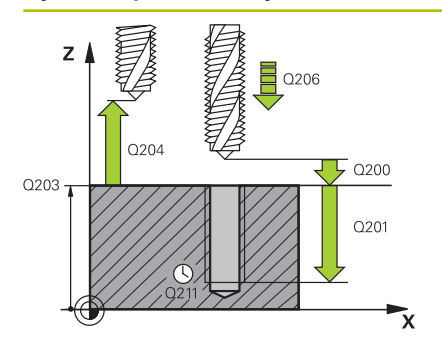

#### **Q200 Bezpieczna odleglosc?**

Odstęp pomiędzy wierzchołkiem ostrza narzędzia i powierzchnią obrabianego detalu. Wartość działa inkrementalnie.

Wartość orientacyjna: 4x skok gwintu

Dane wejściowe: **0...99999.9999** alternatywnie **PREDEF**

#### **Q201 Głębokość gwintu?**

Odstęp pomiędzy powierzchnią obrabianego detalu i dnem gwintu. Wartość działa inkrementalnie.

Dane wejściowe: **-99999.9999...+99999.9999**

#### **Q206 Wart.posuwu wglebnego ?**

Prędkość przemieszczenia narzędzia przy gwintowaniu Dane wejściowe: **0...99999.999** alternatywnie **FAUTO**

#### **Q211 Przerwa czasowa na dnie ?**

Wprowadzić wartość pomiędzy 0 i 0,5 sekundy, aby nie dopuścić do zaklinowania się narzędzia przy powrocie.

Dane wejściowe: **0...3600.0000** alternatywnie **PREDEF**

#### **Q203 Wspolrzedne powierzchni detalu ?**

Współrzędna powierzchnia obrabianego detalu odnośnie aktywnego punktu zerowego. Wartość działa absolutnie.

Dane wejściowe: **-99999.9999...+99999.9999**

#### **Q204 2. bezpieczna odleglosc?**

Odstęp w osi narzędzia między narzędziem i obrabianym detalem (mocowaniem), na którym nie może dojść do kolizji. Wartość działa inkrementalnie.

Dane wejściowe: **0...99999.9999** alternatywnie **PREDEF**

#### **Przykład**

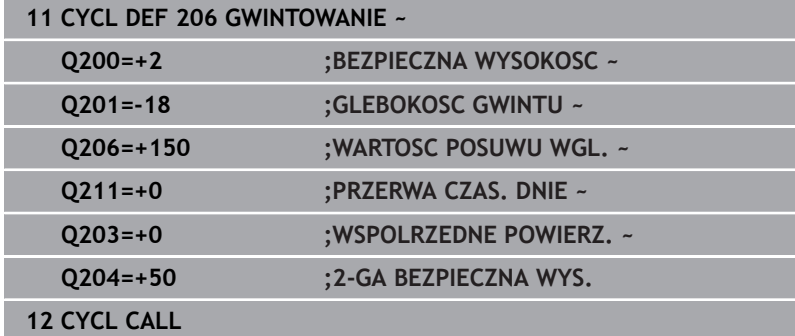

#### **Określić posuw: F = S x p**

- **F:** Posuw mm/min)
- **S:** prędkość obrotowa wrzeciona (obr/min)
- **p:** Skok gwintu (mm)

#### **Wysunięcie narzędzia z materiału przy przerwaniu programu**

Jeśli podczas gwintowania zostanie naciśnięty klawisz **NC-stop** , to sterowanie pokazuje softkey, przy pomocy którego można wysunąć narzędzie z materiału.

# <span id="page-123-0"></span>**5.3 Cykl 207 GWINTOWANIE GS**

## **Programowanie ISO**

**G207**

## **Zastosowanie**

Ō

Należy zapoznać się z instrukcją obsługi obrabiarki! Maszyna i sterowanie muszą być przygotowane przez producenta maszyn.

Cykl można wykorzystywać na maszynach z wyregulowanym wrzecionem.

Sterowanie nacina gwint albo jednym albo kilkoma chodami roboczymi bez uchwytu wyrównawczego.

## **Przebieg cyklu**

- 1 Sterowanie pozycjonuje narzędzie w osi wrzeciona na posuwie szybkim **FMAX** na podany bezpieczny odstęp nad powierzchnią obrabianego detalu
- 2 Narzędzie dojeżdża jednym chodem roboczym na głębokość wiercenia
- 3 Następnie zostaje odwrócony kierunek obrotu wrzeciona i narzędzie zostaje wysuwane z odwiertu na bezpieczną wysokość. Jeśli wprowadzono 2-gą bezpieczną wysokość, sterowanie przemieszcza narzędzie z **FMAX** na tę wysokość
- 4 Na bezpiecznej wysokości sterowanie zatrzymuje wrzeciono

Przy gwintowaniu wrzeciono i oś narzędzia są ze sobą synchronizowane. Synchronizacja może następować przy obracającym się bądź także przy stojącym wrzecionie.

## **Wskazówki**

i

## *WSKAZÓWKA*

## **Uwaga niebezpieczeństwo kolizji!**

Jeśli podaje się w cyklu głębokość o wartości dodatniej, to sterowanie odwraca znak liczby obliczenia pozycjonowania wstępnego. Narzędzie przemieszcza się na osi narzędzia na posuwie szybkim na odstęp bezpieczeństwa **poniżej** powierzchni obrabianego przedmiotu! Uwaga niebezpieczeństwo kolizji!

- Wprowadzić głębokość ze znakiem ujemnym
- Przy pomocy parametru maszynowego **displayDepthErr** (nr 201003) nastawić, czy sterowanie ma wydawać komunikat o błędach przy podaniu dodatniej głębokości (on) czy też nie (off)
- $\mathbf{r}$ Ten cykl można wykonać wyłącznie w trybie obróbki **FUNCTION MODE MILL**.
- Jeśli przed tym cyklem programowane są M3 (bądź **M4**) , to wrzeciono obraca się po zakończeniu cyklu (z zaprogramowanymi w **TOOL-CALL**-bloku obrotami).
- Jeśli przed tym cyklem nie są programowane **M3** (bądź **M4**), to wrzeciono zatrzymuje się po zakończeniu cyklu. Przed następną obróbką należy ponownie włączyć wrzeciono z **M3** (bądź **M4**).
- $\blacksquare$ Jeśli w tabeli narzędzi w kolumnie **Pitch** zapisywany jest skok gwintu gwintownika, to sterowanie porównuje skok gwintu z tabeli narzędzi ze zdefiniowanym w cyklu skokiem gwintu. Sterowanie wydaje również komunikat o błędach, kiedy wartości te nie są zgodne.
- Cykl ten monitoruje zdefiniowaną użyteczną długość **LU** narzędzia. Jeśli jest ona mniejsza niż **GLEBOKOSC GWINTU Q201** , to sterowanie wydaje komunikat o błędach.
	- Jeśli żaden z parametrów dynamiki (np. bezpieczny odstęp,  $\mathbf i$ obroty wrzeciona,...) nie zostanie zmieniony, to możliwe jest później wiercenie gwintu głębiej. Bezpieczny odstęp **Q200** powinien być jednakże wybrany tak dużym, aby oś narzędzia mogła opuścić odcinek przyśpieszenia w obrębie tego zakresu.

#### **Wskazówki odnośnie programowania**

- Zaprogramować wiersz pozycjonowania w punkcie startu (środek odwiertu) płaszczyzny obróbki z korekcją promienia **R0** .
- Znak liczby parametru cyklu Głębokość określa kierunek pracy  $\blacksquare$ (obróbki). Jeśli zaprogramujemy głębokość = 0, to sterowanie nie wykonuje tego cyklu.

#### **Wskazówka w połączeniu z parametrami maszynowymi**

- Używając parametru maszynowego **CfgThreadSpindle** (nr 113600) definiujesz następujące wartości:
	- sourceOverride (nr 113603): potencjometr wrzeciona (regulowanie posuwu nie jest aktywne) i FeedPotentiometer (regulowanie obrotów nie jest aktywne), (sterowanie dopasowuje odpowiednio prędkość obrotową)
	- **thrdWaitingTime** (nr 113601): ten czas jest odczekiwany na dnie gwintu po zatrzymaniu wrzeciona
	- **thrdPreSwitch** (nr 113602): wrzeciono zostaje o ten czas zatrzymane przed osiągnięciem dna gwintu
	- **limitSpindleSpeed** (nr 113604): ograniczenie obrotów wrzeciona

**True**: dla niewielkich głębokości gwintu obroty wrzeciona są tak ograniczone, iż wrzeciono pracuje ok. 1/3 czasu ze stałą prędkością.

**False**: bez ograniczenia

## **Parametry cyklu**

#### **Rysunek pomocniczy Parametry**

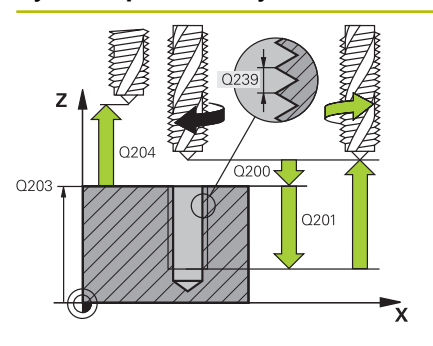

#### **Q200 Bezpieczna odleglosc?**

Odstęp pomiędzy wierzchołkiem ostrza narzędzia i powierzchnią obrabianego detalu. Wartość działa inkrementalnie.

Dane wejściowe: **0...99999.9999** alternatywnie **PREDEF**

#### **Q201 Głębokość gwintu?**

Odstęp pomiędzy powierzchnią obrabianego detalu i dnem gwintu. Wartość działa inkrementalnie.

Dane wejściowe: **-99999.9999...+99999.9999**

### **Q239 Skok gwintu ?**

Skok gwintu. Znak liczby określa gwint prawo- i lewoskrętny:

- **+** = gwint prawoskrętny
- **–** = gwint lewoskrętny

Dane wejściowe: **–99.9999...+99.9999**

### **Q203 Wspolrzedne powierzchni detalu ?**

Współrzędna powierzchnia obrabianego detalu odnośnie aktywnego punktu zerowego. Wartość działa absolutnie.

Dane wejściowe: **-99999.9999...+99999.9999**

### **Q204 2. bezpieczna odleglosc?**

Odstęp w osi narzędzia między narzędziem i obrabianym detalem (mocowaniem), na którym nie może dojść do kolizji. Wartość działa inkrementalnie.

Dane wejściowe: **0...99999.9999** alternatywnie **PREDEF**

## **Przykład**

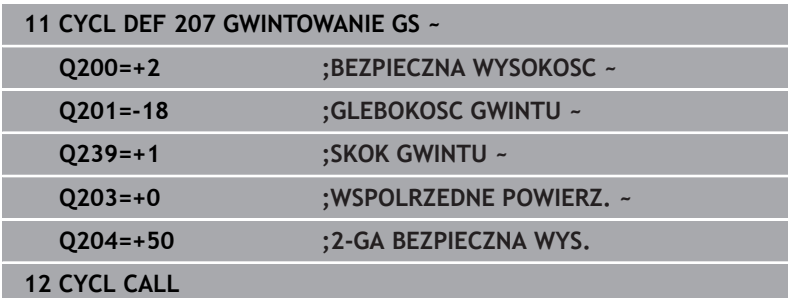

## **Wysunięcie narzędzia z materiału przy przerwaniu programu**

#### **Wysunięcie narzędzia z materiału w trybie pozycjonowanie z ręcznym wprowadzaniem danych**

Proszę postąpić następująco:

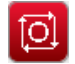

Dla przerwania nacinania gwintu klawisz **NC stop** nacisnąć

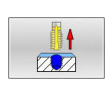

Nacisnąć softkey dla wysunięcia z materiału

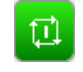

- **NC start** nacisnąć
- Narzędzie przemieszcza się z powrotem z odwiertu na punkt startu obróbki. Wrzeciono zatrzymuje się automatycznie. Sterowanie wydaje meldunek.

### **Wysunięcie z materiału w trybie wykonania programu automatycznie, blokami**

Proszę postąpić następująco:

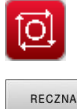

Dla przerwania programu nacisnąć klawisz **NC stop**

OBSLUGA POZYCJA

URUCHOM

団

- Softkey **RĘCZNE PRZEMIESZCZENIE** nacisnąć
- Odsunięcie narzędzia w aktywnej osi wrzeciona
- Dla kontynuowania programu, softkey **NAJAZD POZYCJI**
- Następnie **NC start** nacisnąć
- Sterowanie przemieszcza narzędzie ponownie na pozycję przed **NC-stop**.

# *WSKAZÓWKA*

## **Uwaga niebezpieczeństwo kolizji!**

Jeśli przy wyjściu z materiału przemieszcza się narzędzie zamiast np. w dodatnim kierunku w kierunku ujemnym, to istnieje zagrożenie kolizji.

- Przy wyjściu z materiału możliwe jest przemieszczenie narzędzia w dodatnim jak i w ujemnym kierunku osi narzędzia
- Proszę upewnić się, w jakim kierunku narzędzie wysuwane jest z odwiertu

# <span id="page-127-0"></span>**5.4 Cykl 209 GWINTOW. LAM. WIORA (opcja #19)**

#### **Programowanie ISO G209**

## **Zastosowanie**

(o)

Należy zapoznać się z instrukcją obsługi obrabiarki! Ta funkcja musi zostać aktywowana przez producenta maszyn i przez niego dopasowana.

Cykl można wykorzystywać na maszynach z wyregulowanym wrzecionem.

Sterowanie nacina gwint kilkoma wcięciami w materiał na podaną głębokość. Poprzez parametr można określić, czy przy łamaniu wióra narzędzie ma zostać całkowicie wysunięte z odwiertu czy też nie.

## **Przebieg cyklu**

- 1 Sterowanie pozycjonuje narzędzie w osi wrzeciona na posuwie szybkim **FMAX** na zadaną bezpieczną wysokość nad powierzchnią obrabianego przedmiotu i przeprowadza tam orientację wrzeciona
- 2 Narzędzie przemieszcza się na zadaną głębokość wcięcia, odwraca kierunek obrotu wrzeciona i – w zależności od definicji– przesuwa się o określony odcinek lub wyjeżdża z odwiertu dla usunięcia wiórów. Jeśli zdefiniowano współczynnik dla zwiększania prędkości obrotowej, to sterowanie wychodzi z odwiertu z odpowiednio większymi obrotami wrzeciona
- 3 Następnie kierunek obrotu wrzeciona zostaje ponownie odwrócony i dokonuje się przejazdu na następną głębokość dosuwu
- 4 Sterowanie powtarza tę operację (2 do 3), aż zostanie osiągnięta wprowadzona głębokość gwintu
- 5 Następnie narzędzie zostaje odsunięte na bezpieczną wysokość. Jeśli wprowadzono 2-gą bezpieczną wysokość, sterowanie przemieszcza narzędzie z **FMAX** na tę wysokość
- 6 Na bezpiecznej wysokości sterowanie zatrzymuje wrzeciono

Przy gwintowaniu wrzeciono i oś narzędzia są ze sobą synchronizowane. Synchronizacja może następować przy stojącym wrzecionie.

Ĭ.

### **Wskazówki**

## *WSKAZÓWKA*

#### **Uwaga niebezpieczeństwo kolizji!**

Jeśli podaje się w cyklu głębokość o wartości dodatniej, to sterowanie odwraca znak liczby obliczenia pozycjonowania wstępnego. Narzędzie przemieszcza się na osi narzędzia na posuwie szybkim na odstęp bezpieczeństwa **poniżej** powierzchni obrabianego przedmiotu! Uwaga niebezpieczeństwo kolizji!

- Wprowadzić głębokość ze znakiem ujemnym
- Przy pomocy parametru maszynowego **displayDepthErr** (nr 201003) nastawić, czy sterowanie ma wydawać komunikat o błędach przy podaniu dodatniej głębokości (on) czy też nie (off)
- Ten cykl można wykonać wyłącznie w trybie obróbki **FUNCTION MODE MILL**.
- Jeśli przed tym cyklem programowane są M3 (bądź **M4**) , to wrzeciono obraca się po zakończeniu cyklu (z zaprogramowanymi w **TOOL-CALL**-bloku obrotami).
- Jeśli przed tym cyklem nie są programowane **M3** (bądź **M4**), to wrzeciono zatrzymuje się po zakończeniu cyklu. Przed następną obróbką należy ponownie włączyć wrzeciono z **M3** (bądź **M4**).
- Jeśli w tabeli narzędzi w kolumnie **Pitch** zapisywany jest skok gwintu gwintownika, to sterowanie porównuje skok gwintu z tabeli narzędzi ze zdefiniowanym w cyklu skokiem gwintu. Sterowanie wydaje również komunikat o błędach, kiedy wartości te nie są zgodne.
- Cykl ten monitoruje zdefiniowaną użyteczną długość **LU** narzędzia. Jeśli jest ona mniejsza niż **GLEBOKOSC GWINTU Q201** , to sterowanie wydaje komunikat o błędach.
	- Jeśli żaden z parametrów dynamiki (np. bezpieczny odstęp,  $\mathbf{i}$ obroty wrzeciona,...) nie zostanie zmieniony, to możliwe jest później wiercenie gwintu głębiej. Bezpieczny odstęp **Q200** powinien być jednakże wybrany tak dużym, aby oś narzędzia mogła opuścić odcinek przyśpieszenia w obrębie tego zakresu.

#### **Wskazówki odnośnie programowania**

- Zaprogramować wiersz pozycionowania w punkcie startu (środek odwiertu) płaszczyzny obróbki z korekcją promienia **R0** .
- Znak liczby parametru cyklu Głębokość gwintu określa kierunek pracy (obróbki).
- Jeśli poprzez parametr cyklu **Q403** zdefiniowano współczynnik  $\blacksquare$ prędkości obrotowej dla szybkiego powrotu, to sterowanie ogranicza prędkość obrotową do maksymalnej prędkości obrotowej aktywnego stopnia przekładni.

#### **Wskazówka w połączeniu z parametrami maszynowymi**

- Używając parametru maszynowego **CfgThreadSpindle** (nr 113600) definiujesz następujące wartości:
	- **sourceOverride** (nr 113603): **FeedPotentiometer** (**Default**) (regulacja obrotów nie jest aktywna), sterowanie dopasowuje obroty następnie odpowiednio do **SpindlePotentiometer** (regulowanie posuwu nie jest aktywne)
	- **thrdWaitingTime** (nr 113601): ten czas jest odczekiwany na dnie gwintu po zatrzymaniu wrzeciona
	- **thrdPreSwitch** (nr 113602): wrzeciono jest zatrzymywane w tym czasie przed osiągnięciem dna gwintu

## **Parametry cyklu**

#### **Rysunek pomocniczy Parametry**

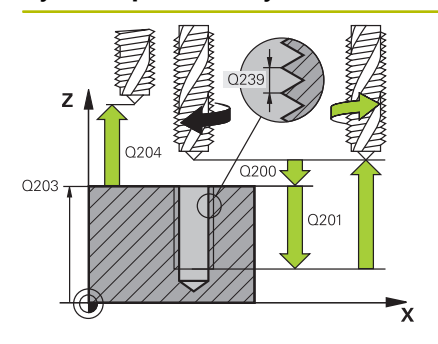

#### **Q200 Bezpieczna odleglosc?**

Odstęp pomiędzy wierzchołkiem ostrza narzędzia i powierzchnią obrabianego detalu. Wartość działa inkrementalnie.

#### Dane wejściowe: **0...99999.9999** alternatywnie **PREDEF**

#### **Q201 Głębokość gwintu?**

Odstęp pomiędzy powierzchnią obrabianego detalu i dnem gwintu. Wartość działa inkrementalnie.

#### Dane wejściowe: **-99999.9999...+99999.9999**

#### **Q239 Skok gwintu ?**

Skok gwintu. Znak liczby określa gwint prawo- i lewoskrętny:

- **+** = gwint prawoskrętny
- **–** = gwint lewoskrętny

Dane wejściowe: **–99.9999...+99.9999**

#### **Q203 Wspolrzedne powierzchni detalu ?**

Współrzędna powierzchnia obrabianego detalu odnośnie aktywnego punktu zerowego. Wartość działa absolutnie.

#### Dane wejściowe: **-99999.9999...+99999.9999**

#### **Q204 2. bezpieczna odleglosc?**

Odstęp w osi narzędzia między narzędziem i obrabianym detalem (mocowaniem), na którym nie może dojść do kolizji. Wartość działa inkrementalnie.

Dane wejściowe: **0...99999.9999** alternatywnie **PREDEF**

#### **Q257 Głęb.wiercenia do łamania wióra?**

Wymiar, po którym sterowanie przeprowadza łamanie wióra. Ta operacja powtarza się, aż zostanie osiągnięty **Q201 GLEBOKOSC** . Jeśli **Q257** jest równe 0, to sterowanie nie wykonuje łamania wióra. Wartość działa inkrementalnie.

Dane wejściowe: **0...99999.9999**

#### **Q256 Powrót przy łamaniu wióra?**

Sterowanie mnoży skok **Q239** przez wprowadzoną wartość i odsuwa narzędzie przy łamaniu wióra o wyliczoną wartość. Jeśli będzie podany **Q256** = 0, to sterowanie wychodzi kompletnie z odwiertu dla usuwania wióra (na bezpieczny odstęp).

## Dane wejściowe: **0...99999.9999 Q336 Kąt dla orientacji wrzeciona?**

Kąt, pod którym sterowanie pozycjonuje narzędzie przed zabiegiem nacinania gwintu. W ten sposób można dokonać ponownego nacinania lub poprawek. Wartość działa absolutnie.

Dane wejściowe: **0...360**

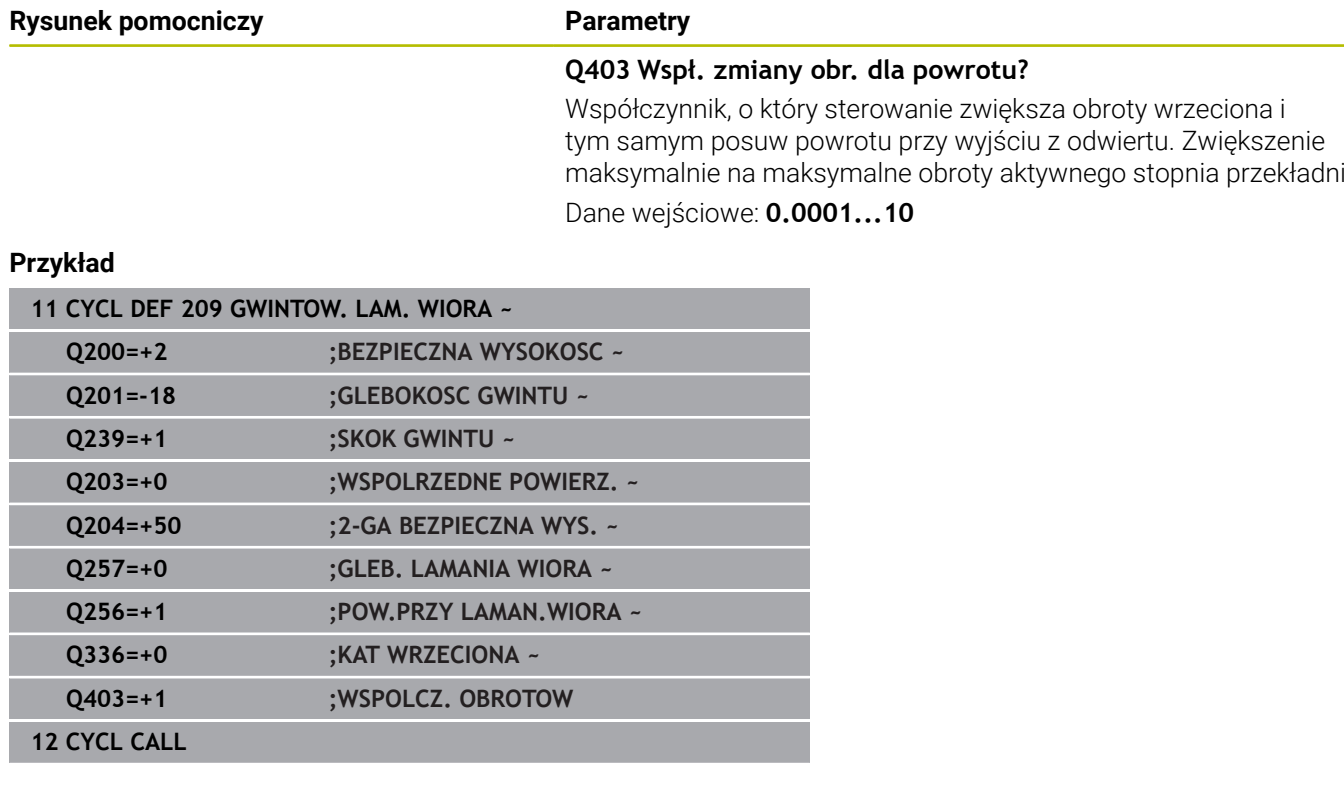

## **Wysunięcie narzędzia z materiału przy przerwaniu programu**

#### **Wysunięcie narzędzia z materiału w trybie pozycjonowanie z ręcznym wprowadzaniem danych**

Proszę postąpić następująco:

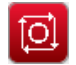

Dla przerwania nacinania gwintu klawisz **NC stop** nacisnąć

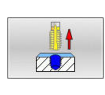

Nacisnąć softkey dla wysunięcia z materiału

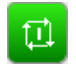

- **NC start** nacisnąć
- Narzędzie przemieszcza się z powrotem z odwiertu na punkt startu obróbki. Wrzeciono zatrzymuje się automatycznie. Sterowanie wydaje meldunek.

### **Wysunięcie z materiału w trybie wykonania programu automatycznie, blokami**

Proszę postąpić następująco:

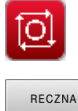

Dla przerwania programu nacisnąć klawisz **NC stop**

OBSLUGA POZYCJA

URUCHOM

団

- Softkey **RĘCZNE PRZEMIESZCZENIE** nacisnąć
- Odsunięcie narzędzia w aktywnej osi wrzeciona
- ▶ Dla kontynuowania programu, softkey **NAJAZD POZYCJI**
- Następnie **NC start** nacisnąć
- Sterowanie przemieszcza narzędzie ponownie na pozycję przed **NC-stop**.

# *WSKAZÓWKA*

## **Uwaga niebezpieczeństwo kolizji!**

Jeśli przy wyjściu z materiału przemieszcza się narzędzie zamiast np. w dodatnim kierunku w kierunku ujemnym, to istnieje zagrożenie kolizji.

- Przy wyjściu z materiału możliwe jest przemieszczenie narzędzia w dodatnim jak i w ujemnym kierunku osi narzędzia
- Proszę upewnić się, w jakim kierunku narzędzie wysuwane jest z odwiertu

# **5.5 Podstawy do frezowania gwintów**

## **Warunki**

- Obrabiarka jest wyposażona w chłodzenie wewnętrzne wrzeciona (ciecz chłodząco-smarująca przynajmniej 30 barów, ciśnienie powietrza min. 6 barów)
- Ponieważ przy frezowaniu gwintów powstają z reguły odkształcenia na profilu gwintu, konieczne są korekty związane ze specyfiką narzędzi, którą to można zaczerpnąć z katalogu narzędzi lub uzyskać od producenta narzędzi (korekcja następuje przy **TOOL CALL** poprzez promień delta **DR**).
- Jeśli używasz tnącego lewostronnie narzędzia (**M4**) , to należy  $\mathbf{r}$ uwzględnić, iż kierunek frezowania w **Q351** jest odwrotny.
- Kierunek pracy wynika z następujących parametrów wprowadzenia: znak liczby skoku gwintu **Q239** (+ = gwint prawoskrętny /– = gwint lewoskrętny) i rodzaj frezowania **Q351** (+1 = współbieżne /–1 = przeciwbieżne)

Na podstawie poniższej tabeli widoczne są zależności pomiędzy wprowadzanymi parametrami w przypadku prawoskrętnych narzędzi.

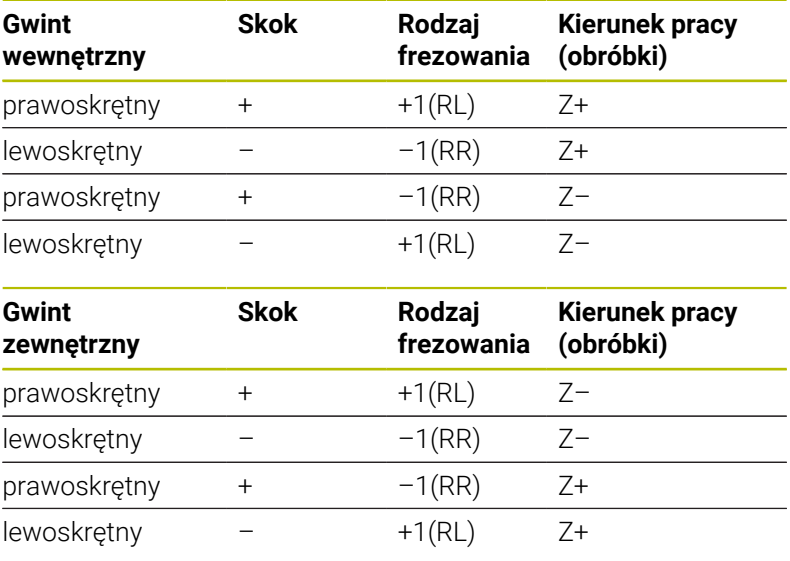

# *WSKAZÓWKA*

## **Uwaga niebezpieczeństwo kolizji!**

Jeśli programuje się dane wcięcia na głębokość z różnymi znakami liczby, to może dojść do kolizji.

- Proszę zaprogramować dane głębokości zawsze z tym samym znakiem liczby. Przykład: jeśli programowany jest parametr **Q356** GLEBOK. POGLEBIENIA z ujemnym znakiem liczby, to należy programować parametr **Q201** GLEBOKOSC GWINTU także z ujemnym znakiem liczby
- ▶ Jeśli np. chcemy powtórzyć cykl tylko z operacia pogłebiania, to jest także możliwe podanie dla GLEBOKOSC GWINTU wartości 0. Wówczas kierunek pracy jest określony przez GŁĘBOKOŚĆGLEBOK. POGLEBIENIA .

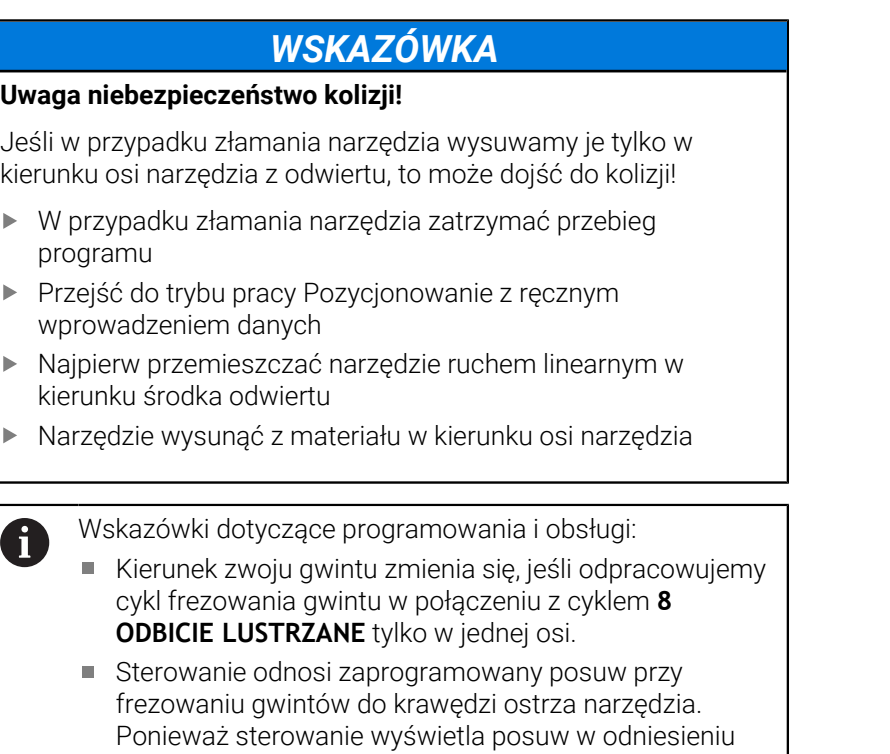

do toru punktu środkowego, wyświetlona wartość nie

jest zgodna z zaprogramowaną wartością.

 $\frac{1}{2}$ 

 $\frac{1}{2}$ 

 $\frac{1}{2}$ 

 $\frac{1}{2}$ 

# <span id="page-135-0"></span>**5.6 Cykl 262 FREZ.WEWN. GWINTU (opcja #19)**

# **Programowanie ISO**

**G262**

## **Zastosowanie**

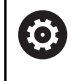

Ta funkcja musi zostać aktywowana przez producenta maszyn i przez niego dopasowana.

Przy pomocy tego cyklu mogą być frezowane gwinty w nawiercony materiał.

## **Przebieg cyklu**

- 1 Sterowanie pozycjonuje narzędzie w osi wrzeciona na posuwie szybkim **FMAX** na podany bezpieczny odstęp nad powierzchnią obrabianego detalu
- 2 Narzędzie przemieszcza się z zaprogramowanym posuwem pozycjonowania wstępnego na płaszczyznę startu, która wynika ze znaku liczby skoku gwintu, rodzaju frezowania i liczby powtórzeń do wykonania
- 3 Następnie narzędzie przemieszcza się tangencjalnie po linii śrubowej helix do nominalnej średnicy gwintu. Przy tym zostaje przeprowadzone jeszcze przed najazdem po linii śrubowej (helix) przemieszczenie wyrównawcze w osi narzędzia, aby rozpocząć z toru gwintu na zaprogramowanym poziomie startu
- 4 W zależności od parametru Dodatkowa obróbka, narzędzie frezuje gwint jednym, kilkoma ruchami z przestawieniami lub ruchem ciągłym po linii śrubowej
- 5 Następnie narzędzie odjeżdża tangencjalnie od konturu do punktu startu na płaszczyźnie obróbki
- 6 Przy końcu cyklu sterowanie przemieszcza narzędzia na biegu szybkim na bezpieczną wysokość lub – jeśli wprowadzono – na 2-gą bezpieczną wysokość

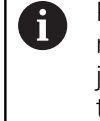

Przemieszczenie dosuwu na nominalną średnicę gwintu następuje na półkolu od środka. Jeśli średnica narzędzia jest 4-krotny skok mniejsza niż nominalna średnica gwintu to zostaje przeprowadzone boczne pozycjonowanie wstępne.

## **Wskazówki**

## *WSKAZÓWKA*

### **Uwaga niebezpieczeństwo kolizji!**

Jeśli podaje się w cyklu głębokość o wartości dodatniej, to sterowanie odwraca znak liczby obliczenia pozycjonowania wstępnego. Narzędzie przemieszcza się na osi narzędzia na posuwie szybkim na odstęp bezpieczeństwa **poniżej** powierzchni obrabianego przedmiotu! Uwaga niebezpieczeństwo kolizji!

- Wprowadzić głębokość ze znakiem ujemnym
- Przy pomocy parametru maszynowego **displayDepthErr** (nr 201003) nastawić, czy sterowanie ma wydawać komunikat o błędach przy podaniu dodatniej głębokości (on) czy też nie (off)

## *WSKAZÓWKA*

#### **Uwaga niebezpieczeństwo kolizji!**

Cykl frezowania gwintu przeprowadza przed ruchem najazdowym przemieszczenie wyrównawcze w osi narzędzia. Rozmiar tego przemieszczenia wyrównującego wynosi maksymalnie połowę skoku gwintu. Może dojść do kolizji.

- Zwrócić uwagę na dostatecznie dużo miejsca w odwiercie
- Ten cykl można wykonać wyłącznie w trybie obróbki **FUNCTION** H **MODE MILL**.
- Jeżeli zostanie zmieniona głębokość gwintu, to sterowanie  $\blacksquare$ zmienia automatycznie punkt startu dla przemieszczenia helix.

#### **Wskazówki odnośnie programowania**

- Zaprogramować wiersz pozycjonowania w punkcie startu (środek odwiertu) płaszczyzny obróbki z korekcją promienia **R0** .
- Znak liczby parametru cyklu Głębokość określa kierunek pracy × (obróbki). Jeśli zaprogramujemy głębokość = 0, to sterowanie nie wykonuje tego cyklu.
- Jeśli programowana jest głębokość gwintu = 0, to sterowanie nie wykonuje cyklu.

## **Parametry cyklu**

#### **Rysunek pomocniczy Parametry**

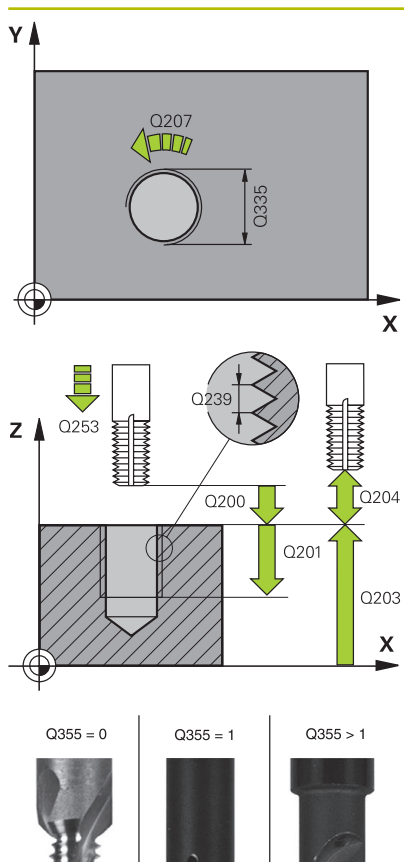

#### **Q335 Srednica nominalna?**

Nominalna średnica gwintu Dane wejściowe: **0...99999.9999**

#### **Q239 Skok gwintu ?**

Skok gwintu. Znak liczby określa gwint prawo- i lewoskrętny:

- **+** = gwint prawoskrętny
- **–** = gwint lewoskrętny

Dane wejściowe: **–99.9999...+99.9999**

#### **Q201 Głębokość gwintu?**

Odstęp pomiędzy powierzchnią obrabianego detalu i dnem gwintu. Wartość działa inkrementalnie.

### Dane wejściowe: **-99999.9999...+99999.9999**

#### **Q355 Liczba przejść dodatkowych?**

Liczba zwojów gwintu, o którą narzędzie zostaje przesunięte:

- **0** = linia śrubowa na głębokość gwintu
- **1** = ciągła linia śrubowa na całej długości gwintu

**>1** = = kilka torów Helix z dosuwami i odsunięciami narzędzia, pomiędzy nimi sterowanie przesuwa narzędzie o wartość **Q355** razy skok.

Dane wejściowe: **0...99999**

#### **Q253 Posuw przy pozycj. wstępnym?**

Prędkość przemieszczenia narzędzia przy wcięciu w materiał obrabianego detalu lub przy wysuwaniu narzędzia z materiału w mm/ min.

#### Dane wejściowe: **0...99999.9999** alternatywnie **FMAX**, **FAUTO**, **PREDEF**

#### **Q351 Rodzaj frez.? wsp.=+1, przec.=-1**

Rodzaj obróbki frezowaniem. Kierunek obrotu wrzeciona zostaje uwzględniany.

- **+1** = frezowanie współbieżne
- **–1** = frezowanie przeciwbieżne

(Jeśli podajesz 0, to następuje obróbka ruchem współbieżnym) Dane wejściowe: **-1**, **0**, **+1** alternatywnie **PREDEF**

#### **Q200 Bezpieczna odleglosc?**

Odstęp pomiędzy wierzchołkiem ostrza narzędzia i powierzchnią obrabianego detalu. Wartość działa inkrementalnie.

Dane wejściowe: **0...99999.9999** alternatywnie **PREDEF**

#### **Q203 Wspolrzedne powierzchni detalu ?**

Współrzędna powierzchnia obrabianego detalu odnośnie aktywnego punktu zerowego. Wartość działa absolutnie.

Dane wejściowe: **-99999.9999...+99999.9999**

#### **Q204 2. bezpieczna odleglosc?**

Odstęp w osi narzędzia między narzędziem i obrabianym detalem (mocowaniem), na którym nie może dojść do kolizji. Wartość działa inkrementalnie.

Dane wejściowe: **0...99999.9999** alternatywnie **PREDEF**

#### **Q207 Wartosc posuwu przy frezowaniu ?**

prędkość przemieszczenia narzędzia przy frezowaniu w mm/min Dane wejściowe: **0...99999.999** alternatywnie **FAUTO**

#### **Q512 Posuw najazdu?**

Prędkość przemieszczenia narzędzia przy dosuwie w mm/min. W przypadku niewielkich średnic gwintów można poprzez zredukowanie posuwu najazdu zmniejszyć zagrożenie złamania narzędzia.

Dane wejściowe: **0...99999.999** alternatywnie **FAUTO**

#### **Przykład**

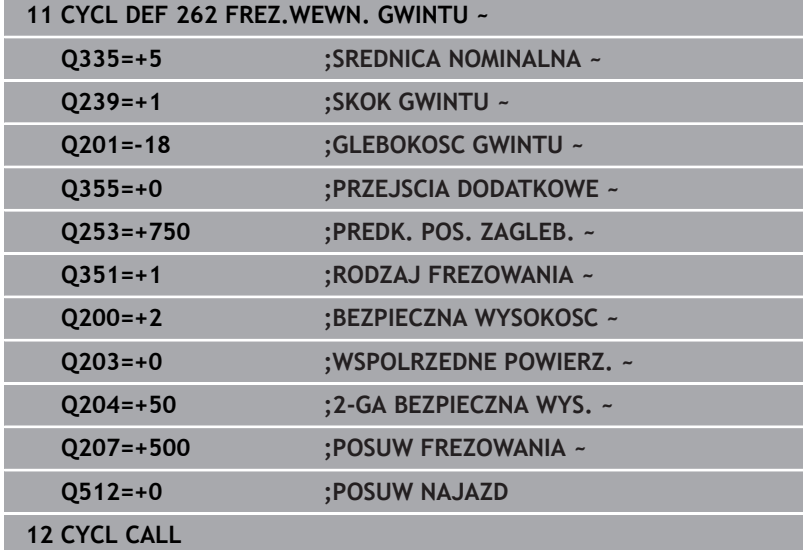

# <span id="page-139-0"></span>**5.7 Cykl 263 FREZ.GWIN.Z POGLEB. (opcja #19)**

# **Programowanie ISO**

**G263**

## **Zastosowanie**

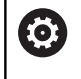

Ta funkcja musi zostać aktywowana przez producenta maszyn i przez niego dopasowana.

Przy pomocy tego cyklu mogą być frezowane gwinty w nawiercony materiał. Oprócz tego może być wytwarzana pogrążona fazka.

## **Przebieg cyklu**

1 Sterowanie pozycjonuje narzędzie w osi wrzeciona na posuwie szybkim **FMAX** na podany bezpieczny odstęp nad powierzchnią obrabianego detalu

## **Pogłębianie**

- 2 Narzędzie przemieszcza się z posuwem pozycjonowania wstępnego na głębokość pogłębiania minus bezpieczna wysokość i następnie z posuwem pogłębiania na głębokość pogłębiania
- 3 Jeżeli wprowadzono bezpieczny odstęp z boku, to sterowanie pozycjonuje narzędzie od razu z posuwem pozycjonowania wstępnego na głębokość pogłębiania
- 4 Następnie sterowanie przemieszcza się, w zależności od ilości miejsca ze środka lub z bocznym pozycjonowaniem wstępnym do średnicy rdzenia i wykonuje ruch okrężny

## **Pogłębianie czołowo**

- 5 Narzędzie przemieszcza się z posuwem pozycjonowania wstępnego na Głębokość pogłębiania czołowo
- 6 Sterowanie pozycjonuje narzędzie nieskorygowane ze środka poprzez półokrąg na wartość przesunięcia czołowego i wykonuje ruch okrężny z posuwem pogłębiania
- 7 Następnie sterowanie przemieszcza narzędzie ponownie po półkolu do środka odwiertu

## **Frezowanie gwintów**

- 8 Narzędzie przemieszcza się z zaprogramowanym posuwem pozycjonowania wstępnego na płaszczyznę startu dla gwintu, która wynika ze znaku liczby skoku gwintu i rodzaju frezowania
- 9 Następnie narzędzie przemieszcza się stycznie ruchem helix do nominalnej średnicy gwintu i frezuje gwint przy pomocy 360° ruchu po linii śrubowej
- 10 Następnie narzędzie odjeżdża tangencjalnie od konturu do punktu startu na płaszczyźnie obróbki
- 11 Przy końcu cyklu sterowanie przemieszcza narzędzia na biegu szybkim na bezpieczną wysokość lub – jeśli wprowadzono – na 2-gą bezpieczną wysokość

## **Wskazówki**

## *WSKAZÓWKA*

### **Uwaga niebezpieczeństwo kolizji!**

Jeśli podaje się w cyklu głębokość o wartości dodatniej, to sterowanie odwraca znak liczby obliczenia pozycjonowania wstępnego. Narzędzie przemieszcza się na osi narzędzia na posuwie szybkim na odstęp bezpieczeństwa **poniżej** powierzchni obrabianego przedmiotu! Uwaga niebezpieczeństwo kolizji!

- Wprowadzić głębokość ze znakiem ujemnym
- Przy pomocy parametru maszynowego **displayDepthErr** (nr 201003) nastawić, czy sterowanie ma wydawać komunikat o błędach przy podaniu dodatniej głębokości (on) czy też nie (off)
- Ten cykl można wykonać wyłącznie w trybie obróbki **FUNCTION MODE MILL**.
- Znak liczby parametrów cykli głębokość gwintu, głębokość pogłębiania lub głębokość czołowo określa kierunek pracy. Kierunek pracy zostaje ustalony według następującej kolejności:
	- 1 Głębokość gwintu
	- 2 Głębokość zagłębienia
	- 3 Głębokość czołowo

#### **Wskazówki odnośnie programowania**

- Zaprogramować wiersz pozycjonowania w punkcie startu (środek odwiertu) płaszczyzny obróbki z korekcją promienia **R0** .
- Jeśli nastawiany jest jeden z parametrów głębokości na 0, to  $\blacksquare$ sterowanie nie wypełni tego kroku obróbki.
- i. Jeżeli chcemy czołowo zagłębiać, to proszę zdefiniować parametr Głębokość pogłębiania z 0.

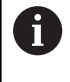

Proszę zaprogramować Głębokość gwintu przynajmniej o jedną trzecią skoku gwintu mniejszą niż Głębokość zagłębiania.

## **Parametry cyklu**

#### **Rysunek pomocniczy Parametry**

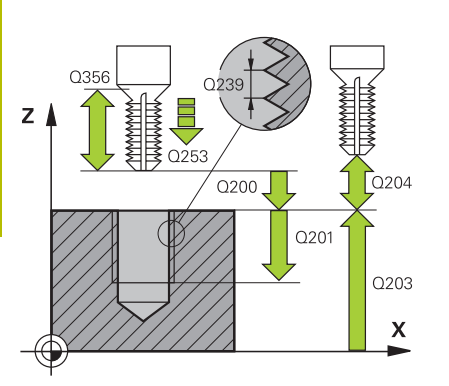

#### **Q335 Srednica nominalna?**

Nominalna średnica gwintu Dane wejściowe: **0...99999.9999**

#### **Q239 Skok gwintu ?**

Skok gwintu. Znak liczby określa gwint prawo- i lewoskrętny:

- **+** = gwint prawoskrętny
- **–** = gwint lewoskrętny

Dane wejściowe: **–99.9999...+99.9999**

#### **Q201 Głębokość gwintu?**

Odstęp pomiędzy powierzchnią obrabianego detalu i dnem gwintu. Wartość działa inkrementalnie.

Dane wejściowe: **-99999.9999...+99999.9999**

#### **Q356 Głębokość pogłębienia?**

Odstęp powierzchnia obrabianego detalu i wierzchołek ostrza narzędzia. Wartość działa inkrementalnie.

Dane wejściowe: **-99999.9999...+99999.9999**

#### **Q253 Posuw przy pozycj. wstępnym?**

Prędkość przemieszczenia narzędzia przy wcięciu w materiał obrabianego detalu lub przy wysuwaniu narzędzia z materiału w mm/ min.

Dane wejściowe: **0...99999.9999** alternatywnie **FMAX**, **FAUTO**, **PREDEF**

#### **Q351 Rodzaj frez.? wsp.=+1, przec.=-1**

Rodzaj obróbki frezowaniem. Kierunek obrotu wrzeciona zostaje uwzględniany.

- **+1** = frezowanie współbieżne
- **–1** = frezowanie przeciwbieżne

(Jeśli podajesz 0, to następuje obróbka ruchem współbieżnym)

Dane wejściowe: **-1**, **0**, **+1** alternatywnie **PREDEF**

#### **Q200 Bezpieczna odleglosc?**

Odstęp pomiędzy wierzchołkiem ostrza narzędzia i powierzchnią obrabianego detalu. Wartość działa inkrementalnie.

Dane wejściowe: **0...99999.9999** alternatywnie **PREDEF**

#### **Rysunek pomocniczy Parametry**

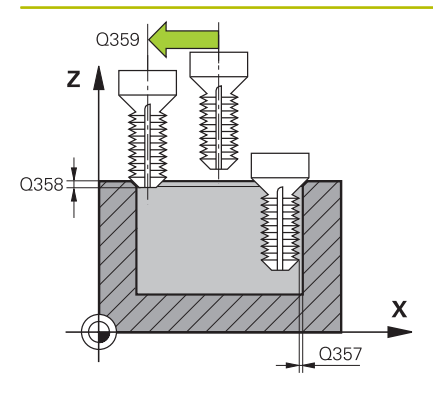

#### **Q357 Odstęp bezpieczeństwa z boku?**

Odstęp pomiędzy ostrzem narzędzia i ścianką odwiertu. Wartość działa inkrementalnie.

Dane wejściowe: **0...99999.9999**

#### **Q358 Głębokość pogłębienia czołowo?**

Odstęp powierzchnia obrabianego detalu i wierzchołek ostrza narzędzia przy czołowym pogłębianiu. Wartość działa inkrementalnie.

Dane wejściowe: **-99999.9999...+99999.9999**

#### **Q359 Przes. pogłębienia czołowo?**

Odstęp, o jaki sterowanie przesuwa środek narzędzia ze środka. Wartość działa inkrementalnie.

Dane wejściowe: **0...99999.9999**

#### **Q203 Wspolrzedne powierzchni detalu ?**

Współrzędna powierzchnia obrabianego detalu odnośnie aktywnego punktu zerowego. Wartość działa absolutnie.

#### Dane wejściowe: **-99999.9999...+99999.9999**

#### **Q204 2. bezpieczna odleglosc?**

Odstęp w osi narzędzia między narzędziem i obrabianym detalem (mocowaniem), na którym nie może dojść do kolizji. Wartość działa inkrementalnie.

Dane wejściowe: **0...99999.9999** alternatywnie **PREDEF**

#### **Q254 Predkosc posuwu poglebiania?**

Prędkość przemieszczenia narzędzia przy pogłębianiu w mm/min Dane wejściowe: **0...99999.999** alternatywnie **FAUTO**, **FU**

#### **Q207 Wartosc posuwu przy frezowaniu ?**

prędkość przemieszczenia narzędzia przy frezowaniu w mm/min Dane wejściowe: **0...99999.999** alternatywnie **FAUTO**

#### **Q512 Posuw najazdu?**

Prędkość przemieszczenia narzędzia przy dosuwie w mm/min. W przypadku niewielkich średnic gwintów można poprzez zredukowanie posuwu najazdu zmniejszyć zagrożenie złamania narzędzia.

Dane wejściowe: **0...99999.999** alternatywnie **FAUTO**

## **Przykład**

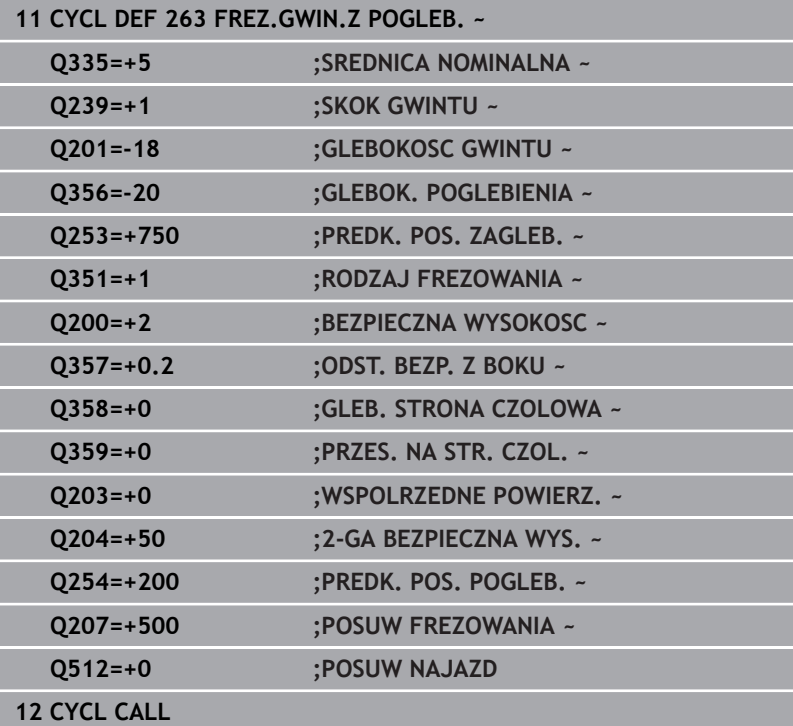
# **5.8 Cykl 264 FREZ.GWINTOW ODW. (opcja #19)**

#### **Programowanie ISO G264**

## **Zastosowanie**

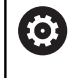

Ta funkcja musi zostać aktywowana przez producenta maszyn i przez niego dopasowana.

Przy pomocy tego cyklu może być wykonywane wiercenie w pełny materiał, pogłębianie a następnie frezowanie gwintu.

#### **Przebieg cyklu**

1 Sterowanie pozycjonuje narzędzie w osi wrzeciona na posuwie szybkim **FMAX** na podany bezpieczny odstęp nad powierzchnią obrabianego detalu

#### **Wiercenie**

- 2 Narzędzie wierci z wprowadzonym posuwem wgłębnym do pierwszej głębokości dosuwu
- 3 Jeżeli wprowadzono łamanie wióra, to sterowanie przemieszcza narzędzie z powrotem, o wprowadzoną wartość ruchu powrotnego. Jeśli pracujemy bez łamania wióra, to sterowanie odsuwa narzędzie na biegu szybkim na bezpieczną wysokość i następnie znowu z **FMAX** na podany dystans postoju nad pierwszą głębokością wcięcia
- 4 Następnie narzędzie wierci z posuwem o dalszą wartość głębokości wcięcia.
- 5 Sterowanie powtarza te operacje (2 do 4), aż zostanie osiągnięta głębokość odwiertu

#### **Pogłębianie czołowo**

- 6 Narzędzie przemieszcza się z posuwem pozycjonowania wstępnego na Głębokość pogłębiania czołowo
- 7 Sterowanie pozycjonuje narzędzie nieskorygowane ze środka poprzez półokrąg na wartość przesunięcia czołowego i wykonuje ruch okrężny z posuwem pogłębiania
- 8 Następnie sterowanie przemieszcza narzędzie ponownie po półkolu do środka odwiertu

#### **Frezowanie gwintów**

- Narzędzie przemieszcza się z zaprogramowanym posuwem pozycjonowania wstępnego na płaszczyznę startu dla gwintu, która wynika ze znaku liczby skoku gwintu i rodzaju frezowania
- 10 Następnie narzędzie przemieszcza się stycznie ruchem helix do nominalnej średnicy gwintu i frezuje gwint przy pomocy 360° ruchu po linii śrubowej
- 11 Następnie narzędzie odjeżdża tangencjalnie od konturu do punktu startu na płaszczyźnie obróbki
- 12 Przy końcu cyklu sterowanie przemieszcza narzędzia na biegu szybkim na bezpieczną wysokość lub – jeśli wprowadzono – na 2-gą bezpieczną wysokość

## **Wskazówki**

# *WSKAZÓWKA*

#### **Uwaga niebezpieczeństwo kolizji!**

Jeśli podaje się w cyklu głębokość o wartości dodatniej, to sterowanie odwraca znak liczby obliczenia pozycjonowania wstępnego. Narzędzie przemieszcza się na osi narzędzia na posuwie szybkim na odstęp bezpieczeństwa **poniżej** powierzchni obrabianego przedmiotu! Uwaga niebezpieczeństwo kolizji!

- Wprowadzić głębokość ze znakiem ujemnym
- Przy pomocy parametru maszynowego **displayDepthErr** (nr 201003) nastawić, czy sterowanie ma wydawać komunikat o błędach przy podaniu dodatniej głębokości (on) czy też nie (off)
- Ten cykl można wykonać wyłącznie w trybie obróbki **FUNCTION**  $\overline{\phantom{a}}$ **MODE MILL**.
- Znak liczby parametrów cykli głębokość gwintu, głębokość pogłębiania lub głębokość czołowo określa kierunek pracy. Kierunek pracy zostaje ustalony według następującej kolejności:
	- 1 Głębokość gwintu
	- 2 Głębokość zagłębienia
	- 3 Głębokość czołowo

#### **Wskazówki odnośnie programowania**

- Zaprogramować wiersz pozycionowania w punkcie startu (środek odwiertu) płaszczyzny obróbki z korekcją promienia **R0** .
- Jeśli nastawiany jest jeden z parametrów głębokości na 0, to п sterowanie nie wypełni tego kroku obróbki.

 $\mathbf i$ 

Proszę zaprogramować głębokość gwintu przynajmniej o jedną trzecią skoku gwintu mniejszą niż głębokość wiercenia.

#### **Parametry cyklu**

#### **Rysunek pomocniczy Parametry**

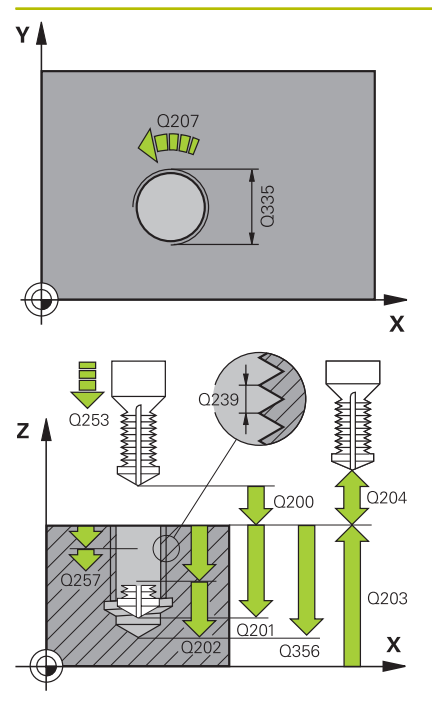

#### **Q335 Srednica nominalna?**

Nominalna średnica gwintu Dane wejściowe: **0...99999.9999**

#### **Q239 Skok gwintu ?**

Skok gwintu. Znak liczby określa gwint prawo- i lewoskrętny:

- **+** = gwint prawoskrętny
- **–** = gwint lewoskrętny

Dane wejściowe: **–99.9999...+99.9999**

#### **Q201 Głębokość gwintu?**

Odstęp pomiędzy powierzchnią obrabianego detalu i dnem gwintu. Wartość działa inkrementalnie.

#### Dane wejściowe: **-99999.9999...+99999.9999**

#### **Q356 Głębokość wiercenia ?**

Odstęp powierzchnia obrabianego detalu i dno odwiertu. Wartość działa inkrementalnie.

Dane wejściowe: **-99999.9999...+99999.9999**

#### **Q253 Posuw przy pozycj. wstępnym?**

Prędkość przemieszczenia narzędzia przy wcięciu w materiał obrabianego detalu lub przy wysuwaniu narzędzia z materiału w mm/ min.

Dane wejściowe: **0...99999.9999** alternatywnie **FMAX**, **FAUTO**, **PREDEF**

#### **Q351 Rodzaj frez.? wsp.=+1, przec.=-1**

Rodzaj obróbki frezowaniem. Kierunek obrotu wrzeciona zostaje uwzględniany.

- **+1** = frezowanie współbieżne
- **–1** = frezowanie przeciwbieżne

(Jeśli podajesz 0, to następuje obróbka ruchem współbieżnym)

Dane wejściowe: **-1**, **0**, **+1** alternatywnie **PREDEF**

#### **Q202 Maksymalna głębokość dosuwu?**

Wymiar, o jaki narzędzie zostaje każdorazowo dosunięte. **Q201 GLEBOKOSC** nie musi być wielokrotnością **Q202** . Wartość działa inkrementalnie.

Głębokość nie musi być wielokrotnością głębokości wcięcia. Sterowanie dojeżdża jednym chodem roboczym na głębokość jeżeli:

- głębokość wcięcia i głębokość są sobie równe
- głębokość wcięcia jest większa niż głębokość

Dane wejściowe: **0...99999.9999**

#### **Q258 Odstęp wyprzedzenia u góry?**

Bezpieczny odstęp, na który przemieszczane jest narzędzie po pierwszym usuwaniu wiórów z posuwem **Q373 POSUW PO USUWANIU** ponownie nad pierwszą głębokość wcięcia. Wartość działa inkrementalnie.

Dane wejściowe: **0...99999.9999**

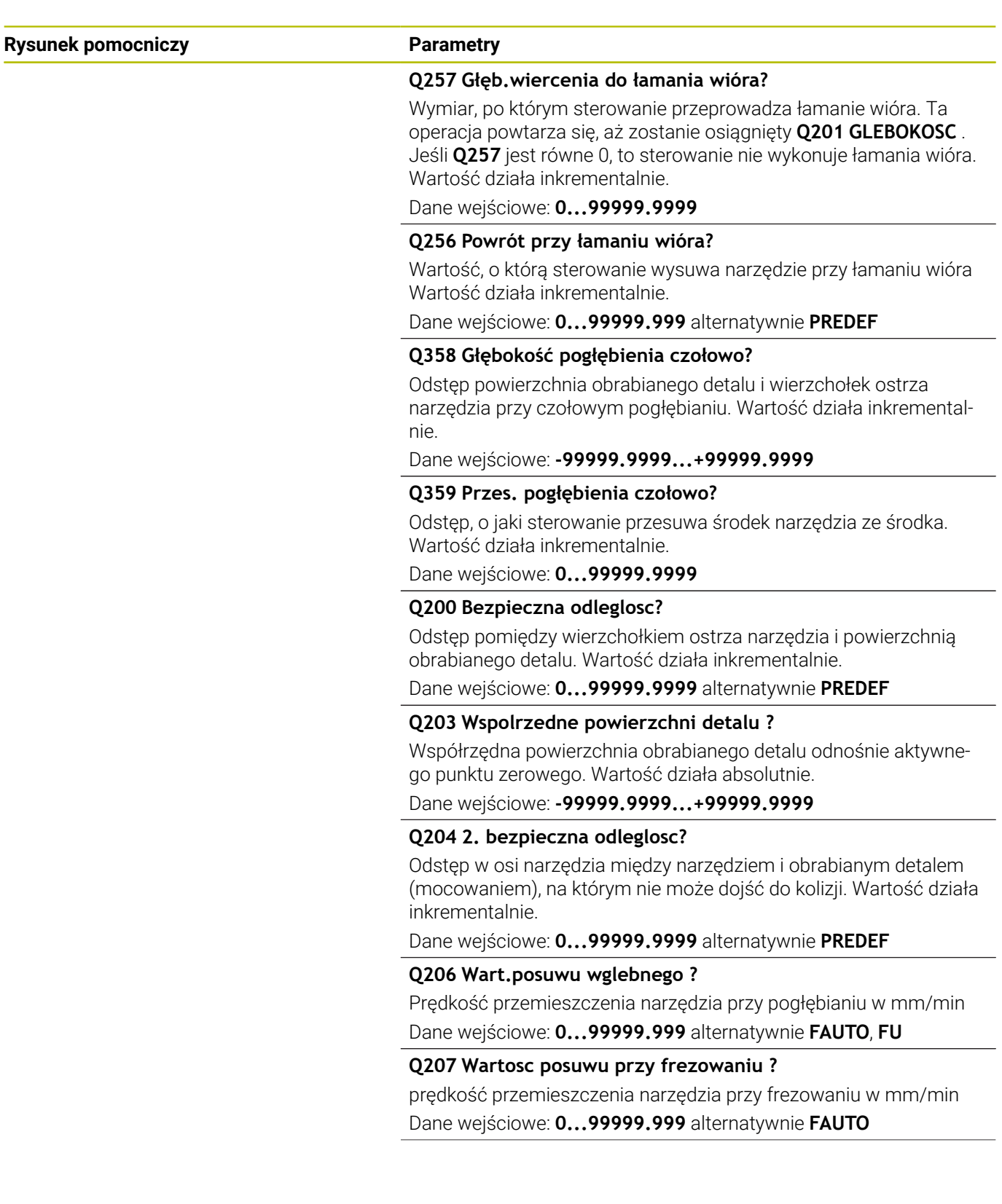

**Q512 Posuw najazdu?** Prędkość przemieszczenia narzędzia przy dosuwie w mm/min. W przypadku niewielkich średnic gwintów można poprzez zredukowanie posuwu najazdu zmniejszyć zagrożenie złamania narzędzia. Dane wejściowe: **0...99999.999** alternatywnie **FAUTO**

#### **Przykład**

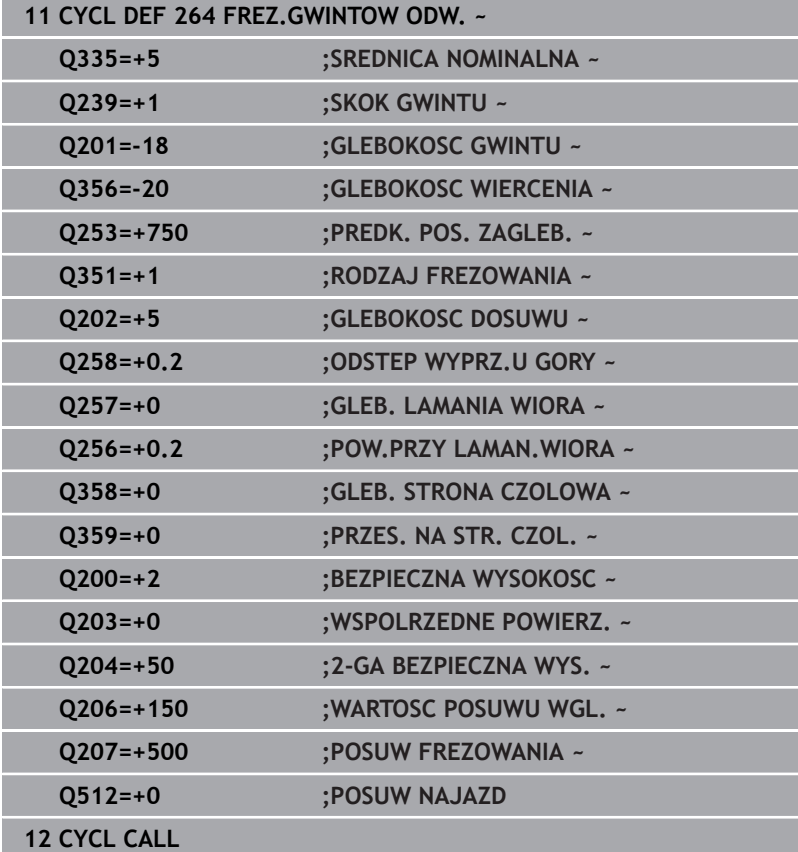

# **5.9 Cykl 265 FREZ.ODW.PO HELIX (opcja #19)**

#### **Programowanie ISO**

**G265**

# **Zastosowanie**

O

Ta funkcja musi zostać aktywowana przez producenta maszyn i przez niego dopasowana.

Przy pomocy tego cyklu mogą być frezowane gwinty w pełny materiał. Oprócz tego możliwe jest do wyboru przed lub po obróbce gwintu wytwarzanie pogłębienia.

#### **Przebieg cyklu**

1 Sterowanie pozycjonuje narzędzie w osi wrzeciona na posuwie szybkim **FMAX** na podany bezpieczny odstęp nad powierzchnią obrabianego detalu

### **Pogłębianie czołowo**

- 2 Przy pogłębianiu przed obróbką gwintu narzędzie przemieszcza się z posuwem pogłębiania na głębokość pogłębiania czołowo. Przy operacji pogłębiania po obróbce gwintu sterowanie przemieszcza narzędzie na głębokość pogłębiania z posuwem pozycjonowania wstępnego
- 3 Sterowanie pozycjonuje narzędzie nieskorygowane ze środka poprzez półokrąg na wartość przesunięcia czołowego i wykonuje ruch okrężny z posuwem pogłębiania
- 4 Następnie sterowanie przemieszcza narzędzie ponownie po półkolu do środka odwiertu

#### **Frezowanie gwintów**

- 5 Sterowanie przemieszcza narzędzie z zaprogramowanym posuwem pozycjonowania wstępnego na płaszczyznę startu dla gwintu
- 6 Następnie narzędzie przemieszcza się tangencjalnie po linii śrubowej helix do nominalnej średnicy gwintu
- 7 Sterowanie przemieszcza narzędzie po linii śrubowej ciągłej w dół, aż zostanie osiągnięta głębokość gwintu
- 8 Następnie narzędzie odjeżdża tangencjalnie od konturu do punktu startu na płaszczyźnie obróbki
- 9 Przy końcu cyklu sterowanie przemieszcza narzędzia na biegu szybkim na bezpieczną wysokość lub – jeśli wprowadzono – na 2-gą bezpieczną wysokość

### **Wskazówki**

# *WSKAZÓWKA*

#### **Uwaga niebezpieczeństwo kolizji!**

Jeśli podaje się w cyklu głębokość o wartości dodatniej, to sterowanie odwraca znak liczby obliczenia pozycjonowania wstępnego. Narzędzie przemieszcza się na osi narzędzia na posuwie szybkim na odstęp bezpieczeństwa **poniżej** powierzchni obrabianego przedmiotu! Uwaga niebezpieczeństwo kolizji!

- Wprowadzić głębokość ze znakiem ujemnym
- Przy pomocy parametru maszynowego **displayDepthErr** (nr 201003) nastawić, czy sterowanie ma wydawać komunikat o błędach przy podaniu dodatniej głębokości (on) czy też nie (off)
- Ten cykl można wykonać wyłącznie w trybie obróbki **FUNCTION MODE MILL**.
- Jeżeli zostanie zmieniona głębokość gwintu, to sterowanie zmienia automatycznie punkt startu dla przemieszczenia helix.
- Rodzaj frezowania (przeciwbieżne lub współbieżne) określony jest poprzez gwint (prawo-/lewoskrętny) i kierunek obrotu narzędzia, ponieważ w tym przypadku możliwy jest tylko kierunek pracy od powierzchni obrabianego przedmiotu w głąb.
- Znak liczby parametrów cykli głębokość gwintu, głębokość czołowo określa kierunek pracy. Kierunek pracy zostaje ustalony według następującej kolejności:
	- 1 Głębokość gwintu
	- 2 Głębokość czołowo

#### **Wskazówki odnośnie programowania**

- Ī. Zaprogramować wiersz pozycjonowania w punkcie startu (środek odwiertu) płaszczyzny obróbki z korekcją promienia **R0** .
- Jeśli nastawiany jest jeden z parametrów głębokości na 0, to sterowanie nie wypełni tego kroku obróbki.

# **Parametry cyklu**

#### **Rysunek pomocniczy Parametry**

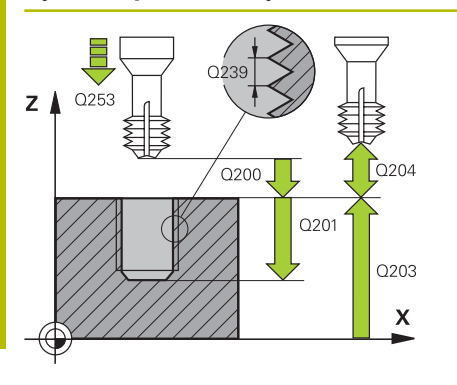

#### **Q335 Srednica nominalna?**

Nominalna średnica gwintu Dane wejściowe: **0...99999.9999**

#### **Q239 Skok gwintu ?**

Skok gwintu. Znak liczby określa gwint prawo- i lewoskrętny:

- **+** = gwint prawoskrętny
- **–** = gwint lewoskrętny

Dane wejściowe: **–99.9999...+99.9999**

#### **Q201 Głębokość gwintu?**

Odstęp pomiędzy powierzchnią obrabianego detalu i dnem gwintu. Wartość działa inkrementalnie.

#### Dane wejściowe: **-99999.9999...+99999.9999**

#### **Q253 Posuw przy pozycj. wstępnym?**

Prędkość przemieszczenia narzędzia przy wcięciu w materiał obrabianego detalu lub przy wysuwaniu narzędzia z materiału w mm/ min.

#### Dane wejściowe: **0...99999.9999** alternatywnie **FMAX**, **FAUTO**, **PREDEF**

#### **Q358 Głębokość pogłębienia czołowo?**

Odstęp powierzchnia obrabianego detalu i wierzchołek ostrza narzędzia przy czołowym pogłębianiu. Wartość działa inkrementalnie.

Dane wejściowe: **-99999.9999...+99999.9999**

#### **Q359 Przes. pogłębienia czołowo?**

Odstęp, o jaki sterowanie przesuwa środek narzędzia ze środka. Wartość działa inkrementalnie.

Dane wejściowe: **0...99999.9999**

#### **Q360 Oper. pogłęb. (przed/po:0/1)?**

wykonanie fazki

- **0** = przed obróbką gwintu
- **1** = po obróbce gwintu

Dane wejściowe: **0**, **1**

#### **Q200 Bezpieczna odleglosc?**

Odstęp pomiędzy wierzchołkiem ostrza narzędzia i powierzchnią obrabianego detalu. Wartość działa inkrementalnie.

Dane wejściowe: **0...99999.9999** alternatywnie **PREDEF**

#### **Q203 Wspolrzedne powierzchni detalu ?**

Współrzędna powierzchnia obrabianego detalu odnośnie aktywnego punktu zerowego. Wartość działa absolutnie.

Dane wejściowe: **-99999.9999...+99999.9999**

#### **Q204 2. bezpieczna odleglosc?**

Odstęp w osi narzędzia między narzędziem i obrabianym detalem (mocowaniem), na którym nie może dojść do kolizji. Wartość działa inkrementalnie.

Dane wejściowe: **0...99999.9999** alternatywnie **PREDEF**

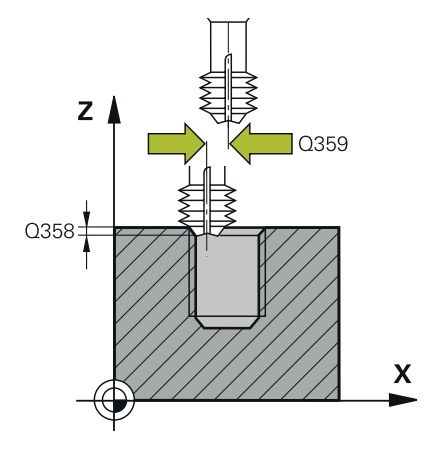

#### **Rysunek pomocniczy Parametry**

**Q254 Predkosc posuwu poglebiania?** Prędkość przemieszczenia narzędzia przy pogłębianiu w mm/min Dane wejściowe: **0...99999.999** alternatywnie **FAUTO**, **FU**

## **Q207 Wartosc posuwu przy frezowaniu ?**

prędkość przemieszczenia narzędzia przy frezowaniu w mm/min Dane wejściowe: **0...99999.999** alternatywnie **FAUTO**

#### **Przykład**

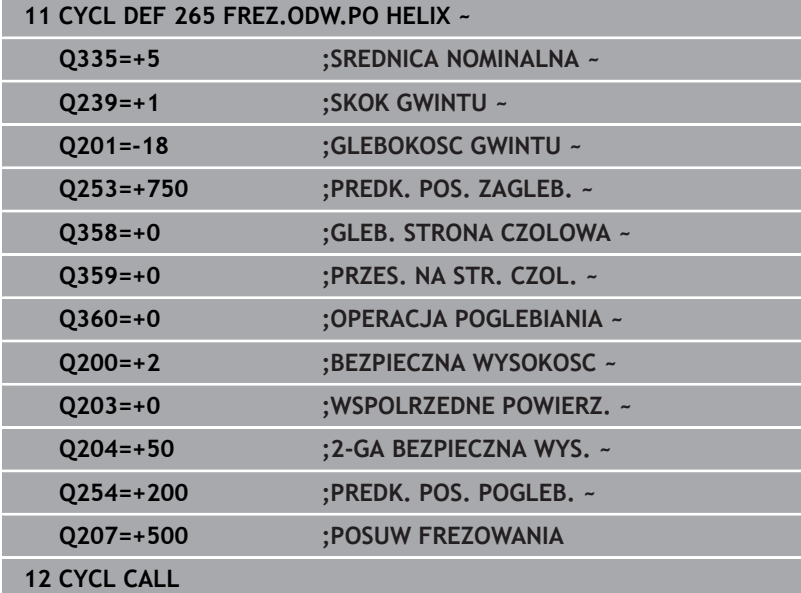

# **5.10 Cykl 267 FREZOW. GWINTU ZEWN. (opcja #19)**

# **Programowanie ISO**

**G267**

# **Zastosowanie**

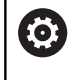

Ta funkcja musi zostać aktywowana przez producenta maszyn i przez niego dopasowana.

Przy pomocy tego cyklu mogą być frezowane gwinty zewnętrzne. Oprócz tego może być wytwarzana pogrążona fazka.

## **Przebieg cyklu**

1 Sterowanie pozycjonuje narzędzie w osi wrzeciona na posuwie szybkim **FMAX** na podany bezpieczny odstęp nad powierzchnią obrabianego detalu

#### **Pogłębianie czołowo**

- 2 Sterowanie dosuwa narzędzie do punktu startu dla czołowego pogłębiania, poczynając od środka czopu na osi głównej płaszczyzny obróbki. Położenie punktu startu wynika z promienia gwintu, promienia narzędzia i skoku
- 3 Narzędzie przemieszcza się z posuwem pozycjonowania wstępnego na Głębokość pogłębiania czołowo
- 4 Sterowanie pozycjonuje narzędzie nieskorygowane ze środka poprzez półokrąg na wartość przesunięcia czołowego i wykonuje ruch okrężny z posuwem pogłębiania
- 5 Następnie sterowanie przemieszcza narzędzie ponownie po półkolu do punktu startu

#### **Frezowanie gwintów**

- 6 Sterowanie pozycjonuje narzędzie do punktu startu, jeśli uprzednio nie dokonano czołowego pogłębienia. Punkt startu frezowania gwintów = punkt startu pogłębianie czołowe
- 7 Narzędzie przemieszcza się z zaprogramowanym posuwem pozycjonowania wstępnego na płaszczyznę startu, która wynika ze znaku liczby skoku gwintu, rodzaju frezowania i liczby powtórzeń do wykonania
- 8 Następnie narzędzie przemieszcza się tangencjalnie po linii śrubowej helix do nominalnej średnicy gwintu
- 9 W zależności od parametru dodatkowej obróbki, narzędzie frezuje gwint jednym, kilkoma ruchami z przestawieniami lub ruchem ciągłym po linii śrubowej
- 10 Następnie narzędzie odjeżdża tangencjalnie od konturu do punktu startu na płaszczyźnie obróbki
- 11 Przy końcu cyklu sterowanie przemieszcza narzędzia na biegu szybkim na bezpieczną wysokość lub – jeśli wprowadzono – na 2-gą bezpieczną wysokość

### **Wskazówki**

# *WSKAZÓWKA*

#### **Uwaga niebezpieczeństwo kolizji!**

Jeśli podaje się w cyklu głębokość o wartości dodatniej, to sterowanie odwraca znak liczby obliczenia pozycjonowania wstępnego. Narzędzie przemieszcza się na osi narzędzia na posuwie szybkim na odstęp bezpieczeństwa **poniżej** powierzchni obrabianego przedmiotu! Uwaga niebezpieczeństwo kolizji!

- Wprowadzić głębokość ze znakiem ujemnym
- Przy pomocy parametru maszynowego **displayDepthErr** (nr 201003) nastawić, czy sterowanie ma wydawać komunikat o błędach przy podaniu dodatniej głębokości (on) czy też nie (off)
- $\blacksquare$ Ten cykl można wykonać wyłącznie w trybie obróbki **FUNCTION MODE MILL**.
- Konieczne przesunięcie dla pogłębiania na stronie czołowej powinno zostać wcześniej ustalone. Należy podać wartość od środka czopu do środka narzędzia (nieskorygowana wartość).
- Znak liczby parametrów cykli głębokość gwintu, głębokość czołowo określa kierunek pracy. Kierunek pracy zostaje ustalony według następującej kolejności:
	- 1 Głębokość gwintu
	- 2 Głębokość czołowo

#### **Wskazówki odnośnie programowania**

- Zaprogramować blok pozycionowania w punkcie startu (środek czopu) płaszczyzny obróbki z korekcją promienia **R0** .
- Jeśli nastawiany jest jeden z parametrów głębokości na 0, to  $\blacksquare$ sterowanie nie wypełni tego kroku obróbki.

# **Parametry cyklu**

#### **Rysunek pomocniczy Parametry**

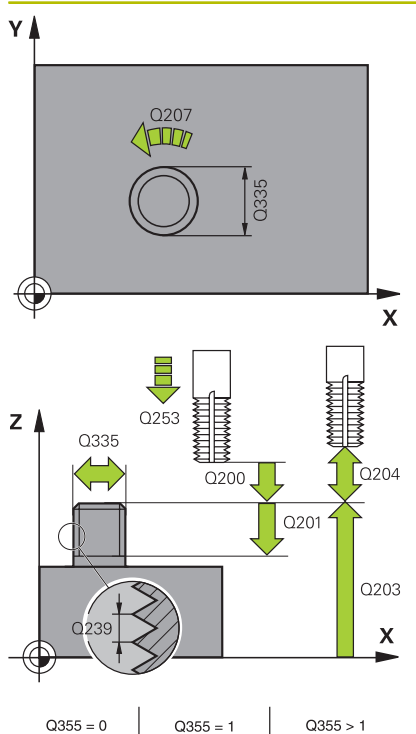

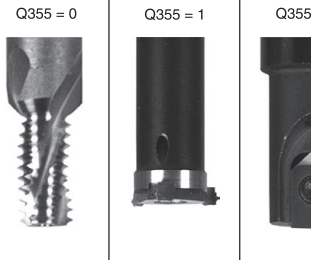

#### **Q335 Srednica nominalna?**

Nominalna średnica gwintu Dane wejściowe: **0...99999.9999**

#### **Q239 Skok gwintu ?**

Skok gwintu. Znak liczby określa gwint prawo- i lewoskrętny:

- **+** = gwint prawoskrętny
- **–** = gwint lewoskrętny

Dane wejściowe: **–99.9999...+99.9999**

#### **Q201 Głębokość gwintu?**

Odstęp pomiędzy powierzchnią obrabianego detalu i dnem gwintu. Wartość działa inkrementalnie.

#### Dane wejściowe: **-99999.9999...+99999.9999**

#### **Q355 Liczba przejść dodatkowych?**

Liczba zwojów gwintu, o którą narzędzie zostaje przesunięte:

- **0** = linia śrubowa na głębokość gwintu
- **1** = ciągła linia śrubowa na całej długości gwintu

**>1** = = kilka torów Helix z dosuwami i odsunięciami narzędzia, pomiędzy nimi sterowanie przesuwa narzędzie o wartość **Q355** razy skok.

Dane wejściowe: **0...99999**

#### **Q253 Posuw przy pozycj. wstępnym?**

Prędkość przemieszczenia narzędzia przy wcięciu w materiał obrabianego detalu lub przy wysuwaniu narzędzia z materiału w mm/ min.

Dane wejściowe: **0...99999.9999** alternatywnie **FMAX**, **FAUTO**, **PREDEF**

#### **Q351 Rodzaj frez.? wsp.=+1, przec.=-1**

Rodzaj obróbki frezowaniem. Kierunek obrotu wrzeciona zostaje uwzględniany.

- **+1** = frezowanie współbieżne
- **–1** = frezowanie przeciwbieżne

(Jeśli podajesz 0, to następuje obróbka ruchem współbieżnym) Dane wejściowe: **-1**, **0**, **+1** alternatywnie **PREDEF**

#### **Q200 Bezpieczna odleglosc?**

Odstęp pomiędzy wierzchołkiem ostrza narzędzia i powierzchnią obrabianego detalu. Wartość działa inkrementalnie.

Dane wejściowe: **0...99999.9999** alternatywnie **PREDEF**

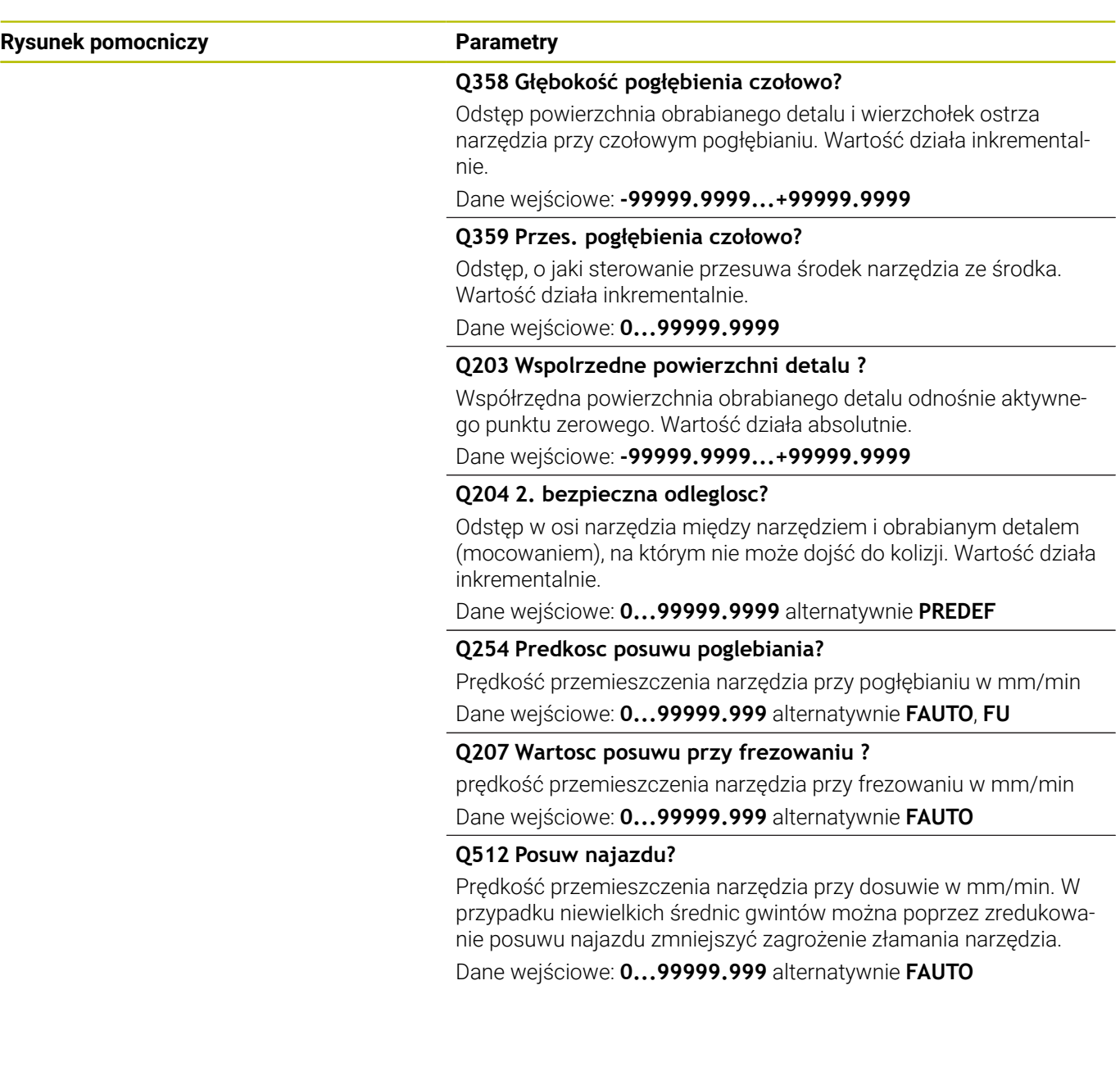

# **Przykład**

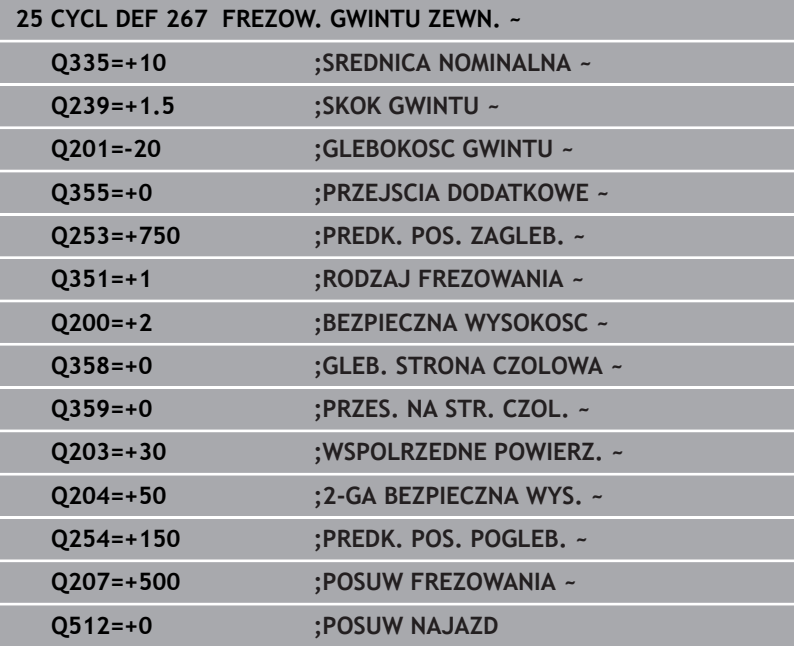

# **5.11 Przykłady programowania**

# **Przykład: Gwintowanie**

Współrzędne wiercenia są zapisane w LBL 1 i zostają wywołane przez sterowanie z **CALL LBL** .

Promienie narzędzi są tak wybrane, iż wszystkie kroki robocze można zobaczyć w grafice testowej.

# **Przebieg programu**

- $\bar{\mathbf{u}}$ **Centrowanie**
- $\blacksquare$ Wiercenie
- Gwintowanie

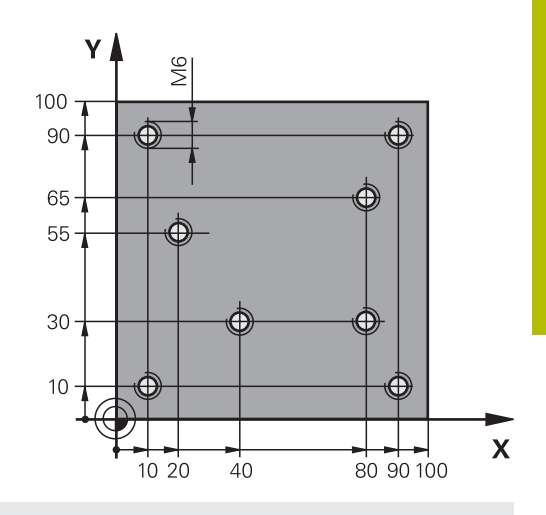

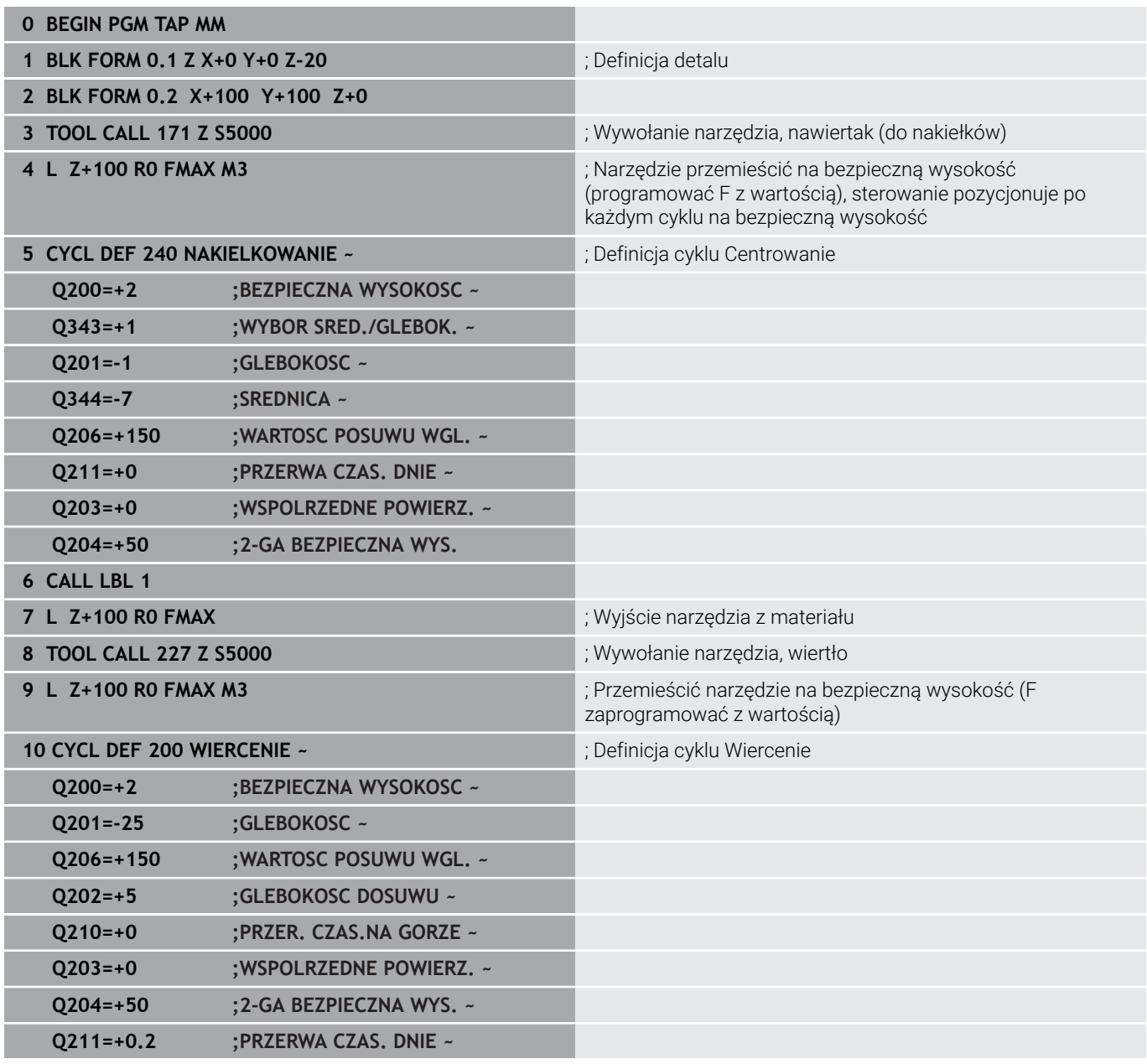

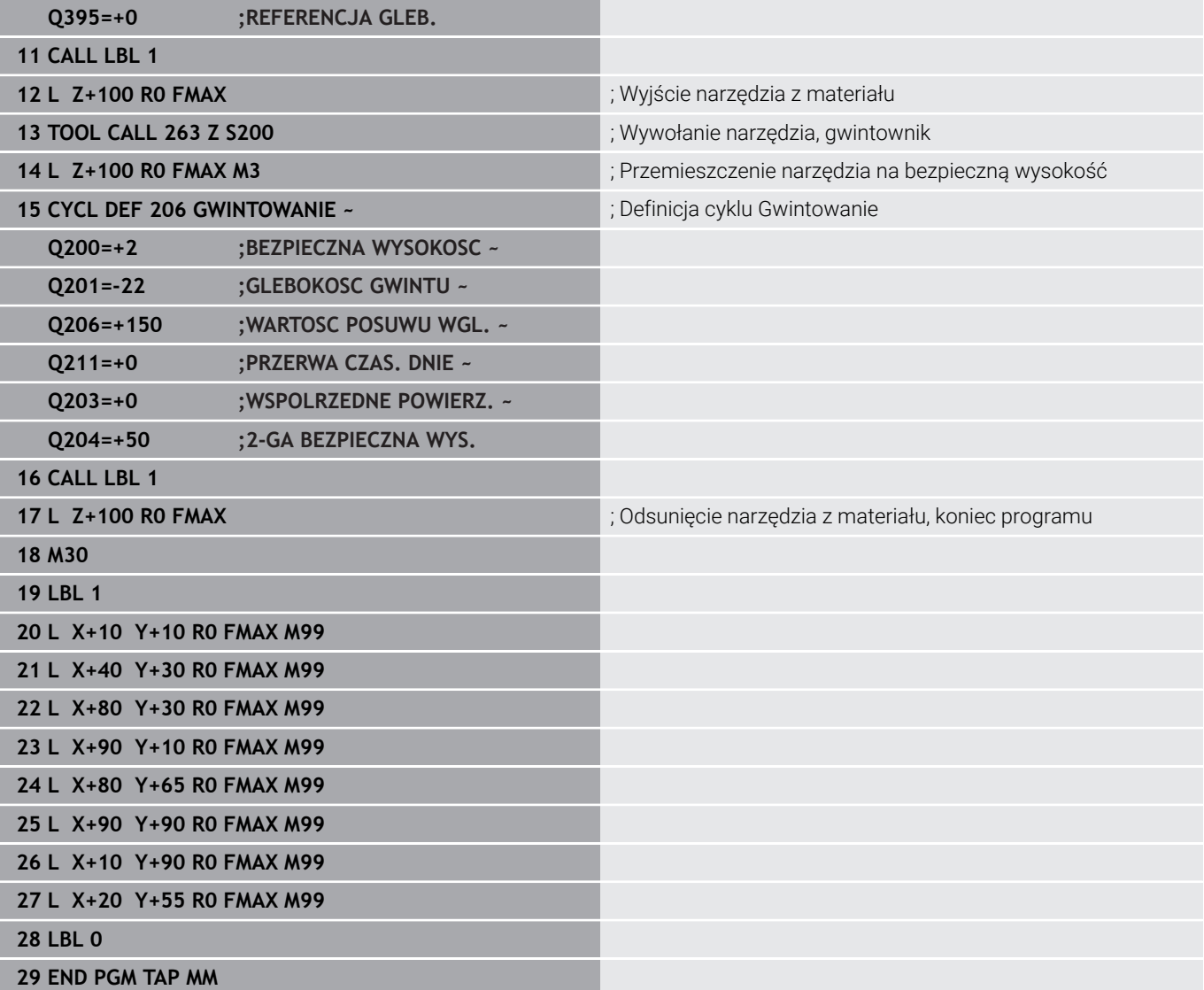

**6**

**Cykle: frezowanie wybrań / frezowanie czopów / frezowanie rowków**

# **6.1 Podstawy**

# **Przegląd**

Sterowanie udostępnia następujące cykle dla obróbki wybrań, czopów i rowków:

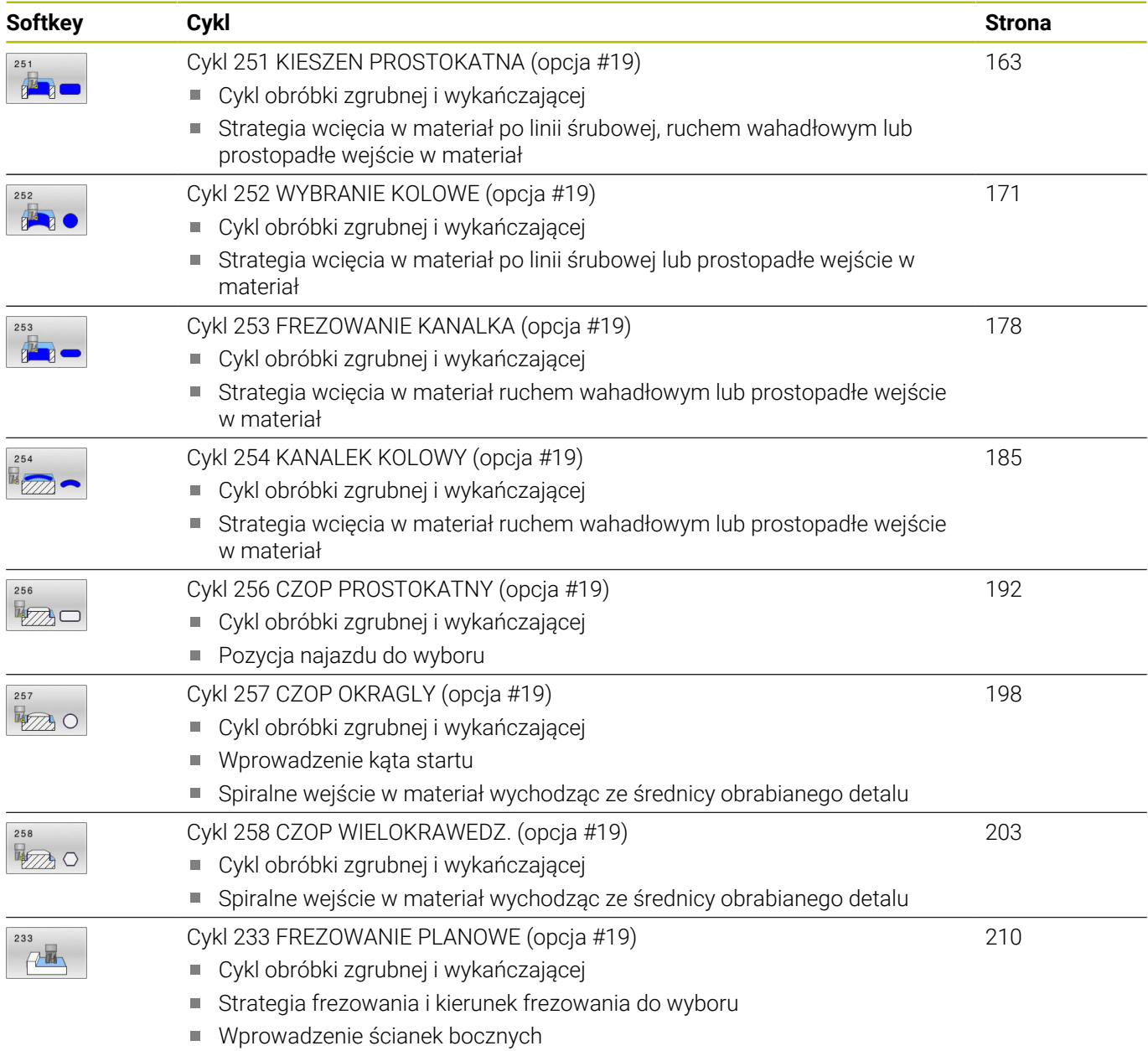

# <span id="page-162-0"></span>**6.2 Cykl 251 KIESZEN PROSTOKATNA (opcja #19)**

# **Programowanie ISO**

**G251**

# **Zastosowanie**

Przy pomocy cyklu **251** można dokonywać pełnej obróbki wybrania prostokątnego. W zależności od parametrów cyklu dostępne są następujące alternatywy obróbki:

- Pełna obróbka: obróbka zgrubna, obróbka wykańczająca dna,  $\overline{\phantom{a}}$ obróbka wykańczająca boku
- tylko obróbka zgrubna
- r. Tylko obróbka wykańczająca dann i obróbka wykańczająca boku
- Tylko obróbka wykańczająca dna  $\overline{\phantom{a}}$
- Tylko obróbka na gotowo boku

#### **Przebieg cyklu**

#### **Obróbka zgrubna**

- 1 Narzędzie wcina się na środku wybrania w materiał obrabianego detalu i przesuwa się na pierwszą głębokość wcięcia. Strategię wejścia w materiał określamy przy pomocy parametru **Q366** .
- 2 Sterowanie obrabia wybranie od wewnątrz na zewnątrz przy uwzględnieniu współczynnika nałożenia torów (**Q370**) i naddatków na obróbkę wykańczającą (**Q368** i **Q369**)
- 3 Przy końcu operacji usuwania materiału sterowanie odsuwa narzędzie tangencjalnie od ścianki wybrania, przemieszcza na odstęp bezpieczeństwa nad aktualną głębokość wcięcia. Stamtąd na posuwie szybkim z powrotem na środek wybrania
- 4 Ta operacja powtarza się, aż zostanie osiągnięta głębokość frezowania

#### **Obróbka wykańczająca**

- 5 O ile zdefiniowano naddatki na obróbkę wykańczającą, to sterowanie wchodzi w materiał i dosuwa do konturu. Ruch najazdu następuje przy tym z promieniem, aby umożliwić płynny ruch najazdowy. Sterowanie obrabia najpierw na gotowo ścianki wybrania, jeżeli wprowadzono w kilku wcięciach.
- 6 Następnie sterowanie obrabia na gotowo dno wybrania od wewnątrz do zewnątrz. Dno wybrania zostaje przy tym najechane tangencjalnie

# **Wskazówki**

# *WSKAZÓWKA*

## **Uwaga niebezpieczeństwo kolizji!**

Jeśli podaje się w cyklu głębokość o wartości dodatniej, to sterowanie odwraca znak liczby obliczenia pozycjonowania wstępnego. Narzędzie przemieszcza się na osi narzędzia na posuwie szybkim na odstęp bezpieczeństwa **poniżej** powierzchni obrabianego przedmiotu! Uwaga niebezpieczeństwo kolizji!

- Wprowadzić głębokość ze znakiem ujemnym
- Przy pomocy parametru maszynowego **displayDepthErr** (nr 201003) nastawić, czy sterowanie ma wydawać komunikat o błędach przy podaniu dodatniej głębokości (on) czy też nie (off)

# *WSKAZÓWKA*

## **Uwaga niebezpieczeństwo kolizji!**

Jeśli wywołujemy cykl z zakresem obróbki 2 (tylko obróbka na gotowo), to następuje pozycjonowanie wstępne na pierwszą głębokość wcięcia + bezpieczny odstęp na biegu szybkim. Podczas pozycjonowania na biegu szybkim istnieje niebezpieczeństwo kolizji.

- Uprzednio wykonać obróbkę zgrubną
- ► Zapewnić, aby sterowanie mogło wypozycjonować wstępnie narzędzie na posuwie szybkim, bez kolidowania z obrabianym detalem
- Ten cykl można wykonać wyłącznie w trybie obróbki **FUNCTION MODE MILL**.
- Sterowanie pozycjonuje narzędzie na osi narzędzi automatycznie. **Q204 2-GA BEZPIECZNA WYS.** uwzględnić.
- Sterowanie redukuje głębokość wcięcia na zdefiniowaną w tabeli narzędzi długość ostrzy **LCUTS**, jeśli długość ostrza jest mniejsza niż podana w cyklu głębokość wcięcia w materiał **Q202**.
- Sterowanie pozycjonuje narzędzie na końcu z powrotem na п odstęp bezpieczny, jeśli podano to na 2.odstęp bezpieczny.
- Cykl ten monitoruje zdefiniowaną użyteczną długość **LU** narzędzia. Jeśli wartość **LU** jest mniejsza niż **GLEBOKOSC Q201**, to sterowanie wydaje komunikat o błędach.
- Cykl **251** uwzględnia szerokość ostrza **RCUTS** z tabeli narzędzi. **Dalsze informacje:** ["Strategia wcięcia w materiał Q366 z RCUTS",](#page-169-0) [Strona 170](#page-169-0)

**Cykle: frezowanie wybrań / frezowanie czopów / frezowanie rowków | Cykl 251 KIESZEN PROSTOKATNA (opcja #19)**

#### **Wskazówki odnośnie programowania**

- Przy nieaktywnej tabeli narzędzi należy zawsze zagłębiać się prostopadle w materiał (**Q366**=0), ponieważ nie można zdefiniować kąta zagłębienia.
- Wypozycjonować wstępnie narzędzie na pozycję startu na płaszczyźnie obróbki z korekcją promienia **R0**. Uwzględnić parametr **Q367** (położenie).
- Znak liczby parametru cyklu Głębokość określa kierunek pracy (obróbki). Jeśli zaprogramujemy głębokość = 0, to sterowanie nie wykonuje tego cyklu.
- Tak wprowadzić odstęp bezpieczeństwa, iż narzędzie przy przemieszczeniu nie zostanie zakleszczone przez zeskrawane wióry.
- Należy uwzględnić, jeśli **Q224** położenie przy rotacji nie jest równe 0, to należy definiować wymiary detalu dostatecznie duże.

**6**

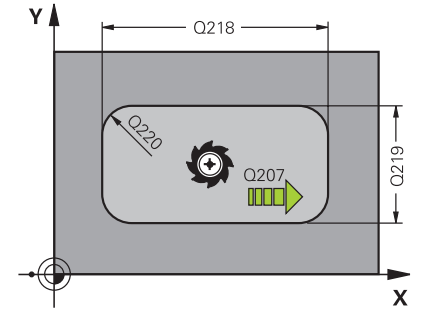

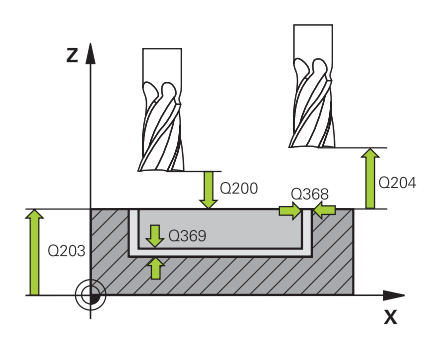

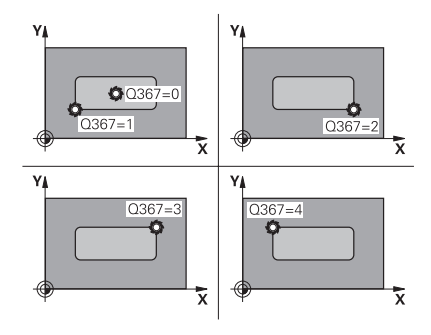

#### **Rysunek pomocniczy Parametry**

#### **Q215 Zakres obrobki (0/1/2) ?**

Określić zakres obróbki:

**0**: obróbka zgrubna i wykańczająca

**1**: tylko obróbka zgrubna

**2**: tylko obróbka wykańczająca

Wykańczanie boku i wykańczanie dna są wykonywane tylko, jeśli zdefiniowano odpowiedni naddatek wykańczania (**Q368**, **Q369**) .

**(opcja #19)**

Dane wejściowe: **0**, **1**, **2**

#### **Q218 Długość pierwszego boku ?**

Długość wybrania (kieszeni), równolegle do osi głównej płaszczyzny obróbki. Wartość działa inkrementalnie.

Dane wejściowe: **0...99999.9999**

#### **Q219 Długość drugiego boku ?**

Długość kieszeni, równolegle do osi pomocniczej płaszczyzny obróbki. Wartość działa inkrementalnie.

Dane wejściowe: **0...99999.9999**

#### **Q220 Promien naroza ?**

Promień naroża kieszeni. Jeśli wprowadzono 0, to sterowanie ustawia promień naroża równy promieniowi narzędzia. Dane wejściowe: **0...99999.9999**

# **Q368 Naddatek na obr. wykan.-bok ?**

Naddatek na obróbkę wykańczającą na płaszczyźnie obróbki. Wartość działa inkrementalnie.

Dane wejściowe: **0...99999.9999**

#### **Q224 Kat obrotu ?**

Kąt, o który zostaje obrócona cała obróbka. Centrum obrotu leży na pozycji, na której znajduje się narzędzie przy wywołaniu cyklu. Wartość działa absolutnie.

Dane wejściowe: **–360.000...+360.000**

#### **Q367 Położenie kieszeni (0/1/2/3/4)?**

Położenie wybrania w odniesieniu do pozycji narzędzia przy wywołaniu cyklu:

- **0**: pozycja narzędzia = środek kieszeni
- **1**: pozycja narzędzia = lewy dolny róg
- **2**: pozycja narzędzia = prawy dolny róg
- **3**: pozycja narzędzia = prawy górny róg
- **4**: pozycja narzędzia = lewy górny róg

Dane wejściowe: **0**, **1**, **2**, **3**, **4**

#### **Q207 Wartosc posuwu przy frezowaniu ?**

Prędkość przemieszczenia narzędzia przy frezowaniu w mm/min Dane wejściowe: **0...99999.999** alternatywnie **FAUTO**, **FU**, **FZ**

#### **Rysunek pomocniczy Parametry**

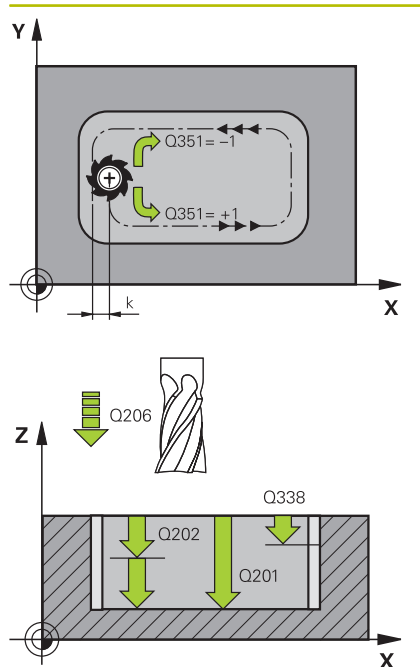

#### **Q351 Rodzaj frez.? wsp.=+1, przec.=-1**

Rodzaj obróbki frezowaniem. Kierunek obrotu wrzeciona zostaje uwzględniany:

- **+1** = frezowanie współbieżne
- **–1** = frezowanie przeciwbieżne

**PREDEF**: sterowanie wykorzystuje wartość z bloku **GLOBAL DEF**

(Jeśli podaje się 0, to następuje obróbka ruchem współbieżnym) Dane wejściowe: **-1**, **0**, **+1** alternatywnie **PREDEF**

#### **Q201 Glebokosc ?**

Odstęp powierzchnia obrabianego detalu – dno kieszeni. Wartość działa inkrementalnie.

Dane wejściowe: **-99999.9999...+99999.9999**

#### **Q202 Glebokosc dosuwu ?**

Wymiar, o jaki narzędzie zostaje każdorazowo dosunięte. Wprowadzić wartość większą od 0. Wartość działa inkrementalnie.

Dane wejściowe: **0...99999.9999**

#### **Q369 Naddatek na obr.wykan.na dnie ?**

Naddatek na obróbkę wykańczającą dla głębokości. Wartość działa inkrementalnie.

Dane wejściowe: **0...99999.9999**

#### **Q206 Wart.posuwu wglebnego ?**

Prędkość przemieszczenia narzędzia przy przemieszczeniu na dno w mm/min

Dane wejściowe: **0...99999.999** alternatywnie **FAUTO**, **FU**, **FZ**

#### **Q338 Dosuw obróbka wykańczająca?**

wymiar, o jaki narzędzie zostaje dosunięte w osi wrzeciona przy obróbce wykańczającej.

**Q338**=0: obróbka wykańczająca jednym wcięciem

Wartość działa inkrementalnie.

Dane wejściowe: **0...99999.9999**

#### **Q200 Bezpieczna odleglosc?**

Odstęp wierzchołek ostrza narzędzia – powierzchnia obrabianego detalu. Wartość działa inkrementalnie.

Dane wejściowe: **0...99999.9999** alternatywnie **PREDEF**

#### **Q203 Wspolrzedne powierzchni detalu ?**

Współrzędna powierzchnia obrabianego detalu odnośnie aktywnego punktu zerowego. Wartość działa absolutnie.

Dane wejściowe: **-99999.9999...+99999.9999**

#### **Q204 2. bezpieczna odleglosc?**

Współrzędna osi wrzeciona, na której nie może dojść do kolizji pomiędzy narzędziem i obrabianym przedmiotem (mocowadłem). Wartość działa inkrementalnie.

Dane wejściowe: **0...99999.9999** alternatywnie **PREDEF**

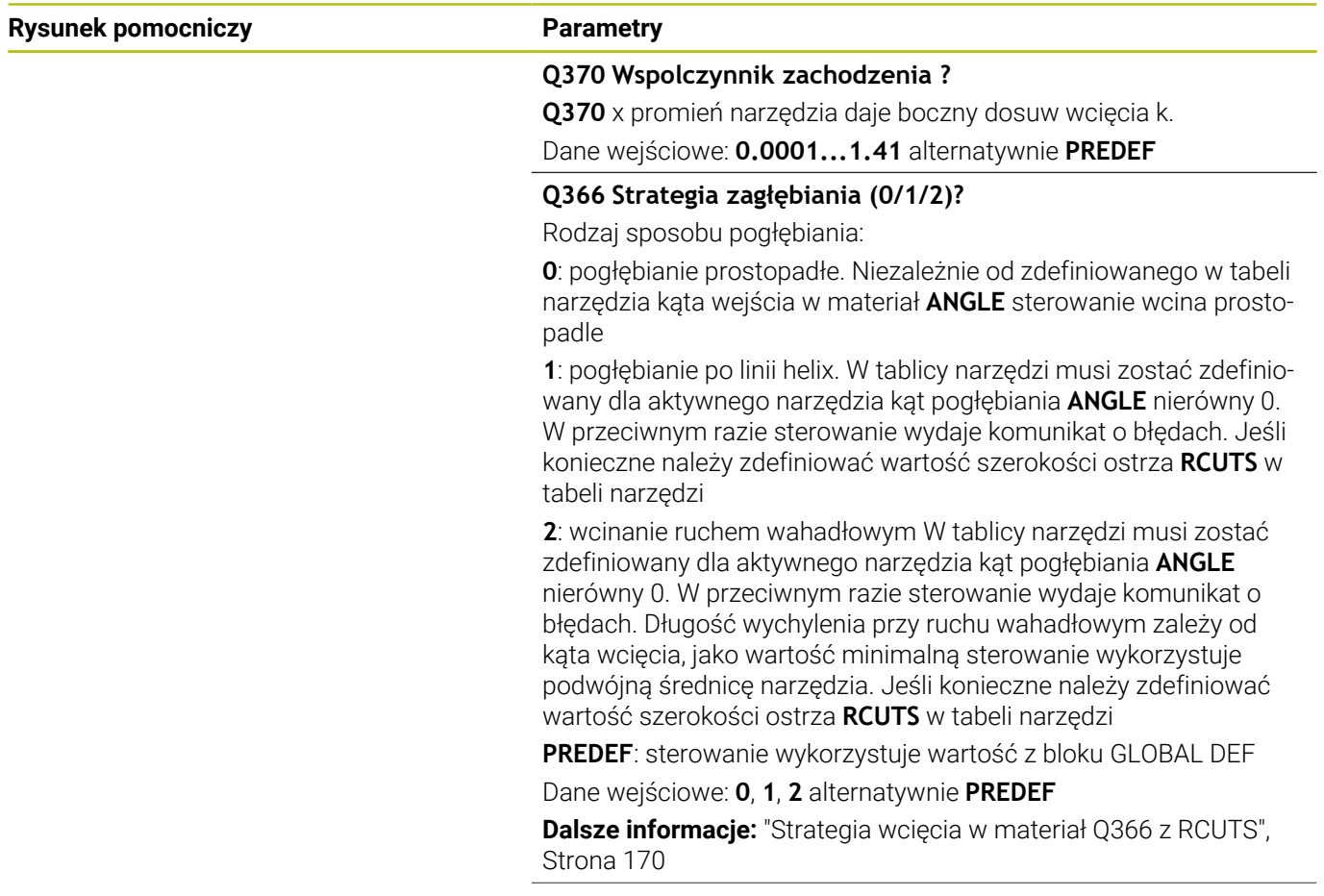

#### **Rysunek pomocniczy Parametry**

**Q385 Posuw obróbki wykańczającej?**

Prędkość przemieszczenia narzędzia przy obróbce wykańczającej boków i głębokości w mm/min

Dane wejściowe: **0...99999.999** alternatywnie **FAUTO**, **FU**, **FZ**

#### **Q439 Baza posuwu (0-3)?**

Określić, do czego odnosi się zaprogramowany posuw:

**0**: posuw odnosi się do toru punktu środkowego narzędzia

**1**: posuw odnosi się tylko przy wykańczaniu boku do ostrza narzędzia, poza tym do toru punktu środkowego

**2**: posuw odnosi się przy wykańczaniu boku **i** przy wykańczaniu dna do ostrza narzędzia, poza tym do toru punktu środkowego

**3**: posuw odnosi się zawsze do ostrza narzędzia

Dane wejściowe: **0**, **1**, **2**, **3**

#### **Przykład**

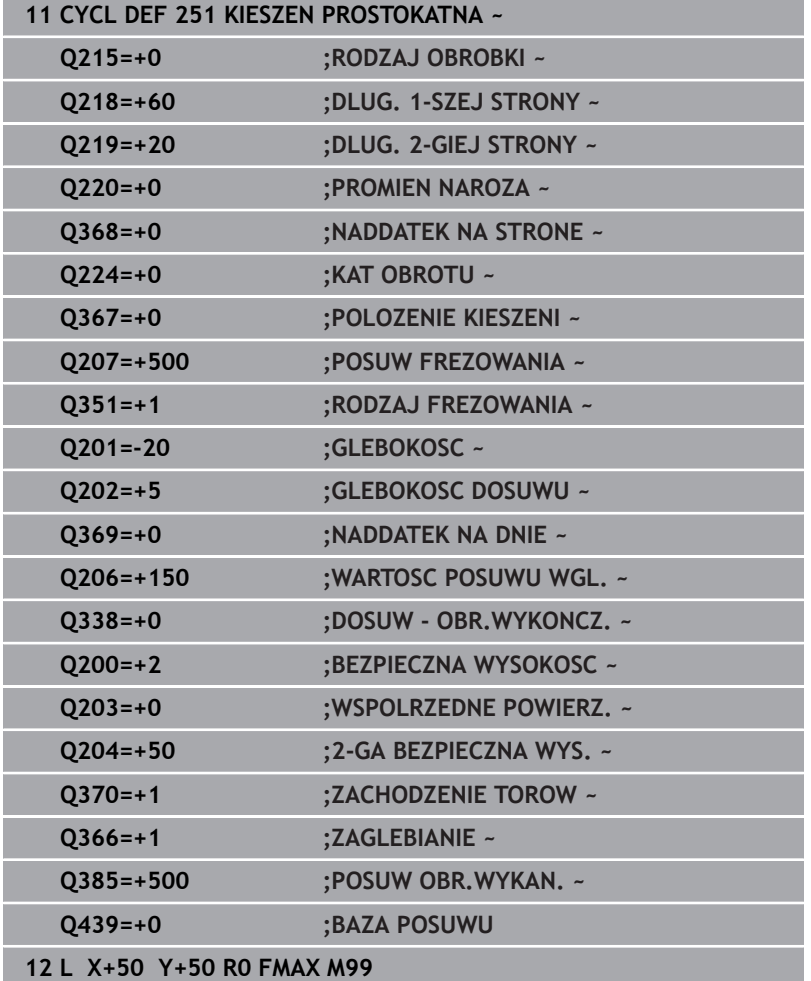

# <span id="page-169-0"></span>**Strategia wcięcia w materiał Q366 z RCUTS**

### **Wcięcie w materiał po linii helix Q366 = 1**

#### $RCUTS > 0$

- Sterowanie przelicza szerokość ostrza **RCUTS** przy obliczaniu toru helix. Im większa **RCUTS**, tym mniejszy jest tor helix.
- Formuła obliczania promienia helix: Helixradius =  $R_{corr}$  – RCUTS

# Rcorr: promień narzędzia **R** + naddatek promienia narzędzia **DR**

Jeśli tor helix nie jest do zrealizowania ze względu na brak miejsca, to sterowanie wydaje komunikat o błędach.

#### **RCUTS** = 0 lub niezdefiniowana

Monitorowanie bądź modyfikowanie toru helix nie następuje.

# **Wcięcie w materiał ruchem wahadłowym Q366 = 2**

#### **RCUTS** > 0

- $\overline{\phantom{a}}$ Sterowanie przejeżdża kompletny dystans ruchu wahadłowego.
- × Jeśli tor ruchu wahadłowego nie jest do zrealizowania ze względu na brak miejsca, to sterowanie wydaje komunikat o błędach.

#### **RCUTS** = 0 lub niezdefiniowany

Sterowanie przejeżdża połowę dystansu ruchu wahadłowego.

# <span id="page-170-0"></span>**6.3 Cykl 252 WYBRANIE KOLOWE (opcja #19)**

#### **Programowanie ISO**

**G252**

### **Zastosowanie**

G

Ta funkcja musi zostać aktywowana przez producenta maszyn i przez niego dopasowana.

Przy pomocy cyklu **252** można obrabiać wybranie okrągłe. W zależności od parametrów cyklu dostępne są następujące alternatywy obróbki:

- Pełna obróbka: obróbka zgrubna, obróbka wykańczająca dna, obróbka wykańczająca boku
- Tylko obróbka zgrubna П
- Tylko obróbka wykańczająca dna i obróbka wykańczająca boku
- Ī. Tylko obróbka wykańczająca dna
- $\blacksquare$ Tylko obróbka na gotowo boku

#### **Przebieg cyklu**

#### **Obróbka zgrubna**

- 1 Sterowanie pozycjonuje najpierw narzędzie na posuwie szybkim na bezpieczną wysokość **Q200** nad obrabianym detalem
- 2 Narzędzie wchodzi w materiał na środku wybrania na wartość wcięcia na głębokość. Strategię wejścia w materiał określamy przy pomocy parametru **Q366** .
- 3 Sterowanie obrabia wybranie od wewnątrz na zewnątrz przy uwzględnieniu współczynnika nałożenia torów (**Q370**) i naddatków na obróbkę wykańczającą (**Q368** i **Q369**)
- 4 Przy końcu operacji usuwania materiału sterowanie odsuwa narzędzie tangencjalnie od ścianki wybrania, przemieszcza na odstęp bezpieczeństwa **Q200** , podnosi narzędzie na posuwie szybkim o **Q200** i stamtąd z powrotem na posuwie szybkim na środek wybrania
- 5 Kroki od 2 do 4 powtarzają się, aż zostanie osiągnięta zaprogramowana głębokość wybrania. Przy tym uwzględniany jest naddatek na obróbkę wykańczającą **Q369**
- 6 Jeśli zaprogramowano tylko obróbkę wykańczającą (**Q215**=1) narzędzie przemieszcza się tangencjalnie o bezpieczny odstęp **Q200** od ścianki wybrania, wznosi się na biegu szybkim w osi narzędzia na 2. bezpieczną wysokość **Q204** i powraca na biegu szybkim na środek wybrania

#### **Obróbka wykańczająca**

- 1 O ile zdefiniowano naddatki na obróbkę wykańczającą, to sterowanie obrabia na gotowo najpierw ścianki wybrania, jeśli wprowadzono kilkoma wcięciami.
- 2 Sterowanie ustawia narzędzie w osi narzędzia na pozycję, która oddalona jest o naddatek na wykańczanie **Q368** i o bezpieczny odstęp **Q200** od ścianki wybrania
- 3 Sterowanie obrabia wybranie od wewnątrz na zewnątrz na średnicę **Q223**
- 4 Następnie sterowanie ustawia narzędzie w osi narzędzia na pozycję, która oddalona jest o naddatek na wykańczanie **Q368** i o bezpieczny odstęp **Q200** od ścianki wybrania i powtarza operację wykańczania ścianki wybrania na nowej głębokości
- 5 Sterowanie powtarza tę operację tak długo, aż zaprogramowana średnica zostanie wykonana
- 6 Po wykonaniu średnicy **Q223** , sterowanie przemieszcza narzędzie z powrotem tangencjalnie o naddatek wykańczania **Q368** plus bezpieczny odstęp **Q200** na płaszczyźnie obróbki, wznosi się na posuwie szybkim w osi narzędzia na bezpieczny odstęp **Q200** a następnie na środek wybrania
- 7 Następnie sterowanie przemieszcza narzędzie w osi narzędzia na głębokość **Q201** i obrabia na gotowo dno wybrania od wewnątrz do zewnątrz. Dno wybrania zostaje przy tym najechane tangencjalnie.
- 8 Sterowanie powtarza tę operację, aż zostaną osiągnięte głębokości **Q201** plus **Q369**
- 9 Na koniec narzędzie przemieszcza się tangencjalnie o bezpieczny odstęp **Q200** od ścianki wybrania, wznosi się na biegu szybkim w osi narzędzia na bezpieczną wysokość **Q200** i powraca na biegu szybkim na środek wybrania

#### **Wskazówki**

## *WSKAZÓWKA*

#### **Uwaga niebezpieczeństwo kolizji!**

Jeśli podaje się w cyklu głębokość o wartości dodatniej, to sterowanie odwraca znak liczby obliczenia pozycjonowania wstępnego. Narzędzie przemieszcza się na osi narzędzia na posuwie szybkim na odstęp bezpieczeństwa **poniżej** powierzchni obrabianego przedmiotu! Uwaga niebezpieczeństwo kolizji!

- Wprowadzić głębokość ze znakiem ujemnym
- Przy pomocy parametru maszynowego **displayDepthErr** (nr 201003) nastawić, czy sterowanie ma wydawać komunikat o błędach przy podaniu dodatniej głębokości (on) czy też nie (off)

# *WSKAZÓWKA*

#### **Uwaga niebezpieczeństwo kolizji!**

Jeśli wywołujemy cykl z zakresem obróbki 2 (tylko obróbka na gotowo), to następuje pozycjonowanie wstępne na pierwszą głębokość wcięcia + bezpieczny odstęp na biegu szybkim. Podczas pozycjonowania na biegu szybkim istnieje niebezpieczeństwo kolizji.

- Uprzednio wykonać obróbkę zgrubną
- Zapewnić, aby sterowanie mogło wypozycjonować wstępnie narzędzie na posuwie szybkim, bez kolidowania z obrabianym detalem
- Ten cykl można wykonać wyłącznie w trybie obróbki **FUNCTION** п **MODE MILL**.
- $\blacksquare$ Sterowanie pozycjonuje narzędzie na osi narzędzi automatycznie. **Q204 2-GA BEZPIECZNA WYS.** uwzględnić.
- Sterowanie redukuje głębokość wcięcia na zdefiniowaną w tabeli narzędzi długość ostrzy **LCUTS**, jeśli długość ostrza jest mniejsza niż podana w cyklu głębokość wcięcia w materiał **Q202**.
- Cykl ten monitoruje zdefiniowaną użyteczną długość **LU** narzędzia. Jeśli wartość **LU** jest mniejsza niż **GLEBOKOSC Q201**, to sterowanie wydaje komunikat o błędach.
- Cykl **252** uwzględnia szerokość ostrza **RCUTS** z tabeli narzędzi. ш **Dalsze informacje:** ["Strategia wcięcia w materiał Q366 z RCUTS",](#page-176-0) [Strona 177](#page-176-0)

#### **Wskazówki odnośnie programowania**

- Przy nieaktywnej tabeli narzędzi należy zawsze zagłębiać się prostopadle w materiał (**Q366**=0), ponieważ nie można zdefiniować kąta zagłębienia.
- Wypozycjonować wstępnie narzędzie na pozycję startu (środek okręgu) na płaszczyźnie obróbki z korekcją promienia **R0**.
- Znak liczby parametru cyklu Głębokość określa kierunek pracy (obróbki). Jeśli zaprogramujemy głębokość = 0, to sterowanie nie wykonuje tego cyklu.
- Tak wprowadzić odstęp bezpieczeństwa, iż narzędzie przy przemieszczeniu nie zostanie zakleszczone przez zeskrawane wióry.

#### **Wskazówka w połączeniu z parametrami maszynowymi**

Jeśli przy wcięciu w materiał z helix wewnętrznie obliczona średnica helix jest mniejsza niż podwójna średnica narzędzia, to sterowanie wydaje komunikat o błędach. Jeśli używane jest narzędzie tnące przez środek, to można wyłączyć to monitorowanie przy pomocy parametru maszynowego **suppressPlungeErr** (nr 201006) .

**6**

## **Parametry cyklu**

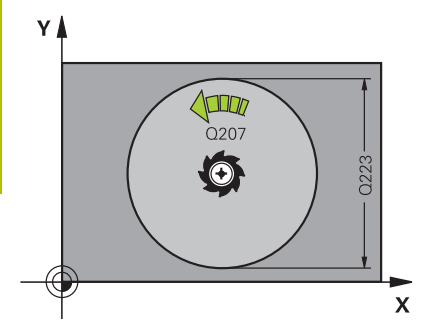

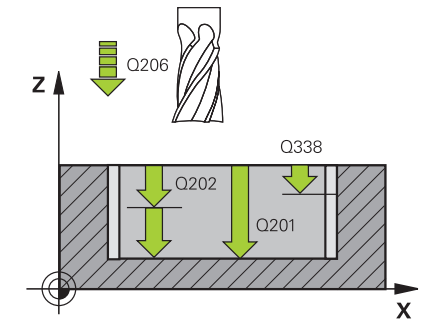

#### **Rysunek pomocniczy Parametry**

#### **Q215 Zakres obrobki (0/1/2) ?**

Określić zakres obróbki:

**0**: obróbka zgrubna i wykańczająca

**1**: tylko obróbka zgrubna

**2**: tylko obróbka wykańczająca Wykańczanie boku i wykańczanie dna są wykonywane tylko, jeśli zdefiniowano odpowiedni naddatek wykańczania (**Q368**, **Q369**) .

Dane wejściowe: **0**, **1**, **2**

#### **Q223 Srednica okręgu?**

Średnica obrobionej na gotowo kieszeni

Dane wejściowe: **0...99999.9999**

#### **Q368 Naddatek na obr. wykan.-bok ?**

Naddatek na obróbkę wykańczającą na płaszczyźnie obróbki. Wartość działa inkrementalnie.

Dane wejściowe: **0...99999.9999**

#### **Q207 Wartosc posuwu przy frezowaniu ?**

Prędkość przemieszczenia narzędzia przy frezowaniu w mm/min Dane wejściowe: **0...99999.999** alternatywnie **FAUTO**, **FU**, **FZ**

#### **Q351 Rodzaj frez.? wsp.=+1, przec.=-1**

Rodzaj obróbki frezowaniem. Kierunek obrotu wrzeciona zostaje uwzględniany:

- **+1** = frezowanie współbieżne
- **–1** = frezowanie przeciwbieżne

**PREDEF**: sterowanie wykorzystuje wartość z bloku **GLOBAL DEF**

(Jeśli podaje się 0, to następuje obróbka ruchem współbieżnym)

Dane wejściowe: **-1**, **0**, **+1** alternatywnie **PREDEF**

#### **Q201 Glebokosc ?**

Odstęp powierzchnia obrabianego detalu – dno kieszeni. Wartość działa inkrementalnie.

#### Dane wejściowe: **-99999.9999...+99999.9999**

#### **Q202 Glebokosc dosuwu ?**

Wymiar, o jaki narzędzie zostaje każdorazowo dosunięte. Wprowadzić wartość większą od 0. Wartość działa inkrementalnie.

Dane wejściowe: **0...99999.9999**

#### **Q369 Naddatek na obr.wykan.na dnie ?**

Naddatek na obróbkę wykańczającą dla głębokości. Wartość działa inkrementalnie.

Dane wejściowe: **0...99999.9999**

#### **Q206 Wart.posuwu wglebnego ?**

Prędkość przemieszczenia narzędzia przy przemieszczeniu na dno w mm/min

Dane wejściowe: **0...99999.999** alternatywnie **FAUTO**, **FU**, **FZ**

#### **Rysunek pomocniczy Parametry**

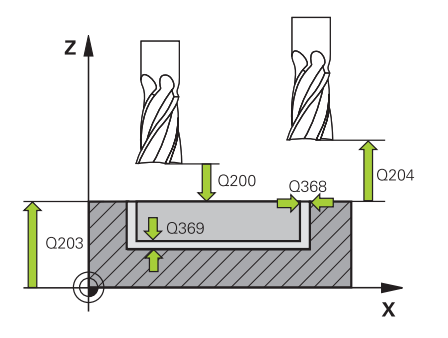

#### **Q338 Dosuw obróbka wykańczająca?**

wymiar, o jaki narzędzie zostaje dosunięte w osi wrzeciona przy obróbce wykańczającej.

**6**

**Q338**=0: obróbka wykańczająca jednym wcięciem

Wartość działa inkrementalnie.

Dane wejściowe: **0...99999.9999**

#### **Q200 Bezpieczna odleglosc?**

Odstęp wierzchołek ostrza narzędzia – powierzchnia obrabianego detalu. Wartość działa inkrementalnie.

Dane wejściowe: **0...99999.9999** alternatywnie **PREDEF**

#### **Q203 Wspolrzedne powierzchni detalu ?**

Współrzędna powierzchnia obrabianego detalu odnośnie aktywnego punktu zerowego. Wartość działa absolutnie.

Dane wejściowe: **-99999.9999...+99999.9999**

#### **Q204 2. bezpieczna odleglosc?**

Współrzędna osi wrzeciona, na której nie może dojść do kolizji pomiędzy narzędziem i obrabianym przedmiotem (mocowadłem). Wartość działa inkrementalnie.

Dane wejściowe: **0...99999.9999** alternatywnie **PREDEF**

#### **Q370 Wspolczynnik zachodzenia ?**

**Q370** x promień narzędzia daje boczny dosuw k. Zachodzenie jest traktowane jako maksymalne zachodzenie. Aby uniknąć sytuacji, kiedy na narożach pozostaje reszta materiału, może następować redukowanie zachodzenia.

Dane wejściowe: **0.1...1999** alternatywnie **PREDEF**

#### **Q366 Strategia zagłębiania (0/1)?**

Rodzaj sposobu pogłębiania:

**0**: pogłębianie prostopadłe. W tablicy narzędzi musi zostać zdefiniowany dla aktywnego narzędzia kąt wcięcia **ANGLE** wynoszący 0 lub 90. W przeciwnym razie sterowanie wydaje komunikat o błędach

**1**: pogłębianie po linii helix. W tablicy narzędzi musi zostać zdefiniowany dla aktywnego narzędzia kąt pogłębiania **ANGLE** nierówny 0. W przeciwnym razie sterowanie wydaje komunikat o błędach. Jeśli konieczne należy zdefiniować wartość szerokości ostrza **RCUTS** w tabeli narzędzi

Dane wejściowe: **0**, **1** alternatywnie **PREDEF**

**Dalsze informacje:** ["Strategia wcięcia w materiał Q366 z RCUTS",](#page-176-0) [Strona 177](#page-176-0)

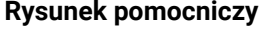

#### **Parametry**

**Q385 Posuw obróbki wykańczającej?**

Prędkość przemieszczenia narzędzia przy obróbce wykańczającej boków i głębokości w mm/min

Dane wejściowe: **0...99999.999** alternatywnie **FAUTO**, **FU**, **FZ**

#### **Q439 Baza posuwu (0-3)?**

Określić, do czego odnosi się zaprogramowany posuw:

**0**: posuw odnosi się do toru punktu środkowego narzędzia

**1**: posuw odnosi się tylko przy wykańczaniu boku do ostrza narzędzia, poza tym do toru punktu środkowego

**2**: posuw odnosi się przy wykańczaniu boku **i** przy wykańczaniu dna do ostrza narzędzia, poza tym do toru punktu środkowego

**3**: posuw odnosi się zawsze do ostrza narzędzia

Dane wejściowe: **0**, **1**, **2**, **3**

#### **Przykład**

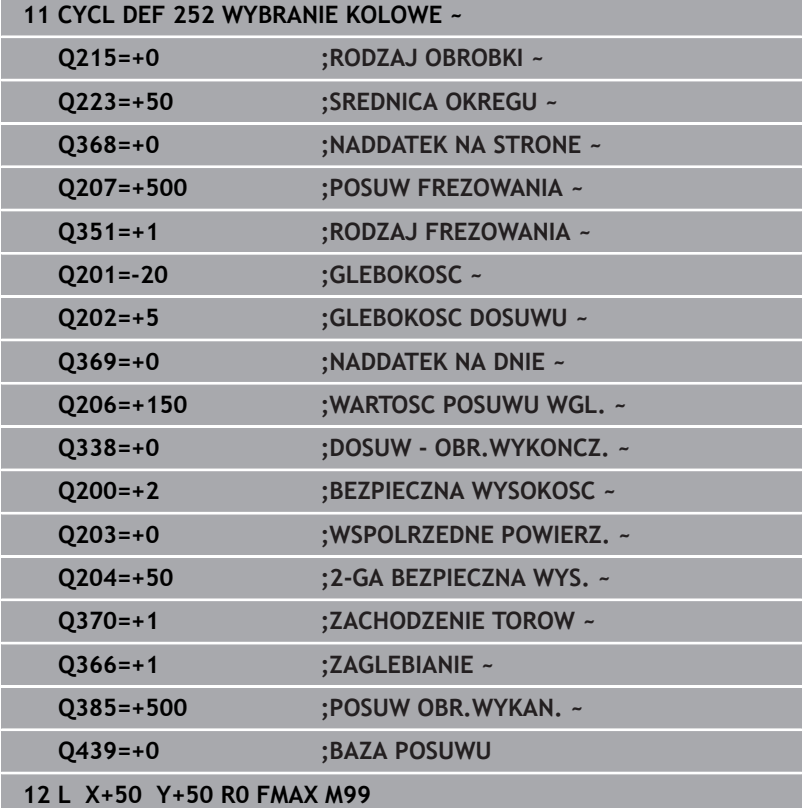

## <span id="page-176-0"></span>**Strategia wcięcia w materiał Q366 z RCUTS**

#### **Postępowanie z RCUTS**

Wcięcie w materiał po linii helix **Q366=1**:

### **RCUTS** > 0

- Sterowanie przelicza szerokość ostrza **RCUTS** przy obliczaniu toru helix. Im większa **RCUTS**, tym mniejszy jest tor helix.
- Formuła obliczania promienia helix:

Helixradius =  $R_{corr}$  – RCUTS

Rcorr: promień narzędzia **R** + naddatek promienia narzędzia **DR**

■ Jeśli tor helix nie jest do zrealizowania ze względu na brak miejsca, to sterowanie wydaje komunikat o błędach.

**RCUTS** = 0 lub niezdefiniowany

**suppressPlungeErr**=**on** (nr 201006)

Jeśli z braku miejsca tor helix nie jest możliwy do zrealizowania, to sterowanie redukuje wówczas tor helix.

**suppressPlungeErr**=**off** (nr 201006)

Jeśli promień helix nie jest do zrealizowania ze względu na brak miejsca, to sterowanie wydaje komunikat o błędach.

**6**

# <span id="page-177-0"></span>**6.4 Cykl 253 FREZOWANIE KANALKA (opcja #19)**

#### **Programowanie ISO G253**

# **Zastosowanie**

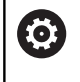

Ta funkcja musi zostać aktywowana przez producenta maszyn i przez niego dopasowana.

Przy pomocy cyklu **253** można dokonywać pełnej obróbki rowka. W zależności od parametrów cyklu dostępne są następujące alternatywy obróbki:

- Pełna obróbka: obróbka zgrubna, obróbka wykańczająca dna, obróbka wykańczająca boku
- Tylko obróbka zgrubna  $\Box$
- i. Tylko obróbka wykańczająca dna i obróbka wykańczająca boku
- Tylko obróbka wykańczająca dna  $\blacksquare$
- Tylko obróbka na gotowo boku

# **Przebieg cyklu**

#### **Obróbka zgrubna**

- 1 Narzędzie przemieszcza się ruchem wahadłowym poczynając od lewego punktu środkowego rowka ze zdefiniowanym w tabeli narzędzi kątem pogłębienia na pierwszą głębokość wcięcia. Strategię wejścia w materiał określamy przy pomocy parametru **Q366** .
- 2 Sterowanie skrawa rowek od wewnątrz do zewnątrz przy uwzględnieniu naddatków na obróbkę wykańczającą (**Q368** i **Q369**)
- 3 Sterowanie odsuwa narzędzie o bezpieczny odstęp **Q200** . Jeśli szerokość rowka odpowiada średnicy frezu, to sterowanie wysuwa narzędzie z powrotem po każdym wcięciu z rowka
- 4 Ta operacja powtarza się, aż zostanie osiągnięta programowana głębokość rowka

#### **Obróbka wykańczająca**

- 5 O ile zdefiniowano naddatek na obróbkę wykańczającą przy obróbce wstępnej, to sterowanie obrabia na gotowo najpierw ścianki rowka, jeśli wprowadzono kilkoma wcięciami. Ścianka rowka zostaje przy tym najechana tangencjalnie w lewym okręgu rowka
- 6 Następnie sterowanie obrabia na gotowo dno rowka od wewnątrz do zewnątrz.

**(opcja #19)**

### **Wskazówki**

# *WSKAZÓWKA*

#### **Uwaga niebezpieczeństwo kolizji!**

Jeśli położenie rowka zdefiniowano nierównym 0, to sterowanie pozycjonuje narzędzie tylko w osi narzędzia na 2. bezpieczny odstęp. To oznacza, że pozycja przy końcu cyklu nie musi być zgodna z pozycją na początku cyklu! Uwaga niebezpieczeństwo kolizji!

- Nie należy programować po cyklu **żadnych** wymiarów inkrementalnych
- ▶ Należy zaprogramować po cyklu absolutną pozycję w wszystkich osiach głównych

# *WSKAZÓWKA*

#### **Uwaga niebezpieczeństwo kolizji!**

Jeśli podaje się w cyklu głębokość o wartości dodatniej, to sterowanie odwraca znak liczby obliczenia pozycjonowania wstępnego. Narzędzie przemieszcza się na osi narzędzia na posuwie szybkim na odstęp bezpieczeństwa **poniżej** powierzchni obrabianego przedmiotu! Uwaga niebezpieczeństwo kolizji!

- Wprowadzić głębokość ze znakiem ujemnym
- Przy pomocy parametru maszynowego **displayDepthErr** (nr 201003) nastawić, czy sterowanie ma wydawać komunikat o błędach przy podaniu dodatniej głębokości (on) czy też nie (off)
- Ten cykl można wykonać wyłącznie w trybie obróbki **FUNCTION**  $\overline{\phantom{a}}$ **MODE MILL**.
- Sterowanie pozycjonuje narzędzie na osi narzędzi automatycznie. **Q204 2-GA BEZPIECZNA WYS.** uwzględnić.
- Sterowanie redukuje głębokość wcięcia na zdefiniowaną w tabeli narzędzi długość ostrzy **LCUTS**, jeśli długość ostrza jest mniejsza niż podana w cyklu głębokość wcięcia w materiał **Q202**.
- Jeśli szerokość rowka jest większa niż podwójna średnica narzędzia, to sterowanie skrawa rowek odpowiednio od wewnątrz do zewnątrz. To znaczy można również przy użyciu małych narzędzi frezować dowolne rowki.
- Cykl ten monitoruje zdefiniowaną użyteczną długość **LU** narzędzia. Jeśli wartość **LU** jest mniejsza niż **GLEBOKOSC Q201**, to sterowanie wydaje komunikat o błędach.
- Za pomocą wartości **RCUTS** cykl monitoruje nie tnące przez środek narzędzia i zapobiega m.in. czołowemu nasadzaniu się narzędzia. Sterowanie przerywa w razie konieczności obróbkę komunikatem o błędach.

#### **Wskazówki odnośnie programowania**

- Przy nieaktywnej tabeli narzędzi należy zawsze zagłębiać się prostopadle w materiał (**Q366**=0), ponieważ nie można zdefiniować kąta zagłębienia.
- Wypozycjonować wstępnie narzędzie na pozycję startu na płaszczyźnie obróbki z korekcją promienia **R0**. Uwzględnić parametr **Q367** (położenie).
- Znak liczby parametru cyklu Głębokość określa kierunek pracy (obróbki). Jeśli zaprogramujemy głębokość = 0, to sterowanie nie wykonuje tego cyklu.
- Tak wprowadzić odstęp bezpieczeństwa, iż narzędzie przy przemieszczeniu nie zostanie zakleszczone przez zeskrawane wióry.
# **Parametry cyklu**

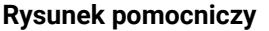

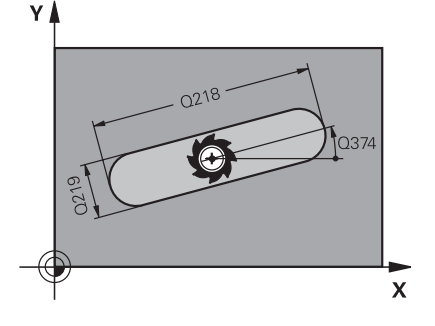

#### **Parametry**

#### **Q215 Zakres obrobki (0/1/2) ?**

Określić zakres obróbki:

**0**: obróbka zgrubna i wykańczająca

**1**: tylko obróbka zgrubna

**2**: tylko obróbka wykańczająca

Wykańczanie boku i wykańczanie dna są wykonywane tylko, jeśli zdefiniowano odpowiedni naddatek wykańczania (**Q368**, **Q369**) .

Dane wejściowe: **0**, **1**, **2**

### **Q218 Długość rowka?**

Podać położenie rowka. Jest ono równoległe do osi głównej płaszczyzny obróbki.

Dane wejściowe: **0...99999.9999**

### **Q219 Szerokość rowka?**

Podać szerokość rowka, równolegle do osi pomocniczej płaszczyzny roboczej. Jeśli szerokość rowka odpowiada średnicy narzędzia, to sterowanie frezuje długi otwór.

Maksymalna szerokość rowka przy obróbce zgrubnej: podwójna średnica narzędzia

Dane wejściowe: **0...99999.9999**

#### **Q368 Naddatek na obr. wykan.-bok ?**

Naddatek na obróbkę wykańczającą na płaszczyźnie obróbki. Wartość działa inkrementalnie.

Dane wejściowe: **0...99999.9999**

#### **Q374 Kat obrotu ?**

Kąt, o który zostaje obrócony cały rowek. Centrum obrotu leży na pozycji, na której znajduje się narzędzie przy wywołaniu cyklu. Wartość działa absolutnie.

Dane wejściowe: **–360.000...+360.000**

## **Q367 Położenie rowka (0/1/2/3/4)?**

Położenie figury w odniesieniu do pozycji narzędzia przy wywołaniu cyklu:

- **0**: pozycja narzędzia = środek figury
- **1**: pozycja narzędzia = lewy koniec figury
- **2**: pozycja narzędzia = centrum lewego okręgu figury
- **3**: pozycja narzędzia = centrum prawego okręgu figury
- **4**: pozycja narzędzia = prawy koniec figury

Dane wejściowe: **0**, **1**, **2**, **3**, **4**

#### **Q207 Wartosc posuwu przy frezowaniu ?**

Prędkość przemieszczenia narzędzia przy frezowaniu w mm/min Dane wejściowe: **0...99999.999** alternatywnie **FAUTO**, **FU**, **FZ**

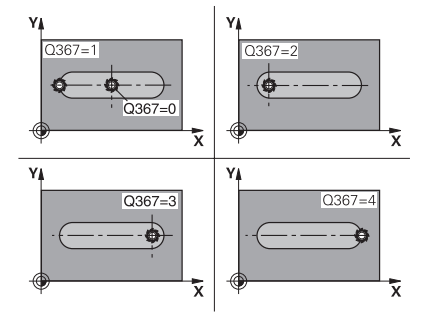

**6**

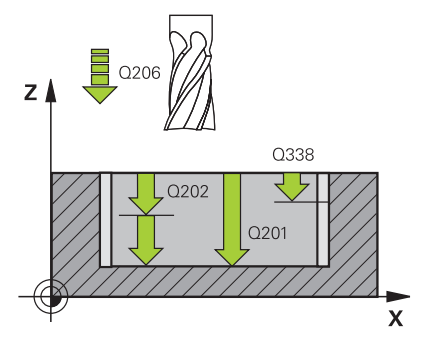

# $\overline{\phantom{a}}$ Q204 「a200  $J\Box$  0369  $\overline{\mathsf{x}}$

#### **Q351 Rodzaj frez.? wsp.=+1, przec.=-1**

Rodzaj obróbki frezowaniem. Kierunek obrotu wrzeciona zostaje uwzględniany:

**+1** = frezowanie współbieżne

**–1** = frezowanie przeciwbieżne

**PREDEF**: sterowanie wykorzystuje wartość z bloku **GLOBAL DEF**

(Jeśli podaje się 0, to następuje obróbka ruchem współbieżnym)

Dane wejściowe: **-1**, **0**, **+1** alternatywnie **PREDEF**

### **Q201 Glebokosc ?**

Odstęp powierzchnia obrabianego detalu – dno rowka. Wartość działa inkrementalnie.

Dane wejściowe: **-99999.9999...+99999.9999**

### **Q202 Glebokosc dosuwu ?**

Wymiar, o jaki narzędzie zostaje każdorazowo dosunięte. Wprowadzić wartość większą od 0. Wartość działa inkrementalnie.

Dane wejściowe: **0...99999.9999**

#### **Q369 Naddatek na obr.wykan.na dnie ?**

Naddatek na obróbkę wykańczającą dla głębokości. Wartość działa inkrementalnie.

Dane wejściowe: **0...99999.9999**

#### **Q206 Wart.posuwu wglebnego ?**

Prędkość przemieszczenia narzędzia przy przemieszczeniu na dno w mm/min

Dane wejściowe: **0...99999.999** alternatywnie **FAUTO**, **FU**, **FZ**

#### **Q338 Dosuw obróbka wykańczająca?**

wymiar, o jaki narzędzie zostaje dosunięte w osi wrzeciona przy obróbce wykańczającej.

**Q338**=0: obróbka wykańczająca jednym wcięciem

Wartość działa inkrementalnie.

Dane wejściowe: **0...99999.9999**

#### **Q200 Bezpieczna odleglosc?**

Odstęp wierzchołek ostrza narzędzia – powierzchnia obrabianego detalu. Wartość działa inkrementalnie.

Dane wejściowe: **0...99999.9999** alternatywnie **PREDEF**

#### **Q203 Wspolrzedne powierzchni detalu ?**

Współrzędna powierzchnia obrabianego detalu odnośnie aktywnego punktu zerowego. Wartość działa absolutnie.

Dane wejściowe: **-99999.9999...+99999.9999**

## **Q204 2. bezpieczna odleglosc?**

Współrzędna osi wrzeciona, na której nie może dojść do kolizji pomiędzy narzędziem i obrabianym przedmiotem (mocowadłem). Wartość działa inkrementalnie.

Dane wejściowe: **0...99999.9999** alternatywnie **PREDEF**

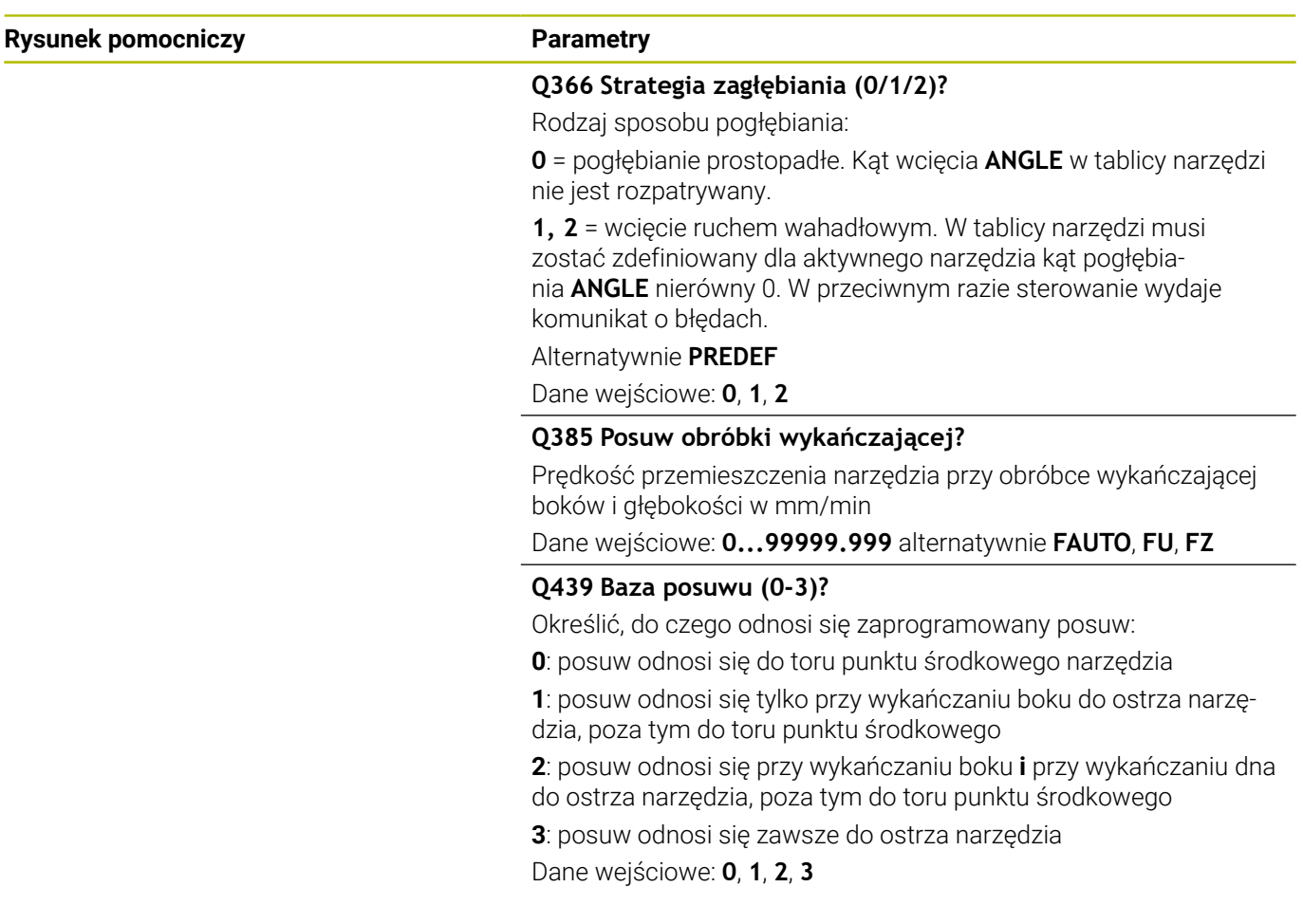

# **Przykład**

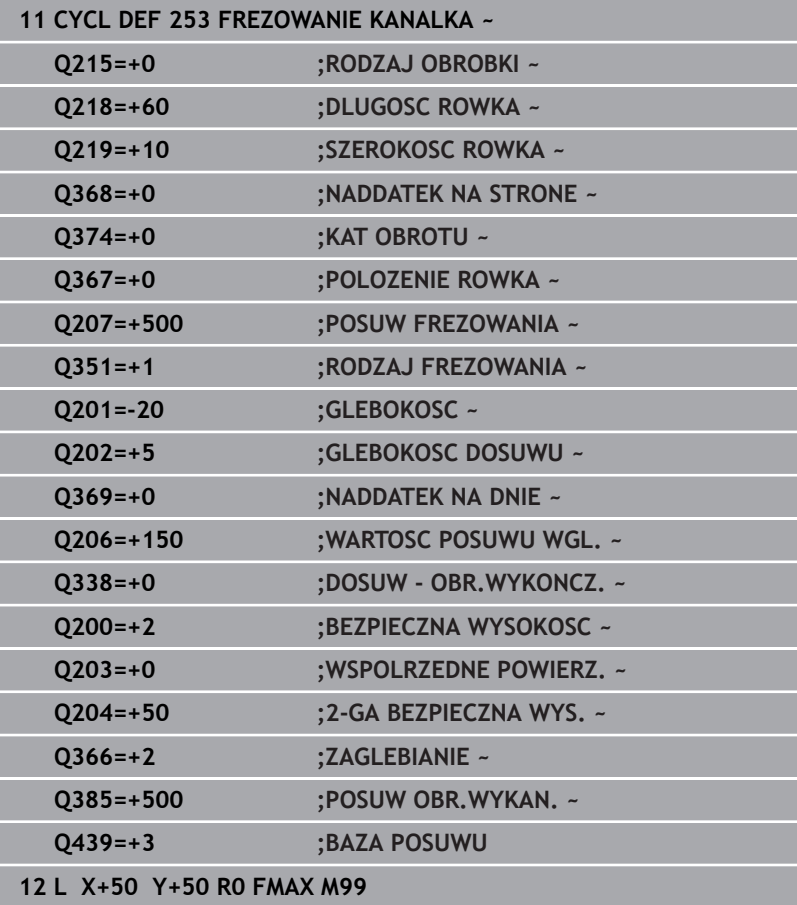

# **6.5 Cykl 254 KANALEK KOLOWY (opcja #19)**

#### **Programowanie ISO**

**G254**

# **Zastosowanie**

 $\bullet$ 

Ta funkcja musi zostać aktywowana przez producenta maszyn i przez niego dopasowana.

Przy pomocy cyklu **254** można dokonywać pełnej obróbki okrągłego rowka. W zależności od parametrów cyklu dostępne są następujące alternatywy obróbki:

- Pełna obróbka: obróbka zgrubna, obróbka wykańczająca dna, obróbka wykańczająca boku
- Tylko obróbka zgrubna П
- × Tylko obróbka wykańczająca dna i obróbka wykańczająca boku
- Ì. Tylko obróbka wykańczająca dna
- $\blacksquare$ Tylko obróbka na gotowo boku

## **Przebieg cyklu**

### **Obróbka zgrubna**

- 1 Narzędzie przemieszcza się ruchem wahadłowym na środku rowka ze zdefiniowanym w tabeli narzędzi kątem zagłębienia na pierwszą głębokość wcięcia. Strategię wejścia w materiał określamy przy pomocy parametru **Q366** .
- 2 Sterowanie skrawa rowek od wewnątrz do zewnątrz przy uwzględnieniu naddatków na obróbkę wykańczającą (**Q368** i **Q369**)
- 3 Sterowanie odsuwa narzędzie o bezpieczny odstęp **Q200** . Jeśli szerokość rowka odpowiada średnicy frezu, to sterowanie wysuwa narzędzie z powrotem po każdym wcięciu z rowka
- 4 Ta operacja powtarza się, aż zostanie osiągnięta programowana głębokość rowka

#### **Obróbka wykańczająca**

- 5 O ile zdefiniowano naddatki na obróbkę wykańczającą, to sterowanie obrabia na gotowo najpierw ścianki rowka, jeśli wprowadzono kilkoma wcięciami. Ścianka rowka zostaje przy tym najechana tangencjalnie
- 6 Następnie sterowanie obrabia na gotowo dno rowka od wewnątrz do zewnątrz

# **Wskazówki**

# *WSKAZÓWKA*

## **Uwaga niebezpieczeństwo kolizji!**

Jeśli położenie rowka zdefiniowano nierównym 0, to sterowanie pozycjonuje narzędzie tylko w osi narzędzia na 2. bezpieczny odstęp. To oznacza, że pozycja przy końcu cyklu nie musi być zgodna z pozycją na początku cyklu! Uwaga niebezpieczeństwo kolizji!

- Nie należy programować po cyklu **żadnych** wymiarów inkrementalnych
- ▶ Należy zaprogramować po cyklu absolutną pozycję w wszystkich osiach głównych

# *WSKAZÓWKA*

### **Uwaga niebezpieczeństwo kolizji!**

Jeśli podaje się w cyklu głębokość o wartości dodatniej, to sterowanie odwraca znak liczby obliczenia pozycjonowania wstępnego. Narzędzie przemieszcza się na osi narzędzia na posuwie szybkim na odstęp bezpieczeństwa **poniżej** powierzchni obrabianego przedmiotu! Uwaga niebezpieczeństwo kolizji!

- Wprowadzić głębokość ze znakiem ujemnym
- Przy pomocy parametru maszynowego **displayDepthErr** (nr 201003) nastawić, czy sterowanie ma wydawać komunikat o błędach przy podaniu dodatniej głębokości (on) czy też nie (off)

# *WSKAZÓWKA*

## **Uwaga niebezpieczeństwo kolizji!**

Jeśli wywołujemy cykl z zakresem obróbki 2 (tylko obróbka na gotowo), to następuje pozycjonowanie wstępne na pierwszą głębokość wcięcia + bezpieczny odstęp na biegu szybkim. Podczas pozycjonowania na biegu szybkim istnieje niebezpieczeństwo kolizji.

- Uprzednio wykonać obróbkę zgrubną
- ▶ Zapewnić, aby sterowanie mogło wypozycionować wstępnie narzędzie na posuwie szybkim, bez kolidowania z obrabianym detalem
- Ten cykl można wykonać wyłącznie w trybie obróbki **FUNCTION** п **MODE MILL**.
- $\mathbb{R}^n$ Sterowanie pozycjonuje narzędzie na osi narzędzi automatycznie. **Q204 2-GA BEZPIECZNA WYS.** uwzględnić.
- Sterowanie redukuje głębokość wcięcia na zdefiniowaną w tabeli  $\blacksquare$ narzędzi długość ostrzy **LCUTS**, jeśli długość ostrza jest mniejsza niż podana w cyklu głębokość wcięcia w materiał **Q202**.
- Jeśli szerokość rowka jest większa niż podwójna średnica narzędzia, to sterowanie skrawa rowek odpowiednio od wewnątrz do zewnątrz. To znaczy można również przy użyciu małych narzędzi frezować dowolne rowki.
- Cykl ten monitoruje zdefiniowaną użyteczną długość **LU** narzędzia. Jeśli wartość **LU** jest mniejsza niż **GLEBOKOSC Q201**, to sterowanie wydaje komunikat o błędach.
- Za pomocą wartości **RCUTS** cykl monitoruje nie tnące przez środek narzędzia i zapobiega m.in. czołowemu nasadzaniu się narzędzia. Sterowanie przerywa w razie konieczności obróbkę komunikatem o błędach.

#### **Wskazówki odnośnie programowania**

- Przy nieaktywnej tabeli narzędzi należy zawsze zagłębiać się prostopadle w materiał (**Q366**=0), ponieważ nie można zdefiniować kąta zagłębienia.
- Wypozycjonować wstępnie narzędzie na pozycję startu na płaszczyźnie obróbki z korekcją promienia **R0**. Uwzględnić parametr **Q367** (położenie).
- Znak liczby parametru cyklu Głębokość określa kierunek pracy (obróbki). Jeśli zaprogramujemy głębokość = 0, to sterowanie nie wykonuje tego cyklu.
- Tak wprowadzić odstęp bezpieczeństwa, iż narzędzie przy przemieszczeniu nie zostanie zakleszczone przez zeskrawane wióry.
- Jeśli używa się cyklu **254** w połączeniu z cyklem **221** , to położenie rowka 0 nie jest dozwolone.

#### **Parametry cyklu**

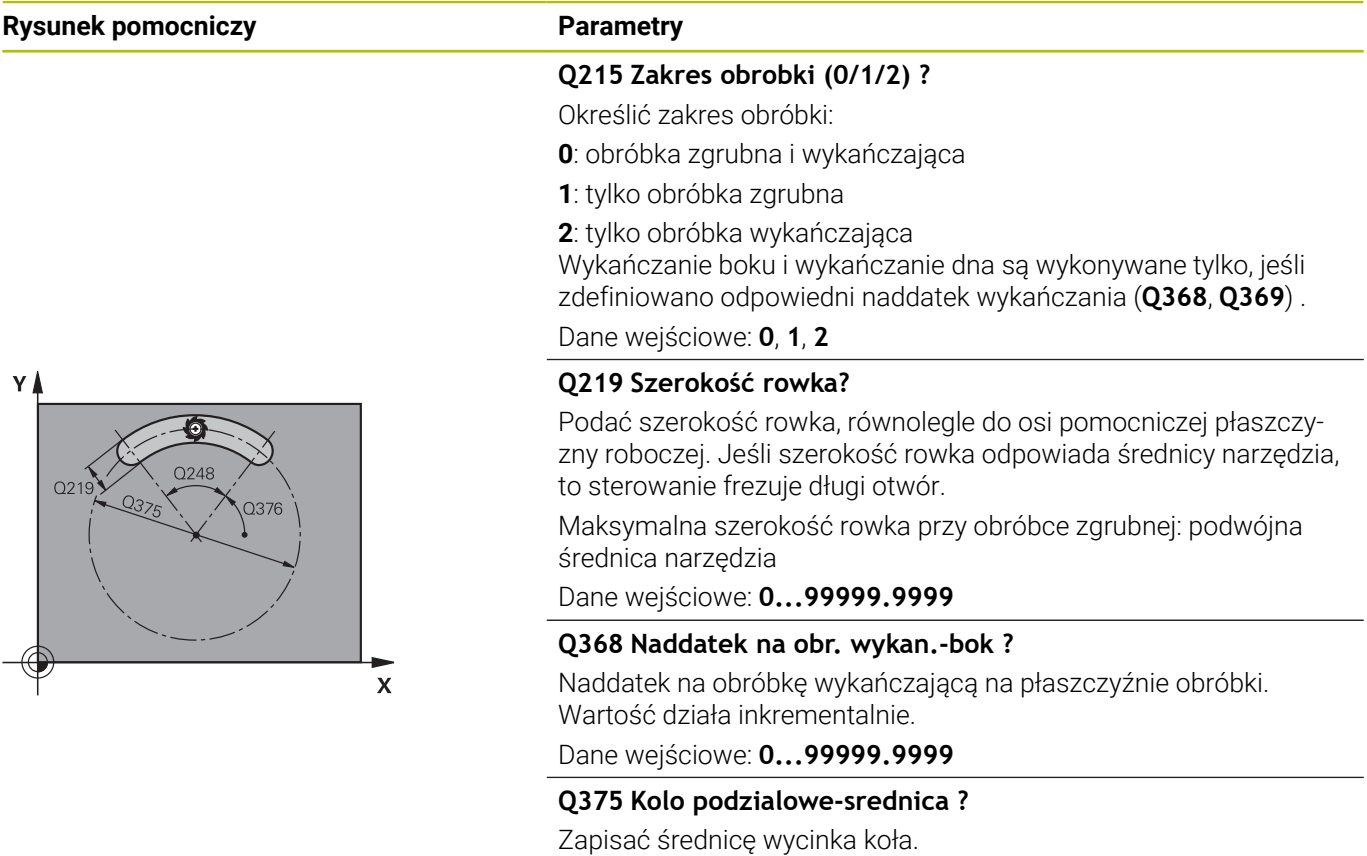

Dane wejściowe: **0...99999.9999**

**6**

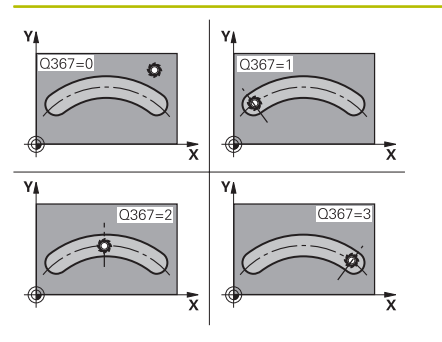

#### **Q367 Baza dla dług.rowka (0/1/2/3)?**

Położenie rowka w odniesieniu do pozycji narzędzia przy wywołaniu cyklu:

**0**: pozycja narzędzia nie zostaje uwzględniona. Położenie rowka wynika z wprowadzonego środka wycinka koła i kąta startu

**1**: pozycja narzędzia = centrum lewego okręgu rowka. Kąt startu **Q376** odnosi się do tej pozycji. Wprowadzony środek wycinka koła nie zostaje uwzględniony.

**2**: pozycja narzędzia = centrum osi środkowej. Kąt startu **Q376** odnosi się do tej pozycji. Wprowadzony środek wycinka koła nie zostaje uwzględniony.

**3**: pozycja narzędzia = centrum prawego okręgu rowka. Kąt startu **Q376** odnosi się do tej pozycji. Wprowadzony środek wycinka koła nie zostaje uwzględniony.

Dane wejściowe: **0**, **1**, **2**, **3**

#### **Q216 Srodek w 1-szej osi ?**

Środek wycinka koła w osi głównej płaszczyzny obróbki **Działa tylko, jeśli Q367 = 0**. Wartość działa absolutnie.

Dane wejściowe: **-99999.9999...+99999.9999**

#### **Q216 Srodek w 2-szej osi ?**

Środek wycinka koła w osi pomocniczej płaszczyzny obróbki. **Działa tylko, jeśli Q367 = 0**. Wartość działa absolutnie.

Dane wejściowe: **-99999.9999...+99999.9999**

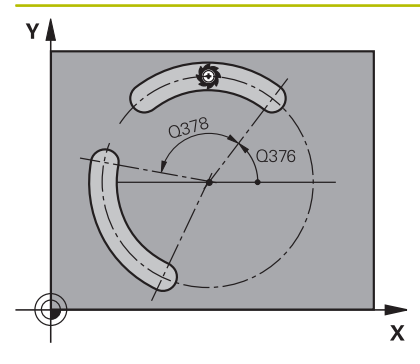

#### **Q376 Kat startu ?**

Wprowadzić kąt biegunowy punktu startu. Wartość działa absolutnie.

Dane wejściowe: **–360.000...+360.000**

#### **Q248 Kat rozwarcia rowka ?**

Wprowadzić kąt rozwarcia rowka. Wartość działa inkrementalnie. Dane wejściowe: **0...360**

#### **Q378 Katowy przyrost-krok ?**

Kąt, o który zostaje obrócony cały rowek. Środek obrotu leży na środku wycinka koła. Wartość działa inkrementalnie.

Dane wejściowe: **–360.000...+360.000**

#### **Q377 Liczba powtorzen?**

Liczba zabiegów obróbkowych na wycinku koła

Dane wejściowe: **1...99999**

#### **Q207 Wartosc posuwu przy frezowaniu ?**

Prędkość przemieszczenia narzędzia przy frezowaniu w mm/min Dane wejściowe: **0...99999.999** alternatywnie **FAUTO**, **FU**, **FZ**

#### **Q351 Rodzaj frez.? wsp.=+1, przec.=-1**

Rodzaj obróbki frezowaniem. Kierunek obrotu wrzeciona zostaje uwzględniany:

**+1** = frezowanie współbieżne

**–1** = frezowanie przeciwbieżne

**PREDEF**: sterowanie wykorzystuje wartość z bloku **GLOBAL DEF**

(Jeśli podaje się 0, to następuje obróbka ruchem współbieżnym)

Dane wejściowe: **-1**, **0**, **+1** alternatywnie **PREDEF**

#### **Q201 Glebokosc ?**

Odstęp powierzchnia obrabianego detalu – dno rowka. Wartość działa inkrementalnie.

Dane wejściowe: **-99999.9999...+99999.9999**

#### **Q202 Glebokosc dosuwu ?**

Wymiar, o jaki narzędzie zostaje każdorazowo dosunięte. Wprowadzić wartość większą od 0. Wartość działa inkrementalnie.

Dane wejściowe: **0...99999.9999**

#### **Q369 Naddatek na obr.wykan.na dnie ?**

Naddatek na obróbkę wykańczającą dla głębokości. Wartość działa inkrementalnie.

Dane wejściowe: **0...99999.9999**

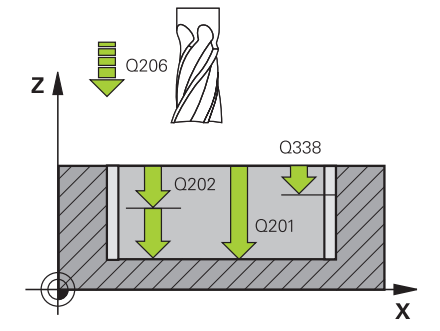

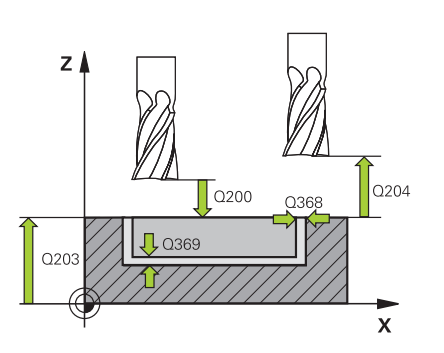

#### **Q206 Wart.posuwu wglebnego ?**

Prędkość przemieszczenia narzędzia przy przemieszczeniu na dno w mm/min

Dane wejściowe: **0...99999.999** alternatywnie **FAUTO**, **FU**, **FZ**

#### **Q338 Dosuw obróbka wykańczająca?**

wymiar, o jaki narzędzie zostaje dosunięte w osi wrzeciona przy obróbce wykańczającej.

**Q338**=0: obróbka wykańczająca jednym wcięciem

Wartość działa inkrementalnie.

Dane wejściowe: **0...99999.9999**

#### **Q200 Bezpieczna odleglosc?**

Odstęp pomiędzy wierzchołkiem ostrza narzędzia i powierzchnią obrabianego detalu. Wartość działa inkrementalnie.

Dane wejściowe: **0...99999.9999** alternatywnie **PREDEF**

#### **Q203 Wspolrzedne powierzchni detalu ?**

Współrzędna powierzchnia obrabianego detalu odnośnie aktywnego punktu zerowego. Wartość działa absolutnie.

Dane wejściowe: **-99999.9999...+99999.9999**

#### **Q204 2. bezpieczna odleglosc?**

Odstęp w osi narzędzia między narzędziem i obrabianym detalem (mocowaniem), na którym nie może dojść do kolizji. Wartość działa inkrementalnie.

Dane wejściowe: **0...99999.9999** alternatywnie **PREDEF**

#### **Q366 Strategia zagłębiania (0/1/2)?**

Rodzaj sposobu pogłębiania:

**0**: pogłębianie prostopadłe. Kąt wcięcia **ANGLE** w tablicy narzędzi nie jest rozpatrywany.

**1, 2**: wcięcie ruchem wahadłowym. W tablicy narzędzi musi być zdefiniowany kąt wcięcia dla aktywnego narzędzia **ANGLE** nierówny 0. W przeciwnym razie sterowanie wydaje komunikat o błędach

**PREDEF**: sterowanie wykorzystuje wartość z bloku GLOBAL DEF

Dane wejściowe: **0**, **1**, **2**

#### **Q385 Posuw obróbki wykańczającej?**

Prędkość przemieszczenia narzędzia przy obróbce wykańczającej boków i głębokości w mm/min

Dane wejściowe: **0...99999.999** alternatywnie **FAUTO**, **FU**, **FZ**

**Q439 Baza posuwu (0-3)?**

Określić, do czego odnosi się zaprogramowany posuw:

**0**: posuw odnosi się do toru punktu środkowego narzędzia

**1**: posuw odnosi się tylko przy wykańczaniu boku do ostrza narzędzia, poza tym do toru punktu środkowego

**2**: posuw odnosi się przy wykańczaniu boku **i** przy wykańczaniu dna do ostrza narzędzia, poza tym do toru punktu środkowego

**3**: posuw odnosi się zawsze do ostrza narzędzia

Dane wejściowe: **0**, **1**, **2**, **3**

#### **Przykład**

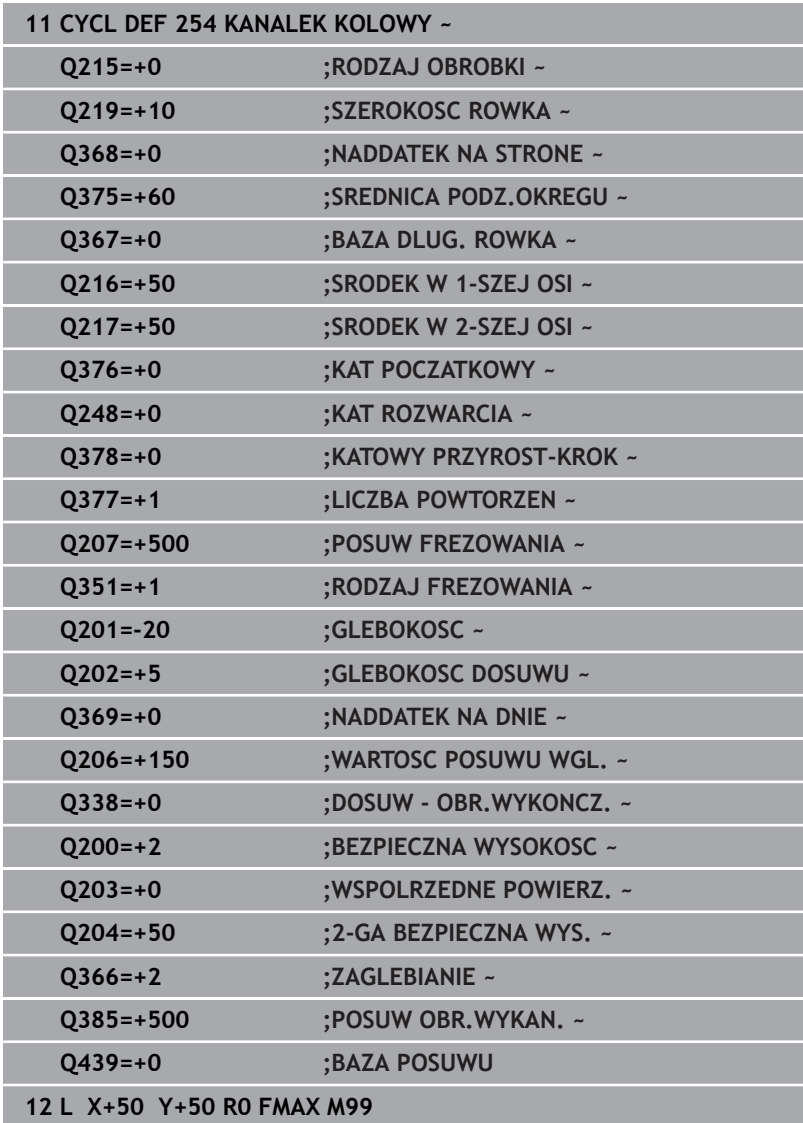

**6**

# **6.6 Cykl 256 CZOP PROSTOKATNY (opcja #19)**

### **Programowanie ISO**

**G256**

# **Zastosowanie**

O

Ta funkcja musi zostać aktywowana przez producenta maszyn i przez niego dopasowana.

Przy pomocy cyklu **256** można dokonywać obróbki czopu prostokątnego. Jeśli wymiary detalu są większe niż maksymalnie możliwe boczne wcięcie, to sterowanie przeprowadza kilka bocznych wcięć aż do osiągnięcia przewidzianego wymiaru końcowego.

### **Przebieg cyklu**

- 1 Narzędzie przemieszcza się z pozycji startu cyklu (środek czopu) do pozycji startu obróbki czopu. Pozycję startu określamy przy pomocy parametru **Q437**. Pozycja ustawienia standardowego (**Q437**=0) leży 2 mm z prawej obok półwyrobu czopu
- 2 Jeśli narzędzie znajduje się na 2-giej bezpiecznej wysokości, to sterowanie przemieszcza się na posuwie szybkim **FMAX** na bezpieczny odstęp i stąd z posuwem wcięcia na głębokość na pierwszą głębokość wcięcia
- 3 Następnie narzędzia przemieszcza się tangencjalnie do konturu czopu i frezuje potem po obwodzie
- 4 Jeśli wymiar gotowy nie może być osiągnięty jednym przejściem po obwodzie, to sterowanie wcina narzędziem od aktualnej głębokości bocznie i frezuje ponownie po obwodzie. Sterowanie uwzględnia przy tym wymiary detalu, wymiar gotowy i dozwolone boczne wcięcie. Ta operacja powtarza się, aż zostanie osiągnięty zdefiniowany gotowy wymiar. Jeśli punkt startu uplasowano nie z boku lecz na narożu (**Q437** nierówne 0), to sterowanie frezuje spiralnie od punktu startu do wewnątrz aż zostanie osiągnięty gotowy
- 5 Jeśli dalsze wcięcia na głębokości są konieczne, to narzędzie przemieszcza się tangencjalnie od konturu z powrotem do punktu startu obróbki czopu
- 6 Następnie sterowanie przemieszcza narzędzie na następną głębokość wcięcia i obrabia czop na tej głębokości
- 7 Ta operacja powtarza się, aż zostanie osiągnięta głębokość czopu
- 8 Sterowanie pozycjonuje narzędzie na końcu cyklu wyłącznie na osi narzędzia na zdefiniowaną w cyklu bezpieczną wysokość. Pozycja końcowa nie jest zgodna z pozycją startu

# **Wskazówki**

# *WSKAZÓWKA*

### **Uwaga niebezpieczeństwo kolizji!**

Jeśli podaje się w cyklu głębokość o wartości dodatniej, to sterowanie odwraca znak liczby obliczenia pozycjonowania wstępnego. Narzędzie przemieszcza się na osi narzędzia na posuwie szybkim na odstęp bezpieczeństwa **poniżej** powierzchni obrabianego przedmiotu! Uwaga niebezpieczeństwo kolizji!

- Wprowadzić głębokość ze znakiem ujemnym
- Przy pomocy parametru maszynowego **displayDepthErr** (nr 201003) nastawić, czy sterowanie ma wydawać komunikat o błędach przy podaniu dodatniej głębokości (on) czy też nie (off)

# *WSKAZÓWKA*

#### **Uwaga niebezpieczeństwo kolizji!**

Jeśli miejsce dla najazdu nie jest wystarczające obok czopu, to istnieje niebezpieczeństwo kolizji.

- W zależności od pozycji najazdu **Q439** sterowanie wymaga dostatecznego miejsca dla najazdu
- Obok czopu należy pozostawić dostatecznie dużo miejsca dla ruchu najazdowego
- Minimalnie średnica narzędzia + 2mm
- Sterowanie pozycjonuje narzędzie przy końcu z powrotem na bezpieczny odstęp, jeśli podano to na drugi bezpieczny odstęp. Pozycja końcowa narzędzia po wykonaniu cyklu nie jest zgodna z pozycją startu.
- Ten cykl można wykonać wyłącznie w trybie obróbki **FUNCTION MODE MILL**.
- Sterowanie pozycjonuje narzędzie na osi narzędzi automatycznie. **Q204 2-GA BEZPIECZNA WYS.** uwzględnić.
- Sterowanie redukuje głębokość wcięcia na zdefiniowaną w tabeli narzędzi długość ostrzy **LCUTS**, jeśli długość ostrza jest mniejsza niż podana w cyklu głębokość wcięcia w materiał **Q202**.
- Cykl ten monitoruje zdefiniowaną użyteczną długość **LU** narzędzia. Jeśli wartość **LU** jest mniejsza niż **GLEBOKOSC Q201**, to sterowanie wydaje komunikat o błędach.

#### **Wskazówki odnośnie programowania**

- Wypozycjonować wstępnie narzędzie na pozycję startu na płaszczyźnie obróbki z korekcją promienia **R0**. Uwzględnić parametr **Q367** (położenie).
- Znak liczby parametru cyklu Głębokość określa kierunek pracy (obróbki). Jeśli zaprogramujemy głębokość = 0, to sterowanie nie wykonuje tego cyklu.

**6**

# **Parametry cyklu**

#### **Rysunek pomocniczy Parametry**

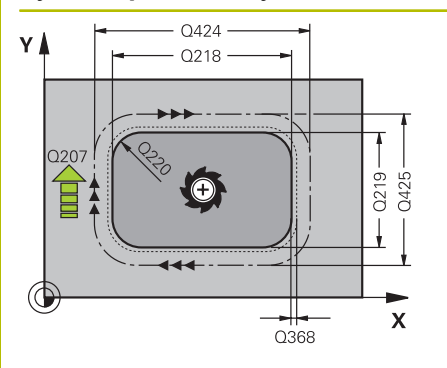

#### **Q218 Długość pierwszego boku ?**

Długość czopu, równolegle do osi głównej płaszczyzny obróbki Dane wejściowe: **0...99999.9999**

#### **Q424 Wymiary półwyrobu dług.boku 1?**

Długość detalu czopu, równolegle do osi głównej płaszczyzny obróbki. **Wymiar półwyrobu długość boku 1** zapisać większą niż**1. długość boku** . Sterowanie wykonuje kilka bocznych wcięć, jeśli różnica pomiędzy wymiarem detalu 1 i wymiarem gotowym 1 jest większa niż dozwolone wcięcie boczne (promień narzędzia razy nałożenie torów **Q370**). Sterowanie oblicza zawsze stałe boczne wcięcie.

Dane wejściowe: **0...99999.9999**

#### **Q219 Długość drugiego boku ?**

Długość czopu, równolegle do osi pomocniczej płaszczyzny obróbki. **Wymiar detalu długość boku 2** zapisać większą niż **2. długość boku** . Sterowanie wykonuje kilka bocznych wcięć, jeśli różnica pomiędzy wymiarem detalu 2 i wymiarem gotowym 2 jest większa niż dozwolone wcięcie boczne (promień narzędzia razy nałożenie torów **Q370**). Sterowanie oblicza zawsze stałe boczne wcięcie.

Dane wejściowe: **0...99999.9999**

#### **Q425 Wymiary półwyrobu dług.boku 2?**

Długość czopu, równolegle do osi pomocniczej płaszczyzny obróbki

Dane wejściowe: **0...99999.9999**

#### **Q220 Promień / fazka (+/-)?**

Podać wartość dla elementu formy promień lub fazka. Przy wprowadzeniu dodatniej wartości sterowanie wytwarza zaokrąglenie na każdym narożu. Zapisana wartość odpowiada przy tym promieniowi. Jeśli podawana jest ujemna wartość, to wszystkie naroża konturu zostają opatrzone fazką, przy tym zapisana wartość odpowiada długości fazki.

#### Dane wejściowe: **-99999.9999...+99999.9999**

#### **Q368 Naddatek na obr. wykan.-bok ?**

Naddatek na obróbkę wykańczającą na płaszczyźnie obróbki, pozostawiany przez sterowanie przy skrawaniu. Wartość działa inkrementalnie.

Dane wejściowe: **-99999.9999...+99999.9999**

#### **Q224 Kat obrotu ?**

Kąt, o który zostaje obrócona cała obróbka. Centrum obrotu leży na pozycji, na której znajduje się narzędzie przy wywołaniu cyklu. Wartość działa absolutnie.

Dane wejściowe: **–360.000...+360.000**

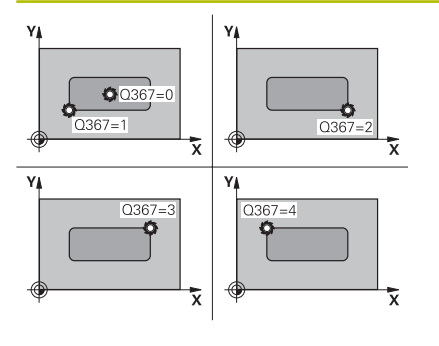

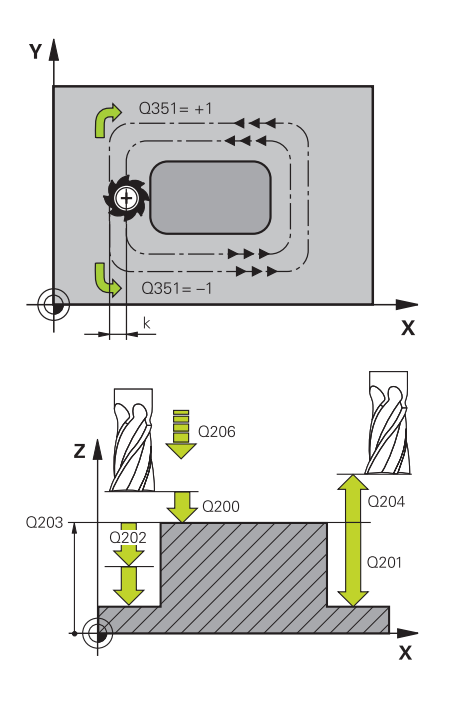

#### **Q367 Położenie czopu (0/1/2/3/4)?**

Położenie czopu odniesieniu do pozycji narzędzia przy wywołaniu cyklu:

- **0**: pozycja narzędzia = środek czopu
- **1**: pozycja narzędzia = lewy dolny róg
- **2**: pozycja narzędzia = prawy dolny róg
- **3**: pozycja narzędzia = prawy górny róg
- **4**: pozycja narzędzia = lewy górny róg

Dane wejściowe: **0**, **1**, **2**, **3**, **4**

#### **Q207 Wartosc posuwu przy frezowaniu ?**

Prędkość przemieszczenia narzędzia przy frezowaniu w mm/min Dane wejściowe: **0...99999.999** alternatywnie **FAUTO**, **FU**, **FZ**

#### **Q351 Rodzaj frez.? wsp.=+1, przec.=-1**

Rodzaj obróbki frezowaniem. Kierunek obrotu wrzeciona zostaje uwzględniany:

- **+1** = frezowanie współbieżne
- **–1** = frezowanie przeciwbieżne

**PREDEF**: sterowanie wykorzystuje wartość z bloku **GLOBAL DEF**

(Jeśli podaje się 0, to następuje obróbka ruchem współbieżnym)

Dane wejściowe: **-1**, **0**, **+1** alternatywnie **PREDEF**

#### **Q201 Glebokosc ?**

Odstęp powierzchnia obrabianego detalu – dno czopu. Wartość działa inkrementalnie.

Dane wejściowe: **-99999.9999...+99999.9999**

### **Q202 Glebokosc dosuwu ?**

Wymiar, o jaki narzędzie zostaje każdorazowo dosunięte. Wprowadzić wartość większą od 0. Wartość działa inkrementalnie.

Dane wejściowe: **0...99999.9999**

# **Q206 Wart.posuwu wglebnego ?**

Prędkość przemieszczenia narzędzia przy przemieszczeniu na dno w mm/min

Dane wejściowe: **0...99999.999** alternatywnie **FAUTO**, **FMAX**, **FU**, **FZ**

#### **Q200 Bezpieczna odleglosc?**

Odstęp wierzchołek ostrza narzędzia – powierzchnia obrabianego detalu. Wartość działa inkrementalnie.

Dane wejściowe: **0...99999.9999** alternatywnie **PREDEF**

#### **Q203 Wspolrzedne powierzchni detalu ?**

Współrzędna powierzchnia obrabianego detalu odnośnie aktywnego punktu zerowego. Wartość działa absolutnie.

Dane wejściowe: **-99999.9999...+99999.9999**

**6**

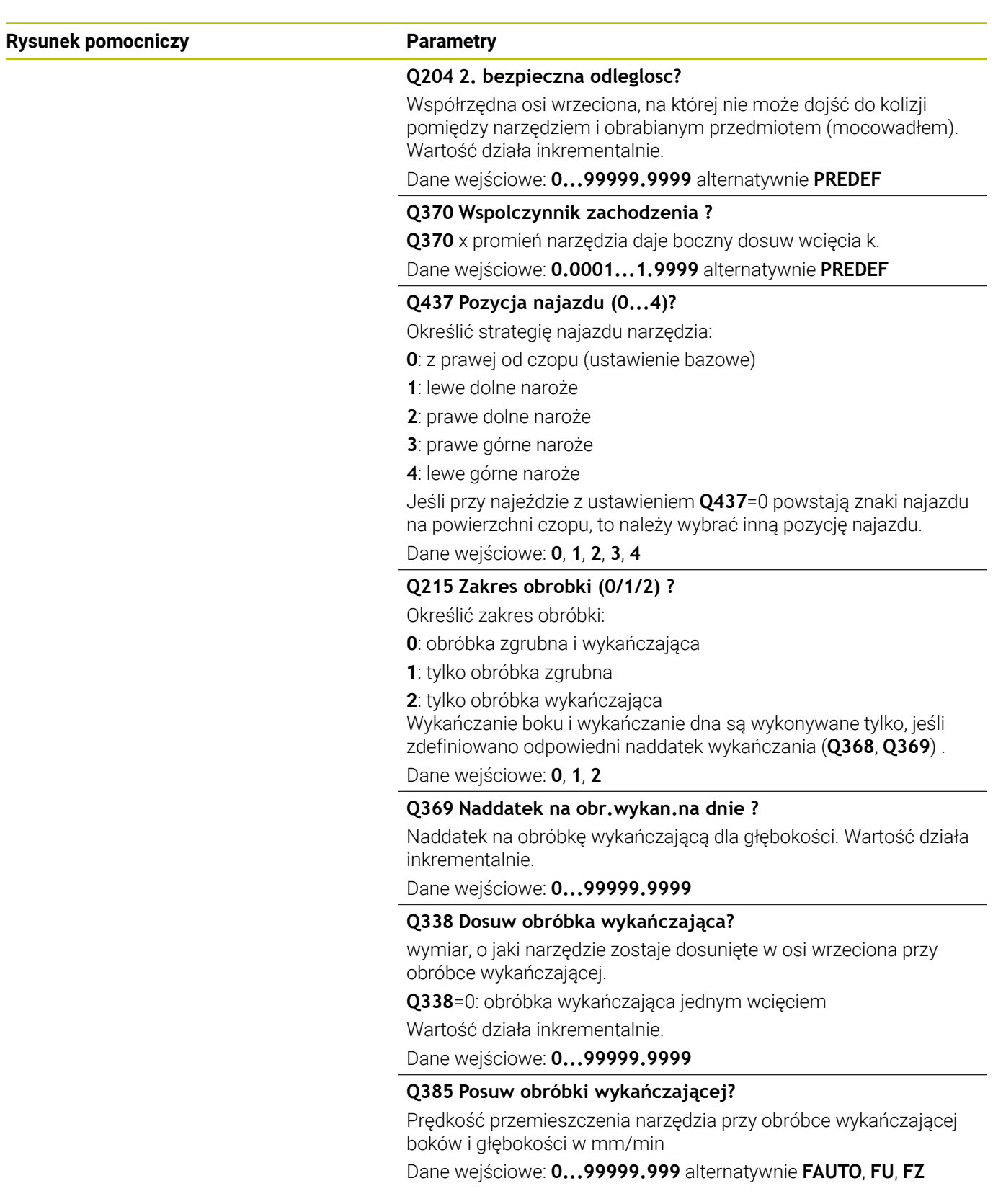

# **Przykład**

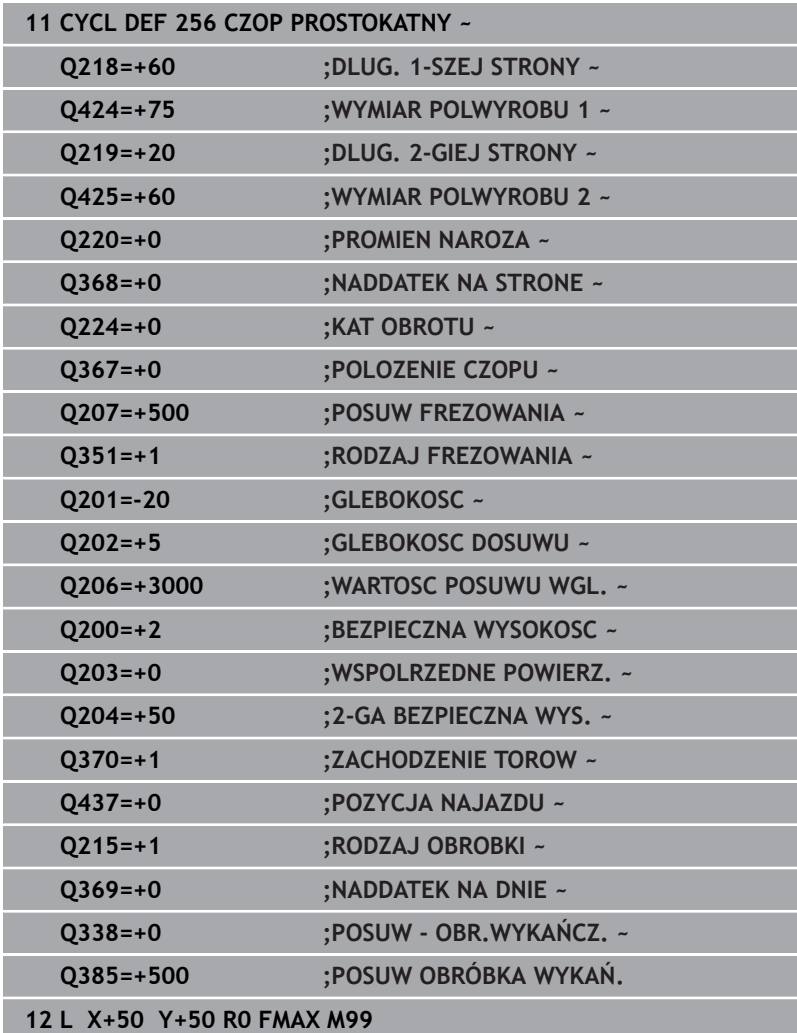

**6**

# **6.7 Cykl 257 CZOP OKRAGLY (opcja #19)**

## **Programowanie ISO**

**G257**

# **Zastosowanie**

O

Ta funkcja musi zostać aktywowana przez producenta maszyn i przez niego dopasowana.

Przy pomocy cyklu **257** można dokonywać obróbki czopu okrągłego. Sterowanie wytwarza czop okrągły spiralnym wcięciem wychodząc ze średnicy detalu.

# **Przebieg cyklu**

- 1 Jeśli narzędzie znajduje się poniżej 2. bezpiecznego odstępu, to sterowanie odsuwa narzędzie na 2. bezpieczny odstęp
- 2 Narzędzie przemieszcza się ze środka czopu na pozycję startu obróbki czopu. Pozycję startu określamy poprzez kąt biegunowy w odniesieniu do środka czopu z parametrem **Q376**
- 3 Sterowanie przemieszcza narzędzie na posuwie szybkim **FMAX** na bezpieczną wysokość **Q200** i stąd z posuwem wcięcia na głębokość na pierwszą głębokość wcięcia
- 4 Następnie sterowanie wytwarza czop okrągły spiralnym wcięciem przy uwzględnieniu współczynnika nałożenia torów
- 5 Sterowanie odsuwa narzędzie po tangencjalnej trajektorii o 2 mm od konturu
- 6 Jeśli koniecznych jest kilka wcięć w materiał, to nowe wcięcie na głębokość następuje od punktu najbliżej leżącego do odsunięcia
- 7 Ta operacja powtarza się, aż zostanie osiągnięta głębokość czopu
- 8 Przy końcu cyklu narzędzie wznosi się po tangencjalnym odjeździe – na osi narzędzia na zdefiniowaną w cyklu, 2. bezpieczną wysokość. Pozycja końcowa nie jest zgodna z pozycją startu

# **Wskazówki**

# *WSKAZÓWKA*

### **Uwaga niebezpieczeństwo kolizji!**

Jeśli podaje się w cyklu głębokość o wartości dodatniej, to sterowanie odwraca znak liczby obliczenia pozycjonowania wstępnego. Narzędzie przemieszcza się na osi narzędzia na posuwie szybkim na odstęp bezpieczeństwa **poniżej** powierzchni obrabianego przedmiotu! Uwaga niebezpieczeństwo kolizji!

- Wprowadzić głębokość ze znakiem ujemnym
- Przy pomocy parametru maszynowego **displayDepthErr** (nr 201003) nastawić, czy sterowanie ma wydawać komunikat o błędach przy podaniu dodatniej głębokości (on) czy też nie (off)

# *WSKAZÓWKA*

#### **Uwaga niebezpieczeństwo kolizji!**

Jeśli miejsce dla najazdu nie jest wystarczające obok czopu, to istnieje niebezpieczeństwo kolizji.

- Sprawdzić przebieg przy pomocy symulacji graficznej.
- Ten cykl można wykonać wyłącznie w trybie obróbki **FUNCTION MODE MILL**.
- Sterowanie pozycjonuje narzędzie na osi narzędzi automatycznie. **Q204 2-GA BEZPIECZNA WYS.** uwzględnić.
- Sterowanie redukuje głębokość wcięcia na zdefiniowaną w tabeli narzędzi długość ostrzy **LCUTS**, jeśli długość ostrza jest mniejsza niż podana w cyklu głębokość wcięcia w materiał **Q202**.
- Cykl ten monitoruje zdefiniowaną użyteczną długość **LU** narzędzia. Jeśli wartość **LU** jest mniejsza niż **GLEBOKOSC Q201**, to sterowanie wydaje komunikat o błędach.

#### **Wskazówki odnośnie programowania**

- Wypozycjonować wstępnie narzędzie na pozycję startu na płaszczyźnie obróbki (środek czopu) z korekcją promienia **R0**.
- Znak liczby parametru cyklu Głębokość określa kierunek pracy (obróbki). Jeśli zaprogramujemy głębokość = 0, to sterowanie nie wykonuje tego cyklu.

# **Parametry cyklu**

#### **Rysunek pomocniczy Parametry**

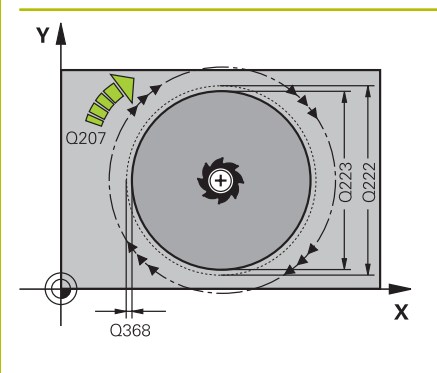

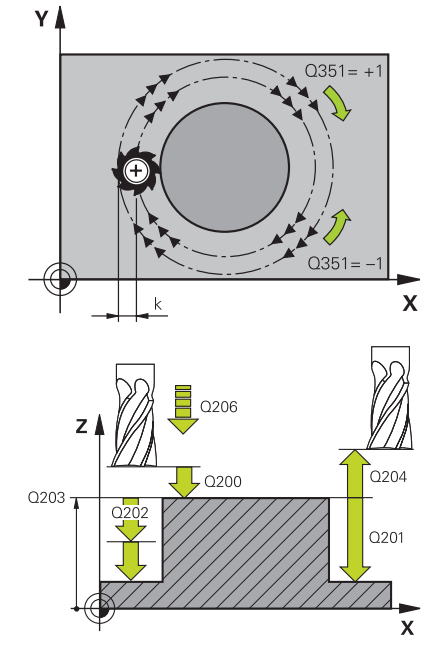

#### **Q223 Srednica czesci gotowej ?**

Średnica obrobionego na gotowo czopu Dane wejściowe: **0...99999.9999**

#### **Q222 Srednica polwyrobu ?**

Średnica detalu Zapisać średnicę półwyrobu większą od średnicy gotowego przedmiotu. Sterowanie wykonuje kilka bocznych wcięć, jeśli różnica pomiędzy średnicą detalu i średnicą gotowego przedmiotu jest większa niż dozwolone wcięcie boczne (promień narzędzia razy nakładanie trajektorii **Q370**). Sterowanie oblicza zawsze stałe boczne wcięcie.

Dane wejściowe: **0...99999.9999**

#### **Q368 Naddatek na obr. wykan.-bok ?**

Naddatek na obróbkę wykańczającą na płaszczyźnie obróbki. Wartość działa inkrementalnie.

#### Dane wejściowe: **-99999.9999...+99999.9999**

#### **Q207 Wartosc posuwu przy frezowaniu ?**

Prędkość przemieszczenia narzędzia przy frezowaniu w mm/min Dane wejściowe: **0...99999.999** alternatywnie **FAUTO**, **FU**, **FZ**

#### **Q351 Rodzaj frez.? wsp.=+1, przec.=-1**

Rodzaj obróbki frezowaniem. Kierunek obrotu wrzeciona zostaje uwzględniany:

- **+1** = frezowanie współbieżne
- **–1** = frezowanie przeciwbieżne

#### **PREDEF**: sterowanie wykorzystuje wartość z bloku **GLOBAL DEF**

(Jeśli podaje się 0, to następuje obróbka ruchem współbieżnym) Dane wejściowe: **-1**, **0**, **+1** alternatywnie **PREDEF**

#### **Q201 Glebokosc ?**

Odstęp powierzchnia obrabianego detalu – dno czopu. Wartość działa inkrementalnie.

Dane wejściowe: **-99999.9999...+99999.9999**

#### **Q202 Glebokosc dosuwu ?**

Wymiar, o jaki narzędzie zostaje każdorazowo dosunięte. Wprowadzić wartość większą od 0. Wartość działa inkrementalnie.

Dane wejściowe: **0...99999.9999**

#### **Q206 Wart.posuwu wglebnego ?**

Prędkość przemieszczenia narzędzia przy przemieszczeniu na dno w mm/min

Dane wejściowe: **0...99999.999** alternatywnie **FAUTO**, **FMAX**, **FU**, **FZ**

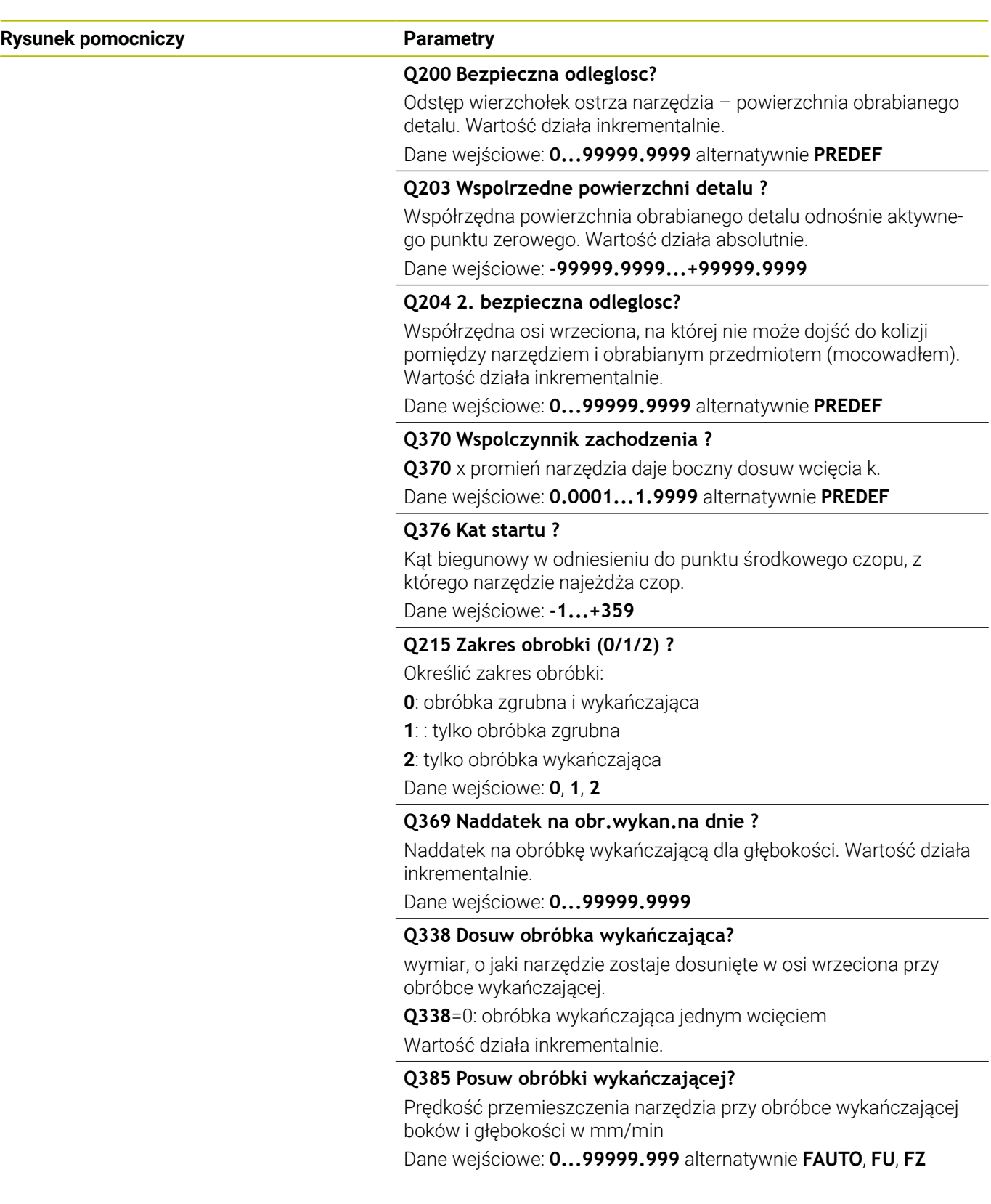

÷, ÷,

# **Przykład**

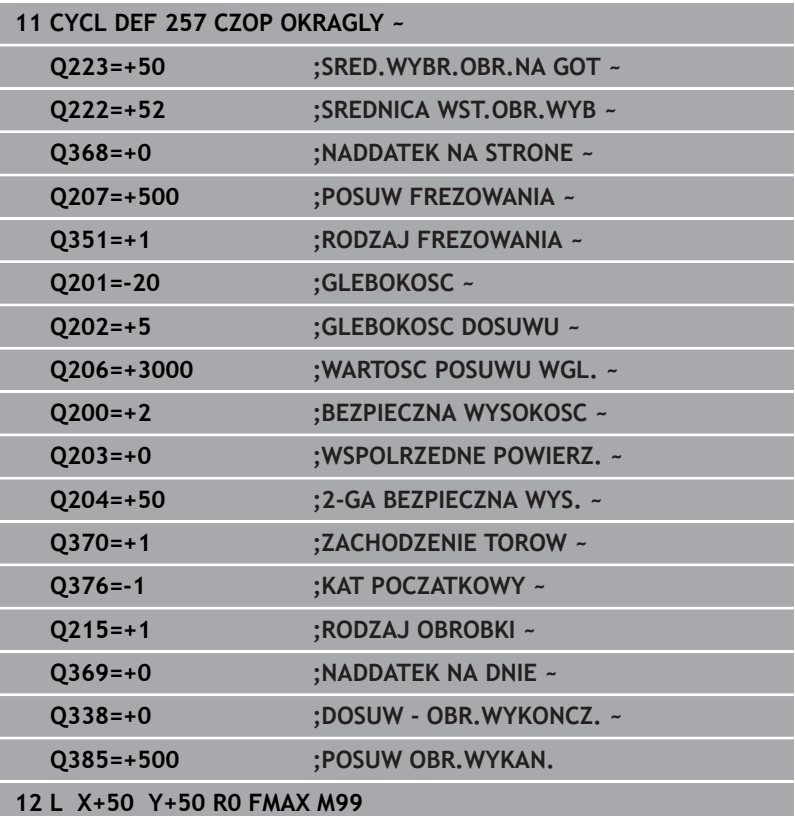

# **6.8 Cykl 258 CZOP WIELOKRAWEDZ. (opcja #19)**

#### **Programowanie ISO G258**

# **Zastosowanie**

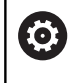

Ta funkcja musi zostać aktywowana przez producenta maszyn i przez niego dopasowana.

Przy pomocy cyklu **258** można wytwarzać regularny wielobok za pomocą obróbki zewnętrznej. Operacja frezowania następuje spiralnym wcięciem wychodząc ze średnicy półwyrobu.

# **Przebieg cyklu**

- 1 Jeśli narzędzie znajduje się na początku obróbki poniżej 2. bezpiecznego odstępu, to sterowanie odsuwa narzędzie na 2. bezpieczny odstęp
- 2 Wychodząc ze środka czopu sterowanie przemieszcza narzędzie na pozycję startu obróbki czopu. Pozycja startu zależna jest między innymi od średnicy detalu oraz położenia rotacyjnego czopu. Kąt rotacji określamy przy pomocy parametru **Q224**
- 3 Narzędzie przemieszcza się na biegu szybkim **FMAX** na bezpieczną wysokość **Q200** i stąd z posuwem wcięcia na głębokość na pierwszą głębokość wcięcia
- 4 Następnie sterowanie wytwarza czop wieloboczny spiralnym wcięciem przy uwzględnieniu współczynnika nałożenia torów
- 5 Sterowanie przemieszcza narzędzie po tangencjalnej trajektorii od zewnątrz do wewnątrz
- 6 Narzędzie wznosi się w kierunku osi wrzeciona na biegu szybkim na 2. bezpieczną wysokość
- 7 Jeśli koniecznych jest kilka wcięć w materiał, to sterowanie pozycjonuje narzędzie ponownie w punkcie startu obróbki czopu i wcina narzędziem na głębokość
- 8 Ta operacja powtarza się, aż zostanie osiągnięta głębokość czopu
- 9 Przy końcu cyklu następuje najpierw tangencjalne przemieszczenie odjazdu Następnie sterowanie przemieszcza narzędzie w osi narzędzia na 2. bezpieczną wysokość

# **Wskazówki**

# *WSKAZÓWKA*

# **Uwaga niebezpieczeństwo kolizji!**

Jeśli podaje się w cyklu głębokość o wartości dodatniej, to sterowanie odwraca znak liczby obliczenia pozycjonowania wstępnego. Narzędzie przemieszcza się na osi narzędzia na posuwie szybkim na odstęp bezpieczeństwa **poniżej** powierzchni obrabianego przedmiotu! Uwaga niebezpieczeństwo kolizji!

- Wprowadzić głębokość ze znakiem ujemnym
- Przy pomocy parametru maszynowego **displayDepthErr** (nr 201003) nastawić, czy sterowanie ma wydawać komunikat o błędach przy podaniu dodatniej głębokości (on) czy też nie (off)

# *WSKAZÓWKA*

# **Uwaga niebezpieczeństwo kolizji!**

Sterowanie wykonuje w tym cyklu automatycznie ruch najazdowy Jeśli miejsce dla najazdu nie jest wystarczające obok czopu, to może dojść do kolizji.

- ► Określić z **O224**, pod jakim katem ma być wytwarzane pierwsze naroże czopu wielokątnego; zakres wprowadzenia: -360° do +360°
- W zależności od położenia obrotowego **Q224** obok czopu musi być dostępne jeszcze następujące miejsce dodatkowe: minimalna średnica narzędzia +2 mm

# *WSKAZÓWKA*

# **Uwaga niebezpieczeństwo kolizji!**

Sterowanie pozycjonuje narzędzie przy końcu z powrotem na bezpieczny odstęp, jeśli podano to na drugi bezpieczny odstęp. Pozycja końcowa narzędzia po cyklu nie musi być zgodna z pozycją startu. Uwaga niebezpieczeństwo kolizji!

- Sprawdzić przemieszczenia obrabiarki
- W symulacji skontrolować pozycję końcową narzędzia po wykonaniu cyklu
- ▶ Po cyklu programować absolutne współrzędne (nie inkrementalne)
- Ten cykl można wykonać wyłącznie w trybie obróbki **FUNCTION MODE MILL**.
- $\overline{\phantom{a}}$ Sterowanie pozycjonuje narzędzie na osi narzędzi automatycznie. **Q204 2-GA BEZPIECZNA WYS.** uwzględnić.
- Sterowanie redukuje głębokość wcięcia na zdefiniowaną w tabeli narzędzi długość ostrzy **LCUTS**, jeśli długość ostrza jest mniejsza niż podana w cyklu głębokość wcięcia w materiał **Q202**.
- Cykl ten monitoruje zdefiniowaną użyteczną długość **LU** narzędzia. Jeśli wartość **LU** jest mniejsza niż **GLEBOKOSC Q201**, to sterowanie wydaje komunikat o błędach.

**Cykle: frezowanie wybrań / frezowanie czopów / frezowanie rowków | Cykl 258 CZOP WIELOKRAWEDZ. (opcja #19)**

#### **Wskazówki odnośnie programowania**

- Przed startem cyklu należy wypozycjonować wstępnie narzędzie na płaszczyźnie obróbki. Proszę przemieszczać w tym celu narzędzie z korekcją promienia **R0** na środek czopu.
- Znak liczby parametru cyklu Głębokość określa kierunek pracy (obróbki). Jeśli zaprogramujemy głębokość = 0, to sterowanie nie wykonuje tego cyklu.

# **Parametry cyklu**

### **Rysunek pomocniczy Parametry**

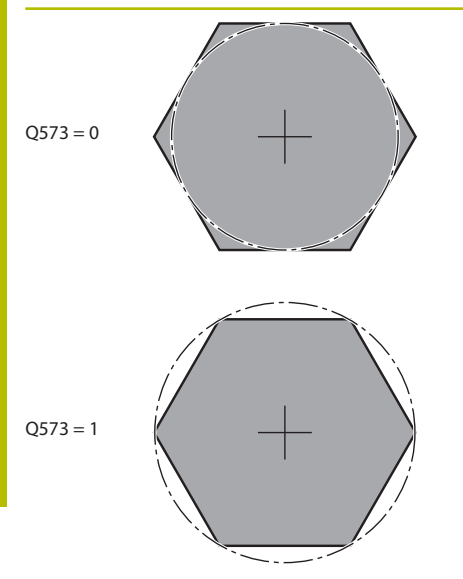

### **Q573 Okrąg wewnętrzny / obwód (0/1)?**

Należy wpisać, czy wymiarowanie **Q571** ma odnosić się do wewnętrznego okręgu czy też do obwodu:

**0**: wymiarowanie odnosi się do okręgu wewnętrznego

**1**: wymiarowanie odnosi się do obwodu

Dane wejściowe: **0**, **1**

### **Q571 Średnica okręgu referencyjnego?**

Podać średnicę okręgu referencyjnego. Czy podana tu średnica odnosi się do obwodu czy też do okręgu wewnętrznego podajemy w parametrze **Q573** . W razie konieczności można zaprogramować tolerancję.

Dane wejściowe: **0...99999.9999**

## **Q222 Srednica polwyrobu ?**

Podać średnicę detalu. Średnica detalu musi być większa niż średnica okręgu referencyjnego. Sterowanie wykonuje kilka bocznych wcięć, jeśli różnica pomiędzy średnicą detalu i średnicą gotowego przedmiotu jest większa niż dozwolone wcięcie boczne (promień narzędzia razy nakładanie trajektorii **Q370**). Sterowanie oblicza zawsze stałe boczne wcięcie.

Dane wejściowe: **0...99999.9999**

# **Q572 Liczba naroży?**

Podać liczbę naroży czopu wielokątnego. Sterowanie rozmieszcza zawsze regularnie naroża na czopie.

#### Dane wejściowe: **3...30**

## **Q224 Kat obrotu ?**

Określić, pod jakim kątem ma być wytwarzane pierwsze naroże czopu wielokątnego.

Dane wejściowe: **–360.000...+360.000**

## **Q220 Promień / fazka (+/-)?**

Podać wartość dla elementu formy promień lub fazka. Przy wprowadzeniu dodatniej wartości sterowanie wytwarza zaokrąglenie na każdym narożu. Zapisana wartość odpowiada przy tym promieniowi. Jeśli podawana jest ujemna wartość, to wszystkie naroża konturu zostają opatrzone fazką, przy tym zapisana wartość odpowiada długości fazki.

#### Dane wejściowe: **-99999.9999...+99999.9999**

## **Q368 Naddatek na obr. wykan.-bok ?**

Naddatek na obróbkę wykańczającą na płaszczyźnie obróbki. Jeśli zostanie tu podana wartość ujemna, to sterowanie pozycjonuje narzędzie po obróbce zgrubnej ponownie na średnicę poza średnicą detalu. Wartość działa inkrementalnie.

Dane wejściowe: **-99999.9999...+99999.9999**

#### **Q207 Wartosc posuwu przy frezowaniu ?**

Prędkość przemieszczenia narzędzia przy frezowaniu w mm/min Dane wejściowe: **0...99999.999** alternatywnie **FAUTO**, **FU**, **FZ**

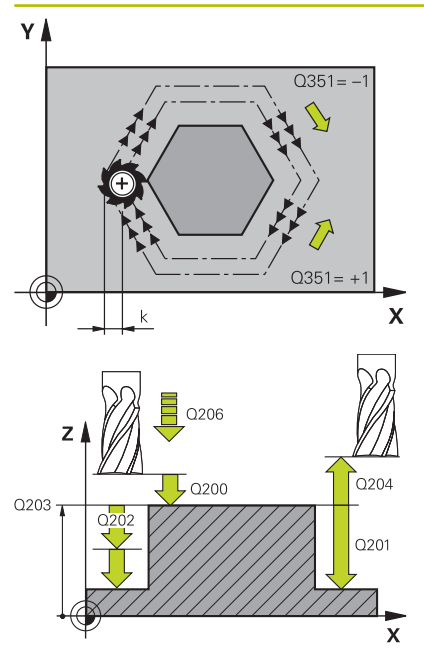

#### **Q351 Rodzaj frez.? wsp.=+1, przec.=-1**

Rodzaj obróbki frezowaniem. Kierunek obrotu wrzeciona zostaje uwzględniany:

- **+1** = frezowanie współbieżne
- **–1** = frezowanie przeciwbieżne

**PREDEF**: sterowanie wykorzystuje wartość z bloku **GLOBAL DEF**

(Jeśli podaje się 0, to następuje obróbka ruchem współbieżnym)

Dane wejściowe: **-1**, **0**, **+1** alternatywnie **PREDEF**

#### **Q201 Glebokosc ?**

Odstęp powierzchnia obrabianego detalu – dno czopu. Wartość działa inkrementalnie.

Dane wejściowe: **-99999.9999...+99999.9999**

#### **Q202 Glebokosc dosuwu ?**

Wymiar, o jaki narzędzie zostaje każdorazowo dosunięte. Wprowadzić wartość większą od 0. Wartość działa inkrementalnie.

Dane wejściowe: **0...99999.9999**

#### **Q206 Wart.posuwu wglebnego ?**

Prędkość przemieszczenia narzędzia przy przemieszczeniu na dno w mm/min

Dane wejściowe: **0...99999.999** alternatywnie **FAUTO**, **FMAX**, **FU**, **FZ**

#### **Q200 Bezpieczna odleglosc?**

Odstęp wierzchołek ostrza narzędzia – powierzchnia obrabianego detalu. Wartość działa inkrementalnie.

Dane wejściowe: **0...99999.9999** alternatywnie **PREDEF**

#### **Q203 Wspolrzedne powierzchni detalu ?**

Współrzędna powierzchnia obrabianego detalu odnośnie aktywnego punktu zerowego. Wartość działa absolutnie.

Dane wejściowe: **-99999.9999...+99999.9999**

#### **Q204 2. bezpieczna odleglosc?**

Współrzędna osi wrzeciona, na której nie może dojść do kolizji pomiędzy narzędziem i obrabianym przedmiotem (mocowadłem). Wartość działa inkrementalnie.

Dane wejściowe: **0...99999.9999** alternatywnie **PREDEF**

#### **Q370 Wspolczynnik zachodzenia ?**

**Q370** x promień narzędzia daje boczny dosuw wcięcia k.

Dane wejściowe: **0.0001...1.9999** alternatywnie **PREDEF**

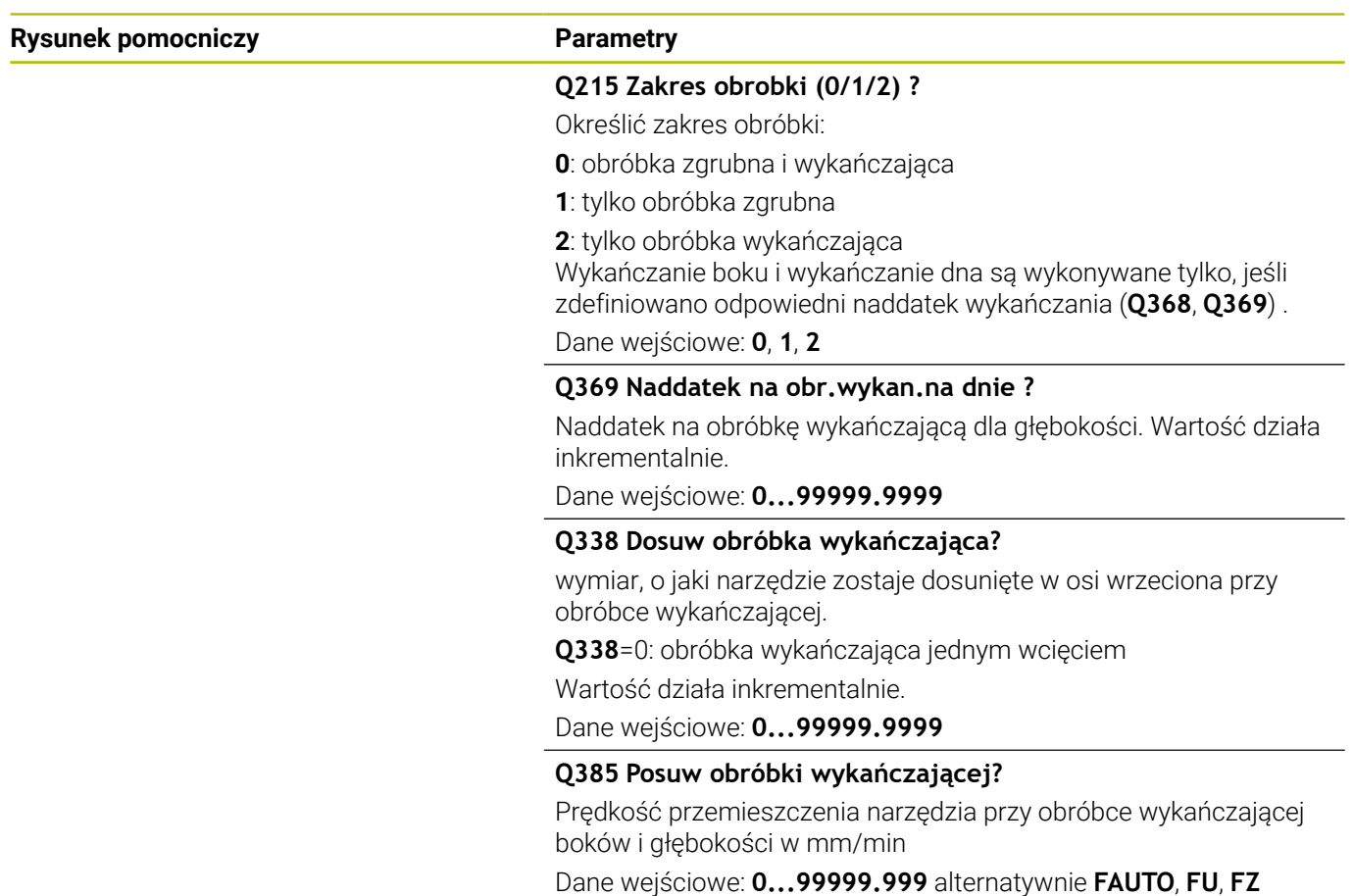

**Cykle: frezowanie wybrań / frezowanie czopów / frezowanie rowków | Cykl 258 CZOP WIELOKRAWEDZ. (opcja #19)**

### **Przykład**

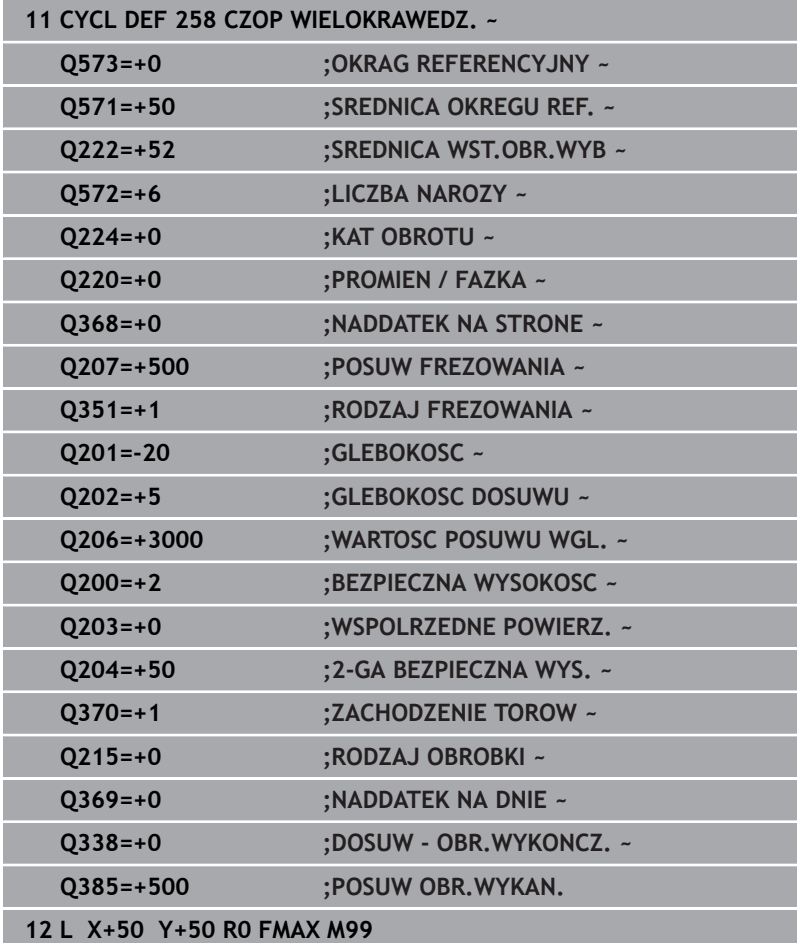

# **6.9 Cykl 233 FREZOWANIE PLANOWE (opcja #19)**

# **Programowanie ISO**

**G233**

# **Zastosowanie**

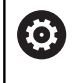

Ta funkcja musi zostać aktywowana przez producenta maszyn i przez niego dopasowana.

Przy pomocy cyklu **233** można frezować równą powierzchnię kilkoma wcięciami i przy uwzględnieniu naddatku na obróbkę wykańczającą. Dodatkowo można w cyklu definiować także ścianki boczne, które zostają uwzględniane przy obróbce powierzchni planowej. W cyklu dostępne są różne strategie obróbki:

- **Strategia Q389=0**: obróbka meandrowa, boczny dosuw poza obrabianą powierzchnią
- **Strategia Q389=1**: obróbka meandrowa, boczne wcięcie na  $\mathbf{r}$ krawędzi obrabianej powierzchni
- **Strategia Q389=2**: obróbka wierszami z wybiegiem, boczne  $\blacksquare$ wcięcie przy powrocie na biegu szybkim
- **Strategia Q389=3**: obróbka wierszami bez wybiegu, boczne wcięcie przy powrocie na biegu szybkim
- $\blacksquare$ **Strategia Q389=4**: obróbka spiralnie z zewnątrz do wewnątrz

# **Spokrewnione tematy**

Cykl **232 FREZOWANIE PLANOWE**

**Dalsze informacje:** ["Cykl 232 FREZOW.PLANOWE \(opcja #19\)",](#page-437-0) [Strona 438](#page-437-0)

#### **Strategie Q389=0 oraz Q389 =1**

Strategie **Q389**=0 i **Q389**=1 różnią się wybiegiem przy frezowaniu planowym. Dla **Q389**=0 punkt końcowy leży poza powierzchnią, dla **Q389**=1 na krawędzi powierzchni. Sterowanie oblicza punkt końcowy **2** z długości bocznej i bocznej bezpiecznej odległości. W przypadku strategii **Q389**=0 sterowanie przemieszcza narzędzie dodatkowo o promień narzędzia poza powierzchnię planową.

#### **Przebieg cyklu**

- 1 Sterownik pozycjonuje narzędzie na posuwie szybkim **FMAX** z aktualnej pozycji na płaszczyźnie obróbki do punktu startu **1**: punkt startu na płaszczyźnie obróbki leży z przesunięciem o promień narzędzia i boczny bezpieczny odstęp obok obrabianego detalu.
- 2 Następnie sterownik pozycjonuje narzędzie na posuwie szybkim **FMAX** w osi wrzeciona na bezpieczny odstęp.
- 3 Następnie narzędzie przemieszcza się z posuwem frezowania **Q207** na osi wrzeciona na obliczoną przez sterowanie pierwszą głębokość wcięcia.
- 4 Następnie sterowanie przemieszcza narzędzie z zaprogramowanym posuwem frezowania do punktu końcowego **2**..
- 5 Następnie sterowanie przemieszcza narzędzie ponownie z posuwem pozycjonowania wstępnego diagonalnie do punktu startu następnego wiersza. Sterowanie oblicza dyslokację z zaprogramowanej szerokości, promienia narzędzia i maksymalnego współczynnika zachodzenia torów kształtowych oraz bocznej bezpiecznej odległości.
- 6 Na koniec sterowanie przemieszcza narzędzie z posuwem frezowania w kierunku przeciwnym z powrotem.
- 7 Operacja ta powtarza się, aż wprowadzona powierzchnia zostanie w pełni obrobiona.
- 8 Następnie sterowanie pozycjonuje narzędzie na posuwie szybkim **FMAX** z powrotem do punktu startu **1.**
- 9 Jeśli koniecznych jest kilka wcięć, to sterowanie przemieszcza narzędzie z posuwem pozycjonowania na osi wrzeciona na następną głębokość wcięcia.
- 10 Operacja powtarza się, aż wszystkie wcięcia zostaną wykonane. Przy ostatnim wcięciu zostaje wyfrezowany tylko podany naddatek na obróbkę wykańczającą z posuwem obróbki na gotowo.
- 11 Na koniec sterowanie przemieszcza narzędzie z **FMAX** z powrotem na **2. bezpieczny odstęp.**

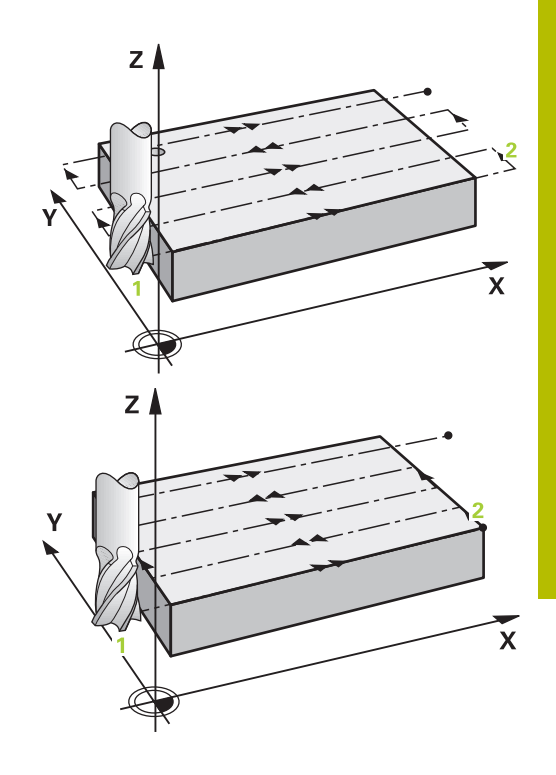

## **Strategie Q389=2 oraz Q389 =3**

Strategie **Q389**=2 i **Q389**=3 różnią się wybiegiem przy frezowaniu planowym. Dla **Q389**=2 punkt końcowy leży poza powierzchnią, dla **Q389**=3 na krawędzi powierzchni. Sterowanie oblicza punkt końcowy **2** z długości bocznej i bocznej bezpiecznej odległości. W przypadku strategii **Q389**=2 sterowanie przemieszcza narzędzie dodatkowo o promień narzędzia poza powierzchnię planową.

# **Przebieg cyklu**

- 1 Sterownik pozycjonuje narzędzie na posuwie szybkim **FMAX** z aktualnej pozycji na płaszczyźnie obróbki do punktu startu **1**: punkt startu na płaszczyźnie obróbki leży z przesunięciem o promień narzędzia i boczny bezpieczny odstęp obok obrabianego detalu.
- 2 Następnie sterownik pozycjonuje narzędzie na posuwie szybkim **FMAX** w osi wrzeciona na bezpieczny odstęp.
- 3 Następnie narzędzie przemieszcza się z posuwem frezowania **Q207** na osi wrzeciona na obliczoną przez sterowanie pierwszą głębokość wcięcia.
- 4 Następnie narzędzie przemieszcza się z zaprogramowanym posuwem frezowania **Q207** do punktu końcowego **2**.
- 5 Sterownik przemieszcza narzędzie na osi wrzeciona na bezpieczną wysokość nad aktualną głębokość wcięcia oraz z **FMAX**bezpośrednio z powrotem do punktu startu następnego wiersza. Sterownik oblicza dyslokację z zaprogramowanej szerokości, promienia narzędzia, maksymalnego współczynnika zachodzenia torów **Q370** i bocznego bezpiecznego odstępu **Q357**.
- 6 Następnie narzędzie przemieszcza się na aktualną głębokość wcięcia i potem ponownie w kierunku punktu końcowego **2.**
- 7 Operacja ta powtarza się, aż wprowadzona powierzchnia zostanie w pełni obrobiona. Na końcu ostatniego toru sterowanie pozycjonuje narzędzie na posuwie szybkim **FMAX** z powrotem do punktu startu **1.**
- 8 Jeśli koniecznych jest kilka wcięć, to sterowanie przemieszcza narzędzie z posuwem pozycjonowania na osi wrzeciona na następną głębokość wcięcia.
- 9 Operacja powtarza się, aż wszystkie wcięcia zostaną wykonane. Przy ostatnim wcięciu zostaje wyfrezowany tylko podany naddatek na obróbkę wykańczającą z posuwem obróbki na gotowo.
- 10 Na koniec sterowanie przemieszcza narzędzie z **FMAX** z powrotem na **2. bezpieczny odstęp.**

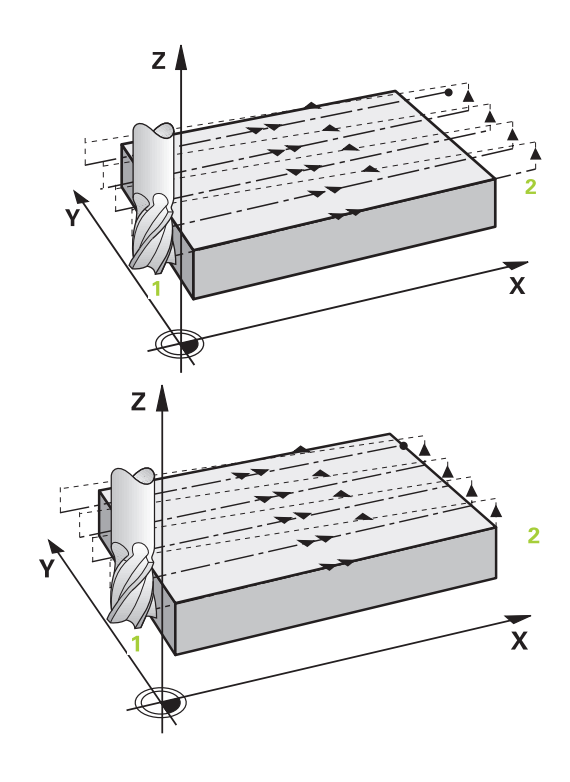

#### **Strategie Q389=2 oraz Q389 =3- z bocznym limitowaniem**

Jeśli programujesz boczne ograniczenie, to sterowanie nie może ewentualnie wykonać dosuwu poza konturem. W tym przypadku przebieg cyklu jest następujący:

- 1 Sterownik przemieszcza narzędzie z **FMAX** na pozycję startową wcięcia na płaszczyźnie obróbki. Pozycja ta leży z dyslokacją o promień narzędzia i o boczny odstęp bezpieczeństwa **Q357** obok obrabianego detalu.
- 2 Narzędzie przemieszcza się z posuwem szybkim **FMAX** na osi narzędzia na bezpieczny odstęp **Q200** a następnie z **Q207 POSUW FREZOWANIA** na pierwszą głębokość wcięcia w materiał **Q202**.
- 3 Sterownik przemieszcza narzędzie po torze kołowym na punkt startu **1**.
- 4 Narzędzie przemieszcza się z programowanym posuwem **Q207** na punkt końcowy **2** i opuszcza kontur po torze kołowym.
- 5 Następnie sterowanie pozycjonuje narzędzie z **Q253 PREDK. POS. ZAGLEB.** na pozycję najazdu następnego toru kształtowego.
- 6 Kroki od 3 do 5 powtarzają się, aż kompletna powierzchnia zostanie sfrezowana.
- 7 Jeśli zaprogramowanych jest kilka głębokości wcięcia w materiał, to sterowanie przemieszcza narzędzie przy końcu ostatniego toru na bezpieczny odstęp **Q200** i pozycjonuje na płaszczyźnie obróbki na następną pozycję startową.
- 8 Przy ostatnim wcięciu sterowanie frezuje **Q369 NADDATEK NA DNIE** z **Q385 POSUW OBR.WYKAN.**.
- 9 Przy końcu ostatniego toru sterowanie pozycjonuje narzędzie na 2.bezpieczny odstęp **Q204** a następnie na ostatnią zaprogramowaną przed cyklem pozycję.

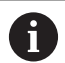

■ Tory kołowe przy najeździe i odjeździe są zależne od **Q220 PROMIEN NAROZA** .

Sterownik oblicza dyslokację z zaprogramowanej m. szerokości, promienia narzędzia, maksymalnego współczynnika zachodzenia torów **Q370** i bocznego bezpiecznego odstępu **Q357**.

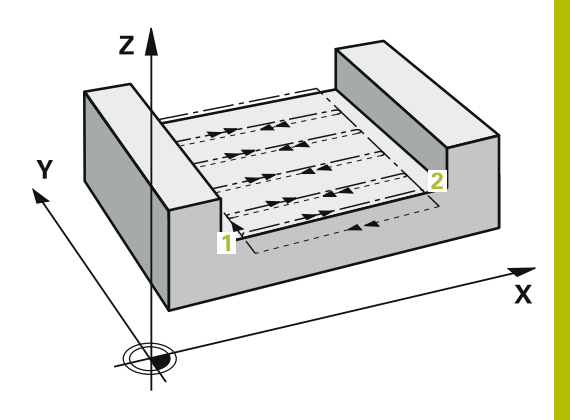

# **Strategia Q389=4**

### **Przebieg cyklu**

- 1 Sterownik pozycjonuje narzędzie na posuwie szybkim **FMAX** z aktualnej pozycji na płaszczyźnie obróbki do punktu startu **1**: punkt startu na płaszczyźnie obróbki leży z przesunięciem o promień narzędzia i boczny bezpieczny odstęp obok obrabianego detalu.
- 2 Następnie sterownik pozycjonuje narzędzie na posuwie szybkim **FMAX** w osi wrzeciona na bezpieczny odstęp.
- 3 Następnie narzędzie przemieszcza się z posuwem frezowania **Q207** na osi wrzeciona na obliczoną przez sterowanie pierwszą głębokość wcięcia.
- 4 Następnie narzędzie przemieszcza się z zaprogramowanym **Posuw frezowania** ruchem tangencjalnym do punktu początkowego toru frezowania.
- 5 Sterowanie obrabia powierzchnię planową z posuwem frezowania z zewnątrz do wewnątrz z coraz krótszymi torami frezowania. Poprzez stałe boczne wcięcie narzędzie jest stale w ruchu wcinania.
- 6 Operacja ta powtarza się, aż wprowadzona powierzchnia zostanie w pełni obrobiona. Na końcu ostatniego toru sterowanie pozycjonuje narzędzie na posuwie szybkim **FMAX** z powrotem do punktu startu **1.**
- 7 Jeśli koniecznych jest kilka wcięć, to sterowanie przemieszcza narzędzie z posuwem pozycjonowania na osi wrzeciona na następną głębokość wcięcia.
- 8 Operacja powtarza się, aż wszystkie wcięcia zostaną wykonane. Przy ostatnim wcięciu zostaje wyfrezowany tylko podany naddatek na obróbkę wykańczającą z posuwem obróbki na gotowo.
- 9 Na koniec sterowanie przemieszcza narzędzie z **FMAX** z powrotem na **2. bezpieczny odstęp.**

#### **Limit**

Przy pomocy limitów można dokonać ograniczenia w obróbce powierzchni planowej, aby na przykład uwzględnić ścianki boczne lub stopnie przy obróbce. Zdefiniowana przy pomocy limitowania ścianka boczna zostaje obrabiana na wymiar, wynikający z punktu startu i długości bocznych powierzchni planowej. Przy obróbce zgrubnej sterowanie uwzględnia naddatek z boku - przy obróbce wykańczającej naddatek dla pozycjonowania wstępnego narzędzia.

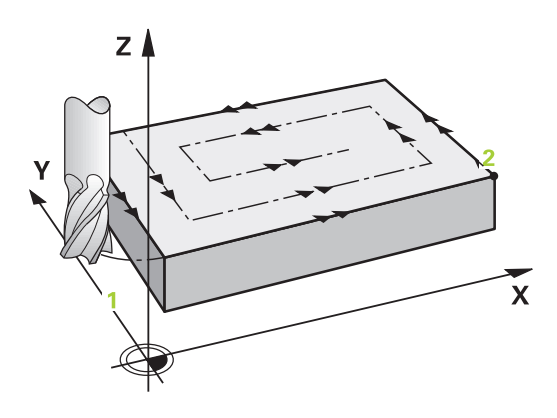

**(opcja #19)**

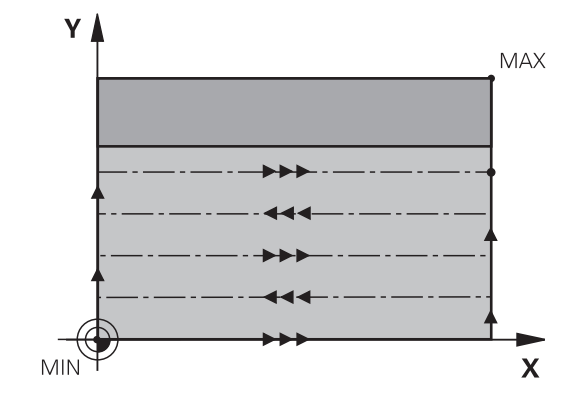

# **Wskazówki**

# *WSKAZÓWKA*

### **Uwaga niebezpieczeństwo kolizji!**

Jeśli podaje się w cyklu głębokość o wartości dodatniej, to sterowanie odwraca znak liczby obliczenia pozycjonowania wstępnego. Narzędzie przemieszcza się na osi narzędzia na posuwie szybkim na odstęp bezpieczeństwa **poniżej** powierzchni obrabianego przedmiotu! Uwaga niebezpieczeństwo kolizji!

- Wprowadzić głębokość ze znakiem ujemnym
- Przy pomocy parametru maszynowego **displayDepthErr** (nr 201003) nastawić, czy sterowanie ma wydawać komunikat o błędach przy podaniu dodatniej głębokości (on) czy też nie (off)
- Ten cykl można wykonać wyłącznie w trybie obróbki **FUNCTION MODE MILL**.
- Sterowanie pozycjonuje narzędzie na osi narzędzi automatycznie. **Q204 2-GA BEZPIECZNA WYS.** uwzględnić.
- Sterowanie redukuje głębokość wcięcia na zdefiniowana w tabeli narzędzi długość ostrzy **LCUTS**, jeśli długość ostrza jest mniejsza niż podana w cyklu głębokość wcięcia w materiał **Q202**.
- Cykl **233** monitoruje wpis długości narzędzia bądź ostrza **LCUTS** w tablicy narzędzi. Jeśli długość narzędzia bądź ostrzy nie jest wystarczająca dla obróbki wykańczającej, to sterowanie dzieli obróbkę na kilka zabiegów obróbkowych.
- Cykl ten monitoruje zdefiniowaną użyteczną długość **LU** narzędzia. Jeśli jest ona mniejsza niż głębokość obróbki, to sterowanie wydaje komunikat o błędach.

#### **Wskazówki odnośnie programowania**

- Wypozycjonować wstępnie narzędzie na pozycję startu na płaszczyźnie obróbki z korekcją promienia R0. Proszę zwrócić uwagę na kierunek obróbki.
- Jeśli **Q227 PKT.STARTU 3CIEJ OSI** oraz **Q386 PUNKT KONCOWY 3. OSI** są podane takie same, to sterowanie nie wykonuje tego cyklu (głębokość = 0 zaprogramowana).
- Jeśli definiowane jest **Q370 ZACHODZENIE TOROW** >1 , to już od  $\overline{\phantom{a}}$ pierwszego toru obróbki zostaje uwzględniany zaprogramowany współczynnik zachodzenia.
- Jeśli limit (Q347, Q348 lub Q349) jest zaprogramowany w kierunku obróbki **Q350** , to cykl wydłuża kontur w kierunku wcięcia o promień naroża **Q220**. Podana płaszczyzna jest kompletnie obrabiana.

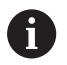

**Q204 2-GA BEZPIECZNA WYS.** tak zapisać, aby nie mogło dojść do kolizji z detalem lub mocowadłami.

# **Parametry cyklu**

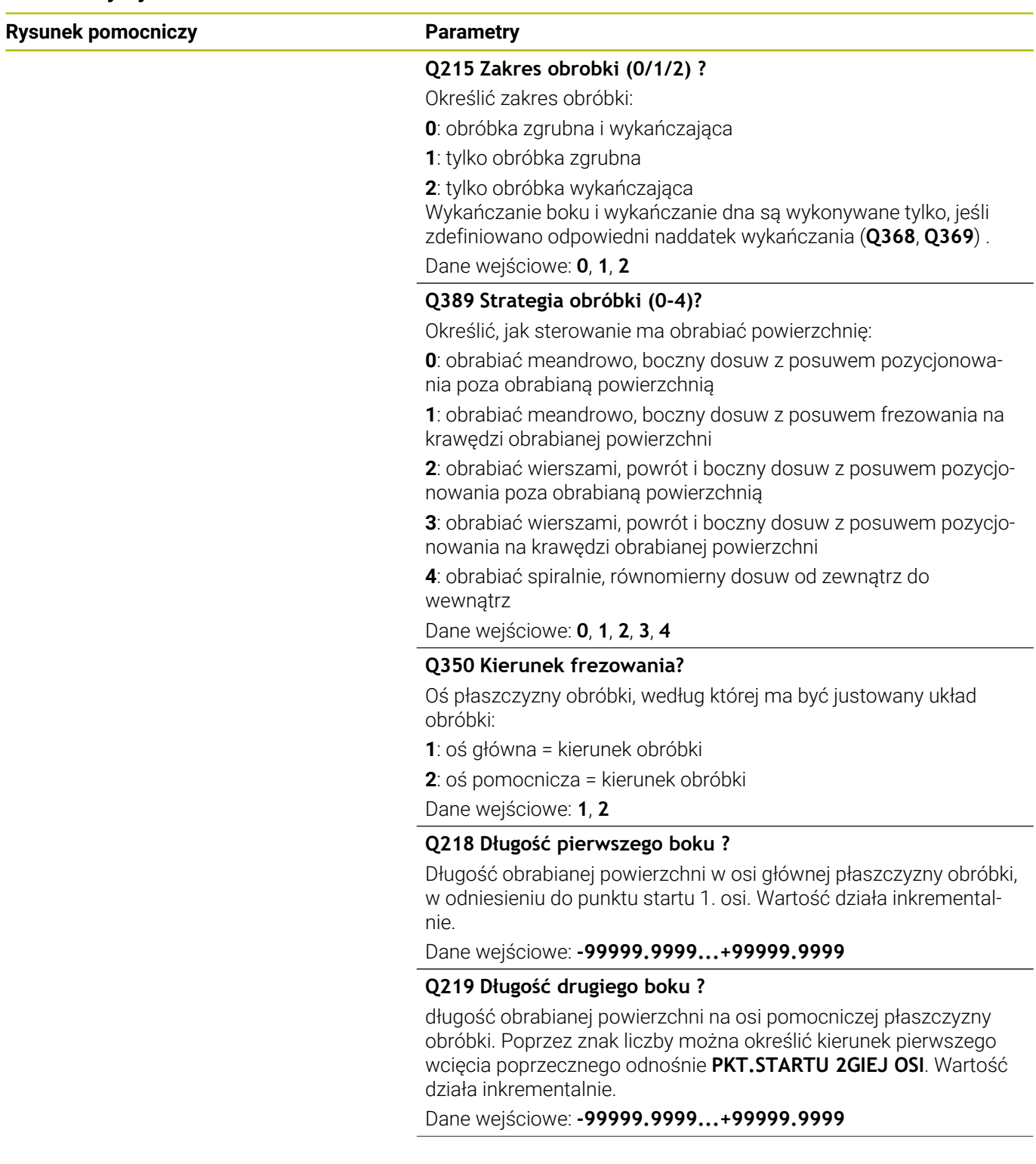
#### **Rysunek pomocniczy Parametry**

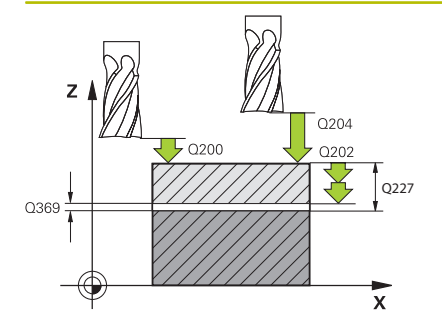

#### **Q227 Punkt startu w 3-ciej osi ?**

Współrzędna powierzchni obrabianego detalu, wychodząc z której mają zostać obliczone dosuwy wcięcia. Wartość działa absolutnie.

Dane wejściowe: **-99999.9999...+99999.9999**

#### **Q386 Punkt końcowy 3-ciej osi?**

Współrzędna osi wrzeciona, na której ma być frezowana powierzchnia. Wartość działa absolutnie.

Dane wejściowe: **-99999.9999...+99999.9999**

#### **Q369 Naddatek na obr.wykan.na dnie ?**

Wartość, z którą należy wykonać ostatni dosuw wcięcia. Wartość działa inkrementalnie.

Dane wejściowe: **0...99999.9999**

#### **Q202 Maksymalna głębokość dosuwu?**

Wymiar, o jaki narzędzie zostaje każdorazowo dosunięte. Wprowadzić wartość większą od 0 i inkrementalnie.

#### Dane wejściowe: **0...99999.9999**

#### **Q370 Wspolczynnik zachodzenia ?**

Maksymalny boczny dosuw wcięcia k. Sterowanie tak oblicza rzeczywisty boczny dosuw z 2. długości boku (**Q219**) i Promień narz., iż realizowany jest stały boczny dosuw wcięcia.

Dane wejściowe: **0.0001...1.9999**

#### **Q207 Wartosc posuwu przy frezowaniu ?**

Prędkość przemieszczenia narzędzia przy frezowaniu w mm/min Dane wejściowe: **0...99999.999** alternatywnie **FAUTO**, **FU**, **FZ**

#### **Q385 Posuw obróbki wykańczającej?**

Prędkość przemieszczenia narzędzia przy frezowaniu ostatniego dosuwu w mm/min

Dane wejściowe: **0...99999.999** alternatywnie **FAUTO**, **FU**, **FZ**

#### **Q253 Posuw przy pozycj. wstępnym?**

Prędkość przemieszczenia narzędzia przy najeździe pozycji startu i przy przemieszczeniu do następnego wiersza w mm/min, jeśli przemieszczasz w materiale diagonalnie (**Q389**=1), to sterowanie wykonuje ten dosuw poprzeczny z posuwem frezowania **Q207**.

Dane wejściowe: **0...99999.9999** alternatywnie **FMAX**, **FAUTO**, **PREDEF**

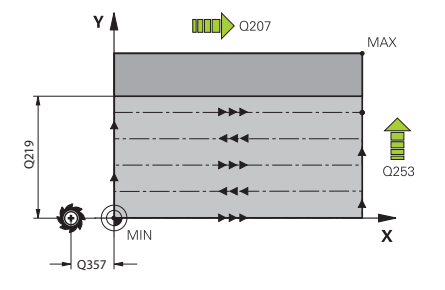

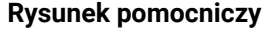

#### **Parametry**

**Q357 Odstęp bezpieczeństwa z boku?**

Parametr **Q357** wpływa na następujące sytuacje:

**Najazd pierwszej głębokości wcięcia: Q357** to boczny odstęp narzędzia od detalu.

**Obróbka zgrubna ze strategiami frezowania Q389=0-3:** Obrabiana powierzchnia zostaje powiększona w **Q350 KIERUNEK FREZO-WANIA** o wartość z **Q357** , o ile nie nastawiono ograniczenia w tym kierunku.

**Wykańczanie boku:** tory zostają wydłużone o **Q357** w **Q350 KIERUNEK FREZOWANIA** .

Wartość działa inkrementalnie.

Dane wejściowe: **0...99999.9999**

#### **Q200 Bezpieczna odleglosc?**

Odstęp wierzchołek ostrza narzędzia – powierzchnia obrabianego detalu. Wartość działa inkrementalnie.

Dane wejściowe: **0...99999.9999** alternatywnie **PREDEF**

#### **Q204 2. bezpieczna odleglosc?**

Współrzędna osi wrzeciona, na której nie może dojść do kolizji pomiędzy narzędziem i obrabianym przedmiotem (mocowadłem). Wartość działa inkrementalnie.

Dane wejściowe: **0...99999.9999** alternatywnie **PREDEF**

#### **Q347 1.limit?**

Wybrać bok obrabianego przedmiotu, z którego powierzchnia planowa zostaje ograniczona ścianką (nie jest możliwe przy obróbce spiralnej). W zależności od położenia ścianki bocznej sterowanie ogranicza obróbkę powierzchni planowej do odpowiedniej współrzędnej punktu startu lub długości bocznej:

- **0**: bez ograniczenia
- **-1**: ograniczenie w ujemnej osi głównej
- **+1**: ograniczenie w dodatniej osi głównej
- **-2**: ograniczenie w ujemnej osi pomocniczej
- **+2**: ograniczenie w dodatniej osi pomocniczej

Dane wejściowe: **-2**, **-1**, **0**, **+1**, **+2**

#### **Q348 2.limit?**

Patrz parametr 1. limit **Q347**

Dane wejściowe: **-2**, **-1**, **0**, **+1**, **+2**

#### **Q349 3.limit?**

Patrz parametr 1. limit **Q347** Dane wejściowe: **-2**, **-1**, **0**, **+1**, **+2**

#### **Q220 Promien naroza ?**

Promień dla naroża na limitach (**Q347** - **Q349**)

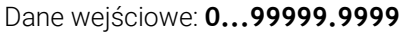

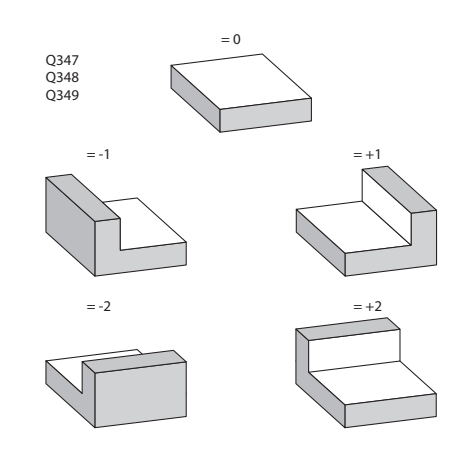

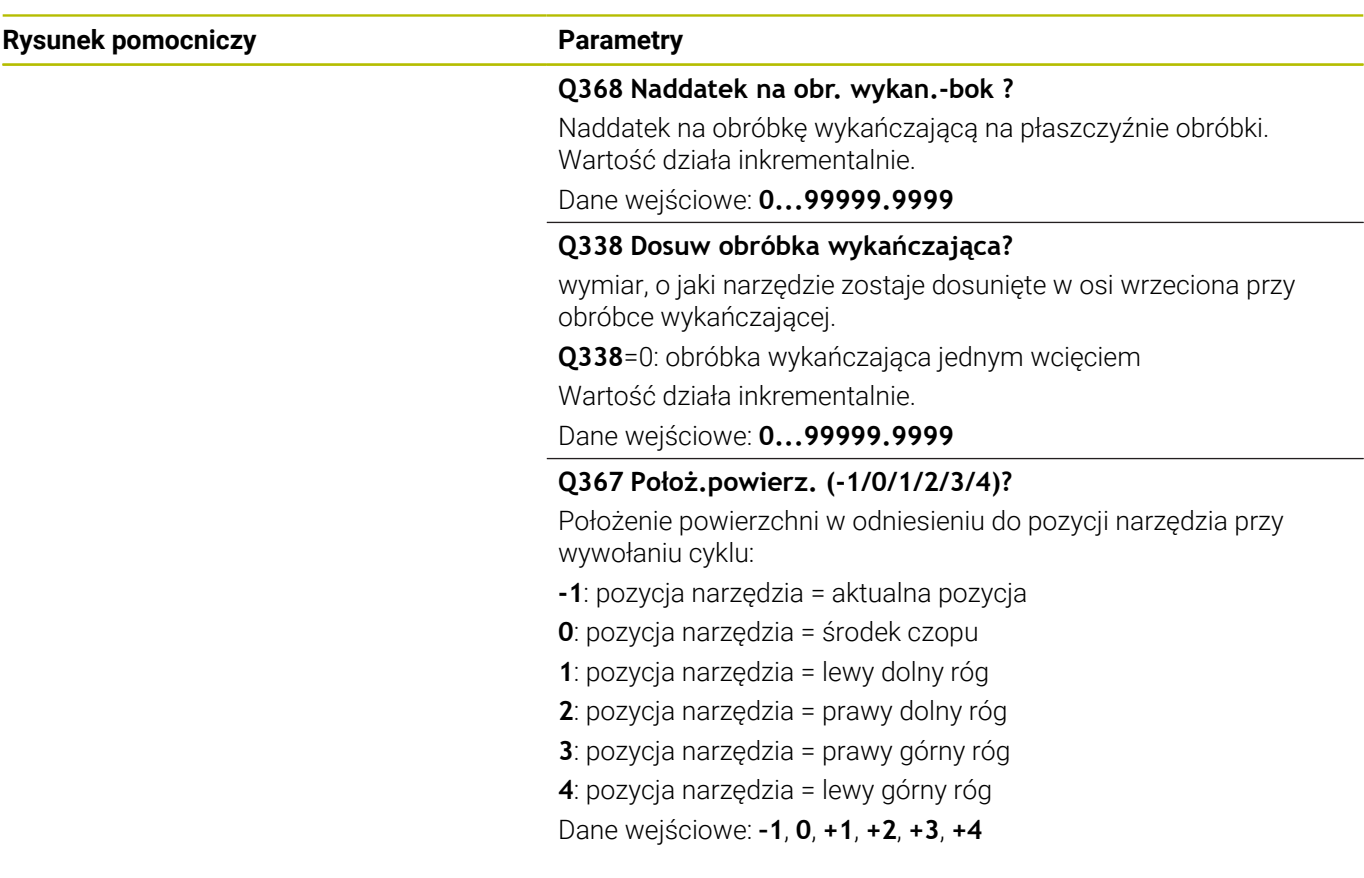

# **Przykład**

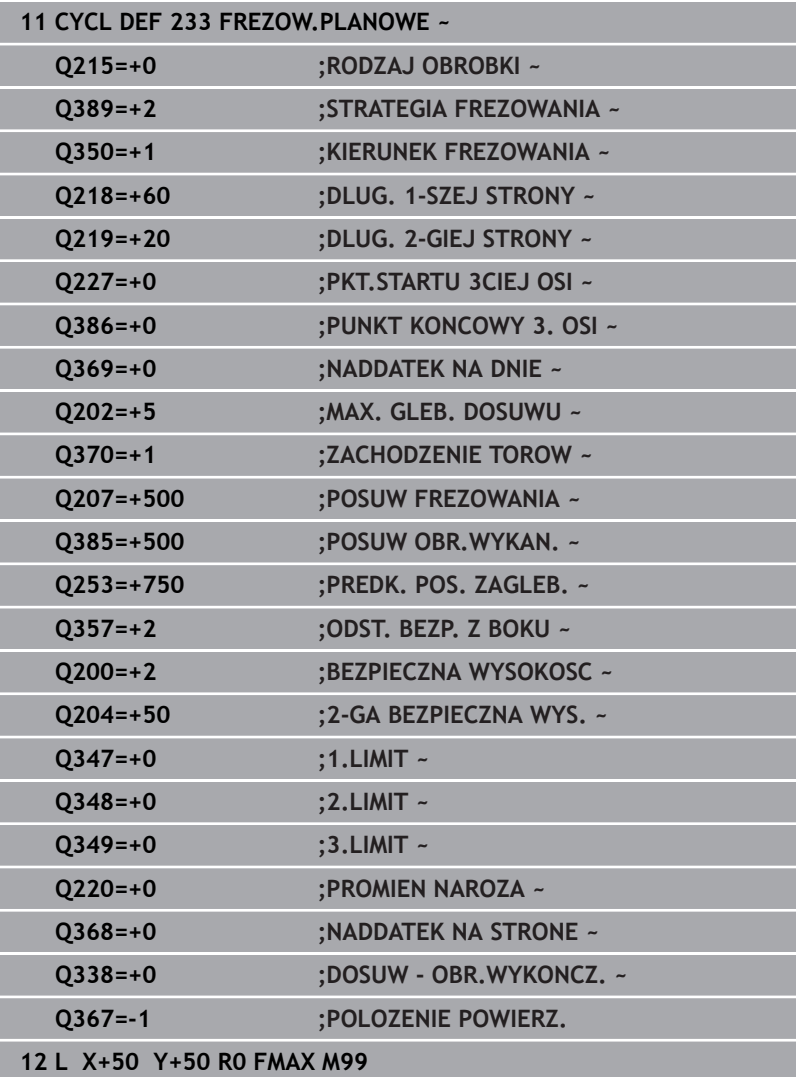

# **6.10 Przykłady programowania**

# **Przykład: frezowanie wybrania, czopu i rowka**

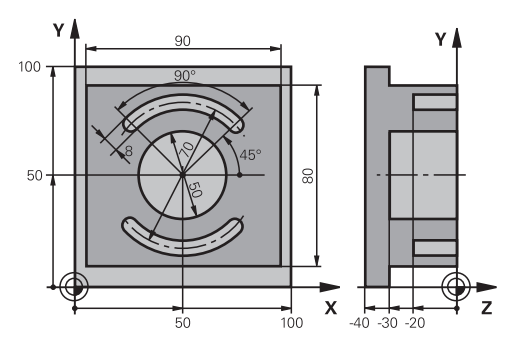

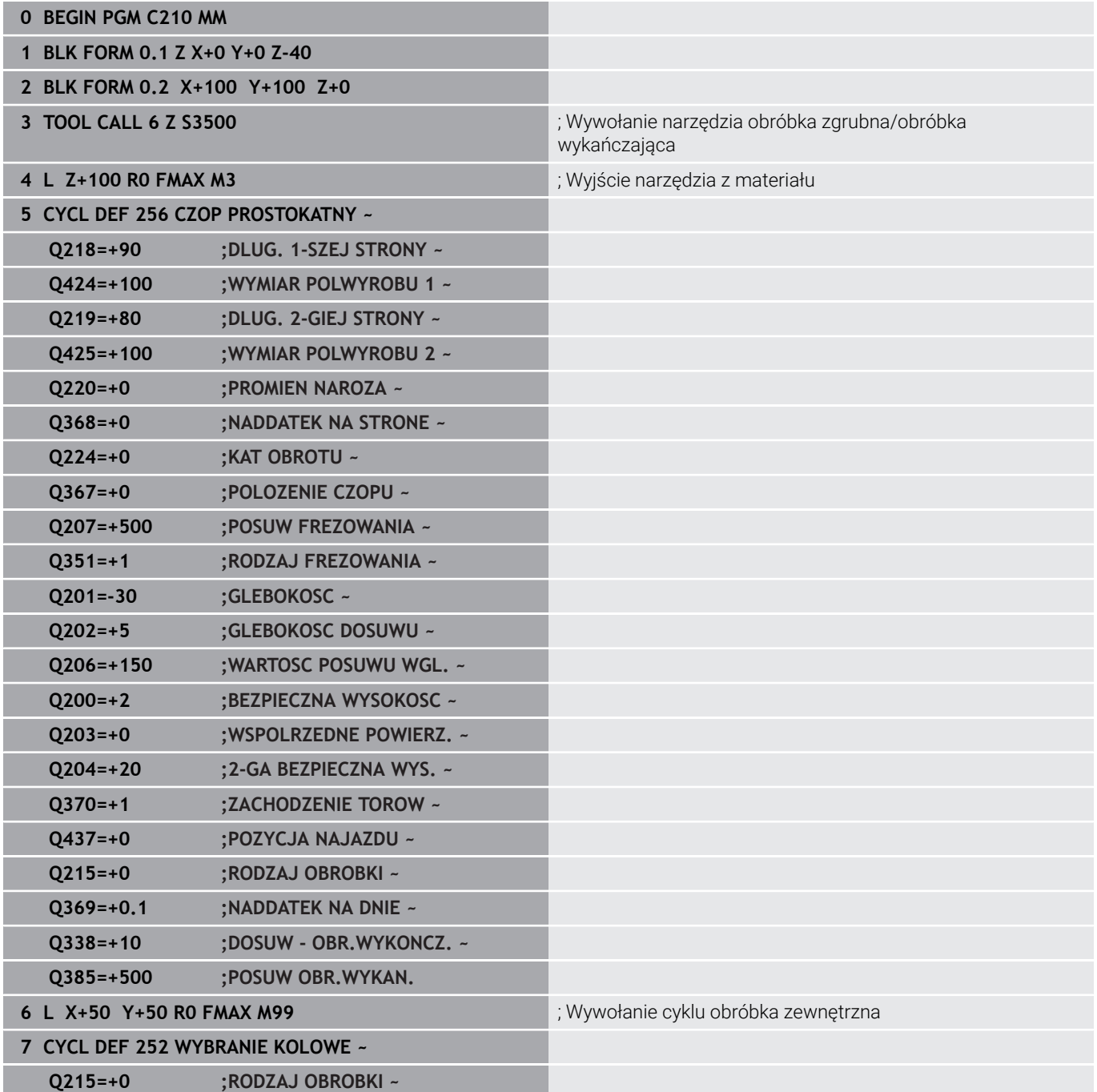

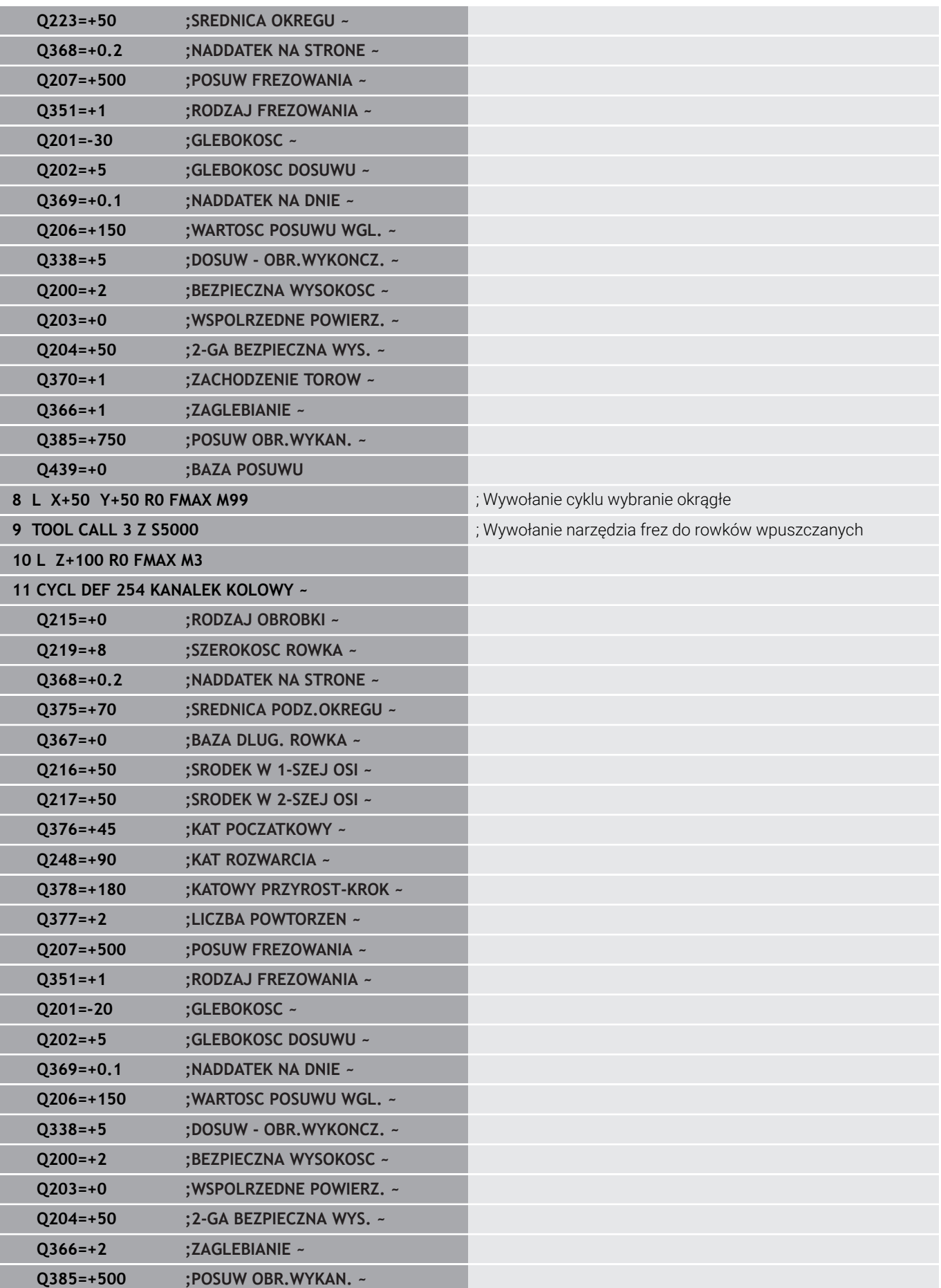

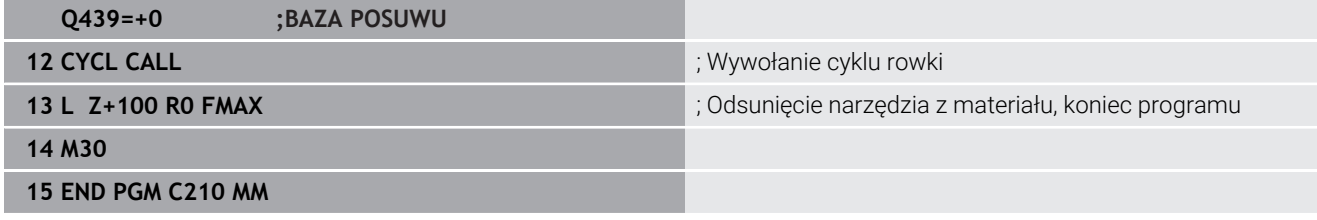

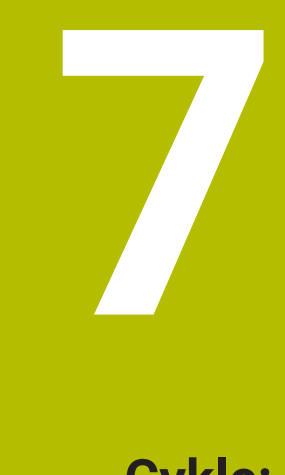

**Cykle: przekształcenia współrzędnych**

# **7.1 Podstawy**

# **Przegląd**

Przy pomocy funkcji przeliczania współrzędnych sterowanie może wykonać raz zaprogramowany kontur w różnych miejscach obrabianego detalu ze zmienionym położeniem i wielkością. Sterowanie oddaje do dyspozycji następujące cykle przeliczania współrzędnych:

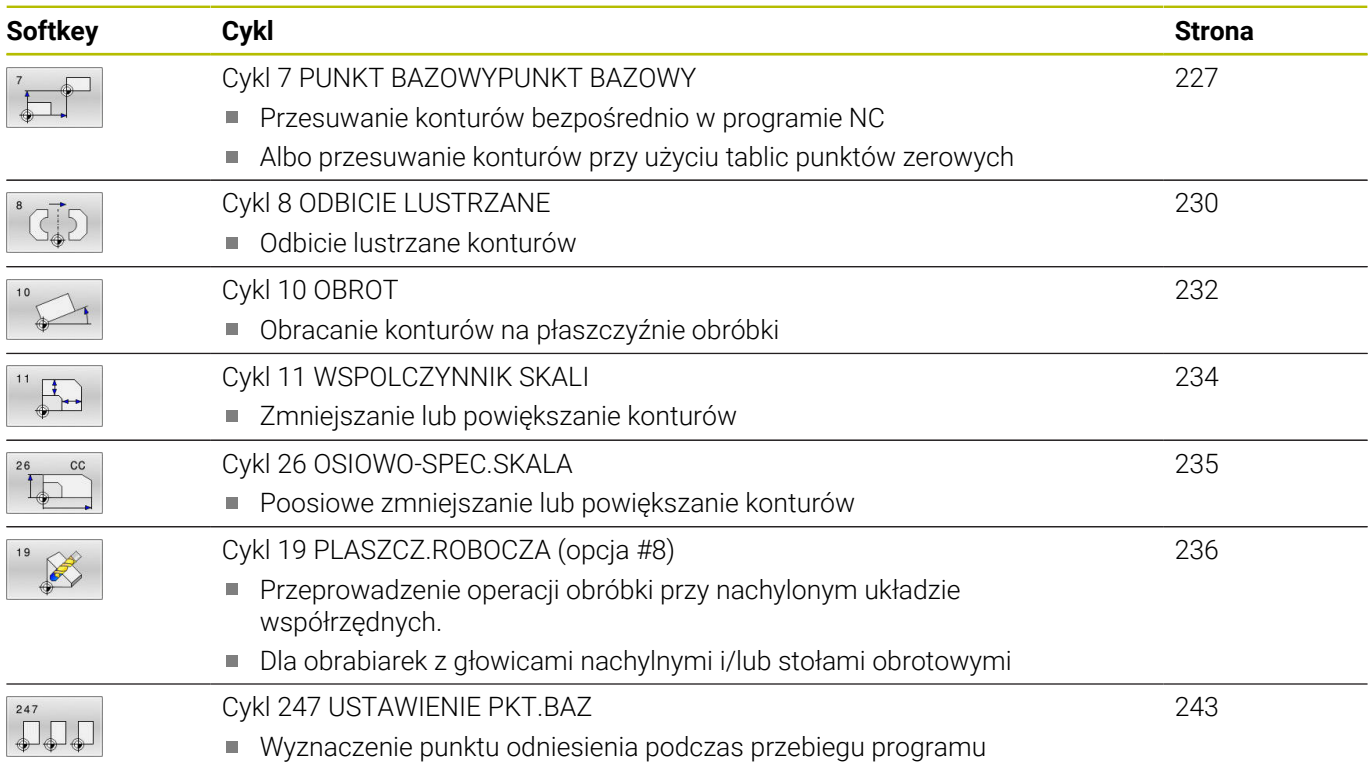

# **Skuteczność działania przeliczania współrzędnych**

Początek działania: przeliczanie współrzędnych zadziała od jego definicji – to znaczy nie zostaje wywołane. Działa ono tak długo, aż zostanie wycofane lub na nowo zdefiniowane.

### **Zresetować przeliczanie współrzędnych:**

- Na nowo zdefiniować cykl z wartościami dla funkcionowania podstawowego, np.współczynnik skalowania 1.0
- Wykonać funkcje dodatkowe M2, M30 lub blok NC END PGM (te funkcje M są zależne od parametrów maszynowych)
- Wybór nowego programu NC

# <span id="page-226-0"></span>**7.2 Cykl 7 PUNKT BAZOWYPUNKT BAZOWY**

#### **Programowanie ISO**

**G54**

## **Zastosowanie**

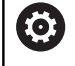

Należy zapoznać się z instrukcją obsługi obrabiarki!

Przy pomocy przesunięcia punktu zerowego można powtarzać przejścia obróbkowe w dowolnych miejscach przedmiotu. W obrębie programu NC można zaprogramować punkty zerowe bezpośrednio w definicji cyklu a także wywoływać je z tabeli punktów zerowych. Tablice punktów zerowych należy stosować:

- Przy częstym użyciu tych samych przesunięć punktów zerowych
- $\blacksquare$ Przy powtarzających się zabiegach obróbkowych na różnych pozycjach detalu
- Przy powtarzających się przejściach obróbkowych przy różnych pozycjach detalu

Po zdefiniowaniu cyklu Przesunięcie punktu zerowego wszystkie wprowadzane dane o współrzędnych odnoszą się do nowego punktu zerowego. Przesunięcie w każdej osi sterowanie pokazuje w dodatkowym odczycie statusu. Wprowadzenie osi obrotu jest tu także dozwolone.

#### **Resetowanie**

- Przesunięcie do współrzędnych X=0; Y=0 itd. programować poprzez ponowne definiowanie cyklu
- Z tabeli punktów zerowych wywołać przesunięcie do  $\blacksquare$ współrzędnych X=0; Y=0 etc

#### **Odczyt statusu**

W dodatkowym odczycie statusu **TRANS** wyświetlane są następujące dane:

- Współrzędne z przesunięcia punktu zerowego
- Nazwa i ścieżka aktywnej tabeli punktów zerowych
- Aktywny numer punktu zerowego w tablicach punktów zerowych
- Komentarz ze szpalty **DOC** aktywnego numeru punktu zerowego  $\blacksquare$ zerowych

#### **Spokrewnione tematy**

Przesunięcie punktu zerowego poprzez **TRANS DATUM Dalsze informacje:** instrukcja obsługi dla użytkownika **Programowanie dialogowe Klartext**

### **Wskazówki**

- Ten cykl można wykonać w trybach obróbki **FUNCTION MODE MILL** .
- Oś główna, oś pomocnicza i oś narzędzia działają w układzie  $\blacksquare$ współrzędnych W-CS bądź WPL-CS . Osie obrotu i osie równoległe działają w M-CS.

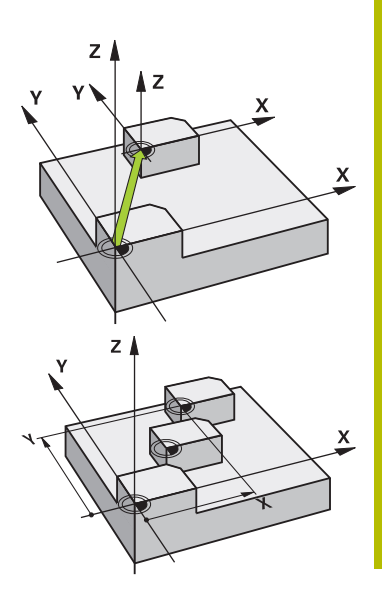

#### **Wskazówka w połączeniu z parametrami maszynowymi**

**Przy pomocy parametru maszynowego CfgDisplayCoordSys** (nr 127501) producent obrabiarki określa, w jakim układzie współrzędnych wskazanie statusu pokazuje aktywne przesunięcie punktu zerowego.

#### **Dodatkowo przy przesunięciu punktu zerowego przy użyciu tablic punktów zerowych:**

- Punkty zerowe tablicy punktów zerowych odnoszą się **zawsze i wyłącznie** do aktualnego punktu odniesienia.
- Jeżeli stosujemy przesunięcia punktów zerowych przy pomocy tabeli punktów zerowych, to proszę korzystać z funkcji **SEL TABLE**, dla aktywowania żądanej tabeli punktów zerowych z programu NC.
- Jeśli pracujemy bez **SEL TABLE**, to należy aktywować pożądaną tabelę punktów zerowych przed testem programu lub przebiegiem programu (to obowiązuje także dla grafiki programowania):
	- Wybrać żądaną tabelę dla testu programu w rodzaju pracy **Test programu** korzystając z menedżera plików: tabela otrzymuje status S
	- Wybrać wymaganą tabelę dla przebiegu programu w trybach pracy **Wykonanie progr.,pojedyńczy blok** i **Wykonanie programu, automatycz.** korzystając z menedżera plików: tabela otrzymuje status M
- Wartości współrzednych z tabeli punktów zerowych działają wyłącznie w postaci wartości absolutnych.

# **Parametry cyklu**

#### **Przesunięcie punktu zerowego bez tablicy punktów zerowych**

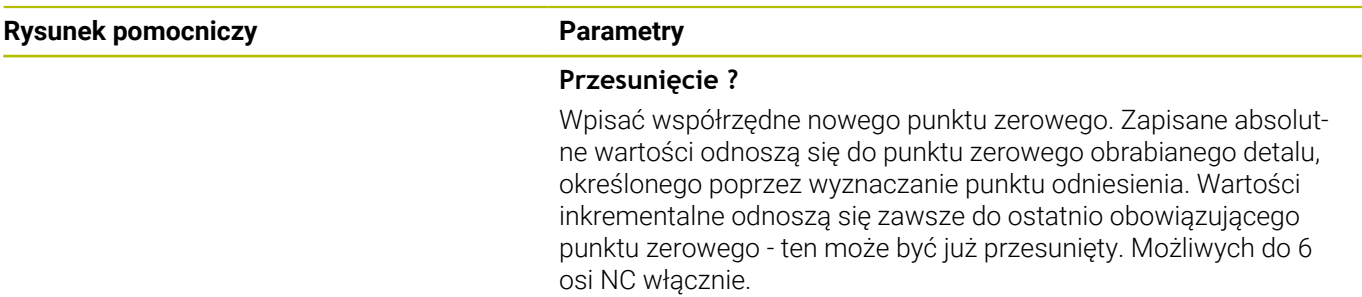

Dane wejściowe: **-999999999...+999999999**

#### **Przykład**

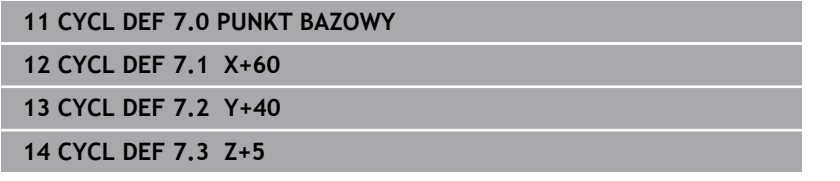

#### **Przesunięcie punktu zerowego przy użyciu tablicy punktów zerowych**

**Rysunek pomocniczy Parametry** 

#### **Przesunięcie ?**

Podać numer punktu zerowego z tablicy punktów zerowych lub parametr Q. Jeśli wprowadzisz parametr Q, to sterowanie aktywuje numer punktu zerowego, który znajduje się w tym parametrze Q. Dane wejściowe: **0...9999**

### **Przykład**

**11 CYCL DEF 7.0 PUNKT BAZOWY**

**12 CYCL DEF 7.1 #5**

# <span id="page-229-0"></span>**7.3 Cykl 8 ODBICIE LUSTRZANE**

### **Programowanie ISO**

**G28**

# **Zastosowanie**

Sterowanie może wypełniać obróbkę na płaszczyźnie obróbki z odbiciem lustrzanym.

Odbicie lustrzane działa od jego zdefiniowania w programie NC. Działa ono także w trybie pracy **Pozycjonow. z ręcznym wprowadz.**. Sterowanie pokazuje w dodatkowym odczycie stanu aktywne osie odbicia lustrzanego.

- Jeśli tylko jedna oś ma być poddana odbiciu lustrzanemu, zmienia się kierunek obiegu narzędzia, nie obowiązuje to w cyklach SL
- Jeśli dwie osie zostają poddane odbiciu lustrzanemu, kierunek obiegu narzędzia pozostaje niezmieniony.

Rezultat odbicia lustrzanego zależy od położenia punktu zerowego:

- Punkt zerowy leży na poddawanym odbiciu konturze: element zostaje poddany odbiciu lustrzanemu bezpośrednio w punkcie zerowym
- $\blacksquare$ Punkt zerowy leży poza konturem: element przesuwa się dodatkowo;

#### **Resetowanie**

Cykl **8 ODBICIE LUSTRZANE** ponownie programować z **NO ENT** .

#### **Spokrewnione tematy**

Odbicie lustrzane z **TRANS MIRROR Dalsze informacje:** instrukcja obsługi dla użytkownika **Programowanie dialogowe Klartext**

## **Wskazówki**

- $\mathbf{u}$ Ten cykl można wykonać wyłącznie w trybie obróbki **FUNCTION MODE MILL**.
	- Jeśli praca wykonywana jest w nachylonym systemie i z cyklem **8** , to zalecany jest następujący sposób postępowania:
		- $\mathbf{r}$ Programować **najpierw** ruch nachylenia i wywołać **następnie** cykl **8 ODBICIE LUSTRZANE** !

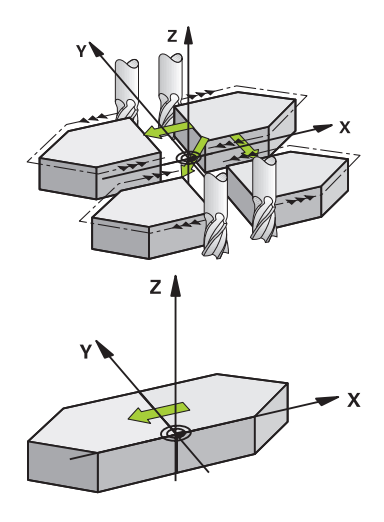

### **Parametry cyklu**

**Rysunek pomocniczy Parametry** 

#### **Odbicie lustrzane w osiach ?**

Tu należy podać osie, które mają być poddane odbiciu lustrzanemu. Odbicie lustrzane można wykonać dla wszystkich osi – łącznie z osiami obrotu – za wyjątkiem osi wrzeciona i przynależnej do niej osi pomocniczej. Dozwolone jest wprowadzenie maksymalnie trzech osi NC.

Dane wejściowe: **X**, **Y**, **Z**, **U**, **V**, **W**, **A**, **B**, **C**

#### **Przykład**

**11 CYCL DEF 8.0 ODBICIE LUSTRZANE**

**12 CYCL DEF 8.1 X Y Z**

# <span id="page-231-0"></span>**7.4 Cykl 10 OBROT**

### **Programowanie ISO**

**G73**

# **Zastosowanie**

W programie NC sterowanie może obracać układ współrzędnych na płaszczyźnie obróbki wokół aktywnego punktu zerowego.

ROTACJA działa od jej zdefiniowania w programie NC. Działa ona także w trybie pracy **Pozycjonow. z ręcznym wprowadz.**. Sterowanie pokazuje w dodatkowym odczycie statusu aktywny kąt rotacji.

### **Oś odniesienia dla kąta obrotu:**

- X/Y-płaszczyzna X-oś
- Y/Z-płaszczyzna Y-oś
- Z/X-płaszczyzna Z-oś

#### **Resetowanie**

Cykl **10 OBROT** programować ponownie z kątem obrotu 0°.

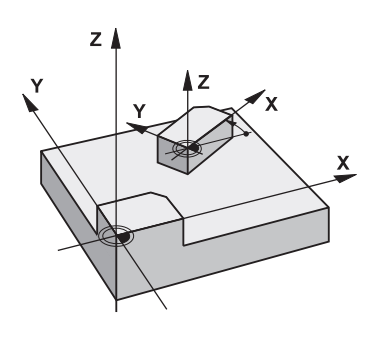

#### **Spokrewnione tematy**

Rotacja z **TRANS ROTATION Dalsze informacje:** instrukcja obsługi dla użytkownika **Programowanie dialogowe Klartext**

#### **Wskazówki**

- Ten cykl można wykonać wyłącznie w trybie obróbki **FUNCTION**  $\overline{\phantom{a}}$ **MODE MILL**.
- Sterowanie anuluje aktywną korekcję promienia poprzez zdefiniowanie cyklu **10** . Ewentualnie ponownie programować korekcję promienia.
- Po zdefiniowaniu cyklu **10** , proszę przesunąć obydwie osie płaszczyzny obróbki, aby aktywować obrót.

### **Parametry cyklu**

#### **Rysunek pomocniczy Parametry** Y **Kąt obrotu?** v١ Wprowadzić kąt obrotu w stopniach (°). Podać wartość absolutnie Ÿ bądź inkrementalnie. Dane wejściowe: **–360.000...+360.000**  $35<sup>°</sup>$ 40

**Przykład**

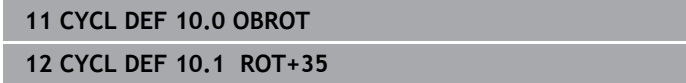

...<br>60

 $\overline{\mathbf{x}}$ 

# <span id="page-233-0"></span>**7.5 Cykl 11 WSPOLCZYNNIK SKALI**

### **Programowanie ISO**

**G72**

# **Zastosowanie**

Sterowanie może w obrębie programu NC powiększać lub zmniejszać kontury. W ten sposób można np. uwzględniać współczynniki kurczenia i nadwymiarowości.

Współczynnik skalowania działa od jego definicji w programie NC. Działa ona także w trybie pracy **Pozycjonow. z ręcznym wprowadz.**. Sterowanie pokazuje aktywny współczynnik wymiarowy w dodatkowym odczycie statusu.

Współczynnik wymiarowy działa:

- na wszystkich trzech osiach współrzędnych jednocześnie
- $\overline{\phantom{a}}$ na dane o wymiarach w cyklach

#### **Warunek**

Przed powiększeniem lub zmniejszeniem punkt zerowych powinien zostać przesunięty na naroże lub krawędź.

Powiększyć: SCL większy niż 1 do 99,999 999

Zmniejszyć: SCL mniejszy od 1 do 0,000 001

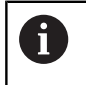

Ten cykl można wykonać wyłącznie w trybie obróbki **FUNCTION MODE MILL**.

#### **Resetowanie**

Cykl **11 WSPOLCZYNNIK SKALI** programować ponownie z wartością 1.

#### **Spokrewnione tematy**

Skalowanie z **TRANS SCALE Dalsze informacje:** instrukcja obsługi dla użytkownika **Programowanie dialogowe Klartext**

 $\mathbf{x}$ 

## **Parametry cyklu**

 $36^{\circ}$ 

#### **Rysunek pomocniczy Parametry Współczynnik skali ?** Y Podać faktor SCL (angl.: scaling). Sterowanie mnoży współrzędne i promienie przez SCL.  $(22.5)$ Dane wejściowe: **0.000001...99.999999**  $40$  $\mathbf{\bar{x}}$  $30^{\circ}$  $(27)$

#### **Przykład**

**11 CYCL DEF 11.0 WSPOLCZYNNIK SKALI 12 CYCL DEF 11.1 SCL 0.75**

 $60$ 

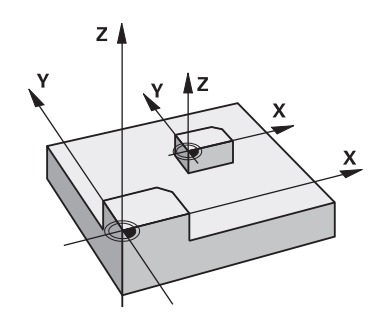

# <span id="page-234-0"></span>**7.6 Cykl 26 OSIOWO-SPEC.SKALA**

# **Programowanie ISO**

Syntaktyka NC dostępna tylko w Klartext.

# **Zastosowanie**

Używając cyklu **26** można uwzględniać współczynniki skurczania i nadwymiarowości poosiowo.

Faktor skalowania działa od jego definicji w programie NC. Działa ona także w trybie pracy **Pozycjonow. z ręcznym wprowadz.**. Sterowanie pokazuje aktywny współczynnik wymiarowy w dodatkowym odczycie statusu.

# **Resetowanie**

Cykl **11 WSPOLCZYNNIK SKALI** programować ponownie z wartością 1 dla odpowiedniej osi.

# **Wskazówki**

- Ten cykl można wykonać wyłącznie w trybie obróbki **FUNCTION MODE MILL**.
- Kontur zostaje wydłużany od centrum na zewnątrz lub spiętrzany w kierunku centrum, to znaczy niekoniecznie od i do aktualnego punktu zerowego –jak w przypadku cyklu **11 WSPOLCZYNNIK SKALI**.

## **Wskazówki odnośnie programowania**

- Osie współrzędnych z pozycjami dla torów kołowych nie wolno  $\overline{\phantom{a}}$ wydłużać lub spęczać przy pomocy różnych co do wartości współczynników.
- Dla każdej osi współrzędnych można wprowadzić własny, specyficzny dla danej osi współczynnik wymiarowy.
- Dodatkowo możliwe jest programowanie współrzędnych jednego  $\overline{\phantom{a}}$ centrum dla wszystkich współczynników wymiarowych.

# **Parametry cyklu**

## **Rysunek pomocniczy**

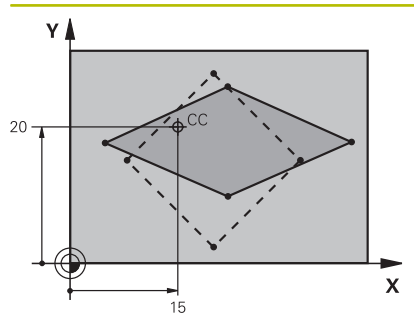

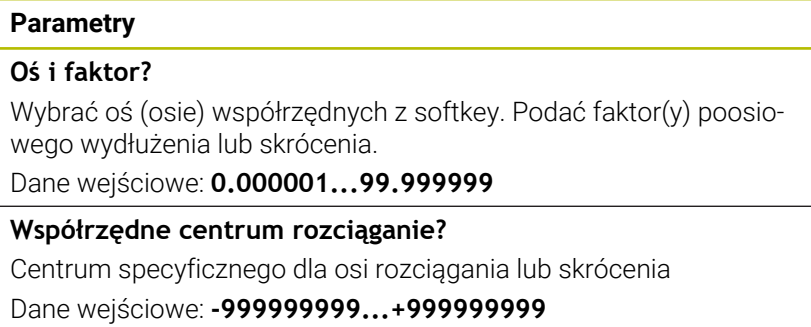

#### **Przykład**

# **11 CYCL DEF 26.0 OSIOWO-SPEC.SKALA**

**12 CYCL DEF 26.1 X1.4 Y0.6 CCX+15 CCY+20**

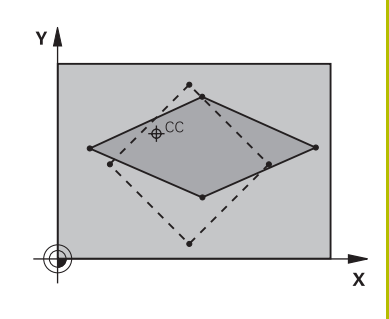

# <span id="page-235-0"></span>**7.7 Cykl 19 PLASZCZ.ROBOCZA (opcja #8)**

# **Programowanie ISO**

**G80**

# **Zastosowanie**

Ö

Należy zapoznać się z instrukcją obsługi obrabiarki! Ta funkcja musi zostać aktywowana przez producenta maszyn i przez niego dopasowana.

 $\mathbf i$ 

Zamiast cyklu **19** HEIDENHAIN zaleca programowanie bardziej wydajnych funkcji **PLANE**.

**Dalsze informacje:** instrukcja obsługi dla użytkownika **Programowanie dialogowe** lub **Programowanie DIN/ISO.**

W cyklu **19** definiujemy położenie płaszczyzny obróbki – to znaczy położenie osi narzędzi w odniesieniu do stałego układu współrzędnych maszyny – poprzez wprowadzenie kątów nachylenia. Można określić położenie płaszczyzny obróbki dwoma sposobami:

- $\overline{\phantom{a}}$ Bezpośrednio wprowadzić położenie osi wahań
- Opisać położenie płaszczyzny obróbki poprzez dokonanie do  $\overline{\phantom{a}}$ trzech obrotów włącznie (kąt przestrzenny) stałego **układu**  współrzędnych maszyny.

Wprowadzana kąt przestrzenny otrzymuje się w ten sposób, że wyznacza się przejście (cięcie) na pochylonej płaszczyźnie obróbki i spogląda od strony osi, o którą chcemy pochylić. Przy pomocy dwóch kątów przestrzennych jest jednoznacznie zdefiniowane dowolne położenie narzędzia w przestrzeni

Proszę zwrócić uwagę, że położenie pochylonego układu współrzędnych i tym samym ruchy przemieszczania w pochylonym układzie współrzędnych od tego zależą, jak opisujemy pochyloną płaszczyznę.

Jeżeli programowane jest położenie płaszczyzny roboczej przez kąt przestrzenny , to sterowanie oblicza automatycznie niezbędne dla tego położenia kąta osi wahań i odkłada je w parametrach **Q120** (A-oś) do **Q122** (C-oś). Jeżeli możliwe są dwa rozwiązania, to sterowanie wybiera– wychodząc z położenia zerowego osi obrotu – krótszą drogę.

Kolejność obrotów dla obliczania położenia płaszczyzny jest określona: najpierw sterowanie obraca A-oś, potem B-oś i na koniec C-oś.

Cykl **19** działa od jego definicji w programie NC. Jak tylko zostanie przemieszczona jedna z osi w pochylonym układzie, działa korekcja dla tej osi. Jeśli korekcja powinna zostać wyliczona we wszystkich osiach, to muszą zostać przemieszczone wszystkie osie.

Jeśli funkcję **Nachylenie w przebiegu programu** ustawiono w trybie pracy Tryb manualny na **aktywna** , to zapisana w tym menu wartość kąta zostaje nadpisana przez cykl **19 PLASZCZ.ROBOCZA** .

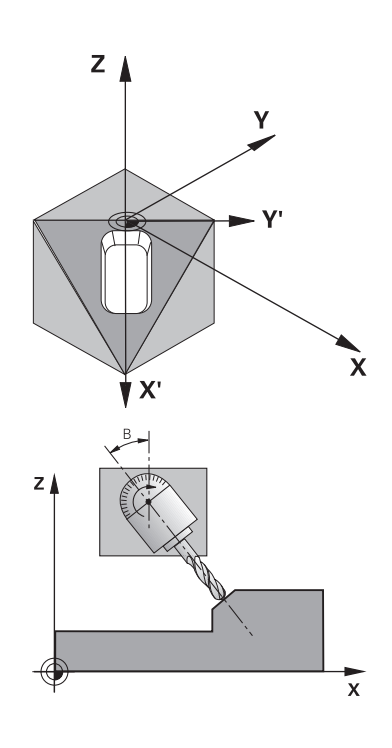

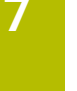

### **Wskazówki**

- Ten cykl można wykonać w trybie obróbki **FUNCTION MODE MILL** .
- Jeśli ten cykl zostanie wykonany z kinematyką sań głowicy do planowania, to cykl ten może być także używany w trybie pracy **FUNCTION MODE TURN** .
- Pochylenie płaszczyzny obróbki następuje zawsze wokół m. aktywnego punktu zerowego.
- Jeśli stosowany jest cykl 19 przy aktywnym **M120**, to sterowanie anuluje korekcję promienia i tym samym także automatycznie funkcję **M120** .

#### **Wskazówki odnośnie programowania**

- Tak programować obróbkę, jakby odbywała się ona na nie pochylonej płaszczyźnie.
- Jeśli cykl ten jest wywoływany dla innych kątów, to obróbka nie  $\overline{\phantom{a}}$ musi być resetowana.

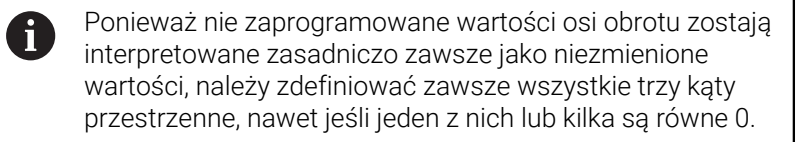

#### **Wskazówka w połączeniu z parametrami maszynowymi**

- Producent maszyn określa, czy programowane kąty zostają interpretowane przez sterowanie jako współrzędne osi obrotowych (kąty osi) lub jako komponenty kątowe ukośnej płaszczyzny (kąty przestrzenne).
- **Przy pomocy parametru maszynowego CfgDisplayCoordSys** (nr 127501) producent obrabiarki określa, w jakim układzie współrzędnych wskazanie statusu pokazuje aktywne przesunięcie punktu zerowego.

# **Parametry cyklu**

#### **Rysunek pomocniczy Parametry**

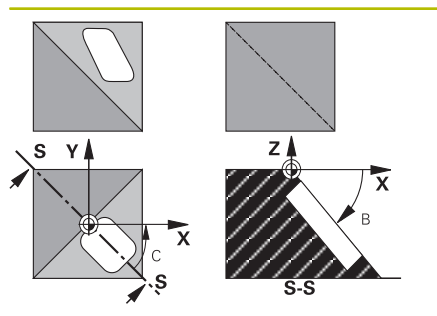

**Osie obrotowe i kąty obrotu ?** Podać oś obrotu z przynależnym kątem obrotu. Należy programować osie obrotu A, B i C poprzez softkeys . Dane wejściowe: **–360.000...+360.000**

Jeśli sterowanie pozycjonuje osie obrotu automatycznie, to można wprowadzić jeszcze następujące parametry

#### **Rysunek pomocniczy <b>Parametriz P**

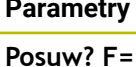

Prędkość przemieszczenia osi obrotu przy pozycjonowaniu automatycznym

Dane wejściowe: **0...300000**

#### **Bezpieczna odleglosc?**

Sterowanie tak pozycjonuje głowicę obrotową, że pozycja, która wynika z przedłużenia narzędzia o bezpieczny odstęp, nie zmienia się względem obrabianego detalu. Wartość działa inkrementalnie.

Dane wejściowe: **0...999999999**

## **Resetowanie**

Aby anulować kąty pochylenia, należy ponownie zdefiniować cykl **19 PLASZCZ.ROBOCZA** . Wprowadzić dla wszystkich osi obrotu 0°. Następnie jeszcze raz zdefiniować cykl **19 PLASZCZ.ROBOCZA** . A pytanie dialogu klawiszem **NO ENT** potwierdzić. W ten sposób funkcja staje się nieaktywną.

## **Pozycjonowanie osi obrotu**

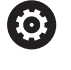

Należy zapoznać się z instrukcją obsługi obrabiarki! Producent obrabiarek określa, czy cykl **19** pozycjonuje automatycznie osie obrotu lub czy osie obrotu muszą być pozycjonowane odręcznie w programie NC .

#### **Pozycjonowanie osi obrotu manualnie**

Jeśli cykl **19** nie pozycjonuje automatycznie osi obrotu, to proszę pozycjonować te osie obrotu w oddzielnym bloku L po definicji cyklu. Jeśli pracujemy z kątami osiowymi, to można definiować wartości osiowe bezpośrednio w wierszu L. Jeśli pracujemy z kątami przestrzennymi, to można używać opisanych w cyklu **19** parametrów Q **Q120** (A-wartość osiowa), **Q121** (B-wartość osiowa) i **Q122** (C-wartość osiowa).

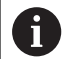

Należy używać przy manualnym pozycjonowaniu zasadniczo zawsze zapisanych w parametrach **Q120** do **Q122** pozycji osi obrotu!

Proszę unikać funkcji takich jak **M94** (redukowanie kąta), aby zapobiec powstawaniu niezgodności pomiędzy pozycjami rzeczywistymi i zadanymi osi obrotu w przypadku wielokrotnego wywoływania.

#### **Przykład**

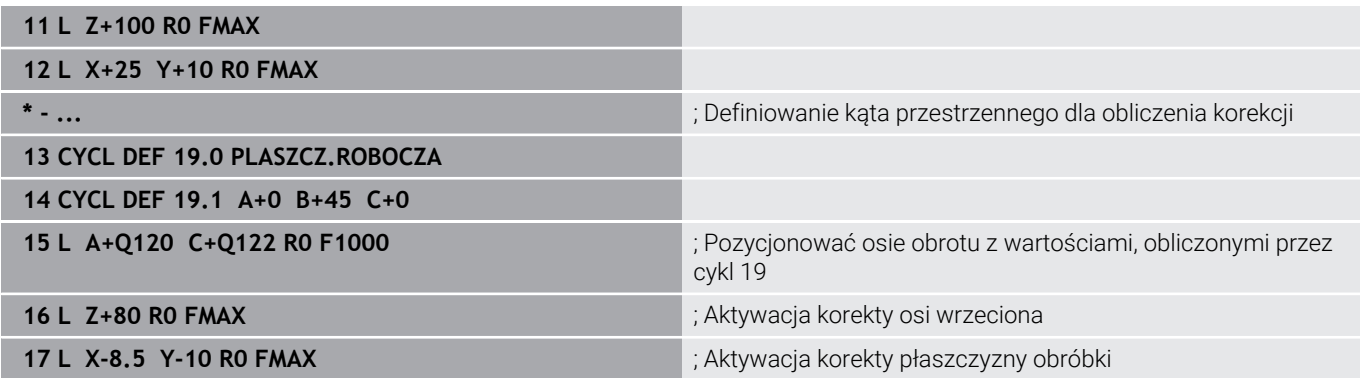

#### **Pozycjonowanie osi obrotu automatycznie**

Jeśli cykl **19** pozycjonuje automatycznie osie obrotu, to obowiązuje:

- Sterowanie może pozycjonować automatycznie jedynie osie regulowane
- Do definicji cyklu należy wprowadzić oprócz kątów nachylenia dodatkowo bezpieczny odstęp i posuw, z którym zostaną pozycjonowane osie
- Używać tylko nastawionych wcześniej narzędzi (pełna długość narzędzia musi być zdefiniowana)
- Przy operacji pochylania pozycja ostrza narzędzia w odniesieniu do przedmiotu pozostaje prawie niezmieniona.
- Sterowanie wykonuje operację pochylania z ostatnio zaprogramowanym posuwem (maksymalnie osiągalny posuw zależy do kompleksowości głowicy nachylnej lub stołu nachylnego)

#### **Przykład**

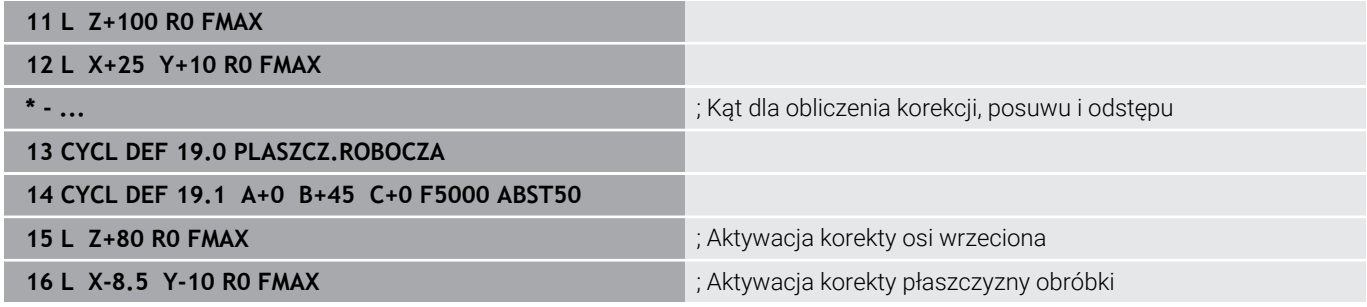

# **Wyświetlenie położenia w układzie pochylonym**

Wyświetlone pozycje (**ZADANA** i **RZECZYWISTA**) i wyświetlacz punktów zerowych w dodatkowym wyświetlaczu stanu odnoszą się po zaktywowaniu cyklu **19** do nachylonego układu współrzędnych. Wyświetlona pozycja nie zgadza się bezpośrednio po definicji cyklu, to znaczy w danym przypadku ze współrzędnymi ostatnio przed cyklem **19** zaprogramowanej pozycji.

## **Monitorowanie przestrzeni roboczej**

Sterowanie sprawdza w nachylonym układzie współrzędnych tylko te osie na wyłączniki krańcowe, które są przemieszczane. Ewentualnie sterowanie wydaje komunikat o błędach.

## **Pozycjonowanie w pochylonym układzie**

Przy pomocy funkcji dodatkowej **M130** można w nachylonym układzie najechać pozycje, które odnoszą się do niepochylonego układu współrzędnych.

Można dokonywać również pozycjonowania z blokami prostych, odnoszącymi się do układu współrzędnych maszyny (bloki NC z **M91** lub **M92**), nawet przy nachylonej płaszczyźnie obróbki. Ograniczenia:

- Pozycjonowanie następuje bez korekcji długości
- $\overline{\phantom{a}}$ Pozycjonowanie następuje bez korekcji geometrii maszyny
- $\overline{\phantom{a}}$ Korekcja promienia narzędzia nie jest dozwolona

# **Kombinowanie z innymi cyklami przeliczania współrzędnych**

Przy kombinowaniu cykli przeliczania współrzędnych należy zwrócić uwagę na to, że pochylanie płaszczyzny obróbki następuje zawsze wokół aktywnego punktu zerowego. Można przeprowadzić przesunięcie punktu zerowego przed aktywowaniem cyklu **19** : wtedy przesunięty zostaje "stały układ współrzędnych maszyny".

Jeśli punkt zerowy będzie przesunięty po aktywowaniu cyklu **19** , to tym samym przesuwany jest "nachylony układ współrzędnych".

Ważne: proszę postępować przy wycofywaniu cykli w odwrotnej kolejności jak przy definiowaniu:

- 1 Aktywacja przesunięcia punktu zerowego
- 2 **Płaszczyznę roboczą nachylić** aktywować
- 3 Aktywacja obrotu

Obróbka przedmiotu

...

...

- 1 Reset obrotu
- 2 **Płaszczyznę roboczą nachylić** zresetować
- 3 Reset przesunięcia punktu zerowego

# **Przewodnik dla eksploatacji z cyklem 19 Płaszczyzna robocza (płaszczyzna obróbki)**

Prosze postapić następująco:

- **Utworzyć program NC**
- ▶ Zamocować obrabiany detal
- Określić punkt odniesienia
- Start programu NC

### **Utworzenie programu NC:**

- Wywołać zdefiniowane narzędzie
- Swobodne przemieszczenie osi wrzeciona
- Pozycjonowanie osi obrotu  $\blacktriangleright$
- W danym przypadku aktywować przesunięcie punktu zerowego
- Zdefiniować cykl **19 PLASZCZ.ROBOCZA**
- ▶ Przemieścić wszystkie osie (X, Y, Z), aby aktywować korekcie
- Jeśli wskazane definiować cykl **19** z innymi kątami
- Zresetować cykl **19** , programować dla wszystkich osi obrotu 0°
- ▶ Ponownie zdefiniować cykl 19 dla dezaktywowania płaszczyzny obróbki
- W danym przypadku zresetować przesunięcie punktu zerowego  $\blacktriangleright$
- $\blacktriangleright$ W danym przypadku osie obrotu do 0°-położenia pozycjonować

### **Dostępna jest możliwość określenia punktu odniesienia:**

- **Manualnie dotykiem**
- Z wysterowaniem sondą dotykową 3D HEIDENHAIN  $\overline{\phantom{a}}$
- Automatycznie sondą dotykową 3D HEIDENHAIN

**Dalsze informacje:** instrukcja obsługi dla użytkownika Programowanie cykli pomiarowych dla detalu i narzędzia

**Dalsze informacje:** instrukcja obsługi dla użytkownika Konfigurowanie, testowanie i odpracowanie programów NC

# <span id="page-242-0"></span>**7.8 Cykl 247 USTAWIENIE PKT.BAZ**

#### **Programowanie ISO**

**G247**

# **Zastosowanie**

Przy pomocy cyklu **247 USTAWIENIE PKT.BAZ** można aktywować zdefiniowany w tabeli punktów odniesienia punkt jako nowy punkt odniesienia.

Po definicji cyklu wszystkie wprowadzone dane o współrzędnych i przesunięcia punktów zerowych (absolutne i inkrementalne) odnoszą się do nowego punktu odniesienia.

### **Wskazanie statusu**

W odczycie statusu sterowanie pokazuje aktywny numer punktu odniesienia za symbolem punktu odniesienia.

#### **Spokrewnione tematy**

- Aktywacja punktu odniesienia **Dalsze informacje:** instrukcja obsługi dla użytkownika **Programowanie dialogowe Klartext**
- Kopiowanie punktu odniesienia

**Dalsze informacje:** instrukcja obsługi dla użytkownika **Programowanie dialogowe Klartext**

- Korygowanie punktu odniesienia **Dalsze informacje:** instrukcja obsługi dla użytkownika **Programowanie dialogowe Klartext**
- Ustawienie i aktywacja punktów odniesienia **Dalsze informacje:** instrukcja obsługi dla użytkownika **Konfigurowanie, testowanie i odpracowywanie programów NC**

# **Wskazówki**

- $\blacksquare$ Ten cykl można wykonać w trybach obróbki **FUNCTION MODE MILL** .
- Przy aktywowaniu punktu odniesienia z tabeli punktów odniesienia sterowanie resetuje przesunięcie punktu zerowego, odbicie lustrzane, rotację, współczynnik skalowania i poosiowy współczynnik skalowania.
- Jeśli aktywujemy numer punktu odniesienia 0 (wiersz 0), to aktywujemy punkt odniesienia, który został uprzednio wyznaczony w trybie pracy **Praca ręczna** bądź **Elektroniczne kółko ręczne** .
- Cykl 247 działa także w trybie pracy Test programu.

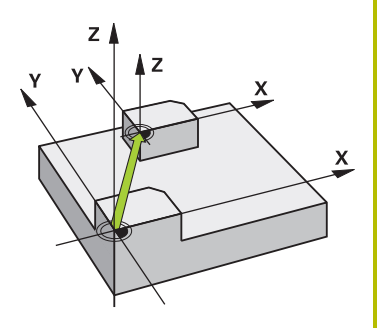

### **Parametry cyklu**

**Rysunek pomocniczy Parametry Numer dla punktu bazowego?** Podać numer pożądanego punktu odniesienia z tabeli punktów odniesienia. Alternatywnie możne także poprzez softkey **WYBOR** bezpośrednio z tablicy punktów odniesienia. Dane wejściowe: **0...65535 Przykład**

**11 CYCL DEF 247 USTAWIENIE PKT.BAZ ~**

**Q339=+4 ;NR PKT BAZOWEGO**

# **7.9 Przykłady programowania**

# **Przykład: cykle przeliczania współrzędnych**

### **Przebieg programu**

- Przeliczenia współrzędnych w programie głównym
- Obróbka w podprogramie

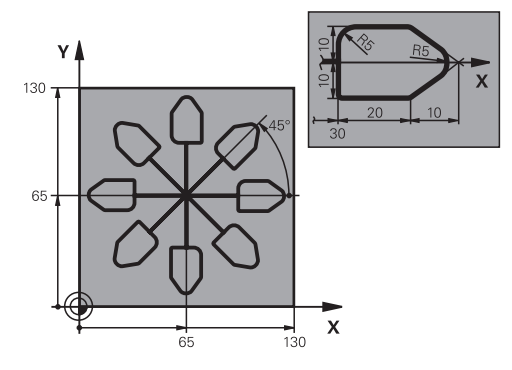

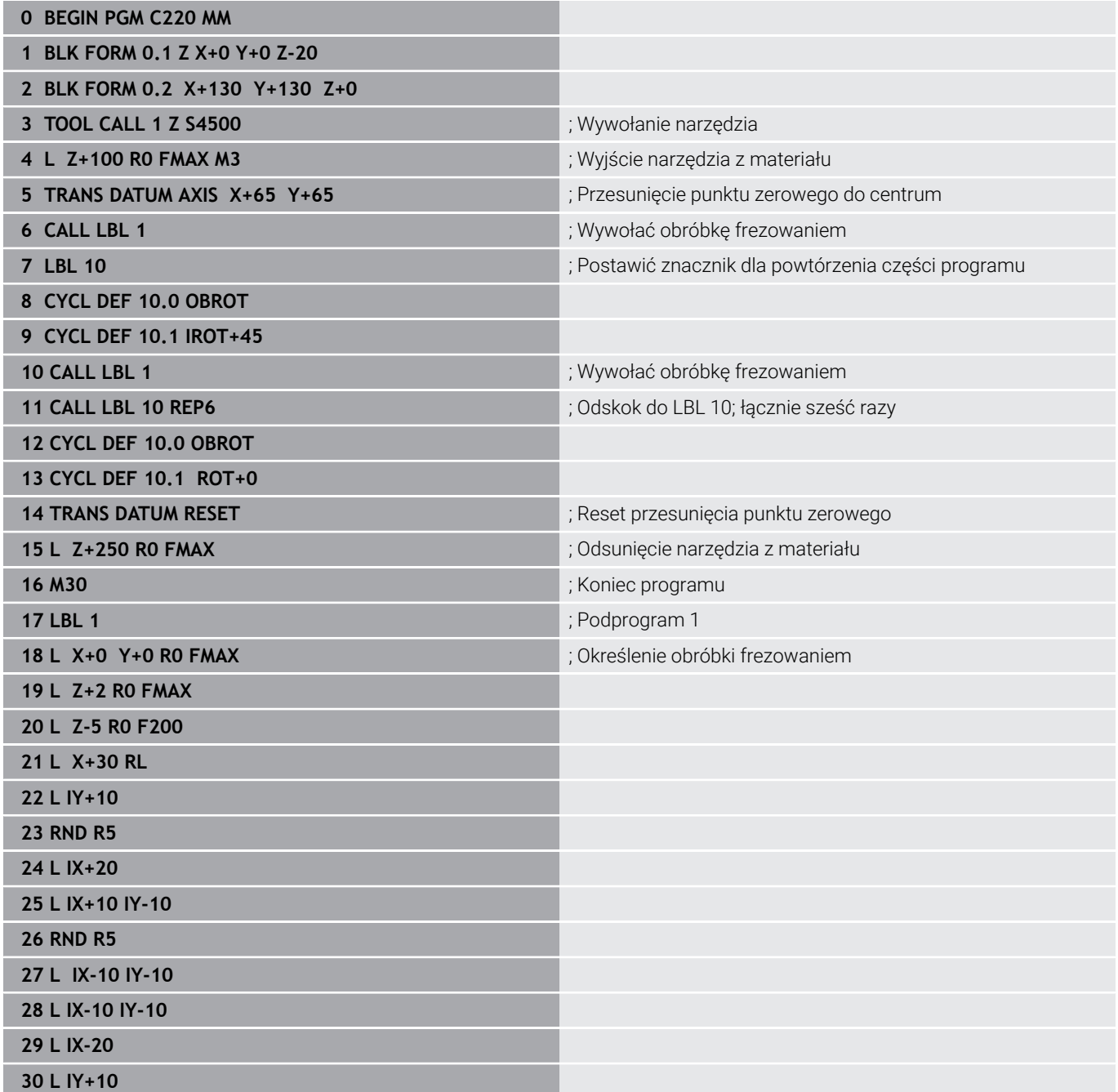

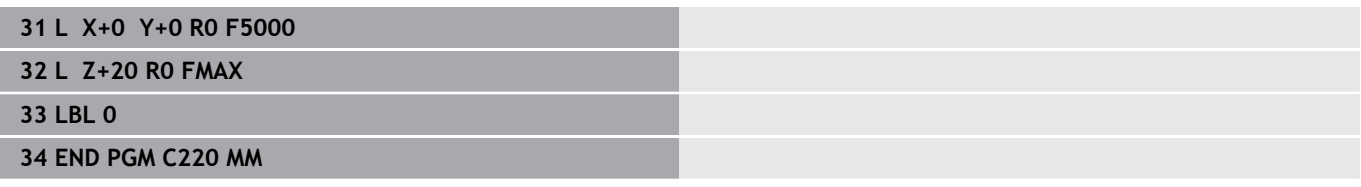

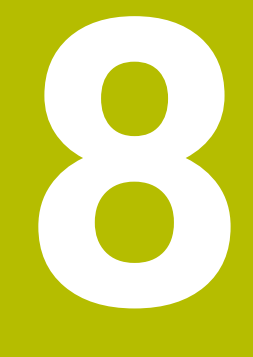

# **Cykle: definicje wzorów**

# **8.1 Podstawy**

# **Przegląd**

Sterowanie oddaje do dyspozycji trzy cykle, przy pomocy których można wytwarzać bezpośrednio wzory punktowe:

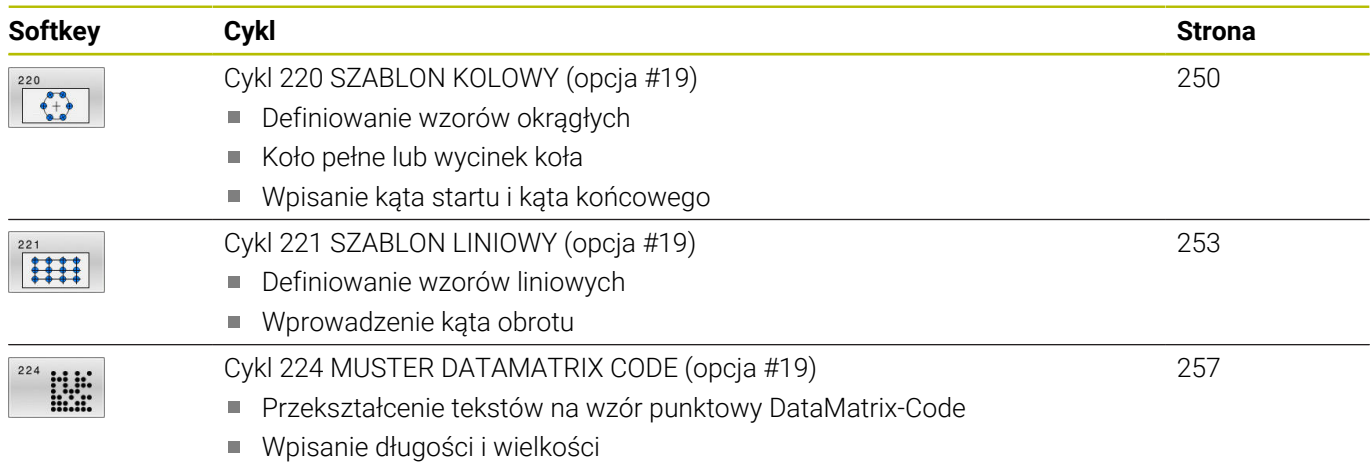

Następujące cykle mogą być kombinowane z cyklami wzorów punktowych:

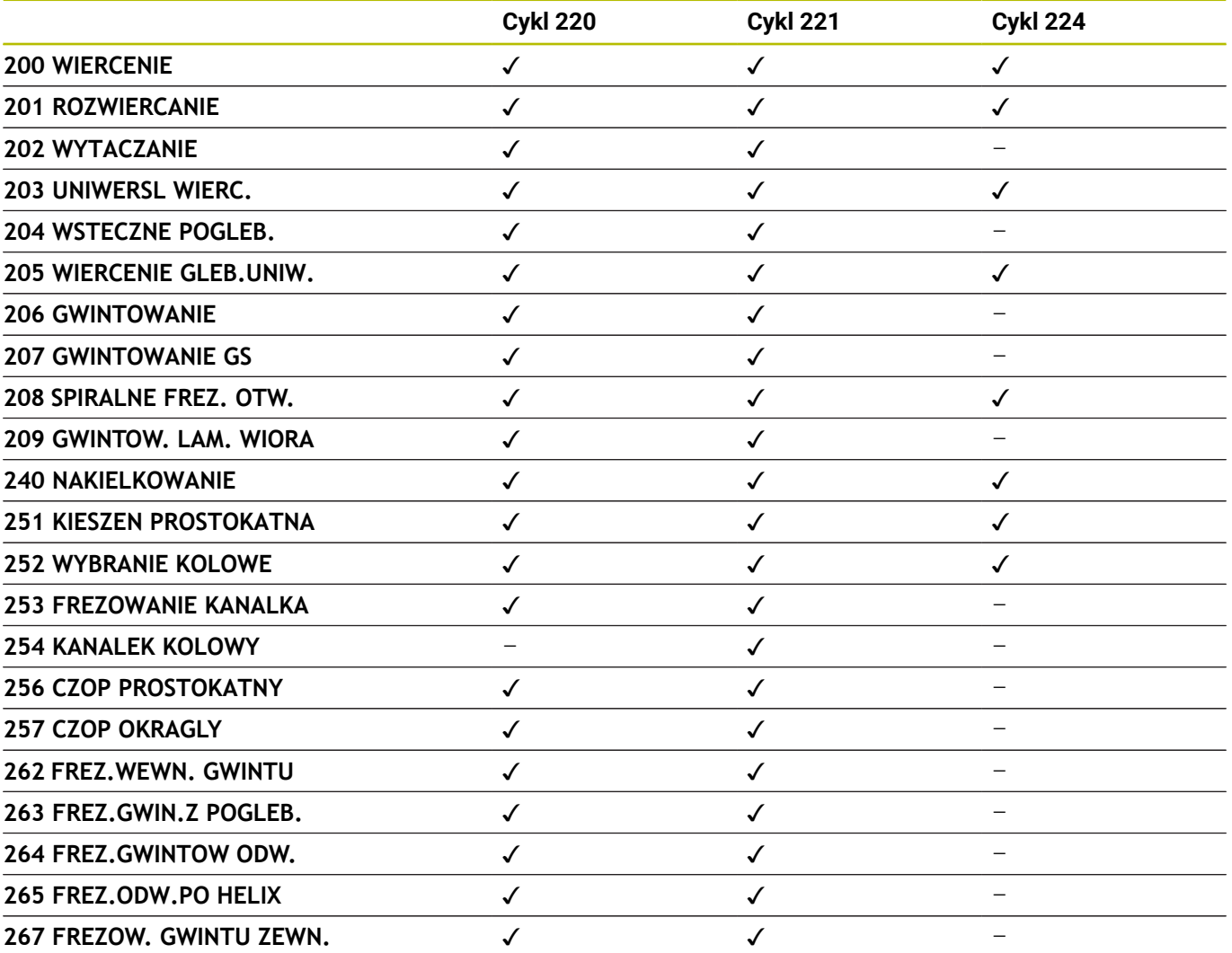

0

Jeśli należy wytwarzać nieregularne wzory punktowe, to proszę używać tabeli punktów z **CYCL CALL PAT** . Funkcja **PATTERN DEF** udostępnia dalsze regularne wzory punktowe .

**Dalsze informacje:** instrukcja obsługi dla użytkownika **Programowanie dialogowe** lub **Programowanie DIN/ISO.**

**Dalsze informacje:** ["Definiowanie szablonów PATTERN DEF",](#page-51-0) [Strona 52](#page-51-0)

# <span id="page-249-0"></span>**8.2 Cykl 220 SZABLON KOLOWY (opcja #19)**

### **Programowanie ISO**

**G220**

# **Zastosowanie**

O

Ta funkcja musi zostać aktywowana przez producenta maszyn i przez niego dopasowana.

Przy pomocy tego cyklu definiowane są wzory punktowe jako koło pełne lub wycinek koła. Służy on jako wzór punktów dla uprzednio zdefiniowanego cyklu obróbki.

#### **Spokrewnione tematy**

Definiowanie koła pełnego z **PATTERN DEF**

**Dalsze informacje:** ["Definiowanie koła pełnego", Strona 60](#page-59-0)

Definiowanie wycinka koła z **PATTERN DEF**  $\blacksquare$ 

**Dalsze informacje:** ["Definiowanie wycinka koła", Strona 61](#page-60-0)

#### **Przebieg cyklu**

- 1 Sterowanie pozycjonuje narzędzie na posuwie szybkim od aktualnej pozycji do punktu startu pierwszej obróbki. Kolejność:
	- Najazd na 2. bezpieczną wysokość (oś wrzeciona)
	- najazd punktu startu na płaszczyźnie obróbki
	- Przemieszczenie na bezpieczną wysokość nad powierzchnią obrabianego detalu (oś wrzeciona)
- 2 Od tej pozycji sterowanie wykonuje ostatnio zdefiniowany cykl obróbki
- 3 Następnie sterowanie pozycjonuje narzędzie ruchem po prostej lub ruchem kołowymna punkt startu następnej obróbki. Narzędzie znajduje się przy tym w bezpiecznym odstępie (lub 2. bezpiecznym odstępie)
- 4 Ta operacja (1 do 3) powtarza się, aż wszystkie operacje obróbki zostaną wykonane

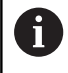

Jeśli cykl wykonywany jest pojedynczymi blokami , to sterowanie zatrzymuje się między punktami wzoru.

# **Wskazówki**

Cykl **220** jest DEF-aktywny. Dodatkowo cykl **220** wywołuje automatycznie ostatnio definiowany cykl obróbki.

#### **Wskazówki odnośnie programowania**

Jeśli jeden z cykli obróbki **200** do **209** i **251** do **267** jest  $\mathbb{R}^n$ kombinowany z cyklem **220** lub z cyklem **221** , to zadziałają: bezpieczna wysokość, powierzchnia obrabianego detalu i 2 odstęp bezpieczny bezpieczna wysokość z cyklu **220** bądź **221**. To obowiązuje w obrębie programu NC tak długo, aż odpowiednie parametry zostaną nadpisane.

**Przykład:** jeśli w programie NC cykl **200** jest zdefiniowany z **Q203**=0 a następnie programowany jest cykl **220** z **Q203**=-5, to w następnych wywołaniach **CYCL CALL** i **M99**stosowany jest **Q203**=-5 . Cykle **220** i **221** nadpisują nazwane powyżej parametry **CALL**-aktywnych cykli obróbki (jeśli w obydwu cyklach występują te same parametry wejściowe).

#### **Parametry cyklu**

#### **Rysunek pomocniczy Parametry**

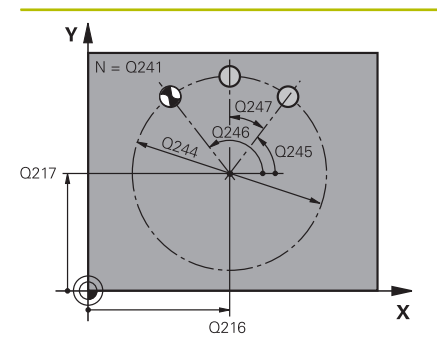

#### **Q216 Srodek w 1-szej osi ?**

Punkt środkowy wycinka koła w osi głównej płaszczyzny obróbki. Wartość działa absolutnie.

Dane wejściowe: **-99999.9999...+99999.9999**

#### **Q216 Srodek w 2-szej osi ?**

Punkt środkowy wycinka koła w osi pomocniczej płaszczyzny obróbki. Wartość działa absolutnie.

Dane wejściowe: **-99999.9999...+99999.9999**

#### **Q244 Kolo podzialowe-srednica ?**

średnica wycinka koła

Dane wejściowe: **0...99999.9999**

#### **Q245 Kat startu ?**

Kąt pomiędzy osią główną płaszczyzny obróbki i punktem startu pierwszej obróbki na wycinku koła. Wartość działa absolutnie.

Dane wejściowe: **–360.000...+360.000**

#### **Q246 Kat koncowy ?**

Kąt pomiędzy osią główną płaszczyzny obróbki i punktem startu ostatniej obróbki na wycinku koła (nie obowiązuje dla koła pełnego); wprowadzić kąt końcowy nie równy kątowi startu; jeśli wprowadzono kąt końcowy większym niż kąt startu, to obróbka w ruchu przeciwnym do RWZ, w innych przypadkach zgodnie z RWZ. Wartość działa absolutnie.

Dane wejściowe: **–360.000...+360.000**

#### **Q247 Katowy przyrost-krok ?**

Kąt pomiędzy dwoma obróbkami na wycinku koła; jeśli krok kąta jest równy zeru, to sterowanie oblicza krok kąta z kąta startu, kąta końcowego i liczby operacji obróbki; jeśli wprowadzono krok kąta to sterowanie nie uwzględnia kąta końcowego; znak liczby kroku kąta określa kierunek obróbki (– = zgodnie z ruchem wskazówek zegara) Wartość działa inkrementalnie.

Dane wejściowe: **–360.000...+360.000**

**Q241 Liczba powtorzen?** Liczba zabiegów obróbkowych na wycinku koła

Dane wejściowe: **1...99999**

#### **Rysunek pomocniczy Parametry**

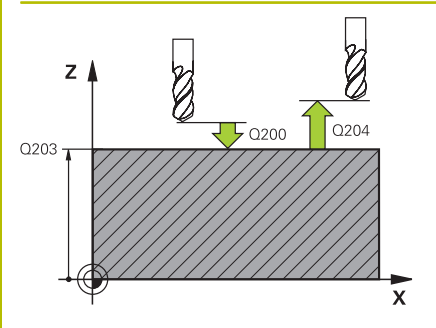

#### **Q200 Bezpieczna odleglosc?**

Odstęp pomiędzy wierzchołkiem ostrza narzędzia i powierzchnią obrabianego detalu. Wartość działa inkrementalnie.

Dane wejściowe: **0...99999.9999** alternatywnie **PREDEF**

#### **Q203 Wspolrzedne powierzchni detalu ?**

Współrzędna powierzchnia obrabianego detalu odnośnie aktywnego punktu zerowego. Wartość działa absolutnie.

Dane wejściowe: **-99999.9999...+99999.9999**

#### **Q204 2. bezpieczna odleglosc?**

Odstęp w osi narzędzia między narzędziem i obrabianym detalem (mocowaniem), na którym nie może dojść do kolizji. Wartość działa inkrementalnie.

Dane wejściowe: **0...99999.9999** alternatywnie **PREDEF**

#### **Q301 Odjazd na bezpiecz. wys. (0/1)?**

Określić, jak narzędzie ma się przemieszczać między zabiegami obróbkowymi:

**0**: przemieszczenie pomiędzy operacjami obróbki na odstęp bezpieczny

**1**: przemieszczenie pomiędzy operacjami obróbki na 2. bezpieczną wysokość

Dane wejściowe: **0**, **1**

#### **Q365 Rodzaj przem.? prosta=0/okr=1**

Określić, przy pomocy jakiej funkcji toru kształtowego narzędzie ma się przemieszczać między zabiegami obróbkowymi:

**0**: przemieszczenie pomiędzy operacjami obróbki po prostej

**1**: przemieszczenie pomiędzy operacjami obróbki na średnicy wycinka koła

Dane wejściowe: **0**, **1**

#### **Przykład**

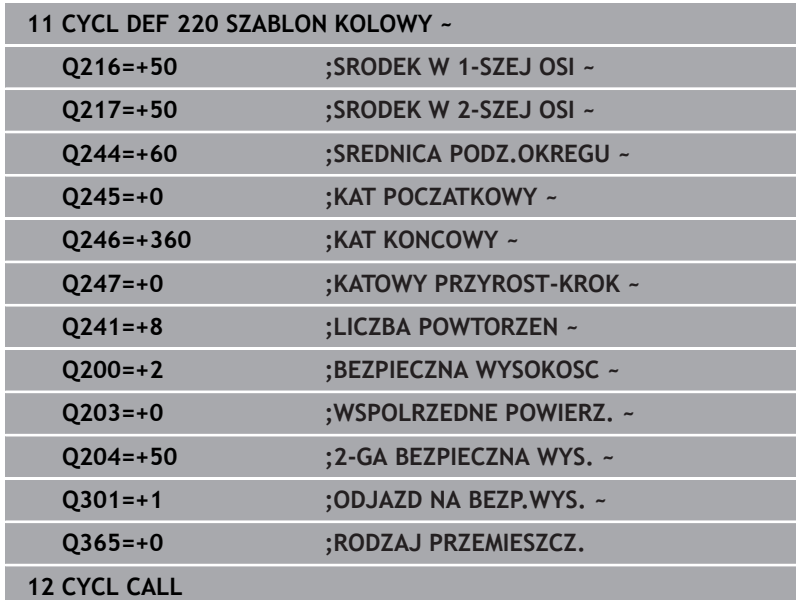
# **8.3 Cykl 221 SZABLON LINIOWY (opcja #19)**

### **Programowanie ISO**

**G221**

# **Zastosowanie**

Ö

Ta funkcja musi zostać aktywowana przez producenta maszyn i przez niego dopasowana.

Przy pomocy tego cyklu definiowane są wzory punktowe w postaci linii. Służy on jako wzór punktów dla uprzednio zdefiniowanego cyklu obróbki.

### **Spokrewnione tematy**

- Definiowanie pojedynczego rzędu z **PATTERN DEF Dalsze informacje:** ["Definiowanie pojedyńczego rzędu", Strona 55](#page-54-0)
- Definiowanie pojedynczego wzoru z **PATTERN DEF Dalsze informacje:** ["Definiowanie pojedynczego wzoru",](#page-55-0) [Strona 56](#page-55-0)

### **Przebieg cyklu**

Ť

- 1 Sterowanie pozycjonuje narzędzie automatycznie od aktualnej pozycji do punktu startu pierwszej obróbki Kolejność:
	- Najazd na 2. bezpieczną wysokość (oś wrzeciona)
	- najazd punktu startu na płaszczyźnie obróbki
	- Przemieszczenie na bezpieczną wysokość nad powierzchnią obrabianego detalu (oś wrzeciona)
- 2 Od tej pozycji sterowanie wykonuje ostatnio zdefiniowany cykl obróbki
- 3 Następnie sterowanie pozycjonuje narzędzie w kierunku ujemnym osi głównej do punktu startu następnej obróbki. Narzędzie znajduje się przy tym w bezpiecznym odstępie (lub 2. bezpiecznym odstępie)
- 4 Ta operacja (1 do 3) powtarza się, aż wszystkie zabiegi obróbkowe pierwszego wiersza zostaną wykonane. Narzędzie znajduje się na ostatnim punkcie pierwszego wiersza
- 5 Następnie sterowanie przemieszcza narzędzie do ostatniego punktu drugiego wiersza i wykonuje tam obróbkę
- 6 Stąd sterowanie pozycjonuje narzędzie w kierunku ujemnym osi głównej do punktu startu następnej obróbki
- 7 Ta operacja (6) powtarza się, aż wszystkie powtórzenia obróbki drugiego wiersza zostaną wykonane
- 8 Następnie sterowanie przemieszcza narzędzie ponownie do punktu startu następnego wiersza
- 9 Ruchem wahadłowym zostają odpracowane wszystkie dalsze wiersze

Jeśli cykl wykonywany jest pojedynczymi blokami , to sterowanie zatrzymuje się między punktami wzoru.

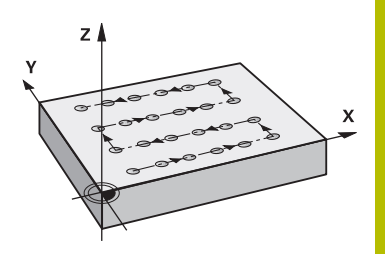

# **Wskazówki**

Cykl **221** jest DEF-aktywny. Dodatkowo cykl **221** wywołuje automatycznie ostatnio definiowany cykl obróbki.

### **Wskazówki odnośnie programowania**

- Jeśli kombinujesz jeden z cykli obróbki **200** do **209** bądź **251** do **267** z cyklem **221** , to działają bezpieczny odstęp, powierzchni detalu, 2. bezpieczny odstęp i położenie rotacyjne z cyklu **221**.
- Jeśli używa się cyklu **254** w połączeniu z cyklem **221** , to położenie rowka 0 nie jest dozwolone.

### **Parametry cyklu**

### **Rysunek pomocniczy Parametry**

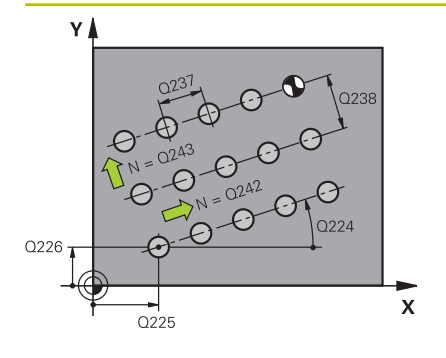

# $Z$  $0204$  $50200$  $Q203$

### **Q225 Punkt startu 1-szej osi ?**

Współrzędna punktu startu na osi głównej płaszczyzny obróbki. Wartość działa absolutnie.

#### Dane wejściowe: **-99999.9999...+99999.9999**

### **Q226 Punkt startu 2-giej osi ?**

Współrzędna punktu startu w osi pomocniczej płaszczyzny obróbki. Wartość działa absolutnie.

Dane wejściowe: **-99999.9999...+99999.9999**

#### **Q237 Odstep w 1-szej osi ?**

Odstęp pojedynczych punktów w wierszu. Wartość działa inkrementalnie.

Dane wejściowe: **-99999.9999...+99999.9999**

### **Q238 Odstep w 2-giej osi ?**

Odstęp wierszy od siebie. Wartość działa inkrementalnie.

Dane wejściowe: **-99999.9999...+99999.9999**

### **Q242 Liczba kolumn ?**

Liczba zabiegów obróbkowych w wierszu

Dane wejściowe: **0...99999**

#### **Q243 Liczba wierszy ?**

Liczba wierszy

Dane wejściowe: **0...99999**

### **Q224 Kat obrotu ?**

Kąt, o który zostaje obrócony cały układ wzoru. Środek obrotu leży w punkcie startu. Wartość działa absolutnie.

Dane wejściowe: **–360.000...+360.000**

### **Q200 Bezpieczna odleglosc?**

Odstęp pomiędzy wierzchołkiem ostrza narzędzia i powierzchnią obrabianego detalu. Wartość działa inkrementalnie.

Dane wejściowe: **0...99999.9999** alternatywnie **PREDEF**

### **Q203 Wspolrzedne powierzchni detalu ?**

Współrzędna powierzchnia obrabianego detalu odnośnie aktywnego punktu zerowego. Wartość działa absolutnie.

Dane wejściowe: **-99999.9999...+99999.9999**

### **Q204 2. bezpieczna odleglosc?**

Odstęp w osi narzędzia między narzędziem i obrabianym detalem (mocowaniem), na którym nie może dojść do kolizji. Wartość działa inkrementalnie.

Dane wejściowe: **0...99999.9999** alternatywnie **PREDEF**

x

### **Rysunek pomocniczy Parametry**

### **Q301 Odjazd na bezpiecz. wys. (0/1)?**

Określić, jak narzędzie ma się przemieszczać między zabiegami obróbkowymi:

**0**: przemieszczenie pomiędzy operacjami obróbki na odstęp bezpieczny

**1**: przemieszczenie pomiędzy operacjami obróbki na 2. bezpieczną wysokość

Dane wejściowe: **0**, **1**

### **Przykład**

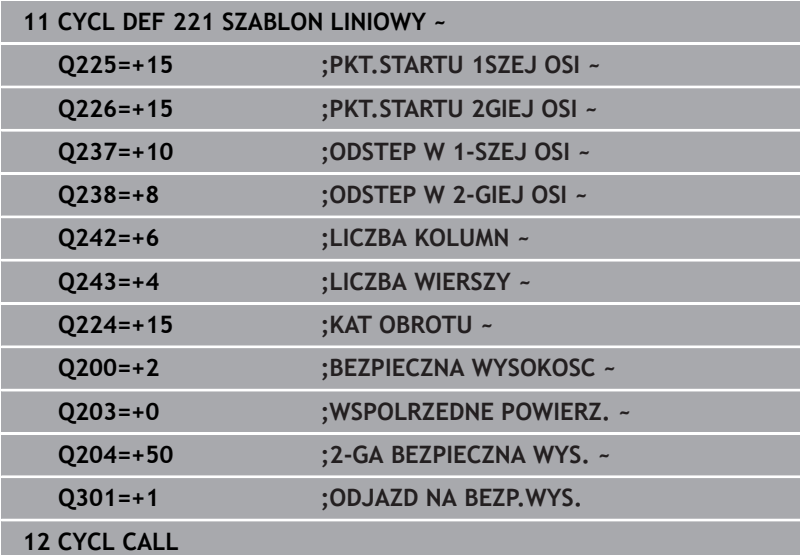

# **8.4 Cykl 224 MUSTER DATAMATRIX CODE (opcja #19)**

### **Programowanie ISO G224**

# **Zastosowanie**

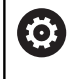

Ta funkcja musi zostać aktywowana przez producenta maszyn i przez niego dopasowana.

Przy pomocy cyklu **224 MUSTER DATAMATRIX CODE** teksty mogą być przekształcane na tzw. kod DataMatrix. Służy on jako wzór punktów dla uprzednio zdefiniowanego cyklu obróbki.

## **Przebieg cyklu**

1 Sterowanie pozycjonuje narzędzie automatycznie od aktualnej pozycji do zaprogramowanego punktu startu. Ten znajduje się w lewym dolnym narożu.

Kolejność:

- Najazd drugiej bezpiecznej wysokości (oś wrzeciona)
- najazd punktu startu na płaszczyźnie obróbki
- Przemieszczenie na **BEZPIECZNA WYSOKOSC** nad powierzchnią detalu (oś wrzeciona)
- 2 Następnie sterowanie przesuwa narzędzie w dodatnim kierunku osi pomocniczej do pierwszego punktu startu **1** pierwszego wiersza
- 3 Od tej pozycji sterowanie wykonuje ostatnio zdefiniowany cykl obróbki
- 4 Następnie sterowanie pozycjonuje narzędzie w dodatnim kierunku osi głównej na drugi punkt startu **2** następnej obróbki. Narzędzie znajduje się przy tym na 1. bezpiecznym odstępie
- 5 Ta operacja powtarza się, aż wszystkie zabiegi obróbkowe pierwszego wiersza zostaną wykonane. Narzędzie znajduje się na ostatnim punkcie **3** pierwszego wiersza
- 6 Następnie sterowanie przesuwa narzędzie w ujemnym kierunku osi głównej i osi pomocniczej do pierwszego punktu startu **4** następnego wiersza
- 7 W tym położeniu wykonywana jest obróbka
- 8 Te operacje powtarzają się, aż kod DataMatrix zostanie zrealizowany (przedstawiony). Obróbka zostaje zakończona w dolnym prawym narożu **5**
- 9 Na koniec sterowanie najeżdża zaprogramowany drugi odstęp bezpieczny

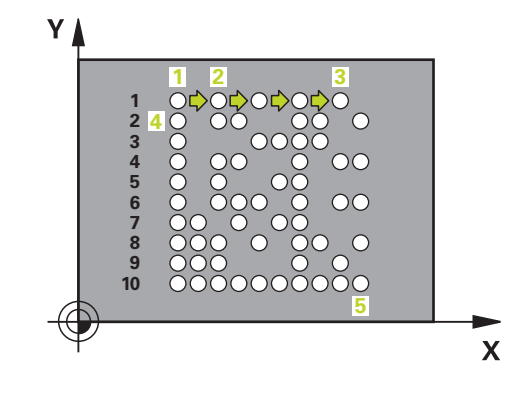

# **Wskazówki**

# *WSKAZÓWKA*

# **Uwaga niebezpieczeństwo kolizji!**

Jeśli jeden z cykli obróbki będzie kombinowany z cyklem **224** , to działają **Odstęp bezpieczeństwa**, powierzchnia współrzędnych i 2.odstęp bezpieczny z cyklu **224**. Uwaga niebezpieczeństwo kolizji!

- Sprawdzić przebieg przy pomocy symulacji graficznej
- Program NC lub fragment programu ostrożnie przetestować w trybie pracy **Wykonanie progr.,pojedyńczy blok**
- Ten cykl można wykonać wyłącznie w trybie obróbki **FUNCTION MODE MILL**.
- Cykl **224** jest DEF-aktywny. Dodatkowo cykl **224** wywołuje automatycznie ostatnio definiowany cykl obróbki.
- Znak specjalny % sterowanie wykorzystuje dla specjalnych funkcji. Jeśli chcesz zachować ten znak w DataMatrix-Code, to należy go podać podwójnie w tekście, np. **%%**.

### **Parametry cyklu**

### **Rysunek pomocniczy Parametry**

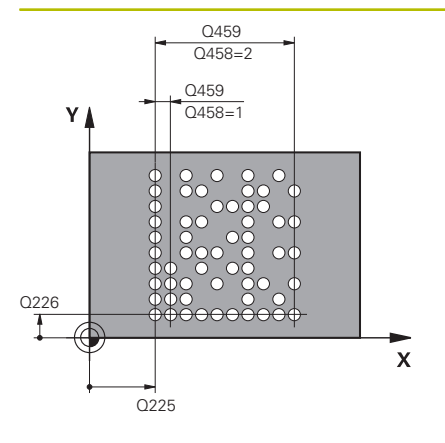

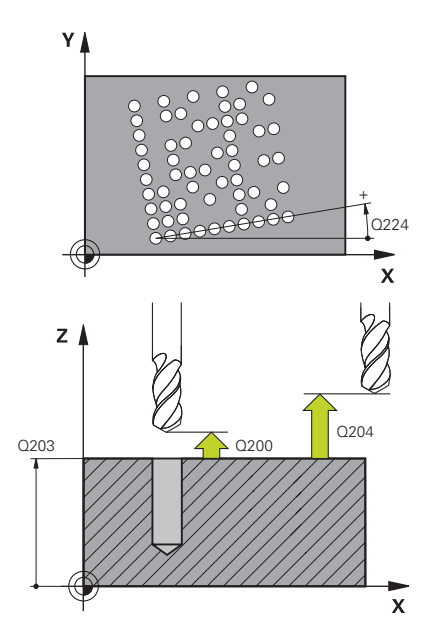

### **Q225 Punkt startu 1-szej osi ?**

Współrzędna w lewym dolnym narożu kodu w osi głównej. Wartość działa absolutnie.

### Dane wejściowe: **-99999.9999...+99999.9999**

### **Q226 Punkt startu 2-giej osi ?**

Współrzędna w lewym dolnym narożu kodu w osi pomocniczej. Wartość działa absolutnie.

### Dane wejściowe: **-99999.9999...+99999.9999**

#### **QS501 Wprowadzenie tekstu?**

Przewidziany do zrealizowania tekst w cudzysłowiu. Przypisanie zmiennych możliwe.

**Dalsze informacje:** ["Wyświetlanie tekstów zmiennych w kodzie](#page-259-0) [DataMatrix", Strona 260](#page-259-0)

Dane wejściowe: max. **255** znaków

### **Q458 Wielk.komórki/wielk.wzoru (1/2)?**

Określić, jak DataMatrix-Code zostanie opisany w **Q459** :

**1**: odstęp komórek

**2**: wielkość wzoru

Dane wejściowe: **1**, **2**

### **Q459 Wielkość wzorca?**

Definiowanie odstępu komórek lub wielkości wzoru:

Jeśli **Q458=1**: odstęp między pierwszą i drugą komórką (wychodząc ze środka komórek)

Jeśli **Q458=2**: odstęp między pierwszą i ostatnią komórką (wychodząc ze środka komórek)

Wartość działa inkrementalnie.

Dane wejściowe: **0...99999.9999**

### **Q224 Kat obrotu ?**

Kąt, o który zostaje obrócony cały układ wzoru. Środek obrotu leży w punkcie startu. Wartość działa absolutnie.

Dane wejściowe: **–360.000...+360.000**

### **Q200 Bezpieczna odleglosc?**

Odstęp pomiędzy wierzchołkiem ostrza narzędzia i powierzchnią obrabianego detalu. Wartość działa inkrementalnie.

Dane wejściowe: **0...99999.9999** alternatywnie **PREDEF**

### **Q203 Wspolrzedne powierzchni detalu ?**

Współrzędna powierzchnia obrabianego detalu odnośnie aktywnego punktu zerowego. Wartość działa absolutnie.

Dane wejściowe: **-99999.9999...+99999.9999**

### **Rysunek pomocniczy Parametry**

### **Q204 2. bezpieczna odleglosc?**

Odstęp w osi narzędzia między narzędziem i obrabianym detalem (mocowaniem), na którym nie może dojść do kolizji. Wartość działa inkrementalnie.

Dane wejściowe: **0...99999.9999** alternatywnie **PREDEF**

### **Przykład**

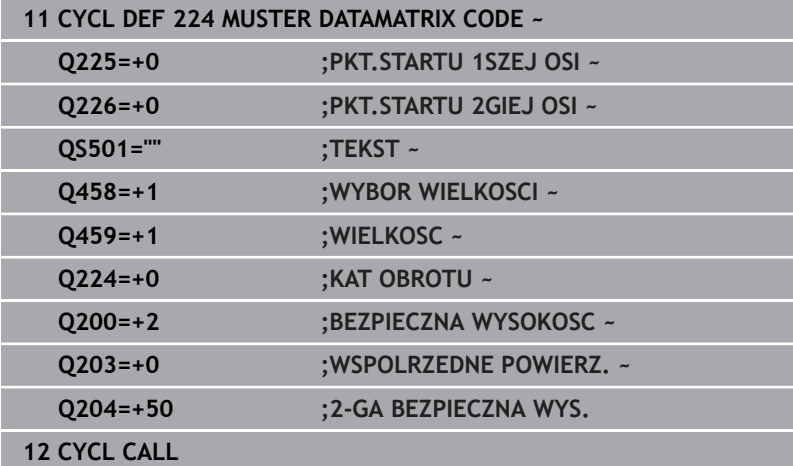

# <span id="page-259-0"></span>**Wyświetlanie tekstów zmiennych w kodzie DataMatrix**

Oprócz stałych znaków możesz wyprowadzać określone zmienne jako kod DataMatrix. Podawanie zmiennej rozpoczyna się ze znaku **%** .

Następujące zmienne teksty możesz stosować w cyklu **224 MUSTER DATAMATRIX CODE** :

- Data i godzina
- Nazwa i ścieżka programu NC  $\overline{\Box}$
- Stany licznika

### **Data i godzina**

Możesz przekształcać aktualną datę, aktualną godzinę bądź aktualny tydzień kalendarzowy na kod DataMatrix. Należy podać w tym celu w parametrze cyklu **QS501** wartość **%time<x>** . **<x>** definiuje format, np. 08 dla DD.MM.RRRR.

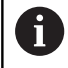

Należy uwzględnić, iż przy zapisie formatów daty 1 do 9 należy podawać przewodnie 0, np. **%Time08**.

Istnieją następujące możliwości:

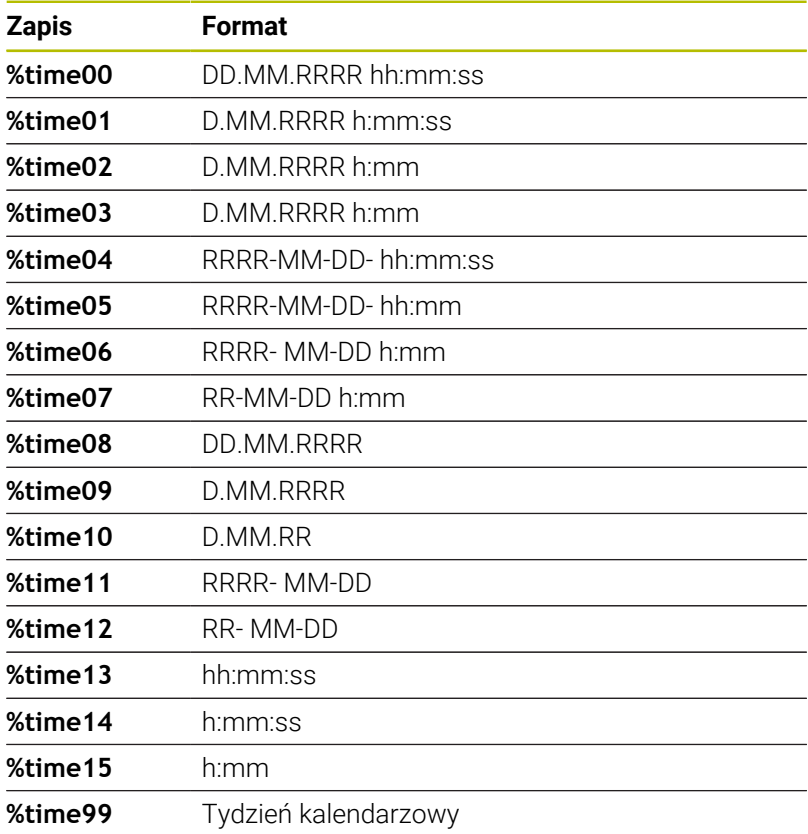

### **Nazwa i ścieżka programu NC**

Możesz przekształcać nazwę lub ścieżkę aktywnego programu NC bądź wywołanego programu NC na kod DataMarix. Należy podać w tym celu w parametrze cyklu **QS501** wartość **%main<x>** lub **%prog<x>** .

Istnieją następujące możliwości:

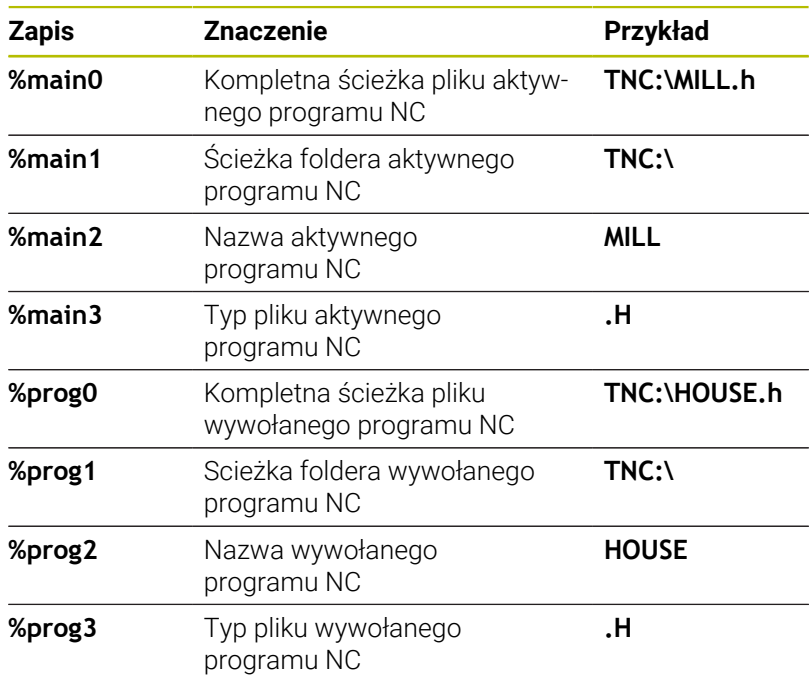

### **Stany licznika**

Możesz przekształcić aktualny stan licznika na kod DataMarix. Sterowanie pokazuje aktualny stan licznika w menu MOD.

Należy podać w tym celu w parametrze cyklu **QS501** wartość **%count<x>**.

Przy pomocy liczby za **%count** określasz, ile miejsc zawiera kod DataMatrix. Maksymalnie możliwych jest dziewięć miejsc. Przykład:

- Programowanie: **%count9**
- Aktualny stan licznika:3
- Wynik: 000000003

### **Wskazówki dotyczące obsługi**

- W trybie pracy Test programu sterowanie dokonuje symuluje tylko ten stan licznika, który jest definiowany bezpośrednio w programie NC. Stan licznika z w menu MOD pozostaje nieuwzględniony.
- W trybach pracy POJEDYN. BLOK i KOL.BLOK. sterowanie uwzględnia stan licznika z menu MOD.

# **8.5 Przykłady programowania**

# **Przykład: okręgi otworów**

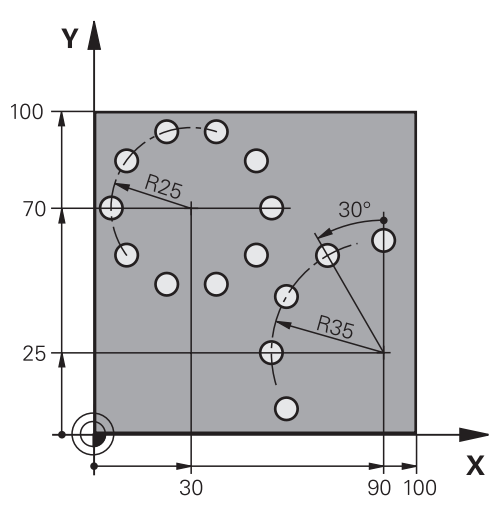

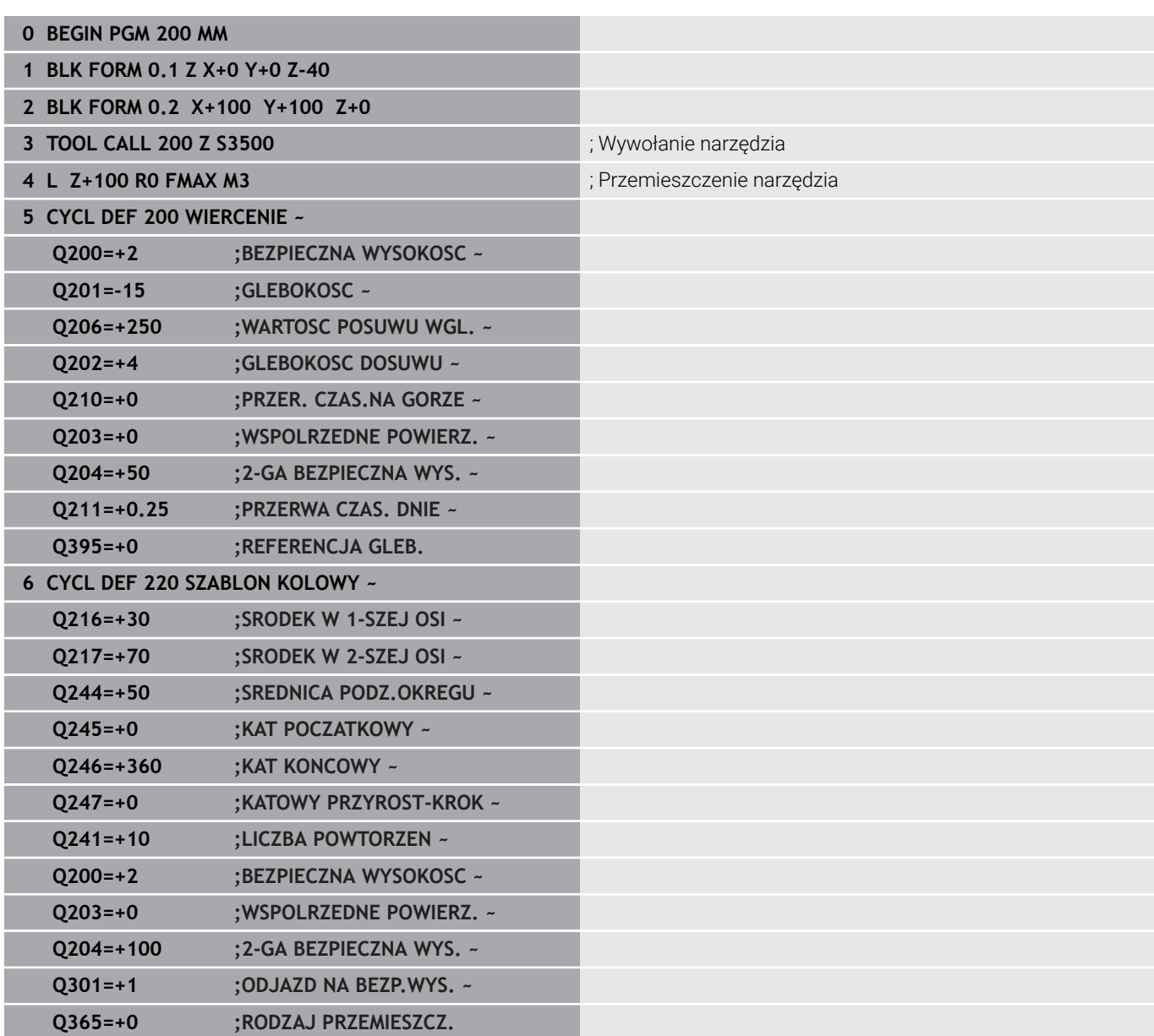

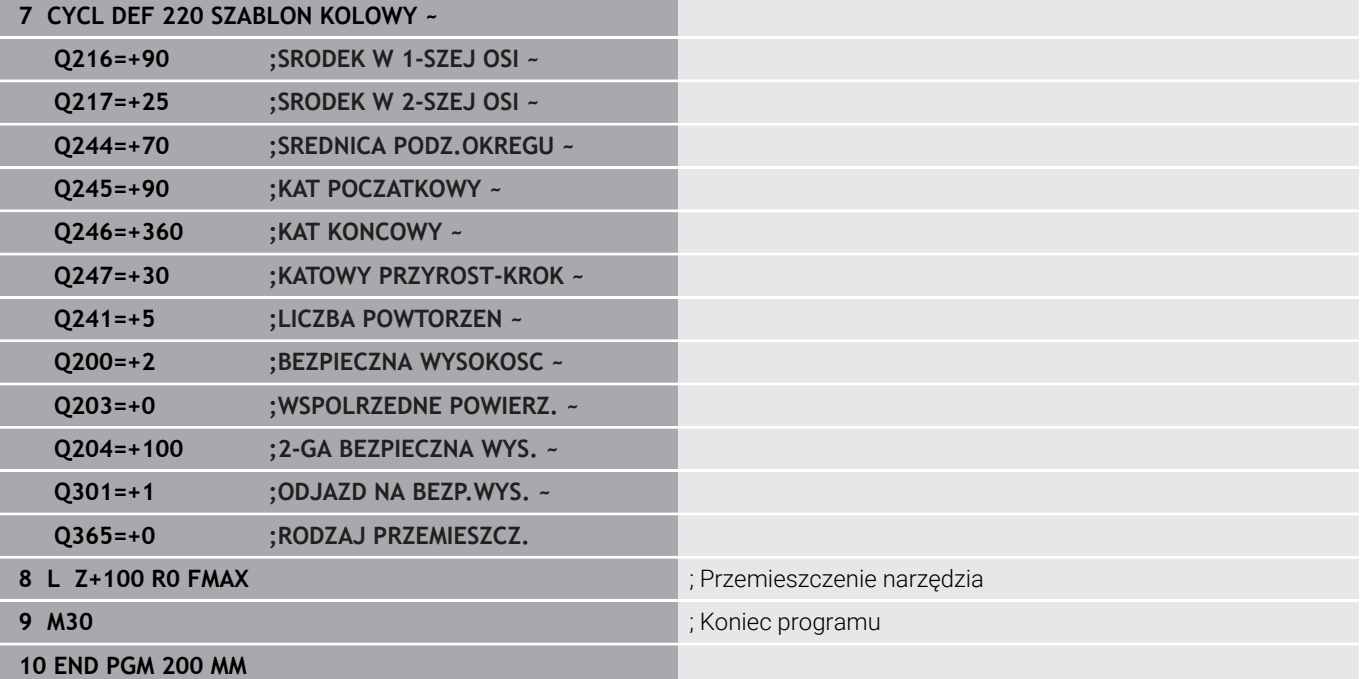

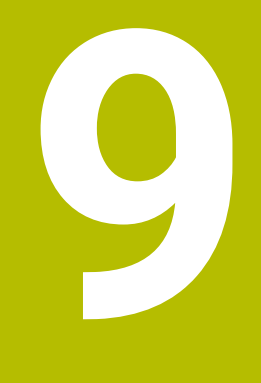

# **Cykle: wybranie konturu**

# **9.1 SL-cykle**

# **Ogólne informacje**

Przy pomocy SL-cykli można zestawiać kompleksowe kontury, składające się z 12 konturów częściowych (wybrania lub wysepki). Kontury częściowe proszę wprowadzać jako podprogramy. Z listy konturów częściowych (numery podprogramów), które zostaną podane w cyklu **14 GEOMETRIA KONTURU** , sterowanie oblicza cały kontur.

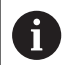

Wskazówki dotyczące programowania i obsługi:

- Pamięć dla SL-cyklu jest ograniczona. W cyklu SL można zaprogramować maksymalnie 16384 elementy konturu.
- SL-cykle przeprowadzają wewnętrznie obszerne i kompleksowe obliczenia oraz wynikające z nich zabiegi obróbkowe. Ze względów bezpieczeństwa należy przeprowadzić przed odpracowywaniem w każdym przypadku czyli graficzny test programu ! W ten prosty sposób można stwierdzić, czy wygenerowany przez sterowanie zabieg obróbkowy prawidłowo przebiega.
- Jeżeli wykorzystujemy lokalne parametry Q **QL** w podprogramie konturu, to należy przypisywać je lub obliczać także w obrębie podprogramu konturu.

## **Właściwości podprogramów**

- Zamknięte kontury bez przemieszczeń najazdu i odjazdu
- Transformacje współrzędnych są dozwolone jeśli zostaną one zaprogramowane w obrębie elementów składowych konturów, to działają one także w następnych podprogramach, nie muszą być resetowane po wywołaniu cyklu
- Sterowanie rozpoznaje wybranie, jeśli kontur obwodzi się П od wewnątrz, np. zarysowanie konturu zgodnie z ruchem wskazówek zegara z korekcją promienia RR
- Sterowanie rozpoznaje wysepkę, jeśli kontur obwodzi się od zewnątrz, np. zarysowanie konturu zgodnie z ruchem wskazówek zegara z korekcją promienia RL
- п Podprogramy nie mogą zawierać żadnych współrzędnych w osi wrzeciona
- п Należy programować w pierwszym bloku NC podprogramu zawsze obydwie osie
- $\blacksquare$ Jeżeli stosowane są parametry Q, to należy przeprowadzać obliczenia i przyporządkowania tylko w obrębie danego podprogramu konturu
- Bez cykli obróbki, posuwów i funkcji M

#### **Właściwości cykli**

- Sterowanie pozycjonuje przed każdym cyklem automatycznie na bezpieczną wysokość - należy pozycjonować narzędzie przed wywołaniem cyklu na bezpieczną pozycję
- Każdy poziom głębokości jest frezowany bez odsuwania narzędzia; wysepki zostaną objechane z boku
- Promień "naroży wewnętrznych" jest programowalny narzędzie nie zatrzymuje się, unika się zaznaczeń przy wyjściu z materiału (obowiązuje dla ostatniego zewnętrznego toru przy przeciąganiu i wykańczaniu bocznych powierzchni)
- Przy wykańczaniu powierzchni bocznych sterowanie dosuwa narzędzie do konturu na torze kołowym stycznym
- Przy obróbce na gotowo dna sterowanie przemieszcza narzędzie również po tangencjalnym torze kołowym do detalu (np.: oś wrzeciona Z: tor kołowy na płaszczyźnie Z/X)
- Sterowanie obrabia kontur przelotowo ruchem współbieżnym lub  $\blacksquare$ ruchem przeciwbieżnym

Dane wymiarów obróbki,jak głębokość frezowania, naddatki i bezpieczną wysokość proszę wprowadzić centralnie w cyklu **20 DANE KONTURU** .

### **Schemat: odpracowywanie przy pomocy SL-cykli**

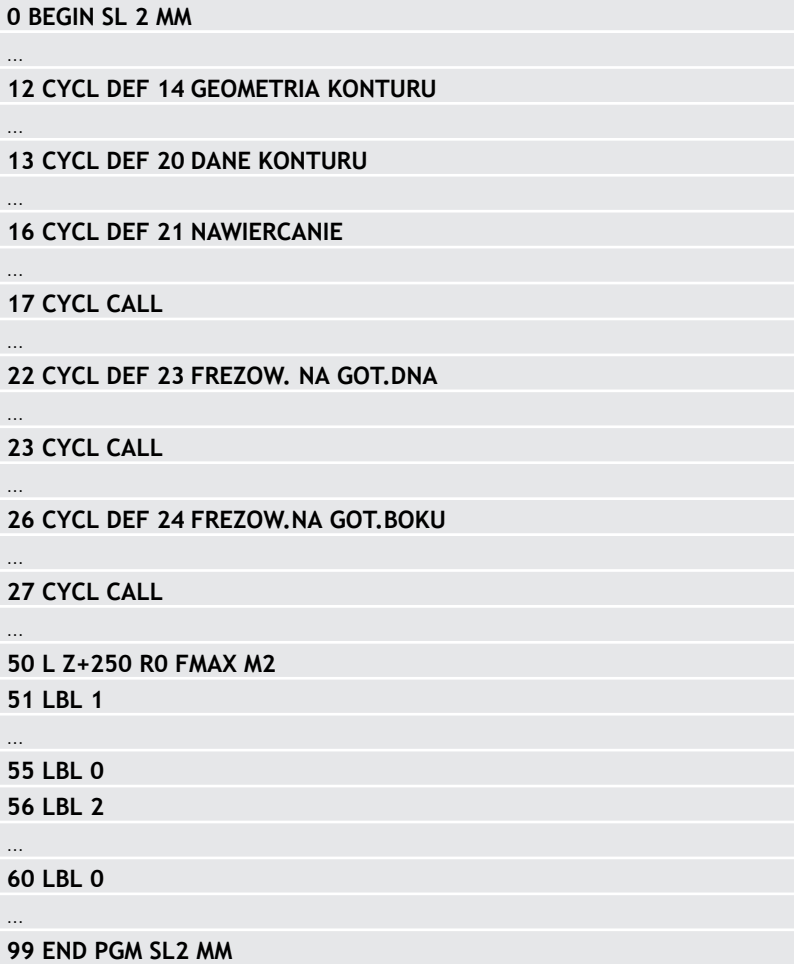

# **Przegląd**

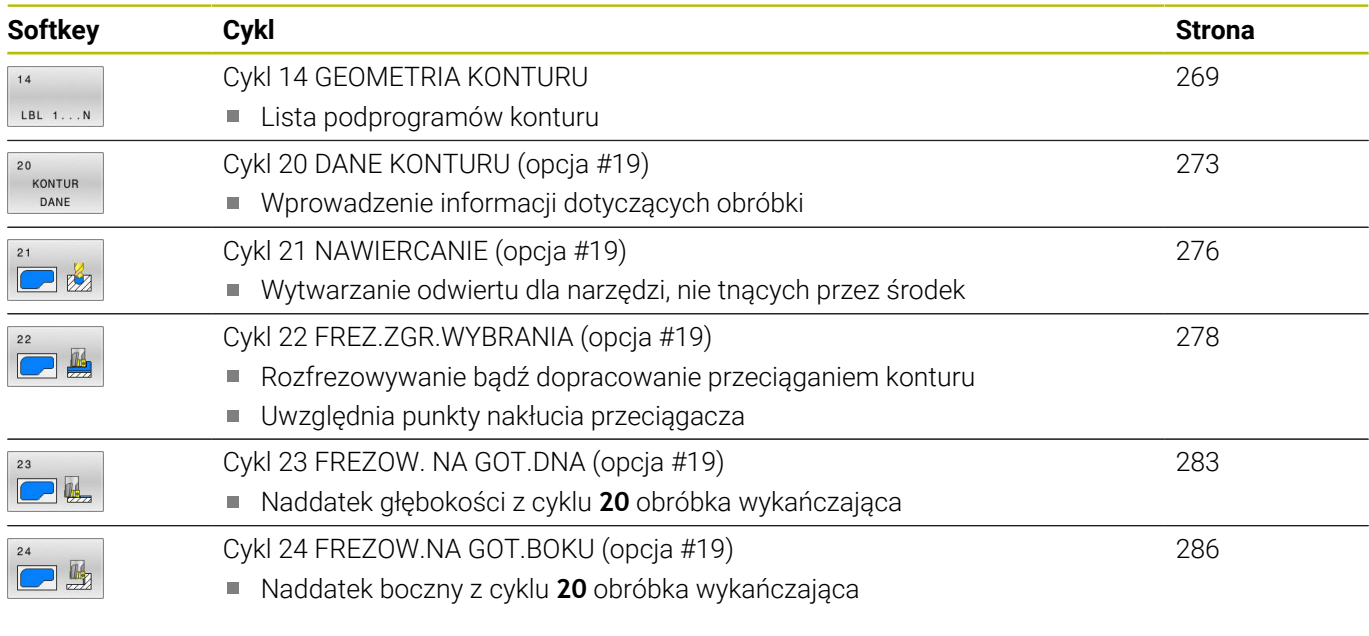

# **Rozszerzone cykle:**

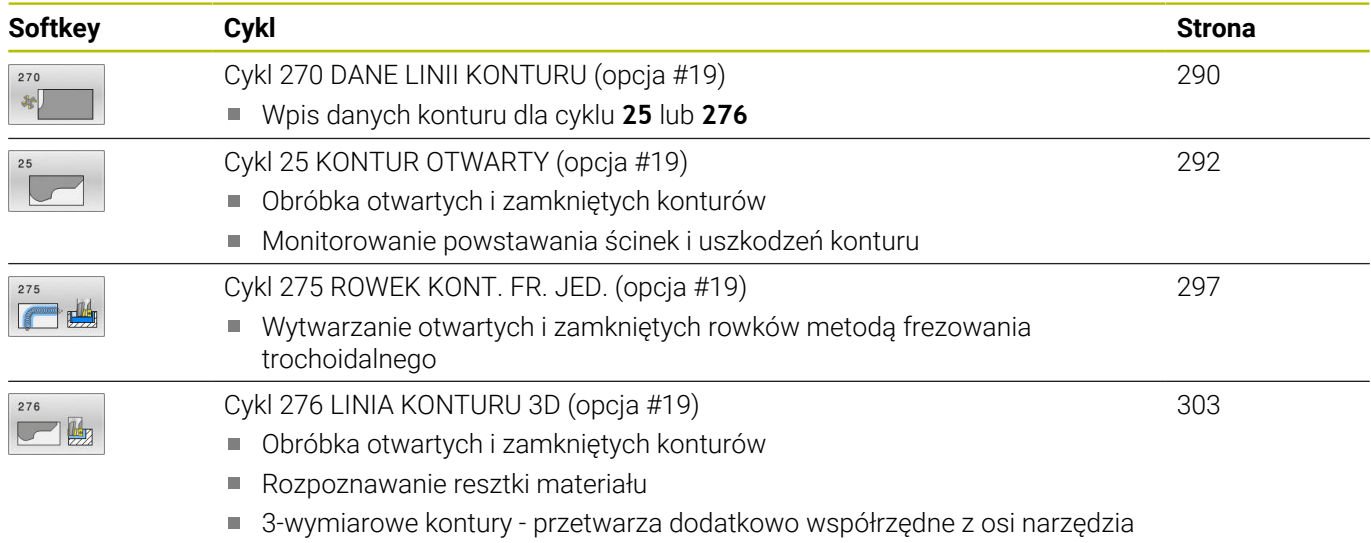

# <span id="page-268-0"></span>**9.2 Cykl 14 GEOMETRIA KONTURU**

### **Programowanie ISO**

**G37**

# **Zastosowanie**

W cyklu **14 GEOMETRIA KONTURU** wyszczególnia się wszystkie podprogramy, które mają być przeniesione do jednego ogólnego konturu.

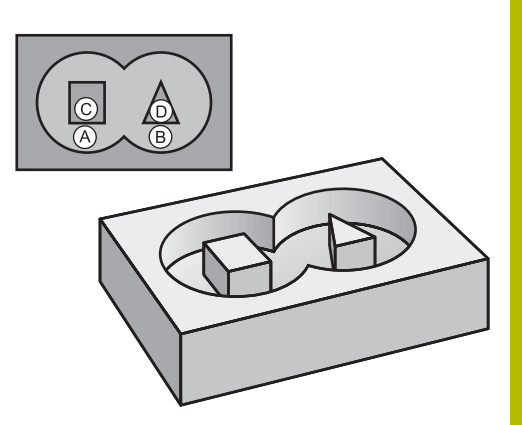

### **Spokrewnione tematy**

Prosta formuła konturu **Dalsze informacje:** ["Cykle SL lub cykle OCM z prostą formułą](#page-415-0) [konturu", Strona 416](#page-415-0)

Kompleksowa formuła konturu **Dalsze informacje:** ["Cykle SL lub cykle OCM z kompleksową](#page-405-0) [formułą konturu", Strona 406](#page-405-0)

## **Wskazówki**

- Ten cykl może być wykonywany wyłącznie w trybach obróbki **FUNCTION MODE MILL** i **FUNCTION MODE TURN** .
- Cykl **14** jest DEF-aktywny, to znaczy działa od jego definicji w  $\overline{\phantom{a}}$ programie NC .
- W cyklu **14** można wyszczególnić maksymalnie 12 podprogramów (podkonturów).

# **Parametry cyklu**

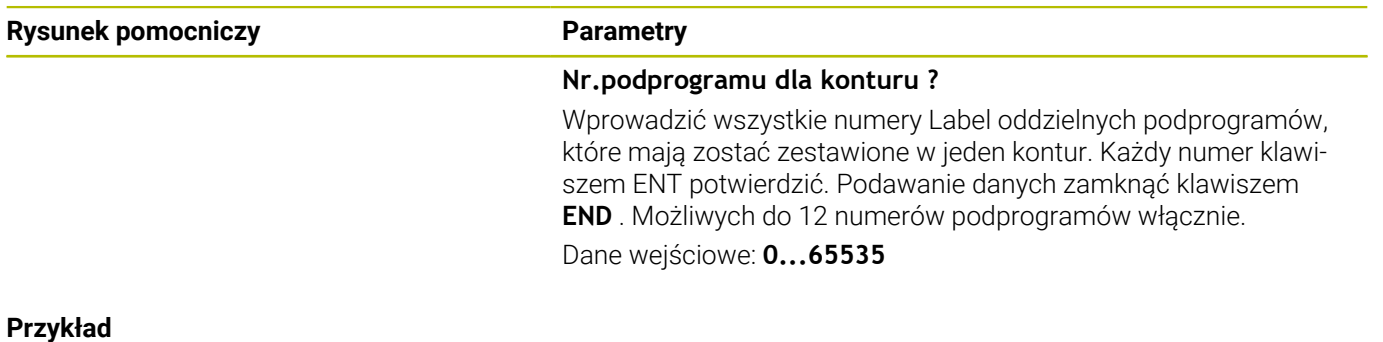

**11 CYCL DEF 14.0 GEOMETRIA KONTURU**

## **12 CYCL DEF 14.1 PODPR.KONTURU1 /2**

# **9.3 Nakładające się kontury**

# **Podstawy**

Kieszenie i wysepki można nałożyć na siebie dla otrzymania nowego konturu. W ten sposób można powierzchnię wybrania powiększyć poprzez nałożenie na nią innego wybrani lub można zmniejszyć wysepkę.

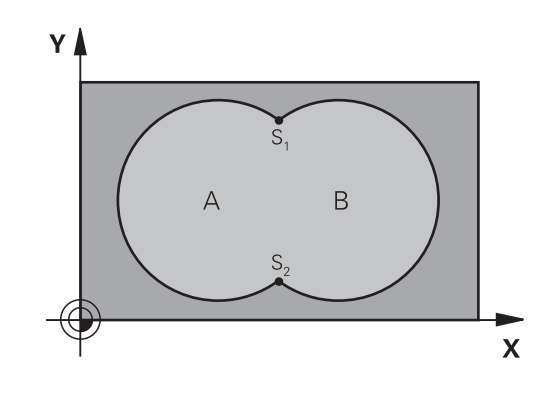

# **Podprogramy: nałożone na siebie wybrania**

Niżej pokazane przykłady programowania są  $\mathbf{i}$ podprogramami konturu, które zostają wywołane w programie głównym przez cykl **14 GEOMETRIA KONTURU** .

Kieszenie A i B nakładają się na siebie.

Sterowanie oblicza punkty przecięcia S1 i S2. Nie muszą one być programowane.

Wybrania są programowane jako koła pełne.

### **Podprogram 1: kieszeń A**

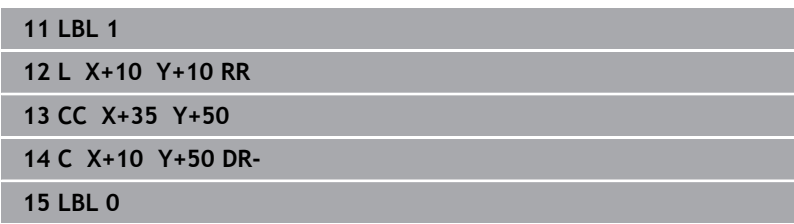

### **Podprogram 2: kieszeń B**

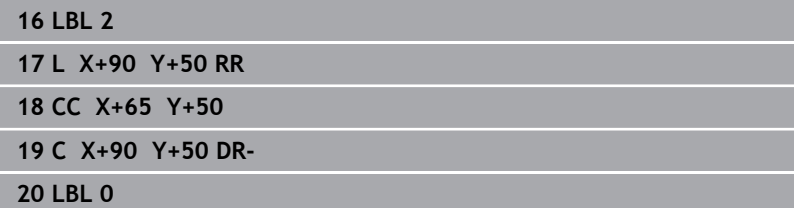

# **Powierzchnia z sumy**

Obwydwie powierzchnie wycinkowe A i B łącznie z powierzchnią nakładania się mają zostać obrobione:

- Powierzchnie A i B muszą być wybraniami
- Pierwsze wybranie (w cyklu **14**) musi rozpoczynać się poza drugim wybraniem

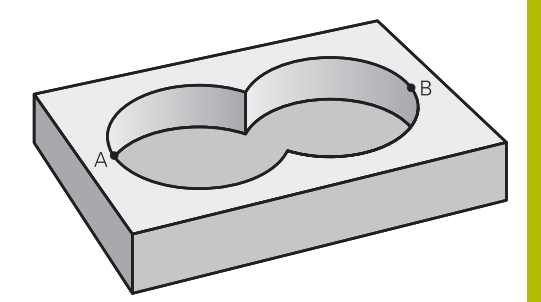

### **Powierzchnia A:**

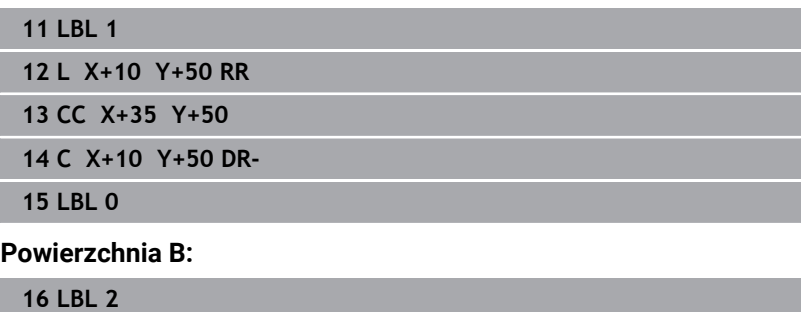

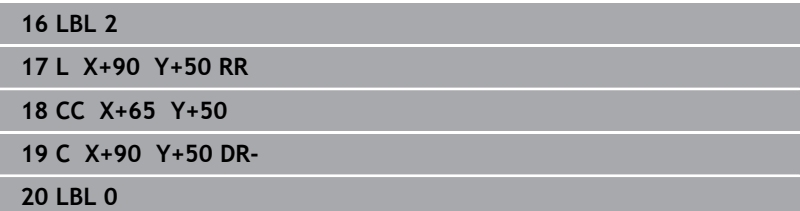

# **Powierzchnia z różnicy**

Powierzchnia A ma zostać obrobiona bez wycinka pokrytego przez B:

- Powierzchnia A musi być kieszenią i B musi być wysepką.
- A musi rozpoczynać się poza B.
- B musi zaczynać się w obrębie A

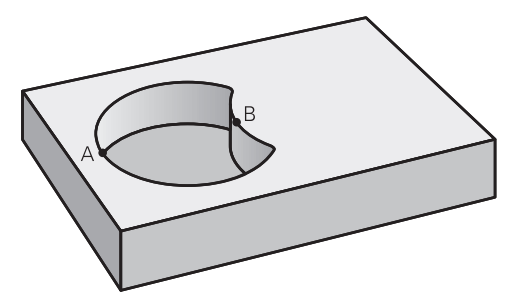

### **Powierzchnia A:**

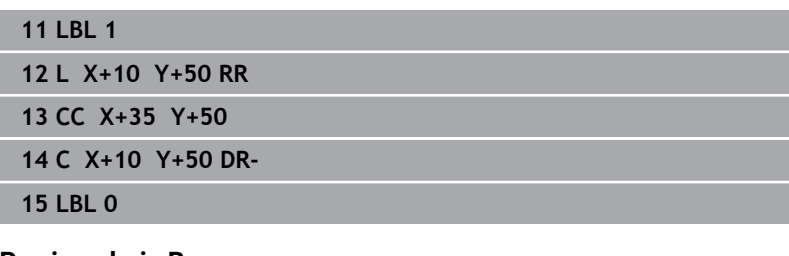

# **Powierzchnia B:**

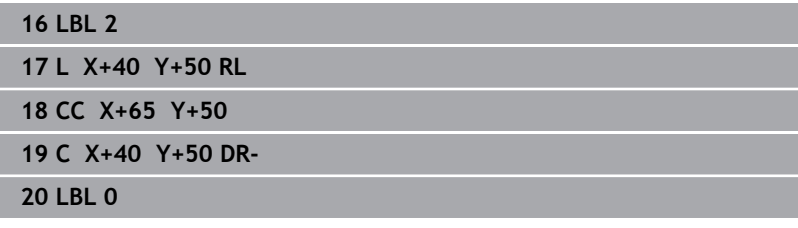

# **Powierzchnia ze średniej**

Powierzchnia przykryta zarówno przez A jak i przez B ma zostać obrobiona. (Po prostu przykryte powierzchnie mają pozostać nieobrobione).

- A i B muszą być wybraniami
- A musi rozpoczynać się wewnątrz B

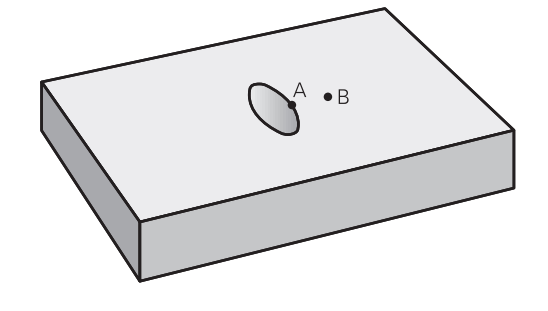

### **Powierzchnia A:**

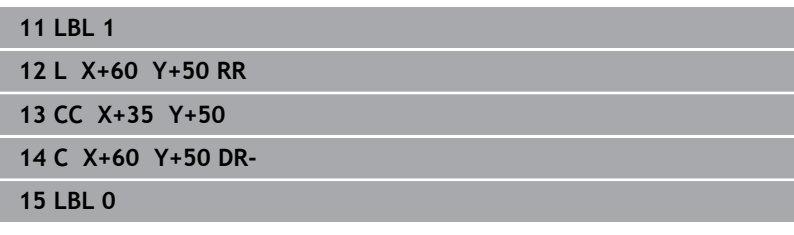

# **Powierzchnia B:**

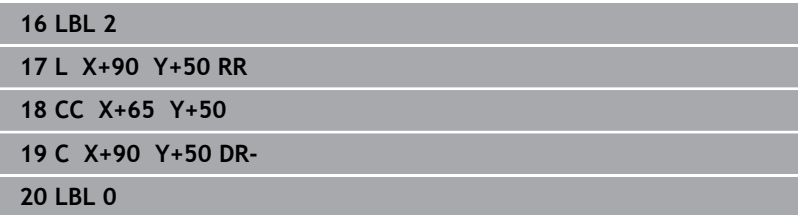

# <span id="page-272-0"></span>**9.4 Cykl 20 DANE KONTURU (opcja #19)**

### **Programowanie ISO**

**G120**

Ø

# **Zastosowanie**

Ta funkcja musi zostać aktywowana przez producenta maszyn i przez niego dopasowana.

W cyklu **20** podaje się informacje dotyczące obróbki dla podprogramów z konturami częściowymi (fragmentarycznymi).

## **Spokrewnione tematy**

Cykl **271 OCM DANE KONTURU** (opcja #167)

**Dalsze informacje:** ["Cykl 271 OCM DANE KONTURU \(opcja #167\)](#page-323-0) [", Strona 324](#page-323-0)

### **Wskazówki**

- $\blacksquare$ Ten cykl można wykonać wyłącznie w trybie obróbki **FUNCTION MODE MILL**.
- Cykl **20** jest DEF-aktywny, to znaczy cykl **20** jest aktywny od jego definicji w programie NC.
- Podane w cyklu **20** informacje o obróbce obowiązują dla cykli **21**  $\blacksquare$ do **24**.
- Jeśli cykle SL są stosowane w programach z parametrami **Q**,  $\blacksquare$ to parametry **Q1** do **Q20** nie mogą być używane jako parametry programowe.
- Znak liczby parametru cyklu Głębokość określa kierunek pracy (obróbki). Jeśli programowana jest głębokość = 0, to sterowanie wykonuje odpowiedni cykl na głębokości = 0.

# **Parametry cyklu**

### **Rysunek pomocniczy Parametry**

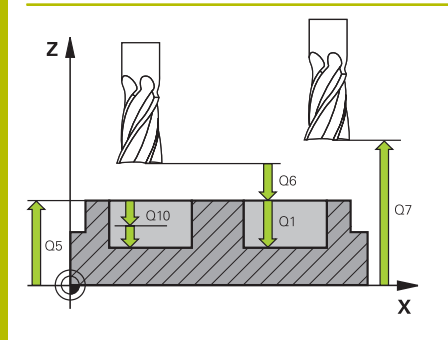

### **Q1 Glebokosc frezowania ?**

Odległość powierzchnia obrabianego detalu – dno kieszeni. Wartość działa inkrementalnie.

Dane wejściowe: **-99999.9999...+99999.9999**

### **Q2 Wspolczynnik zachodzenia ?**

**Q2** x promień narzędzia daje boczny dosuw wcięcia k.

Dane wejściowe: **0.0001...1.9999**

### **Q3 Naddatek na obr. wykan.-bok ?**

Naddatek wykańczania na płaszczyźnie obróbki. Wartość działa inkrementalnie.

Dane wejściowe: **-99999.9999...+99999.9999**

### **Q4 Naddatek na obr.wykan.na dnie ?**

Naddatek na obróbkę wykańczającą dla głębokości. Wartość działa inkrementalnie.

### Dane wejściowe: **-99999.9999...+99999.9999**

### **Q5 Wspolrzedne powierzchni detalu ?**

Absolutne współrzędna powierzchni detalu

Dane wejściowe: **-99999.9999...+99999.9999**

### **Q6 Bezpieczna odleglosc?**

Odstęp pomiędzy powierzchnią czołową narzędzia i powierzchnią obrabianego detalu. Wartość działa inkrementalnie.

# Dane wejściowe: **-99999.9999...+99999.9999**

### **Q7 Bezpieczna wysokosc ?**

Wysokość, na której nie może dojść do kolizji z obrabianym detalem (dla pozycjonowania pośredniego i powrotu na końcu cyklu). Wartość działa absolutnie.

### Dane wejściowe: **-99999.9999...+99999.9999**

### **Q8 Wew. promien zaokraglenia ?**:

Promień zaokrąglenia na wewnętrznych "narożach"; wprowadzona wartość odnosi się do toru punktu środkowego narzędzia i jest wykorzystywana dla obliczania płynniejszego przemieszczenia pomiędzy elementami konturu.

### **Q8 to nie promień, wstawiany przez sterowanie jako oddzielny element konturu pomiędzy programowanymi elementami!** Dane wejściowe: **0...99999.9999**

**Q9 Kierunek obrotu ? CW = -1**

Kierunek obróbki dla kieszeni (wybrania)

**Q9** = -1 ruch przeciwbieżny dla wybrania i wysepki

**Q9** = +1 ruch współbieżny dla wybrania i wysepki

Dane wejściowe: **-1**, **0**, **+1**

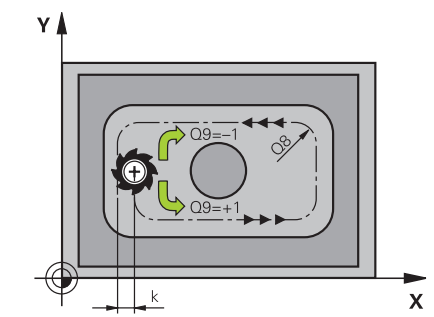

# **Przykład**

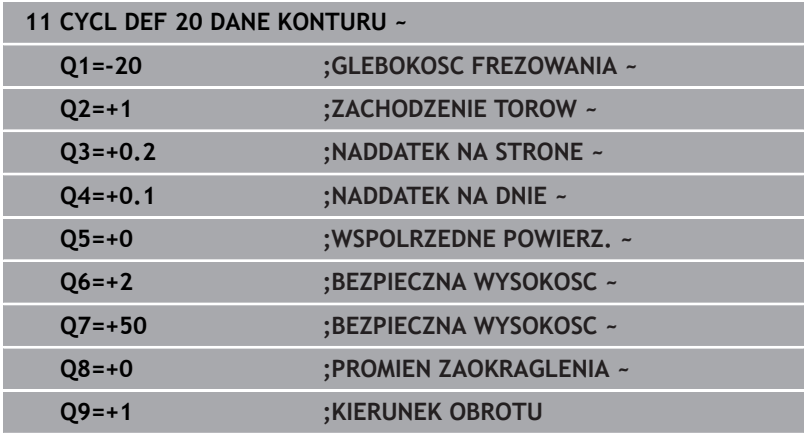

# <span id="page-275-0"></span>**9.5 Cykl 21 NAWIERCANIE (opcja #19)**

# **Programowanie ISO**

**G121**

# **Zastosowanie**

O

Ta funkcja musi zostać aktywowana przez producenta maszyn i przez niego dopasowana.

Cykl **21 NAWIERCANIE**jest używany, jeśli następnie wykorzystujemy narzędzie dla przeciągania konturu, nie posiadające tnącego przez środek kła czołowego (DIN 844). Ten cykl wytwarza odwiert na tym zakresie, który później na przykład zostaje przeciągany z cyklem **22**

. Cykl **21** uwzględnia dla punktów wcięcia w materiał naddatek na obróbkę wykańczającą boczną i naddatek na obróbkę wykańczającą na dnie, jak i promień narzędzia przeciągającego. Punkty wcięcia są jednocześnie punktami startu przeciągania.

Przed wywołaniem cyklu **21** należy zaprogramować dwa dalsze cykle:

- Cykl **14 GEOMETRIA KONTURU** lub **SEL CONTOUR** jest wymagany przez cykl **21 NAWIERCANIE** , aby określić pozycje wiercenia na płaszczyźnie
- Cykl **20 DANE KONTURU** jest wymagany przez cykl **21 NAWIERCANIE** , aby określić np. głębokość wiercenia i bezpieczny odstęp

## **Przebieg cyklu**

- 1 Sterowanie pozycjonuje najpierw narzędzie na płaszczyźnie (pozycja wynika z konturu, zdefiniowanego uprzednio przy pomocy cyklu **14** lub **SEL CONTOUR** , a także z informacji o przeciągaczu)
- 2 Następnie narzędzie przemieszcza się na posuwie szybkim **FMAX** na odstęp bezpieczny. (odstęp bezpieczny podawany jest w cyklu **20 DANE KONTURU** )
- 3 Narzędzie wierci z wprowadzonym posuwem **F** od aktualnej pozycji do pierwszej głębokości wcięcia
- 4 Następnie sterowanie przemieszcza narzędzie na posuwie szybkim **FMAX** z powrotem i ponownie na pierwszą głębokość wcięcia, zmniejszoną o dystans postoju t
- 5 Sterowanie samodzielnie ustala dystans postoju:
	- Głębokość wiercenia do 30 mm: t = 0.6 mm
	- Głębokość wiercenia powyżej 30 mm: t = głębokość wiercenia/50
	- maksymalny dystans postoju: 7 mm
- 6 Następnie narzędzie wierci z wprowadzonym posuwem **F** o dalszą głębokość wcięcia
- 7 Sterowanie powtarza tę operację (1 do 4), aż zostanie osiągnięta wprowadzona głębokość wiercenia. Przy tym uwzględniany jest naddatek na obróbkę wykańczającą dna
- 8 Na koniec narzędzie przemieszcza się w osi narzędzi z powrotem na bezpieczną wysokość lub na zaprogramowaną w cyklu pozycję. To zachowanie jest zależne od parametru maszynowego **posAfterContPocket** (nr 201007).

### **Wskazówki**

- $\blacksquare$ Ten cykl można wykonać wyłącznie w trybie obróbki **FUNCTION MODE MILL**.
- Sterowanie nie uwzględnia zaprogramowanej w bloku **TOOL CALL**wartości delta **DR** dla obliczenia punktów wcięcia w materiał.
- W wąskich miejscach sterowanie nie może niekiedy dokonać wiercenia wstępnego, przy pomocy narzędzia większego niż narzędzie do obróbki zgrubnej.
- Jeśli **Q13**=0, to wykorzystywane są dane narzędzia, znajdującego się we wrzecionie.

### **Wskazówka w połączeniu z parametrami maszynowymi**

Przy pomocy parametru maszynowego **posAfterContPocket** (nr 201007) definiujesz, jakie przemieszczenie ma być wykonywane po obróbce. Jeśli zaprogramowano **ToolAxClearanceHeight** , to pozycjonujesz narzędzie na płaszczyźnie nie inkrementalnie a na pozycję absolutną.

### **Parametry cyklu**

### **Rysunek pomocniczy Parametry**

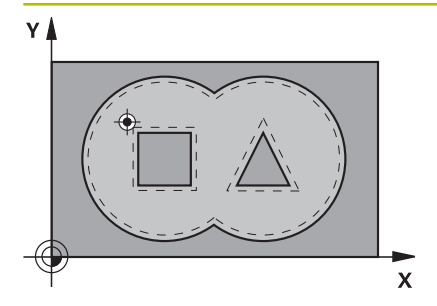

**Q10 Glebokosc dosuwu ?** Wymiar, o jaki narzędzie zostaje każdorazowo dosunięte (znak liczby przy ujemnym kierunku pracy "-"). Wartość działa inkrementalnie.

Dane wejściowe: **-99999.9999...+99999.9999**

#### **Q11 Wart.posuwu wglebnego ?**

Prędkość przemieszczenia narzędzia przy pogłębianiu w mm/min Dane wejściowe: **0...99999.9999** alternatywnie **FAUTO**, **FU**, **FZ**

### **Q13** bądź **QS13 Numer/nazwa zdzieraka?**

Numer lub nazwa obciągacza. Możesz przy pomocy softkey przejąć narzędzie bezpośrednio z tabeli narzędzi.

Dane wejściowe: **0...999999.9** bądź maksymalnie **255** znaków

#### **Przykład**

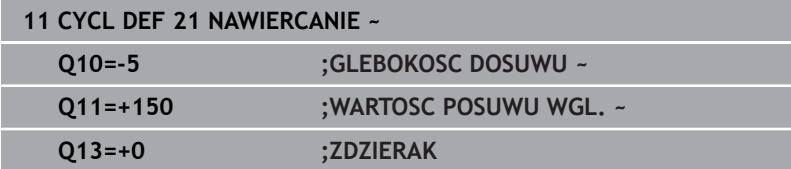

# <span id="page-277-0"></span>**9.6 Cykl 22 FREZ.ZGR.WYBRANIA (opcja #19)**

# **Programowanie ISO**

**G122**

# **Zastosowanie**

O

Ta funkcja musi zostać aktywowana przez producenta maszyn i przez niego dopasowana.

W cyklu **22 PRZECIAGANIE** określane są dane technologiczne dla rozfrezowywania.

Przed wywołaniem cyklu **22** należy zaprogramować dalsze cykle:

- Cykl **14 GEOMETRIA KONTURU** lub **SEL CONTOUR**
- Cykl **20 DANE KONTURU**  $\mathbf{r}$
- $\overline{\phantom{a}}$ Jeśli wskazane cykl **21 NAWIERCANIE**

## **Spokrewnione tematy**

Cykl **272 OCM OBR.ZGRUBNA** (opcja #167) **Dalsze informacje:** ["Cykl 272 OCM OBR.ZGRUBNA \(opcja #167\) ",](#page-326-0) [Strona 327](#page-326-0)

## **Przebieg cyklu**

- 1 Sterowanie pozycjonuje narzędzie nad punktem wcięcia; przy tym uwzględniany jest naddatek na obróbkę wykańczającą z boku
- 2 Na pierwszej głębokości wcięcia narzędzie frezuje z posuwem frezowania **Q12** kontur od wewnątrz na zewnątrz
- 3 Przy tym kontury wysepki (tu: C/D) zostają wyfrezowanie ze zbliżeniem do konturu wybrania (tu: A/B)
- 4 W następnym kroku sterowanie przemieszcza narzędzie na następną głębokość wcięcia i powtarza operację skrawania, aż zostanie osiągnięta zaprogramowana głębokość
- 5 Na koniec narzędzie przemieszcza się w osi narzędzi z powrotem na bezpieczną wysokość lub na zaprogramowaną w cyklu pozycję. To zachowanie jest zależne od parametru maszynowego **posAfterContPocket** (nr 201007).

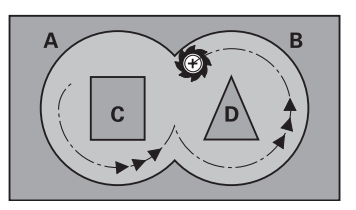

# **Wskazówki**

# *WSKAZÓWKA*

### **Uwaga niebezpieczeństwo kolizji!**

Jeśli ustawiono parametr **posAfterContPocket** (nr 201007) na **ToolAxClearanceHeight** , to sterowanie pozycjonuje narzędzie po zakończeniu cyklu tylko w kierunku osi narzędzia na bezpiecznej wysokości. Sterowanie nie pozycjonuje narzędzia na płaszczyźnie obróbki. Uwaga niebezpieczeństwo kolizji!

- Pozycjonować narzędzie po zakończeniu cyklu ze wszystkimi współrzędnymi płaszczyzny obróbki, np. **L X+80 Y+0 R0 FMAX**
- Po cyklu programować absolutną pozycję, nie inkrementalne przemieszczenie
- Ten cykl można wykonać wyłącznie w trybie obróbki **FUNCTION**  $\overline{\phantom{a}}$ **MODE MILL**.
- Przy dodatkowym rozwiercaniu sterowanie nie uwzględnia zdefiniowanej wartości zużycia **DR** rozwiertaka zgrubnego.
- Jeśli podczas obróbki aktywne jest **M110**, to przy skorygowanych wewnątrz łukach kołowych posuw zostaje odpowiednio zredukowany.
- $\mathbb{R}^n$ Cykl ten monitoruje zdefiniowaną użyteczną długość **LU** narzędzia. Jeśli wartość **LU**-jest mniejsza niż **GLEBOKOSC Q1**, to sterowanie wydaje komunikat o błędach.
- Cykl uwzględnia funkcje dodatkowe **M109** i **M110**. Sterowanie utrzymuje na ostrzu narzędzia stały posuw po łukach kołowych przy obróbce wewnętrznej i zewnętrznej.

### **Dalsze informacje:** instrukcja obsługi dla użytkownika **Programowanie dialogowe Klartext**

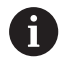

W danym przypadku proszę użyć frezu z tnącym przez środek zębem czołowym (DIN 844), albo wywiercić wstępnie przy pomocy cyklu **21**.

### **Wskazówki odnośnie programowania**

- W przypadku konturów wybrania z ostrymi narożami wewnętrznymi może pozostać resztka materiału przy rozfrezowywaniu, jeśli używa się współczynnika nałożenia większego od jeden. Szczególnie tor przejścia, leżący najdalej wewnątrz należy skontrolować w grafice testowej i w razie konieczności nieznacznie zmienić współczynnik nałożenia. W ten sposób można osiągnąć inne rozplanowanie przejść, co często prowadzi do żądanego rezultatu.
- Zachowanie przy wcięciu cyklu 22 określamy przy pomocy parametru **Q19** i w tabeli narzędzi, w szpaltach **ANGLE** i **LCUTS** :
	- Jeśli zdefiniowano **O19**=0, to sterowanie wcina się w materiał zasadniczo prostopadle, nawet jeśli określono dla aktywnego narzędzia kąt wcięcia (**ANGLE**)
	- Jeśli zdefiniowano **ANGLE**=90°, to sterowanie wcina się w materiał prostopadle. Jako posuwu wcięcia w materiał używa się posuwu ruchu wahadłowego **Q19**
	- Jeśli posuw wahadłowy **Q19** zdefiniowano w cyklu **22** a **ANGLE** pomiędzy 0,1 i 89,999 w tablicy narzędzi, to sterowanie wcina się w materiał ze zdefiniowanym **ANGLE** po linii śrubowej
	- Jeśli zdefiniowano posuw ruchu wahadłowego w cyklu **22** i brak **ANGLE** w tabeli narzędzi, to sterowanie wydaje komunikat o błędach
	- Jeśli układ geometryczny nie pozwala na wejście w materiał po linii śrubowej (geometria rowka), to sterowanie próbuje wejść w materiał ruchem wahadłowym (długość suwu wahadłowego wynik wówczas z **LCUTS** i **ANGLE** (długość suwu = **LCUTS** / tan **ANGLE**))

### **Wskazówka w połączeniu z parametrami maszynowymi**

- Przy pomocy parametru maszynowego  $\blacksquare$ **posAfterContPocket** (nr 201007) definiujesz zachowanie po obróbce wybrania konturu.
	- **PosBeforeMachining**: powrót do pozycji startu
	- **ToolAxClearanceHeight**: oś narzędzia pozycjonować na bezpieczną wysokość.

# **Parametry cyklu**

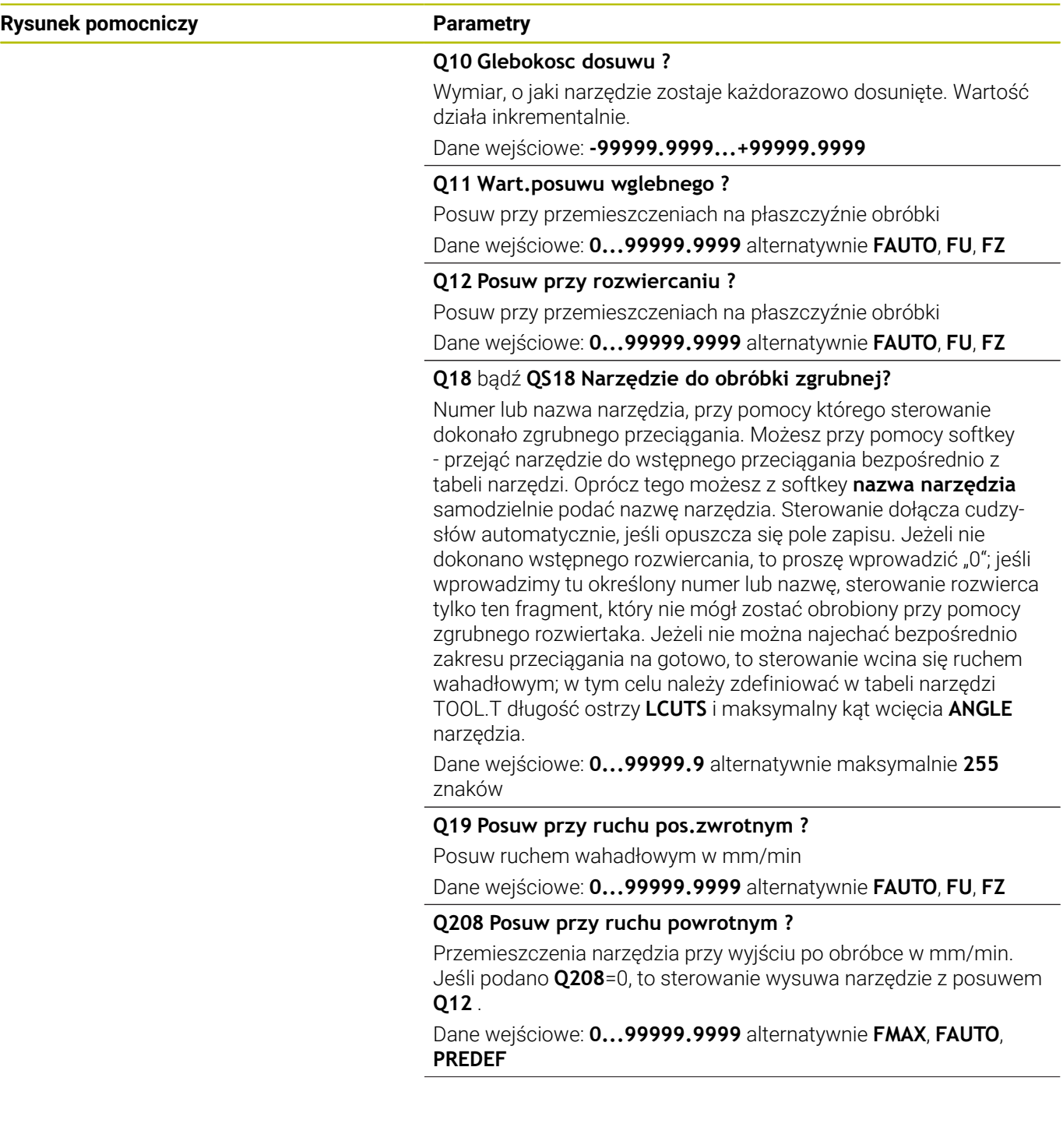

 $\overline{\phantom{a}}$ 

 $\overline{\phantom{a}}$ 

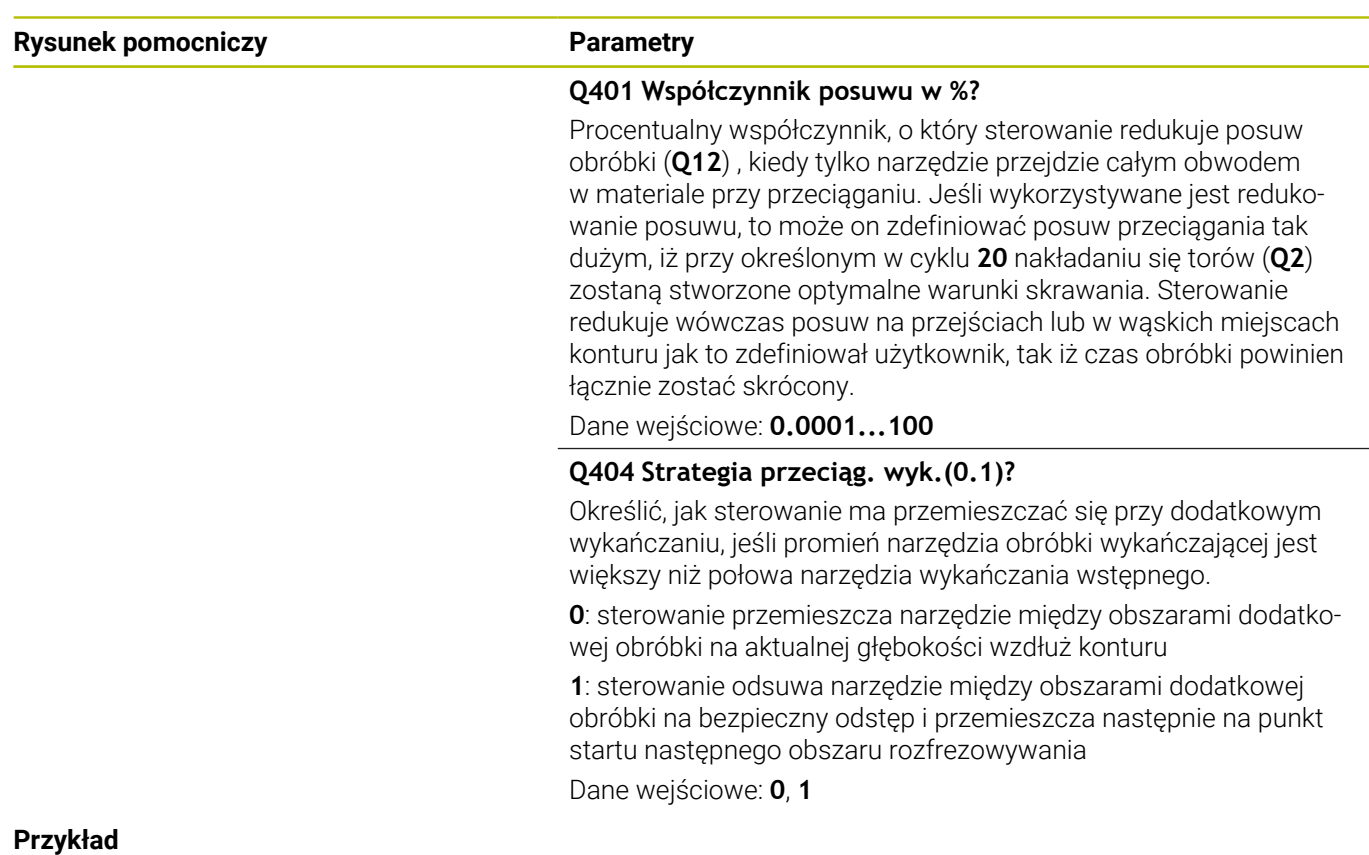

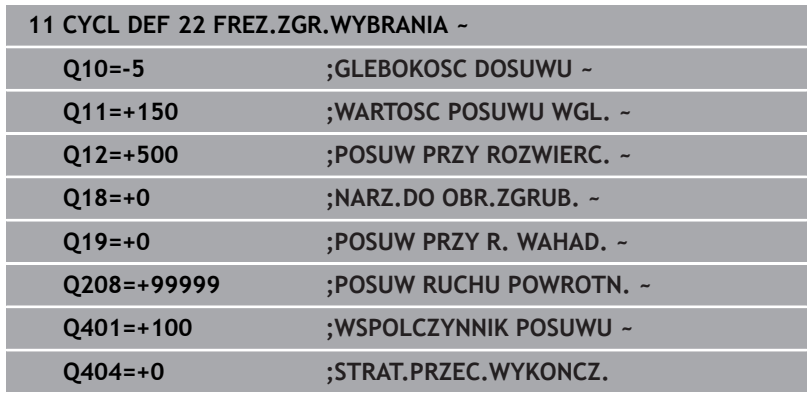

# <span id="page-282-0"></span>**9.7 Cykl 23 FREZOW. NA GOT.DNA (opcja #19)**

### **Programowanie ISO**

**G123**

## **Zastosowanie**

О

Ta funkcja musi zostać aktywowana przez producenta maszyn i przez niego dopasowana.

Przy pomocy cyklu **23 FREZOW. NA GOT.DNA** zaprogramowany w cyklu **20** naddatek głębokości jest wykańczany. Sterowanie przemieszcza narzędzie delikatnie (pionowy okrąg tangencjalny) do obrabianej powierzchni, o ile istnieje dostatecznie dużo miejsca dla tego celu. W przypadku braku dostatecznego wolnego miejsca sterowanie przemieszcza narzędzie prostopadle na głębokość. Następnie pozostały po rozwiercaniu naddatek dla obróbki wykańczającej zostaje zdjęty.

Przed wywołaniem cyklu **23** należy zaprogramować dalsze cykle:

- Ē. Cykl **14 GEOMETRIA KONTURU** lub **SEL CONTOUR**
- Cykl **20 DANE KONTURU**
- $\blacksquare$ Jeśli wskazane cykl **21 NAWIERCANIE**
- П Jeśli konieczne cykl **22 PRZECIAGANIE**

### **Spokrewnione tematy**

Cykl **273 OCM OBR. WYK.DNA** (opcja #167)

**Dalsze informacje:** ["Cykl 273 OCM OBR. WYK.DNA \(opcja #167\)",](#page-342-0) [Strona 343](#page-342-0)

### **Przebieg cyklu**

- 1 Sterowanie pozycjonuje narzędzie na osi narzędzi na bezpieczną wysokość z posuwem FMAX.
- 2 Następnie wykonywane jest przemieszczenie w osi narzędzia z posuwem **Q11**.
- 3 Sterowanie przemieszcza narzędzie delikatnie (pionowy okrąg tangencjalny) do obrabianej powierzchni, o ile istnieje dostatecznie dużo miejsca dla tego celu. W przypadku braku dostatecznego wolnego miejsca sterowanie przemieszcza narzędzie prostopadle na głębokość
- 4 Pozostały po rozfrezowywaniu naddatek wykończenia zostaje sfrezowany
- 5 Na koniec narzędzie przemieszcza się w osi narzędzi z powrotem na bezpieczną wysokość lub na zaprogramowaną w cyklu pozycję. To zachowanie jest zależne od parametru maszynowego **posAfterContPocket** (nr 201007).

# **Wskazówki**

# *WSKAZÓWKA*

# **Uwaga niebezpieczeństwo kolizji!**

Jeśli ustawiono parametr **posAfterContPocket** (nr 201007) na **ToolAxClearanceHeight** , to sterowanie pozycjonuje narzędzie po zakończeniu cyklu tylko w kierunku osi narzędzia na bezpiecznej wysokości. Sterowanie nie pozycjonuje narzędzia na płaszczyźnie obróbki. Uwaga niebezpieczeństwo kolizji!

- Pozycjonować narzędzie po zakończeniu cyklu ze wszystkimi współrzędnymi płaszczyzny obróbki, np. **L X+80 Y+0 R0 FMAX**
- Po cyklu programować absolutną pozycję, nie inkrementalne przemieszczenie
- Ten cykl można wykonać wyłącznie w trybie obróbki **FUNCTION**  $\overline{\phantom{a}}$ **MODE MILL**.
- $\blacksquare$ Sterowanie ustala punkt startu dla obróbki wykańczającej dna samoczynnie. Punkt startu zależy od ilości miejsca w wybraniu.
- Promień wejścia dla wypozycjonowania na głębokości końcowej  $\Box$ jest wyznaczony na stałe i niezależny od kąta wcięcia narzędzia.
- Jeśli podczas obróbki aktywne jest **M110**, to przy skorygowanych  $\overline{\phantom{a}}$ wewnątrz łukach kołowych posuw zostaje odpowiednio zredukowany.
- Cykl ten monitoruje zdefiniowaną użyteczną długość **LU** narzędzia. Jeśli wartość **LU**jest mniejsza niż **GLEBOKOSC Q15** , to sterowanie wydaje komunikat o błędach.
- Cykl uwzględnia funkcje dodatkowe **M109** i **M110**. Sterowanie utrzymuje na ostrzu narzędzia stały posuw po łukach kołowych przy obróbce wewnętrznej i zewnętrznej.

**Dalsze informacje:** instrukcja obsługi dla użytkownika **Programowanie dialogowe Klartext**

## **Wskazówka w połączeniu z parametrami maszynowymi**

- Przy pomocy parametru maszynowego **posAfterContPocket** (nr 201007) definiujesz zachowanie po obróbce wybrania konturu.
	- **PosBeforeMachining**: powrót do pozycji startu
	- **ToolAxClearanceHeight**: oś narzędzia pozycjonować na bezpieczną wysokość.

## **Parametry cyklu**

### **Rysunek pomocniczy Parametry**

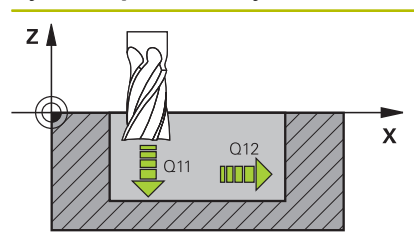

### **Q11 Wart.posuwu wglebnego ?**

Prędkość przemieszczenia narzędzia przy pogłębianiu w mm/min Dane wejściowe: **0...99999.9999** alternatywnie **FAUTO**, **FU**, **FZ**

### **Q12 Posuw przy rozwiercaniu ?**

Posuw przy przemieszczeniach na płaszczyźnie obróbki Dane wejściowe: **0...99999.9999** alternatywnie **FAUTO**, **FU**, **FZ**

### **Q208 Posuw przy ruchu powrotnym ?**

Przemieszczenia narzędzia przy wyjściu po obróbce w mm/min. Jeśli podano **Q208**=0, to sterowanie wysuwa narzędzie z posuwem **Q12** .

Dane wejściowe: **0...99999.9999** alternatywnie **FMAX**, **FAUTO**, **PREDEF**

### **Przykład**

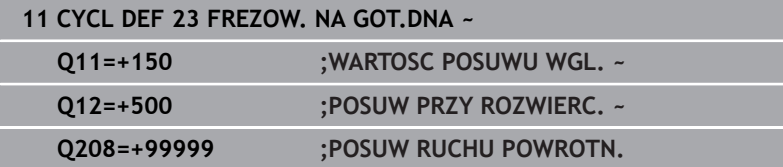

# <span id="page-285-0"></span>**9.8 Cykl 24 FREZOW.NA GOT.BOKU (opcja #19)**

# **Programowanie ISO**

**G124**

# **Zastosowanie**

**O** 

Ta funkcja musi zostać aktywowana przez producenta maszyn i przez niego dopasowana.

Przy pomocy cyklu **24 FREZOW.NA GOT.BOKU** obrabiany jest na gotowo zaprogramowany w cyklu **20** naddatek boku. Można wykonać ten cykl ruchem współbieżnym lub przeciwbieżnym.

Przed wywołaniem cyklu **24** należy zaprogramować dalsze cykle:

- Cykl **14 GEOMETRIA KONTURU** lub **SEL CONTOUR**
- Cykl **20 DANE KONTURU**
- × Jeśli wskazane cykl **21 NAWIERCANIE**
- Jeśli konieczne cykl **22 FREZ.ZGR.WYBRANIA** ×

# **Spokrewnione tematy**

Cykl **274 OCM OBR.WYK. BOK** (opcja #167) **Dalsze informacje:** ["Cykl 274 OCM OBR.WYK. BOK \(opcja #167\)",](#page-346-0) [Strona 347](#page-346-0)

# **Przebieg cyklu**

- 1 Sterowanie pozycjonuje narzędzie nad detalem na punkt startu pozycji najazdu. Ta pozycja na płaszczyźnie wynika z tangencjalnego toru kołowego, po którym sterowanie prowadzi narzędzie do konturu
- 2 Następnie sterowanie przemieszcza narzędzie na pierwszą głębokość wcięcia z posuwem wejścia w materiał
- 3 Sterowanie najeżdża płynnie na kontur i obrabia go do końca na gotowo. Przy tym każdy fragment składowy konturu obrabiany jest na gotowo oddzielnie
- 4 Sterowanie najeżdża i odjeżdża po tangencjalnym łuku helix do konturu obrabianego na gotowo. Wysokość startu helix wynosi 1/25 bezpiecznego odstępu **Q6** maksymalnie jednakże pozostają ostatnią głębokość wcięcia w materiał nad głębokością końcową
- 5 Na koniec narzędzie przemieszcza się w osi narzędzi z powrotem na bezpieczną wysokość lub na zaprogramowaną w cyklu pozycję. To zachowanie jest zależne od parametru maszynowego **posAfterContPocket** (nr 201007).
	- Sterowanie oblicza punkt startu także w zależności od i kolejności przy odpracowywaniu. Jeśli wybierasz cykl obróbki wykańczającej klawiszem **GOTO** a następnie uruchamiasz program NC , to punkt startu może leżeć w innym miejscu, niż w przypadku odpracowywania programu NC w zdefiniowanej kolejności.

## **Wskazówki**

# *WSKAZÓWKA*

### **Uwaga niebezpieczeństwo kolizji!**

Jeśli ustawiono parametr **posAfterContPocket** (nr 201007) na **ToolAxClearanceHeight** , to sterowanie pozycjonuje narzędzie po zakończeniu cyklu tylko w kierunku osi narzędzia na bezpiecznej wysokości. Sterowanie nie pozycjonuje narzędzia na płaszczyźnie obróbki. Uwaga niebezpieczeństwo kolizji!

- Pozycjonować narzędzie po zakończeniu cyklu ze wszystkimi współrzędnymi płaszczyzny obróbki, np. **L X+80 Y+0 R0 FMAX**
- Po cyklu programować absolutną pozycję, nie inkrementalne przemieszczenie
- Ten cykl można wykonać wyłącznie w trybie obróbki **FUNCTION**  $\overline{\phantom{a}}$ **MODE MILL**.
- $\blacksquare$ Jeśli w cyklu **20** nie zdefiniowano naddatku, to sterowanie wydaje komunikat o błędach "promień narzędzia za duży".
- Jeśli odpracowywany jest cykl **24** bez rozfrezowywania  $\Box$ uprzednio cyklem **22** , to promień przeciągacza ma wówczas wartość "0".
- $\blacksquare$ Sterowanie samo ustala punkt startu dla obróbki wykańczającej. Punkt startu zależy od ilości miejsca w wybraniu i zaprogramowanego w cyklu **20** naddatku.
- Jeśli podczas obróbki aktywne jest **M110**, to przy skorygowanych wewnątrz łukach kołowych posuw zostaje odpowiednio zredukowany.
- Cykl ten monitoruje zdefiniowaną użyteczną długość **LU** narzędzia. Jeśli wartość **LU**jest mniejsza niż **GLEBOKOSC Q15**, to sterowanie wydaje komunikat o błędach.
- Cykl uwzględnia funkcje dodatkowe **M109** i **M110**. Sterowanie utrzymuje na ostrzu narzędzia stały posuw po łukach kołowych przy obróbce wewnętrznej i zewnętrznej.

**Dalsze informacje:** instrukcja obsługi dla użytkownika **Programowanie dialogowe Klartext**

### **Wskazówki odnośnie programowania**

- Suma naddatku obróbki na gotowo boku (**Q14**) i promienia Ī. narzędzia obróbki na gotowo musi być mniejsza niż suma naddatku obróbki na gotowo boku (**Q3**, cykl **20**) i promienia narzędzia przeciągania.
- Naddatek boku **Q14** pozostaje po obróbce wykańczającej, czyli musi on być mniejszy niż naddatek w cyklu **20**.
- Można używać cyklu **24** także dla frezowania konturu. Należy wówczas:
	- zdefiniować przewidziany do frezowania kontur jako pojedynczą wysepkę (bez limitowania wybrania)
	- wpisać w cyklu **20** naddatek na obróbkę wykańczającą (**Q3**) o większej wartości, niż suma z naddatku na obróbkę wykańczającą **Q14** + promienia używanego narzędzia

### **Wskazówka w połączeniu z parametrami maszynowymi**

- Przy pomocy parametru maszynowego **posAfterContPocket** (nr 201007) definiujesz zachowanie po obróbce wybrania konturu:
	- **PosBeforeMachining**: powrót do pozycji startu.
	- **ToolAxClearanceHeight**: oś narzędzia pozycjonować na bezpieczną wysokość.
#### **Parametry cyklu**

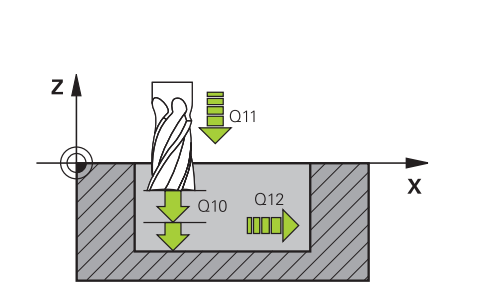

#### **Rysunek pomocniczy Parametry**

#### **Q9 Kierunek obrotu ? CW = -1**

Kierunek obróbki:

**+1**: obrót w kierunku przeciwnym do RWZ

**–1**:Obrót w kierunku RWZ

Dane wejściowe: **-1**, **+1**

#### **Q10 Glebokosc dosuwu ?**

Wymiar, o jaki narzędzie zostaje każdorazowo dosunięte. Wartość działa inkrementalnie.

Dane wejściowe: **-99999.9999...+99999.9999**

#### **Q11 Wart.posuwu wglebnego ?**

Prędkość przemieszczenia narzędzia przy pogłębianiu w mm/min Dane wejściowe: **0...99999.9999** alternatywnie **FAUTO**, **FU**, **FZ**

#### **Q12 Posuw przy rozwiercaniu ?**

Posuw przy przemieszczeniach na płaszczyźnie obróbki

Dane wejściowe: **0...99999.9999** alternatywnie **FAUTO**, **FU**, **FZ**

#### **Q14 Naddatek na obr. wykan.-bok ?**

Naddatek z boku **Q14** pozostaje zachowany po obróbce wykańczającej. Naddatek musi być mniejszy niż naddatek w cyklu **20**. Wartość działa inkrementalnie.

Dane wejściowe: **-99999.9999...+99999.9999**

#### **Q438** bądź **QS438 Numer/nazwa rozwiertaka?**

Numer lub nazwa narzędzia, przy pomocy którego sterowanie dokonało zgrubnego rozfrezowywania. Możesz przy pomocy softkey przejąć narzędzie do rozfrezowywania wstępnego bezpośrednio z tabeli narzędzi. Oprócz tego możesz z softkey **nazwa narzędzia** samodzielnie podać nazwę narzędzia. Jeśli pole danych wejściowych jest zamykane, to sterowanie wstawia automatycznie cudzysłów.

**Q438=-1:** ostatnie wykorzystywane narzędzie jest przyjmowane jako przeciągacz (zachowanie standardowe)

**Q438=0:** jeśli nie rozfrezowywano wstępnie, to należy podać numer narzędzia z promieniem 0. To zwykle narzędzie o numerze 0. Dane wejściowe: **-1...+32767.9** alternatywnie **255** znaków

#### **Przykład**

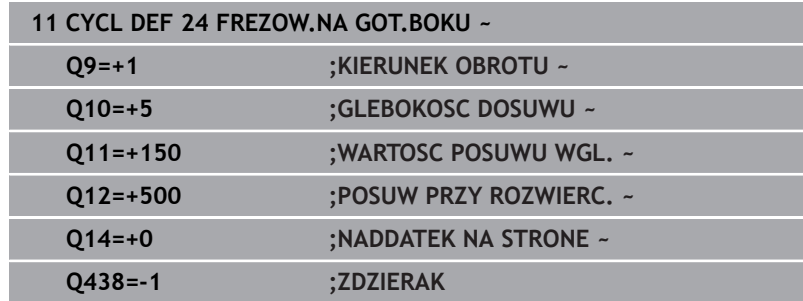

# **9.9 Cykl 270 DANE LINII KONTURU (opcja #19)**

### **Programowanie ISO**

**G270**

### **Zastosowanie**

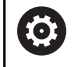

Ta funkcja musi zostać aktywowana przez producenta maszyn i przez niego dopasowana.

Przy pomocy tego cyklu mogą być określone różne właściwości cyklu **25 KONTUR OTWARTY** .

### **Wskazówki**

- Ten cykl można wykonać wyłącznie w trybie obróbki **FUNCTION MODE MILL**.
- Cykl **270** jest DEF-aktywny, to znaczy cykl **270** jest aktywny od jego definicji w programie NC .
- Przy wykorzystywaniu cyklu **270** w podprogramie konturu nie definiować korekcji promienia.
- Cykl **270** definiować przed cyklem **25** .

# **Parametry cyklu**

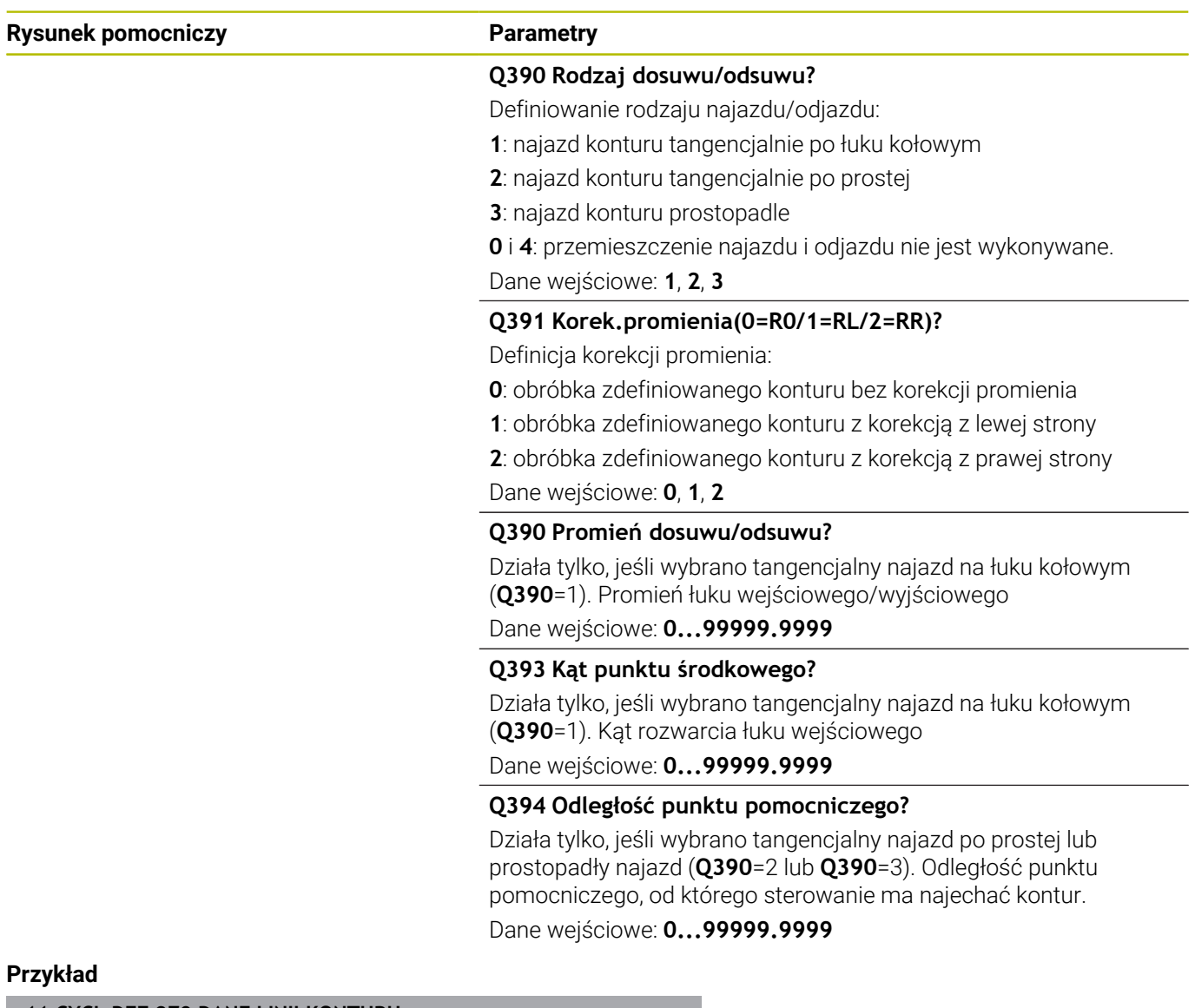

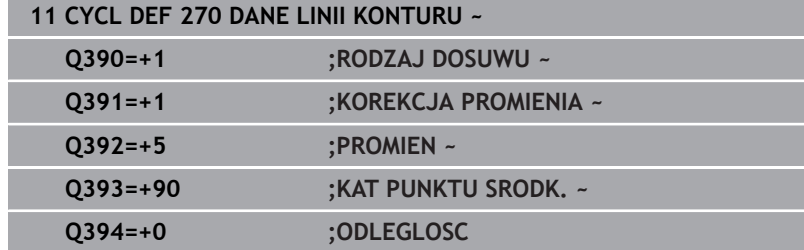

# **9.10 Cykl 25 KONTUR OTWARTY (opcja #19)**

### **Programowanie ISO**

**G125**

### **Zastosowanie**

О

Ta funkcja musi zostać aktywowana przez producenta maszyn i przez niego dopasowana.

Przy pomocy tego cyklu można wraz z cyklem **14 GEOMETRIA KONTURU** – obrabiać otwarte i zamknięte kontury.

Cykl **25 KONTUR OTWARTY** wykazuje w porównaniu do obróbki konturu z wierszami pozycjonowania znaczne zalety:

- Sterowanie nadzoruje obróbke na ścinki i uszkodzenia konturu (kontur skontrolować przy pomocy grafiki).
- Jeśli promień narzędzia jest za duży, to kontur musi zostać ewentualnie wtórnie obrobiony na narożach wewnętrznych
- Obróbkę można wykonywać na całej długości ruchem współbieżnym lub przeciwbieżnym, rodzaj frezowania pozostaje niezmieniony, jeśli kontury są odbijane lustrzanie
- Przy kilku wcięciach sterowanie może przesuwać narzędzie tam i z powrotem: w ten sposób zmniejsza się czas obróbki.
- Można także wprowadzić wartości naddatków, aby w kilku przejściach roboczych dokonywać obróbki zgrubnej i wykańczającej

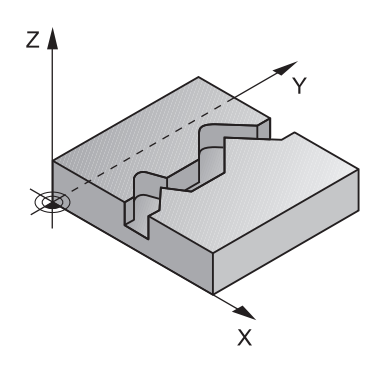

### **Wskazówki**

## *WSKAZÓWKA*

#### **Uwaga niebezpieczeństwo kolizji!**

Jeśli ustawiono parametr **posAfterContPocket** (nr 201007) na **ToolAxClearanceHeight** , to sterowanie pozycjonuje narzędzie po zakończeniu cyklu tylko w kierunku osi narzędzia na bezpiecznej wysokości. Sterowanie nie pozycjonuje narzędzia na płaszczyźnie obróbki. Uwaga niebezpieczeństwo kolizji!

- Pozycjonować narzędzie po zakończeniu cyklu ze wszystkimi współrzędnymi płaszczyzny obróbki, np. **L X+80 Y+0 R0 FMAX**
- Po cyklu programować absolutną pozycję, nie inkrementalne przemieszczenie
- Ten cykl można wykonać wyłącznie w trybie obróbki **FUNCTION**  $\overline{\phantom{a}}$ **MODE MILL**.
- $\blacksquare$ Sterowanie uwzględnia tylko pierwszy znacznik (label) z cyklu **14 GEOMETRIA KONTURU**.
- Pamięć dla SL-cyklu jest ograniczona. W cyklu SL można zaprogramować maksymalnie 16384 elementy konturu.
- Jeśli podczas obróbki aktywne jest **M110**, to przy skorygowanych  $\overline{\phantom{a}}$ wewnątrz łukach kołowych posuw zostaje odpowiednio zredukowany.
- Cykl uwzględnia funkcje dodatkowe **M109** i **M110**. Sterowanie utrzymuje na ostrzu narzędzia stały posuw po łukach kołowych przy obróbce wewnętrznej i zewnętrznej.

#### **Dalsze informacje:** instrukcja obsługi dla użytkownika **Programowanie dialogowe Klartext**

#### **Wskazówki odnośnie programowania**

- Cykl **20 DANE KONTURU** nie jest konieczny.
- Znak liczby parametru cyklu Głębokość określa kierunek pracy (obróbki). Jeśli zaprogramujemy głębokość = 0, to sterowanie nie wykonuje tego cyklu.
- Jeżeli wykorzystujemy lokalne parametry Q **QL** w podprogramie konturu, to należy przypisywać je lub obliczać także w obrębie podprogramu konturu.

# **Parametry cyklu**

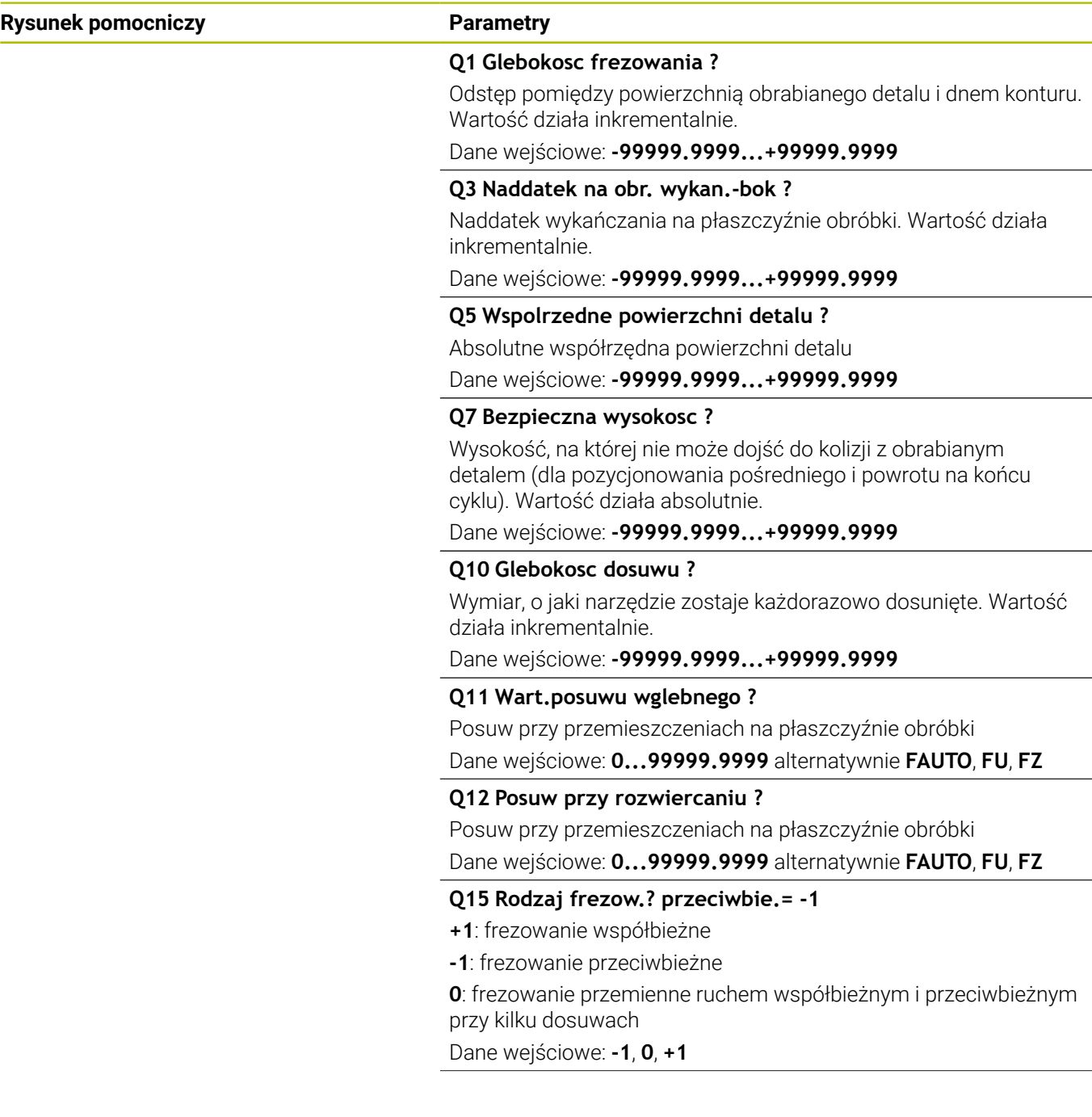

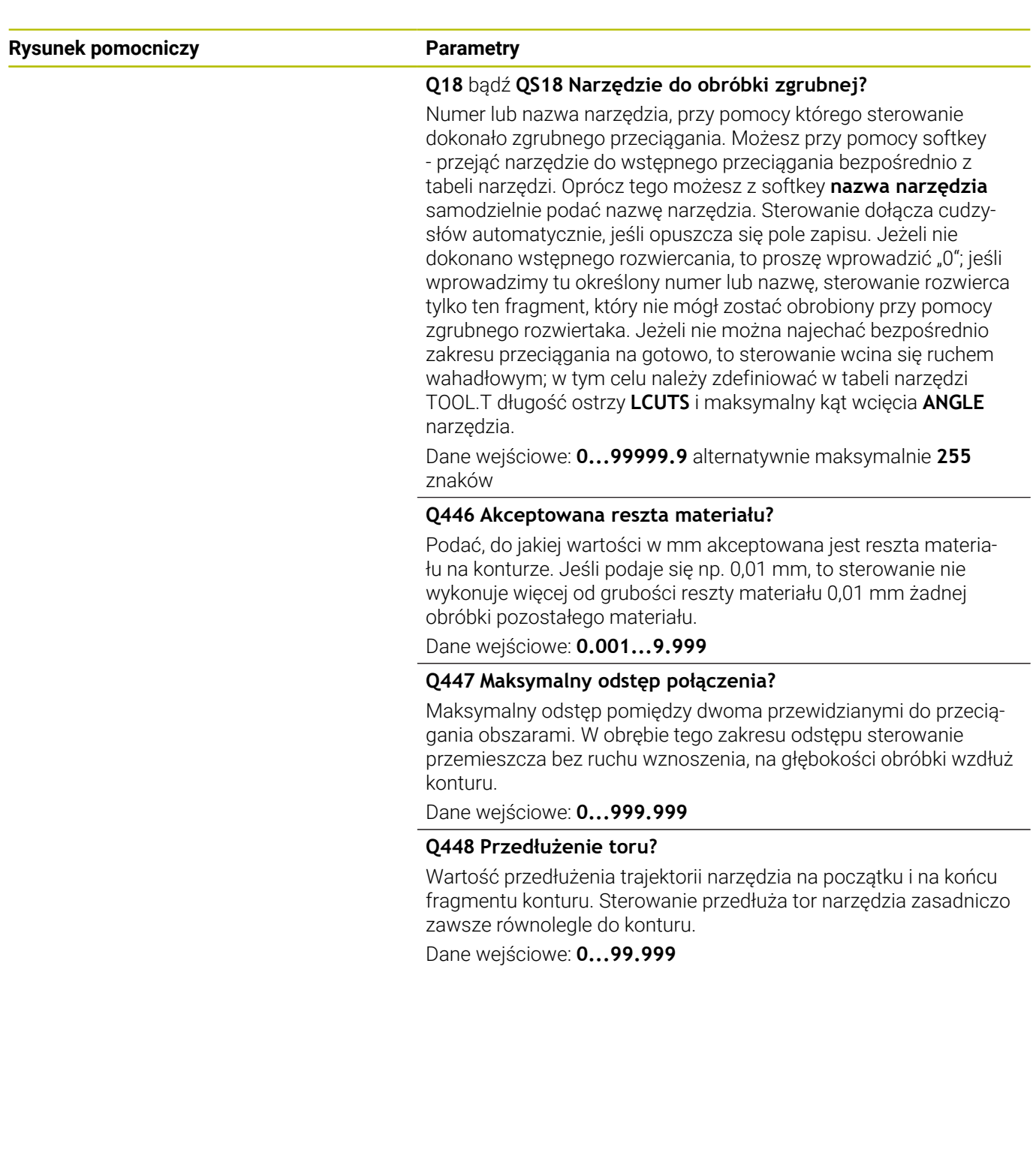

### **Przykład**

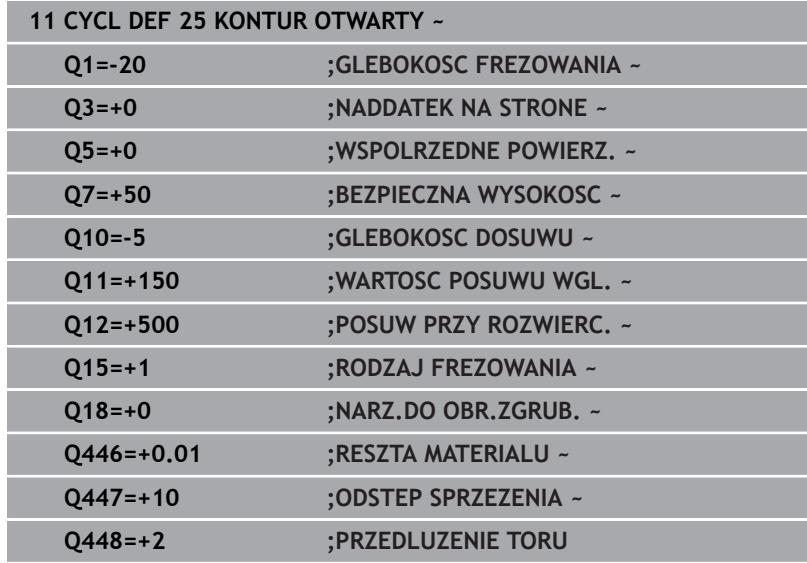

# **9.11 Cykl 275 ROWEK KONT. FR. JED. (opcja #19)**

#### **Programowanie ISO G275**

### **Zastosowanie**

6

Ta funkcja musi zostać aktywowana przez producenta maszyn i przez niego dopasowana.

Przy pomocy tego cyklu - w połączeniu z cyklem **14 KONTUR** - mogą być obrabiane otwarte oraz zamknięte rowki lub rowki konturu na gotowo przy pomocy metody frezowania przecinkowego.

Przy frezowaniu przecinkowym można dokonać przemieszczenia z dużą głębokością skrawania i znaczną prędkością skrawania, ponieważ poprzez równomierne warunki skrawania nie dochodzi do zaostrzonego wpływu czynników zużycia na narzędzie. Przy zastosowaniu płytek skrawających można wykorzystywać całą długość ostrzy i zwiększać w ten sposób osiągany wolumen skrawania na jeden ząb. Przy tym frezowanie przecinkowe nie narusza mechaniki maszyny.

W zależności od wyboru parametrów cyklu do dyspozycji znajdują się następujące alternatywy obróbki:

- Pełna obróbka: obróbka zgrubna, obróbka wykańczająca boku
- $\overline{\Box}$ Tylko obróbka zgrubna
- Ì. Tylko obróbka na gotowo boku

#### **Schemat: odpracowywanie przy pomocy SL-cykli**

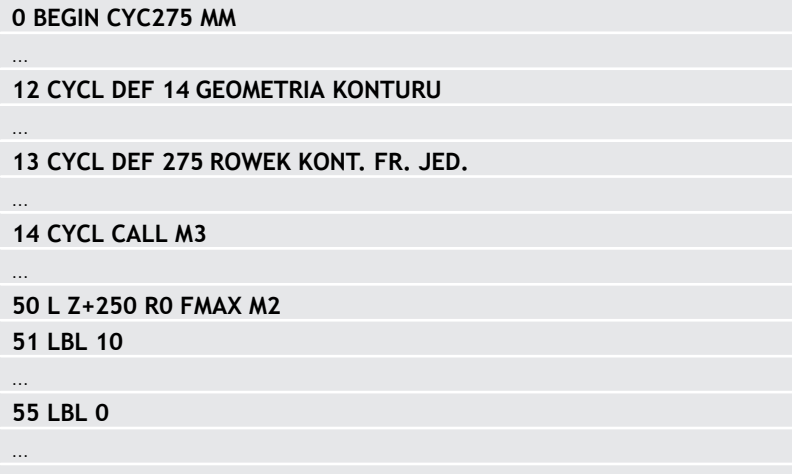

**99 END PGM CYC275 MM**

### **Przebieg cyklu**

#### **Obróbka zgrubna dla zamkniętego rowka**

Opis konturu zamkniętego rowka musi rozpoczynać się zawsze z wiersza prostej (**L**-blok).

- 1 Narzędzie przemieszcza się z logiką pozycjonowania na punkt startu opisu konturu i ruchem wahadłowym ze zdefiniowanym w tabeli narzędzi kątem wcięcia na pierwszą głębokość wcięcia. Strategię wejścia w materiał określamy przy pomocy parametru **Q366**.
- 2 Sterowanie dokonuje skrawania rowka kołowymi ruchami do punktu końcowego konturu. Podczas ruchu kołowego sterowanie przesuwa narzędzie w kierunku obróbki o zdefiniowaną głębokość wcięcia w materiał (**Q436**). Ruch współbieżny lub przeciwbieżny przemieszczenia kołowego określamy przy pomocy parametru **Q351**.
- 3 W punkcie końcowym konturu sterowanie przemieszcza narzędzie na bezpieczną wysokość i pozycjonuje z powrotem do punktu startu opisu konturu
- 4 Ta operacja powtarza się, aż zostanie osiągnięta programowana głębokość rowka

#### **Obróbka zgrubna dla zamkniętego rowka**

5 O ile zdefiniowano naddatek na obróbkę wykańczającą, to sterowanie obrabia na gotowo najpierw ścianki rowka, jeśli wprowadzono kilkoma wcięciami. Ściankę rowka sterowanie najeżdża przy tym tangencjalnie wychodząc ze zdefiniowanego punktu startu. Przy tym sterowanie uwzględnia ruch współbieżny/przeciwbieżny

#### **Obróbka zgrubna dla otwartego rowka**

Opis konturu otwartego rowka musi rozpoczynać się zawsze z wiersza najazdu (**APPR**).

- 1 Narzędzie przemieszcza się z logiką pozycjonowania na punkt startu opisu konturu, wynikający ze zdefiniowanych w **APPR**wierszu parametrów i pozycjonuje tam prostopadle na pierwszą głębokość wcięcia w materiał
- 2 Sterowanie dokonuje skrawania rowka kołowymi ruchami do punktu końcowego konturu. Podczas ruchu kołowego sterowanie przesuwa narzędzie w kierunku obróbki o zdefiniowaną głębokość wcięcia w materiał (**Q436**). Ruch współbieżny lub przeciwbieżny przemieszczenia kołowego określamy przy pomocy parametru **Q351**.
- 3 W punkcie końcowym konturu sterowanie przemieszcza narzędzie na bezpieczną wysokość i pozycjonuje z powrotem do punktu startu opisu konturu
- 4 Ta operacja powtarza się, aż zostanie osiągnięta programowana głębokość rowka

#### **Obróbka wykańczająca otwartego rowka**

5 O ile zdefiniowano naddatek na obróbkę wykańczającą, to sterowanie obrabia na gotowo najpierw ścianki rowka, jeśli wprowadzono kilkoma wcięciami. Ściankę rowka sterowanie najeżdża przy tym tangencjalnie wychodząc z wynikającego w bloku **APPR** punktu startu. Przy tym sterowanie uwzględnia ruch współbieżny bądź przeciwbieżny

### **Wskazówki**

### *WSKAZÓWKA*

#### **Uwaga niebezpieczeństwo kolizji!**

Jeśli ustawiono parametr **posAfterContPocket** (nr 201007) na **ToolAxClearanceHeight** , to sterowanie pozycjonuje narzędzie po zakończeniu cyklu tylko w kierunku osi narzędzia na bezpiecznej wysokości. Sterowanie nie pozycjonuje narzędzia na płaszczyźnie obróbki. Uwaga niebezpieczeństwo kolizji!

- Pozycjonować narzędzie po zakończeniu cyklu ze wszystkimi współrzędnymi płaszczyzny obróbki, np. **L X+80 Y+0 R0 FMAX**
- Po cyklu programować absolutną pozycję, nie inkrementalne przemieszczenie
- Ten cykl można wykonać wyłącznie w trybie obróbki **FUNCTION**  $\overline{\phantom{a}}$ **MODE MILL**.
- $\blacksquare$ Pamięć dla SL-cyklu jest ograniczona. W cyklu SL można zaprogramować maksymalnie 16384 elementy konturu.
- Dla sterowania konieczny jest cykl **20 DANE KONTURU** nie w połączeniu z cyklem **275**.
- Cykl uwzględnia funkcje dodatkowe **M109** i **M110**. Sterowanie  $\overline{\phantom{a}}$ utrzymuje na ostrzu narzędzia stały posuw po łukach kołowych przy obróbce wewnętrznej i zewnętrznej.

**Dalsze informacje:** instrukcja obsługi dla użytkownika **Programowanie dialogowe Klartext**

#### **Wskazówki odnośnie programowania**

- Znak liczby parametru cyklu Głębokość określa kierunek pracy (obróbki). Jeśli zaprogramujemy głębokość = 0, to sterowanie nie wykonuje tego cyklu.
- Przy używaniu cyklu **275 ROWEK KONT. FR. JED.** może być definiowany w cyklu **14 GEOMETRIA KONTURU** tylko jeden podprogram konturu.
- W podprogramie konturu definiujemy linię środkową rowka ze wszystkimi znajdującymi się do dyspozycji funkcjami toru kształtowego.
- Punkt startu zamkniętego rowka nie może leżeć w narożu konturu.

### **Parametry cyklu**

 $\sim$   $\sim$ 

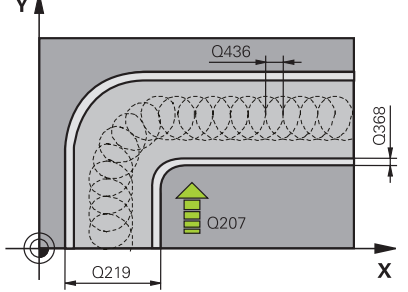

#### **Rysunek pomocniczy Parametry**

#### **Q215 Zakres obrobki (0/1/2) ?**

Określić zakres obróbki:

**0**: obróbka zgrubna i wykańczająca

**1**: tylko obróbka zgrubna

**2**: tylko obróbka wykańczająca

Wykańczanie boku i wykańczanie dna są wykonywane tylko, jeśli zdefiniowano odpowiedni naddatek wykańczania (**Q368**, **Q369**) .

Dane wejściowe: **0**, **1**, **2**

#### **Q219 Szerokość rowka?**

Podać szerokość rowka, równolegle do osi pomocniczej płaszczyzny roboczej. Jeśli szerokość rowka odpowiada średnicy narzędzia, to sterowanie frezuje długi otwór.

Maksymalna szerokość rowka przy obróbce zgrubnej: podwójna średnica narzędzia

Dane wejściowe: **0...99999.9999**

#### **Q368 Naddatek na obr. wykan.-bok ?**

Naddatek na obróbkę wykańczającą na płaszczyźnie obróbki. Wartość działa inkrementalnie.

Dane wejściowe: **0...99999.9999**

#### **Q436 Wcięcie na jeden obieg?**

Wartość, o którą sterowanie dyslokuje narzędzie w kierunku obróbki na jeden obieg. Wartość działa absolutnie.

Dane wejściowe: **0...99999.9999**

#### **Q207 Wartosc posuwu przy frezowaniu ?**

Prędkość przemieszczenia narzędzia przy frezowaniu w mm/min Dane wejściowe: **0...99999.999** alternatywnie **FAUTO**, **FU**, **FZ**

#### **Q351 Rodzaj frez.? wsp.=+1, przec.=-1**

Rodzaj obróbki frezowaniem. Kierunek obrotu wrzeciona zostaje uwzględniany:

**+1** = frezowanie współbieżne

**–1** = frezowanie przeciwbieżne

**PREDEF**: sterowanie wykorzystuje wartość z bloku **GLOBAL DEF**

(Jeśli podaje się 0, to następuje obróbka ruchem współbieżnym)

Dane wejściowe: **-1**, **0**, **+1** alternatywnie **PREDEF**

#### **Rysunek pomocniczy Parametry**

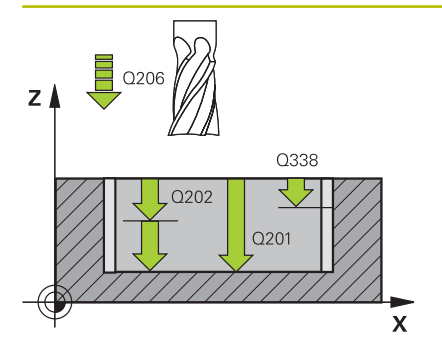

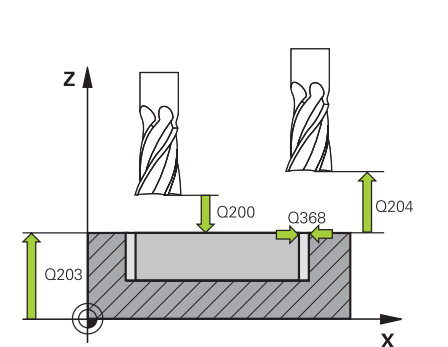

#### **Q201 Glebokosc ?**

Odstęp powierzchnia obrabianego detalu – dno rowka. Wartość działa inkrementalnie.

#### Dane wejściowe: **-99999.9999...+99999.9999**

#### **Q202 Glebokosc dosuwu ?**

Wymiar, o jaki narzędzie zostaje każdorazowo dosunięte. Wprowadzić wartość większą od 0. Wartość działa inkrementalnie.

Dane wejściowe: **0...99999.9999**

#### **Q206 Wart.posuwu wglebnego ?**

Prędkość przemieszczenia narzędzia przy przemieszczeniu na dno w mm/min

Dane wejściowe: **0...99999.999** alternatywnie **FAUTO**, **FU**, **FZ**

#### **Q338 Dosuw obróbka wykańczająca?**

wymiar, o jaki narzędzie zostaje dosunięte w osi wrzeciona przy obróbce wykańczającej.

**Q338**=0: obróbka wykańczająca jednym wcięciem

Wartość działa inkrementalnie.

Dane wejściowe: **0...99999.9999**

#### **Q385 Posuw obróbki wykańczającej?**

Prędkość przemieszczenia narzędzia przy obróbce wykańczającej boków i głębokości w mm/min

Dane wejściowe: **0...99999.999** alternatywnie **FAUTO**, **FU**, **FZ**

#### **Q200 Bezpieczna odleglosc?**

Odstęp wierzchołek ostrza narzędzia – powierzchnia obrabianego detalu. Wartość działa inkrementalnie.

Dane wejściowe: **0...99999.9999** alternatywnie **PREDEF**

#### **Q203 Wspolrzedne powierzchni detalu ?**

Współrzędna powierzchnia obrabianego detalu odnośnie aktywnego punktu zerowego. Wartość działa absolutnie.

Dane wejściowe: **-99999.9999...+99999.9999**

#### **Q204 2. bezpieczna odleglosc?**

Odstęp w osi narzędzia między narzędziem i obrabianym detalem (mocowaniem), na którym nie może dojść do kolizji. Wartość działa inkrementalnie.

#### Dane wejściowe: **0...99999.9999** alternatywnie **PREDEF**

#### **Q366 Strategia zagłębiania (0/1/2)?**

Rodzaj sposobu pogłębiania:

**0** = pogłębianie prostopadłe. Niezależnie od zdefiniowanego w tabeli narzędzia kąta wejścia w materiał ANGLE sterowanie wcina prostopadle

**1** = bez funkcji

**2** = wcinanie ruchem wahadłowym. W tablicy narzędzi musi zostać zdefiniowany dla aktywnego narzędzia kąt pogłębiania ANGLE nierówny 0. W przeciwnym razie sterowanie wydaje komunikat o błędach

Dane wejściowe: **0**, **1**, **2** alternatywnie **PREDEF**

#### **Rysunek pomocniczy Parametry**

#### **Q369 Naddatek na obr.wykan.na dnie ?**

Naddatek na obróbkę wykańczającą dla głębokości. Wartość działa inkrementalnie.

Dane wejściowe: **0...99999.9999**

#### **Q439 Baza posuwu (0-3)?**

Określić, do czego odnosi się zaprogramowany posuw:

**0**: posuw odnosi się do toru punktu środkowego narzędzia

**1**: posuw odnosi się tylko przy wykańczaniu boku do ostrza narzędzia, poza tym do toru punktu środkowego

**2**: posuw odnosi się przy wykańczaniu boku **i** przy wykańczaniu dna do ostrza narzędzia, poza tym do toru punktu środkowego

**3**: posuw odnosi się zawsze do ostrza narzędzia

Dane wejściowe: **0**, **1**, **2**, **3**

#### **Przykład**

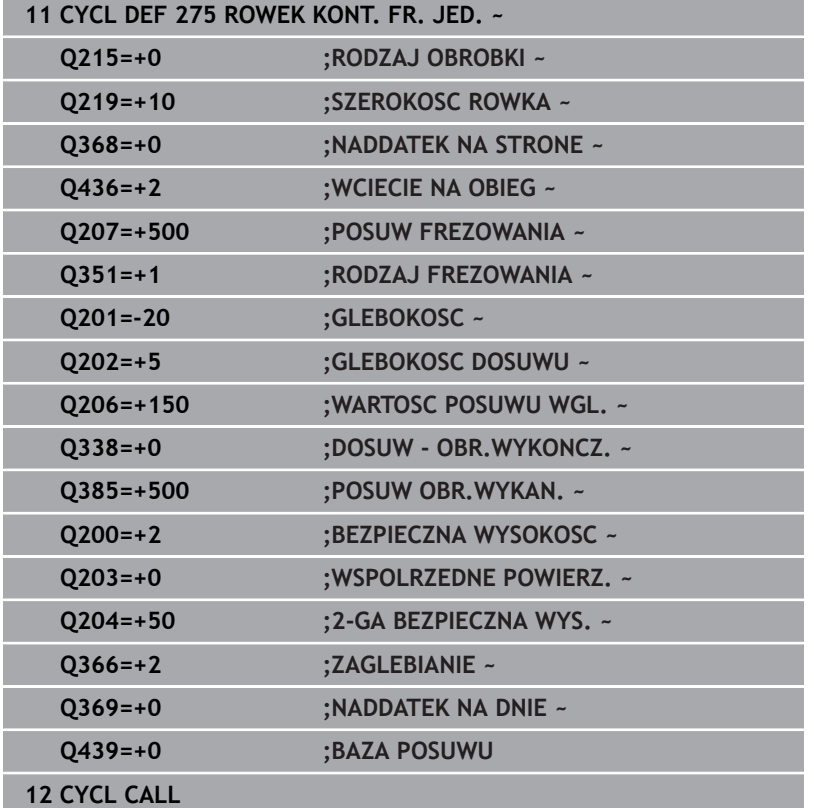

# **9.12 Cykl 276 LINIA KONTURU 3D (opcja #19)**

#### **Programowanie ISO**

**G276**

### **Zastosowanie**

6

Ta funkcja musi zostać aktywowana przez producenta maszyn i przez niego dopasowana.

Przy pomocy tego cyklu można wraz z cyklem **14 GEOMETRIA KONTURU** i cyklem **270 DANE LINII KONTURU** obrabiać otwarte bądź zamknięte kontury. Można pracować także z automatycznym rozpoznawaniem reszty materiału. W ten sposób można np. obrabiać dodatkowo naroża wewnętrzne mniejszym narzędziem na gotowo.

Cykl **276 LINIA KONTURU 3D** przetwarza w porównaniu do cyklu **25 KONTUR OTWARTY** także współrzędne osi narzędzia, zdefiniowane w podprogramie konturu. W ten sposób cykl ten może obrabiać trójwymiarowe kontury.

Zaleca się programowanie cyklu **270 DANE LINII KONTURU** przed cyklem **276 LINIA KONTURU 3D** .

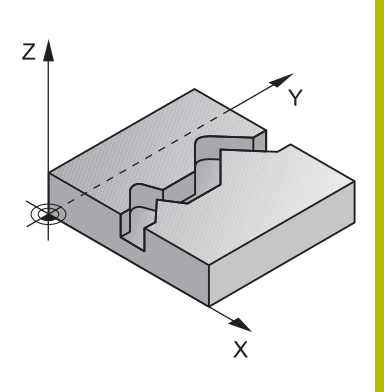

#### **Przebieg cyklu**

#### **Obrabianie konturu bez wcięcia: głębokość frezowania Q1=0**

- 1 Narzędzie przemieszcza się na punkt startu obróbki. Ten punkt startu wynika z pierwszego punktu konturu, wybranego rodzaju frezowania oraz z parametrów ze zdefiniowanego uprzednio cyklu **270 DANE LINII KONTURU** jak np. Rodzaj najazdu. Tu sterowanie przemieszcza narzędzie na pierwszą głębokość wcięcia
- 2 Sterowanie przemieszcza narzędzie odpowiednio do zdefiniowanego uprzednio cyklu **270 DANE LINII KONTURU** do konturu i wykonuje następnie do końca obróbkę konturu
- 3 Przy końcu konturu następuje ruch odjazdowy, jak zdefiniowano w cyklu **270 DANE LINII KONTURU** .
- 4 Następnie sterowanie pozycjonuje narzędzie na bezpieczną wysokość

#### **Obróbka konturu z wcięciem w materiał: zdefiniowana głębokość frezowania Q1 nierówna 0 i głębokość wcięcia w materiał Q10**

- 1 Narzędzie przemieszcza się na punkt startu obróbki. Ten punkt startu wynika z pierwszego punktu konturu, wybranego rodzaju frezowania oraz z parametrów ze zdefiniowanego uprzednio cyklu **270 DANE LINII KONTURU** jak np. Rodzaj najazdu. Tu sterowanie przemieszcza narzędzie na pierwszą głębokość wcięcia
- 2 Sterowanie przemieszcza narzędzie odpowiednio do zdefiniowanego uprzednio cyklu **270 DANE LINII KONTURU** do konturu i wykonuje następnie do końca obróbkę konturu
- 3 Jeśli wybrano obróbkę ruchem współbieżnym i przeciwbieżnym (**Q15**=0), to sterowanie wykonuje ruch wahadłowy. Wykonuje ono wcięcie na końcu i w punkcie startu konturu. Jeśli **Q15** nie jest równe 0 to sterowanie przemieszcza narzędzie na bezpieczną wysokość do punktu startu obróbki i tam na następną głębokość wcięcia
- 4 Ruch odjazdowy następuje jak zdefiniowano w cyklu **270 DANE LINII KONTURU** .
- 5 Ta operacja powtarza się, aż zostanie osiągnięta zaprogramowana głębokość
- 6 Następnie sterowanie pozycjonuje narzędzie na bezpieczną wysokość

### **Wskazówki**

### *WSKAZÓWKA*

#### **Uwaga niebezpieczeństwo kolizji!**

Jeśli ustawiono parametr **posAfterContPocket** (nr 201007) na **ToolAxClearanceHeight** , to sterowanie pozycjonuje narzędzie po zakończeniu cyklu tylko w kierunku osi narzędzia na bezpiecznej wysokości. Sterowanie nie pozycjonuje narzędzia na płaszczyźnie obróbki. Uwaga niebezpieczeństwo kolizji!

- Pozycjonować narzędzie po zakończeniu cyklu ze wszystkimi współrzędnymi płaszczyzny obróbki, np. **L X+80 Y+0 R0 FMAX**
- Po cyklu programować absolutną pozycję, nie inkrementalne przemieszczenie

## *WSKAZÓWKA*

#### **Uwaga niebezpieczeństwo kolizji!**

Jeśli pozycjonujemy narzędzie przed wywołaniem cyklu za przeszkodą, to może dojść do kolizji.

- ► Tak pozycjonować narzędzie przed wywołaniem cyklu, iż sterowanie może najechać punkt startu konturu bez kolizji
- Jeśli pozycja narzędzia leży przy wywołaniu cyklu poniżej bezpiecznej wysokości, to sterowanie wydaje komunikat o błędach
- Ten cykl można wykonać wyłącznie w trybie obróbki **FUNCTION MODE MILL**.
- Jeśli dla najazdu i odjazdu wykorzystuje się bloki **APPR** i **DEP**, to  $\blacksquare$ sterowanie sprawdza, czy te ruchy najazdu i odjazdu mogłyby uszkodzić ewentualnie kontur.
- Jeśli używany jest cykl **25 KONTUR OTWARTY** , to w cyklu **14 GEOMETRIA KONTURU** może być definiowany tylko jeden podprogram.
- W połączeniu z cyklem **276** zalecane jest stosowanie cyklu **270 DANE LINII KONTURU** . Cykl **20 DANE KONTURU** nie jest w tym przypadku konieczny.
- Pamięć dla SL-cyklu jest ograniczona. W cyklu SL można zaprogramować maksymalnie 16384 elementy konturu.
- Jeśli podczas obróbki aktywne jest **M110**, to przy skorygowanych wewnątrz łukach kołowych posuw zostaje odpowiednio zredukowany.
- Cykl uwzględnia funkcje dodatkowe **M109** i **M110**. Sterowanie utrzymuje na ostrzu narzędzia stały posuw po łukach kołowych przy obróbce wewnętrznej i zewnętrznej.

**Dalsze informacje:** instrukcja obsługi dla użytkownika **Programowanie dialogowe Klartext**

#### **Wskazówki odnośnie programowania**

- Pierwszy blok NC w podprogramie konturu musi zawierać wartości we wszystkich trzech osiach X, Y i Z.
- Znak liczby parametru Głębokość określa kierunek pracy (obróbki). Jeśli programuje się głębokość = 0, to sterowanie wykorzystuje podane w podprogramie konturu współrzędne osi narzędzia.
- Jeżeli wykorzystujemy lokalne parametry Q **QL** w podprogramie konturu, to należy przypisywać je lub obliczać także w obrębie podprogramu konturu.

### **Parametry cyklu**

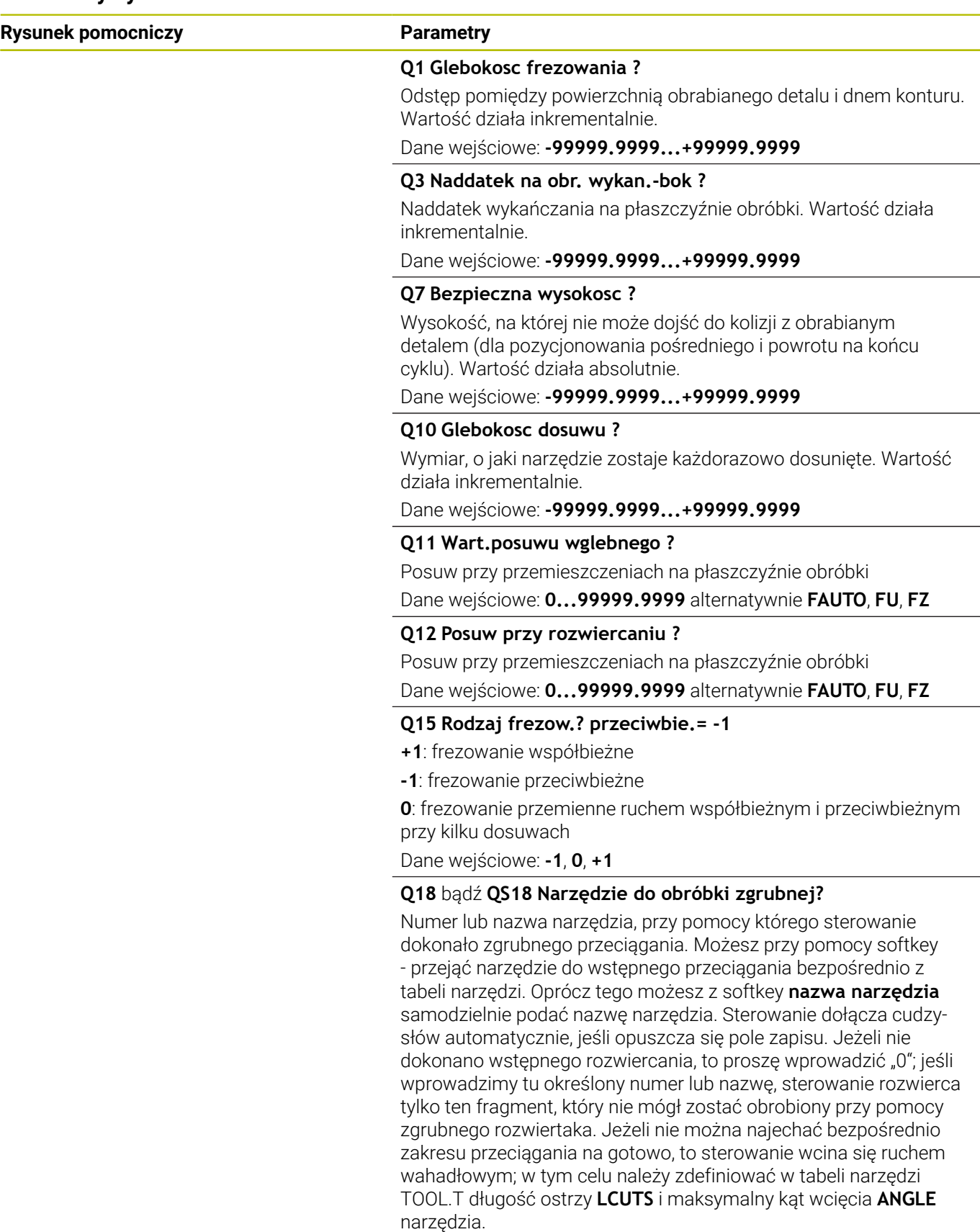

Dane wejściowe: **0...99999.9** alternatywnie maksymalnie **255** znaków

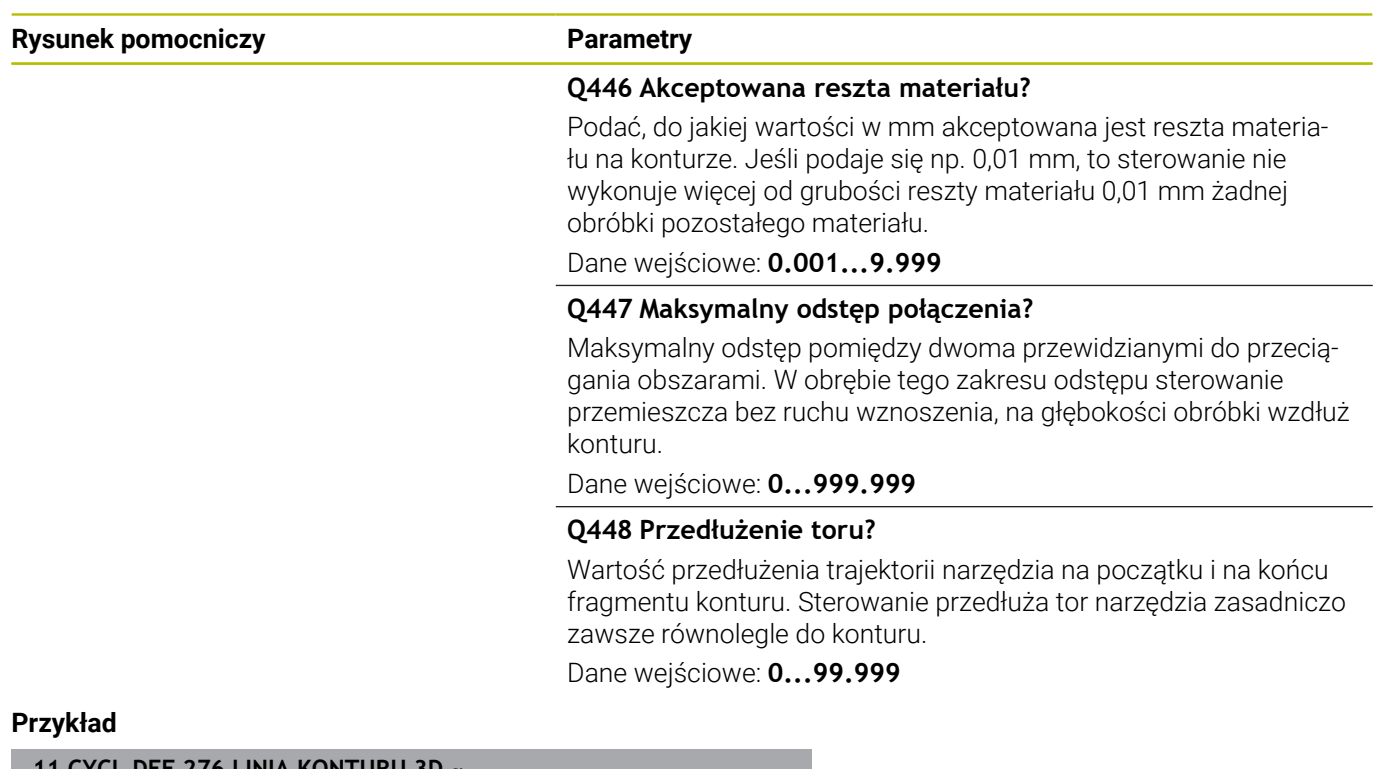

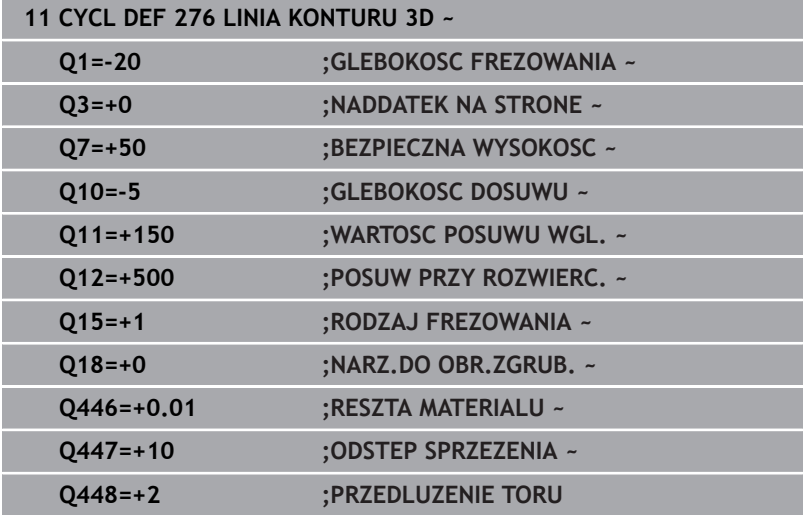

# **9.13 Przykłady programowania**

**Przykład: frezowanie wybrania z cyklami SL zgrubne i wykańczające**

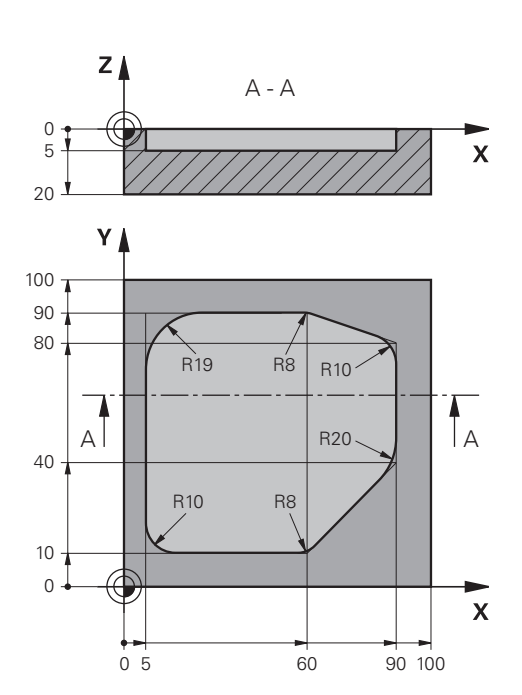

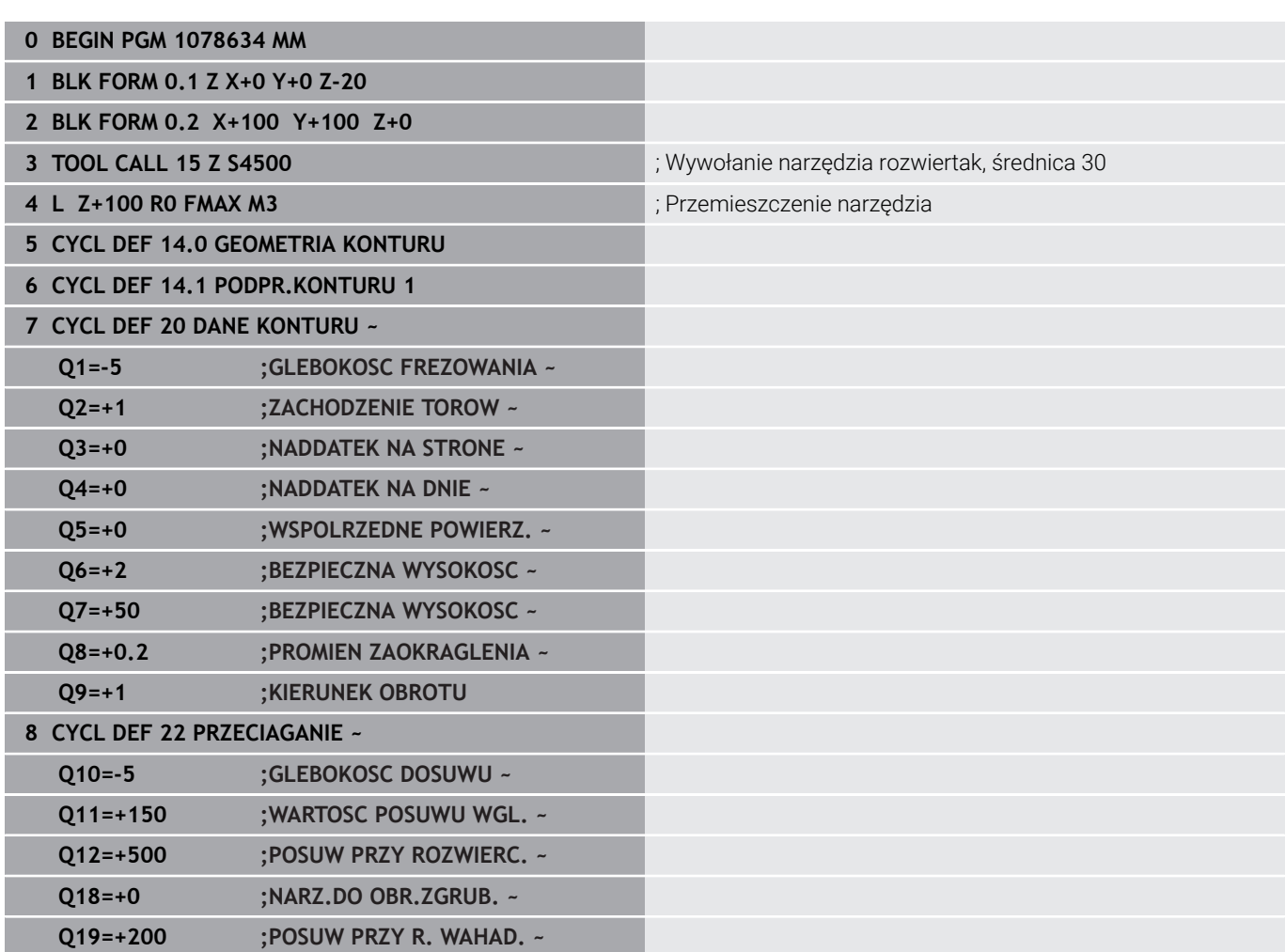

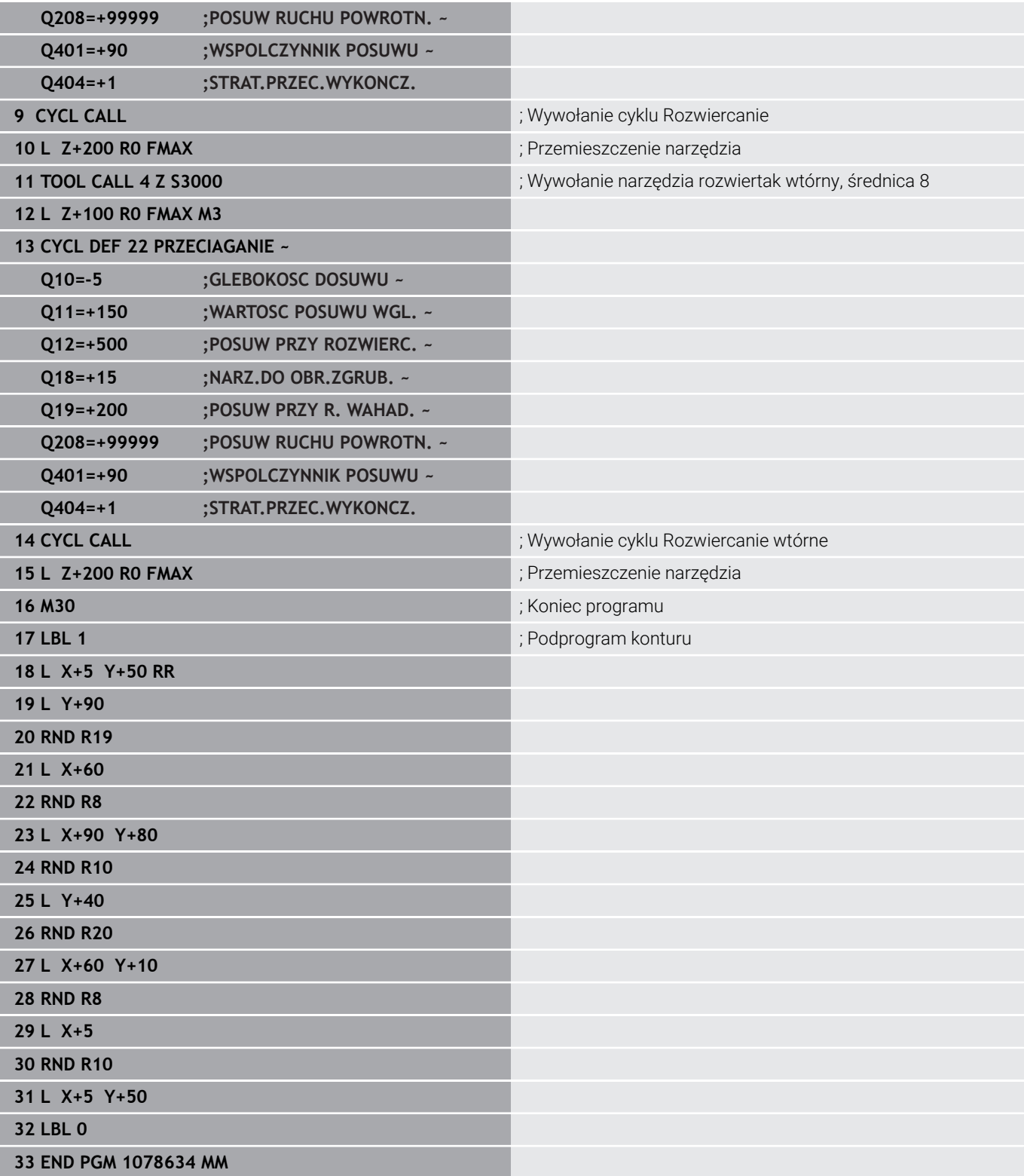

### **Przykład: nakładające się na siebie kontury z cyklami SL wiercić i obrabiać wstępnie, obrabiać na gotowo**

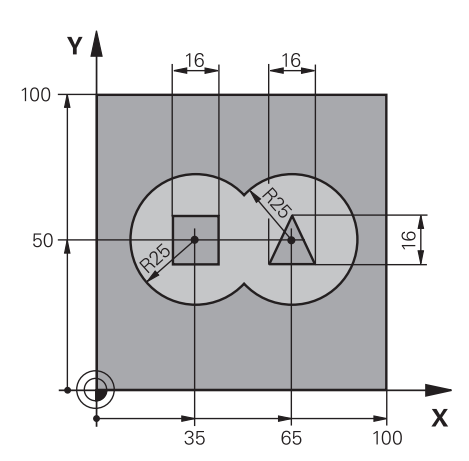

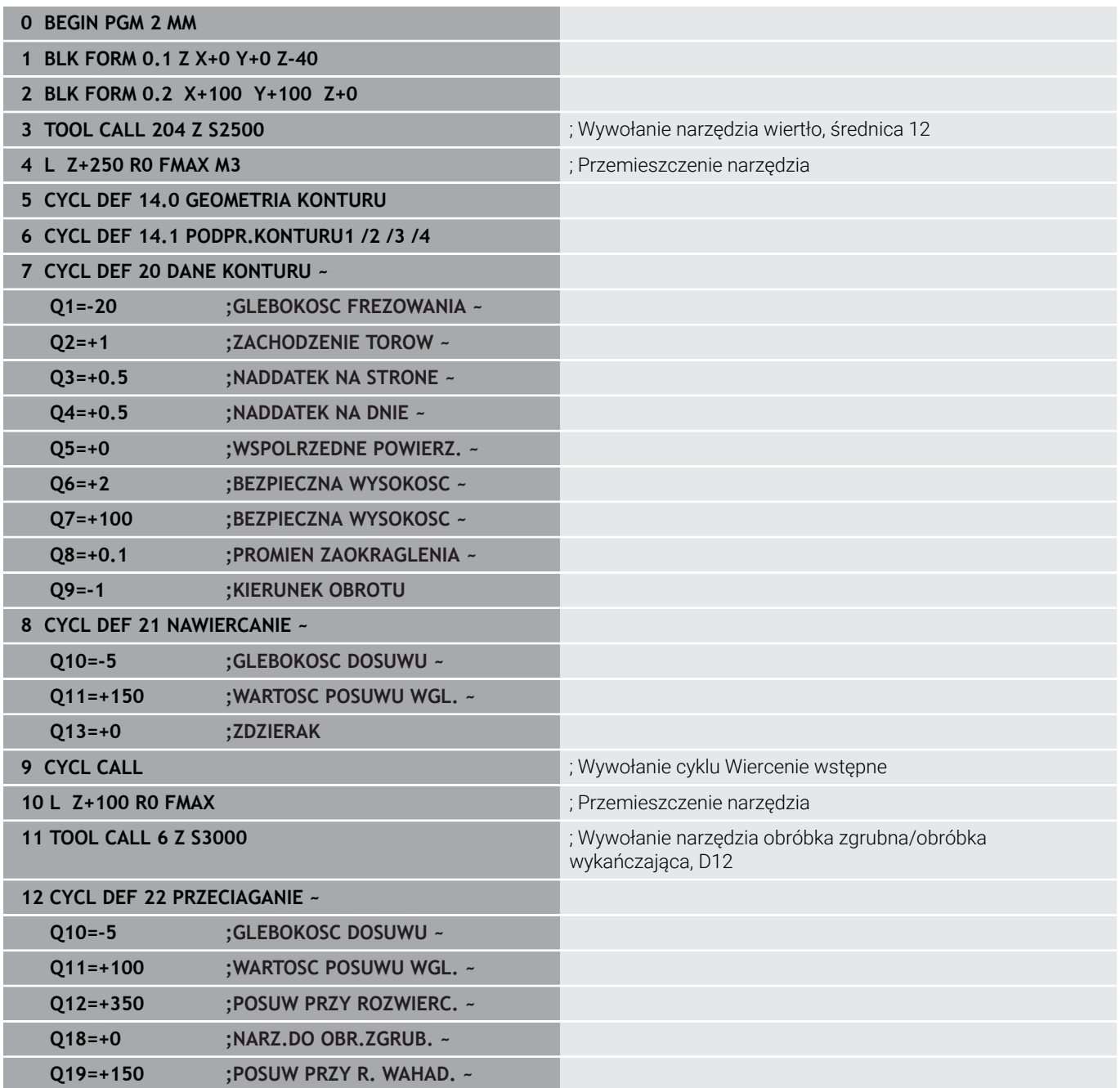

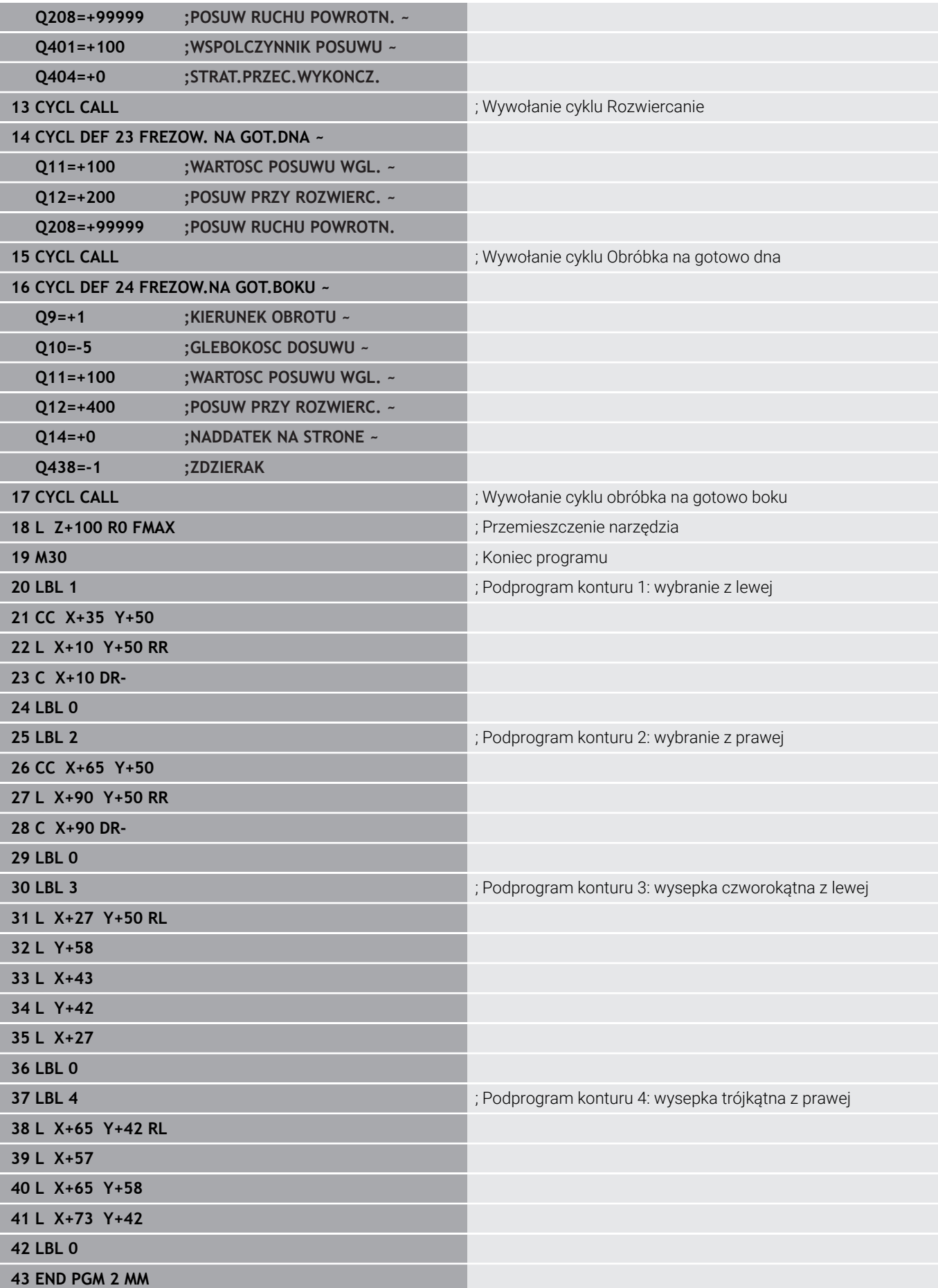

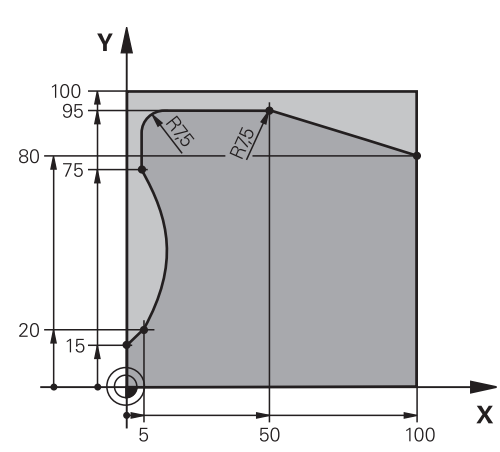

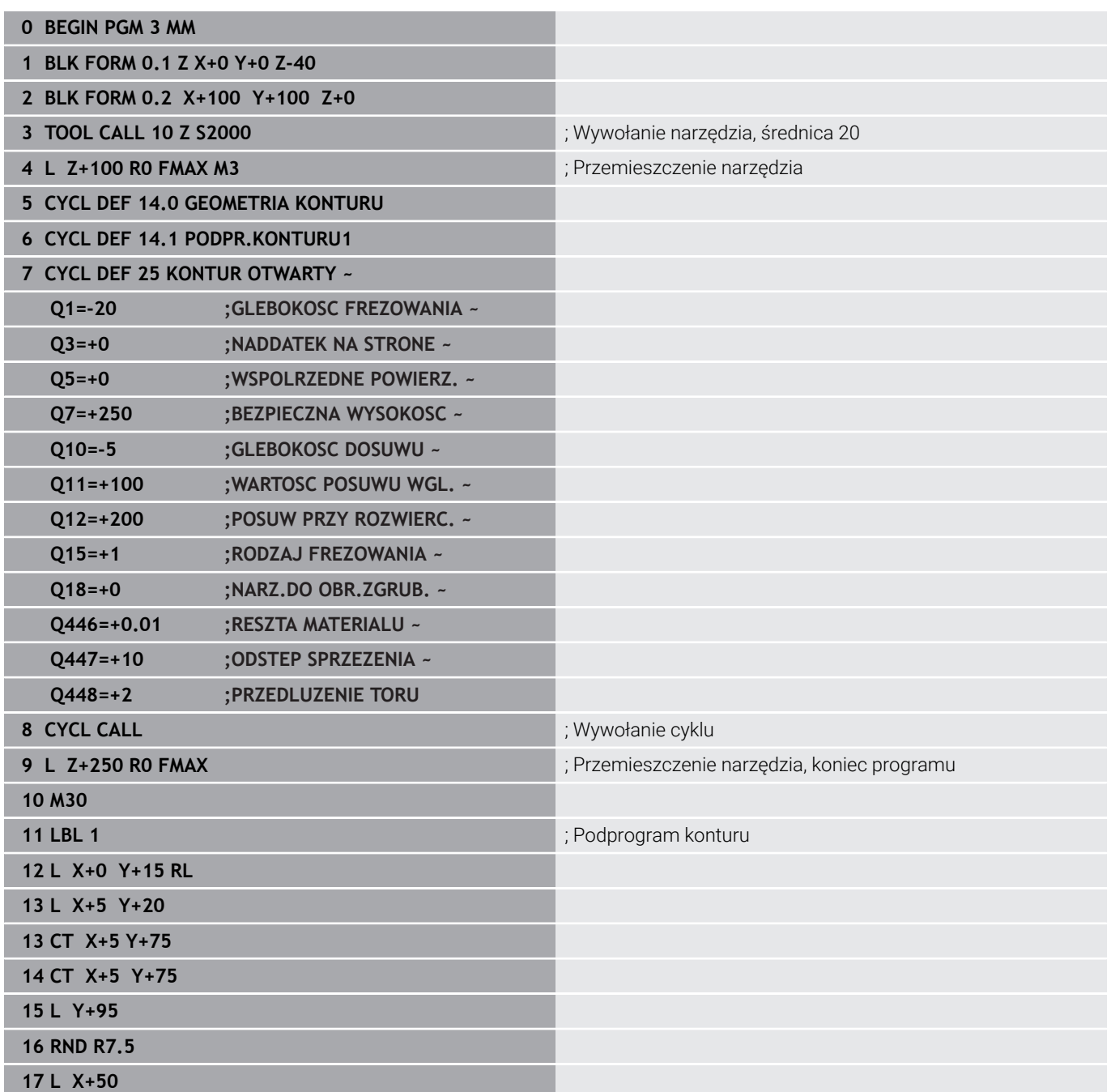

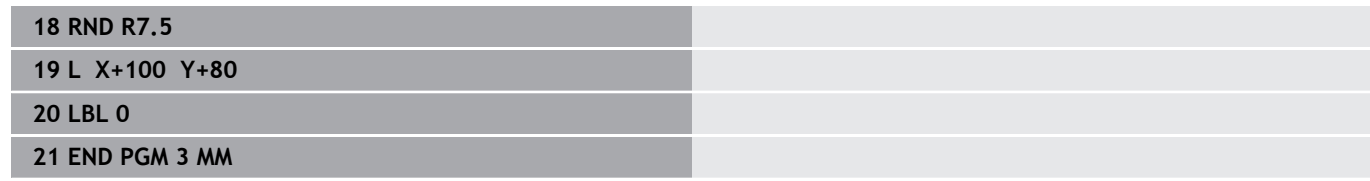

**10**

**Cykle: zoptymalizowane frezowanie konturu**

# **10.1 Cykle OCM (opcja #167)**

### **Cykle OCM**

### **Informacje ogólne**

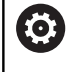

 $\mathbf i$ 

Należy zapoznać się z instrukcją obsługi obrabiarki! Funkcję aktywuje producent maszyn.

Przy pomocy cykli OCM (**Optimized Contour Milling**) można zestawiać kompleksowe kontury, składające się z konturów częściowych. Są one bardziej wydajne niż cykle **22** do **24**. Cykle OCM udostępniają następujące dodatkowe funkcje:

- Przy obróbce zgrubnej sterowanie dotrzymuje dokładnie kąta natarcia
- $\mathbf{r}$ Oprócz wybrań mogą być także obrabiane wysepki i otwarte wybrania

Wskazówki dotyczące programowania i obsługi:

- W cyklu OCM mogą być programowane maks.16 384 elementy konturu.
- Cykle OCM przeprowadzają wewnętrznie obszerne i kompleksowe obliczenia oraz wynikające z nich zabiegi obróbkowe. Ze względów bezpieczeństwa należy przeprowadzić w każdym przypadku graficzny test programu ! W ten prosty sposób można stwierdzić, czy wygenerowany przez sterowanie zabieg obróbkowy prawidłowo przebiega.

### **Kąt natarcia**

Przy obróbce zgrubnej sterowanie dotrzymuje dokładnie kąta natarcia. Kąt natarcia definiowany jest pośrednio poprzez zachodzenie torów kształtowych. Zachodzenie torów kształtowych może mieć wartość maks. 1,99, to odpowiada wartości kąta wynoszącej prawie 180°.

#### **Kontur**

Kontur jest definiowany z **CONTOUR DEF / SEL CONTOUR** lub za pomocą cykli figur OCM **127x**.

Zamknięte wybrania mogą być definiowane także w cyklu **14** . Dane wymiarów obróbki,jak głębokość frezowania, naddatki i bezpieczną wysokość należy wprowadzić centralnie w cyklu **271 OCM DANE KONTURU** lub w cyklach figur **127x** .

#### **CONTOUR DEF / SEL CONTOUR:**

W **CONTOUR DEF / SEL CONTOUR** pierwszy kontur może być wybraniem bądź limitowaniem. Następujące po nim kontury należy programować jako wysepki bądź wybrania. Otwarte wybrania należy programować poprzez limitację i wysepkę.

Proszę postąpić następująco:

- **CONTOUR DEF** programować
- Zdefiniować pierwszy kontur jako wybranie a drugi jako wysepkę
- Zdefiniować cykl **271 OCM DANE KONTURU**
- Zaprogramować parametr cyklu **Q569=1**
- > Sterowanie interpretuje pierwszy kontur nie jako wybranie, lecz jako otwarty obszar limitowany. W ten sposób powstaje z otwartego obszaru limitowanego i po nim programowanej wysepki otwarte wybranie.
- Cykl **272 OCM OBR.ZGRUBNA** definiować

Wskazówki dotyczące programowania:

- Następne kontury, znajdujące się poza pierwszym konturem, nie są uwzględniane.
- Pierwsza głębokość podkonturu to głębokość cyklu. Do tej głębokości jest ograniczony zaprogramowany kontur. Dalsze podkontury nie mogą być głębsze niż głębokość cyklu. Dlatego też należy zasadniczo rozpoczynać z najgłębszego wybrania.

#### **Cykle figur OCM:**

 $\mathbf{i}$ 

W cyklach figur OCM figurą może być wybranie, wysepka bądź limitacja. Jeśli programowana jest wysepka lub otwarte wybranie, to należy używać cykli **128x**.

Proszę postąpić następująco:

- Programowanie figur przy pomocy cykli **127x**
- Jeśli pierwsza figura jest wysepką bądź otwartym wybraniem, to  $\blacktriangleright$ należy programować cykl ograniczenia **128x**
- Cykl **272 OCM OBR.ZGRUBNA** definiować

### **Schemat: odpracowywanie przy pomocy cykli OCM**

**0 BEGIN OCM MM**

**12 CONTOUR DEF**

...

...

...

...

...

...

...

...

...

...

...

**13 CYCL DEF 271 OCM DANE KONTURU**

**16 CYCL DEF 272 OCM OBR.ZGRUBNA**

**17 CYCL CALL**

**20 CYCL DEF 273 OCM OBR. WYK.DNA**

**21 CYCL CALL**

**24 CYCL DEF 274 OCM OBR.WYK. BOK**

**25 CYCL CALL**

**50 L Z+250 R0 FMAX M2 51 LBL 1**

... **55 LBL 0**

**56 LBL 2**

**60 LBL 0**

**99 END PGM OCM MM**

#### **Obróbka reszty materiału**

Cykle dają możliwość wykonywania obróbki zgrubnej większymi narzędziami a mniejszymi skrawania reszty materiału. Także przy obróbce na gotowo sterowanie uwzględnia zeskrawany uprzednio materiał i nie dochodzi do przeciążenia narzędzia wykańczającego.

**Dalsze informacje:** ["Przykład: otwarte wybranie i dopracowanie](#page-371-0) [przeciąganiem z cyklami OCM", Strona 372](#page-371-0)

- Jeśli po zabiegach obróbki zgrubnej pozostaje reszta m.  $\mathbf i$ materiału w narożnikach wewnętrznych, to należy używać mniejszego narzędzia do rozfrezowywania bądź określić zabieg obróbki zgrubnej mniejszym narzędziem.
	- Jeśli nie jest możliwe kompletne rozfrezowywanie  $\mathcal{L}_{\mathcal{A}}$ naroży wewnętrznych, to sterowanie może uszkodzić kontur przy nacinaniu fazki. Aby uniknąć uszkodzenia konturu, należy zwrócić uwagę na następujący sposób postępowania.

#### **Sposób postępowania w przypadku reszty materiału w narożnikach wewnętrznych**

Przykład pokazuje obróbkę wewnętrzną konturu kilkoma narzędziami, posiadającymi większe promienie niż zaprogramowany kontur. Pomimo malejących promieni narzędzi po rozfrezowywaniu pozostaje reszta materiał w w narożnikach konturu, którą sterowanie uwzględnia przy wykonywanej następnie obróbce wykańczającej i sfazowaniu.

W przykładzie używasz następujących narzędzi:

- **MILL\_D20\_ROUGH**, Ø 20 mm
- **MILL\_D10\_ROUGH**, Ø 10 mm
- **MILL\_D6\_FINISH**, Ø 6 mm
- **NC\_DEBURRING\_D6**, Ø 6 mm

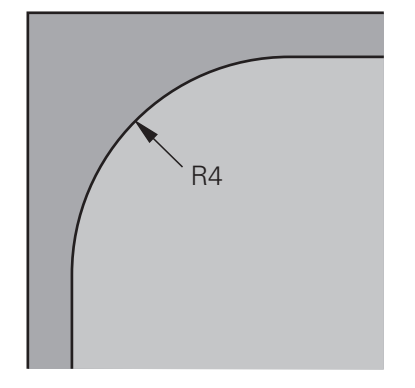

Narożnik wewnętrzny przykł. o promieniu 4 mm

#### **Obróbka zgrubna**

- Obróbka zgrubna konturu za pomocą narzędzia  $\blacktriangleright$ **MILL\_D20\_ROUGH**
- Sterowanie uwzględnia parametr **Q578 WSPOLCZ.NAROZA WEWN.**, przez co wynikają przy obróbce zgrubnej promienie wewnętrzne o wartości 12 mm.

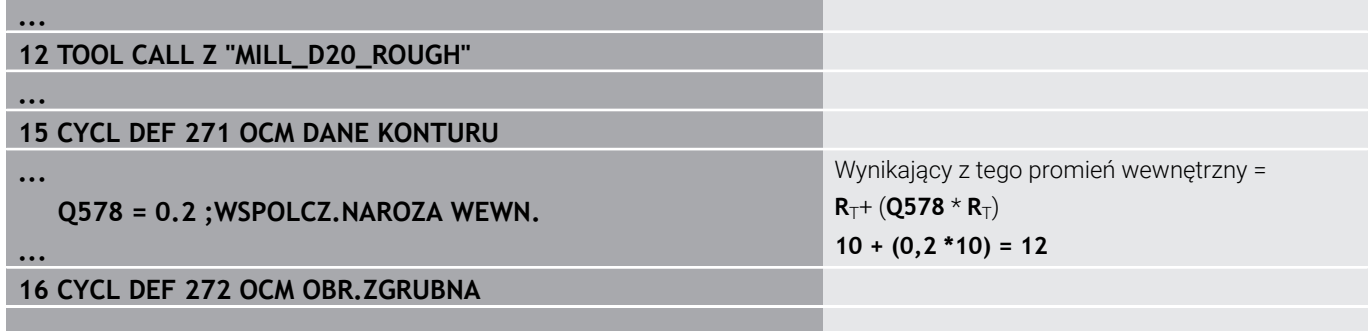

**...** ٠

- Dodatkowa obróbka zgrubna konturu mniejszym narzędziem **MILL\_D10\_ROUGH**
- Sterowanie uwzględnia parametr **Q578 WSPOLCZ.NAROZA WEWN.**, przez co wynikają przy obróbce zgrubnej promienie wewnętrzne o wartości 6 mm.

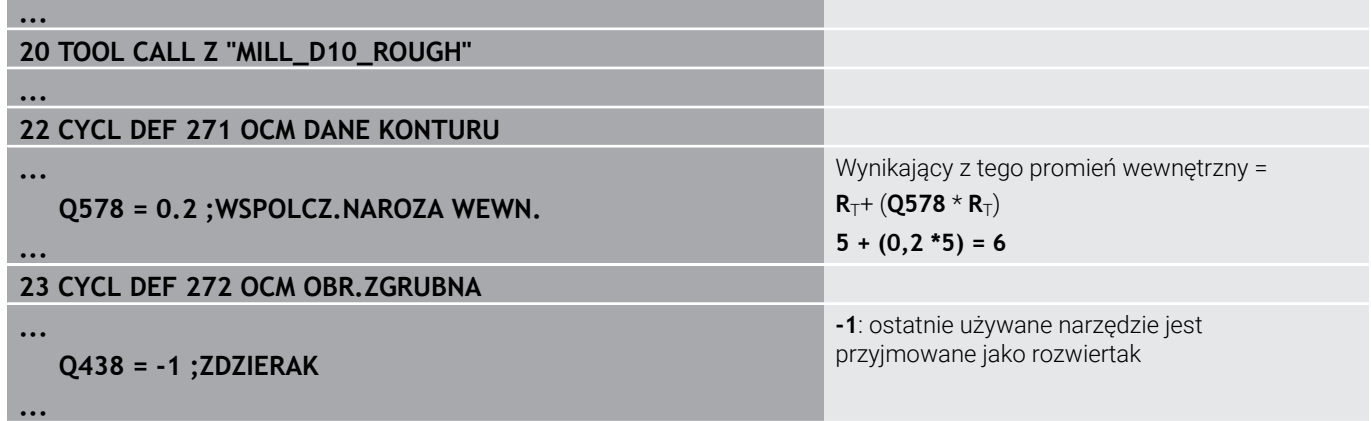

#### **Obróbka wykańczająca**

- Obróbka wykańczająca za pomocą narzędzia **MILL\_D6\_FINISH**
- W tym przypadku możliwe byłyby promienie wewnętrzne wynoszące 3,6 mm. To oznacza, iż narzędzie wykańczające mogłoby wytwarzać zadane promienie wewnętrzne wynoszące 4 mm. Sterowanie uwzględnia jednakże resztę materiału wykańczaka **MILL\_D10\_ROUGH**. Sterowanie wytwarza kontur z promieniami wewnętrznymi poprzedniego narzędzia do obróbki zgrubnej wynoszącymi 6 mm. W ten sposób nie dojdzie do przeciążenia frezu wykańczającego.

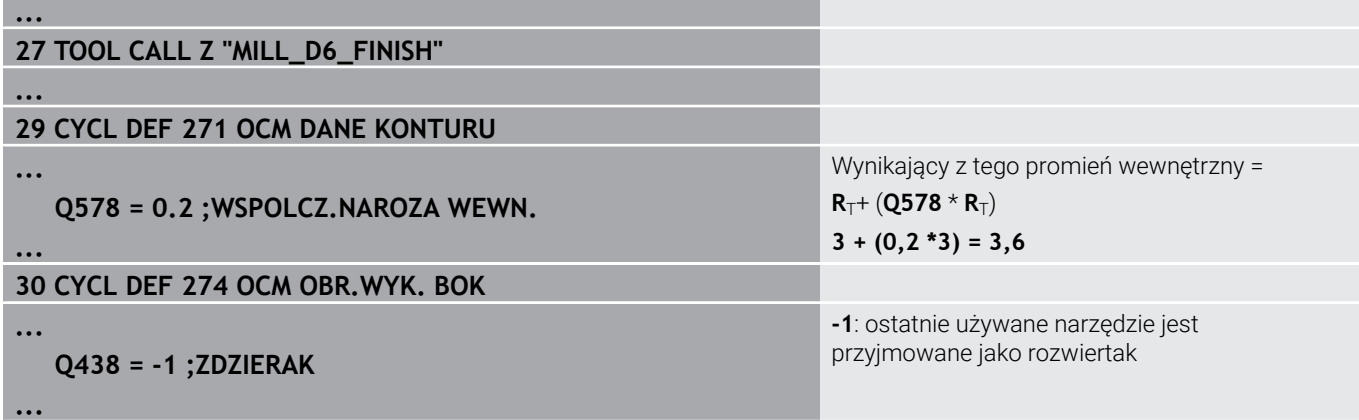

#### **Sfazowanie**

 $\mathbf{i}$ 

Sfazowanie konturu: przy definiowaniu cyklu należy określić ostatnie narzędzie do rozfrezowywania w operacji obróbki zgrubnej.

> Jeśli przejmiesz narzędzie wykończeniowe jako narzędzie do rozfrezowywania to sterowanie uszkodzi kontur. Sterowanie wychodzi w tym przypadku z założenia, że frez do wykańczania wytworzył kontur z promieniami wewnętrznymi o wartości 3,6 mm. Jednakże ze względu na uprzednią obróbkę zgrubną frez wykończeniowy ograniczył promienie wewnętrzne do 6 mm.

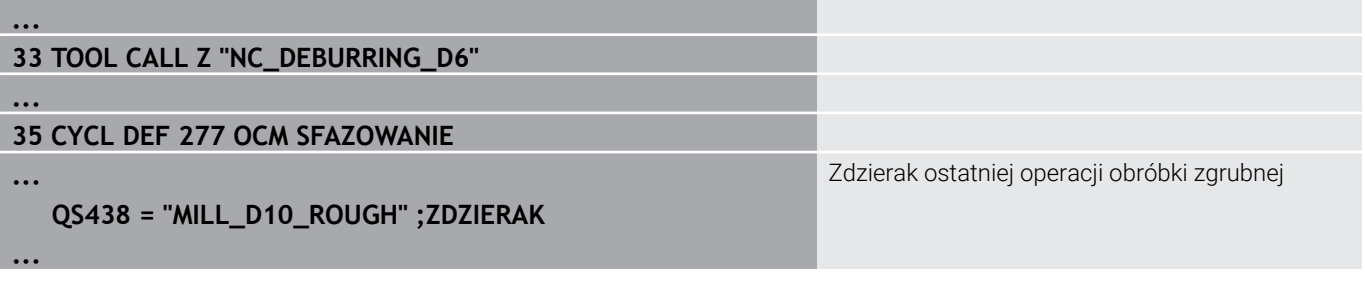

### **Logika pozycjonowania cykli OCM**

Narzędzie jest pozycjonowane aktualnie powyżej bezpiecznej wysokości:

- 1 Sterownik przemieszcza narzędzie na płaszczyźnie robocze z posuwem szybkim do punktu startu.
- 2 Narzędzie przemieszcza się z **FMAX** na **Q260 BEZPIECZNA WYSOKOSC** a następnie na **Q200 BEZPIECZNA WYSOKOSC**
- 3 Następnie sterowanie pozycjonuje narzędzie w osi narzędzia z **Q253 PREDK. POS. ZAGLEB.** na punkt startu.

Narzędzie jest pozycjonowane aktualnie poniżej bezpiecznej wysokości:

- 1 Narzędzie przemieszcza narzędzie na posuwie szybkim na **Q260 BEZPIECZNA WYSOKOSC**.
- 2 Narzędzie przemieszcza się z **FMAX** na punkt startu na płaszczyźnie roboczej a następnie na **Q200 BEZPIECZNA WYSOKOSC**
- 3 Następnie sterowanie pozycjonuje narzędzie w osi narzędzia z **Q253 PREDK. POS. ZAGLEB.** na punkt startu

Wskazówki dotyczące programowania i obsługi:

- **Q260 BEZPIECZNA WYSOKOSC** sterownik pobiera z cyklu **271 OCM DANE KONTURU** bądź z cykli figur.
- **Q260 BEZPIECZNA WYSOKOSC** działa tylko wtedy, kiedy pozycja bezpiecznej wysokości leży powyżej bezpiecznego odstępu.

 $\mathbf i$ 

# **Przegląd**

### **Cykle OCM:**

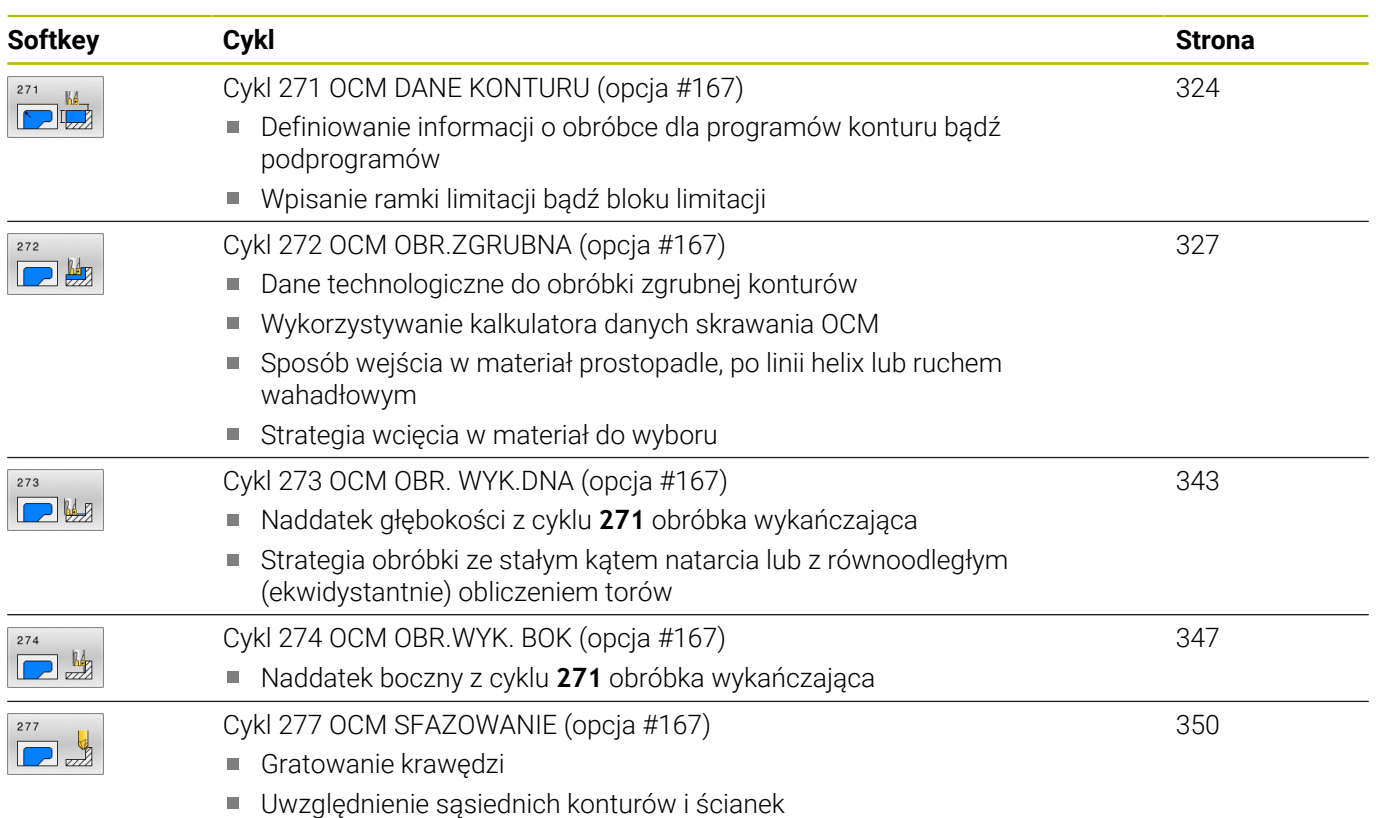

### **Figury standardowe OCM:**

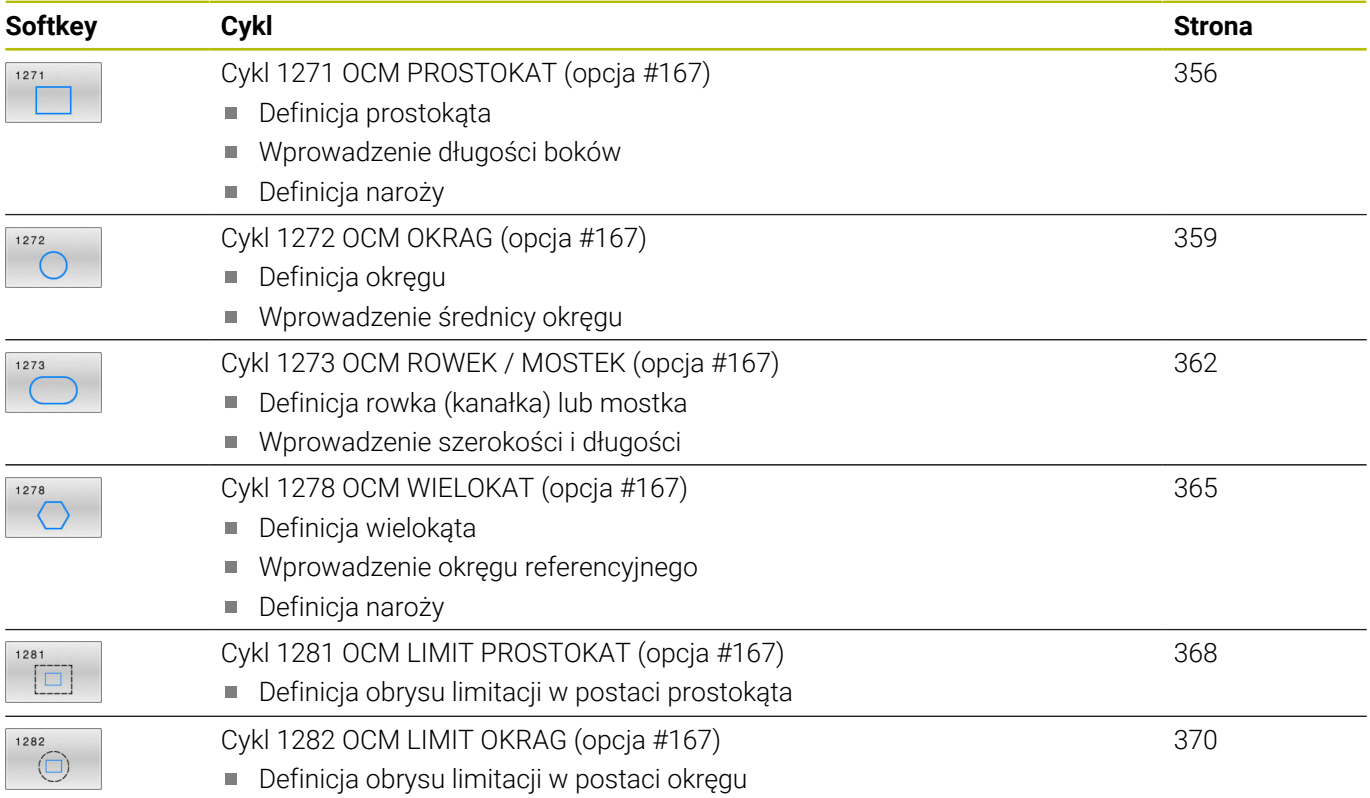

# <span id="page-323-0"></span>**10.2 Cykl 271 OCM DANE KONTURU (opcja #167)**

#### **Programowanie ISO G271**

### **Zastosowanie**

W cyklu **271 OCM DANE KONTURU** podawane są informacje odnośnie obróbki dla programów i podprogramów konturów wraz z wycinkami konturów. Oprócz tego w cyklu **271** możliwe jest definiowanie otwartego obrysu limitacji dla wybrania.

### **Wskazówki**

- Ten cykl można wykonać wyłącznie w trybie obróbki **FUNCTION MODE MILL**.
- Cykl **271** jest DEF-aktywny, to znaczy cykl **271** jest aktywny od jego definicji w programie NC.
- Podane w cyklu 271 informacje o obróbce obowiązują dla cykli **272** do **274**.
#### **Parametry cyklu**

#### **Rysunek pomocniczy Parametry**

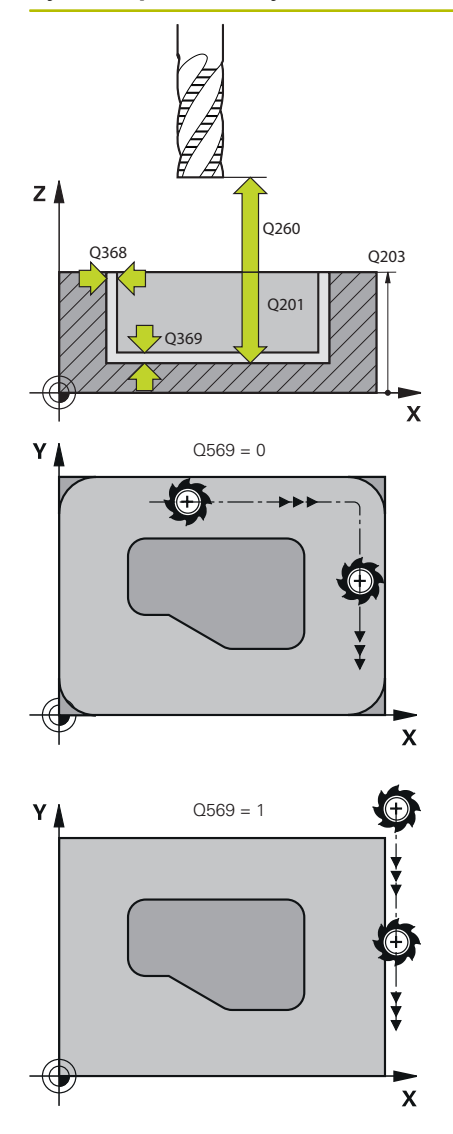

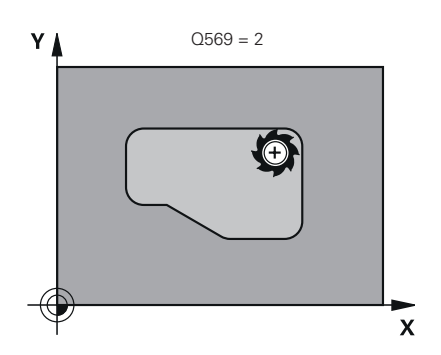

#### **Q203 Wspolrzedne powierzchni detalu ?**

Współrzędna powierzchnia obrabianego detalu odnośnie aktywnego punktu zerowego. Wartość działa absolutnie.

Dane wejściowe: **-99999.9999...+99999.9999**

#### **Q201 Glebokosc ?**

Odstęp pomiędzy powierzchnią obrabianego detalu i dnem konturu. Wartość działa inkrementalnie.

Dane wejściowe: **-99999.9999...+0**

#### **Q368 Naddatek na obr. wykan.-bok ?**

Naddatek na obróbkę wykańczającą na płaszczyźnie obróbki. Wartość działa inkrementalnie.

Dane wejściowe: **0...99999.9999**

#### **Q369 Naddatek na obr.wykan.na dnie ?**

Naddatek na obróbkę wykańczającą dla głębokości. Wartość działa inkrementalnie.

Dane wejściowe: **0...99999.9999**

#### **Q260 Bezpieczna wysokosc ?**

Współrzędna w osi narzędzia, na której nie może dojść do kolizji z obrabianym detalem (dla pozycjonowania pośredniego i powrotu na końcu cyklu). Wartość działa absolutnie.

Dane wejściowe: **-99999.9999...+99999.9999** alternatywnie **PREDEF**

#### **Q578 Współcz.promienia naroża wew.?**

Realizowane na konturze promienie wewnętrzne wynikają z promienia narzędzia dodawanego do iloczynu z promienia narzędzia i **Q578**.

Dane wejściowe: **0.05...0.99**

#### **Q569 Pierwsze wybranie jest granicą?**

Zdefiniować limit:

**0**: pierwszy kontur w **CONTOUR DEF** jest interpretowany jako wybranie/kieszeń.

**1**: pierwszy kontur w **CONTOUR DEF** jest interpretowany jako otwarta limitacja. Następny kontur musi być wysepką

**2**: pierwszy kontur w **CONTOUR DEF** jest interpretowany jako blok ograniczenia. Następny kontur musi być wybraniem

Dane wejściowe: **0**, **1**, **2**

# **Przykład**

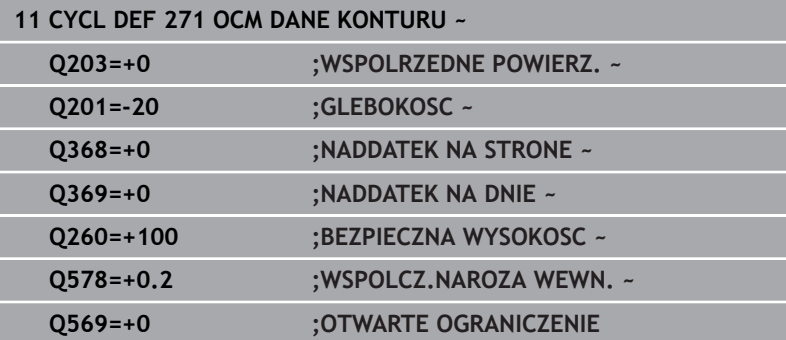

# **10.3 Cykl 272 OCM OBR.ZGRUBNA (opcja #167)**

**Programowanie ISO**

**G272**

#### **Zastosowanie**

W cyklu **272 OCM OBR.ZGRUBNA** określane są dane technologiczne dla obróbki zgrubnej.

Poza tym dostępna jest możliwość pracy z kalkulatorem danych skrawania **OCM**. Dzięki obliczanym w ten sposób danym skrawania możliwe jest znaczne zaoszczędzenie czasu i tym samym zwiększenie produktywności.

**Dalsze informacje:** ["Kalkulator danych skrawania OCM](#page-333-0) [\(opcja #167\)", Strona 334](#page-333-0)

#### **Warunki**

Przed wywołaniem cyklu **272** należy zaprogramować dalsze cykle:

- **CONTOUR DEF / SEL CONTOUR**, alternatywnie cykl **14 GEOMETRIA KONTURU**
- Cykl **271 OCM DANE KONTURU**

#### **Przebieg cyklu**

- 1 Narzędzie przemieszcza się z logiką pozycjonowania na punkt startu
- 2 Punkt startu sterowanie określa automatycznie na podstawie pozycjonowania wstępnego i zaprogramowanego konturu. **Dalsze informacie:** "Logika pozycionowania cykli OCM", [Strona 322](#page-321-0)
- 3 Sterowanie dosuwa na pierwszą głębokość wcięcia w materiał. Głębokość wcięcia w materiał i kolejność obróbki konturów zależna jest od strategii wejścia w materiał **Q575** .

W zależności od definicji w cyklu **271 OCM DANE KONTURU** parametr **Q569 OTWARTE OGRANICZENIE** sterowanie wchodzi w materiał w następujący sposób:

**Q569=0** bądź **2**: narzędzie wcina się w materiał po linii helix bądź ruchem wahadłowym. Naddatek na obróbkę wykańczającą boku jest uwzględniany.

**Dalsze informacje:** ["Wcięcie w materiał przy Q569=0 bądź 2",](#page-328-0) [Strona 329](#page-328-0)

- **Q569=1**: narzędzie przemieszcza się prostopadle poza otwartym ograniczeniem na pierwszą głębokość wcięcia w materiał
- 4 Na pierwszej głębokości wcięcia narzędzie frezuje z posuwem **Q207** kontur od wewnątrz na zewnątrz lub odwrotnie (zależnie od **Q569**)
- 5 Na następnym etapie sterowanie przemieszcza narzędzie na następną głębokość wcięcia i powtarza operację skrawania zgrubnego, aż zostanie osiągnięty zaprogramowany kontur
- 6 Na koniec narzędzie przemieszcza się w osi narzędzia z powrotem na bezpieczną wysokość
- 7 Jeśli należy obrabiać dalsze kontury, to sterowanie powtarza tę operację obróbki. Sterowanie przemieszcza się do tego konturu, którego punkt początkowy leży najbliżej aktualnej pozycji narzędzia (zależnie od strategii wcinania **Q575**)
- 8 Następnie narzędzie przesuwa się z **Q253 PREDK. POS. ZAGLEB.** na **Q200 BEZPIECZNA WYSOKOSC** a następnie z **FMAX** na **Q260 BEZPIECZNA WYSOKOSC**

#### <span id="page-328-0"></span>**Wcięcie w materiał przy Q569=0 bądź 2**

Sterowanie próbuje zasadniczo wejść w materiał po torze helix. Jeśli nie jest to możliwe, to sterowanie próbuje wejść w materiał ruchem wahadłowym.

Sposób wcięcia w materiał zależy od:

- **Q207 POSUW FREZOWANIA**
- **Q568 WSPOLCZ.WCINANIA**
- **Q575 STRATEGIA WC. (0/1)?**
- **ANGLE**
- **RCUTS**
- **Rcorr** (promień narzędzia **R** + naddatek narzędzia **DR**)

#### **Helikalnie:**

Tor helix wynika następująco:

Helixradius =  $R_{corr}$  – RCUTS

Przy końcu przemieszczenia wcięcia wykonywany jest ruch półkolisty, aby uzyskać wystarczająco dużo miejsca dla powstających wiórów.

#### **Ruchem wahadłowym**

Ruch wahadłowy wynika następująco:

 $L = 2*(R_{corr} - RCUTS)$ 

Przy końcu przemieszczenia wcięcia wykonywany jest ruch prostoliniowy, aby uzyskać wystarczająco dużo miejsca dla powstających wiórów.

#### **Wskazówki**

## *WSKAZÓWKA*

#### **Uwaga, niebezpieczeństwo dla obrabianego przedmiotu i narzędzia!**

Cykl nie uwzględnia przy obliczeniach torów frezowania żadnego promienia naroża **R2**. Pomimo nieznacznego zachodzenia torów może pozostawać reszta materiału na dnie konturu. Ta reszta materiału może prowadzić do uszkodzenia obrabianego detalu bądź narzędzia!

- ▶ Sprawdzić przebieg i kontur przy pomocy symulacji
- Jeśli to możliwe należy stosować narzędzia bez narożnego promienia **R2**
- Ten cykl można wykonać wyłącznie w trybie obróbki **FUNCTION MODE MILL**.
- Jeśli głębokość wcięcia w materiał jest większa niż **LCUTS**, to zostaje ona ograniczona i sterowanie wydaje ostrzeżenie.
- Cykl ten monitoruje zdefiniowaną użyteczną długość **LU** narzędzia. Jeśli wartość **LU** jest mniejsza niż **GLEBOKOSC Q201**, to sterowanie wydaje komunikat o błędach.

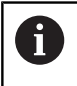

W danym przypadku używać frezu z tnącym przez środek zębem czołowym (DIN 844).

#### **Wskazówki odnośnie programowania**

- **CONTOUR DEF** / **SEL CONTOUR** anuluje stosowany ostatnio promień narzędzia. Jeśli po **CONTOUR DEF** / **SEL CONTOUR** cykl obróbki wykonywany jest z **Q438**=-1 , to sterowanie zakłada, że nie nastąpiła jeszcze żadna obróbka wstępna.
- Jeśli współczynnik zachodzenia torów **Q370<1**, to zaleca się programowanie współczynnika **Q579** także o wartości mniejszej od 1.

#### **Parametry cyklu**

#### **Rysunek pomocniczy Parametry**

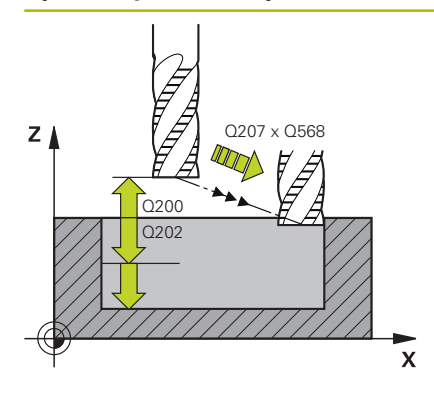

#### **Q202 Glebokosc dosuwu ?**

Wymiar, o jaki narzędzie zostaje każdorazowo dosunięte. Wartość działa inkrementalnie.

Dane wejściowe: **0...99999.9999**

#### **Q370 Wspolczynnik zachodzenia ?**

**Q370** x promień narzędzia daje boczny dosuw wcięcia K na prostej. Sterowanie dotrzymuje tej wartości możliwie dokładnie.

Dane wejściowe: **0.04...1.99** alternatywnie **PREDEF**

#### **Q207 Wartosc posuwu przy frezowaniu ?**

Prędkość przemieszczenia narzędzia przy frezowaniu w mm/min Dane wejściowe: **0...99999.999** alternatywnie **FAUTO**, **FU**, **FZ**

#### **Q568 Współczynnik posuwu wgłębnego?**

Współczynnik, o który sterowanie redukuje posuw **Q207** przy wejściu w materiał.

Dane wejściowe: **0.1...1**

#### **Q253 Posuw przy pozycj. wstępnym?**

Prędkość przemieszczenia narzędzia przy najeździe na pozycję startu w mm/min. Ten posuw jest stosowany poniżej powierzchni współrzędnych jednakże poza zdefiniowanym materiałem.

Dane wejściowe: **0...99999.9999** alternatywnie **FMAX**, **FAUTO**, **PREDEF**

#### **Q200 Bezpieczna odleglosc?**

Odstęp dolna krawędź narzędzia – powierzchnia obrabianego detalu. Wartość działa inkrementalnie.

Dane wejściowe: **0...99999.9999** alternatywnie **PREDEF**

#### **Q438** bądź **QS438 Numer/nazwa rozwiertaka?**

Numer lub nazwa narzędzia, przy pomocy którego sterowanie dokonało zgrubnego rozfrezowywania. Możesz przy pomocy softkey przejąć narzędzie do rozfrezowywania wstępnego bezpośrednio z tabeli narzędzi. Oprócz tego możesz z softkey **nazwa narzędzia** samodzielnie podać nazwę narzędzia. Jeśli pole danych wejściowych jest zamykane, to sterowanie wstawia automatycznie cudzysłów.

**-1**: ostatnio używane narządzie w cyklu **272** jest przyjmowane jako rozwiertak (zachowanie standardowe)

**0**: jeśli nie rozfrezowywano wstępnie, to należy podać numer narzędzia z promieniem 0. To zwykle narzędzie o numerze 0.

Dane wejściowe: **-1...+32767.9** Alternatywnie maksymalnie **255** znaków

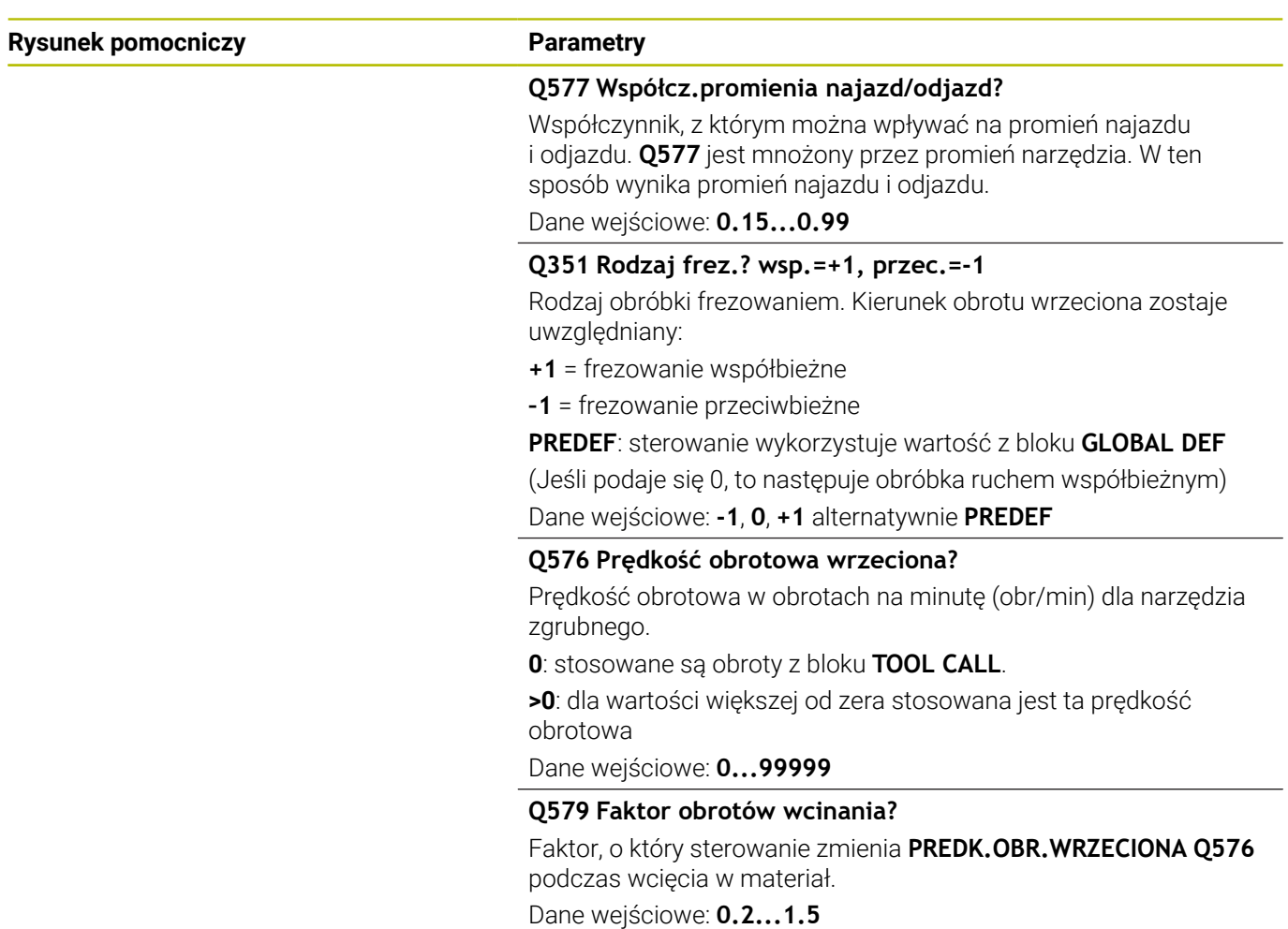

#### **Rysunek pomocniczy Parametry**

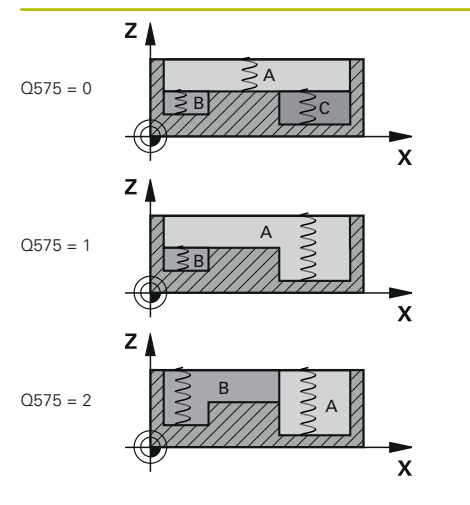

#### **Q575 Strategia wcięcia w mat.(0/1)?**

Rodzaj wcięcia na głębokość:

**0**: sterowanie obrabia kontur od góry do dołu

**1**: sterowanie obrabia kontur od dołu do góry. Nie w każdym przypadku sterowanie rozpoczyna z najgłębszego konturu. Sterownik oblicza automatycznie kolejność obróbki. Całkowity odcinek wcinania jest często mniejszy niż w przypadku strategii **2**.

**2**: sterowanie obrabia kontur od dołu do góry. Nie w każdym przypadku sterownik rozpoczyna z najgłębszego konturu. Ta strategia oblicza kolejność obróbki tak, iż zostaje wykorzystywana maksymalnie długość krawędzi tnącej narzędzia. Z tego też względu wynika często większy całkowity odcinek wcinania niż w przypadku strategii **1**. Oprócz tego, zależnie od **Q568** czas obróbki może okazać się krótszy.

Dane wejściowe: **0**, **1**, **2**

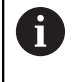

Całkowity odcinek wcięcia w materiał odpowiada sumie wszystkich ruchów wcinania w materiał.

#### **Przykład**

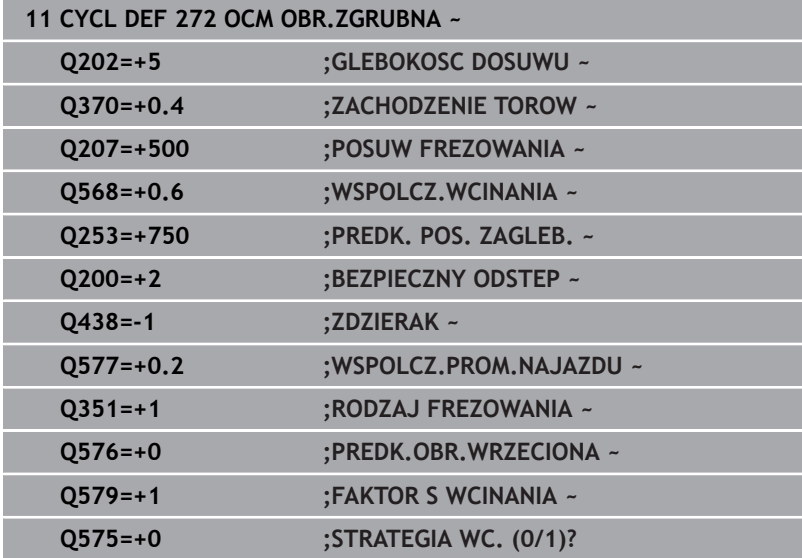

# <span id="page-333-0"></span>**10.4 Kalkulator danych skrawania OCM (opcja #167)**

### **Podstawowe informacje o kalkulatorze danych skrawania OCM**

#### **Wstęp**

Kalkulator danych skr. OCM służy do obliczania Dane skrawania dla cyklu **272 OCM OBR.ZGRUBNA**. Wynikają one z właściwości obrabianego materiału i narzędzia. Dzięki obliczanym w ten sposób danym skrawania możliwe jest znaczne zaoszczędzenie czasu i tym samym zwiększenie produktywności.

Poza tym dostępna jest możliwość za pomocą Kalkulator danych skr. OCM wpływania docelowo na obciążenie narzędzia przy użyciu regulatorów suwakowych mechanicznego i termicznego obciążenia. Pozwala to na optymalizację niezawodności procesu, zużycia i wydajności.

#### **Warunki**

**(ö)** 

Należy zapoznać się z instrukcją obsługi maszyny! Aby móc w pełni wykorzystać obliczone Dane skrawania, konieczne jest dostatecznie wydajne wrzeciono oraz stabilna maszyna.

- Wstępnie określone wartości zakładają stabilne zamocowanie detalu.
- Wstępnie określone wartości zakładają narzędzie, stabilnie zamontowane w uchwycie.
- Stosowane przy tym narzędzie musi być odpowiednie dla obrabianego materiału.

W przypadku dużych głębokości skrawania i dużym kącie  $\mathbf i$ nachylenia powstają duże siły ciągnące w kierunku osi narzędzia. Należy zwrócić uwagę na wystarczająco duży naddatek na głębokości.

#### **Dotrzymywanie warunków skrawania**

Należy stosować dane skrawania wyłącznie dla cyklu **272 OCM OBR.ZGRUBNA**.

Tylko ten cykl zapewnia, iż dopuszczalny kąt natarcia dla dowolnych konturów nie zostanie przekroczony.

#### **Odwodzenie wiórów**

# *WSKAZÓWKA*

#### **Uwaga, niebezpieczeństwo dla obrabianego przedmiotu i narzędzia!**

Jeśli wióry nie zostaną optymalnie usunięte, to mogą się zakleszczyć w wąskich wybraniach przy dużej szybkości skrawania. Istnieje zagrożenie złamania narzędzia!

Zwrócić uwagę na optymalne usuwanie wiórów, zgodnie z zaleceniem kalkulatora danych skrawania OCM

#### **Chłodzenie procesów**

Kalkulator danych skr. OCM zaleca dla większości materiałów skrawanie na sucho z chłodzeniem sprzężonym powietrzem. Sprzężone powietrze musi być skierowane bezpośrednio na punkt skrawania, najlepiej przez uchwyt narzędzia. Jeśli nie jest to możliwe, to można frezować także z wewnętrznym dopływem chłodziwa.

Przy wykorzystywaniu narzędzi z wewnętrznym dopływem chłodziwa odprowadzenie wiórów jest niekiedy niezbyt efektywne. Może to prowadzić do skrócenia okresu żywotności narzędzia.

## **Obsługa**

#### **Otworzyć kalkulator danych skrawania**

Kalkulator danych skrawania otwieramy w następujący sposób:

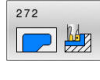

- Edycja cyklu **272 OCM OBR.ZGRUBNA**
- $OCN$ DANE SKRAWANIA
- **Softkey OCM SKRAWANIA** nacisnąć
- > Sterowanie otwiera formularz Kalkulator danych skr. OCM.

#### **Zamknięcie kalkulatora danych skrawania**

Kalkulator danych skrawania zamykamy w następujący sposób:

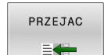

- **PRZEJMIJ** nacisnąć > Sterowanie przejmuje ustalone Dane skrawania
- do przewidzianych parametrów cykli. Aktualne wpisy zostają zachowane w pamięci i przy ponownym otwarciu kalkulatora są dostępne.

 $K - EC$ 

 $\mathbf i$ 

- Softkey **KONIEC** bądź **ANULUJ** nacisnąć
- Aktualnie wpisane dane nie są zachowywane.
- > Sterowanie nie przejmuje wartości do cyklu.

Kalkulator danych skr. OCM oblicza zależne wartości dla następujących parametrów cyklu:

Głęb.wcięcia(Q202)

lub

- Nałożenie torów(Q370)
- Obroty wrzec.(Q576)
- Rodzaj frezow.(Q351)

Jeżeli przy pracy stosowany jest Kalkulator danych skr. OCM , to nie należy później modyfikować tych parametrów w cyklu.

## **Formularz**

W formularzu sterowanie wykorzystuje różne kolory:

- Białe tło: wprowadzenie konieczne ×
- r. Czerwone wartości wprowadzenia: brakujące lub błędne dane
- $\blacksquare$ Szare tło: wprowadzenie nie jest możliwe

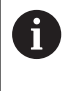

Pole wpisywania materiału detalu i narzędzia mają szare tło. Dane te mogą być zmieniane tylko na liście wyboru lub w tabeli narzędzi.

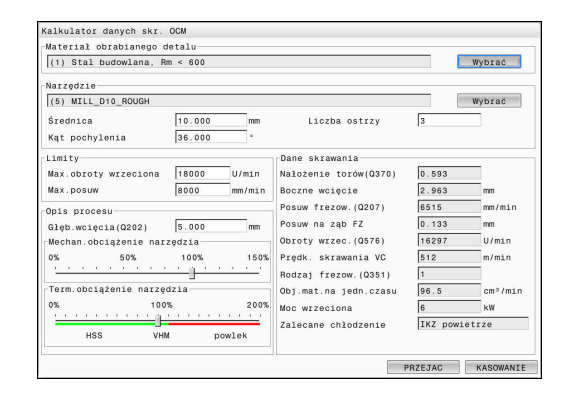

## **Materiał obrabianego detalu**

Wyboru materiału obrabianego detalu należy dokonywać następująco:

- Klawisz **Wybrać** kliknąć
- Sterowanie otwiera listę wyboru z różnymi rodzajami stali, aluminium i tytanu.
- Wybrać materiał detalu lub

Ŧ

- Wpisać szukane pojęcie w masce szukania
- Sterowanie pokazuje szukane materiały bądź grupy materiałów. Klawiszem **ANULUJ/RESET** następuje powrót do pierwotnej listy wyboru.
- Po wybraniu obrabianego materiału z **OK** przejąć
	- Wskazówki dotyczące programowania i obsługi:
	- Jeśli pożądany materiał nie jest przedstawiony w tabeli, to należy wybrać odpowiednią grupę materiałów bądź materiał z podobnymi właściwościami skrawania.
	- Na liście wyboru materiału znajduje się numer wersji aktualnej tabeli materiałów obrabianych. Dostępna jest możliwość aktualizacji tabeli w razie konieczności. Tabela obrabianych materiałów **ocm.xml** znajduje się w katalogu **TNC:\system\\_calcprocess**.

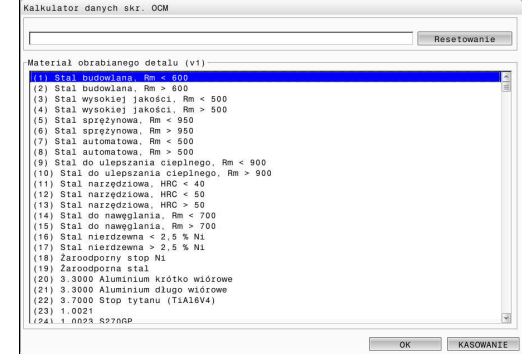

#### **Narzędzie**

Narzędzie może być wybierane w tabeli narzędzi **tool.t** bądź dane narzędzia można wpisywać odręcznie.

Wyboru narzędzia należy dokonywać następująco:

- Klawisz **Wybrać** kliknąć
- Sterowanie otwiera aktywną tabelę narzędzi **tool.t**.
- Wybrać narzędzie
- Z **OK** przejąć
- Sterowanie przejmuje Średnica i liczbę ostrzy z **tool.t**.
- Kąt pochylenia definiować

Albo wybrać bez tabeli narzędzi i postępować przy tym w następujący sposób:

- PodaćŚrednica .
- Określić liczbę ostrzy  $\blacktriangleright$
- WpisaćKąt pochylenia .  $\blacktriangleright$

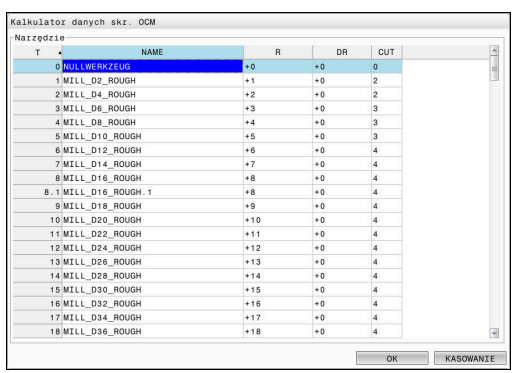

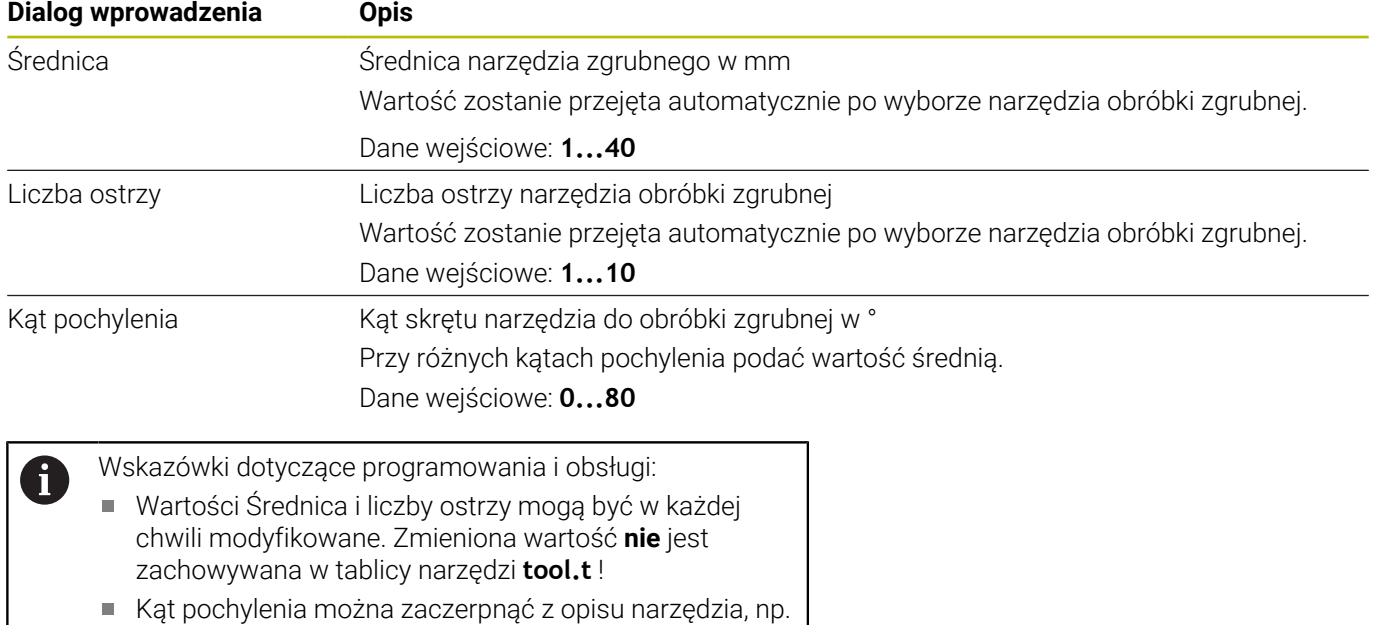

w katalogu narzędzi uchwytu narzędziowego.

#### **Limit**

Dla określenia Limity należy podać maks. obroty wrzeciona i maks. posuw frezowania. Obliczane Dane skrawania są limitowane do tych wartości.

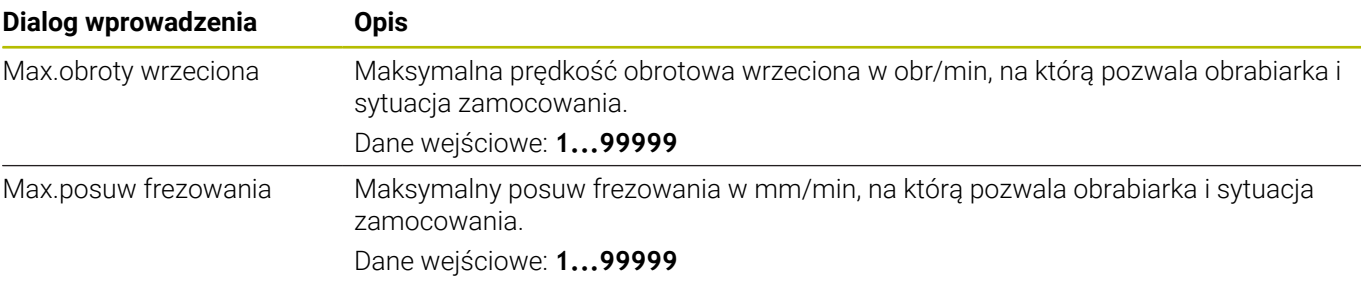

#### **Opis procesu**

Dla Opis procesu należy określić Głęb.wcięcia(Q202) a także mechaniczne oraz termiczne obciążenie:

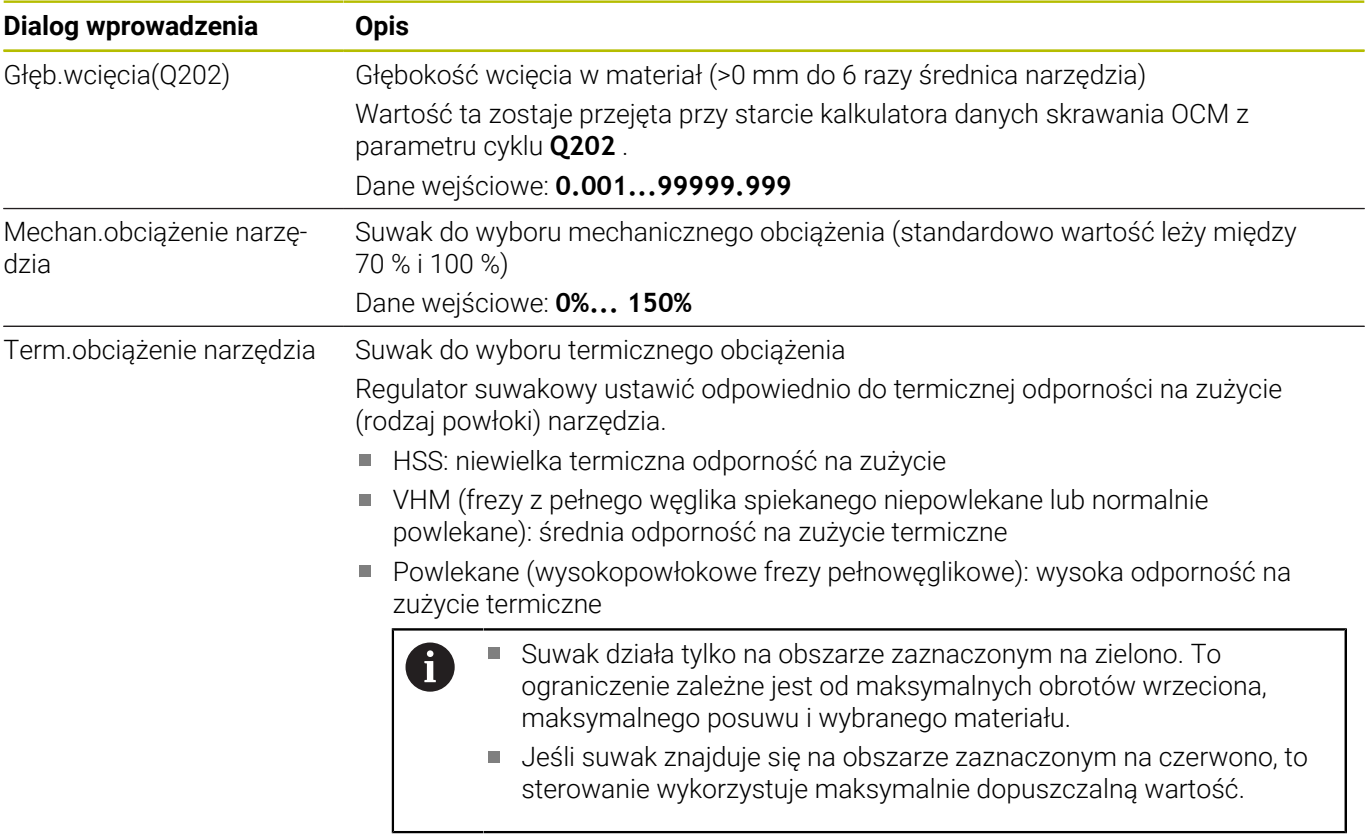

Dane wejściowe: **0%... 200%**

**Dalsze informacje:** ["Opis procesu ", Strona 341](#page-340-0)

#### **Dane skrawania**

 $\mathbf{i}$ 

Sterowanie pokazuje w punkcie Dane skrawania obliczone wartości. Następujące Dane skrawania zostają dodatkowo przejęte do głębokości wcięcia w materiał **Q202** w odpowiednie parametry cyklu:

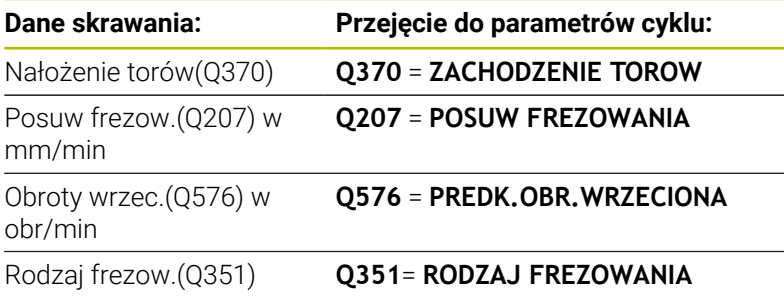

Wskazówki dotyczące programowania i obsługi:

- $\mathcal{L}_{\mathcal{A}}$ Kalkulator danych skr. OCM oblicza wartości wyłącznie dla ruchu współbieżnego **Q351**=+1. Z tego też względu kalkulator przejmuje zawsze **Q351**=+1 do parametrów cykli.
- Kalkulator danych skr. OCM porównuje dane skrawania z zakresami danych wejściowych cyklu. Jeśli wartości zakresów danych wejściowych nie osiągają bądź przekraczają te zakresy, to parametr w Kalkulator danych skr. OCM jest podświetlony na czerwono. W tym przypadku dane skrawania nie mogą być przejmowane do cyklu.

Następujące dane skrawania służą jako informacja i zalecenie:

- Boczne wcięcie w mm
- Posuw na ząb FZ w mm
- Prędk. skrawania VC w m/min
- Obj.mat.na jedn.czasu w cm<sup>3</sup>/min
- Moc wrzeciona w kW  $\mathbf{r}$
- Zalecane chłodzenie

Przy pomocy tych wartości można ocenić, czy obrabiarka jest w stanie dotrzymać wybranych warunków technologicznych skrawania.

#### <span id="page-340-0"></span>**Opis procesu**

Obydwa suwaki obciążenia mechanicznego i termicznego wpływają na siły i temperatury procesów działające na krawędzie tnące. Wyższe wartości zwiększają wydajność usuwania materiału, prowadzą jednakże do zwiększonego obciążenia. Przesuwanie suwaków umożliwia różne sposoby konfigurowania procesów.

#### **Maksymalna wydajność skrawania**

Aby uzyskać maksymalną wydajność skrawania należy ustawić suwak mechanicznego obciążenia na 100 % a suwak termicznego obciążenia odpowiednio do powłoki narzędzia.

Jeśli zdefiniowane ograniczenia na to pozwalają, to dane skrawania obciążają narzędzie przy jego granicy obciążenia mechanicznego i termicznego. W przypadku dużych średnic narzędzi (D>=16 mm) mogą być konieczne bardzo wysokie moce wrzeciona.

Oczekiwana teoretycznie moc wrzeciona może być zaczerpnięta z danych skrawania.

Jeśli dopuszczalna moc wrzeciona zostanie przekroczona, f. to ustawienie suwaka obciążenia mechanicznego a także jeśli to konieczne głębokość wcięcia w materiał  $(a_n)$  mogą być redukowane.

Proszę uwzględnić, iż wrzeciono poniżej nominalnej prędkości obrotowej i przy bardzo wysokich obrotach nich osiąga nominalnej mocy.

Aby osiągnąć wysoką wydajność skrawania, należy zwrócić uwagę na optymalne odprowadzanie wiórów.

#### **Zredukowane obciążenie i niewielkie zużycie**

Aby zredukować mechaniczne obciążenie i zużycie termiczne, należy zredukować obciążenie mechaniczne do 70 %. Należy zredukować obciążenie termiczne na wartość, odpowiadającą 70 % powłoki narzędzia.

Te ustawienia obciążają narzędzie mechanicznie i termicznie w zrównoważonym stopniu. Okres trwałości narzędzia osiąga ogólnie swoje maksimum. Niższe obciążenie mechaniczne umożliwia bardziej płynny proces z mniejszą ilością drgań.

#### **Uzyskiwanie optymalnego wyniku**

Jeśli ustalone Dane skrawania nie prowadzą do zadowalającego przebiegu procesu skrawania, może to mieć różne przyczyny.

#### **Zbyt duże obciążenie mechaniczne**

Przy przeciążeniu mechanicznym należy zredukować najpierw siły działające w procesie.

Następujące zjawiska są oznakami przeciążenia mechanicznego:

- $\overline{\phantom{a}}$ Złamania/pęknięcia krawędzi tnących narzędzia
- i. Złamanie trzpienia narzędzia
- Zbyt duży moment wrzeciona lub zbyt wysoka moc wrzeciona  $\blacksquare$
- $\blacksquare$ Zbyt duże siły osiowe i radialne na łożysku wrzeciona
- Niepożądane wibracje lub drgania  $\blacksquare$
- Wibracje spowodowane zbyt miękkim zamocowaniem  $\overline{\phantom{a}}$
- Wibracje spowodowane zbyt daleko wystającym narzędziem п

#### **Zbyt duże obciążenie termiczne**

Przy przeciążeniu termicznym należy zredukować temperaturę procesu.

Następujące zjawiska są oznakami przeciążenia termicznego narzędzia:

- Zbyt duże zużycie powłoki na powierzchni tnącej
- Narzędzie jest rozżarzone
- Stopione krawędzie ostrzy (przy materiałach trudno skrawalnych, np. tytan)

#### **Zbyt niska wydajność skrawania**

Jeśli czas obróbki jest zbyt długi i musi on zostać zredukowany, to zwiększenie ustawienia obydwu suwaków może zwiększyć wydajność skrawania.

Jeśli zarówno obrabiarka jak i narzędzie wykazują potencjał, to zaleca się zwiększenie najpierw wartości ustawienia suwaka temperatury procesu. Następnie, jeśli to możliwe, można podwyższyć ustawienie suwaka sił procesowych.

#### **Pomoc w w przypadku problemów**

W poniższej tabeli można zobaczyć możliwe formy błędów i środki zaradcze.

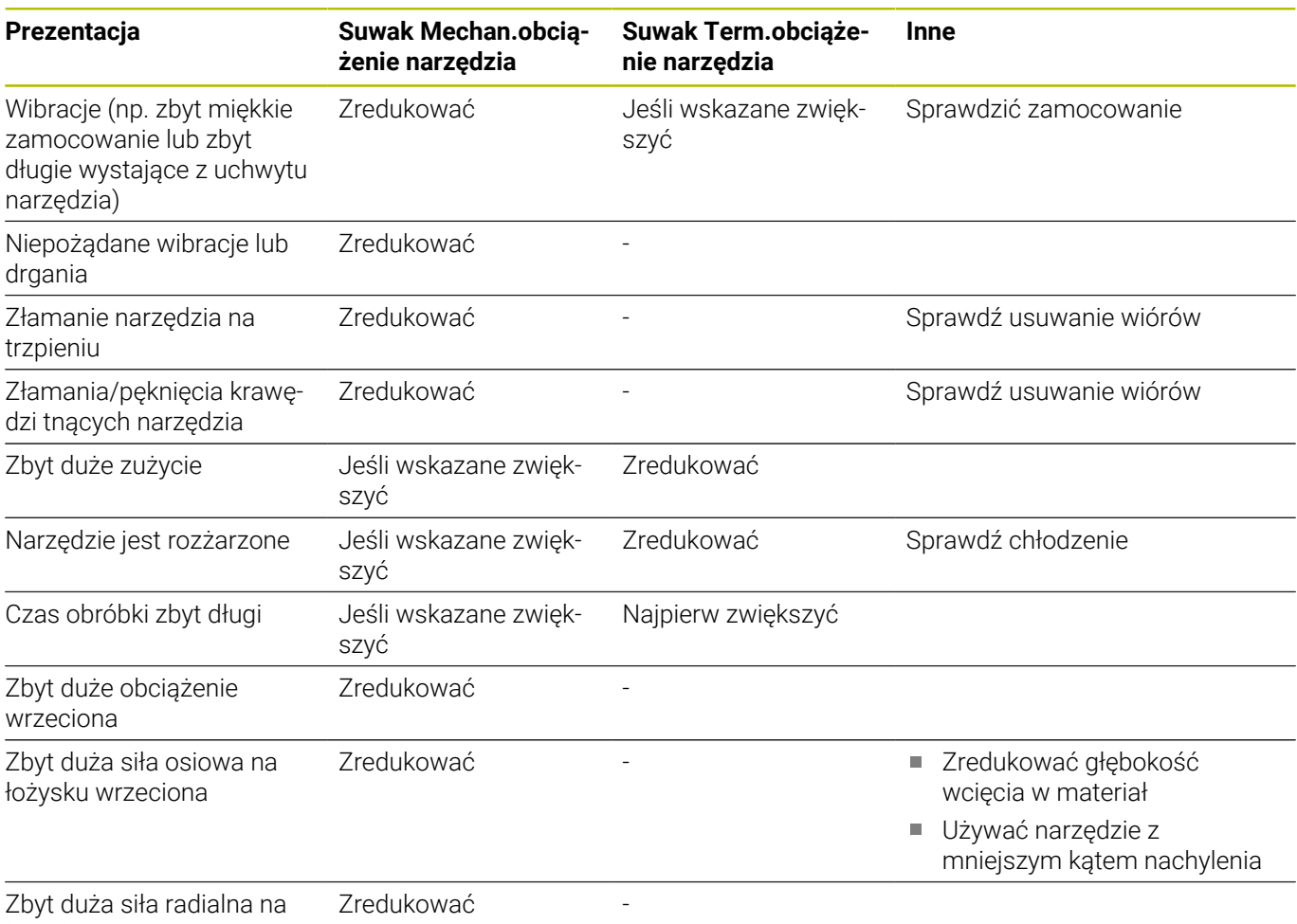

łożysku wrzeciona

# **10.5 Cykl 273 OCM OBR. WYK.DNA (opcja #167)**

#### **Programowanie ISO**

**G273**

#### **Zastosowanie**

Przy pomocy cyklu **273 OCM OBR. WYK.DNA** wykańczany jest zaprogramowany w cyklu **271** naddatek głębokości.

#### **Warunki**

Przed wywołaniem cyklu **273** należy zaprogramować dalsze cykle:

- **CONTOUR DEF / SEL CONTOUR**, alternatywnie cykl **14 GEOMETRIA KONTURU**
- Cykl **271 OCM DANE KONTURU**
- $\blacksquare$ Jeśli konieczne cykl **272 OCM OBR.ZGRUBNA**

#### **Przebieg cyklu**

1 Narzędzie przemieszcza się z logiką pozycjonowania na punkt startu

**Dalsze informacje:** ["Logika pozycjonowania cykli OCM",](#page-321-0) [Strona 322](#page-321-0)

- 2 Następnie wykonywane jest przemieszczenie w osi narzędzia z posuwem **Q385**
- 3 Sterowanie przemieszcza narzędzie delikatnie (pionowy okrąg tangencjalny) do obrabianej powierzchni, o ile istnieje dostatecznie dużo miejsca dla tego celu. W przypadku braku dostatecznego wolnego miejsca sterowanie przemieszcza narzędzie prostopadle na głębokość
- 4 Pozostały po obróbce zgrubnej naddatek wykończenia zostaje sfrezowany
- 5 Następnie narzędzie przesuwa się z **Q253 PREDK. POS. ZAGLEB.** na **Q200 BEZPIECZNA WYSOKOSC** a następnie z **FMAX** na **Q260 BEZPIECZNA WYSOKOSC**

#### **Wskazówki**

## *WSKAZÓWKA*

#### **Uwaga, niebezpieczeństwo dla obrabianego przedmiotu i narzędzia!**

Cykl nie uwzględnia przy obliczeniach torów frezowania żadnego promienia naroża **R2**. Pomimo nieznacznego zachodzenia torów może pozostawać reszta materiału na dnie konturu. Ta reszta materiału może prowadzić do uszkodzenia obrabianego detalu bądź narzędzia!

- ▶ Sprawdzić przebieg i kontur przy pomocy symulacji
- Jeśli to możliwe należy stosować narzędzia bez narożnego promienia **R2**
- Ten cykl można wykonać wyłącznie w trybie obróbki **FUNCTION MODE MILL**.
- $\mathbf{u}$ Sterowanie ustala punkt startu dla obróbki wykańczającej dna samoczynnie. Punkt startu zależy od ilości miejsca na konturze.
- Sterowanie wykonuje obróbkę wykańczającą z cyklem **273** zawsze ruchem współbieżnym.
- Cykl ten monitoruje zdefiniowaną użyteczną długość **LU** narzędzia. Jeśli wartość **LU** jest mniejsza niż **GLEBOKOSC Q201**, to sterowanie wydaje komunikat o błędach.

#### **Wskazówki odnośnie programowania**

Przy zastosowaniu współczynnika zachodzenia torów większego od jeden, może pozostawać reszta materiału. Należy skontrolować kontur w grafice testowej i w razie konieczności nieznacznie zmienić współczynnik zachodzenia. W ten sposób można osiągnąć inne rozplanowanie przejść, co często prowadzi do żądanego rezultatu.

#### **Parametry cyklu**

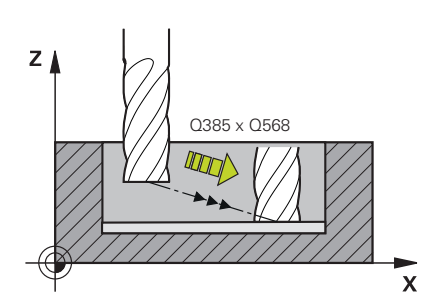

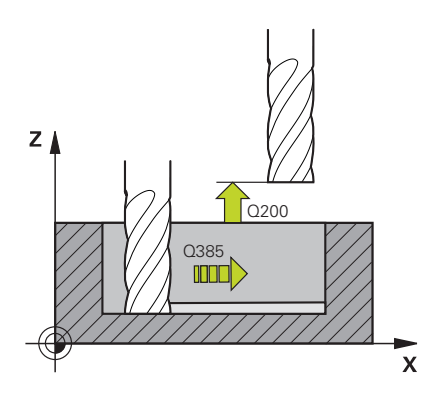

#### **Rysunek pomocniczy Parametry**

#### **Q370 Wspolczynnik zachodzenia ?**

**Q370** x promień narzędzia daje boczny dosuw k. Zachodzenie jest traktowane jako maksymalne zachodzenie. Aby uniknąć sytuacji, kiedy na narożach pozostaje reszta materiału, może następować redukowanie zachodzenia.

#### Dane wejściowe: **0.0001...1.9999** alternatywnie **PREDEF**

#### **Q385 Posuw obróbki wykańczającej?**

Prędkość przemieszczenia narzędzia przy wykańczaniu dna w mm/ min

Dane wejściowe: **0...99999.999** alternatywnie **FAUTO**, **FU**, **FZ**

#### **Q568 Współczynnik posuwu wgłębnego?**

Współczynnik, o który sterowanie redukuje posuw **Q385** przy wejściu na głębokość w materiał.

Dane wejściowe: **0.1...1**

#### **Q253 Posuw przy pozycj. wstępnym?**

Prędkość przemieszczenia narzędzia przy najeździe na pozycję startu w mm/min. Ten posuw jest stosowany poniżej powierzchni współrzędnych jednakże poza zdefiniowanym materiałem.

Dane wejściowe: **0...99999.9999** alternatywnie **FMAX**, **FAUTO**, **PREDEF**

#### **Q200 Bezpieczna odleglosc?**

Odstęp dolna krawędź narzędzia – powierzchnia obrabianego detalu. Wartość działa inkrementalnie.

Dane wejściowe: **0...99999.9999** alternatywnie **PREDEF**

#### **Q438** bądź **QS438 Numer/nazwa rozwiertaka?**

Numer lub nazwa narzędzia, przy pomocy którego sterowanie dokonało zgrubnego rozfrezowywania. Możesz przy pomocy softkey przejąć narzędzie do rozfrezowywania wstępnego bezpośrednio z tabeli narzędzi. Oprócz tego możesz z softkey **nazwa narzędzia** samodzielnie podać nazwę narzędzia. Jeśli pole danych wejściowych jest zamykane, to sterowanie wstawia automatycznie cudzysłów.

**-1**: ostatnie wykorzystywane narzędzie jest przyjmowane jako rozwiertak (zachowanie standardowe).

Dane wejściowe: **-1...+32767.9** Alternatywnie maksymalnie **255** znaków

#### **Rysunek pomocniczy Parametry**

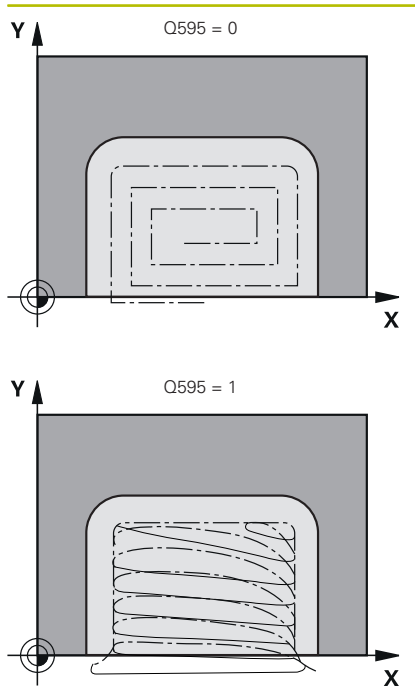

**Q595 Strategia (0/1)?**

Strategia obróbki przy wykańczaniu

**0**: równoodległa strategia = takie same odstępy między torami

**1**: strategia ze stałym kątem natarcia

Dane wejściowe: **0**, **1**

#### **Q577 Współcz.promienia najazd/odjazd?**

Współczynnik, z którym można wpływać na promień najazdu i odjazdu. **Q577** jest mnożony przez promień narzędzia. W ten sposób wynika promień najazdu i odjazdu.

Dane wejściowe: **0.15...0.99**

#### **Przykład**

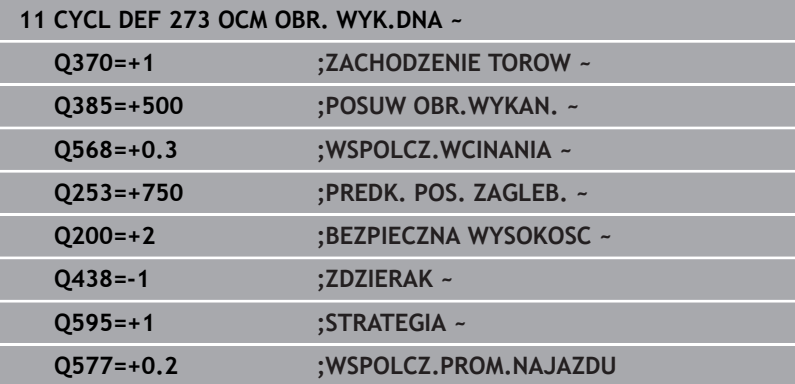

# **10.6 Cykl 274 OCM OBR.WYK. BOK (opcja #167)**

**Programowanie ISO G274**

#### **Zastosowanie**

Przy pomocy cyklu **274 OCM OBR.WYK. BOK** wykańczany jest zaprogramowany w cyklu **271** naddatek boku. Można wykonać ten cykl ruchem współbieżnym lub przeciwbieżnym.

Można używać cyklu **274** także dla frezowania konturu.

Proszę postąpić następująco:

- Zdefiniować przewidziany do frezowania kontur jako pojedynczą wysepkę (bez ograniczenia wybrania)
- Zapisać w cyklu **271** naddatek na obróbkę wykańczającą ь (**Q368**) o większej wartości, niż suma z naddatku na obróbkę wykańczającą **Q14** + promienia używanego narzędzia

#### **Warunki**

Przed wywołaniem cyklu **274** należy zaprogramować dalsze cykle:

- **CONTOUR DEF / SEL CONTOUR**, alternatywnie cykl **14 GEOMETRIA KONTURU**
- Cykl **271 OCM DANE KONTURU**
- Jeśli konieczne cykl **272 OCM OBR.ZGRUBNA**
- Jeśli konieczne cykl **273 OCM OBR. WYK.DNA**

#### **Przebieg cyklu**

- 1 Narzędzie przemieszcza się z logiką pozycjonowania na punkt startu
- 2 Sterowanie pozycjonuje narzędzie nad detalem na punkt startu pozycji najazdu. Ta pozycja na płaszczyźnie wynika z tangencjalnego toru kołowego, po którym sterowanie prowadzi narzędzie do konturu

**Dalsze informacje:** ["Logika pozycjonowania cykli OCM",](#page-321-0) [Strona 322](#page-321-0)

- 3 Następnie sterowanie przemieszcza narzędzie na pierwszą głębokość wcięcia z posuwem wejścia w materiał
- 4 Sterowanie przejeżdża płynnie na kontur i od konturu po linii helix, aż cały kontur zostanie obrobiony na gotowo. Przy tym każdy fragment składowy konturu obrabiany jest na gotowo oddzielnie
- 5 Następnie narzędzie przesuwa się z **Q253 PREDK. POS. ZAGLEB.** na **Q200 BEZPIECZNA WYSOKOSC** a następnie z **FMAX** na **Q260 BEZPIECZNA WYSOKOSC**

#### **Wskazówki**

- $\blacksquare$ Ten cykl można wykonać wyłącznie w trybie obróbki **FUNCTION MODE MILL**.
- Sterowanie ustala punkt startu dla obróbki wykańczającej samoczynnie. Punkt startu zależy od ilości miejsca konturu i zaprogramowanego w cyklu **271** naddatku.
- Cykl ten monitoruje zdefiniowaną użyteczną długość **LU** narzędzia. Jeśli wartość **LU** jest mniejsza niż **GLEBOKOSC Q201**, to sterowanie wydaje komunikat o błędach.
- Cykl uwzględnia funkcje dodatkowe **M109** i **M110**. Sterowanie utrzymuje na ostrzu narzędzia stały posuw po łukach kołowych przy obróbce wewnętrznej i zewnętrznej.

**Dalsze informacje:** instrukcja obsługi dla użytkownika **Programowanie dialogowe Klartext**

#### **Wskazówki odnośnie programowania**

■ Naddatek z boku **Q14** pozostaje zachowany po obróbce wykańczającej. Ten naddatek musi być mniejszy niż naddatek w cyklu **271**.

 $\mathbf{Y}$ 

### **Parametry cyklu**

# $\overline{\phantom{a}}$  $\int$  $\int$  $\cos$ Q338 Q14  $\mathbf{x}$  $Q385$   $\overrightarrow{B}$   $\overrightarrow{A}$

#### **Rysunek pomocniczy Parametry**

#### **Q338 Dosuw obróbka wykańczająca?**

wymiar, o jaki narzędzie zostaje dosunięte w osi wrzeciona przy obróbce wykańczającej.

**Q338**=0: obróbka wykańczająca jednym wcięciem

Wartość działa inkrementalnie.

Dane wejściowe: **0...99999.9999**

#### **Q385 Posuw obróbki wykańczającej?**

Prędkość przemieszczenia narzędzia przy wykańczaniu boku w mm/min

Dane wejściowe: **0...99999.999** alternatywnie **FAUTO**, **FU**, **FZ**

#### **Q253 Posuw przy pozycj. wstępnym?**

Prędkość przemieszczenia narzędzia przy najeździe na pozycję startu w mm/min. Ten posuw jest stosowany poniżej powierzchni współrzędnych jednakże poza zdefiniowanym materiałem.

Dane wejściowe: **0...99999.9999** alternatywnie **FMAX**, **FAUTO**, **PREDEF**

#### **Q200 Bezpieczna odleglosc?**

Odstęp dolna krawędź narzędzia – powierzchnia obrabianego detalu. Wartość działa inkrementalnie.

Dane wejściowe: **0...99999.9999** alternatywnie **PREDEF**

#### **Q14 Naddatek na obr. wykan.-bok ?**

Naddatek z boku **Q14** pozostaje zachowany po obróbce wykańczającej. Naddatek musi być mniejszy niż naddatek w cyklu **271**. Wartość działa inkrementalnie.

Dane wejściowe: **-99999.9999...+99999.9999**

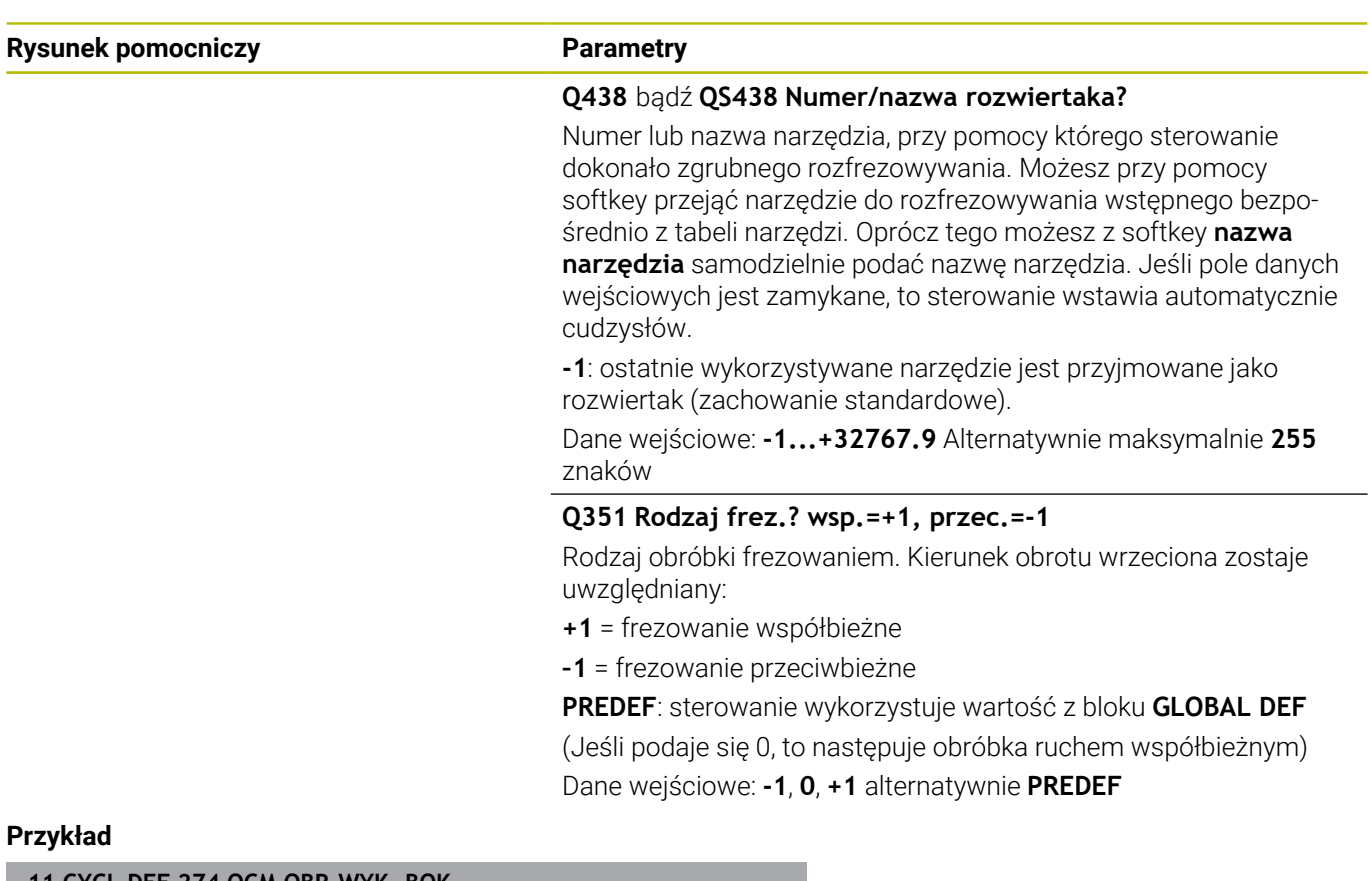

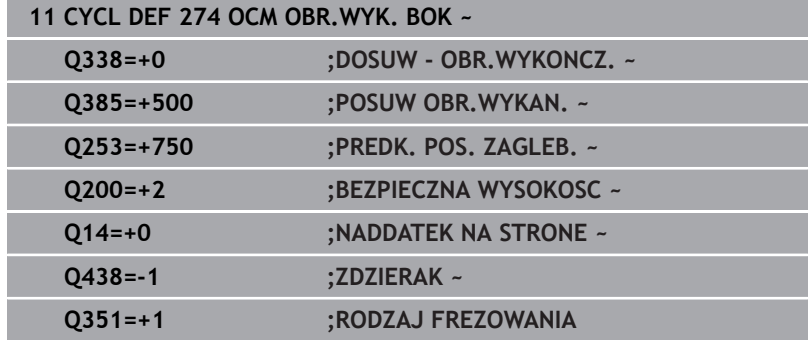

# **10.7 Cykl 277 OCM SFAZOWANIE (opcja #167)**

#### **Programowanie ISO**

**G277**

## **Zastosowanie**

Przy pomocy cyklu **277 OCM SFAZOWANIE** można wykonywać gratowanie krawędzi kompleksowych konturów, rozfrezowywanych uprzednio przy pomocy cykli OCM.

Cykl uwzględnia sąsiednie konturu i ograniczenia, wywołane uprzednio cyklem **271 OCM DANE KONTURU** lub przy pomocy geometrii kontrolnych 12xx.

#### **Warunki**

Aby sterowanie mogło wykonać cykl **277** , należy poprawnie skonfigurować narzędzie w tablicy narzędzi:

- **L** + **DL**: całkowita długość do teoretycznego wierzchołka
- **R** + **DR**: definicja całkowitego promienia narzędzia
- **T-ANGLE** : kąt wierzchołkowy narzędzia.

Poza tym przed wywołaniem cyklu **277** należy zaprogramować dalsze cykle:

- **CONTOUR DEF / SEL CONTOUR**, alternatywnie cykl **14 GEOMETRIA KONTURU**
- Cykl **271 OCM DANE KONTURU** lub geometrie kontrolne 12xx  $\blacksquare$
- Jeśli konieczne cykl **272 OCM OBR.ZGRUBNA**
- Jeśli konieczne cykl **273 OCM OBR. WYK.DNA**
- Jeśli konieczne cykl **274 OCM OBR.WYK. BOK**  $\overline{\phantom{a}}$

#### **Przebieg cyklu**

1 Narzędzie przemieszcza się z logiką pozycjonowania na punkt startu obróbki. Punkt ten jest określany automatycznie na podstawie zaprogramowanego konturu

**Dalsze informacje:** ["Logika pozycjonowania cykli OCM",](#page-321-0) [Strona 322](#page-321-0)

- 2 Następnie narzędzie przemieszcza się z **FMAX** na bezpieczny odstęp **Q200**
- 3 Narzędzie wcina się następnie prostopadle na **Q353 GLEBOKOSC WIERZ.NARZ**
- 4 Sterowanie najeżdża tangencjalnie lub prostopadle (w zależności od warunków miejsca) do konturu. Fazka jest wytwarzana z posuwem frezowania **Q207** .
- 5 Następnie sterowanie odsuwa narzędzie tangencjalnie lub prostopadle (w zależności od warunków miejsca) od konturu
- 6 Jeśli należy obrabiać kilka konturów, to sterowanie pozycjonuje narzędzie po każdym konturze na bezpieczną wysokość i najeżdża następny punkt startu. Kroki od 3 do 6 powtarzają się tak długo, aż zaprogramowany kontur zostanie kompletnie sfazowany
- 7 Następnie narzędzie przesuwa się z **Q253 PREDK. POS. ZAGLEB.** na **Q200 BEZPIECZNA WYSOKOSC** a następnie z **FMAX** na **Q260 BEZPIECZNA WYSOKOSC**

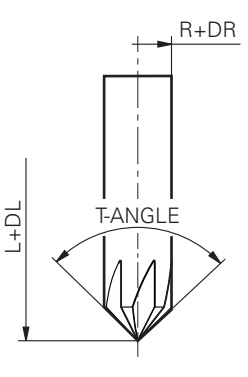

#### **Wskazówki**

- Ten cykl można wykonać wyłącznie w trybie obróbki **FUNCTION** × **MODE MILL**.
- $\blacksquare$ Sterowanie ustala punkt startu dla sfazowania samoczynnie. Punkt startu zależy od warunków miejsca na konturze.
- Sterowanie monitoruje promień narzędzia. Przylegające do siebie  $\blacksquare$ ścianki z cyklu **271 OCM DANE KONTURU** lub cykli figur **12xx** nie zostaną uszkodzone.
- Cykl monitoruje uszkodzenia konturu na dnie odnośnie czubka narzędzia. Ten czubek narzędzia wynika z promienia **R**, promienia na wierzchołku narzędzia **R\_TIP** i kąta wierzchołkowego **T-ANGLE**.
- Proszę uwzględnić, iż aktywny promień frezu fazowania musi być mniejszy bądź równy promieniowi rozwiertaka. Inaczej może dojść do sytuacji, kiedy sterowanie nie sfazuje kompletnie wszystkich kantów. Użyteczny promień narzędzia to promień na tnącej wysokości narzędzia. Ten promień narzędzia wynika z **T-ANGLE** oraz **R\_TIP** z tabeli narzędzi.
- Cykl uwzględnia funkcje dodatkowe **M109** i **M110**. Sterowanie utrzymuje na ostrzu narzędzia stały posuw po łukach kołowych przy obróbce wewnętrznej i zewnętrznej.

**Dalsze informacje:** instrukcja obsługi dla użytkownika **Programowanie dialogowe Klartext**

Jeśli przy sfazowaniu pozostaje jeszcze materiał z obróbki zgrubnej, to należy w **QS438 ZDZIERAK** określić ostatnie narzędzie do obróbki zgrubnej. Inaczej może dojść do uszkodzenia konturu.

**Dalsze informacje:** ["Sposób postępowania w przypadku reszty](#page-318-0) [materiału w narożnikach wewnętrznych", Strona 319](#page-318-0)

#### **Wskazówki odnośnie programowania**

Jeśli wartość parametru **Q353 GLEBOKOSC WIERZ.NARZ** jest  $\blacksquare$ mniejsza niż wartość parametru **Q359 SZEROKOSC FAZKI** sterowanie wydaje komunikat o błędach.

#### **Parametry cyklu**

#### **Rysunek pomocniczy Parametry**

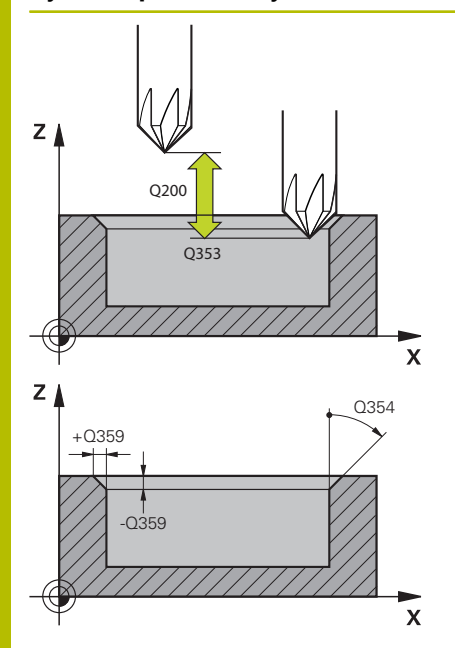

#### **Q353 Głębokość wierzchołka narzędzia?**

Odstęp pomiędzy teoretyczną końcówką narzędzia i współrzędną powierzchni obrabianego detalu. Wartość działa inkrementalnie.

Dane wejściowe: **–999.9999...–0.0001**

#### **Q359 Szerokość fazki (-/+)?**

Szerokość bądź głębokość fazki:

**-**: głębokość fazki

**+**: szerokość fazki

Wartość działa inkrementalnie.

Dane wejściowe: **-999.9999...+999.9999**

#### **Q207 Wartosc posuwu przy frezowaniu ?**

Prędkość przemieszczenia narzędzia przy frezowaniu w mm/min Dane wejściowe: **0...99999.999** alternatywnie **FAUTO**, **FU**, **FZ**

#### **Q253 Posuw przy pozycj. wstępnym?**

Prędkość przemieszczenia narzędzia przy pozycjonowaniu w mm/ min

Dane wejściowe: **0...99999.9999** alternatywnie **FMAX**, **FAUTO**, **PREDEF**

#### **Q200 Bezpieczna odleglosc?**

Odstęp wierzchołek ostrza narzędzia – powierzchnia obrabianego detalu. Wartość działa inkrementalnie.

Dane wejściowe: **0...99999.9999** alternatywnie **PREDEF**

#### **Q438** bądź **QS438 Numer/nazwa rozwiertaka?**

Numer lub nazwa narzędzia, przy pomocy którego sterowanie dokonało zgrubnego rozfrezowywania. Możesz przy pomocy softkey przejąć narzędzie do rozfrezowywania wstępnego bezpośrednio z tabeli narzędzi. Oprócz tego możesz z softkey **nazwa narzędzia** samodzielnie podać nazwę narzędzia. Jeśli pole danych wejściowych jest zamykane, to sterowanie wstawia automatycznie cudzysłów.

**-1**: ostatnie wykorzystywane narzędzie jest przyjmowane jako rozwiertak (zachowanie standardowe).

Dane wejściowe: **-1...+32767.9** Alternatywnie maksymalnie **255** znaków

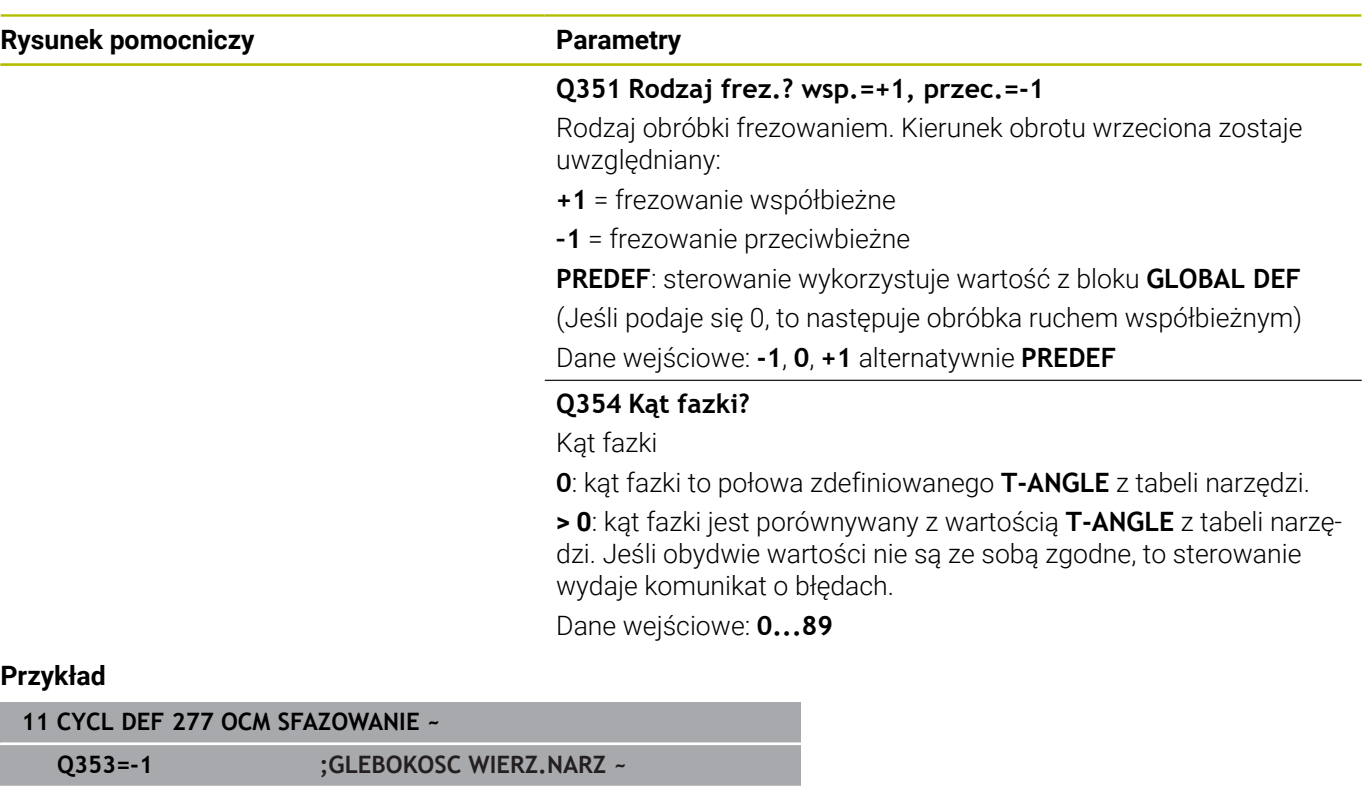

**Q359=+0.2 ;SZEROKOSC FAZKI ~ Q207=+500 ;POSUW FREZOWANIA ~ Q253=+750 ;PREDK. POS. ZAGLEB. ~ Q200=+2 ;BEZPIECZNA WYSOKOSC ~**

**Q351=+1 ;RODZAJ FREZOWANIA ~**

**Q438=-1 ;ZDZIERAK ~**

**Q354=+0 ;KAT FAZKI**

# **10.8 Figury standardowe OCM**

#### **Podstawy**

Sterowanie udostępnia cykle dla figur standardowych. Figury te mogą być programowane jako wybrania, wysepki bądź obrysy/ limitacje.

#### **Cykle dają następujące korzyści:**

- Figury oraz dane obróbki mogą być programowane komfortowo bez pojedynczych przemieszczeń na torze kształtowym
- Często wytwarzane figury mogą być ponownie wykorzystywane
- W przypadku wyspy lub otwartego wybrania sterowanie udostępnia dalsze cykle dla definiowania granicy figury
- Przy pomocy typu figury Limitacja można frezować figury planowo

Figura definiuje dane konturu OCM na nowo i anuluje definicję uprzednio zdefiniowanego cyklu **271 OCM DANE KONTURU** lub granicy figury.

#### **Sterowanie oferuje następujące cykle dla figur standardowych:**

- **1271 OCM PROSTOKAT**, [patrz Strona 356](#page-355-0)
- $\overline{\phantom{a}}$ **1272 OCM OKRAG**, [patrz Strona 359](#page-358-0)
- **1273 OCM ROWEK / MOSTEK**, [patrz Strona 362](#page-361-0)  $\blacksquare$
- **1278 OCM WIELOKAT**, [patrz Strona 365](#page-364-0)

#### **Sterowanie oferuje następujące cykle dla obrysów/limitacji figur:**

- **1281 OCM LIMIT PROSTOKAT**, [patrz Strona 368](#page-367-0)
- $\overline{\phantom{a}}$ **1282 OCM LIMIT OKRAG**, [patrz Strona 370](#page-369-0)

#### <span id="page-354-0"></span>**Tolerancje**

Sterowanie udostępnia możliwość określenia wartości tolerancji w następujących cyklach i parametrach cykli:

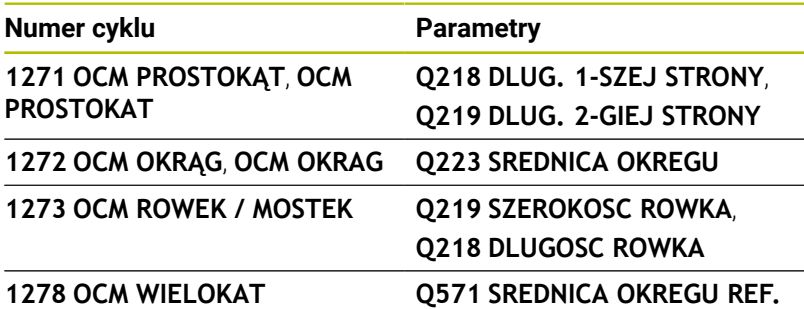

Można definiować następujące tolerancje:

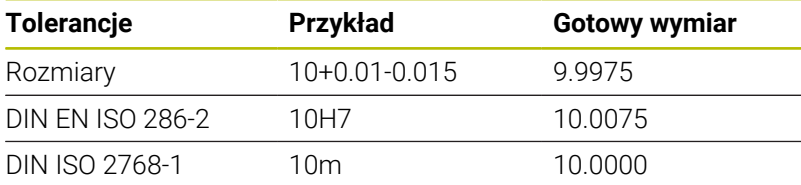

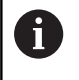

Ĭ.

Należy uwzględnić pisownię małą i dużą literą przy podawaniu tolerancji.

Proszę postąpić następująco:

- Uruchomić definiowanie cyklu
- ▶ Zdefiniować parametry cyklu
- Softkey **ZAPISAC TEKST** wybrać
- Podać wymiar zadany łącznie z tolerancją

Jeśli zostanie zaprogramowana niewłaściwa tolerancja, to sterowanie zakończy odpracowywanie z komunikatem o błędach.

# <span id="page-355-0"></span>**10.9 Cykl 1271 OCM PROSTOKAT (opcja #167)**

#### **Programowanie ISO**

**G1271**

#### **Zastosowanie**

Przy pomocy cyklu figury **1271 OCM PROSTOKAT** programowany jest prostokąt. Figury te mogą być stosowane jako wybrania, wysepki bądź obrysy limitacji do frezowania planowego. Poza tym dostępna jest możliwość programowania tolerancji długości.

Jeśli cykl **1271** używany jest przy pracy, to należy programować:

- Cykl **1271 OCM PROSTOKAT**
	- Jeżeli programowany jest **Q650**=1 (typ figury = wysepka), to należy za pomocą cyklu **1281 OCM LIMIT PROSTOKAT** lub **1282 OCM LIMIT OKRAG** zdefiniować ograniczenie
- Cykl **272 OCM OBR.ZGRUBNA**
- Jeśli wskazane cykl **273 OCM OBR. WYK.DNA**  $\blacksquare$
- Jeśli wskazane cykl **274 OCM OBR.WYK. BOK**  $\overline{\phantom{a}}$
- Jeśli wskazane cykl **277 OCM SFAZOWANIE** п

### **Wskazówki**

- Ì. Ten cykl można wykonać wyłącznie w trybie obróbki **FUNCTION MODE MILL**.
- Cykl **1271** jest DEF-aktywny, to znaczy cykl **1271** jest aktywny od п jego definicji w programie NC.
- Podane w cyklu **1271** informacje o obróbce obowiązują dla cykli obróbki OCM **272** do **274** i **277**.

#### **Wskazówki odnośnie programowania**

- Cykl wymaga odpowiedniego wypozycjonowania wstępnego, które jest zależne od **Q367** .
- Jeśli chcesz obrabiać figurę na kilku pozycjach a wcześniej wykonano obróbkę zgrubną, to programujesz w cyklu obróbki OCM numer bądź nazwę rozwiertaka. Jeśli nie wykonano rozfrezowywania wstępnego, to należy dla pierwsze operacji obróbki zgrubnej określić w parametrze cyklu **Q438=0** .

#### **Parametry cyklu**

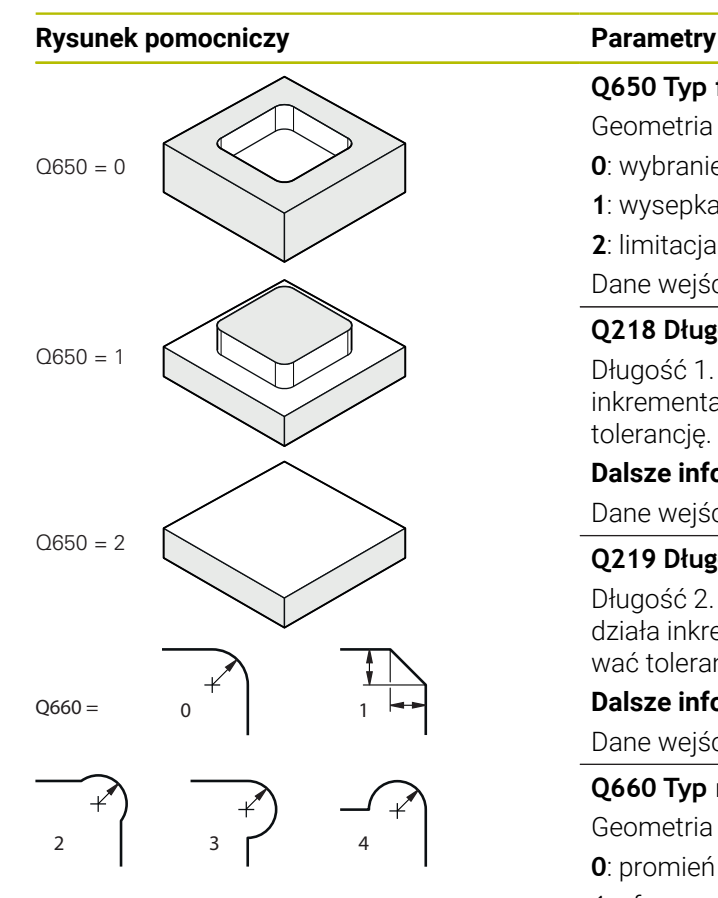

#### **Q650 Typ figury?**

Geometria figury:

**0**: wybranie/kieszeń

**1**: wysepka

**2**: limitacja frezowania płaszczyzn

Dane wejściowe: **0**, **1**, **2**

#### **Q218 Długość pierwszego boku ?**

Długość 1. boku figury, równolegle do osi głównej Wartość działa inkrementalnie. W razie konieczności można zaprogramować tolerancie.

**Dalsze informacje:** ["Tolerancje", Strona 355](#page-354-0)

Dane wejściowe: **0...99999.9999**

#### **Q219 Długość drugiego boku ?**

Długość 2. boku figury, równolegle do osi pomocniczej. Wartość działa inkrementalnie. W razie konieczności można zaprogramować tolerancję.

**Dalsze informacje:** ["Tolerancje", Strona 355](#page-354-0) Dane wejściowe: **0...99999.9999**

#### **Q660 Typ naroży?**

Geometria naroży:

**0**: promień

**1**: sfazowanie

**2**: frezowanie prześwitu naroży w kierunku osi głównej i pomocniczej

- **3**: frezowanie prześwitu naroży w kierunku osi głównej
- **4**: frezowanie prześwitu naroży w kierunku osi pomocniczej

Dane wejściowe: **0**, **1**, **2**, **3**, **4**

#### **Q220 Promien naroza ?**

Promień lub fazka naroża figury

Dane wejściowe: **0...99999.9999**

#### **Q367 Położenie kieszeni (0/1/2/3/4)?**

Położenie figury w odniesieniu do pozycji narzędzia przy wywołaniu cyklu:

**0**: pozycja narzędzia = środek figury

- **1**: pozycja narzędzia = lewy dolny róg
- **2**: pozycja narzędzia = prawy dolny róg
- **3**: pozycja narzędzia = prawy górny róg
- **4**: pozycja narzędzia = lewy górny róg

Dane wejściowe: **0**, **1**, **2**, **3**, **4**

#### **Q224 Kat obrotu ?**

Kąt, o który zostaje obrócona figura. Środek obrotu leży na środku figury. Wartość działa absolutnie.

Dane wejściowe: **–360.000...+360.000**

#### **Rysunek pomocniczy Parametry**

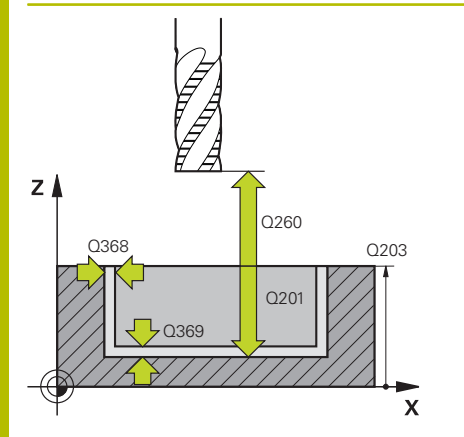

#### **Q203 Wspolrzedne powierzchni detalu ?**

Współrzędna powierzchnia obrabianego detalu odnośnie aktywnego punktu zerowego. Wartość działa absolutnie.

#### Dane wejściowe: **-99999.9999...+99999.9999**

#### **Q201 Glebokosc ?**

Odstęp pomiędzy powierzchnią obrabianego detalu i dnem konturu. Wartość działa inkrementalnie.

Dane wejściowe: **-99999.9999...+0**

#### **Q368 Naddatek na obr. wykan.-bok ?**

Naddatek na obróbkę wykańczającą na płaszczyźnie obróbki. Wartość działa inkrementalnie.

Dane wejściowe: **0...99999.9999**

#### **Q369 Naddatek na obr.wykan.na dnie ?**

Naddatek na obróbkę wykańczającą dla głębokości. Wartość działa inkrementalnie.

Dane wejściowe: **0...99999.9999**

#### **Q260 Bezpieczna wysokosc ?**

Współrzędna w osi narzędzia, na której nie może dojść do kolizji z obrabianym detalem (dla pozycjonowania pośredniego i powrotu na końcu cyklu). Wartość działa absolutnie.

Dane wejściowe: **-99999.9999...+99999.9999** alternatywnie **PREDEF**

#### **Q578 Współcz.promienia naroża wew.?**

Realizowane na konturze promienie wewnętrzne wynikają z promienia narzędzia dodawanego do iloczynu z promienia narzędzia i **Q578**.

Dane wejściowe: **0.05...0.99**

#### **Przykład**

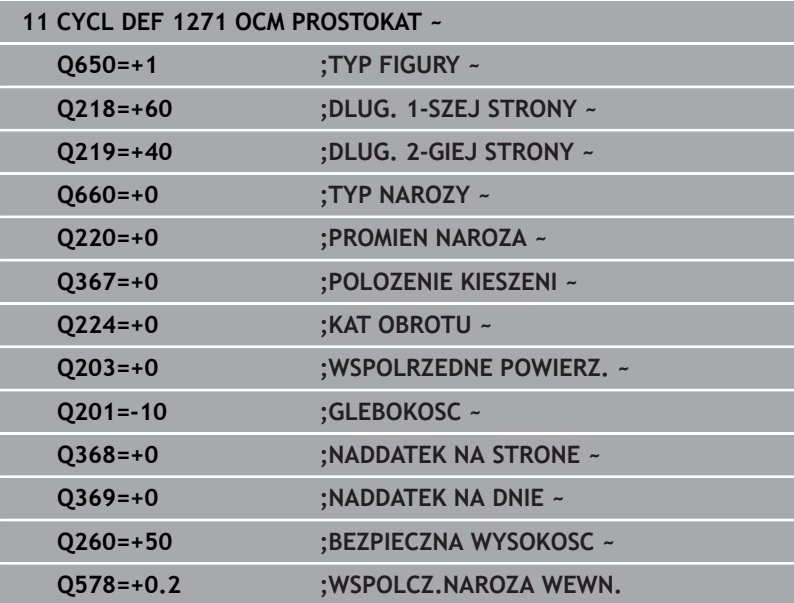

# <span id="page-358-0"></span>**10.10 Cykl 1272 OCM OKRAG (opcja #167)**

**Programowanie ISO**

**G1272**

#### **Zastosowanie**

Przy pomocy cyklu figury **1272 OCM OKRAG** programowany jest okrąg. Figury te mogą być stosowane jako wybrania, wysepki bądź obrysy limitacji do frezowania planowego. Poza tym dostępna jest możliwość programowania tolerancji średnicy.

Jeśli cykl **1272** używany jest przy pracy, to należy programować:

- Cykl **1272 OCM OKRAG**
	- Jeżeli programowany jest **Q650**=1 (typ figury = wysepka), to należy za pomocą cyklu **1281 OCM LIMIT PROSTOKAT** lub **1282 OCM LIMIT OKRAG** zdefiniować ograniczenie
- Cykl **272 OCM OBR.ZGRUBNA**
- Jeśli wskazane cykl **273 OCM OBR. WYK.DNA**  $\blacksquare$
- Jeśli wskazane cykl **274 OCM OBR.WYK. BOK**  $\overline{\phantom{a}}$
- Jeśli wskazane cykl **277 OCM SFAZOWANIE** п

### **Wskazówki**

- Ten cykl można wykonać wyłącznie w trybie obróbki **FUNCTION MODE MILL**.
- Cykl **1272** jest DEF-aktywny, to znaczy cykl **1272** jest aktywny od  $\overline{\phantom{a}}$ jego definicji w programie NC.
- Podane w cyklu **1272** informacje o obróbce obowiązują dla cykli obróbki OCM **272** do **274** i **277**.

#### **Wskazówki odnośnie programowania**

- Cykl wymaga odpowiedniego wypozycjonowania wstępnego, które jest zależne od **Q367** .
- Jeśli chcesz obrabiać figurę na kilku pozycjach a wcześniej  $\mathbb{R}^d$ wykonano obróbkę zgrubną, to programujesz w cyklu obróbki OCM numer bądź nazwę rozwiertaka. Jeśli nie wykonano rozfrezowywania wstępnego, to należy dla pierwsze operacji obróbki zgrubnej określić w parametrze cyklu **Q438=0** .

#### **Parametry cyklu**

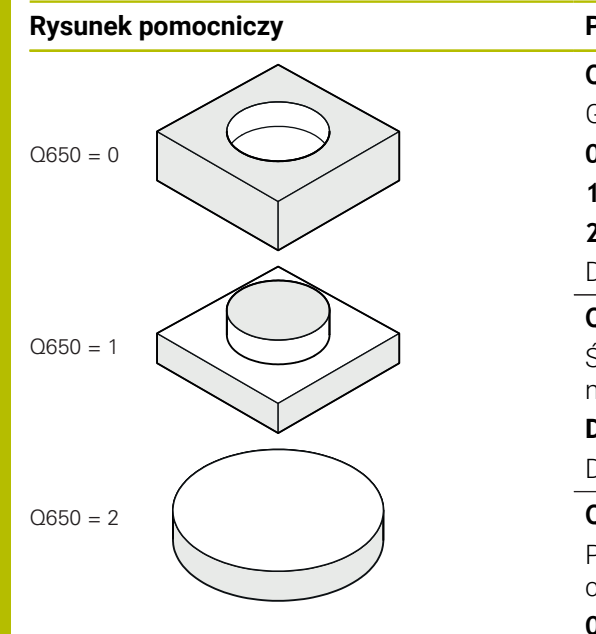

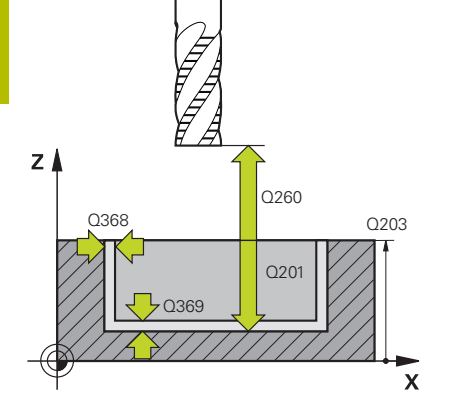

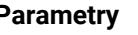

#### **Q650 Typ figury?**

- Geometria figury:
- **0**: wybranie/kieszeń

**1**: wysepka

**2**: limitacja frezowania płaszczyzn

Dane wejściowe: **0**, **1**, **2**

#### **Q223 Srednica okręgu?**

Średnica obrobionego na gotowo okręgu. W razie konieczności można zaprogramować tolerancję.

**Dalsze informacje:** ["Tolerancje", Strona 355](#page-354-0)

Dane wejściowe: **0...99999.9999**

#### **Q367 Położenie kieszeni (0/1/2/3/4)?**

Położenie figury w odniesieniu do pozycji narzędzia przy wywołaniu cyklu:

- **0**: pozycja narzędzia = środek figury
- **1**: pozycja narzędzia = przejście w kwadrancie przy 90°
- **2**: pozycja narzędzia = przejście w kwadrancie przy 0°
- **3**: pozycja narzędzia = przejście w kwadrancie przy 270°
- **4**: pozycja narzędzia = przejście w kwadrancie przy 180°

Dane wejściowe: **0**, **1**, **2**, **3**, **4**

#### **Q203 Wspolrzedne powierzchni detalu ?**

Współrzędna powierzchnia obrabianego detalu odnośnie aktywnego punktu zerowego. Wartość działa absolutnie.

Dane wejściowe: **-99999.9999...+99999.9999**

#### **Q201 Glebokosc ?**

Odstęp pomiędzy powierzchnią obrabianego detalu i dnem konturu. Wartość działa inkrementalnie.

Dane wejściowe: **-99999.9999...+0**

#### **Q368 Naddatek na obr. wykan.-bok ?**

Naddatek na obróbkę wykańczającą na płaszczyźnie obróbki. Wartość działa inkrementalnie.

Dane wejściowe: **0...99999.9999**

#### **Q369 Naddatek na obr.wykan.na dnie ?**

Naddatek na obróbkę wykańczającą dla głębokości. Wartość działa inkrementalnie.

Dane wejściowe: **0...99999.9999**

#### **Q260 Bezpieczna wysokosc ?**

Współrzędna w osi narzędzia, na której nie może dojść do kolizji z obrabianym detalem (dla pozycjonowania pośredniego i powrotu na końcu cyklu). Wartość działa absolutnie.

Dane wejściowe: **-99999.9999...+99999.9999** alternatywnie **PREDEF**
#### **Rysunek pomocniczy Parametry**

#### **Q578 Współcz.promienia naroża wew.?**

Minimalny promień okrągłego wybrania wynika z promienia narzędzia dodawanego do iloczynu z promienia narzędzia i **Q578**. Dane wejściowe: **0.05...0.99**

#### **Przykład**

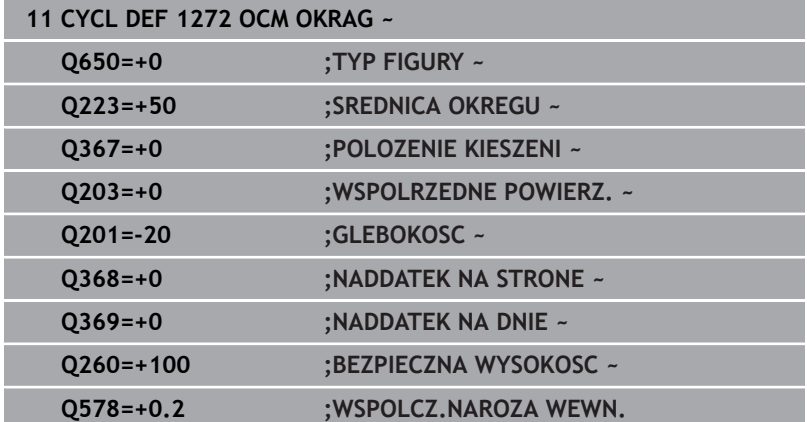

# **10.11 Cykl 1273 OCM ROWEK / MOSTEK (opcja #167)**

**Programowanie ISO G1273**

## **Zastosowanie**

Przy pomocy cyklu figury **1273 OCM ROWEK / MOSTEK** programowany jest rowek lub mostek. Także możliwe jest limitowanie dla frezowania planowego. Poza tym dostępna jest możliwość programowania tolerancji szerokości i długości.

Jeśli cykl **1273** używany jest przy pracy, to należy programować:

- Cykl **1273 OCM ROWEK / MOSTEK**
	- Jeżeli programowany jest **Q650**=1 (typ figury = wysepka), to należy za pomocą cyklu **1281 OCM LIMIT PROSTOKAT** lub **1282 OCM LIMIT OKRAG** zdefiniować ograniczenie
- Cykl **272 OCM OBR.ZGRUBNA**
- Jeśli wskazane cykl **273 OCM OBR. WYK.DNA**
- Jeśli wskazane cykl **274 OCM OBR.WYK. BOK**  $\blacksquare$
- Jeśli wskazane cykl **277 OCM SFAZOWANIE**  $\overline{\phantom{a}}$

## **Wskazówki**

- $\overline{\mathbb{D}}$ Ten cykl można wykonać wyłącznie w trybie obróbki **FUNCTION MODE MILL**.
- Cykl **1273** jest DEF-aktywny, to znaczy cykl **1273** jest aktywny od jego definicji w programie NC.
- Ī. Podane w cyklu **1273** informacje o obróbce obowiązują dla cykli obróbki OCM **272** do **274** i **277**.

#### **Wskazówki odnośnie programowania**

- Cykl wymaga odpowiedniego wypozycjonowania wstępnego, które jest zależne od **Q367** .
- Jeśli chcesz obrabiać figurę na kilku pozyciach a wcześniej wykonano obróbkę zgrubną, to programujesz w cyklu obróbki OCM numer bądź nazwę rozwiertaka. Jeśli nie wykonano rozfrezowywania wstępnego, to należy dla pierwsze operacji obróbki zgrubnej określić w parametrze cyklu **Q438=0** .

#### **Parametry cyklu**

#### **Rysunek pomocniczy Parametry**

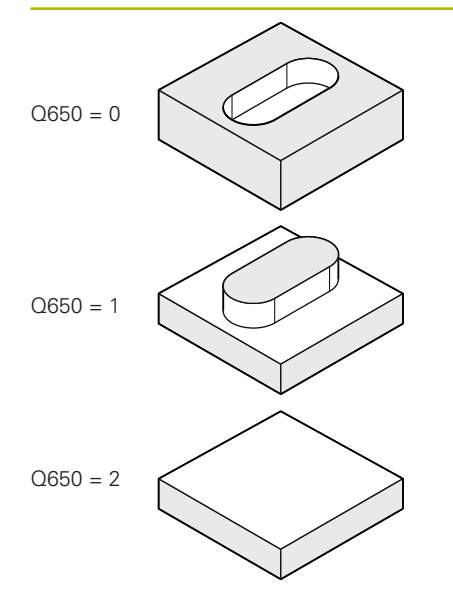

#### **Q650 Typ figury?**

Geometria figury:

**0**: wybranie/kieszeń

**1**: wysepka

**2**: limitacja frezowania płaszczyzn

Dane wejściowe: **0**, **1**, **2**

#### **Q219 Szerokość rowka?**

Szerokość rowka lub mostka, równolegle do osi pomocniczej płaszczyzny obróbki. Wartość działa inkrementalnie. W razie konieczności można zaprogramować tolerancję.

**Dalsze informacje:** ["Tolerancje", Strona 355](#page-354-0)

Dane wejściowe: **0...99999.9999**

#### **Q218 Długość rowka?**

Długość rowka lub mostka, równolegle do osi głównej płaszczyzny obróbki. Wartość działa inkrementalnie. W razie konieczności można zaprogramować tolerancję.

**Dalsze informacje:** ["Tolerancje", Strona 355](#page-354-0) Dane wejściowe: **0...99999.9999**

#### **Q367 Położenie rowka (0/1/2/3/4)?**

Położenie figury w odniesieniu do pozycji narzędzia przy wywołaniu cyklu:

- **0**: pozycja narzędzia = środek figury
- **1**: pozycja narzędzia = lewy koniec figury
- **2**: pozycja narzędzia = centrum lewego okręgu figury
- **3**: pozycja narzędzia = centrum prawego okręgu figury
- **4**: pozycja narzędzia = prawy koniec figury

Dane wejściowe: **0**, **1**, **2**, **3**, **4**

#### **Q224 Kat obrotu ?**

Kąt, o który zostaje obrócona figura. Środek obrotu leży na środku figury. Wartość działa absolutnie.

Dane wejściowe: **–360.000...+360.000**

#### **Rysunek pomocniczy Parametry**

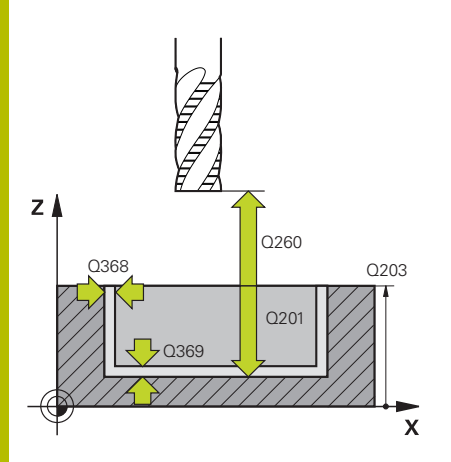

#### **Q203 Wspolrzedne powierzchni detalu ?**

Współrzędna powierzchnia obrabianego detalu odnośnie aktywnego punktu zerowego. Wartość działa absolutnie.

#### Dane wejściowe: **-99999.9999...+99999.9999**

#### **Q201 Glebokosc ?**

Odstęp pomiędzy powierzchnią obrabianego detalu i dnem konturu. Wartość działa inkrementalnie.

Dane wejściowe: **-99999.9999...+0**

#### **Q368 Naddatek na obr. wykan.-bok ?**

Naddatek na obróbkę wykańczającą na płaszczyźnie obróbki. Wartość działa inkrementalnie.

Dane wejściowe: **0...99999.9999**

#### **Q369 Naddatek na obr.wykan.na dnie ?**

Naddatek na obróbkę wykańczającą dla głębokości. Wartość działa inkrementalnie.

Dane wejściowe: **0...99999.9999**

#### **Q260 Bezpieczna wysokosc ?**

Współrzędna w osi narzędzia, na której nie może dojść do kolizji z obrabianym detalem (dla pozycjonowania pośredniego i powrotu na końcu cyklu). Wartość działa absolutnie.

Dane wejściowe: **-99999.9999...+99999.9999** alternatywnie **PREDEF**

#### **Q578 Współcz.promienia naroża wew.?**

Minimalny promień (szerokość rowka) rowka wpustowego wynika z promienia narzędzia dodawanego do iloczynu z promienia narzędzia i **Q578**.

Dane wejściowe: **0.05...0.99**

#### **Przykład**

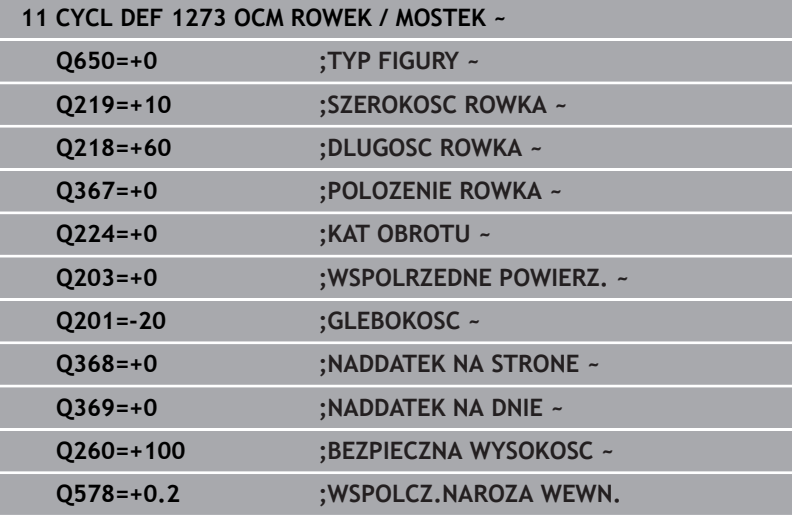

# **10.12 Cykl 1278 OCM WIELOKAT (opcja #167)**

**Programowanie ISO**

**G1278**

#### **Zastosowanie**

Przy pomocy cyklu figury **1278 OCM WIELOKAT** programowany jest wielokąt. Figury te mogą być stosowane jako wybrania, wysepki bądź obrysy limitacji do frezowania planowego. Poza tym dostępna jest możliwość programowania tolerancji średnicy referencyjnej.

Jeśli cykl **1278** używany jest przy pracy, to należy programować:

- Cykl **1278 OCM WIELOKAT**
	- Jeżeli programowany jest **Q650**=1 (typ figury = wysepka), to należy za pomocą cyklu **1281 OCM LIMIT PROSTOKAT** lub **1282 OCM LIMIT OKRAG** zdefiniować ograniczenie
- Cykl **272 OCM OBR.ZGRUBNA**
- Jeśli wskazane cykl **273 OCM OBR. WYK.DNA**  $\blacksquare$
- Jeśli wskazane cykl **274 OCM OBR.WYK. BOK**  $\overline{\phantom{a}}$
- Jeśli wskazane cykl **277 OCM SFAZOWANIE** п

## **Wskazówki**

- Ten cykl można wykonać wyłącznie w trybie obróbki **FUNCTION MODE MILL**.
- Cykl **1278** jest DEF-aktywny, to znaczy cykl **1278** jest aktywny od  $\overline{\phantom{a}}$ jego definicji w programie NC.
- Podane w cyklu **1278** informacje o obróbce obowiązują dla cykli obróbki OCM **272** do **274** i **277**.

#### **Wskazówki odnośnie programowania**

- Cykl wymaga odpowiedniego wypozycjonowania wstępnego, które jest zależne od **Q367** .
- Jeśli chcesz obrabiać figurę na kilku pozycjach a wcześniej  $\mathbb{R}^d$ wykonano obróbkę zgrubną, to programujesz w cyklu obróbki OCM numer bądź nazwę rozwiertaka. Jeśli nie wykonano rozfrezowywania wstępnego, to należy dla pierwsze operacji obróbki zgrubnej określić w parametrze cyklu **Q438=0** .

#### **Parametry cyklu**

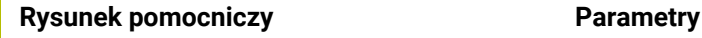

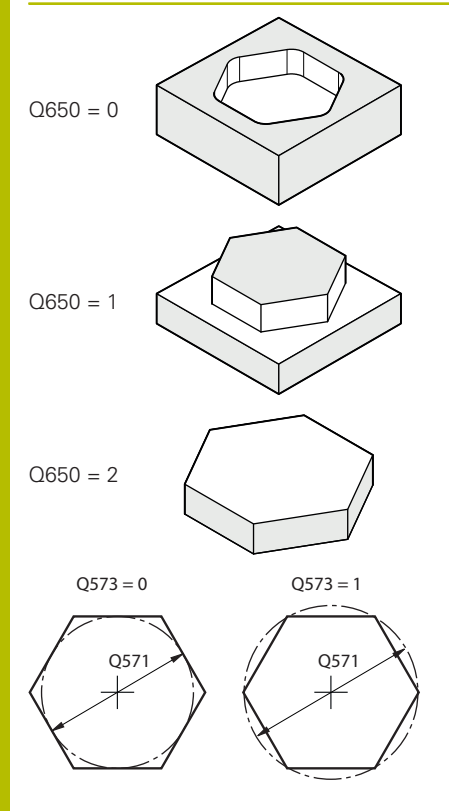

#### **Q650 Typ figury?**

- Geometria figury:
- **0**: wybranie/kieszeń

**1**: wysepka

**2**: limitacja frezowania płaszczyzn

Dane wejściowe: **0**, **1**, **2**

#### **Q573 Okrąg wewnętrzny / obwód (0/1)?**

Należy wpisać, czy wymiarowanie **Q571** ma odnosić się do wewnętrznego okręgu czy też do obwodu:

**0**: wymiarowanie odnosi się do okręgu wewnętrznego

**1**: wymiarowanie odnosi się do obwodu

Dane wejściowe: **0**, **1**

#### **Q571 Średnica okręgu referencyjnego?**

Podać średnicę okręgu referencyjnego. Czy podana tu średnica odnosi się do obwodu czy też do okręgu wewnętrznego podajemy w parametrze **Q573** . W razie konieczności można zaprogramować tolerancję.

**Dalsze informacje:** ["Tolerancje", Strona 355](#page-354-0)

Dane wejściowe: **0...99999.9999**

#### **Q572 Liczba naroży?**

Podać liczbę naroży wielokąta. Sterowanie rozmieszcza zawsze równomiernie narożna na wielokącie.

Dane wejściowe: **3...30**

#### **Q660 Typ naroży?**

Geometria naroży:

**0**: promień

**1**: sfazowanie

Dane wejściowe: **0**, **1**

#### **Q220 Promien naroza ?**

Promień lub fazka naroża figury Dane wejściowe: **0...99999.9999**

#### **Q224 Kat obrotu ?**

Kąt, o który zostaje obrócona figura. Środek obrotu leży na środku figury. Wartość działa absolutnie.

Dane wejściowe: **–360.000...+360.000**

#### **Rysunek pomocniczy Parametry**

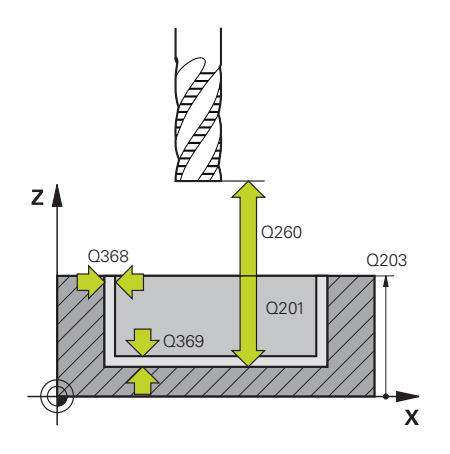

#### **Q203 Wspolrzedne powierzchni detalu ?**

Współrzędna powierzchnia obrabianego detalu odnośnie aktywnego punktu zerowego. Wartość działa absolutnie.

#### Dane wejściowe: **-99999.9999...+99999.9999**

#### **Q201 Glebokosc ?**

Odstęp pomiędzy powierzchnią obrabianego detalu i dnem konturu. Wartość działa inkrementalnie.

Dane wejściowe: **-99999.9999...+0**

#### **Q368 Naddatek na obr. wykan.-bok ?**

Naddatek na obróbkę wykańczającą na płaszczyźnie obróbki. Wartość działa inkrementalnie.

Dane wejściowe: **0...99999.9999**

#### **Q369 Naddatek na obr.wykan.na dnie ?**

Naddatek na obróbkę wykańczającą dla głębokości. Wartość działa inkrementalnie.

Dane wejściowe: **0...99999.9999**

#### **Q260 Bezpieczna wysokosc ?**

Współrzędna w osi narzędzia, na której nie może dojść do kolizji z obrabianym detalem (dla pozycjonowania pośredniego i powrotu na końcu cyklu). Wartość działa absolutnie.

Dane wejściowe: **-99999.9999...+99999.9999** alternatywnie **PREDEF**

#### **Q578 Współcz.promienia naroża wew.?**

Realizowane na konturze promienie wewnętrzne wynikają z promienia narzędzia dodawanego do iloczynu z promienia narzędzia i **Q578**.

Dane wejściowe: **0.05...0.99**

#### **Przykład**

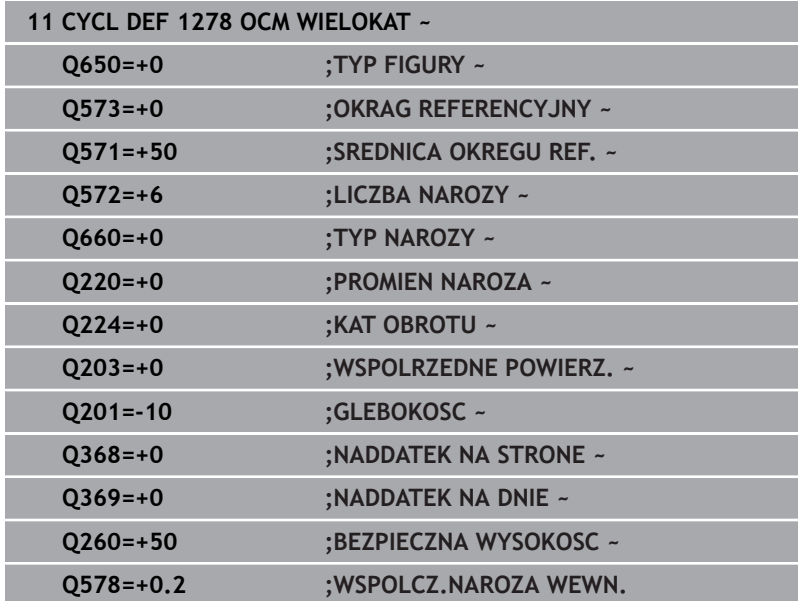

# **10.13 Cykl 1281 OCM LIMIT PROSTOKAT (opcja #167)**

#### **Programowanie ISO G1281**

#### **Zastosowanie**

Przy pomocy cyklu **1281 OCM LIMIT PROSTOKAT** programowana jest ramka ograniczenia w formie prostokąta. Ten cykl służy do definiowania zewnętrznej granicy dla wysepki lub limitacji dla otwartego wybrania, wcześniej zaprogramowanej za pomocą figury standardowej OCM.

Ten cykl działa, jeśli w jednym z cykli figury standardowej OCM będzie zaprogramowany parametr cyklu **Q650 TYP FIGURY** równy 0 (wybranie) lub 1 (wysepka).

## **Wskazówki**

- Ten cykl można wykonać wyłącznie w trybie obróbki **FUNCTION MODE MILL**.
- Cykl **1281** jest DEF-aktywny, to znaczy cykl **1281** jest aktywny od jego definicji w programie NC.
- Podane w cyklu 1281 informacje o granicach obowiązują dla cykli **1271** do **1273** i **1278**.

#### **Parametry cyklu**

# **Rysunek pomocniczy Parametry** Ÿ  $O654 = 0$  $\overline{\mathbf{x}}$ Ÿ  $O654 = 1$  $\bar{\mathbf{x}}$ Y Q655  $\boldsymbol{\mathsf{x}}$ Q656

**Q651 Długość oś główna?** Długość 1. boku limitacji, równolegle do osi głównej Dane wejściowe: **0.001...9999.999**

**Q652 Długość oś pomocnicza?** Długość 2. boku limitacji, równolegle do osi pomocniczej Dane wejściowe: **0.001...9999.999**

#### **Q654 Referencja pozycji dla figury?**

Podać referencję pozycji środka:

**0**: środek limitacji odnosi się do środka konturu obróbki

**1**: środek limitacji odnosi się do punktu zerowego Dane wejściowe: **0**, **1**

#### **Q655 Przesunięcie oś główna?**

Przesunięcie obrysu prostokąta w osi głównej Dane wejściowe: **–999.999...+999.999**

**Q656 Przesunięcie oś pomocnicza?** Przesunięcie obrysu prostokąta w osi pomocniczej Dane wejściowe: **–999.999...+999.999**

#### **Przykład**

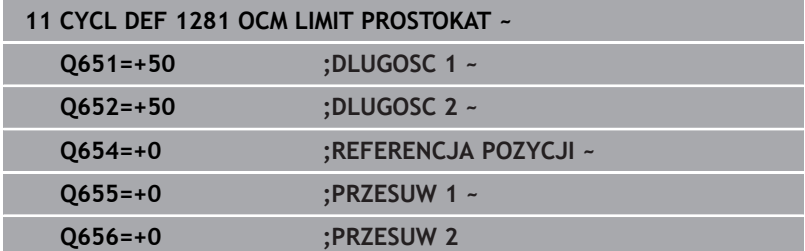

# **10.14 Cykl 1282 OCM LIMIT OKRAG (opcja #167)**

## **Programowanie ISO**

**G1282**

## **Zastosowanie**

Przy pomocy cyklu **1282 OCM LIMIT OKRAG** programowana jest ramka obrysu w formie okręgu. Ten cykl służy do definiowania zewnętrznej granicy dla wysepki lub granicy dla otwartego wybrania, wcześniej zaprogramowanej za pomocą figury standardowej OCM.

Ten cykl działa, jeśli w jednym z cykli figury standardowej OCM będzie zaprogramowany parametr cyklu **Q650 TYP FIGURY** równy **0** (wybranie) lub **1** (wysepka).

## **Wskazówki**

- Ten cykl można wykonać wyłącznie w trybie obróbki **FUNCTION MODE MILL**.
- Cykl **1282** jest DEF-aktywny, to znaczy cykl **1282** jest aktywny od jego definicji w programie NC.
- Podane w cyklu 1282 informacje o granicach obowiązują dla cykli **1271** do **1273** i **1278**.

#### **Parametry cyklu**

#### **Rysunek pomocniczy Parametry**

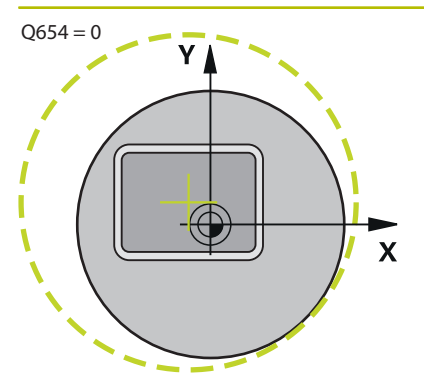

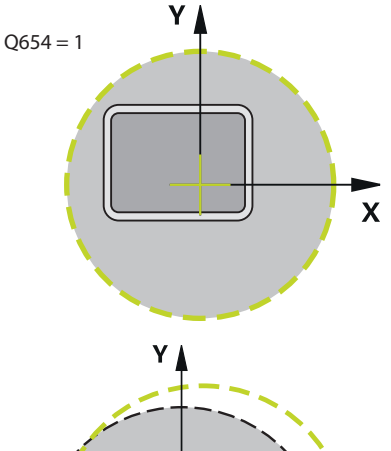

#### **Przykład**

656

Q655

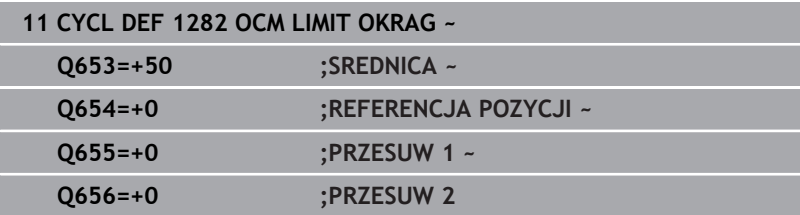

 $\overline{\mathbf{x}}$ 

**Q653 Średnica?**

Średnica okręgu obrysu limitacji Dane wejściowe: **0.001...9999.999**

#### **Q654 Referencja pozycji dla figury?**

Podać referencję pozycji środka:

**0**: środek limitacji odnosi się do środka konturu obróbki

**1**: środek limitacji odnosi się do punktu zerowego Dane wejściowe: **0**, **1**

#### **Q655 Przesunięcie oś główna?**

Przesunięcie obrysu prostokąta w osi głównej Dane wejściowe: **–999.999...+999.999**

#### **Q656 Przesunięcie oś pomocnicza?**

Przesunięcie obrysu prostokąta w osi pomocniczej Dane wejściowe: **–999.999...+999.999**

 $\ddotsc$ 

## **10.15 Przykłady programowania**

#### **Przykład: otwarte wybranie i dopracowanie przeciąganiem z cyklami OCM**

W następującym programie NC są wykorzystywane cykle OCM. Programowane jest otwarte wybranie, definiowane przy pomocy wysepki lub limitacji. Obróbka obejmuje obróbkę zgrubną i wykańczającą otwartego wybrania.

#### **Przebieg programu**

- Wywołanie narzędzia: frez zgrubny Ø 20 mm
- **CONTOUR DEF** definiować
- Cykl **271** zdefiniować
- Cykl **272** definiować i wywołać
- Wywołanie narzędzia: frez zgrubny Ø 8 mm
- Cykl **272** definiować i wywołać
- Wywołanie narzędzia: frez do wykańczania Ø 6 mm
- Cykl **273** definiować i wywołać
- Cykl **274** definiować i wywołać

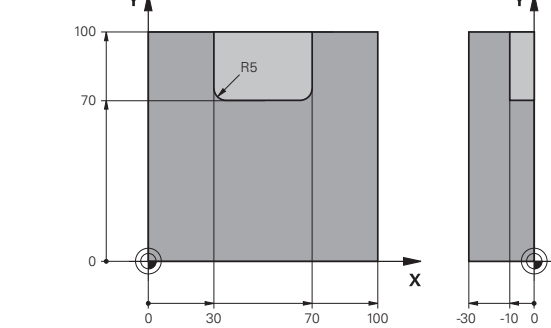

 $\ddotsc$ 

 $\overline{z}$ 

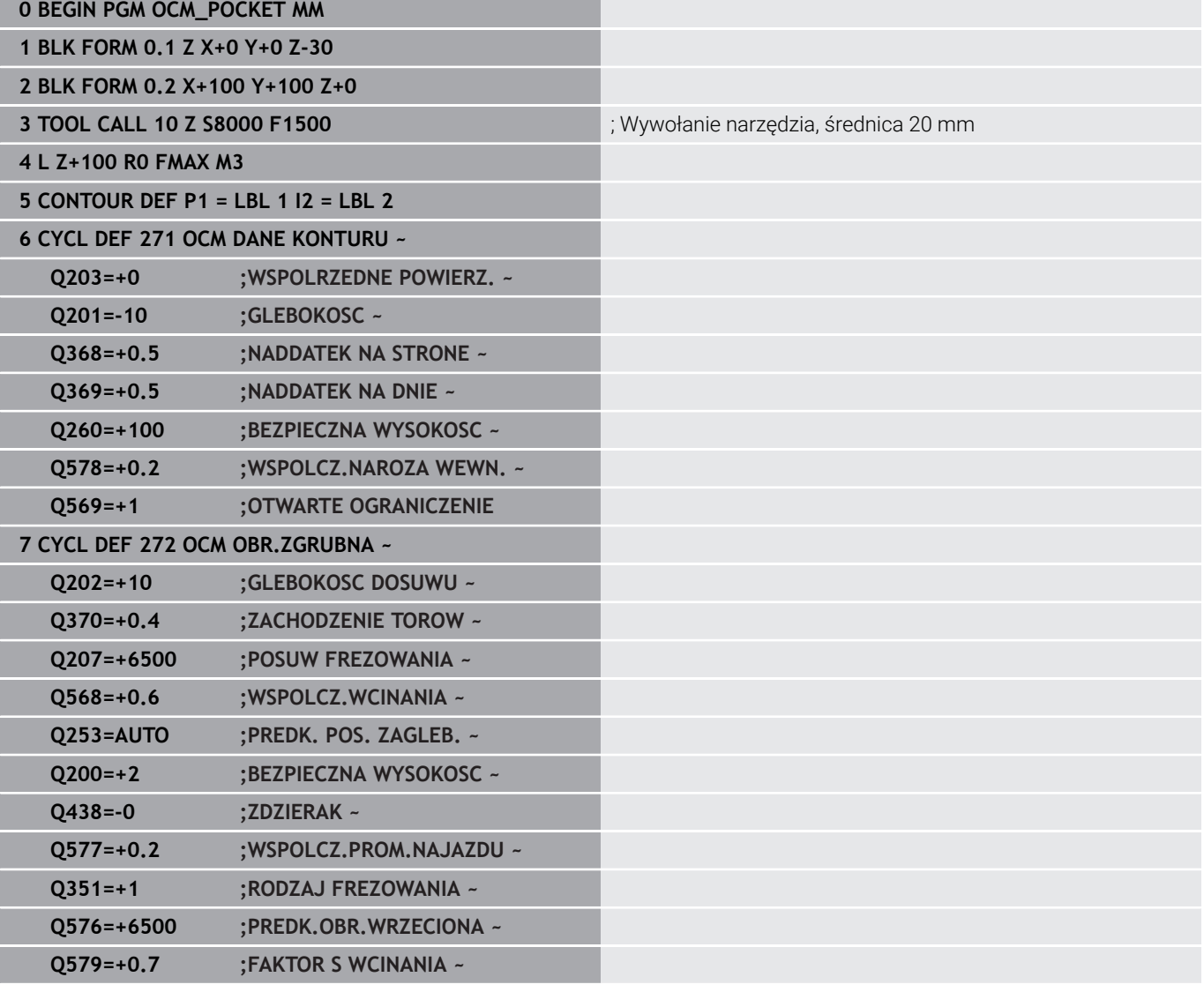

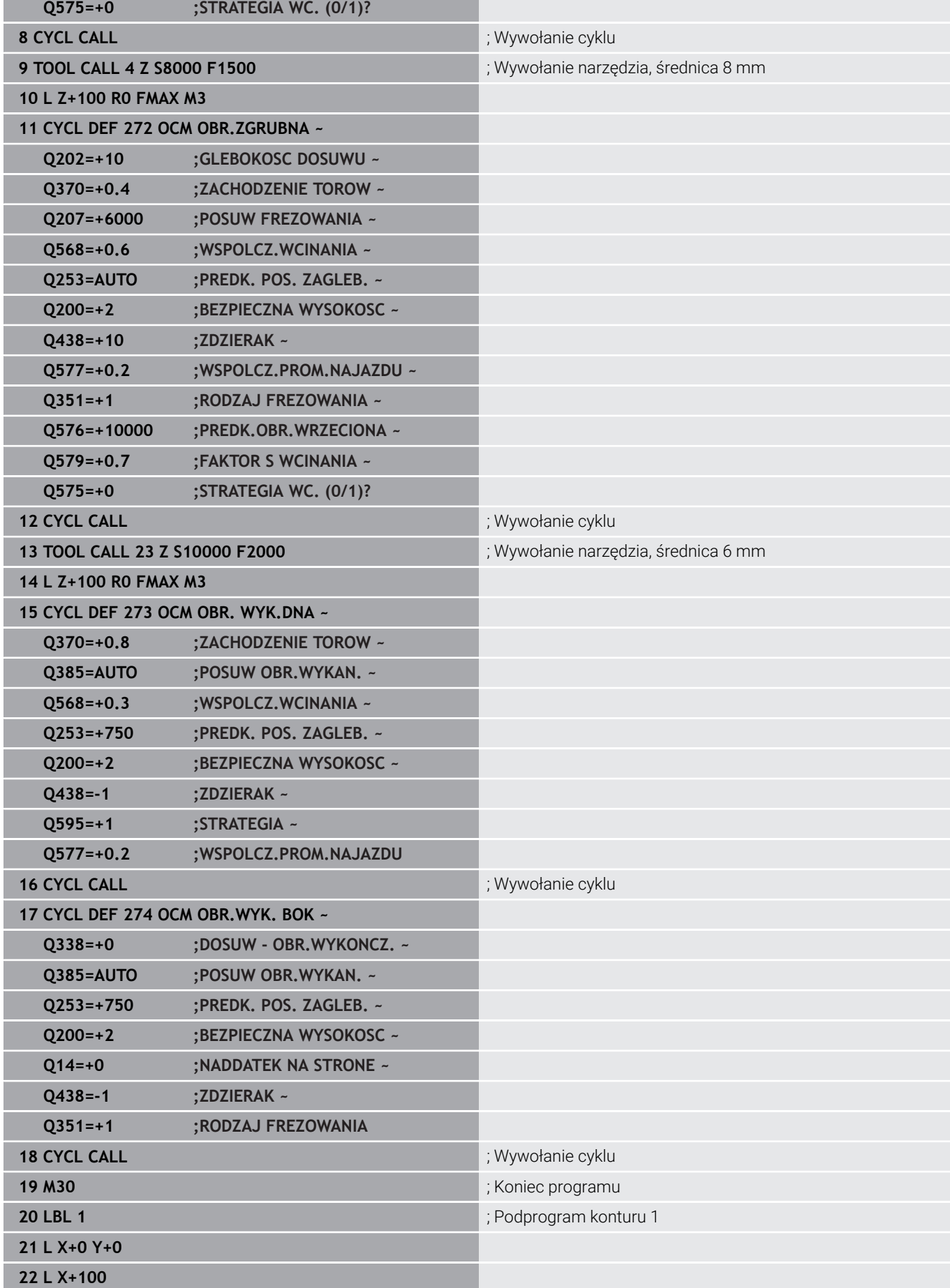

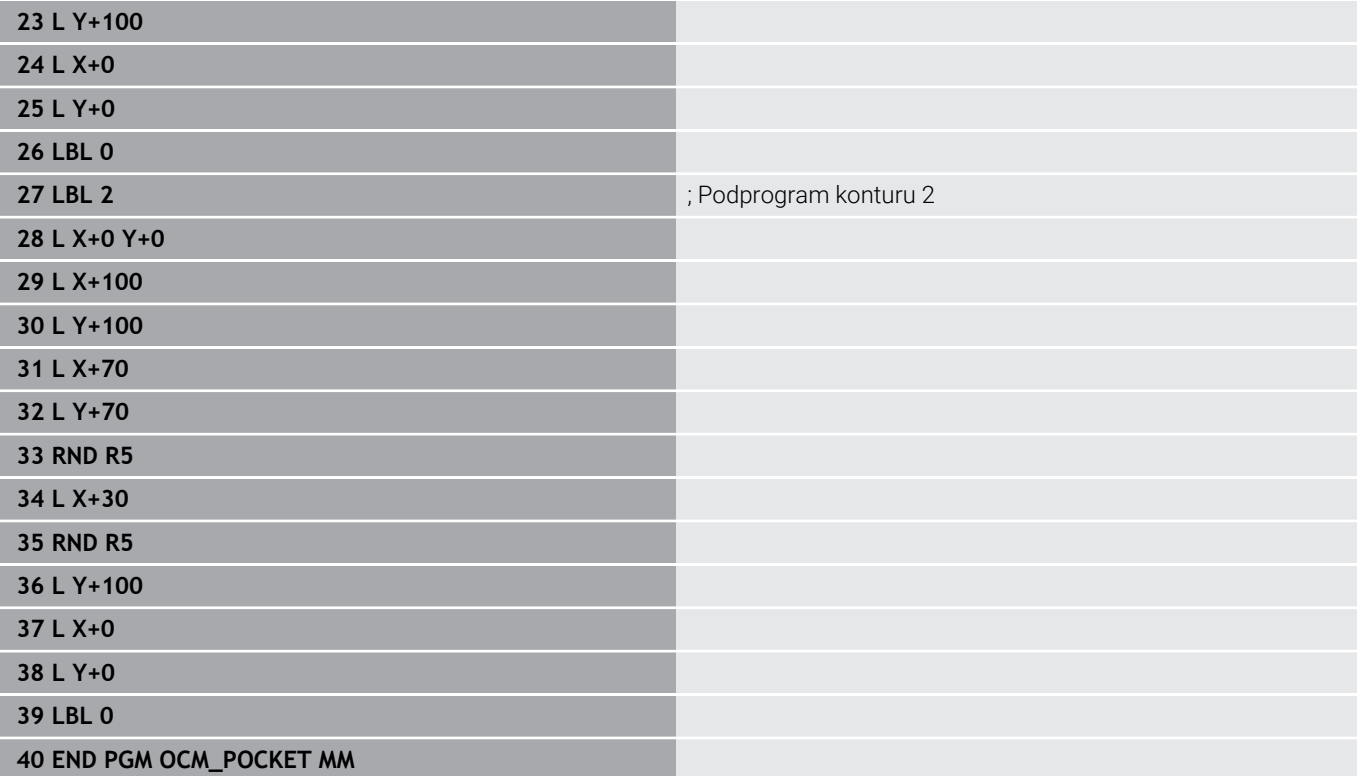

#### **Przykład: różne głębokości z cyklami OCM**

W następującym programie NC są wykorzystywane cykle OCM. Definiowane jest wybranie i dwie wysepki na różnych wysokościach. Obróbka obejmuje obróbkę zgrubną i wykańczającą konturu.

#### **Przebieg programu**

- Wywołanie narzędzia: frez zgrubny Ø 10 mm
- **CONTOUR DEF** definiować Ì.
- Cykl **271** zdefiniować  $\blacksquare$
- Cykl **272** definiować i wywołać
- Wywołanie narzędzia: frez do wykańczania Ø 6 mm Ī.
- Cykl **273** definiować i wywołać
- Cykl **274** definiować i wywołać

#### **0 BEGIN PGM OCM\_DEPTH MM**

**1 BLK FORM 0.1 Z X-50 Y-50 Z-30**

**2 BLK FORM 0.2 X+50 Y+50 Z+0**

**3 TOOL CALL 5 Z S8000 F1500** ; Wywołanie narzędzia, średnica 10 mm

**4 L Z+100 R0 FMAX M3**

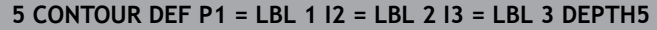

#### **6 CYCL DEF 271 OCM DANE KONTURU ~**

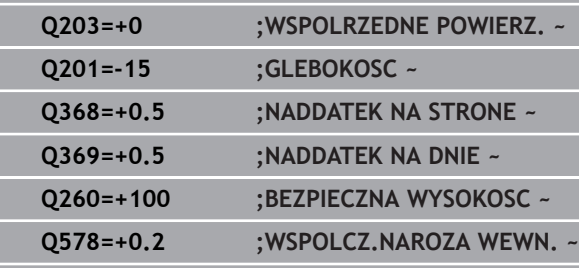

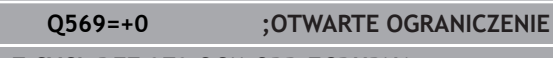

**7 CYCL DEF 272 OCM OBR.ZGRUBNA ~**

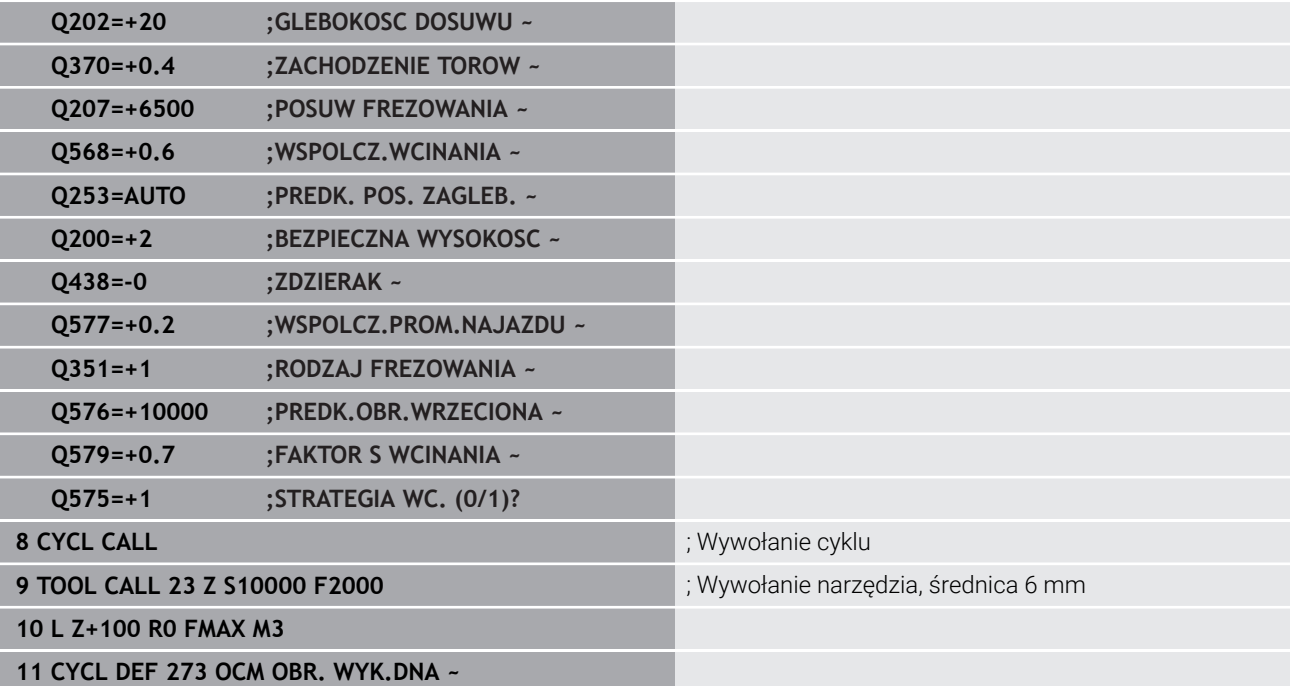

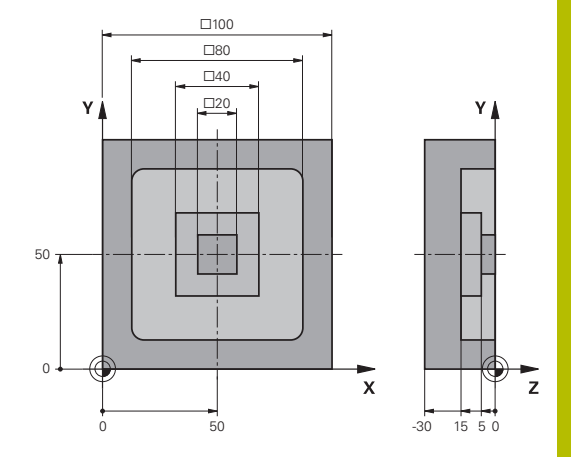

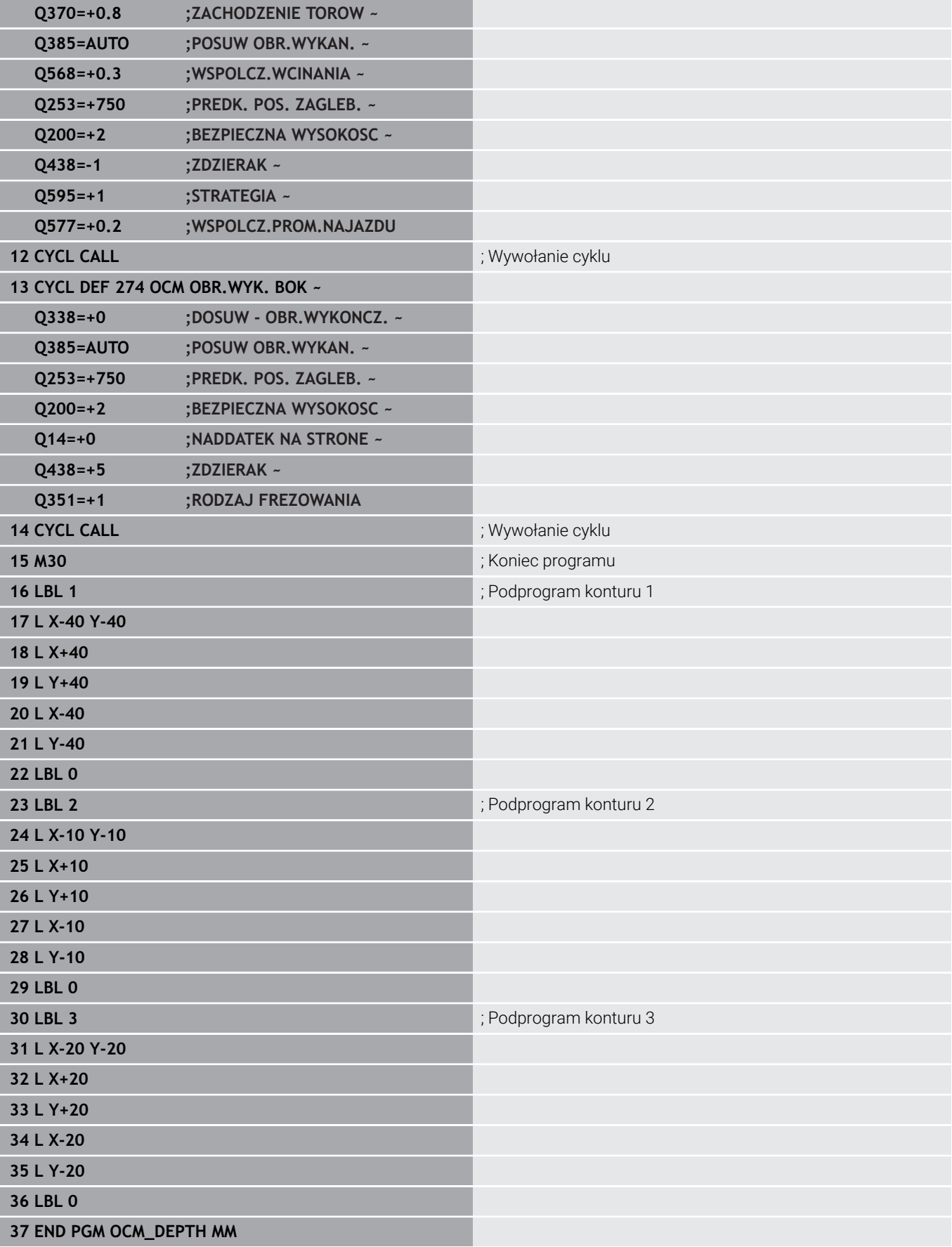

## **Przykład: frezowanie planowe i dopracowanie przeciąganiem z cyklami OCM**

W następującym programie NC są wykorzystywane cykle OCM. Frezowana jest planowaniem powierzchnia, definiowana za pomocą limitacji i wysepki. Poza tym frezowane jest wybranie, zawierające naddatek dla niewielkiego narzędzia zgrubnego.

#### **Przebieg programu**

- Wywołanie narzędzia: frez zgrubny Ø 12 mm
- **CONTOUR DEF** definiować

**0 BEGIN PGM FACE\_MILL MM 1 BLK FORM 0.1 Z X+0 Y+0 Z-30**

- Cykl **271** zdefiniować
- Cykl **272** definiować i wywołać
- Wywołanie narzędzia: frez zgrubny Ø 8 mm
- Cykl **272** definiować i ponownie wywołać

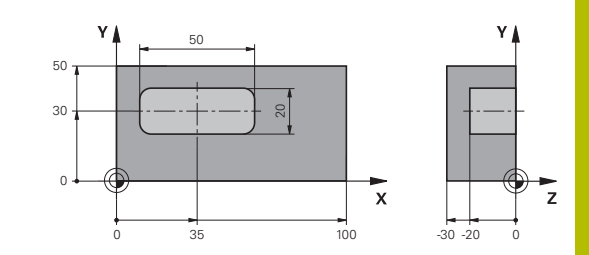

**3 TOOL CALL 6 Z S5000 F3000** ; Wywołanie narzędzia, średnica 12 mm

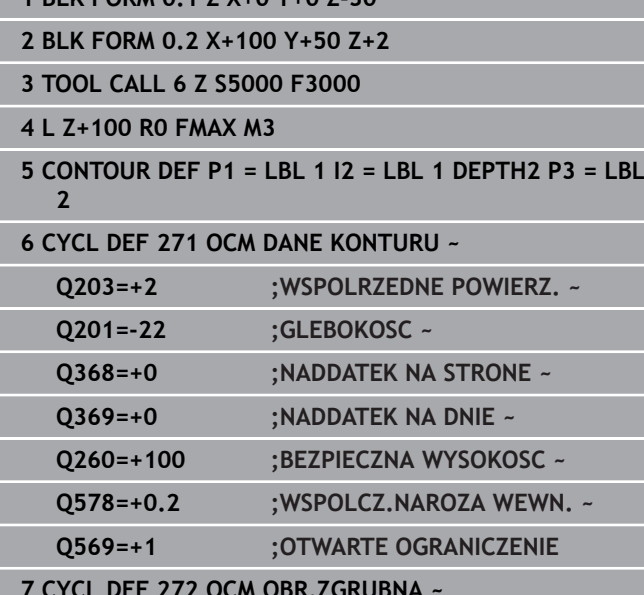

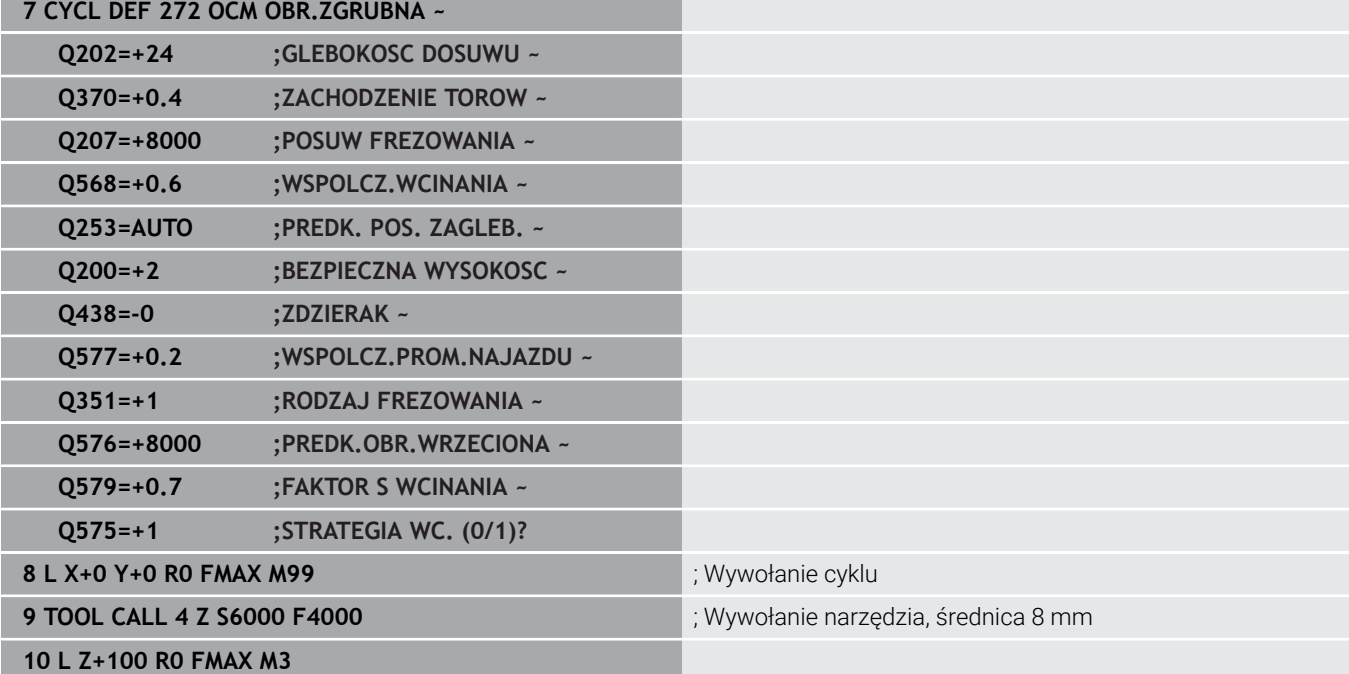

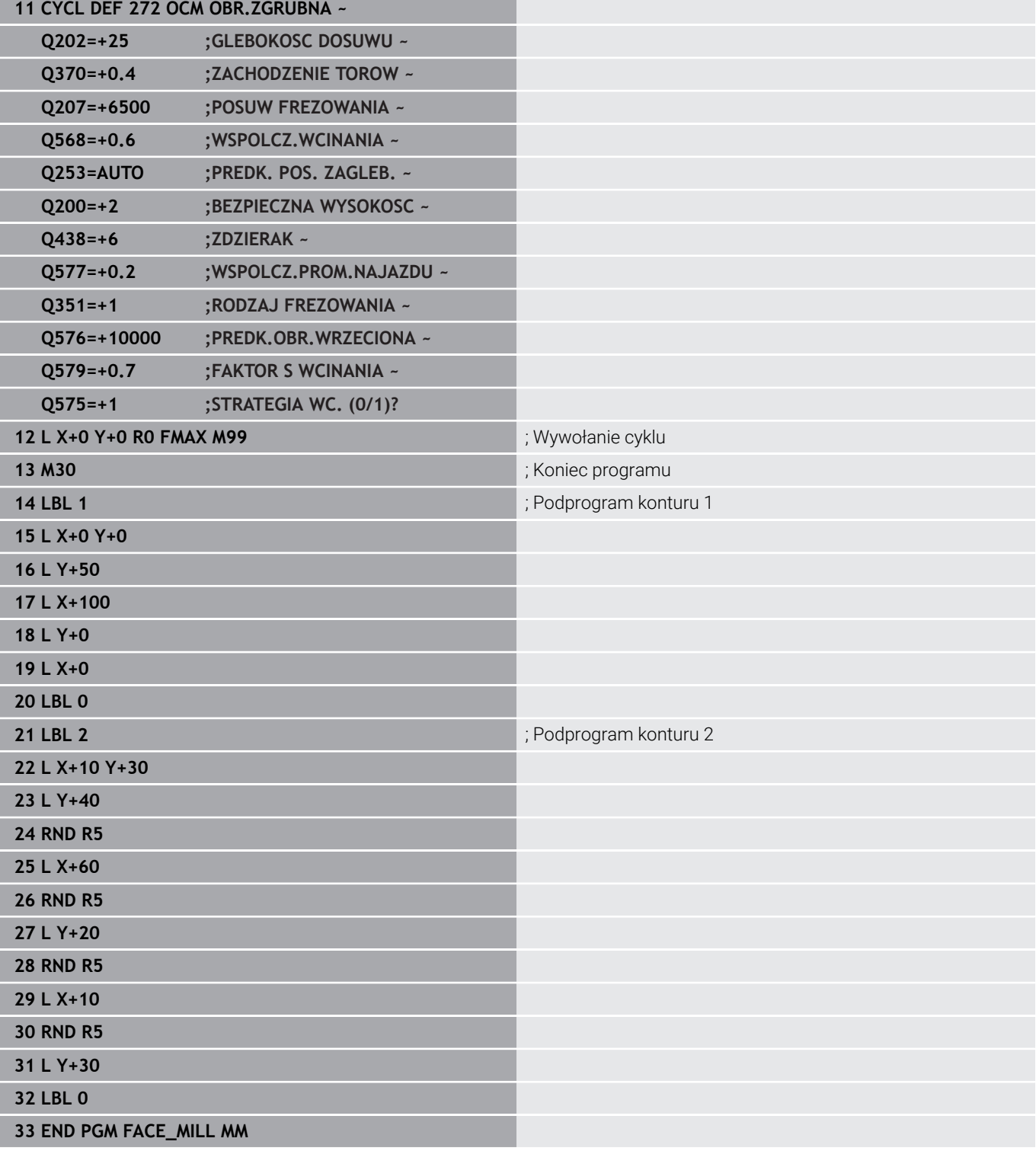

#### **Przykład: kontur z cyklami figur OCM**

W następującym programie NC są wykorzystywane cykle OCM. Obróbka obejmuje obróbkę zgrubną i wykańczającą wysepki.

#### **Przebieg programu**

- Wywołanie narzędzia: frez zgrubny Ø 8 mm
- Cykl **1271** zdefiniować
- Cykl **1281** zdefiniować
- Cykl **272** definiować i wywołać
- Wywołanie narzędzia: frez do wykańczania Ø 8 mm
- Cykl **273** definiować i wywołać
- $\overline{\Box}$ Cykl **274** definiować i wywołać

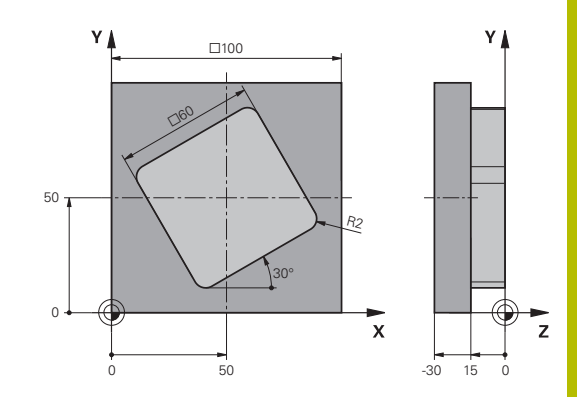

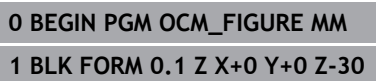

#### **2 BLK FORM 0.2 X+100 Y+100 Z+0**

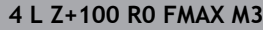

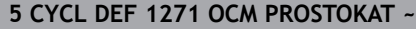

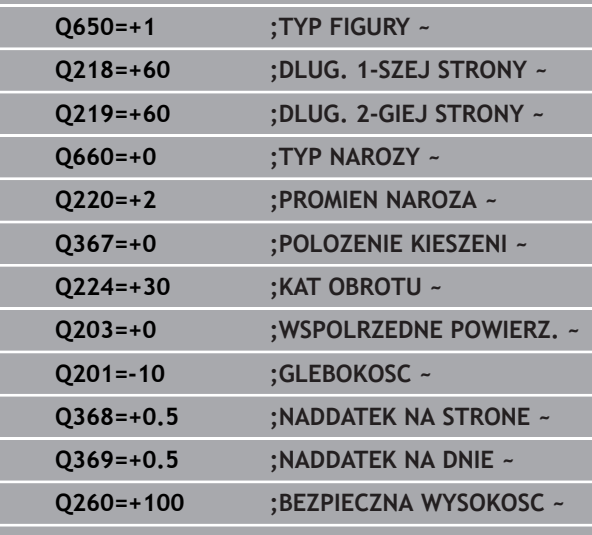

- **Q578=+0.2 ;WSPOLCZ.NAROZA WEWN.**
- **6 CYCL DEF 1281 OCM LIMIT PROSTOKAT ~**

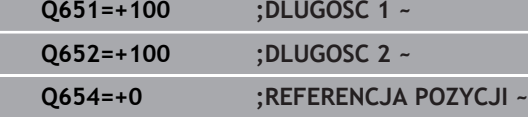

**Q655=+0 ;PRZESUW 1 ~ Q656=+0 ;PRZESUW 2**

#### **7 CYCL DEF 272 OCM OBR.ZGRUBNA ~**

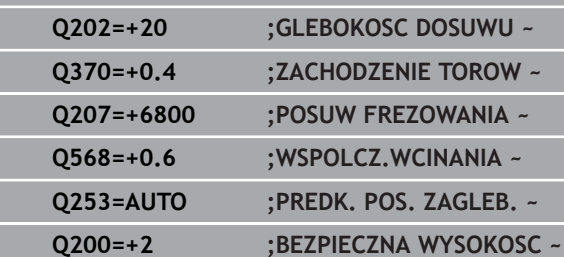

**3 TOOL CALL 4 Z S8000 F1500** ; Wywołanie narzędzia, średnica 8 mm

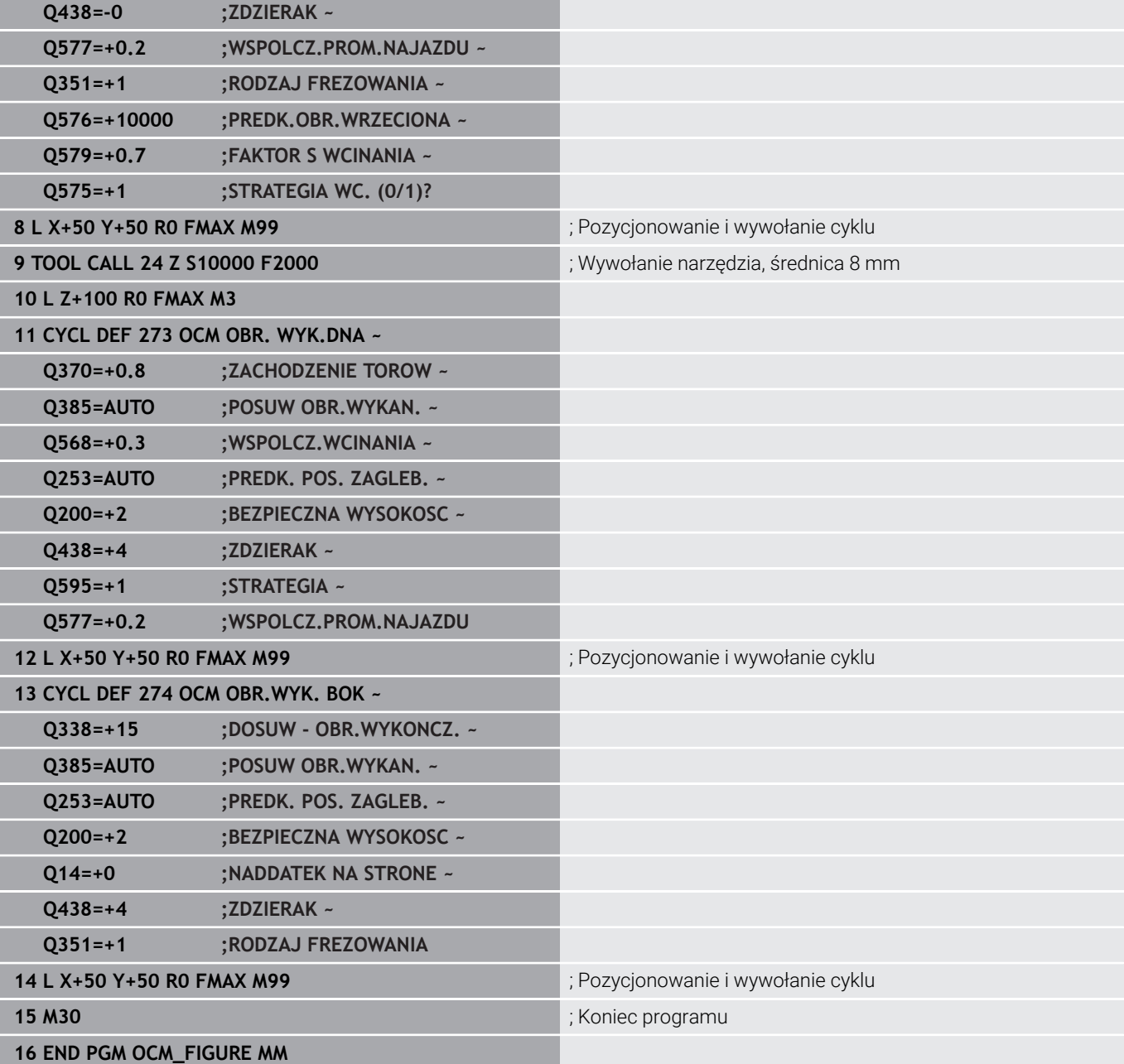

**Q201=-30 ;GLEBOKOSC ~**

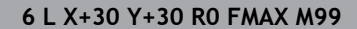

**7 L X+60 Y+60 R0 FMAX M99**

**8 TOOL CALL 7 Z S7000 F2000** ; Wywołanie narzędzia, średnica 14 mm

**9 L Z+100 R0 FMAX M3**

**10 CONTOUR DEF P1 = LBL 1 V1 = LBL 2 V2 = LBL 3** ; Definicje obszaru konturu i pustego obszaru

**11 CYCL DEF 271 OCM DANE KONTURU ~**

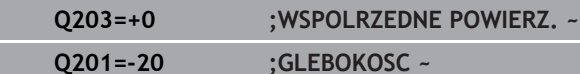

- **Q368=+0 ;NADDATEK NA STRONE ~**
- **Q369=+0 ;NADDATEK NA DNIE ~**
- **Q260=+100 ;BEZPIECZNA WYSOKOSC ~**
- **Q578=+0.2 ;WSPOLCZ.NAROZA WEWN. ~**
- 
- **Q569=+0 ;OTWARTE OGRANICZENIE 12 CYCL DEF 272 OCM OBR.ZGRUBNA ~**
- **Q202=+20 ;GLEBOKOSC DOSUWU ~**
- **Q370=+0.441 ;ZACHODZENIE TOROW ~**

**Q207=+6000 ;POSUW FREZOWANIA ~**

**Przykład: puste obszary z cyklami OCM**

Wywołanie narzędzia: wiertło Ø 20 mm

Wywołanie narzędzia: frez zgrubny  $\emptyset$  14 mm

Definiowanie**CONTOUR DEF** z pustymi obszarami

**Q200=+2 ;BEZPIECZNA WYSOKOSC ~**

**Q206=+150 ;WARTOSC POSUWU WGL. ~ Q202=+5 ;GLEBOKOSC DOSUWU ~ Q210=+0 ;PRZER. CZAS.NA GORZE ~ Q203=+0 ;WSPOLRZEDNE POWIERZ. ~ Q204=+50 ;2-GA BEZPIECZNA WYS. ~ Q211=+0 ;PRZERWA CZAS. DNIE ~**

**3 TOOL CALL 206 Z S8000 F900** ; Wywołanie narzędzia, średnica 20 mm

**Przebieg programu**

 $\overline{\phantom{a}}$  $\mathbb{R}^n$ 

 $\blacksquare$ 

Cykl **200** zdefiniować

Cykl **271** zdefiniować

**0 BEGIN PGM VOID\_1 MM**

**4 L Z+100 R0 FMAX M3**

**5 CYCL DEF 200 WIERCENIE ~**

Cykl **272** definiować i wywołać

**1 BLK FORM 0.1 Z X+0 Y+0 Z-30 2 BLK FORM 0.2 X+100 Y+100 Z+0**

wcina się prostopadle w obrębie takiego pustego obszaru.

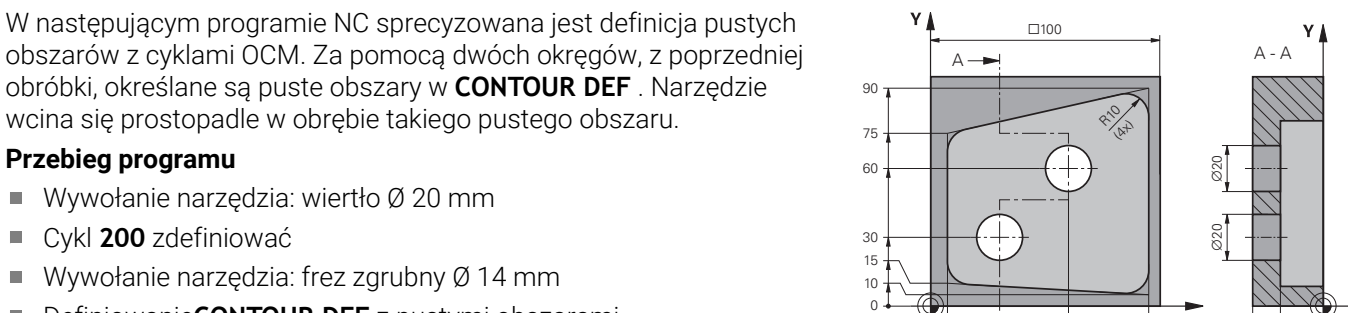

15 30 60 90

0 15 30 60

A

-30

 $\mathbf{x}$ 

0-20

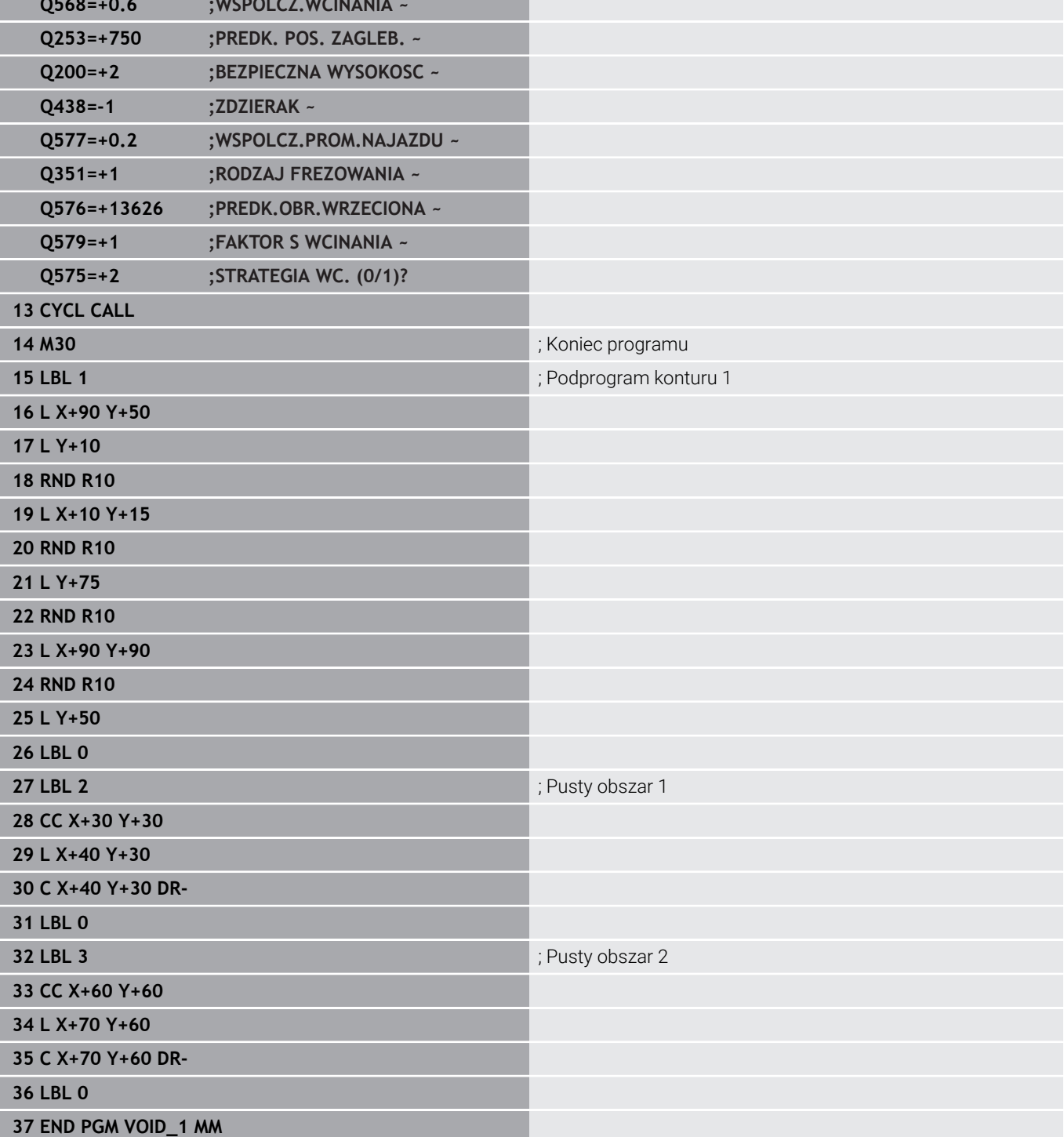

**Q568=+0.6 ;WSPOLCZ.WCINANIA ~**

# **11**

**Cykl: powierzchnia boczna cylindra**

# **11.1 Podstawy**

# **Przegląd cykli powierzchni bocznej cylindra**

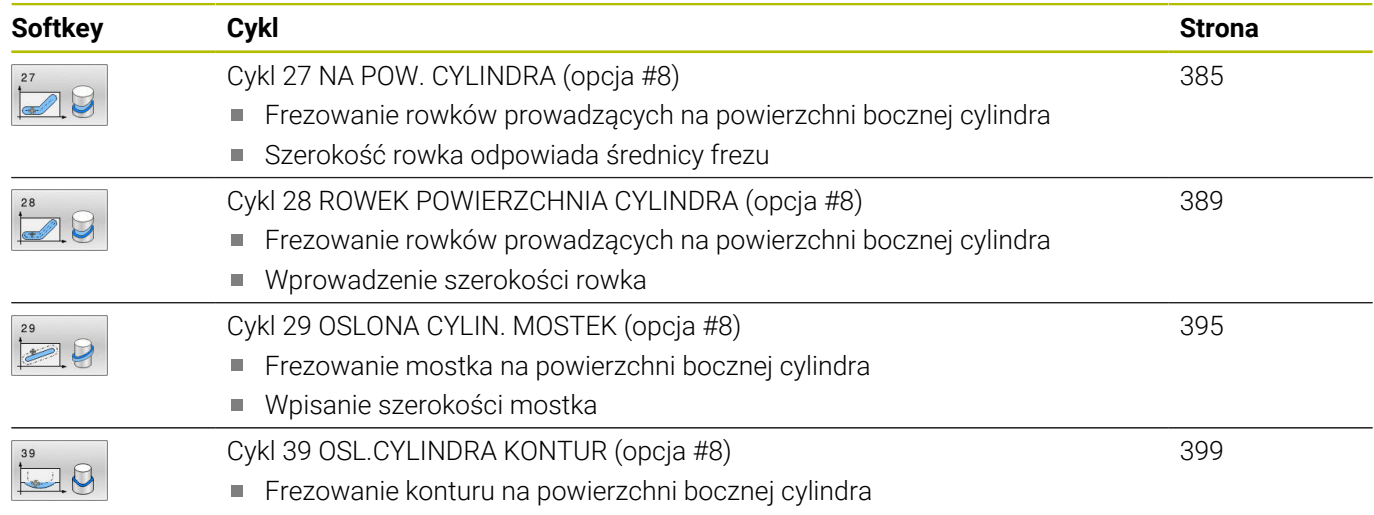

# <span id="page-384-0"></span>**11.2 Cykl 27 NA POW. CYLINDRA (opcja #8)**

#### **Programowanie ISO**

**G127**

#### **Zastosowanie**

O

Należy zapoznać się z instrukcją obsługi obrabiarki! Ta funkcja musi zostać aktywowana przez producenta maszyn i przez niego dopasowana.

Przy pomocy tego cyklu można przenieść zdefiniowany na rozwiniętym materiale kontur na osłonę cylindra. Proszę używać cyklu **28**, jeśli chcemy frezować rowki prowadzące na cylindrze.

Kontur należy opisać w podprogramie, określanym w cyklu **14 GEOMETRIA KONTURU** .

#### W podprogramie opisuje się kontur zawsze przy pomocy współrzędnych X i Y, niezależnie od tego jakie osie obrotu są do dyspozycji na obrabiarce. Tym samym opis konturu jest niezależny od konfiguracji maszyny. Jako funkcje toru kształtowego znajdują się **L**, **CHF**, **CR**, **RND** i **CT** do dyspozycji.

Możesz wprowadzić współrzędne rozwiniętej powierzchni bocznej cylindra (współrzędne X), określające pozycję stołu obrotowego, do wyboru albo w stopniach albo w milimetrach (calach) (**Q17**).

#### **Przebieg cyklu**

- 1 Sterowanie pozycjonuje narzędzie nad punktem wcięcia; przy tym uwzględniany jest naddatek na obróbkę wykańczającą z boku
- 2 Na pierwszej głębokości wejścia w materiał narzędzie frezuje z posuwem **Q12** wzdłuż programowanego konturu
- 3 Na końcu konturu sterowanie przemieszcza narzędzie na bezpieczną wysokość i z powrotem do punktu wcięcia
- 4 Kroki od 1 do 3 powtarzają się, aż zostanie osiągnięta zaprogramowana głębokość frezowania **Q1**
- 5 Na koniec narzędzie przemieszcza się w osi narzędzia na bezpieczną wysokość

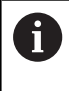

Cylinder musi być zamocowany na środku stołu obrotowego. Proszę wyznaczyć punkt odniesienia w centrum okrągłego stołu.

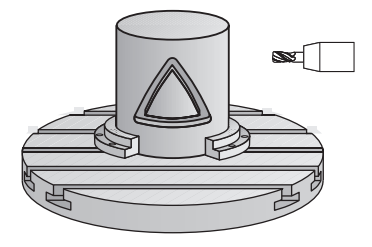

#### **Wskazówki**

- Ten cykl można wykonać wyłącznie w trybie obróbki **FUNCTION MODE MILL**.
- Pamięć dla SL-cyklu jest ograniczona. W cyklu SL można zaprogramować maksymalnie 16384 elementy konturu.
- Używać frezu z tnącym przez środek zębem czołowym (DIN 844).
- Oś wrzeciona musi znajdować się przy wywołaniu cyklu prostopadle do osi stołu obrotowego. Jeśli tak nie jest, sterowanie wydaje meldunek o błędach. Niekiedy konieczne jest przełączenie kinematyki.
- $\overline{\phantom{a}}$ Ten cykl można wykonywać także przy pochylonej płaszczyźnie obróbki.

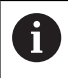

Czas obróbki może się zwiększyć, jeśli kontur składa się z wielu nietangencjalnych elementów konturu.

#### **Wskazówki odnośnie programowania**

- W pierwszym wierszu NC podprogramu konturu zaprogramować zawsze obydwie współrzędne osłony cylindra.
- Znak liczby parametru cyklu Głębokość określa kierunek pracy (obróbki). Jeśli zaprogramujemy głębokość = 0, to sterowanie nie wykonuje tego cyklu.
- Bezpieczny odstęp musi być większy niż promień narzędzia.
- $\overline{\phantom{a}}$ Jeżeli wykorzystujemy lokalne parametry Q **QL** w podprogramie konturu, to należy przypisywać je lub obliczać także w obrębie podprogramu konturu.

#### **Parametry cyklu**

#### **Rysunek pomocniczy Parametry**

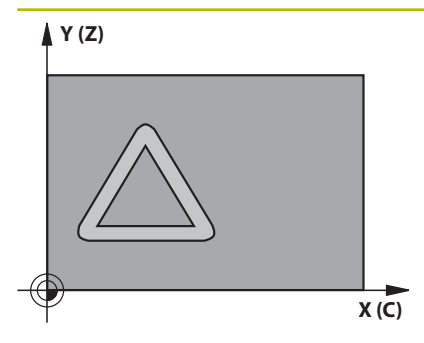

#### **Q1 Glebokosc frezowania ?**

Odstęp pomiędzy powierzchnią boczną cylindra i dnem konturu. Wartość działa inkrementalnie.

#### Dane wejściowe: **-99999.9999...+99999.9999**

#### **Q3 Naddatek na obr. wykan.-bok ?**

Naddatek na wykańczanie na płaszczyźnie powierzchni bocznej. Naddatek działa w kierunku korekcji promienia. Wartość działa inkrementalnie.

Dane wejściowe: **-99999.9999...+99999.9999**

#### **Q6 Bezpieczna odleglosc?**

Odstęp między powierzchnią czołową narzędzia i powierzchnią boczną cylindra. Wartość działa inkrementalnie.

#### Dane wejściowe: **-99999.9999...+99999.9999** alternatywnie **PREDEF**

#### **Q10 Glebokosc dosuwu ?**

Wymiar, o jaki narzędzie zostaje każdorazowo dosunięte. Wartość działa inkrementalnie.

Dane wejściowe: **-99999.9999...+99999.9999**

#### **Q11 Wart.posuwu wglebnego ?**

Posuw przy przemieszczeniach na płaszczyźnie obróbki Dane wejściowe: **0...99999.9999** alternatywnie **FAUTO**, **FU**, **FZ**

#### **Q12 Posuw przy rozwiercaniu ?**

Posuw przy przemieszczeniach na płaszczyźnie obróbki Dane wejściowe: **0...99999.9999** alternatywnie **FAUTO**, **FU**, **FZ**

#### **Q16 Promien cylindra ?**

Promień cylindra, na którym ma być obrabiany kontur. Dane wejściowe: **0...99999.9999**

#### **Q17 Typ wymiaru? stopnie=0 MM/CALE=1**

Zaprogramować współrzędne osi obrotu w podprogramie w stopniach lub mm (cale).

Dane wejściowe: **0**, **1**

## **Przykład**

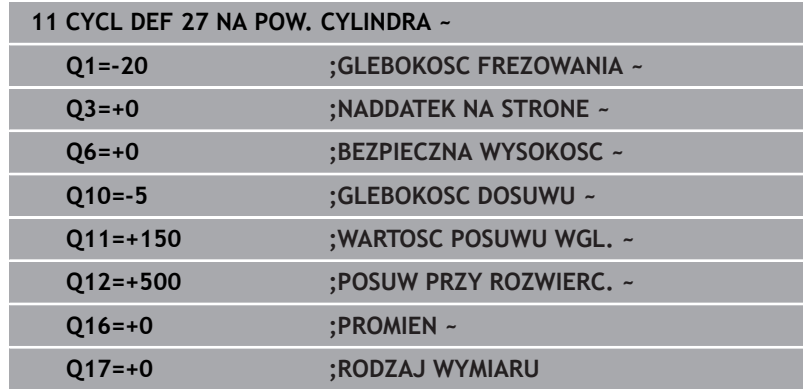

# <span id="page-388-0"></span>**11.3 Cykl 28 ROWEK POWIERZCHNIA CYLINDRA (opcja #8)**

**Programowanie ISO G128**

#### **Zastosowanie**

6

Należy zapoznać się z instrukcją obsługi obrabiarki! Ta funkcja musi zostać aktywowana przez producenta maszyn i przez niego dopasowana.

Przy pomocy tego cyklu można przenieść zdefiniowany na rozwiniętym materiale rowek prowadzący na powierzchnię boczną cylindra. W przeciwieństwie do cyklu **27** sterowanie tak ustawia narzędzie przy tym cyklu, że ścianki przy aktywnej korekcji promienia przebiegają prawie równolegle do siebie. Dokładnie równolegle do siebie przebiegające ścianki otrzymujemy wówczas, kiedy używamy narzędzia, dokładnie tak dużego jak szerokość rowka.

Im mniejszym jest narzędzie w stosunku do szerokości rowka, tym większe powstaną zniekształcenia w przypadku torów kołowych i ukośnych prostych. Aby zminimalizować te uwarunkowane przemieszczeniem zniekształcenia, można zdefiniować parametr **Q21** . Ten parametr podaje tolerancję, przy pomocy której wytwarzany rowek zostaje przybliżony przez sterowanie do rowka, wytworzonego narzędziem o średnicy odpowiadającej szerokości rowka.

Proszę zaprogramować tor punktu środkowego konturu z podaniem korekcji promienia narzędzia. Poprzez korekcję promienia określa się, czy sterowanie wytworzy rowek ruchem współbieżnym czy też przeciwbieżnym.

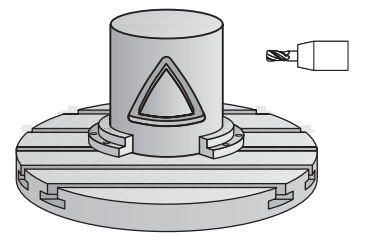

#### **Przebieg cyklu**

- 1 Sterowanie pozycjonuje narzędzie nad punktem wcięcia
- 2 Sterowanie przemieszcza narzędzie prostopadle na pierwszą głębokość wcięcia. Przemieszczenie najazdu następuje tangencjalnie lub po prostej z posuwem frezowania **Q12**. Zachowanie najazdu jest zależne od parametru **ConfigDatum CfgGeoCycle** (nr 201000) **apprDepCylWall** (nr 201004)
- 3 Na pierwszej głębokości wcięcia narzędzie frezuje z posuwem frezowania **Q12** kontur wzdłuż ścianki rowka; przy tym zostaje uwzględniony naddatek na obróbkę wykańczającą z boku
- 4 Przy końcu konturu sterowanie przesuwa narzędzie do leżącej na przeciw ścianki rowka i powraca do punktu wcięcia
- 5 Kroki od 2 do 3 powtarzają się, aż zostanie osiągnięta zaprogramowana głębokość frezowania **Q1**
- 6 Jeśli zdefiniowana zostanie tolerancja **Q21**, wówczas sterowanie wykonuje dopracowanie, aby otrzymać możliwie równoległe ścianki rowka
- 7 Na koniec narzędzie przemieszcza się w osi narzędzia z powrotem na bezpieczną wysokość

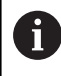

Cylinder musi być zamocowany na środku stołu obrotowego. Proszę wyznaczyć punkt odniesienia w centrum okrągłego stołu.

#### **Wskazówki**

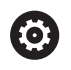

Ten cykl wykonuje przystawioną obróbkę. Aby móc wykonać ten cykl, pierwszą osią obrabiarki pod stołem maszyny musi być oś obrotowa. Oprócz tego narzędzie musi być pozycjonowane prostopadle do powierzchni bocznej.

## *WSKAZÓWKA*

#### **Uwaga niebezpieczeństwo kolizji!**

Jeśli przy wywołaniu cyklu wrzeciono nie jest włączone, to może dojść do kolizji.

**Przy pomocy parametru maszynowego displaySpindleErr** (nr 201002), on/off ustawić, czy sterowanie wydaje komunikat o błędach, jeśli wrzeciono nie jest włączone

## *WSKAZÓWKA*

#### **Uwaga niebezpieczeństwo kolizji!**

Sterowanie pozycjonuje narzędzie przy końcu z powrotem na bezpieczny odstęp, jeśli podano to na drugi bezpieczny odstęp. Pozycja końcowa narzędzia po cyklu nie musi być zgodna z pozycją startu. Uwaga niebezpieczeństwo kolizji!

- ▶ Sprawdzić przemieszczenia obrabiarki
- W symulacji skontrolować pozycję końcową narzędzia po wykonaniu cyklu
- ▶ Po cyklu programować absolutne współrzędne (nie inkrementalne)
- Ten cykl można wykonać wyłącznie w trybie obróbki **FUNCTION MODE MILL**.
- Używać frezu z tnącym przez środek zębem czołowym (DIN 844).
- $\blacksquare$ Oś wrzeciona musi znajdować się przy wywołaniu cyklu prostopadle do osi stołu obrotowego.
- Ten cykl można wykonywać także przy pochylonej płaszczyźnie  $\blacksquare$ obróbki.

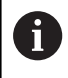

Czas obróbki może się zwiększyć, jeśli kontur składa się z wielu nietangencjalnych elementów konturu.

#### **Wskazówki odnośnie programowania**

- W pierwszym wierszu NC podprogramu konturu zaprogramować Ī. zawsze obydwie współrzędne osłony cylindra.
- Znak liczby parametru cyklu Głębokość określa kierunek pracy (obróbki). Jeśli zaprogramujemy głębokość = 0, to sterowanie nie wykonuje tego cyklu.
- Bezpieczny odstęp musi być większy niż promień narzędzia.
- Jeżeli wykorzystujemy lokalne parametry Q **QL** w podprogramie × konturu, to należy przypisywać je lub obliczać także w obrębie podprogramu konturu.

#### **Wskazówka w połączeniu z parametrami maszynowymi**

- Przy pomocy parametru maszynowego **apprDepCylWall** (nr 201004) definiujesz zachowanie najazdu:
	- **CircleTangential**: wykonać tangencjalny najazd i odjazd
	- **LineNormal**: przemieszczenie na punkt startu konturu następuje po prostej

#### **Parametry cyklu**

#### **Rysunek pomocniczy Parametry**

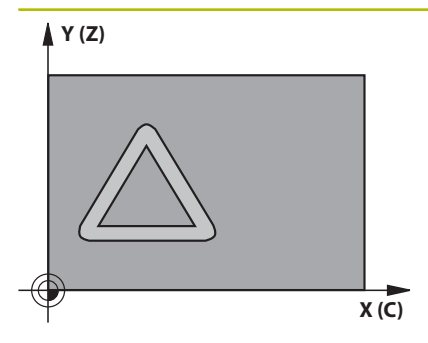

#### **Q1 Glebokosc frezowania ?**

Odstęp pomiędzy powierzchnią boczną cylindra i dnem konturu. Wartość działa inkrementalnie.

Dane wejściowe: **-99999.9999...+99999.9999**

#### **Q3 Naddatek na obr. wykan.-bok ?**

Naddatek na obróbkę wykańczającą na ściance rowka. Naddatek na obróbkę wykańczającą zmniejsza szerokość rowka o dwukrotną wprowadzoną wartość. Wartość działa inkrementalnie.

Dane wejściowe: **-99999.9999...+99999.9999**

#### **Q6 Bezpieczna odleglosc?**

Odstęp między powierzchnią czołową narzędzia i powierzchnią boczną cylindra. Wartość działa inkrementalnie.

#### Dane wejściowe: **-99999.9999...+99999.9999** alternatywnie **PREDEF**

#### **Q10 Glebokosc dosuwu ?**

Wymiar, o jaki narzędzie zostaje każdorazowo dosunięte. Wartość działa inkrementalnie.

Dane wejściowe: **-99999.9999...+99999.9999**

#### **Q11 Wart.posuwu wglebnego ?**

Posuw przy przemieszczeniach na płaszczyźnie obróbki Dane wejściowe: **0...99999.9999** alternatywnie **FAUTO**, **FU**, **FZ**

#### **Q12 Posuw przy rozwiercaniu ?**

Posuw przy przemieszczeniach na płaszczyźnie obróbki Dane wejściowe: **0...99999.9999** alternatywnie **FAUTO**, **FU**, **FZ**

#### **Q16 Promien cylindra ?**

Promień cylindra, na którym ma być obrabiany kontur.

Dane wejściowe: **0...99999.9999**

#### **Q17 Typ wymiaru? stopnie=0 MM/CALE=1**

Zaprogramować współrzędne osi obrotu w podprogramie w stopniach lub mm (cale).

Dane wejściowe: **0**, **1**

#### **Q20 Szerokosc rowka ?**

Szerokość rowka

Dane wejściowe: **-99999.9999...+99999.9999**

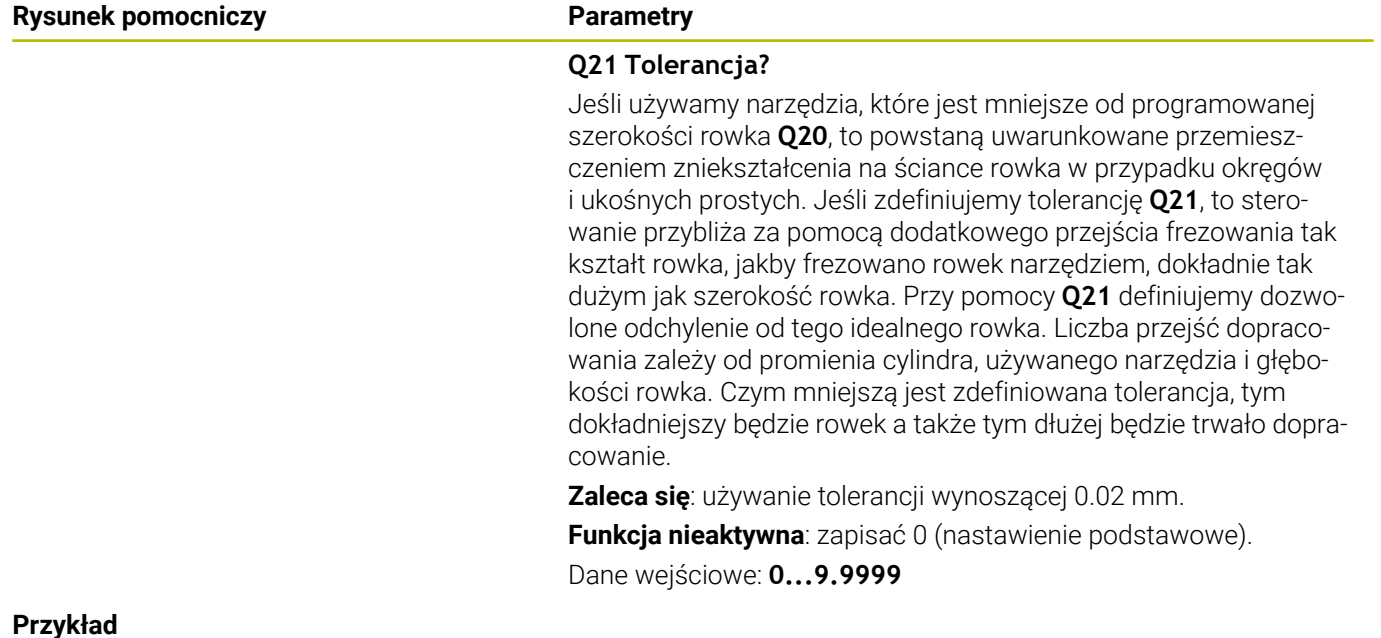

#### **Przykład**

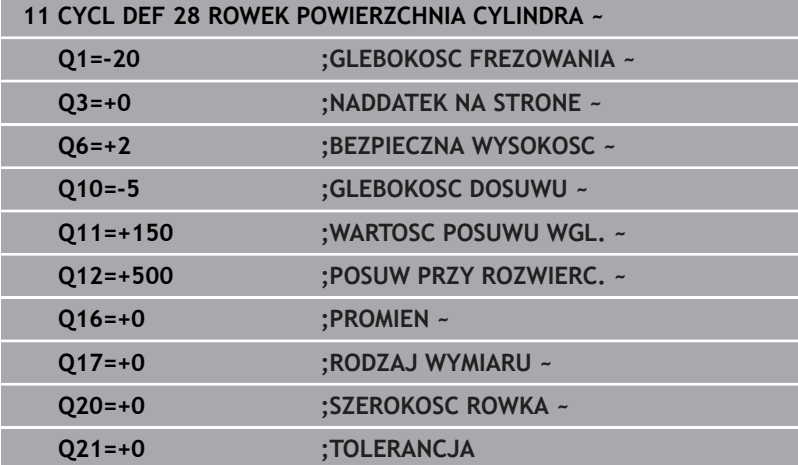

## <span id="page-394-0"></span>**11.4 Cykl 29 OSLONA CYLIN. MOSTEK (opcja #8)**

**Programowanie ISO G129**

#### **Zastosowanie**

6

Należy zapoznać się z instrukcją obsługi obrabiarki! Ta funkcja musi zostać aktywowana przez producenta maszyn i przez niego dopasowana.

Przy pomocy tego cyklu można przenieść zdefiniowany na rozwiniętym materiale mostek na osłonę cylindra. Sterowanie tak ustawia narzędzie przy tym cyklu, że ścianki przy aktywnej korekcji promienia przebiegają zawsze równolegle do siebie. Proszę zaprogramować tor punktu środkowego mostka z podaniem korekcji promienia narzędzia. Poprzez korekcję promienia określa się, czy sterowanie wytworzy mostek ruchem współbieżnym czy też przeciwbieżnym.

Na końcach mostka sterowanie włącza półokrąg, którego promień odpowiada połowie szerokości mostka.

#### **Przebieg cyklu**

- 1 Sterowanie pozycjonuje narzędzie nad punktem startu obróbki. Punkt startu sterowanie oblicza z szerokości mostka i średnicy narzędzia. Punkt ten leży z przesunięciem o pół szerokości mostka i średnicę narzędzia obok pierwszego zdefiniowanego w podprogramie konturu punktu. Korekcja promienia określa, czy start następuje z lewej (**1**, RL=współbieżnie) czy też z prawej od mostka (**2**, RR=przeciwbieżnie)
- 2 Po pozycjonowaniu na pierwszą głębokość wcięcia, sterowanie przemieszcza narzędzie po łuku kołowym z posuwem frezowania **Q12** tangencjalnie do ścianki mostka. W razie konieczności uwzględniany jest naddatek na obróbkę wykańczającą z boku
- 3 Na pierwszej głębokości wcięcia narzędzie frezuje z posuwem frezowania **Q12** wzdłuż ścianki mostka, aż mostek zostanie w pełni wykonany
- 4 Następnie narzędzie odsuwa się tangencjalnie od ścianki mostka z powrotem do punktu startu obróbki
- 5 Kroki od 2 do 4 powtarzają się, aż zostanie osiągnięta zaprogramowana głębokość frezowania **Q1**
- 6 Na koniec narzędzie przemieszcza się w osi narzędzia z powrotem na bezpieczną wysokość

Cylinder musi być zamocowany na środku stołu obrotowego. Proszę wyznaczyć punkt odniesienia w centrum okrągłego stołu.

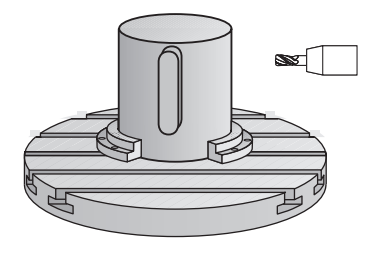

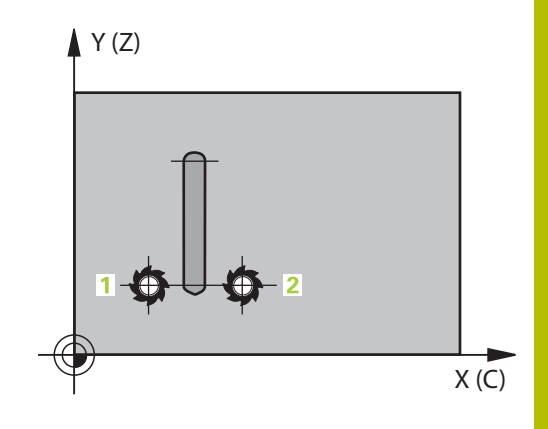

#### **Wskazówki**

O

Ten cykl wykonuje przystawioną obróbkę. Aby móc wykonać ten cykl, pierwszą osią obrabiarki pod stołem maszyny musi być oś obrotowa. Oprócz tego narzędzie musi być pozycjonowane prostopadle do powierzchni bocznej.

## *WSKAZÓWKA*

#### **Uwaga niebezpieczeństwo kolizji!**

Jeśli przy wywołaniu cyklu wrzeciono nie jest włączone, to może dojść do kolizji.

- **Przy pomocy parametru maszynowego displaySpindleErr** (nr 201002), on/off ustawić, czy sterowanie wydaje komunikat o błędach, jeśli wrzeciono nie jest włączone
- Ten cykl można wykonać wyłącznie w trybie obróbki **FUNCTION MODE MILL**.
- Używać frezu z tnącym przez środek zębem czołowym (DIN 844).
- Oś wrzeciona musi znajdować się przy wywołaniu cyklu prostopadle do osi stołu obrotowego. Jeśli tak nie jest, sterowanie wydaje meldunek o błędach. Niekiedy konieczne jest przełączenie kinematyki.

#### **Wskazówki odnośnie programowania**

- W pierwszym wierszu NC podprogramu konturu zaprogramować zawsze obydwie współrzędne osłony cylindra.
- Znak liczby parametru cyklu Głębokość określa kierunek pracy (obróbki). Jeśli zaprogramujemy głębokość = 0, to sterowanie nie wykonuje tego cyklu.
- Bezpieczny odstęp musi być większy niż promień narzędzia.
- Jeżeli wykorzystujemy lokalne parametry Q **QL** w podprogramie п konturu, to należy przypisywać je lub obliczać także w obrębie podprogramu konturu.
### **Parametry cyklu**

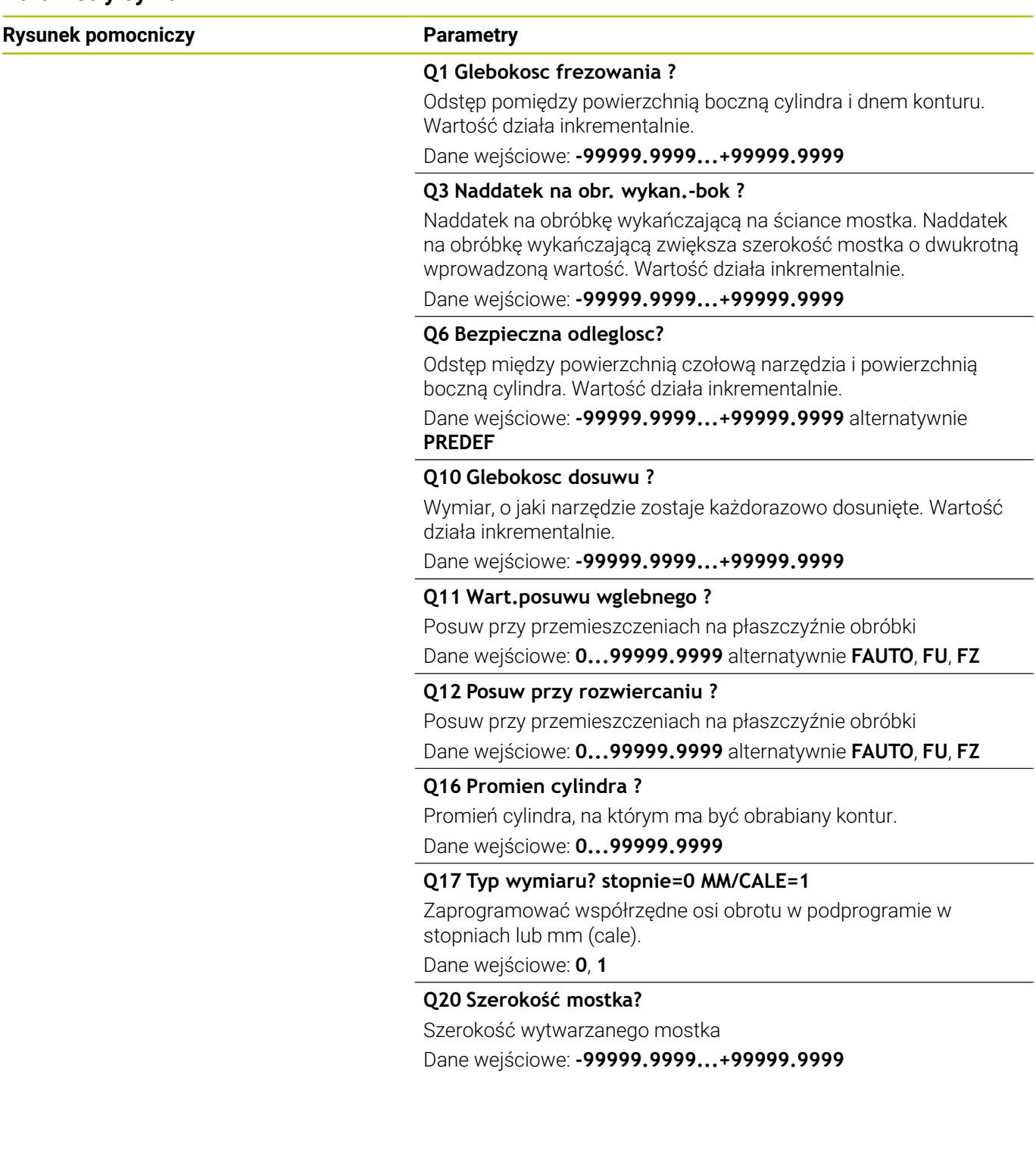

÷.

 $\overline{\phantom{0}}$ 

 $\overline{\phantom{0}}$ 

### **Przykład**

 $\overline{\phantom{a}}$ 

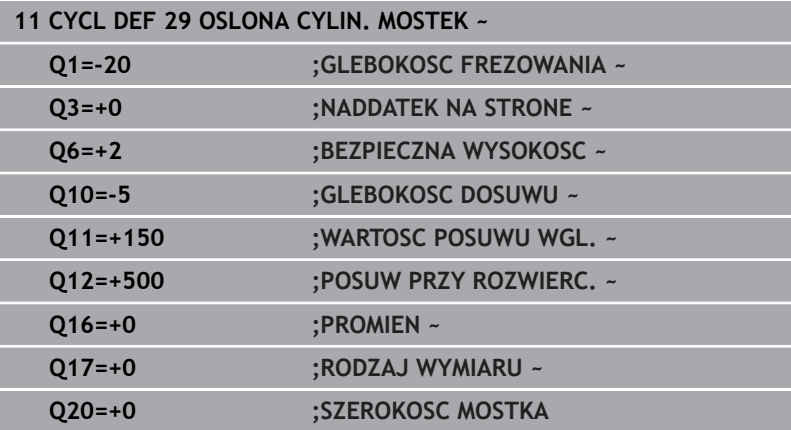

# **11.5 Cykl 39 OSL.CYLINDRA KONTUR (opcja #8)**

### **Programowanie ISO**

**G139**

### **Zastosowanie**

 $\bullet$ 

Należy zapoznać się z instrukcją obsługi obrabiarki! Ta funkcja musi zostać aktywowana przez producenta

maszyn i przez niego dopasowana.

Przy pomocy tego cyklu można wytwarzać kontur na powierzchni bocznej cylindra. Kontur definiujemy na rozwiniętej powierzchni bocznej cylindra. Sterowanie tak ustawia narzędzie przy tym cyklu, iż ścianka wyfrezowanego konturu przebiega równolegle do osi cylindra przy aktywnej korekcji promienia.

Kontur należy opisać w podprogramie, określanym w cyklu **14 GEOMETRIA KONTURU** .

W podprogramie opisuje się kontur zawsze przy pomocy współrzędnych X i Y, niezależnie od tego jakie osie obrotu są do dyspozycji na obrabiarce. Tym samym opis konturu jest niezależny od konfiguracji maszyny. Jako funkcje toru kształtowego znajdują się **L**, **CHF**, **CR**, **RND** i **CT** do dyspozycji.

W przeciwieństwie do cykli **28** i **29** definiujemy w podprogramie konturu rzeczywisty, przewidziany do wykonania kontur.

### **Przebieg cyklu**

- 1 Sterowanie pozycjonuje narzędzie nad punktem startu obróbki. Punkt startu sterowanie plasuje z przesunięciem o średnicę narzędzia obok pierwszego zdefiniowanego w podprogramie konturu punktu
- 2 Następnie sterowanie przemieszcza narzędzie prostopadle na pierwszą głębokość wcięcia. Przemieszczenie najazdu następuje tangencjalnie lub po prostej z posuwem frezowania **Q12**. W razie konieczności uwzględniany jest naddatek na obróbkę wykańczającą z boku. (Zachowanie najazdu jest zależne od parametru maszynowego **apprDepCylWall** (nr 201004))
- 3 Na pierwszej głębokości wcięcia narzędzie frezuje z posuwem frezowania **Q12** wzdłuż konturu, aż zdefiniowany tor konturu zostanie w pełni wykonany
- 4 Następnie narzędzie odsuwa się tangencjalnie od ścianki mostka z powrotem do punktu startu obróbki
- 5 Kroki od 2 do 4 powtarzają się, aż zostanie osiągnięta zaprogramowana głębokość frezowania **Q1**
- 6 Na koniec narzędzie przemieszcza się w osi narzędzia z powrotem na bezpieczną wysokość

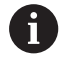

Cylinder musi być zamocowany na środku stołu obrotowego. Proszę wyznaczyć punkt odniesienia w centrum okrągłego stołu.

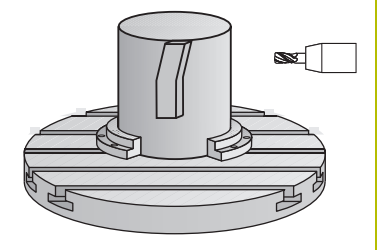

#### **Wskazówki**

Ten cykl wykonuje przystawioną obróbkę. Aby móc Ő wykonać ten cykl, pierwszą osią obrabiarki pod stołem maszyny musi być oś obrotowa. Oprócz tego narzędzie musi być pozycjonowane prostopadle do powierzchni bocznej.

## *WSKAZÓWKA*

#### **Uwaga niebezpieczeństwo kolizji!**

Jeśli przy wywołaniu cyklu wrzeciono nie jest włączone, to może dojść do kolizji.

- **Przy pomocy parametru maszynowego displaySpindleErr** (nr 201002), on/off ustawić, czy sterowanie wydaje komunikat o błędach, jeśli wrzeciono nie jest włączone
- $\blacksquare$ Ten cykl można wykonać wyłącznie w trybie obróbki **FUNCTION MODE MILL**.
- Oś wrzeciona musi znajdować się przy wywołaniu cyklu  $\overline{\phantom{a}}$ prostopadle do osi stołu obrotowego.

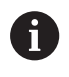

Proszę zwrócić uwagę, aby narzędzie miało dostatecznie dużo miejsca dla ruchu dosuwu i odsuwu z boku.

■ Czas obróbki może się zwiększyć, jeśli kontur składa się z wielu nietangencjalnych elementów konturu.

#### **Wskazówki odnośnie programowania**

- W pierwszym wierszu NC podprogramu konturu zaprogramować zawsze obydwie współrzędne osłony cylindra.
- Znak liczby parametru cyklu Głębokość określa kierunek pracy (obróbki). Jeśli zaprogramujemy głębokość = 0, to sterowanie nie wykonuje tego cyklu.
- Bezpieczny odstęp musi być większy niż promień narzędzia.
- Jeżeli wykorzystujemy lokalne parametry Q **QL** w podprogramie × konturu, to należy przypisywać je lub obliczać także w obrębie podprogramu konturu.

#### **Wskazówka w połączeniu z parametrami maszynowymi**

- i. Przy pomocy parametru maszynowego **apprDepCylWall** (nr 201004) definiujesz zachowanie najazdu:
	- **CircleTangential**: wykonać tangencjalny najazd i odjazd
	- **LineNormal**: przemieszczenie na punkt startu konturu następuje po prostej

# **Parametry cyklu**

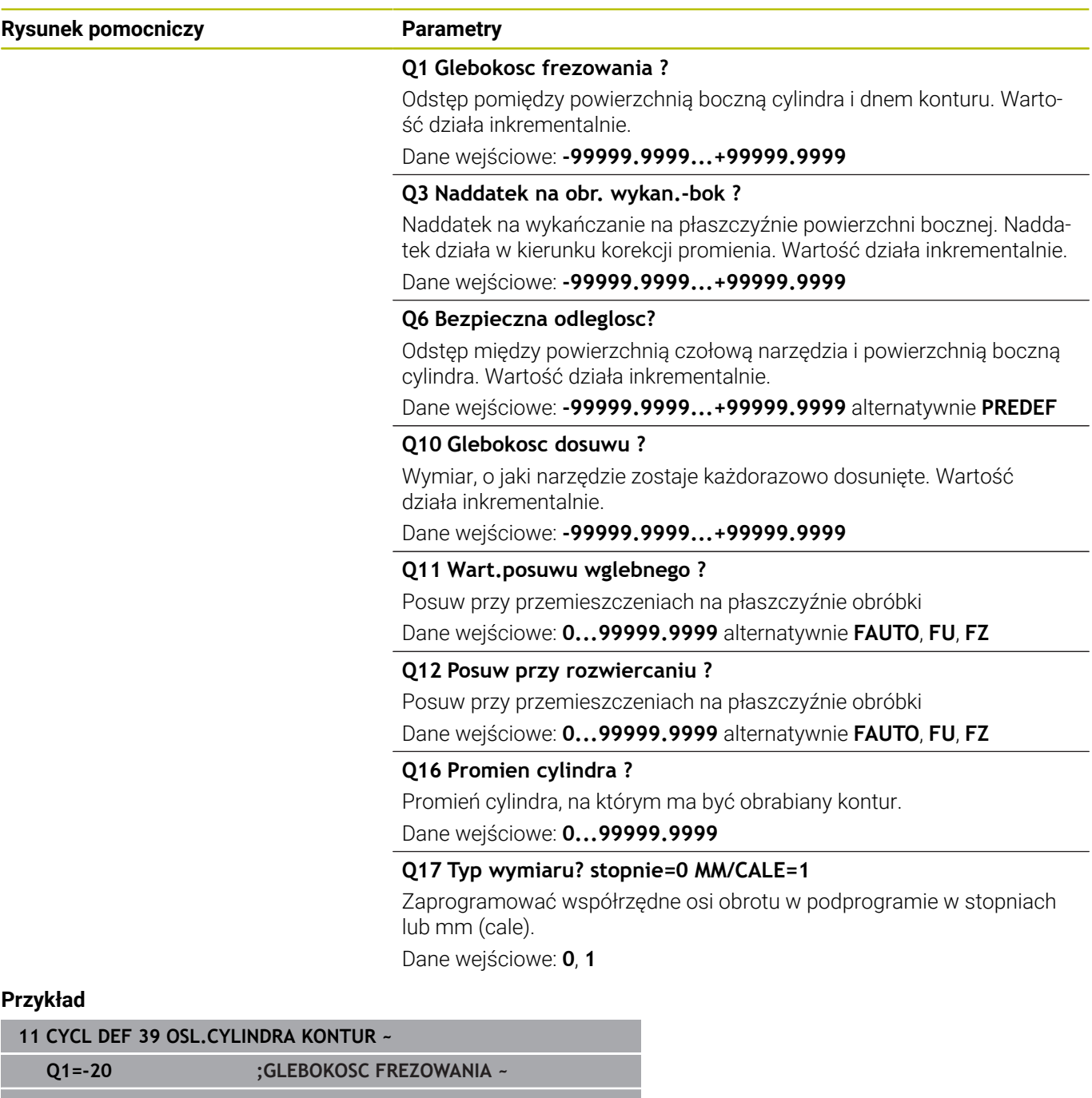

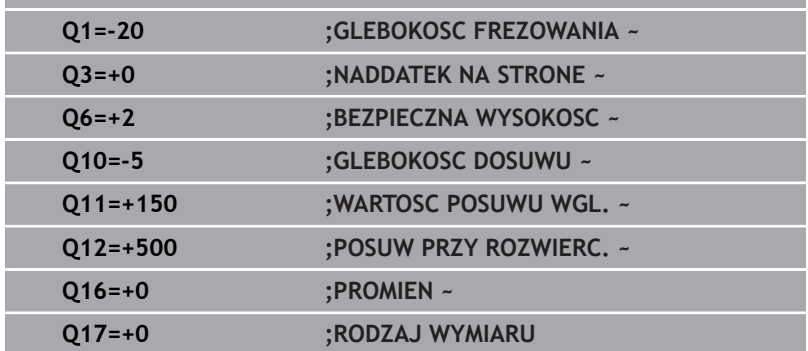

# **11.6 Przykłady programowania**

### **Przykład: powierzchnia boczna cylindra przy pomocy cyklu 27**

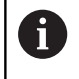

- Maszyna z głowicą B i stołem C
- Cylinder zamocowany na środku stołu obrotowego.
- Punkt odniesienia znajduje się na stronie spodniej, w centrum stołu obrotowego

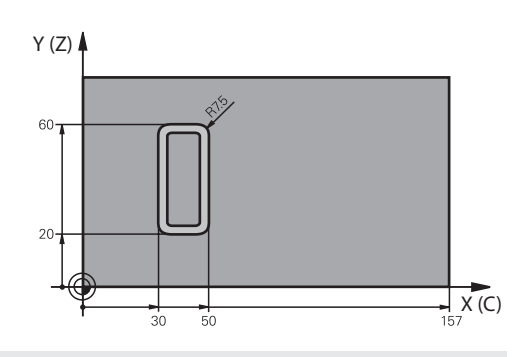

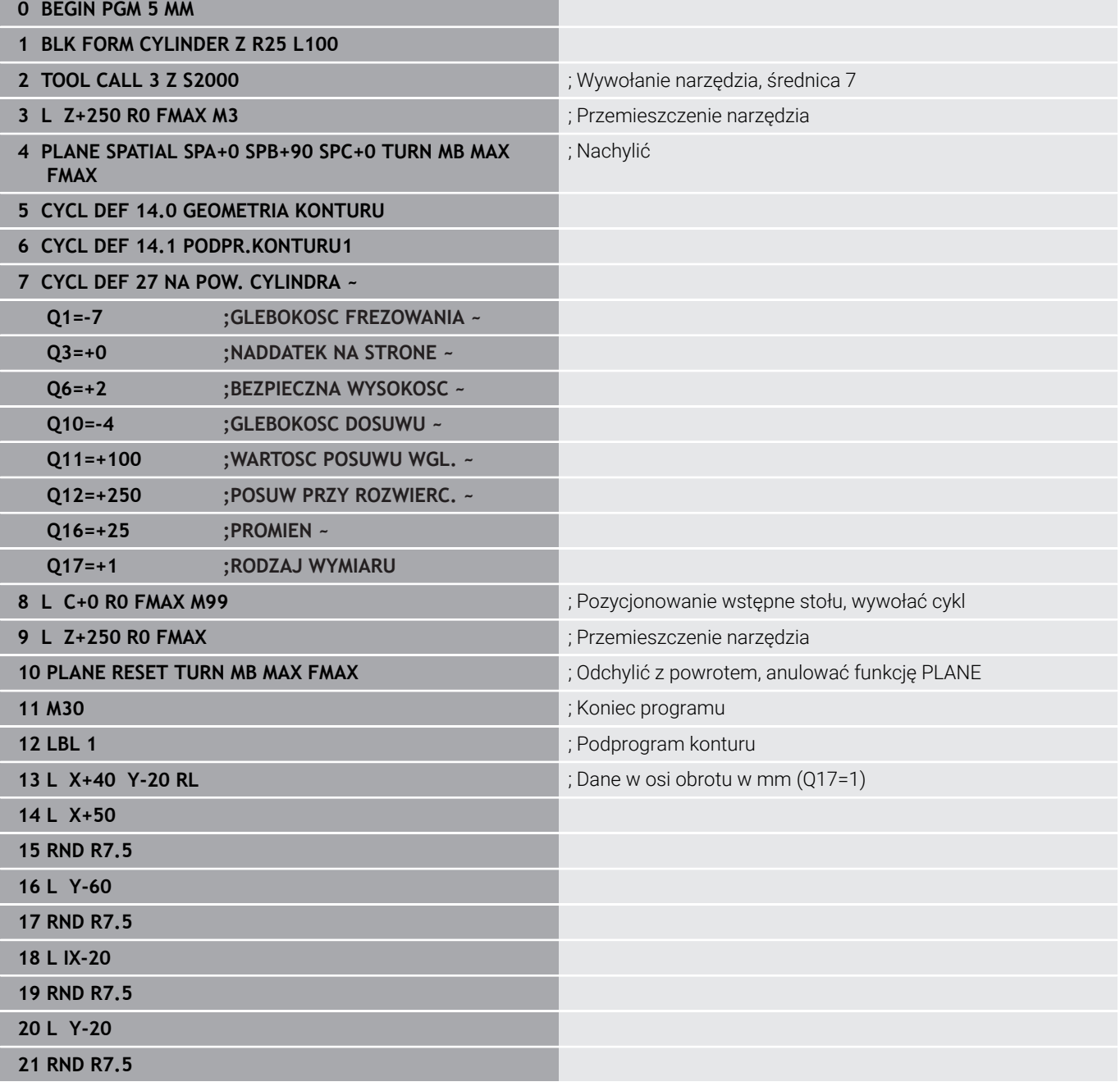

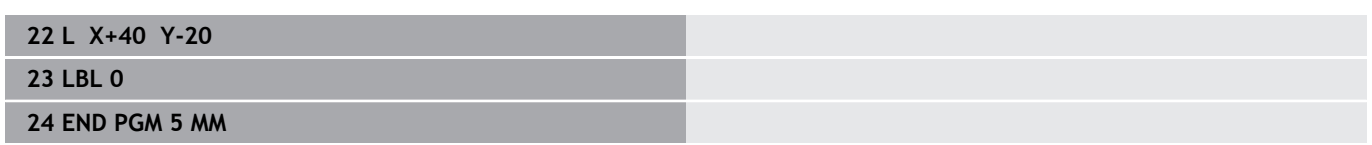

### **Przykład: powierzchnia boczna cylindra przy pomocy cyklu 28**

A

- Cylinder zamocowany na środku stołu obrotowego.
- Maszyna z głowicą B i stołem C
- Punkt odniesienia znajduje się na środku stołu obrotowego
- Opis toru punktu środkowego w podprogramie konturu

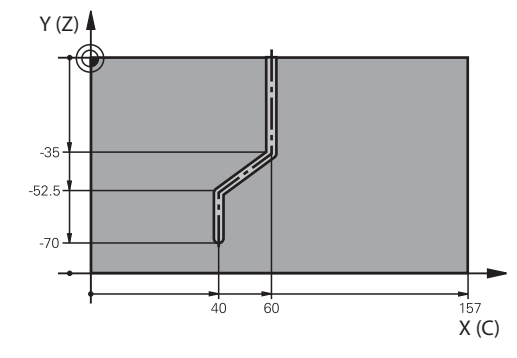

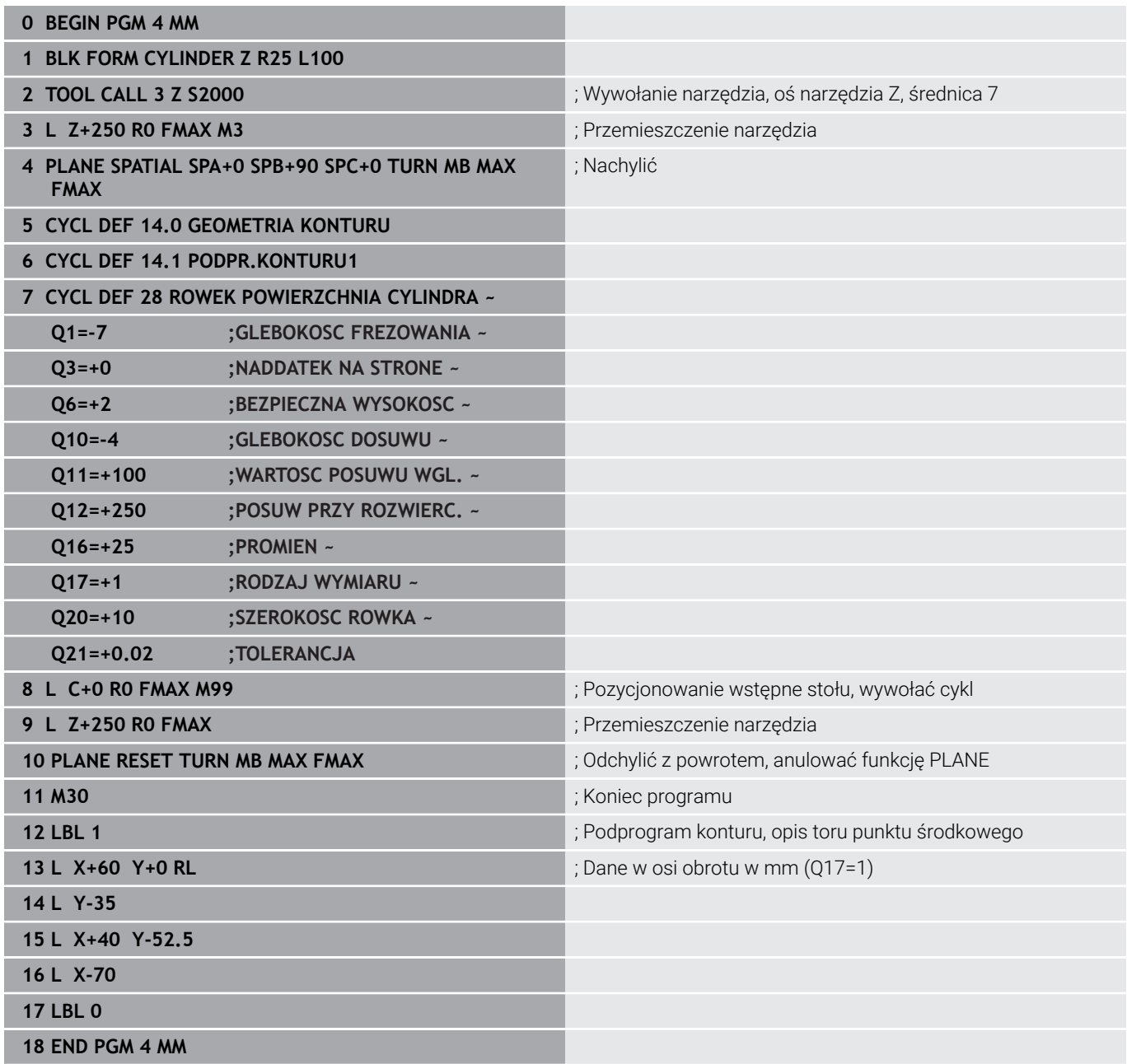

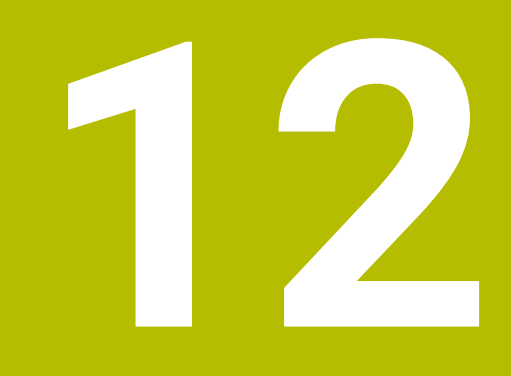

**Cykle: wybranie konturu z formułą konturu**

# **12.1 Cykle SL lub cykle OCM z kompleksową formułą konturu**

### **Podstawy**

Przy pomocy kompleksowych formuł konturu mogą być zestawiane kompleksowe kontury z podkonturów (wybrania lub wysepki). Pojedyncze podkontury (dane geometrii) należy podawać jako oddzielne programy NC . W ten sposób wszystkie kontury częściowe mogą zostać dowolnie często ponownie wykorzystywane. Z wybranych konturów częściowych, połączonych ze sobą przy pomocy formuły konturu, sterowanie oblicza cały kontur.

#### **Schemat: odpracowywanie przy pomocy SL-cykli i kompleksowej formuły konturu**

**0 BEGIN CONT MM**

...

...

...

...

...

...

...

...

**5 SEL CONTOUR "MODEL"**

**6 CYCL DEF 20 DANE KONTURU**

**8 CYCL DEF 21 PRZECIAGANIE**

**9 CYCL CALL**

**13 CYCL DEF 23 FREZOW. NA GOT.DNA**

**14 CYCL CALL**

**16 CYCL DEF 24 FREZOW.NA GOT.BOKU**

**17 CYCL CALL**

**50 L Z+250 R0 FMAX M2 51 END PGM CONT MM**

 $\mathbf i$ 

Wskazówki dotyczące programowania:

- Pamięć dla jednego cyklu SL (wszystkie programy opisu konturów) jest ograniczona do maksymalnie **128 konturów** . Liczba możliwych elementów konturu zależy od rodzaju konturu (wewnętrzny/zewnętrzny) i liczby opisów konturów oraz wynosi maksymalnie **16384** elementów konturu.
- Przy pomocy SL-cykli z formułą konturu zakłada się strukturyzowany program i otrzymuje możliwość, zachowania powtarzających się często konturów w pojedynczych programach NC . Poprzez formułę konturu łączy się kontury częściowe w jeden kontur i określa, czy chodzi o wybranie czy też o wysepkę.

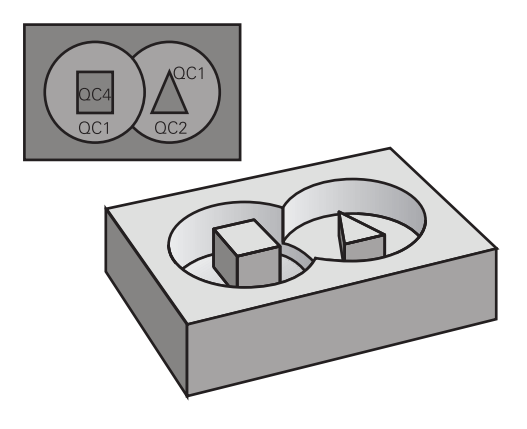

#### **Właściwości konturów częściowych**

- Sterowanie rozpoznaje wszystkie kontury jako wybranie, nie П programować korekcji promienia
- Ī. Sterowanie ignoruje posuwy F i funkcje dodatkowe M
- $\blacksquare$ Transformacje współrzędnych są dozwolone – jeśli zostaną one zaprogramowane w obrębie wycinków konturów, to działają one także w następnych programach NC, nie muszą być resetowane po wywołaniu cyklu
- i. Wywołane programy NC mogą zawierać także współrzędne osi wrzeciona, są one jednakże ignorowane
- W pierwszym bloku współrzędnych wywołanego programu NC określa się płaszczyznę obróbki
- Podkontury mogą w razie konieczności być zdefiniowane z × różnymi głębokościami

#### **Właściwości cykli**

- Sterowanie pozycjonuje przed każdym cyklem automatycznie na bezpieczną wysokość
- Każdy poziom głębokości jest frezowany bez odsuwania п narzędzia; wysepki zostaną objechane z boku
- Promień "naroży wewnętrznych" jest programowalny narzędzie nie zatrzymuje się, unika się zaznaczeń przy wyjściu z materiału (obowiązuje dla ostatniego zewnętrznego toru przy przeciąganiu i wykańczaniu bocznych powierzchni)
- Przy wykańczaniu powierzchni bocznych sterowanie dosuwa narzędzie do konturu na torze kołowym stycznym
- Przy obróbce na gotowo dna sterowanie przemieszcza narzędzie również po tangencjalnym torze kołowym do detalu (np.: oś wrzeciona Z: tor kołowy na płaszczyźnie Z/X)
- Sterowanie obrabia kontur przelotowo ruchem współbieżnym lub ruchem przeciwbieżnym

Dane wymiarów obróbki,jak głębokość frezowania, naddatki i bezpieczną wysokość należy wprowadzić centralnie w cyklu **20 DANE KONTURU** lub **271 OCM DANE KONTURU** .

#### **Schemat: obliczanie podkonturów przy pomocy formuły konturu**

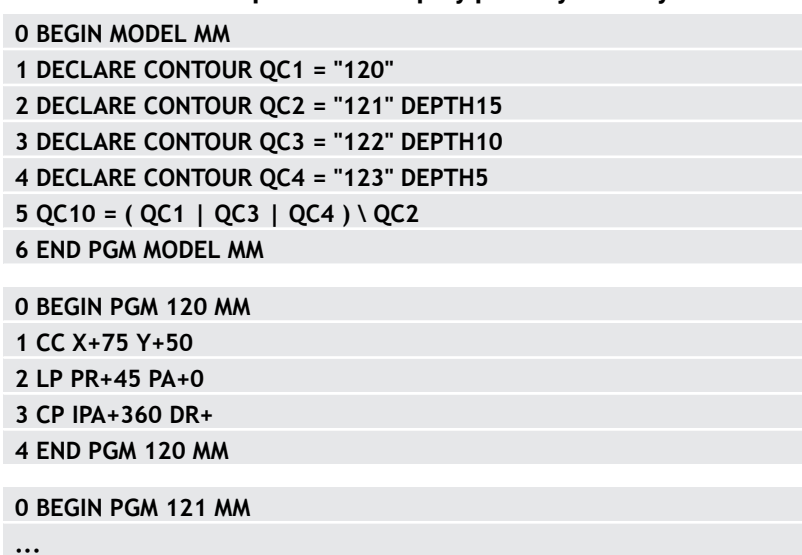

### **Wybórprogramu NC z definicjami konturu**

Przy pomocy funkcji **SEL CONTOUR** wybierany jest program NC z definicjami konturu, z których sterowanie zaczerpuje opisy konturów:

Proszę postąpić następująco:

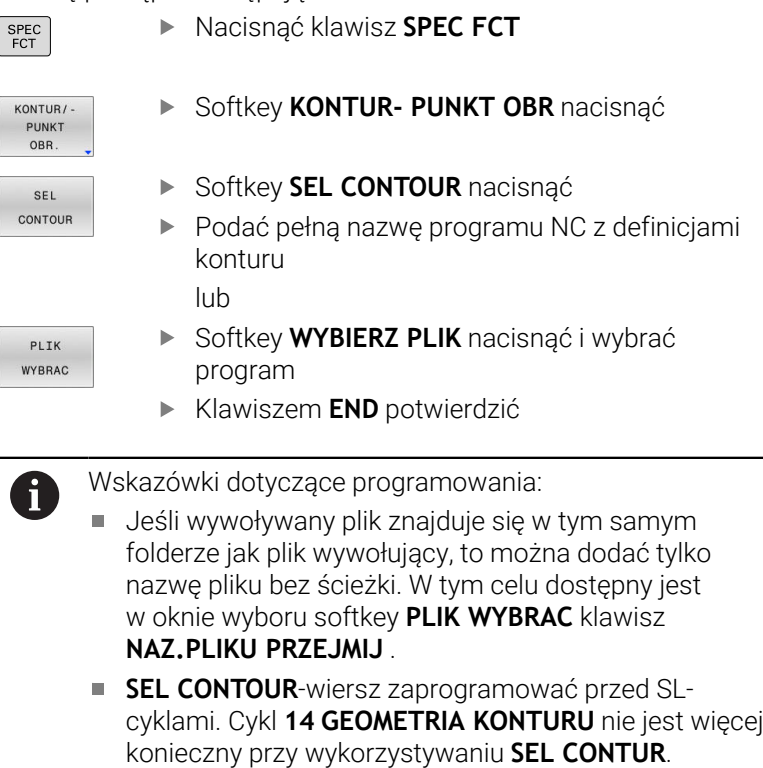

### **Definiowanie opisów konturów**

Przy pomocy funkcji **DECLARE CONTOUR** podawana jest ścieżka do programu NC dla tych programów NC , z których sterowanie pobiera opisy konturów. Oprócz tego można dla tego opisu konturu wybrać oddzielną głębokość.

Proszę postąpić następująco:

SPEC<br>FCT

Nacisnąć klawisz **SPEC FCT**

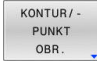

**Softkey KONTUR- PUNKT OBR** nacisnąć

- DECLARE CONTOUR
- Softkey **DECLARE CONTOUR** nacisnąć
- Numer dla oznacznika konturu **QC** wprowadzić
- ▶ Nacisnąć klawisz **ENT**
- Podać pełną nazwę programu NC z opisami  $\blacktriangleright$ konturu, klawiszem **ENT** potwierdzić lub
- PLIK WYBRAC

 $\mathbf i$ 

- Softkey **WYBIERZ PLIK** nacisnąć i wybrać program NC
- Zdefiniować oddzielną głębokość dla wybranego  $\blacktriangleright$ konturu
- Klawisz **END** nacisnąć

Wskazówki dotyczące programowania:

- $\blacksquare$ Jeśli wywoływany plik znajduje się w tym samym folderze jak plik wywołujący, to można dodać tylko nazwę pliku bez ścieżki. W tym celu dostępny jest w oknie wyboru softkey **PLIK WYBRAC** klawisz **NAZ.PLIKU PRZEJMIJ** .
- Przy pomocy podanych oznaczników konturu **QC** można w formule konturu dokonać obliczenia tych różnych konturów pomiędzy nimi.
- $\blacksquare$ Jeżeli używamy konturów z oddzielnymi głębokościami, to należy przyporządkować głębokość wszystkim podkonturom (w razie konieczności przyporządkować znaczenie 0).
- Różne głębokości (**DEPTH**) są uwzględniane tylko w przypadku przecinających się elementów. Nie ma to miejsca w przypadku wysepek w obrębie wybrania. Należy stosować tu prostą formułę konturu. **Dalsze informacje:** ["Cykle SL lub cykle OCM z prostą](#page-415-0) [formułą konturu", Strona 416](#page-415-0)

### **Wprowadzenie kompleksowej formuły konturu**

Poprzez softkeys można połączyć ze sobą rozmaite kontury we wzorze matematycznym.

Proszę postąpić następująco:

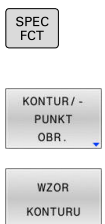

ENT

Nacisnąć klawisz **SPEC FCT**

Softkey **KONTUR- PUNKT OBR** nacisnąć

- Softkey **FORMUŁA KONTURU** nacisnąć
- Numer dla oznacznika konturu **QC** wprowadzić
- Nacisnąć klawisz **ENT**

Sterowanie pokazuje następujące softkeys:

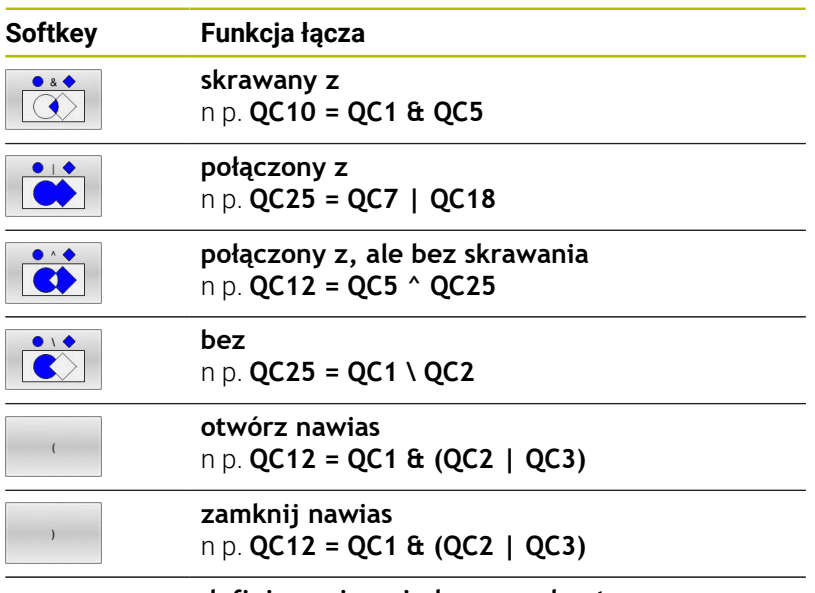

**definiowanie pojedynczego konturu** n p. **QC12 = QC1**

### **Nakładające się kontury**

Sterowanie traktuje programowany kontur jako wybranie. Przy pomocy funkcji formuły konturu można przekształcać kontur w wysepkę.

Kieszenie i wysepki można nałożyć na siebie dla otrzymania nowego konturu. W ten sposób można powierzchnię wybrania powiększyć poprzez nałożenie na nią innego wybrani lub można zmniejszyć wysepkę.

#### **Podprogramy: nałożone na siebie wybrania**

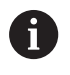

Nastepujące przykłady programowania są programami opisu konturu, zdefiniowanymi w programie definicji konturu. Program definicji konturu z kolei zostaje wywołany poprzez funkcję **SEL CONTOUR** we właściwym programie głównym.

Kieszenie A i B nakładają się na siebie.

Sterowanie oblicza punkty przecięcia S1 i S2, one nie muszą być programowane.

Wybrania są programowane jako koła pełne.

#### **Program opisu konturu 1: kieszeń A**

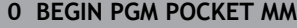

- **1 L X+10 Y+50 R0**
- **2 CC X+35 Y+50**
- **3 C X+10 Y+50 DR-**

**4 END PGM POCKET MM**

#### **Program opisu konturu 2: kieszeń B**

- **0 BEGIN PGM POCKET2 MM**
- **1 L X+90 Y+50 R0**
- **2 CC X+65 Y+50**
- **3 C X+90 Y+50 DR-**
- **4 END PGM POCKET2 MM**

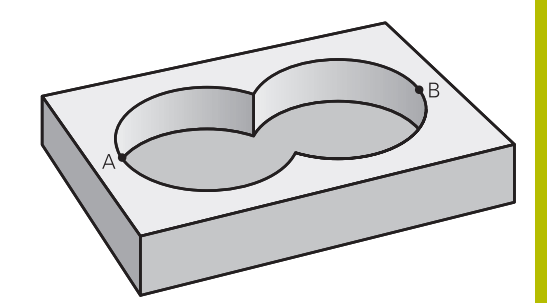

#### Powierzchnia "sumarna"

Obwydwie powierzchnie wycinkowe A i B łącznie z powierzchnią nakładania się mają zostać obrobione:

- Powierzchnie A i B należy programować w oddzielnych programach NC bez korekcji promienia
- W formule konturu powierzchnie A i B zostają obliczone przy pomocy funkcji "połączone z"

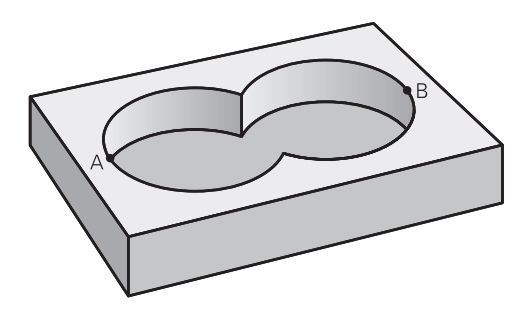

#### **Program definiowania konturu:**

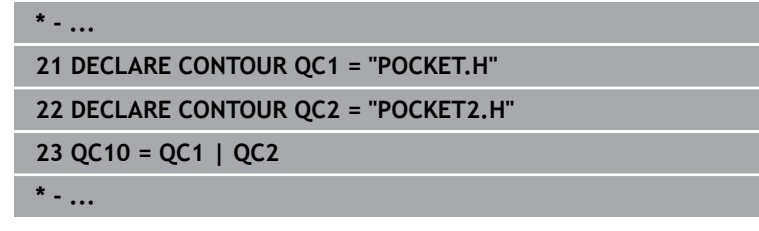

#### **Powierzchnia "różnicy"**

Powierzchnia A ma zostać obrobiona bez wycinka pokrytego przez B:

- Powierzchnie A i B należy programować w oddzielnych programach NC bez korekcji promienia
- W formule konturu powierzchnia B zostaje przy pomocy funkcji **bez** zostaje odjęta od powierzchni A

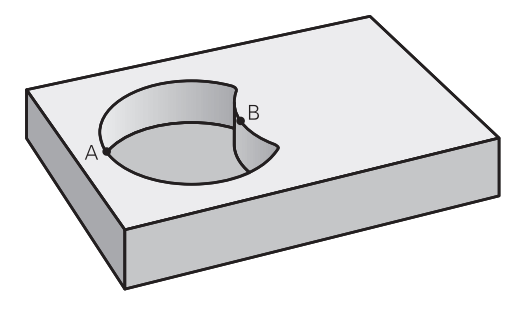

#### **Program definiowania konturu:**

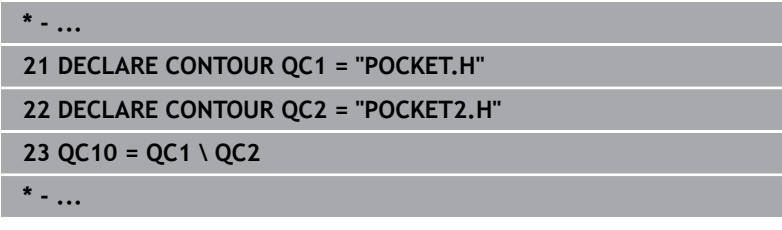

#### **Powierzchnia** "przecięcia"

Powierzchnia przykryta zarówno przez A jak i przez B ma zostać obrobiona. (Po prostu przykryte powierzchnie mają pozostać nieobrobione).

- Powierzchnie A i B należy programować w oddzielnych programach NC bez korekcji promienia
- W formule konturu powierzchnie A i B zostają obliczone przy pomocy funkcji "skrawane z"

#### **Program definiowania konturu:**

**\* - ...**

**21 DECLARE CONTOUR QC1 = "POCKET.H"**

```
22 DECLARE CONTOUR QC2 = "POCKET2.H"
```
**23 QC10 = QC1 & QC2**

**\* - ...**

### **Odpracowywanie konturu przy pomocy cykli SL lub OCM**

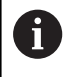

Obróbka zdefiniowanego kompletnego konturu następuje przy pomocy cykli SL ([patrz "Przegląd", Strona 268\)](#page-267-0) lub cykli OCM [\(patrz "Przegląd", Strona 323](#page-322-0)).

### **Przykład: obróbka zgrubna i wykańczająca nakładających się konturów przy pomocy formuły konturu**

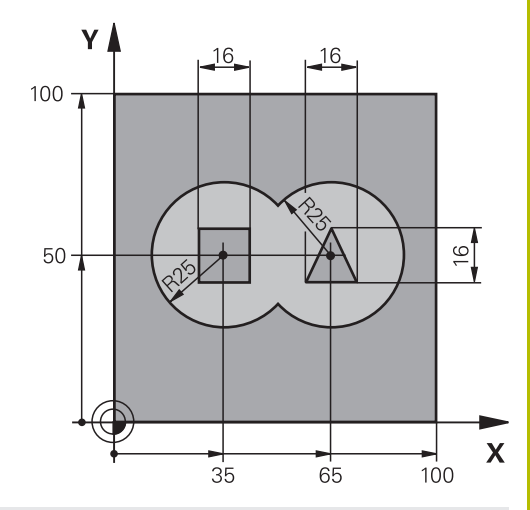

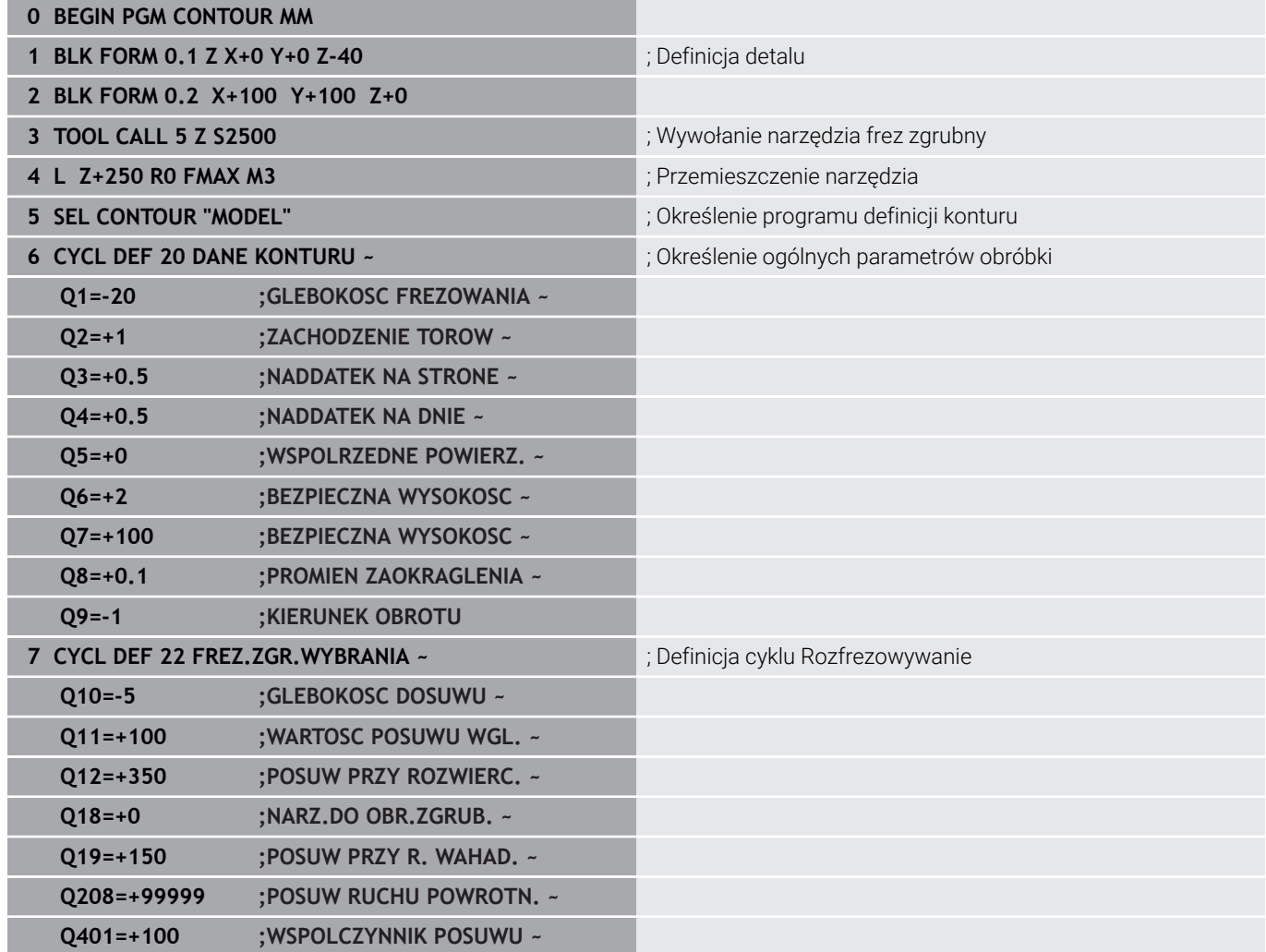

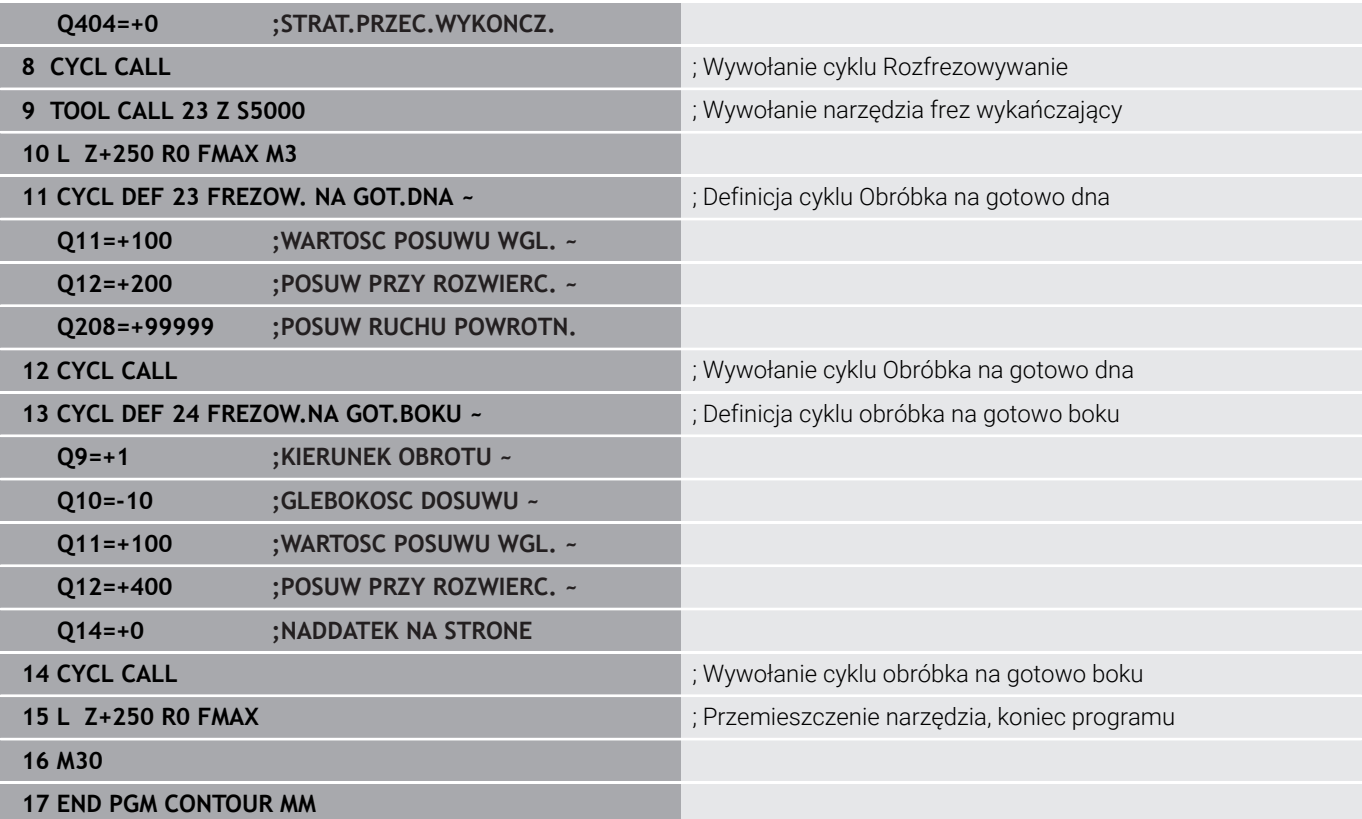

#### **Program definicji konturu z formułą konturu:**

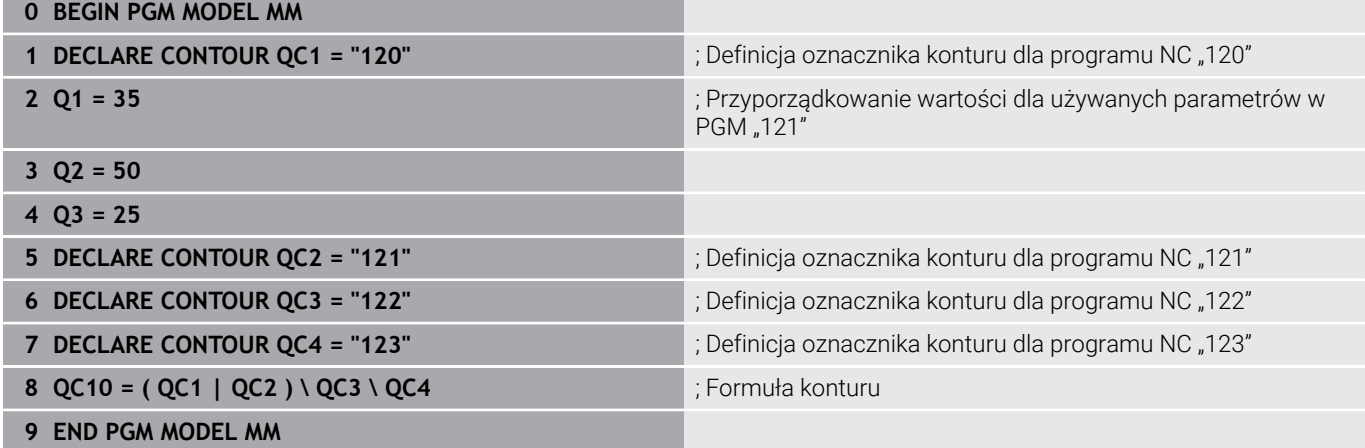

#### **Program opisu konturu okrąg z prawej:**

- **0 BEGIN PGM 120 MM**
- **1 CC X+65 Y+50**
- **2 LP PR+25 PA+0 R0**
- **3 CP IPA+360 DR+**
- **4 END PGM 120 MM**

#### **Program opisu konturu okrąg z lewej:**

- **0 BEGIN PGM 121 MM**
- **1 CC X+Q1 Y+Q2**
- **2 LP PR+Q3 PA+0 R0**
- **3 CP IPA+360 DR+**
- **4 END PGM 121 MM**

#### **Program opisu konturu trójkąt z prawej:**

- **0 BEGIN PGM 122 MM**
- **1 L X+73 Y+42 R0**
- **2 L X+65 Y+58**
- **3 L X+58 Y+42**
- **4 L X+73**
- **5 END PGM 122 MM**

#### **Program opisu konturu kwadrat z lewej:**

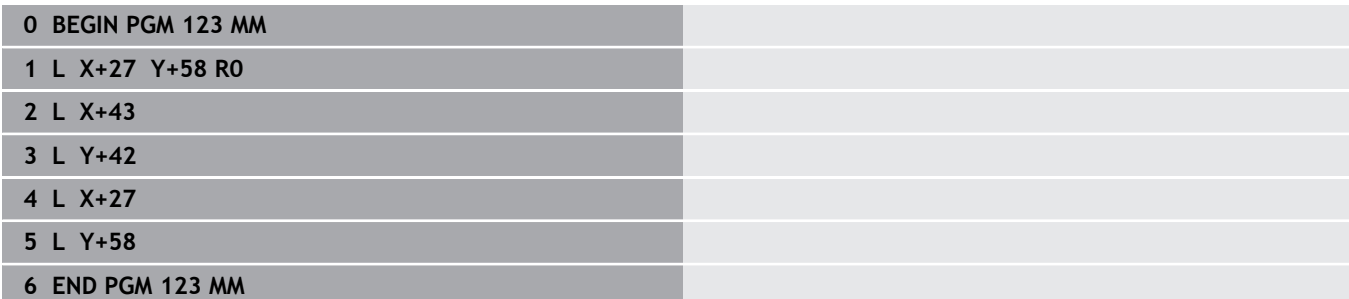

# <span id="page-415-0"></span>**12.2 Cykle SL lub cykle OCM z prostą formułą konturu**

### **Podstawy**

**Schemat: odpracowywanie przy pomocy SL-cykli i prostej formuły konturu**

**0 BEGIN CONTDEF MM** ... **5 CONTOUR DEF** ... **6 CYCL DEF 20 DANE KONTURU** ... **8 CYCL DEF 21 PRZECIAGANIE** ... **9 CYCL CALL** ... **13 CYCL DEF 23 FREZOW. NA GOT.DNA** ... **14 CYCL CALL** ... **16 CYCL DEF 24 FREZOW.NA GOT.BOKU** ... **17 CYCL CALL** ... **50 L Z+250 R0 FMAX M2 51 END PGM CONTDEF MM**

Przy użyciu prostej formuły konturu mogą być zestawiane w prosty sposób kontury, składające się z dziewięciu podkonturów włącznie (wybrania lub wysepki). Z wybranych podkonturów sterowanie oblicza cały kontur.

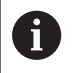

Pamięć dla jednego cyklu SL (wszystkie programy opisu konturów) jest ograniczona do maksymalnie **128 konturów** . Liczba możliwych elementów konturu zależy od rodzaju konturu (wewnętrzny/zewnętrzny) i liczby opisów konturów oraz wynosi maksymalnie **16384** elementów konturu.

#### **Puste obszary**

Przy pomocy opcjonalnych pustych obszarów **V** (**void**) możesz wykluczyć określone obszary z obróbki. Te obszary to mogą być na przykład kontury na detalach odlewnych bądź zabiegi z poprzednich etapów. Możesz definiować do pięciu pustych obszarów.

Jeśli zdefiniowano cykle OCM, to sterowanie wcina się prostopadle w materiał pustych obszarów.

Jeśli używasz cykli SL z numerami **22** do **24** , to sterowanie określa pozycję wcięcia niezależnie od zdefiniowanych pustych zakresów.

Sprawdź poprawność wykonania w symulacji.

#### **Właściwości konturów częściowych**

- **Proszę nie programować korekcji promienia.**
- Sterowanie ignoruje posuwy F i funkcje dodatkowe M. ×
- Transformacje współrzędnych są dozwolone jeśli zostaną one zaprogramowane w obrębie elementów składowych konturów, to działają one także w następnych podprogramach, nie muszą być resetowane po wywołaniu cyklu.
- Podprogramy mogą zawierać współrzędne osi wrzeciona,  $\mathbb{R}^2$ zostaną one jednakże ignorowane.
- W pierwszym wierszu współrzędnych podprogramu określa się płaszczyznę obróbki.

#### **Właściwości cykli**

- Sterowanie pozycjonuje przed każdym cyklem automatycznie na bezpieczną wysokość.
- Każdy poziom głębokości jest frezowany bez odsuwania narzędzia; wysepki zostaną objechane z boku.
- Promień "naroży wewnętrznych" jest programowalny narzędzie nie zatrzymuje się, unika się zaznaczeń przy wyjściu z materiału (obowiązuje dla ostatniego zewnętrznego toru przy przeciąganiu i wykańczaniu bocznych powierzchni).
- Przy wykańczaniu powierzchni bocznych sterowanie dosuwa narzędzie do konturu na torze kołowym stycznym.
- Przy obróbce na gotowo dna sterowanie przemieszcza narzędzie również po tangencjalnym torze kołowym do detalu (np.: oś wrzeciona Z: tor kołowy na płaszczyźnie Z/X).
- Sterowanie obrabia kontur przelotowo ruchem współbieżnym lub ruchem przeciwbieżnym.

Dane wymiarów obróbki,jak głębokość frezowania, naddatki i bezpieczną wysokość należy wprowadzić centralnie w cyklu **20 DANE KONTURU** lub **271 OCM DANE KONTURU** .

### **Wprowadzenie prostej formuły konturu**

Poprzez softkeys można połączyć ze sobą rozmaite kontury we wzorze matematycznym.

Proszę postąpić następująco:

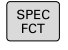

Nacisnąć klawisz **SPEC FCT**

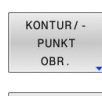

CONTOUR DEF

Softkey **KONTUR- PUNKT OBR** nacisnąć

- Softkey **CONTOUR DEF** nacisnąć
- Nacisnąć klawisz **ENT**
- > Sterowanie rozpoczyna wpisywanie formuły konturu.
- Wprowadzić pierwszy kontur częściowy **P1** . Potwierdzić wybór klawiszem **ENT**

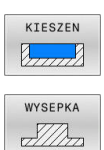

lub Softkey **WYSPA (I)** nacisnąć

Softkey **WYBRANIE (P)** nacisnąć

- Podać drugi kontur składowy i potwierdzić klawiszem **ENT** .
- Zapisać w razie potrzeby głębokość drugiego podkonturu. Potwierdzić wybór klawiszem **ENT**
- > Kontynuować dialog jak to opisano uprzednio, aż do wprowadzenia wszystkich elementów składowych czyli podkonturów.
- W razie potrzeby zdefiniować puste obszary **V** .

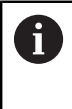

Głębokość pustych obszarów odpowiada całkowitej głębokości, zdefiniowanej w cyklu obróbki.

Sterowanie udostępnia do wpisywania konturu następujące możliwości:

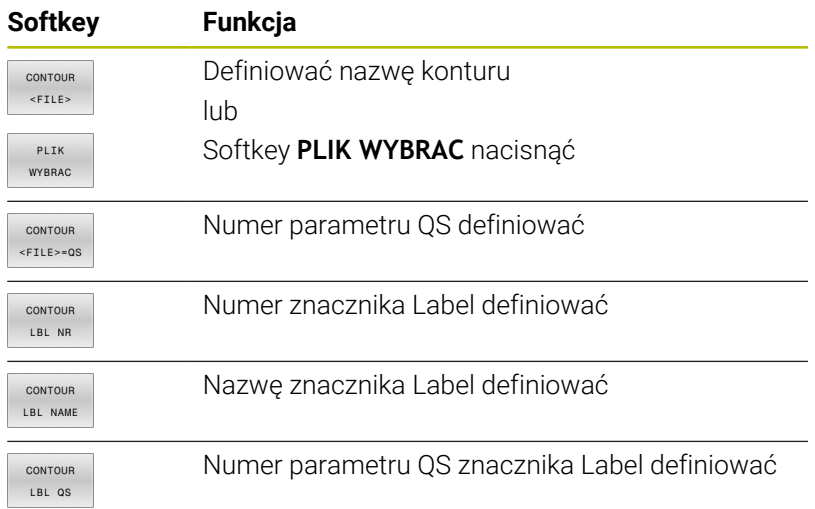

#### **Przykład:**

 $\mathbf i$ 

#### **11 CONTOUR DEF P1 = LBL 1 I2 = LBL 2 DEPTH5 V1 = LBL 3**

Wskazówki dotyczące programowania:

- Pierwsza głębokość podkonturu to głębokość cyklu. Do tej głębokości jest ograniczony zaprogramowany kontur. Dalsze podkontury nie mogą być głębsze niż głębokość cyklu. Dlatego też należy zasadniczo rozpoczynać z najgłębszego wybrania.
- Jeśli kontur jest zdefiniowany jako wysepka, to sterowanie interpretuje zapisaną głębokość jako wysokość wysepki. Wprowadzona wartość bez znaku liczby odnosi się wówczas do powierzchni obrabianego detalu!
- Jeśli zapisano głębokość równą 0, to wykonywana jest zdefiniowana dla wybrania w cyklu **20** głębokość. Wysepki wystają wówczas do powierzchni obrabianego detalu!
- Jeśli wywoływany plik znajduje się w tym samym folderze jak plik wywołujący, to można dodać tylko nazwę pliku bez ścieżki. W tym celu dostępny jest w oknie wyboru softkey **PLIK WYBRAC** klawisz **NAZ.PLIKU PRZEJMIJ** .

### **Odpracowywanie konturu przy pomocy SL-cykli**

ň

Obróbka zdefiniowanego kompletnego konturu następuje przy pomocy cykli SL ([patrz "Przegląd", Strona 268\)](#page-267-0) lub cykli OCM [\(patrz "Przegląd", Strona 323](#page-322-0)).

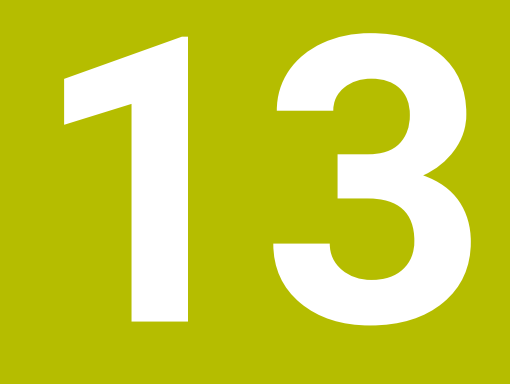

# **Cykle: funkcje specjalne**

# **13.1 Podstawy**

# **Przegląd**

Sterowanie oddaje do dyspozycji następujące cykle dla specjalnych aplikacji:

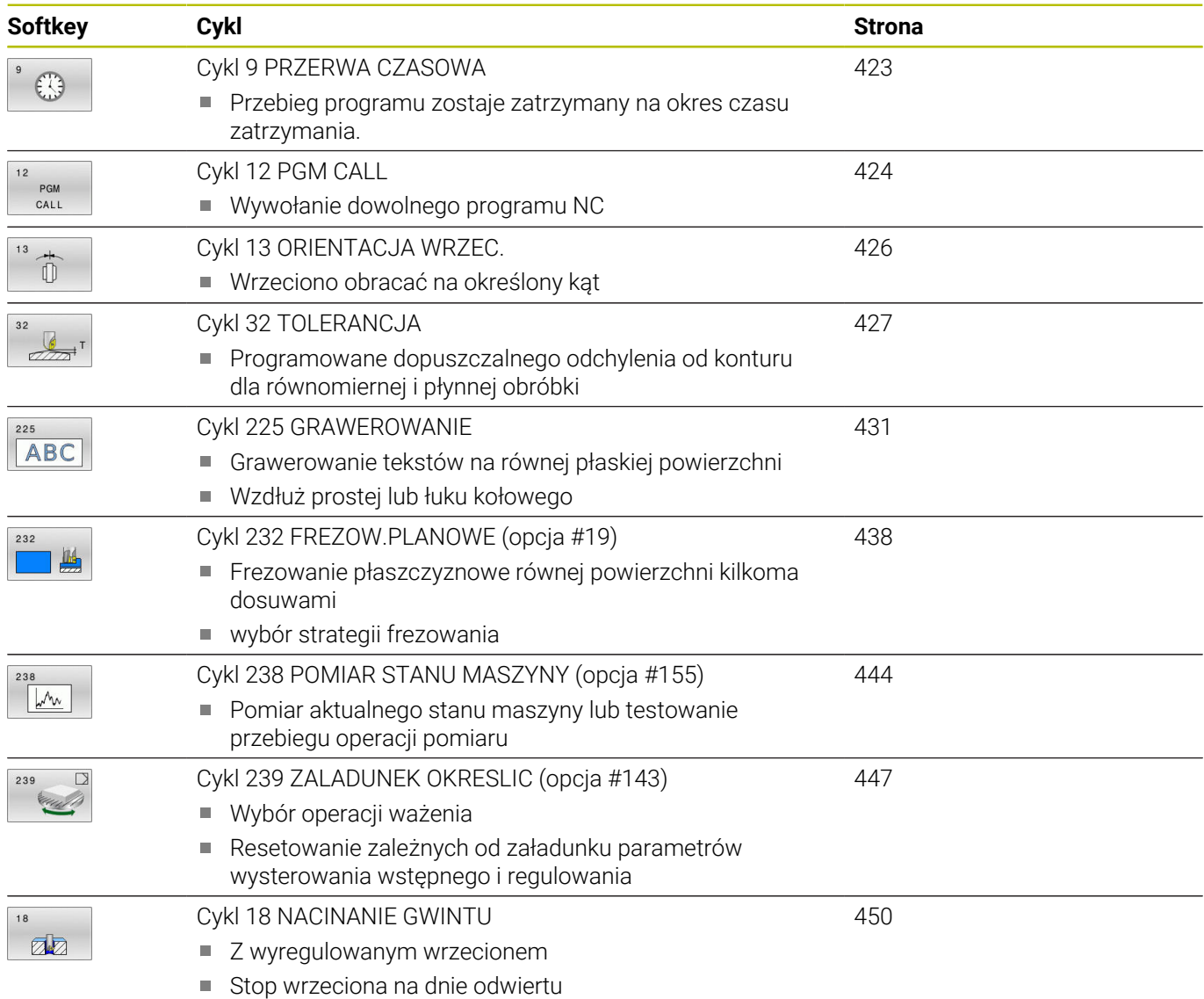

# <span id="page-422-0"></span>**13.2 Cykl 9 PRZERWA CZASOWA**

#### **Programowanie ISO**

**G4**

### **Zastosowanie**

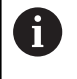

Ten cykl można wykonać w trybach obróbki **FUNCTION MODE MILL** .

Przebieg programu zostaje zatrzymany na okres trwania **PRZERWA CZASOWA** . Czas przerwy może służyć np. dla łamania wióra.

Cykl ten działa od jego definicji w programie NC. Modalnie działające (pozostające niezmiennymi) stany nie ulegną zmianom jak np. obrót wrzeciona.

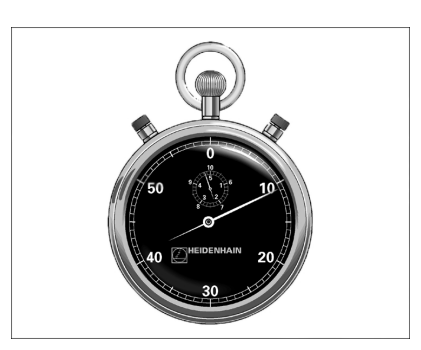

#### **Spokrewnione tematy**

- Czas przerywania/zatrzymania **FUNCTION FEED DWELL Dalsze informacje:** instrukcja obsługi dla użytkownika **Programowanie dialogowe Klartext**
- Czas przerywania/zatrzymania z **FUNCTION DWELL Dalsze informacje:** instrukcja obsługi dla użytkownika **Programowanie dialogowe Klartext**

### **Parametry cyklu**

**Rysunek pomocniczy Parametry** 

#### **Czas przerwy w sekundach**

Wprowadzić czas przerwy w sekundach.

Dane wejściowe: **0...3 600s** (**1** godzina) z inkrementacją 0,001 s

#### **Przykład**

**89 CYCL DEF 9.0 PRZERWA CZASOWA**

**90 CYCL DEF 9.1 P.CZAS 1.5**

# <span id="page-423-0"></span>**13.3 Cykl 12 PGM CALL**

### **Programowanie ISO**

**G39**

### **Zastosowanie**

Dowolne programy NC, jak np. specjalne cykle wiercenia lub moduły geometrii można zrównać z cyklem obróbki. Ten program NC jest wówczas wywoływany jak cykl.

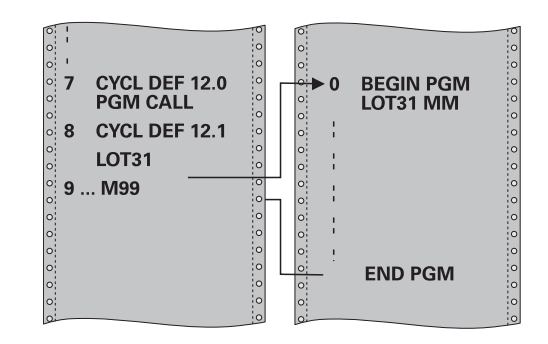

#### **Spokrewnione tematy**

Wywołanie zewnętrznych programów NC **Dalsze informacje:** instrukcja obsługi dla użytkownika **Programowanie dialogowe Klartext**

### **Wskazówki**

- $\overline{\Box}$ Ten cykl można wykonać w trybach obróbki **FUNCTION MODE MILL** .
- Parametry Q działają przy wywołaniu programu z cyklem **12**  $\mathcal{L}_{\mathcal{A}}$ zasadniczo globalnie. Należy dlatego też uwzględnić, iż zmiany parametrów Q w wywołanym programie NC oddziaływują ewentualnie na wywołujący program NC .

#### **Wskazówki odnośnie programowania**

- Wywołany program NC musi znajdować się w wewnętrznej pamięci sterowania.
- Jeśli podawana jest tylko nazwa programu, to zadeklarowany jako cykl program NC musi znajdować się w tym samym folderze jak wywołujący program NC.
- Jeśli zadeklarowany jako cykl program NC nie znajduje się w tym samym folderze jak wywołujący program NC, to należy podać pełną nazwę ścieżki, np. **TNC:\KLAR35\FK1\50.H**.
- × Jeśli jakiś DIN/ISO-program chcemy zadeklarować jako cykl, to proszę wprowadzić typ pliku .I za nazwą programu.

### **Parametry cyklu**

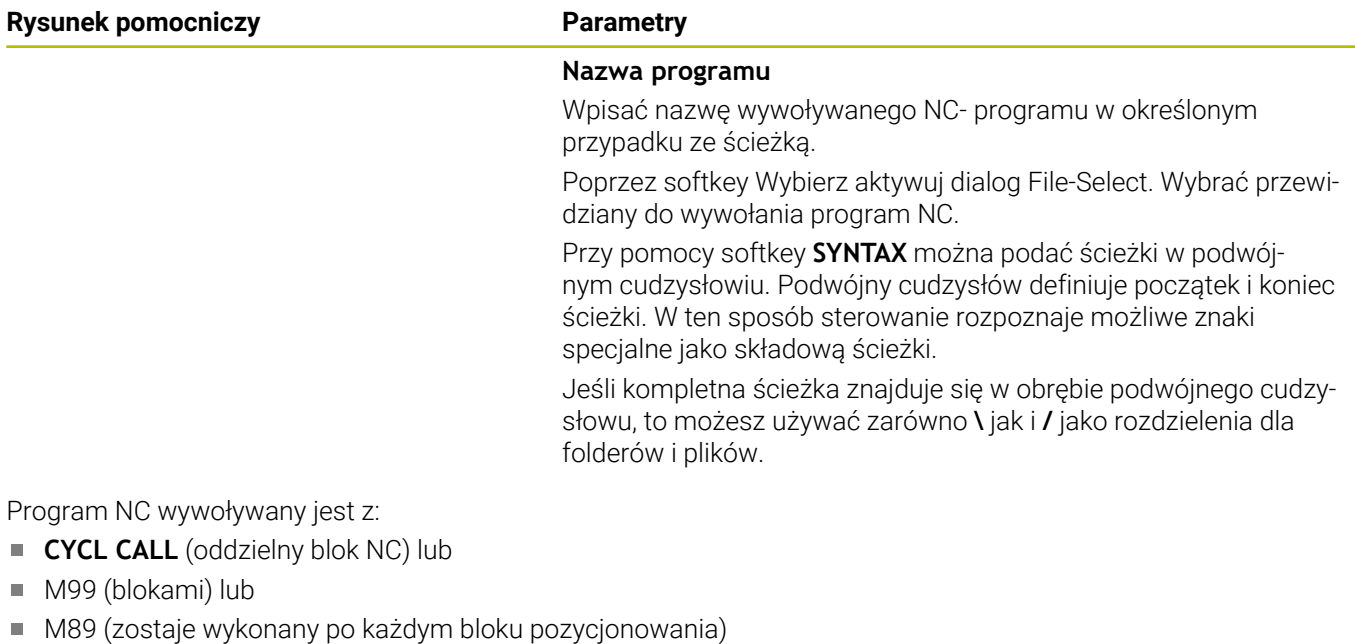

#### **Zadeklarować program NC 1\_Plate.h jako cykl i wywołać z M99**

**11 CYCL DEF 12.0 PGM CALL**

**12 CYCL DEF 12.1 PGM TNC:\nc\_prog\demo\OCM\1\_Plate.h**

**13 L X+20 Y+50 R0 FMAX M99**

# <span id="page-425-0"></span>**13.4 Cykl 13 ORIENTACJA WRZEC.**

### **Programowanie ISO**

**G36**

### **Zastosowanie**

O

Należy zapoznać się z instrukcją obsługi obrabiarki! Maszyna i sterowanie muszą być przygotowane przez producenta maszyn.

Sterowanie może sterować wrzecionem głównym obrabiarki i obracać je do określonej przez kąt pozycji.

Orientacja wrzeciona jest np. konieczna:

- w systemach zmiany narzędzia z określoną pozycją zmiany dla narzędzia
- **The State** dla ustawienia okna wysyłania i przyjmowania z 3D-sond impulsowych z przesyłaniem informacji na podczerwieni

Zdefiniowane w cyklu położenie kąta sterowanie pozycjonuje poprzez programowanie **M19** lub **M20** (w zależności od rodzaju maszyny).

Jeśli programowane są **M19** lub **M20**, bez uprzedniego zdefiniowania cyklu **13**, to sterowanie pozycjonuje wrzeciono główne na wartość kąta, wyznaczonego w producenta obrabiarek.

## **Wskazówki**

- Ten cykl można wykonać w trybach obróbki **FUNCTION MODE MILL** .
- W cyklach obróbki **202**, **204** a także **209** wykorzystywany jest wewnętrznie cykl **13**. Proszę zwrócić uwagę w programie NC, iż niekiedy cykl **13** należy po jednym z wyżej wymienionych cykli na nowo programować.

### **Parametry cyklu**

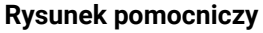

**Parametry** 

### **Kąt orientacji**

Podać kąt w odniesieniu do osi bazowej kąta płaszczyzny roboczej: Dane wejściowe: **0...360**

#### **Przykład**

**11 CYCL DEF 13.0 ORIENTACJA WRZEC.**

**12 CYCL DEF 13.1 KAT180**

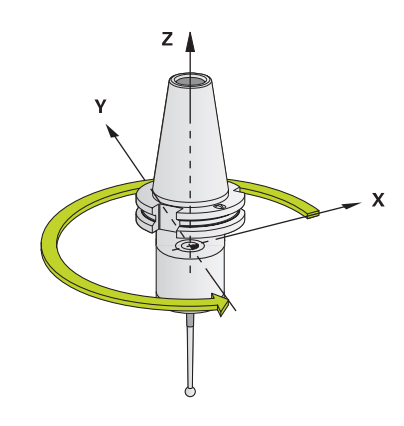

# <span id="page-426-0"></span>**13.5 Cykl 32 TOLERANCJA**

#### **Programowanie ISO**

**G62**

### **Zastosowanie**

Ö

Należy zapoznać się z instrukcją obsługi obrabiarki! Maszyna i sterowanie muszą być przygotowane przez producenta maszyn.

Poprzez dane w cyklu **32** można wpływać na rezultaty obróbki HSC odnośnie dokładności, jakości powierzchni i prędkości, o ile sterowanie zostało dopasowane do specyficznych właściwości obrabiarki.

Sterowanie wygładza automatycznie kontur pomiędzy dowolnymi (nieskorygowanymi lub skorygowanymi) elementami konturu. Dlatego też narzędzie przemieszcza się nieprzerwanie na powierzchni obrabianego detalu i chroni w ten sposób mechanikę obrabiarki. Dodatkowo działa także zdefiniowana w cyklu tolerancja przy przemieszczeniach po łukach kołowych.

Jeśli to konieczne, sterowanie redukuje zaprogramowany posuw automatycznie, tak że program zostaje zawsze wykonywany bez "zgrzytów" i z największą możliwą prędkością. **Nawet jeśli sterowanie wykonuje przemieszczenie z niezredukowaną prędkością, to zdefiniowana przez operatora tolerancja zostaje z reguły zawsze zachowana**. Im większa jest zdefiniowana tolerancja, tym szybciej może przemieszczać sterowanie.

Wskutek wygładzania konturu powstaje odchylenie. Wielkość odchylenia od konturu (**wartość tolerancji**) określona jest w parametrze maszynowym przez producenta maszyn. Przy pomocy cyklu **32** można zmienić nastawioną z góry wartość tolerancji i wybrać różne nastawienia filtra, pod warunkiem, iż producent maszyn wykorzystuje te nastawienia.

Dla bardzo małych wartości tolerancji maszyna nie może obrabiać konturu bez szarpnięć. Te szarpnięcia nie są spowodowane niedostateczną mocą obliczeniową sterowania, lecz faktem, iż sterowanie musi prawie bezbłędnie najechać przejścia konturu ale prędkość przemieszczenia w takich przypadkach musi zostać drastycznie zredukowana.

#### **Zresetować**

 $\mathbf i$ 

Sterowanie resetuje cykl **32** , jeśli

- ponownie definiowany jest cykl **32** a pytanie dialogu odnośnie n. **wartości tolerancji** jest potwierdzane z **NO ENT** .
- Ē. wybierasz nowy program NC

Po zresetowaniu cyklu **32** sterowanie aktywuje ponownie nastawioną wstępnie tolerancję przy użyciu parametrów maszynowych.

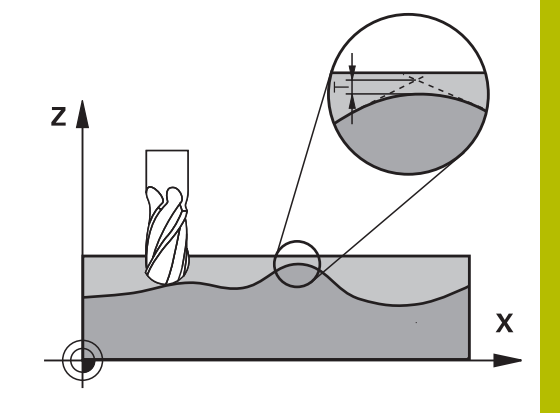

### **Aspekty wpływające na definicję geometrii w systemie CAM**

Znaczącym faktorem przy zewnętrznym generowaniu programu NC, jest definiowalny błąd cięciwy S w systemie CAM. Poprzez błąd cięciwy definiowana jest maksymalna odległość punktów wygenerowanego w postprocesorze (PP) programu NC. Jeśli błąd cięciwy jest równy lub mniejszy wybranej w cyklu **32** wartości tolerancji **T**, to sterowanie może wygładzać punkty konturu, o ile zaprogramowany posuw nie zostanie ograniczony przez specjalne ustawienia obrabiarki.

Optymalne wygładzenie konturu otrzymuje się, jeśli wartość tolerancji w cyklu **32** leży pomiędzy 1,1 i 2-krotną wartością błędu cięciwy CAM.

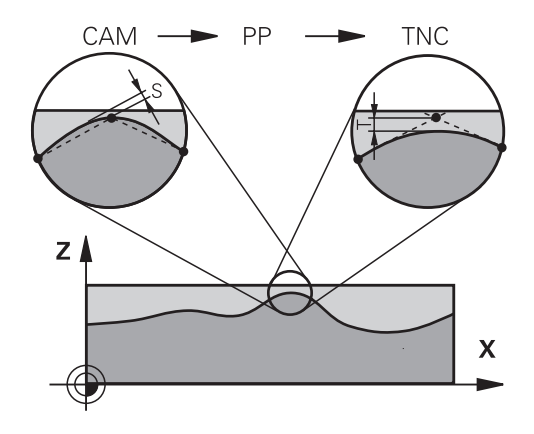

#### **Spokrewnione tematy**

**Praca z programami NC generowanymi w CAM Dalsze informacje:** instrukcja obsługi dla użytkownika **Programowanie dialogowe Klartext**

### **Wskazówki**

- $\overline{\phantom{a}}$ Ten cykl można wykonać w trybach obróbki **FUNCTION MODE MILL** .
- Cykl 32 jest DEF-aktywny, to znaczy działa od jego definicji w programie NC .
- Wprowadzona wartość tolerancji **T** zostaje interpretowana przez TNC w MM-programie w jednostce miary mm lub w Inchprogramie w jednostce miary cal.
- Jeśli wczytywany jest program NC z cyklem **32**, zawierający jako parametr cyklu tylko **wartość tolerancji T**, to sterowanie wstawia obydwa pozostałe parametry z wartością 0.
- Przy rosnącej tolerancji zmniejsza się z reguły przy ruchach kołowych średnica okręgu, za wyjątkiem jeśli na obrabiarce aktywne są filtry HSC (ustawienia producenta obrabiarki).
- Jeśli cykl **32** jest aktywny, to sterowanie pokazuje w dodatkowym odczycie stanu, zakładka **CYC**, zdefiniowane parametry cyklu.

#### **Uwzględnić przy 5-osiowych zabiegach obróbkowych!**

- $\blacksquare$ Programy NC dla obróbki symultanicznej 5-osiowej z frezami kulkowymi wydawać na środek kulki. Dane NC są w ten sposób bardziej równomierne. Dodatkowo można w cyklu **32** nastawić większą tolerancję osi obrotu **TA** (np. między 1° i 3°) dla jeszcze bardziej równomiernego przebiegu posuwu w punkcie odniesienia narzędzia (TCP)
- W programach NC z symultaniczną obróbką 5-osiową z frezami torusowymi lub kulkowymi należy wybrać mniejszą tolerancję osi obrotu na biegun południowy kulki dla danych wyjściowych NC. Standardowym znaczeniem jest na przykład 0.1°. Decydującym dla tolerancji osi obrotu jest maksymalnie dozwolone uszkodzenie konturu. Te uszkodzenia konturu są zależne od ewentualnego ukośnego położenia narzędzia, promienia narzędzia i głębokości wcięcia narzędzia. Przy 5-osiowym frezowaniu obwiedniowym przy pomocy freza trzpieniowego można obliczyć maksymalnie możliwe uszkodzenie konturu T bezpośrednio z długości wejścia freza L i dozwolonej tolerancji konturu TA:  $T \sim K \times L \times T A K = 0.0175 [1/°]$

Przykład: L = 10 mm, TA = 0.1°: T = 0.0175 mm

#### **Formuła przykładowa frez torusowy:**

Przy pracy z frezem torusowym duże znaczenie ma tolerancja kąta.

$$
Tw = \frac{180}{\pi^* R} T_{32}
$$

T<sub>w</sub>: tolerancja kąta w stopniach π: stała Archimedesa (Pi) R: średni promień torusa w mm T<sub>32</sub>: tolerancja obróbki w mm

# **Parametry cyklu**

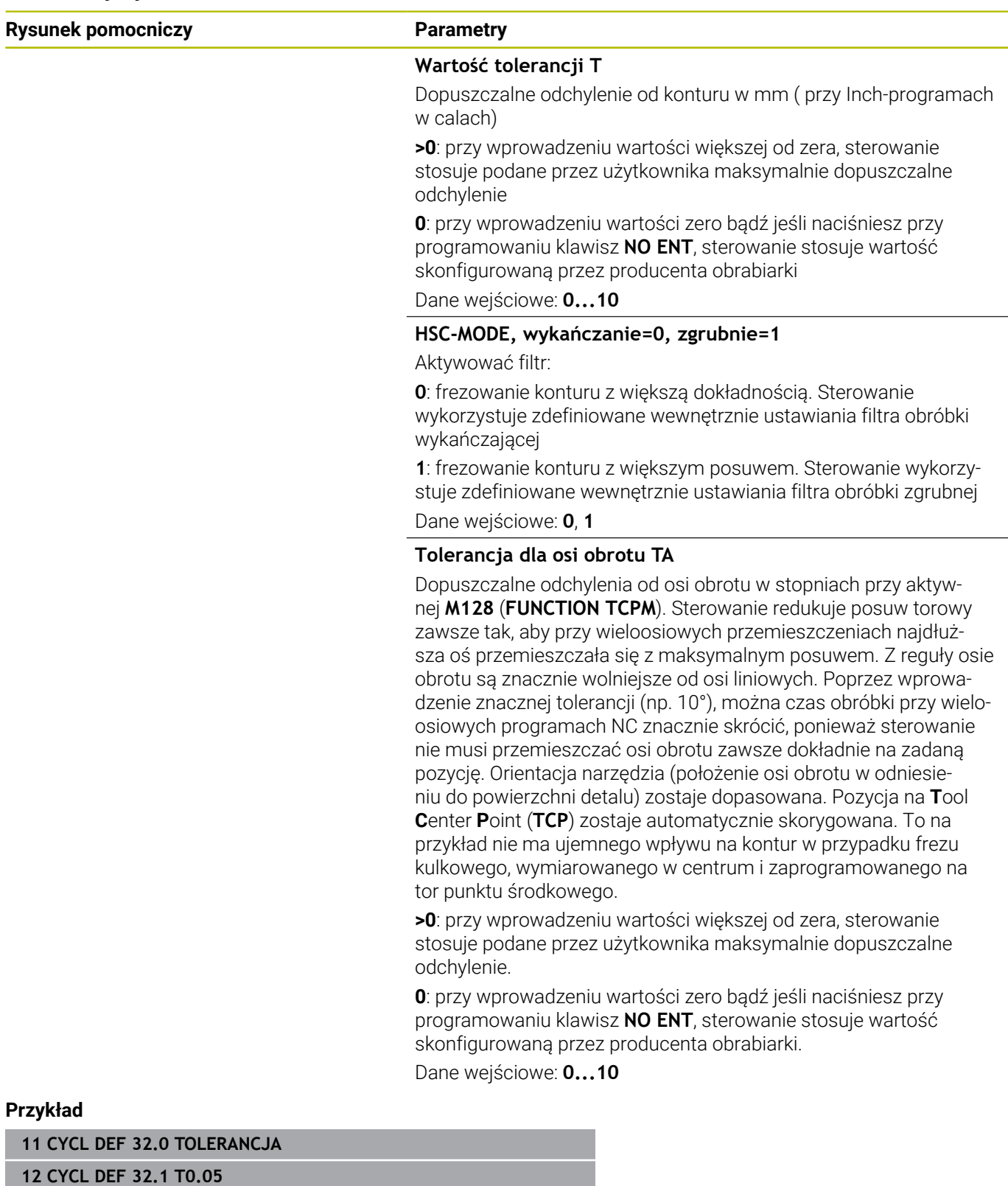

**13 CYCL DEF 32.2 HSC-MODE:1 TA5**

# <span id="page-430-0"></span>**13.6 Cykl 225 GRAWEROWANIE**

#### **Programowanie ISO**

**G225**

### **Zastosowanie**

Przy pomocy tego cyklu można grawerować teksty na płaskiej powierzchni obrabianego detalu. Teksty mogą leżeć na prostej lub na łuku kołowym.

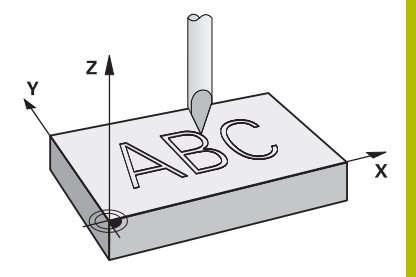

#### **Przebieg cyklu**

- 1 Jeśli narzędzie znajduje się poniżej **Q204 2-GA BEZPIECZNA WYS.** , to sterowanie najeżdża na wartość z **Q204** .
- 2 Sterowanie pozycjonuje narzędzie na płaszczyźnie obróbki na punkt startu pierwszego znaku.
- 3 Sterowanie graweruje tekst.
	- Jeśli **Q202 MAX. GLEB. DOSUWU** jest większa niż **Q201 GLEBOKOSC**, to sterowanie graweruje każdy znak jednym wcieciem.
	- Jeśli **Q202 MAX. GLEB. DOSUWU** jest mniejsza niż **Q201 GLEBOKOSC**, to sterowanie graweruje każdy znak kilkoma wcięciami. Dopiero kiedy jeden znak będzie wyfrezowany na gotowo, sterowanie obrabia następny znak.
- 4 Po wygrawerowaniu znaku przez sterowanie, narzędzie odsuwa się na bezpieczną wysokość **Q200** nad powierzchnią.
- 5 Operacja 2 i 3 powtarza się dla wszystkich przewidzianych do grawerowania znaków.
- 6 Na koniec sterowanie pozycjonuje narzędzie na 2. odstęp bezpieczny **Q204**

### **Wskazówki**

Ten cykl można wykonać wyłącznie w trybie obróbki **FUNCTION MODE MILL**.

#### **Wskazówki odnośnie programowania**

- Znak liczby parametru cyklu Głębokość określa kierunek pracy (obróbki). Jeśli zaprogramujemy głębokość = 0, to sterowanie nie wykonuje tego cyklu.
- Grawerowany tekst można przekazać także poprzez zmienną stringu (**QS**).
- Przy pomocy parametru **Q374** można wpływać na położenie w rotacji liter.

Jeśli **Q374**=0° do 180°: kierunek pisowni jest z lewej na prawą. Jeśli **Q374** jest większy niż 180°: kierunek pisowni zostaje odwrócony.

### **Parametry cyklu**

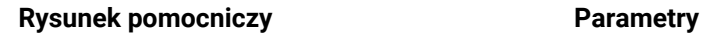

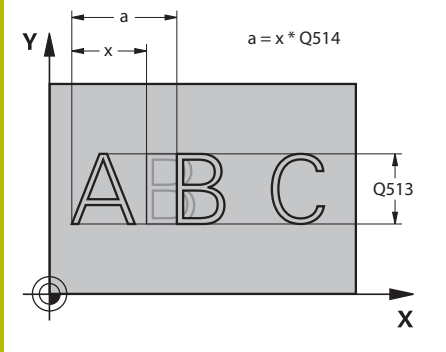

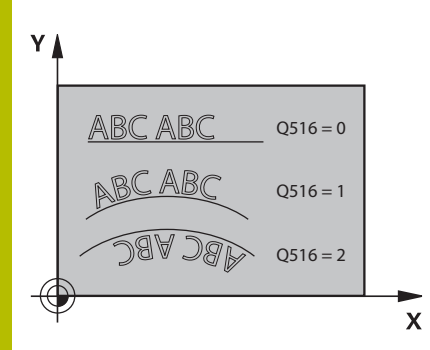

#### **QS500 Tekst grawerowania?**

Grawerowany tekst w cudzysłowiu. Przyporządkowanie zmiennej stringu klawiszem **Q** bloku numerycznego, klawisz **Q** na alfaklawiaturze odpowiada normalnemu zapisowi tekstu.

Dane wejściowe: max. **255** znaków

**Dalsze informacje:** ["Grawerowanie zmiennych systemowych",](#page-435-0) [Strona 436](#page-435-0)

#### **Q513 Wysokosc znaku?**

Wysokość grawerowanych znaków w mm

Dane wejściowe: **0...999.999**

#### **Q514 Współ.odstępu znakow?**

W przypadku używanego fontu mowa jest o tak zwanym foncie proporcjonalnym. Każdy znak posiada własną szerokość. **X** odpowiada szerokości znaku plus odstęp standardowy. Odstęp znaków możesz modyfikować używając tego współczynnika.

**Q514=0/1**: standardowy odstęp między znakami

**Q514>1**: odstęp między znakami jest rozciągnięty.

**Q514<1**: odstęp między znakami jest zredukowany. Niekiedy może dochodzić do przecinania się znaków.

Dane wejściowe: **0...10**

#### **Q515 Font?**

Wykorzystywany jest standardowo font **DeJaVuSans** .

#### **Q516 Tekst na prostej/okregu (0-2)?**

**0**: grawerowanie tekstu wzdłuż prostej

**1**: grawerowanie tekstu na łuku kołowym

**2**: grawerowanie tekst wewnątrz łuku, dookoła (niekoniecznie czytelny od dołu)

Dane wejściowe: **0**, **1**, **2**

#### **Q374 Kat obrotu ?**

Kąt punktu środkowego, jeśli tekst ma znajdować się na okręgu. Kąt grawerowania przy prostym układzie tekstu.

Dane wejściowe: **–360.000...+360.000**

#### **Q517 Promień dla tekstu na okręgu?**

Promień łuku kołowego, na którym sterowanie ma rozmieścić tekst w mm.

Dane wejściowe: **0...99999.9999**

#### **Q207 Wartosc posuwu przy frezowaniu ?**

Prędkość przemieszczenia narzędzia przy frezowaniu w mm/min Dane wejściowe: **0...99999.999** alternatywnie **FAUTO**, **FU**, **FZ**

#### **Q201 Glebokosc ?**

Odstęp pomiędzy powierzchnią detalu i dnem grawerowania. Wartość działa inkrementalnie.

Dane wejściowe: **-99999.9999...+99999.9999**
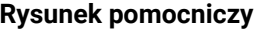

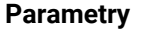

## **Q206 Wart.posuwu wglebnego ?**

Prędkość przemieszczenia narzędzia przy pogłębianiu w mm/min Dane wejściowe: **0...99999.999** alternatywnie **FAUTO**, **FU**

#### **Q200 Bezpieczna odleglosc?**

Odstęp wierzchołek ostrza narzędzia – powierzchnia obrabianego detalu. Wartość działa inkrementalnie.

Dane wejściowe: **0...99999.9999** alternatywnie **PREDEF**

#### **Q203 Wspolrzedne powierzchni detalu ?**

Współrzędna powierzchnia obrabianego detalu odnośnie aktywnego punktu zerowego. Wartość działa absolutnie.

Dane wejściowe: **-99999.9999...+99999.9999**

# **Q204 2. bezpieczna odleglosc?**

Współrzędna osi wrzeciona, na której nie może dojść do kolizji pomiędzy narzędziem i obrabianym przedmiotem (mocowadłem). Wartość działa inkrementalnie.

#### Dane wejściowe: **0...99999.9999** alternatywnie **PREDEF**

## **Q367 Baza dla położenia tekstu (0-6)?**

Należy podać tu bazę dla położenia tekstu. Zależnie od tego, czy tekst ma być grawerowany na okręgu bądź na prostej (parametr **Q516**) wynikają z tego następujące dane wejściowe:

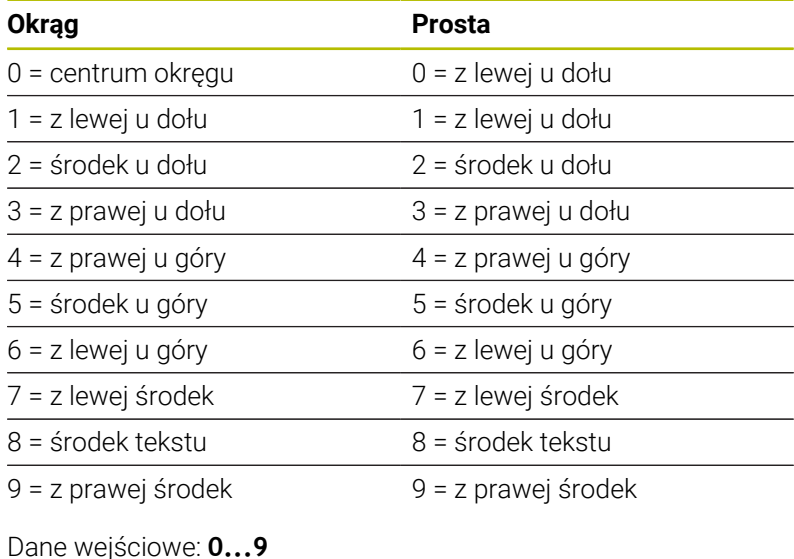

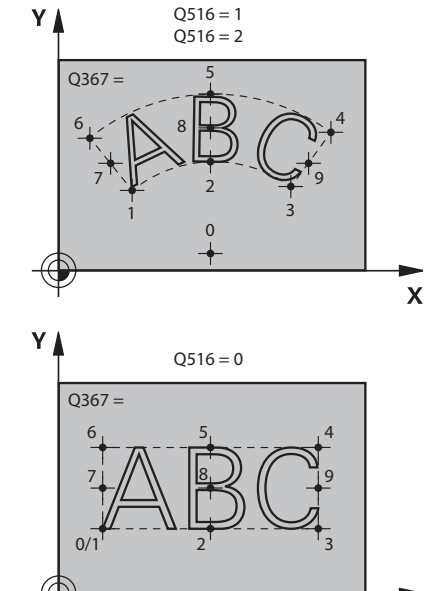

 $\mathbf{x}$ 

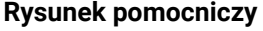

#### **Parametry**

#### **Q574 Maksymalna długość tekstu?**

Wprowadzenie maksymalnej długości tekstu. Sterowanie uwzględnia dodatkowo parametr **Q513** wysokość znaku.

Jeśli **Q513=0**, to sterowanie graweruje długość tekstu dokładnie tak jak podano w parametrze **Q574** . Wysokość znaków jest odpowiednio skalowana.

Jeśli **Q513>0**, to sterowanie sprawdza, czy rzeczywista długość tekstu przekracza maksymalną długość tekstu z **Q574** . Jeśli tak jest, sterowanie wydaje meldunek o błędach.

Dane wejściowe: **0...999.999**

#### **Q202 Maksymalna głębokość dosuwu?**

Wymiar, o który sterowanie wcina maksymalnie na głębokości. Obróbka następuje kilkoma przejściami, jeśli wymiar jest mniejszy niż **Q201**.

Dane wejściowe: **0...99999.9999**

#### **Przykład**

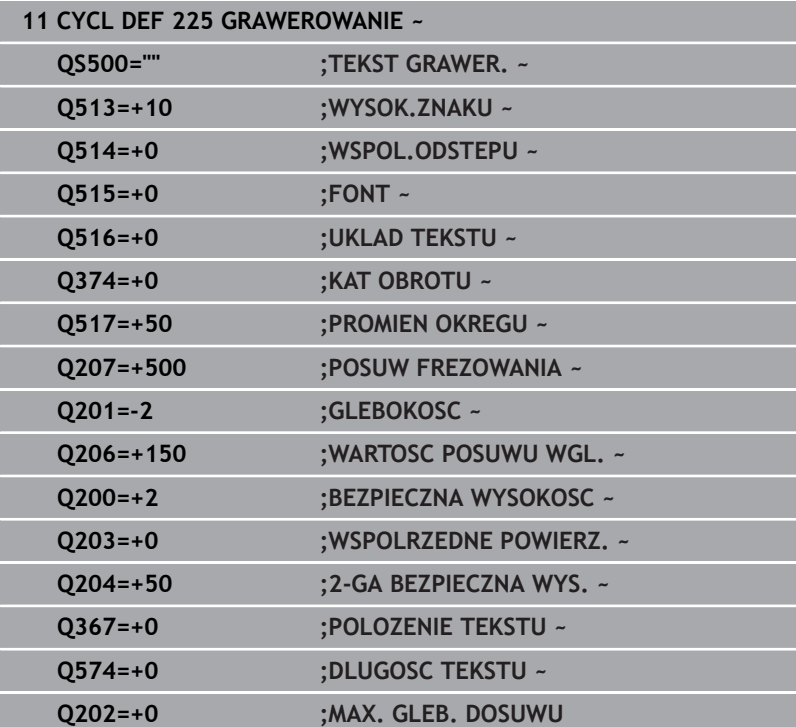

# **Dozwolone znaki grawerowania**

Oprócz małych liter, dużych liter i cyfr możliwe są następujące znaki specjalne: **! # \$ % & ' ( ) \* + , - . / : ; < = > ? @ [ \ ] \_ ß CE**

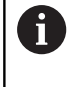

Znaki specjalne **%** i **\** sterowanie wykorzystuje dla funkcji specjalnych. Jeśli chcemy grawerować te znaki, to należy podać je podwójnie w tekście grawerowania, np.: **%%**.

Do grawerowania przegłosów, ß, ø, @ lub znaku CE należy rozpocząć wprowadzenie z podania znaku %:

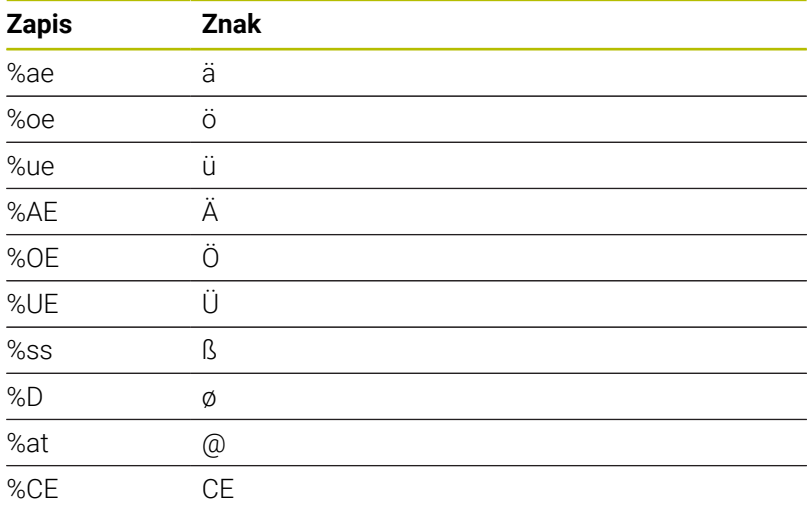

# **Nie drukowalne znaki**

Oprócz tekstu możliwe jest także definiowanie niektórych nie drukowalnych znaków w celu formatowania. Podawanie nie drukowalnych znaków rozpoczynamy od znaku specjalnego **\** . Istnieją następujące możliwości:

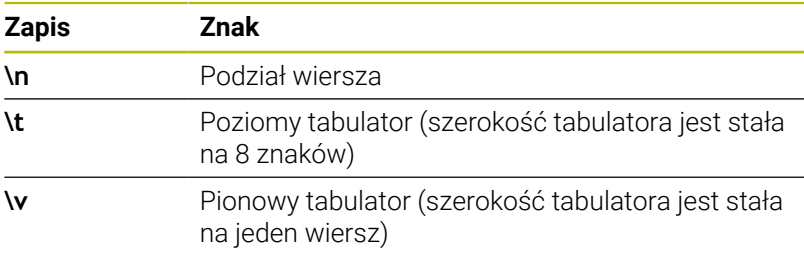

# **Grawerowanie zmiennych systemowych**

Dodatkowo do stałych znaków, możliwe jest także grawerowanie treści określonych zmiennych systemowych. Podawanie zmiennej systemowej rozpoczynamy od znaku specjalnego **%**.

Możliwym jest grawerowanie aktualnej daty, aktualnej godziny bądź aktualnego tygodnia kalendarzowego. W tym celu zapisać **%time<x>**. **<x>** definiuje format, np. 08 dla DD.MM.RRRR. (identycznie do funkcji **SYSSTR ID321**)

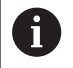

Należy uwzględnić, iż przy zapisie formatów daty 1 do 9 należy podawać przewodnie 0, np. **%Time08**.

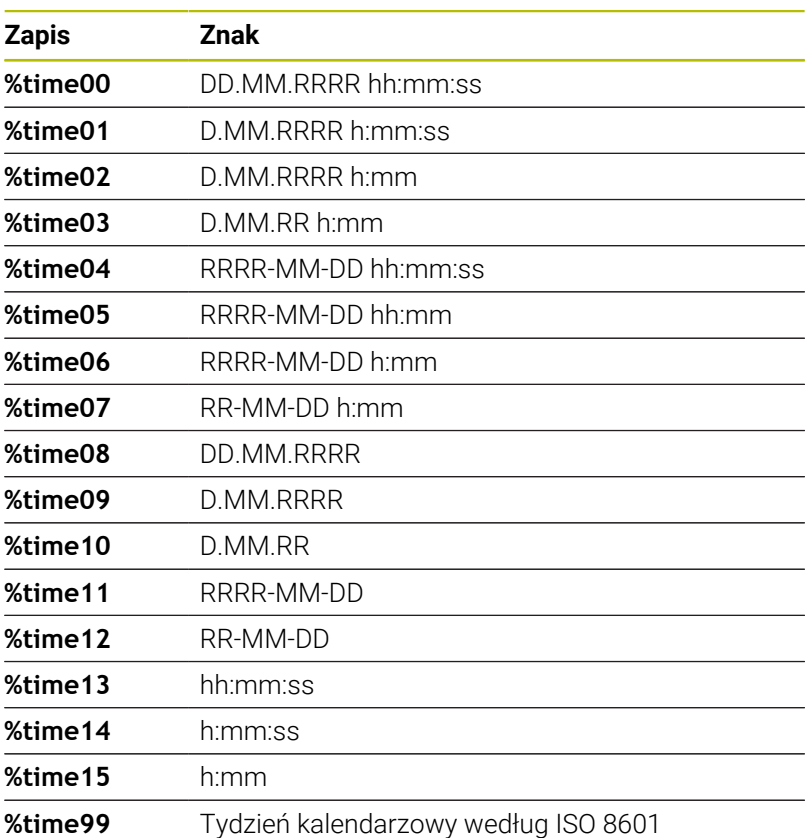

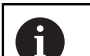

Następujące właściwości:

- Ma siedem dni
- Rozpoczyna się w poniedziałek
- **Jest kolejno numerowany**
- Pierwszy tydzień kalendarzowy zawiera pierwszy czwartek roku

# **Grawerowanie nazwy i ścieżki programu NC**

Może być grawerowana nazwa bądź ścieżka programu NC przy pomocy cyklu **225**.

Definiować cykl **225** jak zwykle. Tekst grawerowania rozpocząć od znaku **%**.

Może być grawerowana nazwa bądź ścieżka aktywnego programu NC bądź wywołanego programu NC. Należy zdefiniować do tego **%main<x>** lub **%prog<x>**. (identycznie do funkcji **SYSSTR ID10010 NR1/2**)

Istnieją następujące możliwości:

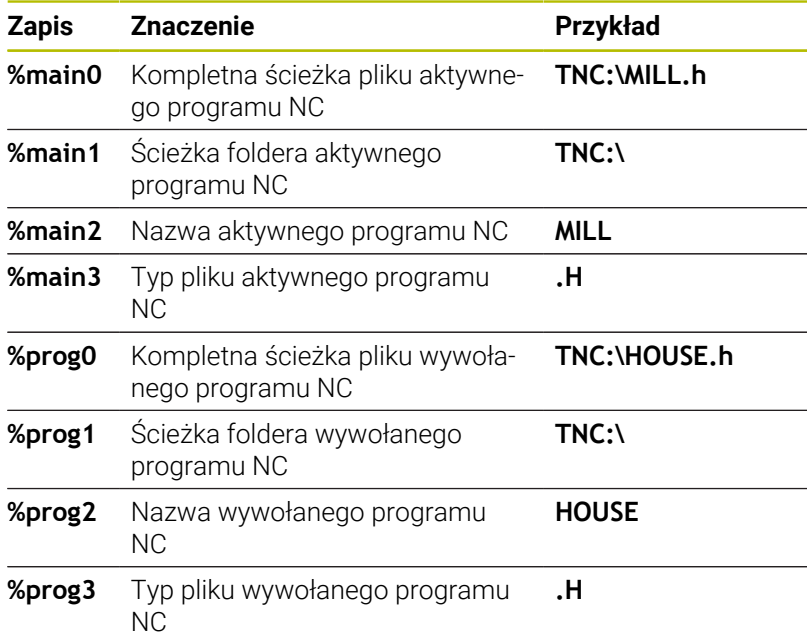

# **Grawerowanie stanu licznika**

Można grawerować aktualny stan licznika, znajdujący się w menu MOD, przy pomocy cyklu **225**.

W tym celu programujemy cykl **225** jak zwykle oraz podajemy tekst grawiury, np. następujący: **%count2**

Liczba za **%count** wskazuje, ile miejsc sterowanie graweruje. Maksymalnie możliwych jest dziewięć miejsc.

Przykład: jeśli w cyklu programujemy **%count9** , przy aktualnym stanie licznika 3, to sterowanie graweruje następująco: 000000003

**Dalsze informacie:** instrukcja obsługi dla użytkownika **Programowanie dialogowe** lub **Programowanie DIN/ISO.**

# **Wskazówki dotyczące obsługi**

- W trybie pracy Test programu sterowanie symuluje tylko ten stan licznika, który podano bezpośrednio w programie NC. Stan licznika z menu MOD nie zostaje uwzględniony.
- W trybach pracy POJEDYN. BLOK i KOL.BLOK. sterowanie uwzględnia stan licznika z menu MOD.

# <span id="page-437-1"></span><span id="page-437-0"></span>**13.7 Cykl 232 FREZOW.PLANOWE (opcja #19)**

# **Programowanie ISO**

**G232**

# **Zastosowanie**

O

Ta funkcja musi zostać aktywowana przez producenta maszyn i przez niego dopasowana.

Przy pomocy cyklu **232** można frezować równą powierzchnię kilkoma wcięciami i przy uwzględnieniu naddatku na obróbkę wykańczającą. Przy tym operator ma do dyspozycji trzy strategie obróbki:

- **Strategia Q389=0**: obróbka meandrowa, boczny dosuw poza obrabianą powierzchnią
- **Strategia Q389=1**: obróbka meandrowa, boczne wcięcie na  $\blacksquare$ krawędzi obrabianej powierzchni
- **Strategia Q389=2**: obróbka wierszami, odsuw i boczne wcięcie z posuwem pozycjonowania

# **Spokrewnione tematy**

Cykl **233 FREZOWANIE PLANOWE Dalsze informacje:** ["Cykl 233 FREZOWANIE PLANOWE](#page-209-0) [\(opcja #19\)", Strona 210](#page-209-0)

# **Przebieg cyklu**

- 1 Sterowanie pozycjonuje narzędzie na posuwie szybkim **FMAX** z aktualnej pozycji z logiką pozycjonowania na punkt startu **1**: jeśli aktualna pozycja w osi wrzeciona jest większa niż 2-ga bezpieczna wysokość, to sterowanie przemieszcza narzędzie najpierw na płaszczyźnie obróbki a następnie w osi wrzeciona, a w pozostałych przypadkach najpierw na 2-gą bezpieczną wysokość a potem na płaszczyźnie obróbki. Punkt startu na płaszczyźnie obróbki leży z dyslokacją o promień narzędzia i o boczny odstęp bezpieczeństwa obok obrabianego detalu
- 2 Następnie narzędzie przemieszcza się z posuwem pozycjonowania na osi wrzeciona na obliczoną przez sterowanie pierwszą głębokość wcięcia

# **Strategia Q389=0**

- 3 Następnie narzędzie przemieszcza się z zaprogramowanym posuwem frezowania do punktu końcowego **2**. Punkt końcowy leży **poza** powierzchnią, sterowanie oblicza go z zaprogramowanego punktu startu, zaprogramowanej długości, zaprogramowanego bocznego odstępu bezpieczeństwa i promienia narzędzia
- 4 Sterowanie przesuwa narzędzie z posuwem pozycjonowania wstępnego poprzecznie do punktu startu następnego wiersza; sterowanie oblicza dyslokację z zaprogramowanej szerokości, promienia narzędzia i maksymalnego współczynnika nakładania się torów kształtowych
- 5 Potem narzędzie przemieszcza się z powrotem w kierunku punktu startu **1**
- 6 Operacja ta powtarza się, aż wprowadzona powierzchnia zostanie w pełni obrobiona. Przy końcu ostatniego toru następuje wcięcie na następną głębokość obróbki
- 7 Aby unikać pustych przejść, powierzchnia zostaje obrabiana w odwrotnej kolejności
- 8 Operacja powtarza się, aż wszystkie wcięcia zostaną wykonane. Przy ostatnim wcięciu zostaje wyfrezowany tylko zapisany naddatek na obróbkę wykańczającą z posuwem obróbki na gotowo
- 9 Na koniec sterowanie przemieszcza narzędzie z **FMAX** z powrotem na 2. bezpieczny odstęp

# **Strategia Q389=1**

- 3 Następnie narzędzie przemieszcza się z zaprogramowanym posuwem frezowania do punktu końcowego **2**. Punkt końcowy leży **na skraju** powierzchni, sterowanie oblicza go z zaprogramowanego punktu startu, zaprogramowanej długości i promienia narzędzia
- 4 Sterowanie przesuwa narzędzie z posuwem pozycjonowania wstępnego poprzecznie do punktu startu następnego wiersza; sterowanie oblicza dyslokację z zaprogramowanej szerokości, promienia narzędzia i maksymalnego współczynnika nakładania się torów kształtowych
- 5 Potem narzędzie przemieszcza się z powrotem w kierunku punktu startu **1**. Przejście do następnego wiersza następuje ponownie na skraju obrabianego detalu
- 6 Operacja ta powtarza się, aż wprowadzona powierzchnia zostanie w pełni obrobiona. Przy końcu ostatniego toru następuje wcięcie na następną głębokość obróbki
- 7 Aby unikać pustych przejść, powierzchnia zostaje obrabiana w odwrotnej kolejności
- 8 Operacja powtarza się, aż wszystkie wcięcia zostaną wykonane. Przy ostatnim wcięciu zostaje wyfrezowany tylko podany naddatek na obróbkę wykańczającą z posuwem obróbki na gotowo
- 9 Na koniec sterowanie przemieszcza narzędzie z **FMAX** z powrotem na 2. bezpieczny odstęp

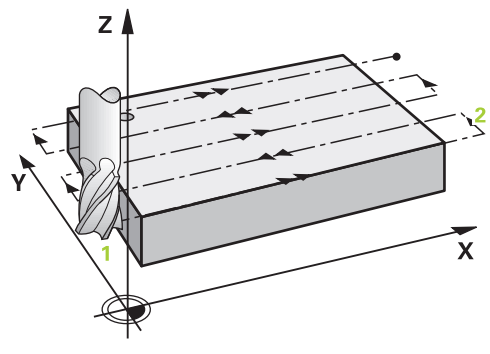

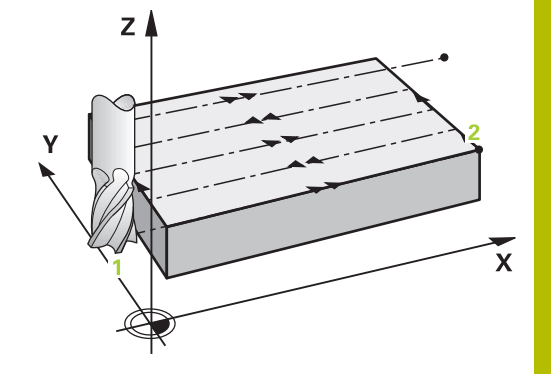

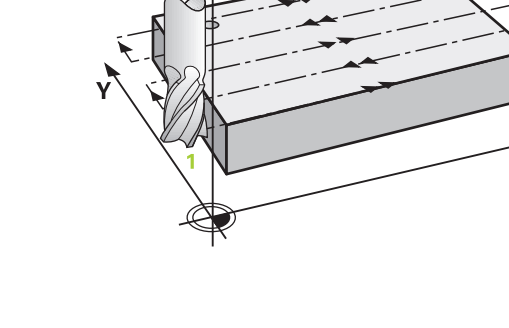

## **Strategia Q389=2**

- 3 Następnie narzędzie przemieszcza się z zaprogramowanym posuwem frezowania do punktu końcowego **2**. Punkt końcowy leży poza powierzchnią, sterowanie oblicza go z zaprogramowanego punktu startu, zaprogramowanej długości, zaprogramowanego bocznego odstępu bezpieczeństwa i promienia narzędzia
- 4 Sterowanie przemieszcza narzędzie na osi wrzeciona na odstęp bezpieczeństwa nad aktualną głębokość wcięcia i z posuwem pozycjonowania wstępnego bezpośrednio z powrotem do punktu startu następnego wiersza. Sterowanie oblicza dyslokację z zaprogramowanej szerokości, promienia narzędzia i maksymalnego współczynnika nakładania się torów kształtowych
- 5 Następnie narzędzie przemieszcza się na aktualną głębokość wcięcia i potem ponownie w kierunku punktu końcowego **2**
- 6 Operacja ta powtarza się, aż wprowadzona powierzchnia zostanie w pełni obrobiona. Przy końcu ostatniego toru następuje wcięcie na następną głębokość obróbki
- 7 Aby unikać pustych przejść, powierzchnia zostaje obrabiana w odwrotnej kolejności
- 8 Operacja powtarza się, aż wszystkie wcięcia zostaną wykonane. Przy ostatnim wcięciu zostaje wyfrezowany tylko zapisany naddatek na obróbkę wykańczającą z posuwem obróbki na gotowo
- 9 Na koniec sterowanie przemieszcza narzędzie z **FMAX** z powrotem na 2. bezpieczny odstęp

# **Wskazówki**

Ten cykl można wykonać wyłącznie w trybie obróbki **FUNCTION** × **MODE MILL**.

#### **Wskazówki odnośnie programowania**

- Jeśli **Q227 PKT.STARTU 3CIEJ OSI** oraz **Q386 PUNKT KONCOWY 3. OSI** są podane takie same, to sterowanie nie wykonuje tego cyklu (głębokość = 0 zaprogramowana).
- Programować Q227 większym niż Q386. Inaczej sterowanie wydaje komunikat o błędach.

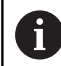

**Q204 2-GA BEZPIECZNA WYS.** tak zapisać, aby nie mogło dojść do kolizji z detalem lub mocowadłami.

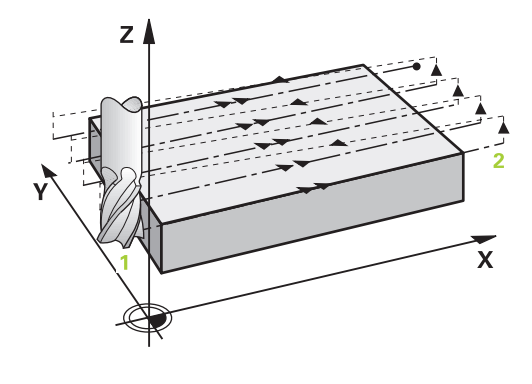

# **Parametry cyklu**

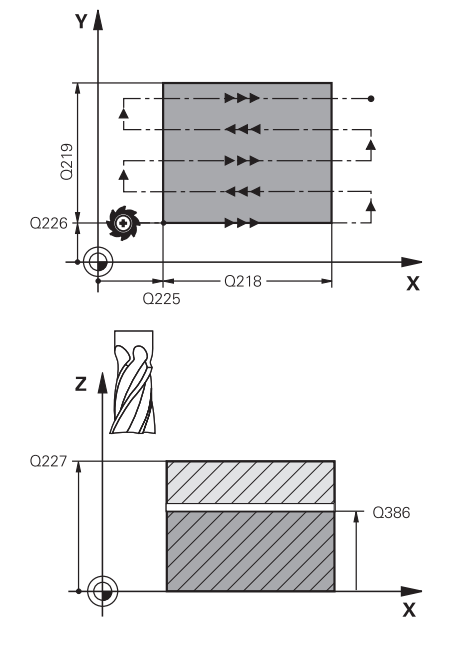

#### **Rysunek pomocniczy Parametry**

### **Q389 Strategia obróbki (0/1/2)?**

Określić, jak sterowanie ma obrabiać powierzchnię:

**0**: obrabiać meandrowo, boczny dosuw z posuwem pozycjonowania poza obrabianą powierzchnią

**1**: obrabiać meandrowo, boczny dosuw z posuwem frezowania na krawędzi obrabianej powierzchni

**2**: obrabiać wierszami, powrót i boczny dosuw z posuwem pozycjonowania

Dane wejściowe: **0**, **1**, **2**

## **Q225 Punkt startu 1-szej osi ?**

Określić współrzędną punktu startu obrabianej powierzchni w osi głównej płaszczyzny obróbki. Wartość działa absolutnie. Dane wejściowe: **-99999.9999...+99999.9999**

# **Q226 Punkt startu 2-giej osi ?**

Określić współrzędną punktu startu obrabianej powierzchni w osi pomocniczej płaszczyzny obróbki. Wartość działa absolutnie.

Dane wejściowe: **-99999.9999...+99999.9999**

#### **Q227 Punkt startu w 3-ciej osi ?**

Współrzędna powierzchni obrabianego detalu, wychodząc z której mają zostać obliczone dosuwy wcięcia. Wartość działa absolutnie. Dane wejściowe: **-99999.9999...+99999.9999**

# **Q386 Punkt końcowy 3-ciej osi?**

Współrzędna osi wrzeciona, na której ma być frezowana powierzchnia. Wartość działa absolutnie.

Dane wejściowe: **-99999.9999...+99999.9999**

#### **Q218 Długość pierwszego boku ?**

Długość obrabianej powierzchni na osi głównej płaszczyzny obróbki. Poprzez znak liczby można określić kierunek pierwszego toru frezowania w odniesieniu do **punktu startu 1. osi** . Wartość działa inkrementalnie.

Dane wejściowe: **-99999.9999...+99999.9999**

#### **Q219 Długość drugiego boku ?**

długość obrabianej powierzchni na osi pomocniczej płaszczyzny obróbki. Poprzez znak liczby można określić kierunek pierwszego wcięcia poprzecznego odnośnie **PKT.STARTU 2GIEJ OSI**. Wartość działa inkrementalnie.

Dane wejściowe: **-99999.9999...+99999.9999**

#### **Rysunek pomocniczy Parametry**

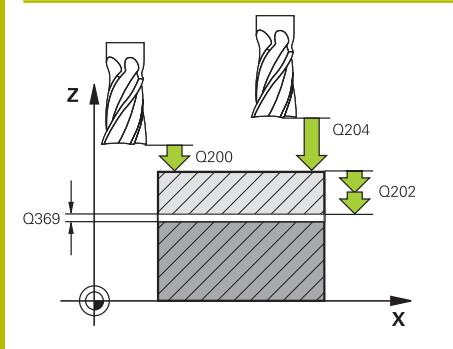

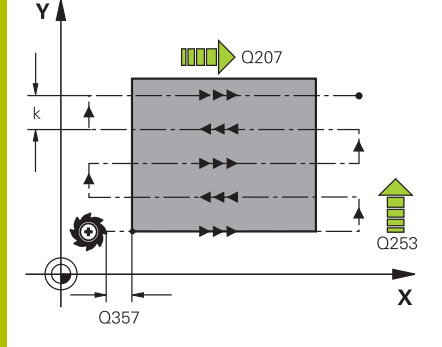

#### **Q202 Maksymalna głębokość dosuwu?**

Wymiar, o jaki narzędzie zostaje każdorazowo **maksymalnie** dosunięte. Sterowanie oblicza rzeczywistą głębokość wejścia w materiał z różnicy pomiędzy punktem końcowym i punktem startu w osi narzędzia - przy uwzględnieniu naddatku na obróbkę wykańczającą – w taki sposób, iż obróbka zostaje wykonywana z tymi samymi wartościami głębokości wcięcia. Wartość działa inkrementalnie.

Dane wejściowe: **0...99999.9999**

#### **Q369 Naddatek na obr.wykan.na dnie ?**

Wartość, z którą należy wykonać ostatni dosuw wcięcia. Wartość działa inkrementalnie.

Dane wejściowe: **0...99999.9999**

#### **Q370 Max. współcz.nakładania torów?**

Maksymalny boczny dosuw wcięcia k. Sterowanie tak oblicza rzeczywisty boczny dosuw z 2. długości boku (**Q219**) i Promień narz., iż realizowany jest stały boczny dosuw wcięcia. Jeżeli zapisano w tabeli narzędzi promień R2 (np. promień płytek przy zastosowaniu głowicy frezowej), sterowanie zmniejsza odpowiednio boczne wcięcie.

Dane wejściowe: **0.001...1.999**

#### **Q207 Wartosc posuwu przy frezowaniu ?**

Prędkość przemieszczenia narzędzia przy frezowaniu w mm/min

Dane wejściowe: **0...99999.999** alternatywnie **FAUTO**, **FU**, **FZ**

#### **Q385 Posuw obróbki wykańczającej?**

Prędkość przemieszczenia narzędzia przy frezowaniu ostatniego dosuwu w mm/min

Dane wejściowe: **0...99999.999** alternatywnie **FAUTO**, **FU**, **FZ**

### **Q253 Posuw przy pozycj. wstępnym?**

Prędkość przemieszczenia narzędzia przy najeździe pozycji startu i przy przemieszczeniu do następnego wiersza w mm/min, jeśli przemieszczasz w materiale diagonalnie (**Q389**=1), to sterowanie wykonuje ten dosuw poprzeczny z posuwem frezowania **Q207**.

Dane wejściowe: **0...99999.9999** alternatywnie **FMAX**, **FAUTO**, **PREDEF**

#### **Q200 Bezpieczna odleglosc?**

Odstęp pomiędzy wierzchołkiem narzędzia i pozycją startu na osi narzędzi. Jeśli wykonywane jest frezowanie przy pomocy strategii obróbki **Q389**=2, to sterowanie najeżdża na bezpiecznej odległości nad aktualną głębokością wcięcia punkt startu następnego wiersza. Wartość działa inkrementalnie.

Dane wejściowe: **0...99999.9999** alternatywnie **PREDEF**

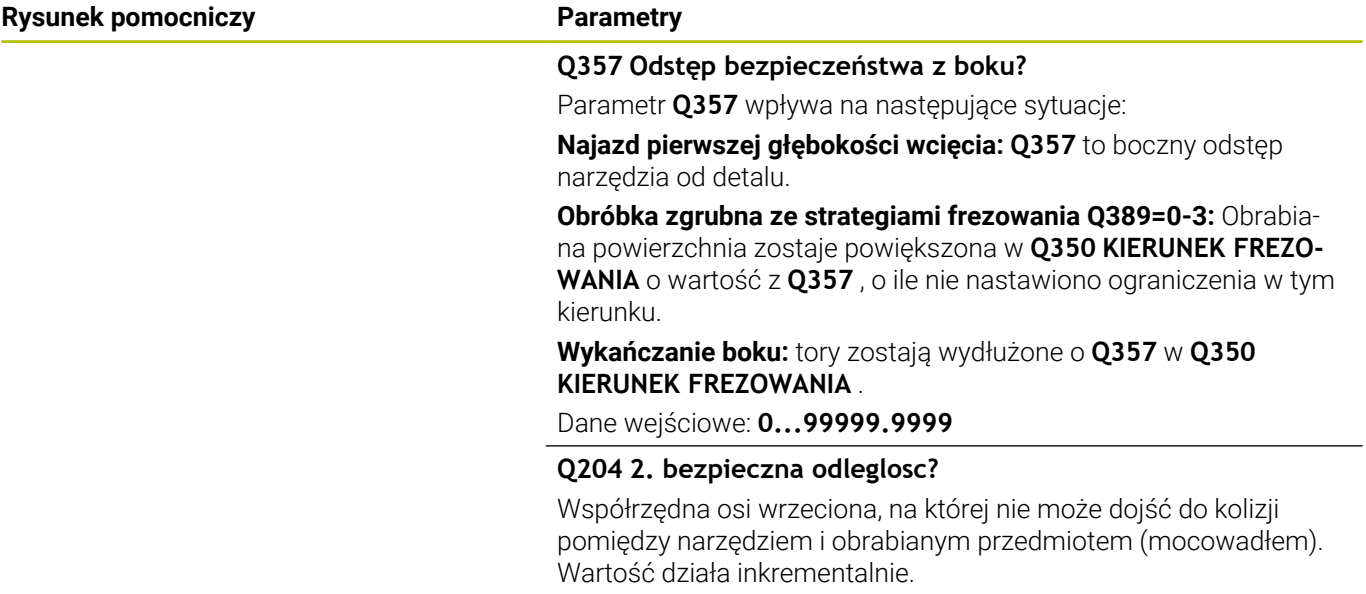

Dane wejściowe: **0...99999.9999** alternatywnie **PREDEF**

# **Przykład**

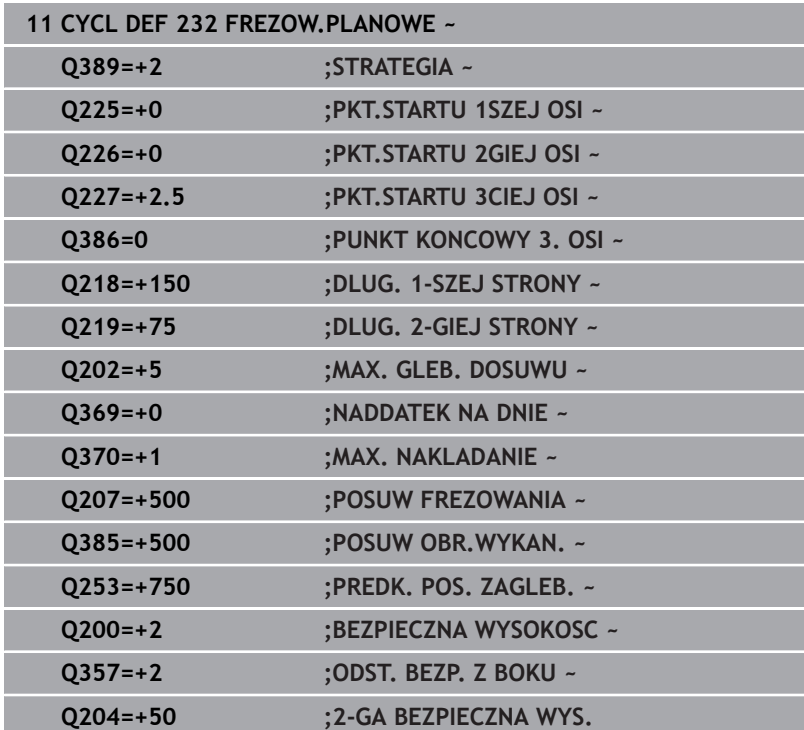

# <span id="page-443-1"></span><span id="page-443-0"></span>**13.8 Cykl 238 POMIAR STANU MASZYNY (opcja #155)**

## **Programowanie ISO G238**

# **Zastosowanie**

6

Należy zapoznać się z instrukcją obsługi obrabiarki! Ta funkcja musi zostać aktywowana przez producenta maszyn i przez niego dopasowana.

W przeciągu cyklu żywotności eksploatacyjnej zużywają się obciążone komponenty maszyny (np. prowadnice, napęd pociągowytoczny,....) i jakość przemieszczenia osi pogarsza się. Ma to wpływ na jakość produkcji.

Przy pomocy **Component Monitoring** (opcja #155) i cyklu **238** sterowanie jest w stanie dokonywać pomiaru aktualnego stanu maszyny. W ten sposób mogą być mierzone zmiany w porównaniu ze stanem dostawczym ze względu na upływający okres eksploatacji oraz zużycie. Pomiary stanu maszyny są zachowywane w czytelnym dla producenta obrabiarek pliku tekstowym. Producent może pobierać te dane, dokonywać ich ewaluacji oraz reagować odpowiednią konserwacją. W ten sposób można unikać nieplanowych postojów obrabiarki!

Producent obrabiarek ma możliwość definiowania progów ostrzegania i błędów dla zmierzonych wartości oraz określenia opcjonalnych reakcji na błędy.

# **Spokrewnione tematy**

Monitorowanie komponentów z **MONITORING HEATMAP** (opcja #155)

**Dalsze informacje:** instrukcja obsługi dla użytkownika **Programowanie dialogowe Klartext**

### **Przebieg cyklu**

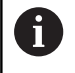

Należy upewnić się, iż osie nie są zakleszczone przed pomiarem.

#### **Parametr Q570=0**

- 1 Sterowanie wykonuje przemieszczenia osi maszyny
- 2 Potencjometry posuwu, posuwu szybkiego i wrzeciona działają

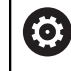

Dokładny przebieg przemieszczeń osi definiuje producent obrabiarek.

#### **Parametr Q570=1**

- 1 Sterowanie wykonuje przemieszczenia osi maszyny
- 2 Potencjometry posuwu, posuwu szybkiego i wrzeciona **nie** działają
- 3 Na zakładce statusu **MON Detail** mogą być wybierane zadania monitorowania, przewidziane do wyświetlania
- 4 W tym diagramie można śledzić, jak blisko znajdują się komponenty do progów ostrzegania lub progów błędów

**Dalsze informacje**: konfigurowanie, testowanie i odpracowywanie programów NC

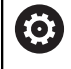

Dokładny przebieg przemieszczeń osi definiuje producent obrabiarek.

# **Wskazówki**

# *WSKAZÓWKA*

## **Uwaga niebezpieczeństwo kolizji!**

Cykl może wykonywać kompleksowe przemieszczenia w kilku osiach na biegu szybkim! Jeśli w parametrze cyklu **Q570** zaprogramowana jest wartość 1, to potencjometry posuwu, biegu szybkiego i wrzeciona nie działają. Przemieszczenie może jednakże zostać zatrzymane pokręceniem potencjometru posuwu na zero. Uwaga niebezpieczeństwo kolizji!

- Należy przetestować cykl przed rejestrowaniem danych pomiaru w trybie testowym **Q570=0**
- Proszę poinformować się u producenta obrabiarek odnośnie rodzaju i zakresu przemieszczeń w cyklu **238**, zanim zostanie wykorzystany ten cykl
- Ten cykl można wykonać w trybach obróbki **FUNCTION MODE** Ī. **MILL** .
- Cykl **238** jest CALL-aktywny.
- Jeśli podczas pomiaru pozycjonujesz potencjometr posuwu na  $\blacksquare$ zero, to sterowanie przerywa cykl i pokazuje ostrzeżenie. Możesz pokwitować to ostrzeżenie klawiszem **CE** i ponownie wykonywać cykl klawiszem **NC start** .

# **Parametry cyklu**

ı

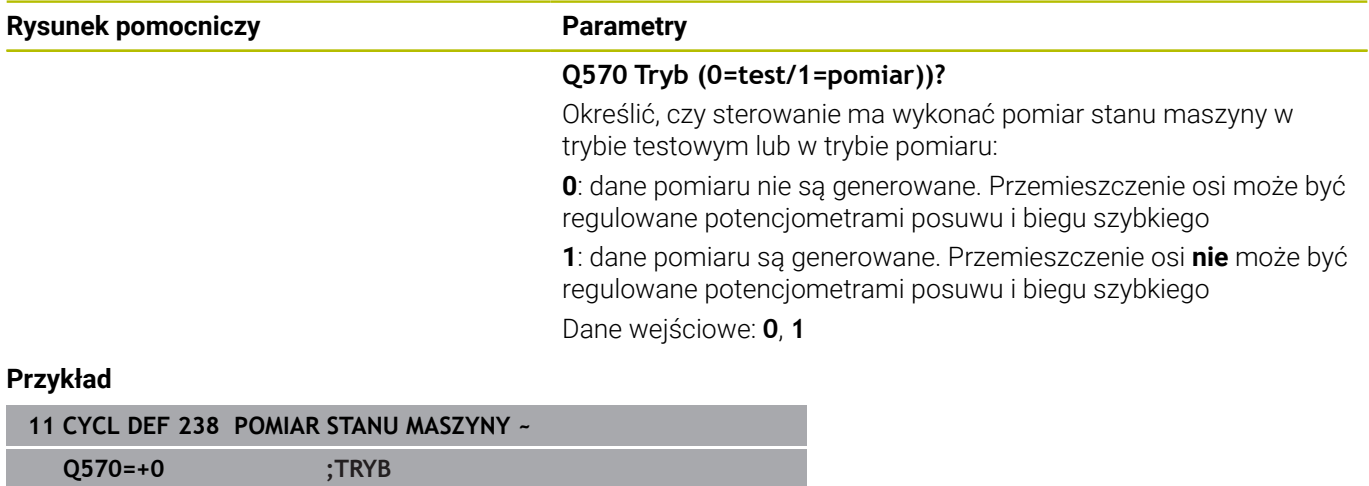

# <span id="page-446-1"></span><span id="page-446-0"></span>**13.9 Cykl 239 ZALADUNEK OKRESLIC (opcja #143)**

**Programowanie ISO G239**

# **Zastosowanie**

6

Należy zapoznać się z instrukcją obsługi obrabiarki! Ta funkcja musi zostać aktywowana przez producenta maszyn i przez niego dopasowana.

Dynamiczne zachowanie maszyny może ulegać zmianie, jeśli stół maszynowy zostaje załadowany komponentami o różnej masie. Zmienione załadowanie ma wpływ na siły tarcia, przyśpieszenia, momenty zatrzymania i tarcie statyczne osi stołu. Wraz z opcją #143 LAC (Load Adaptive Control) i cyklem **239 ZALADUNEK OKRESLIC** sterowanie jest w stanie, automatycznie określić bezwładność masy załadowania, aktualne siły tarcia oraz maksymalne przyśpieszenie osi oraz je dopasować, a także zresetować parametry wysterowania wstępnego i parametry regulacji. Tym samym można optymalnie reagować na znaczne zmiany załadowania. Sterowanie wykonuje tak zwane przejście ważenia, aby oszacować wagę, którą załadowane są poszczególne osie. Przy przejściu ważenia osie pokonują określony dystans dokładne przemieszczenie przy tym przejściu definiuje producent obrabiarek. Przed przejściem ważenia osie są odpowiednio ustawiane na określoną pozycję, aby uniknąć kolizji podczas wykonywania przejścia. Tę bezpieczną pozycję definiuje producent obrabiarek.

Z LAC zostają dopasowane parametry regulacji a oprócz tego także maksymalne przyśpieszenie w zależności od wagi. W ten sposób może zostać zwiększona odpowiednio dynamika przy niewielkim ładunku i tym samym produktywność.

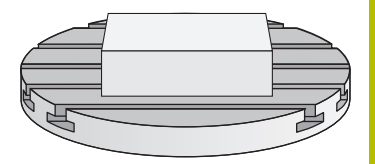

# **Przebieg cyklu Parametr Q570 = 0**

- 1 Nie następuje fizykalne przemieszczenie osi
- 2 Sterowanie resetuje LAC
- 3 Aktywne stają się parametry wysterowania wstępnego i ewentualnie parametry regulacji, umożliwiające pewne i bezpieczne przemieszczenie osi, niezależnie od stanu załadunku - nastawione z **Q570**=0 parametry są **niezależne** od aktualnego załadunku
- 4 Podczas konfiguracji lub po zakończeniu programu NC przydatne może być odwołanie się do tych parametrów

#### **Parametr Q570 = 1**

- 1 Sterowanie wykonuje tak zwane przejście ważenia, przy tym przemieszcza ono kilka osi. Które z osi są przemieszczane, zależy od konstrukcji obrabiarki jak i od napędów osi
- 2 W jakim zakresie osie są przemieszczane, określa producent obrabiarek
- 3 Określone przez sterowanie parametry wysterowania wstępnego i regulacji są **zależne**od aktualnego załadowania
- 4 Sterowanie aktywuje ustalone parametry

ň

Jeśli przeprowadza się szukanie bloku i sterowanie pominie przy tym cykl **239**, to sterowanie ignoruje ten cykl przejście ważenia nie jest wykonywane.

# **Wskazówki**

# *WSKAZÓWKA*

## **Uwaga niebezpieczeństwo kolizji!**

Cykl może wykonywać kompleksowe przemieszczenia w kilku osiach na biegu szybkim! Uwaga niebezpieczeństwo kolizji!

- Proszę poinformować się u producenta obrabiarek odnośnie rodzaju i zakresu przemieszczeń w cyklu **239**, zanim zostanie wykorzystany ten cykl
- Przed startem cyklu sterowanie najeżdża bezpieczną pozycję. Ta pozycja jest określana przez producenta obrabiarki
- Należy ustawić potencjometr posuwu oraz biegu szybkiego na przynajmniej 50 %, aby załadowanie mogło zostać poprawnie określone
- Ten cykl można wykonać w trybach obróbki **FUNCTION MODE MILL** .
- Cykl **239** działa natychmiast po jego definiowaniu.
- Cykl **239** obsługuje określanie ładunku na osiach sprzężonych, o ile dysponują one wspólnym przetwornikiem położenia (momenty-master-slave).

# **Parametry cyklu**

#### **Rysunek pomocniczy Parametry**

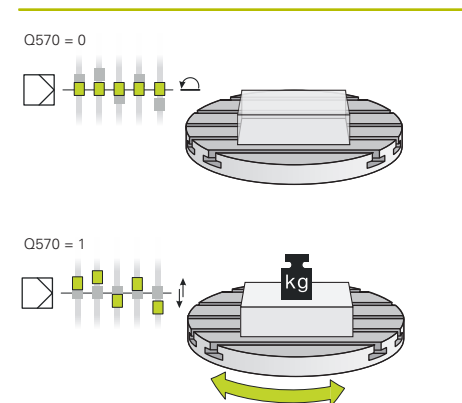

#### Q570 = 0 **Q570 Załadunek(0=usunąć/1=określić)?**

Określić, czy sterowanie ma wykonać LAC (Load adaptive control) operację ważenia bądź czy ostatnio określone parametry wysterowania wstępnego i regulacji, zależne od załadunku, mają być resetowane:

**0**: LAC zresetować, ostatnio ustawione przez sterowanie wartości zostają zresetowane, sterowanie pracuje z parametrami kontroli prędkości posuwu i regulacji niezależnymi od załadunku

**1**: wykonać operację ważenia, sterowanie przemieszcza osie i określa w ten sposób parametry kontroli prędkości posuwu i regulacji w zależności od aktualnego załadunku, ustalone w ten sposób wartości są natychmiast aktywne

Dane wejściowe: **0**, **1**

#### **Przykład**

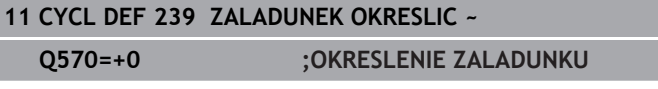

# <span id="page-449-0"></span>**13.10 Cykl 18 NACINANIE GWINTU**

# **Programowanie ISO**

**G86**

# **Zastosowanie**

O

Ta funkcja musi zostać aktywowana przez producenta maszyn i przez niego dopasowana.

Cykl **18 NACINANIE GWINTU** przemieszcza narzędzie z wyregulowanym wrzecionem od aktualnej pozycji, z aktywną prędkością obrotową, na głębokość. Na dnie wiercenia następuje zatrzymanie (stop) wrzeciona. Ruchy najazdu i odjazdu należy programować oddzielnie.

# **Spokrewnione tematy**

Cykle do gwintowania

**Dalsze informacje:** ["Cykle: gwintowanie / frezowanie gwintów",](#page-118-0) [Strona 119](#page-118-0)

# **Wskazówki**

*WSKAZÓWKA*

## **Uwaga niebezpieczeństwo kolizji!**

Jeśli przed wywołaniem cyklu **18** nie programuje się pozycjonowania wstępnego, to może dojść do kolizji. Cykl **18** nie wykonuje najazdu i odjazdu.

- **Przed startem cyklu wypozycjonować wstępnie narzędzie**
- Narzędzie przemieszcza się po wywołaniu cyklu od aktualnej pozycji na podaną głębokość

# *WSKAZÓWKA*

# **Uwaga niebezpieczeństwo kolizji!**

Jeśli przed startem cyklu wrzeciono było włączone, to cykl **18** wyłącza wrzeciono i cykl pracuje z nieobracającym się wrzecionem! Na końcu cykl **18** włącza ponownie wrzeciono, jeśli było ono włączone przed startem cyklu.

- **Programować przed startem cyklu zatrzymanie wrzeciona** (stop)! (np. z **M5**)
- ▶ Po zakończeniu cyklu 18 zostaje odtworzony stan wrzeciona przed startem cyklu. Jeśli przed startem cyklu wrzeciono było wyłączone, to sterowanie wyłącza ponownie wrzeciono po zakończeniu cyklu **18**
- Ten cykl można wykonać wyłącznie w trybie obróbki **FUNCTION** × **MODE MILL**.

<span id="page-449-1"></span>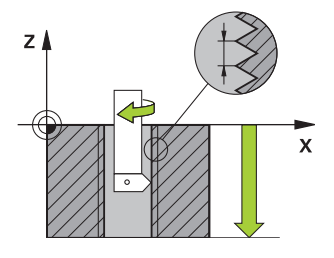

#### **Wskazówki odnośnie programowania**

- Programować przed startem cyklu zatrzymanie wrzeciona (np. z  $\overline{\phantom{a}}$ M5). Sterowanie włącza wówczas wrzeciono przy starcie cyklu automatycznie, a przy końcu cyklu wyłącza.
- Znak liczby parametru cyklu Głębokość gwintu określa kierunek pracy (obróbki).

#### **Wskazówka w połączeniu z parametrami maszynowymi**

- Używając parametru maszynowego **CfgThreadSpindle** (nr 113600) definiujesz następujące wartości:
	- **sourceOverride** (nr 113603): potencjometr wrzeciona (regulowanie posuwu nie jest aktywne) i FeedPotentiometer (regulowanie obrotów nie jest aktywne), (sterowanie dopasowuje odpowiednio prędkość obrotową)
	- **thrdWaitingTime** (nr 113601): ten czas jest odczekiwany na dnie gwintu po zatrzymaniu wrzeciona
	- **thrdPreSwitch** (nr 113602): wrzeciono zostaje o ten czas zatrzymane przed osiągnięciem dna gwintu
	- **limitSpindleSpeed** (nr 113604): ograniczenie obrotów wrzeciona

**True**: dla niewielkich głębokości gwintu obroty wrzeciona są tak ograniczone, iż wrzeciono pracuje ok. 1/3 czasu ze stałą prędkością.

**False**: bez ograniczenia

# **Parametry cyklu**

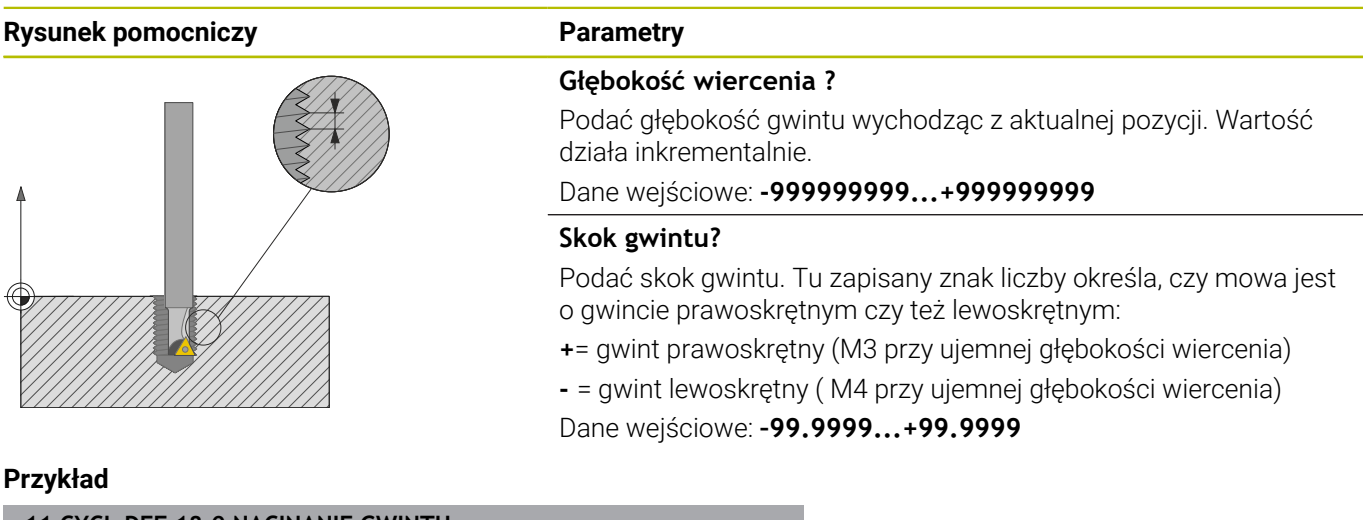

**11 CYCL DEF 18.0 NACINANIE GWINTU**

**12 CYCL DEF 18.1 GLEBOKOSC-20**

**13 CYCL DEF 18.2 SKOK+1**

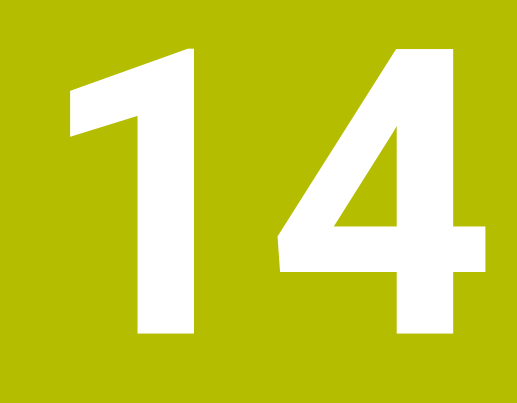

**Tabele przeglądowe: cykle**

# <span id="page-453-0"></span>**14.1 Tabela przeglądowa**

Wszystkie cykle, nie związane z cyklami obróbki, są opisane  $\bf \bm \Omega$ w instrukcji obsługi dla użytkownika **Programowanie cykli pomiarowych dla detalu i narzędzia**. Jeśli konieczna jest ta instrukcja obsługi, to proszę zwrócić się do firmy HEIDENHAIN. ID instrukcji obsługi Programowanie cykli pomiarowych dla detalu i narzędzia: 1303431-xx.

# <span id="page-453-1"></span>**Cykle obróbki**

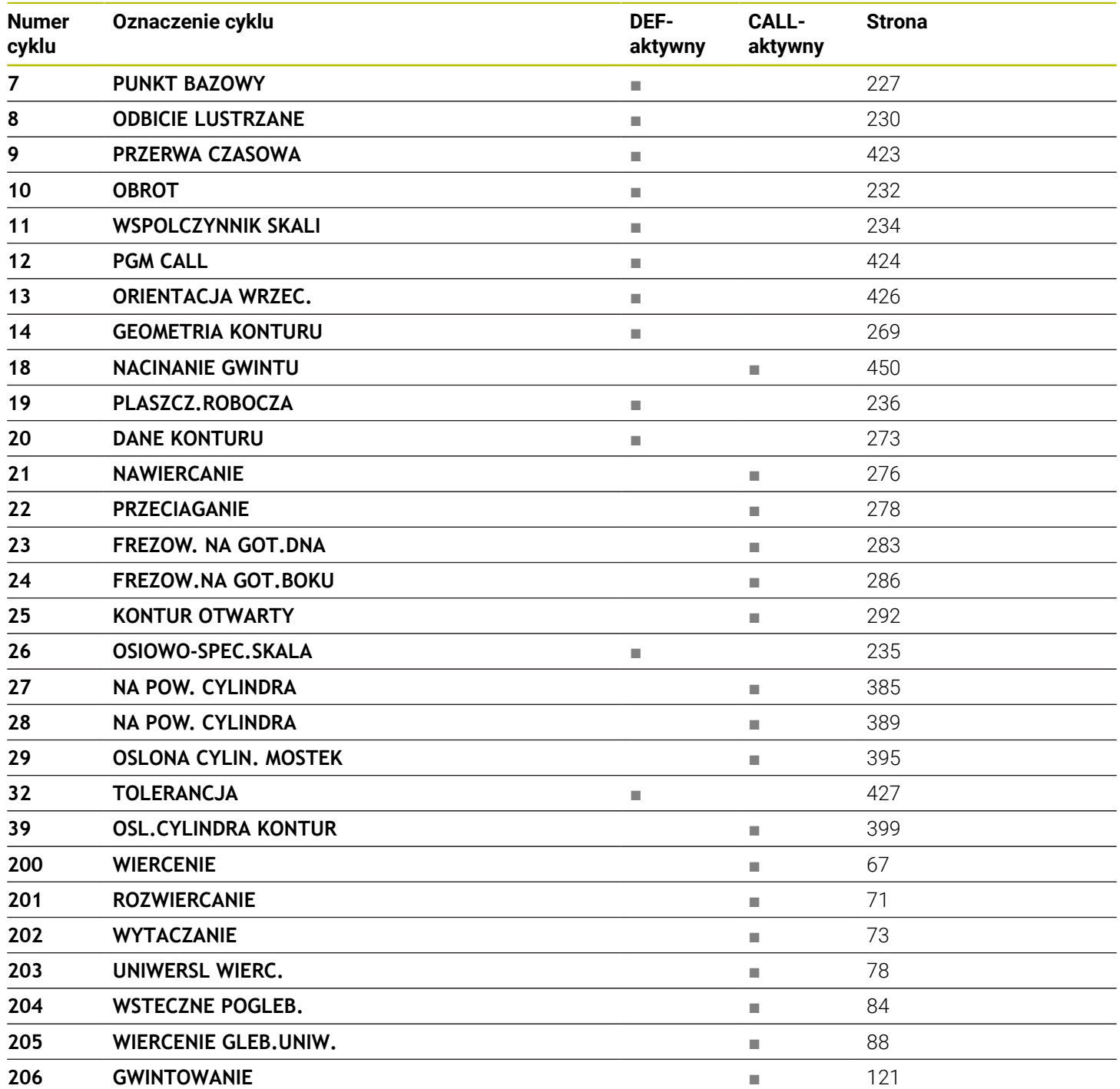

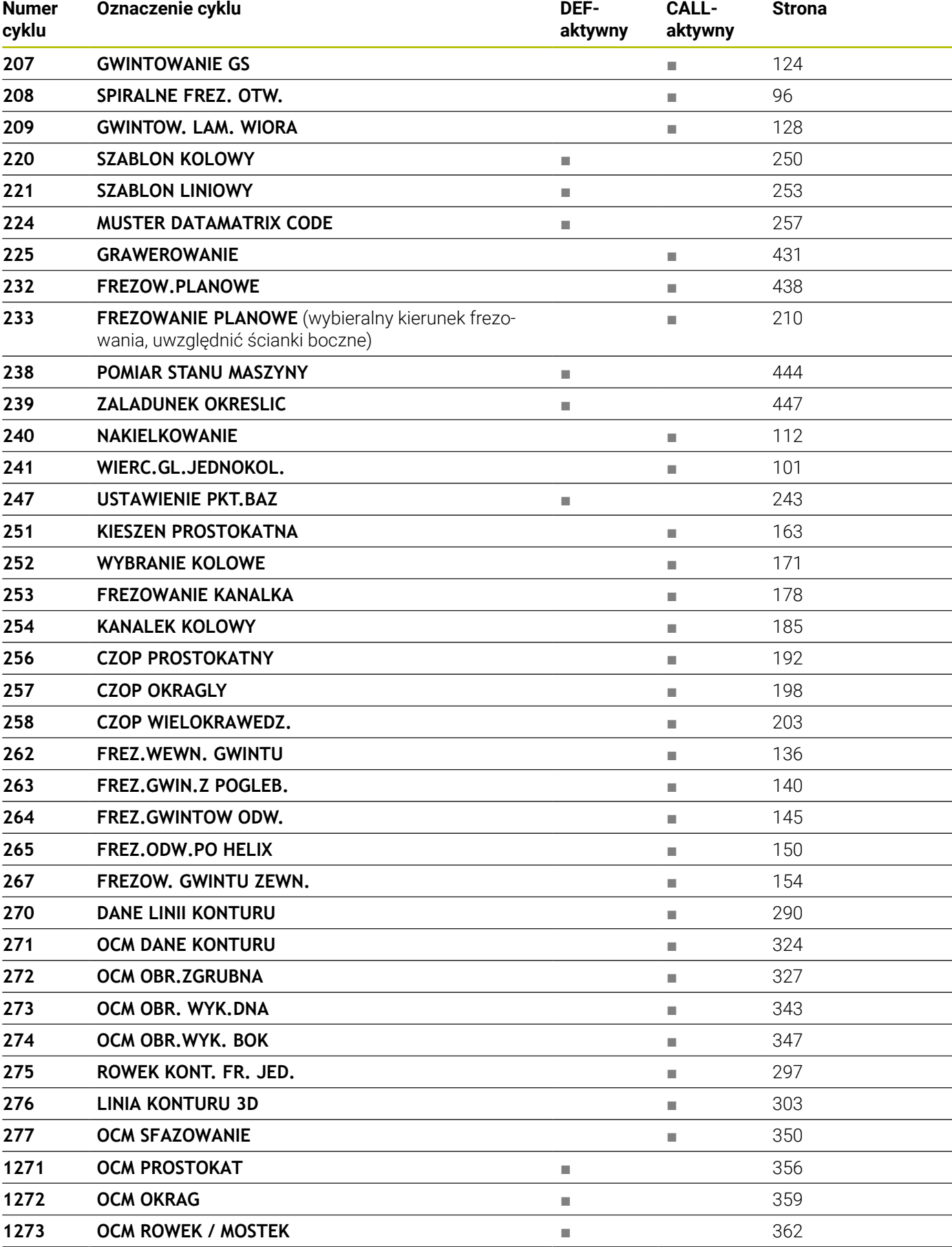

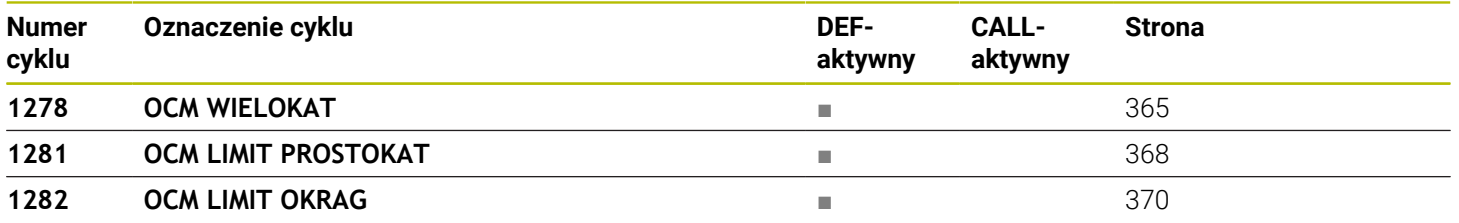

# **Indeks**

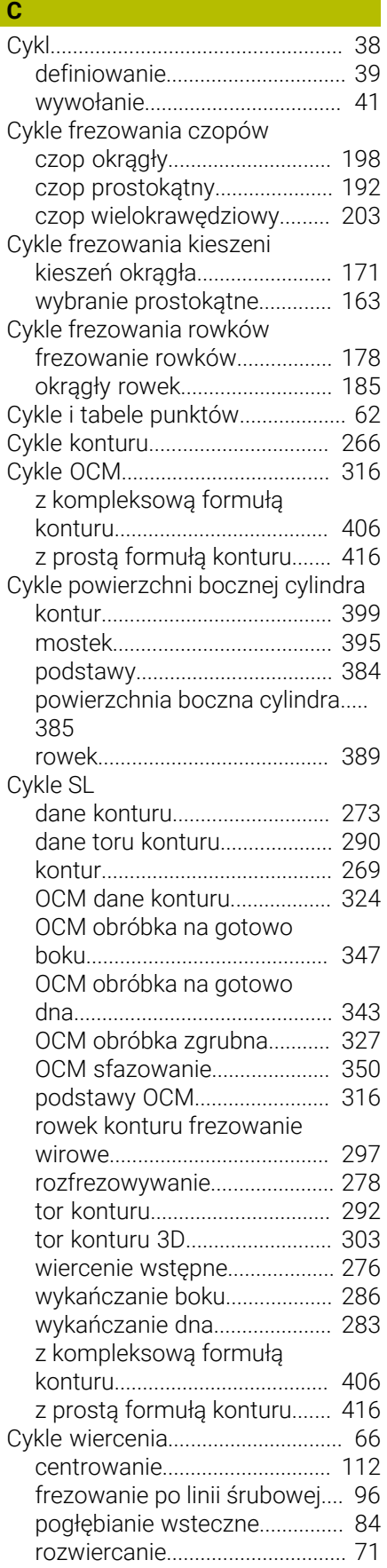

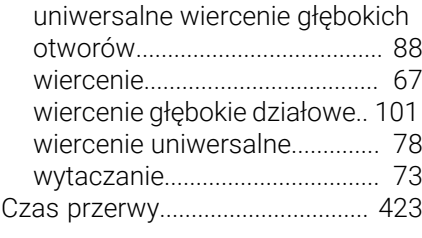

# **D**

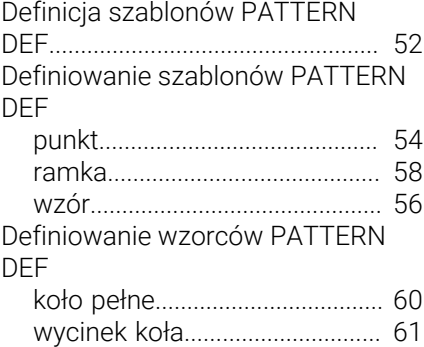

**F**

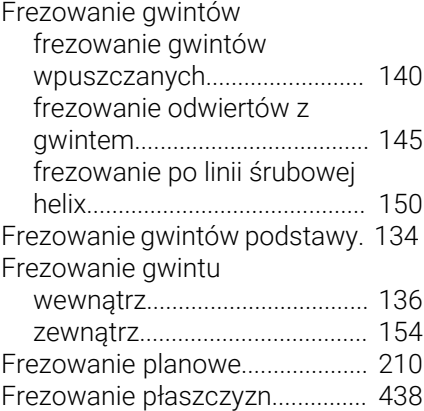

# **G**

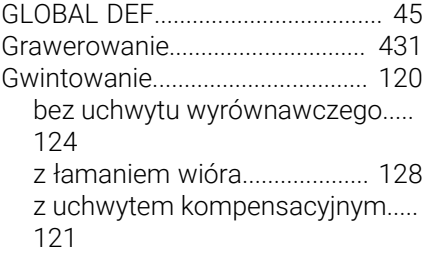

# **N**

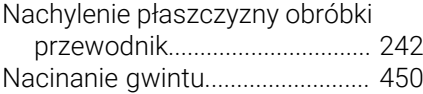

# **O OCM**

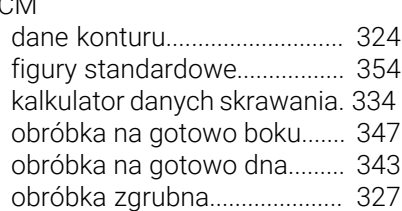

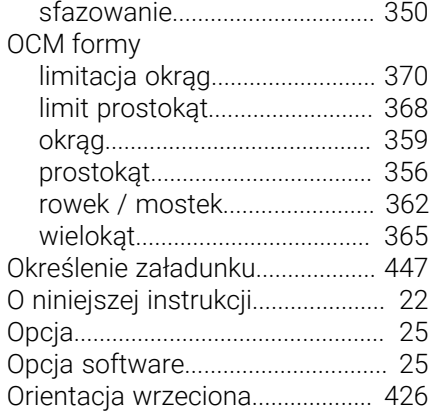

# **P**

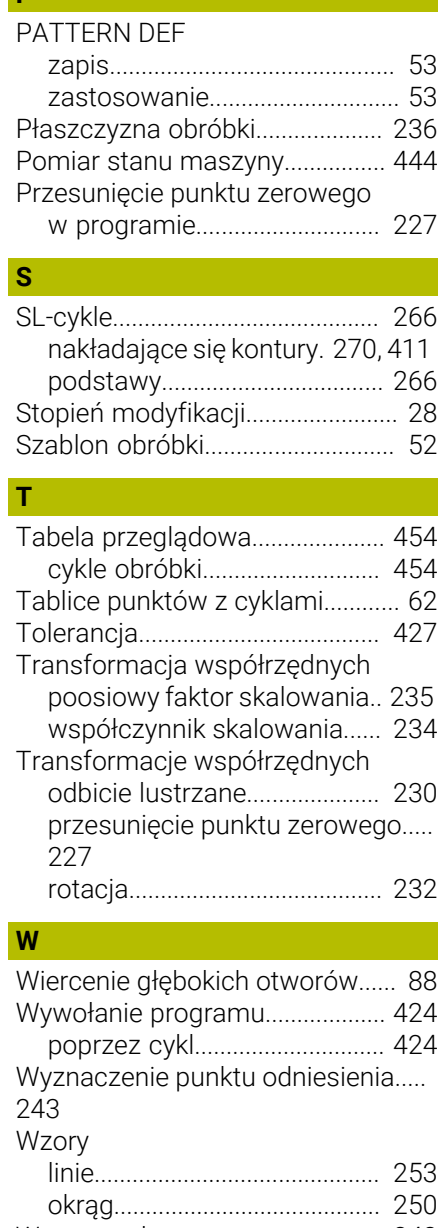

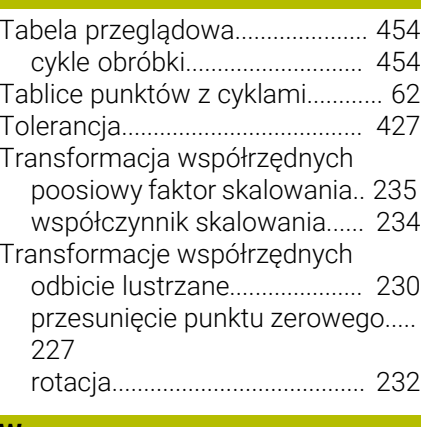

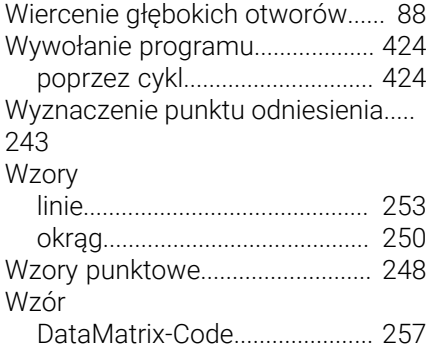

# **HEIDENHAIN**

**DR. JOHANNES HEIDENHAIN GmbH** Dr.-Johannes-Heidenhain-Straße 5 **83301 Traunreut, Germany** +49 8669 31-0  $FAX$  +49 8669 32-5061 info@heidenhain.de

**Technical support EAXI** +49 8669 32-1000 **Measuring systems**  $\overline{ }$  +49 8669 31-3104 service.ms-support@heidenhain.de **NC support**  $\qquad \qquad \textcircled{2} \quad +49\,8669\,31-3101$  service.nc-support@heidenhain.de **NC programming** <sup>**e** +49 8669 31-3103</sup> service.nc-pgm@heidenhain.de **PLC programming**  $\circled{2}$  +49 8669 31-3102 service.plc@heidenhain.de **APP programming**  $\textcircled{2}$  +49 8669 31-3106 service.app@heidenhain.de

**www.heidenhain.com**

# **Sondy dotykowe firmy HEIDENHAIN**

pomagają w zredukowaniu czasów dodatkowych oraz wspomagają utrzymywanie wymiarów wytwarzanych detali.

# **Sondy pomiarowe detalu**

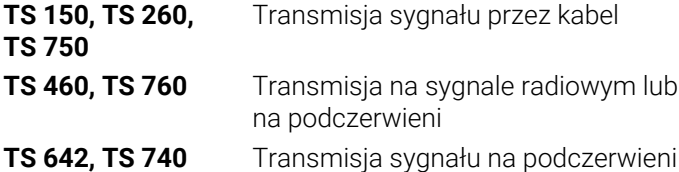

- Ustawienie obrabianych detali
- Określenie punktów odniesienia Ē.
- Pomiar obrabianych przedmiotów Ē.

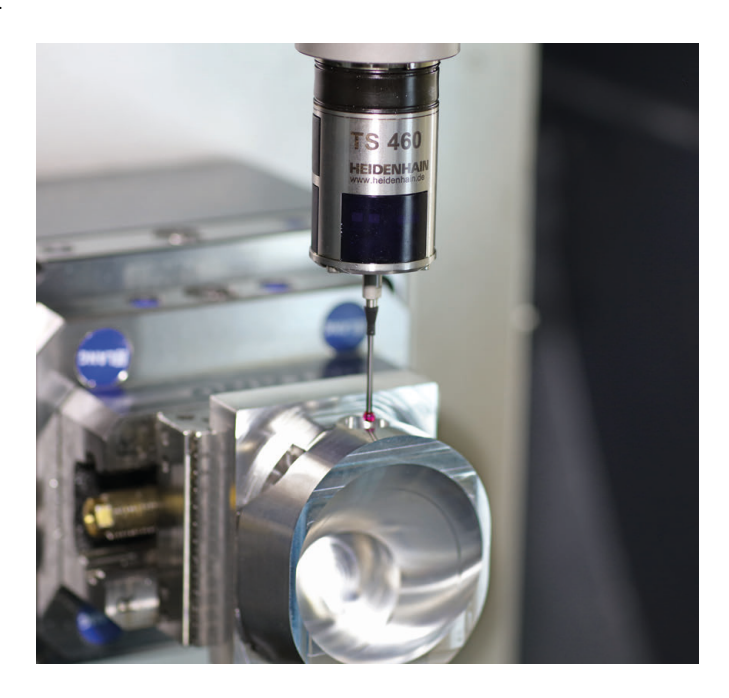

# **Sondy pomiarowe narzędzia**

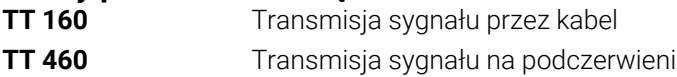

- Pomiar narzędzi  $\blacksquare$
- Monitorowanie zużycia Ľ,
- $\overline{\phantom{a}}$ Rejestrowanie złamania narzędzia

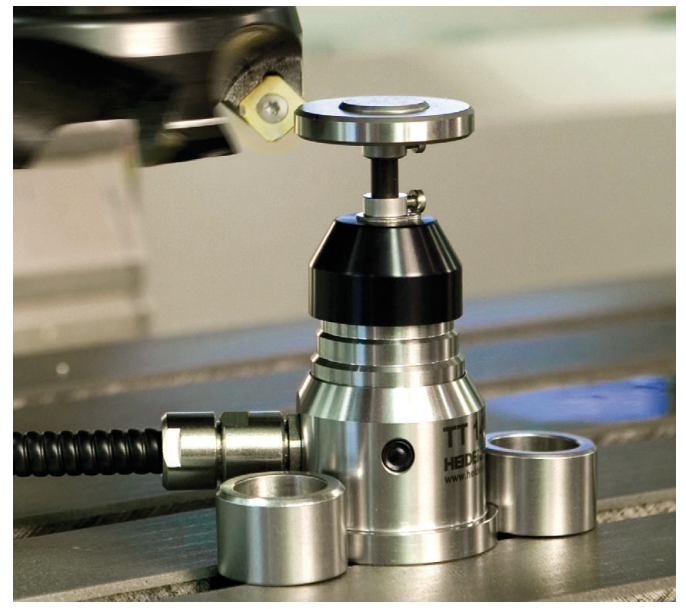